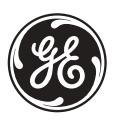

**GE Industrial Systems** 

# **Contrôleur C30**

**Manuel d'instructions** 

Révision C30: 3.4x

Nombre de manuel: 1601-0179-F1 (GEK-106519) Copyright © 2005 GE Multilin

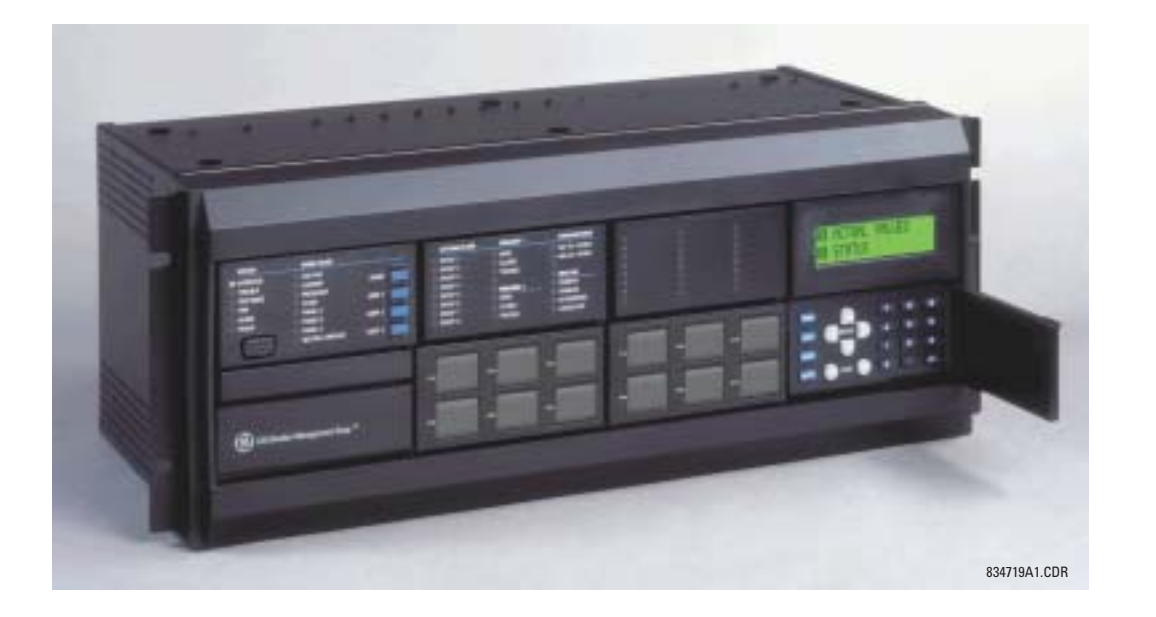

#### **GE Multilin**

215 Anderson Avenue, Markham, Ontario Canada L6E 1B3 Tel: (905) 294-6222 Fax: (905) 201-2098 Internet: http://www.GEmultilin.com

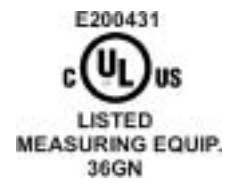

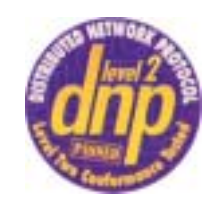

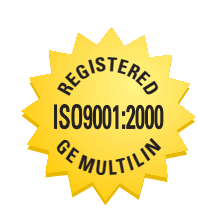

 $C \in$ 

Fabriqué sous le système<br>enregistré ISO 9000

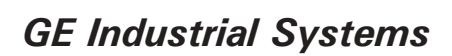

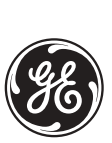

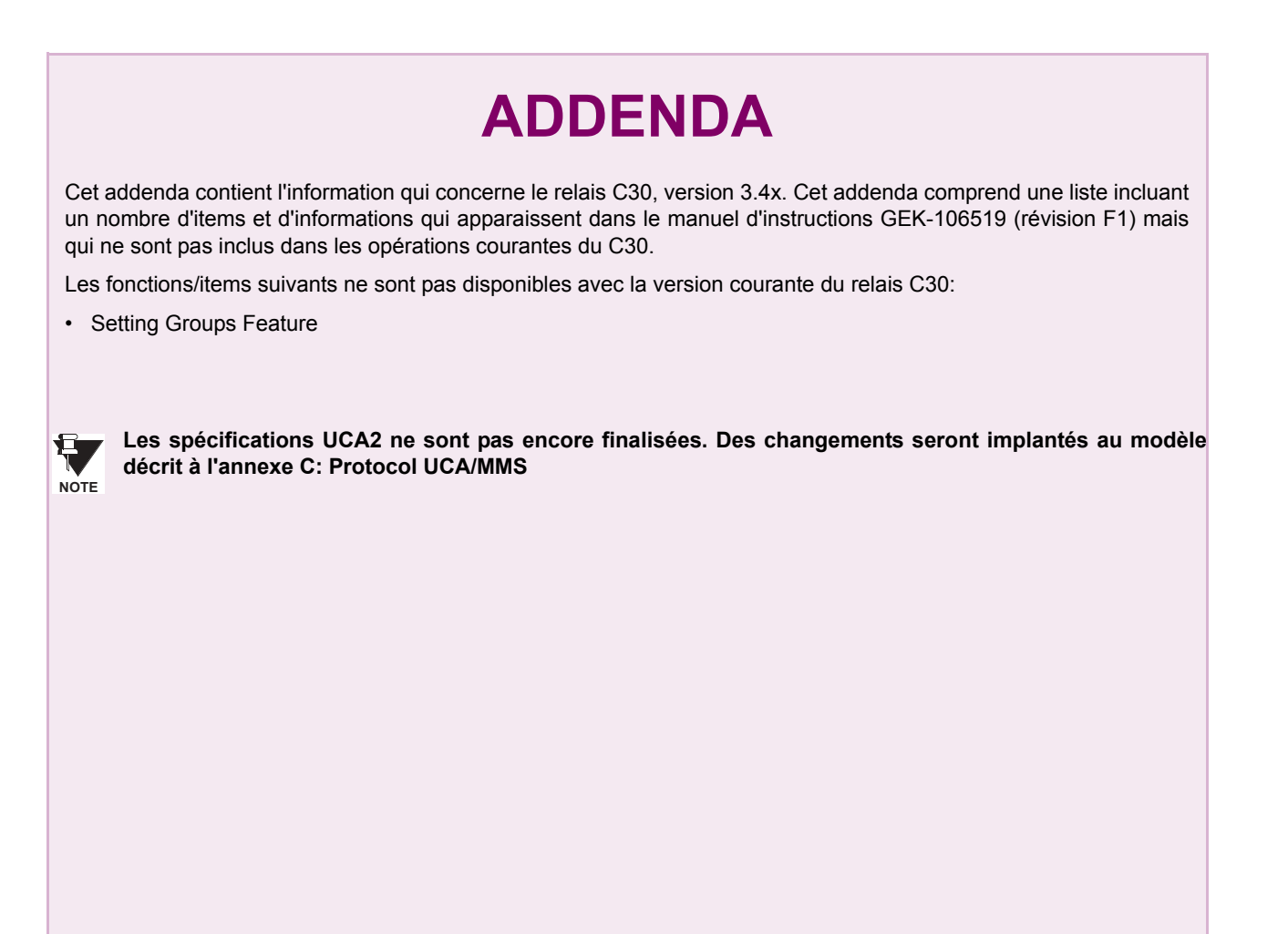

**GE Multilin** 215 Anderson Avenue, Markham, Ontario Canada L6E 1B3 Tel: (905) 294-6222 Fax: (905) 201-2098 Internet:<http://www.GEmultilin.com>

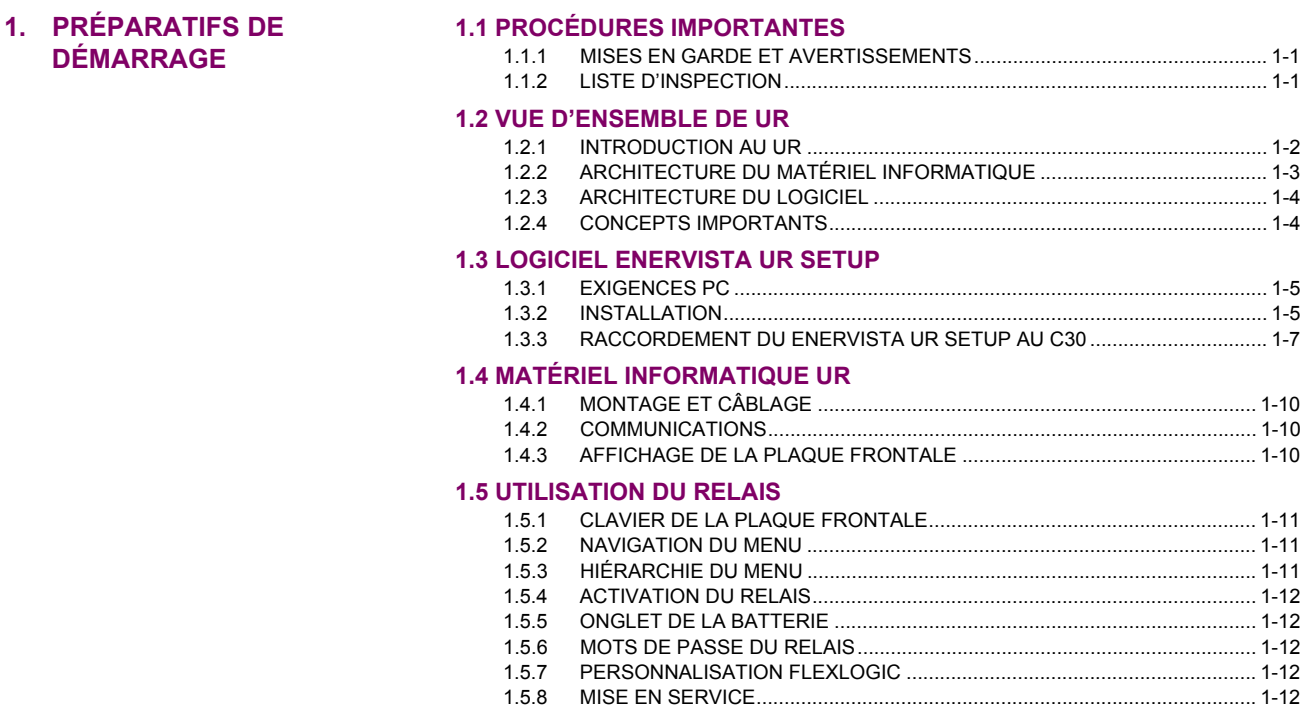

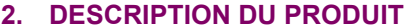

**DÉMARRAGE** 

#### **2.1 INTRODUCTION**

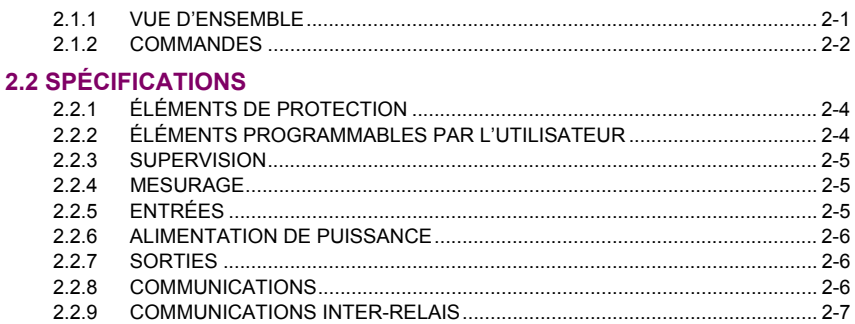

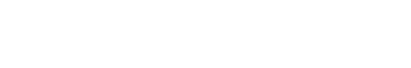

# 3. QUINCAILLERIE

# **3.1 DESCRIPTION**

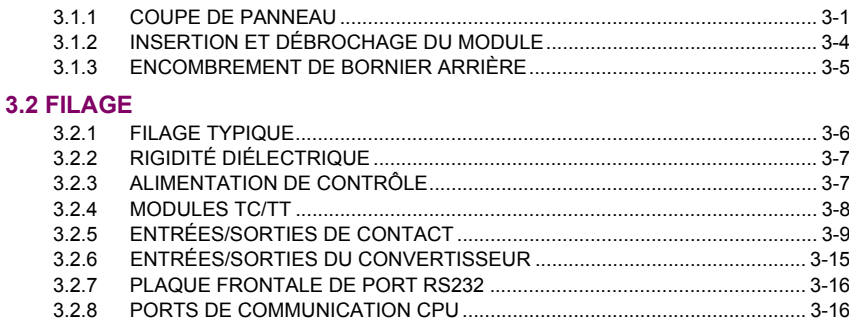

# **TABLE DES MATIÈRES**

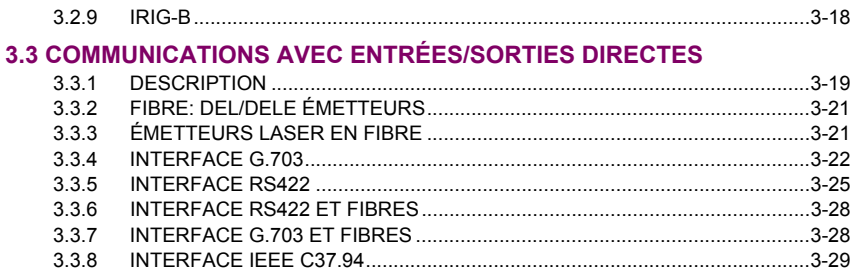

# **4. INTERFACES HUMAINES**

# 4.1 INTERFACE LOGICIEL ENERVISTA UR SETUP

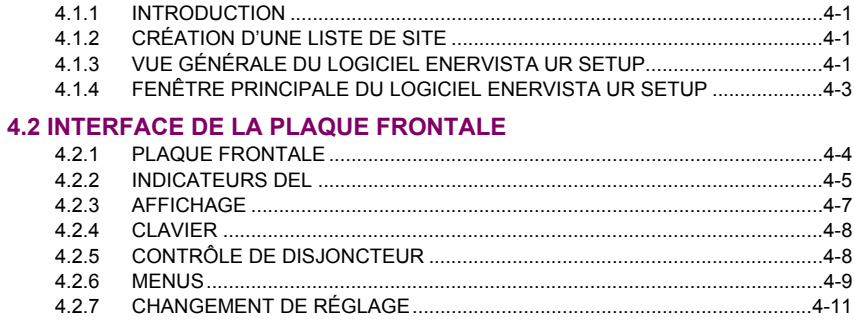

5. RÉGLAGES

# **5.1 VUE D'ENSEMBLE**

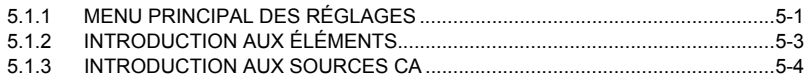

# **5.2 CONFIGURATION DU PRODUIT**

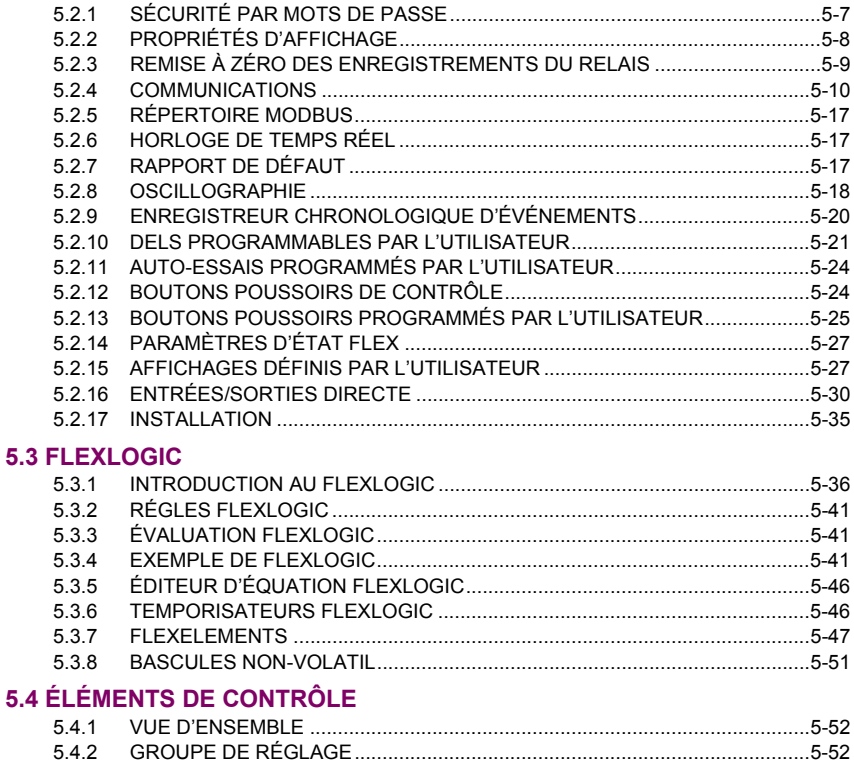

# **TABLE DES MATIÈRES**

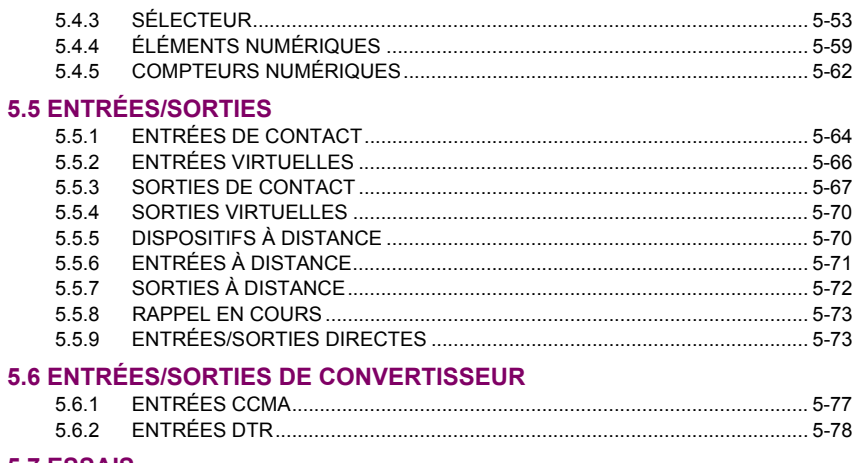

#### 5.7 ESSAIS

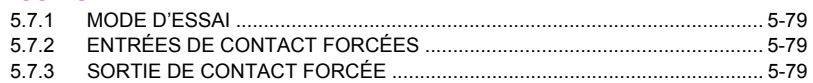

# 6. VALEURS RÉELLES

#### **6.1 VUE D'ENSEMBLE**

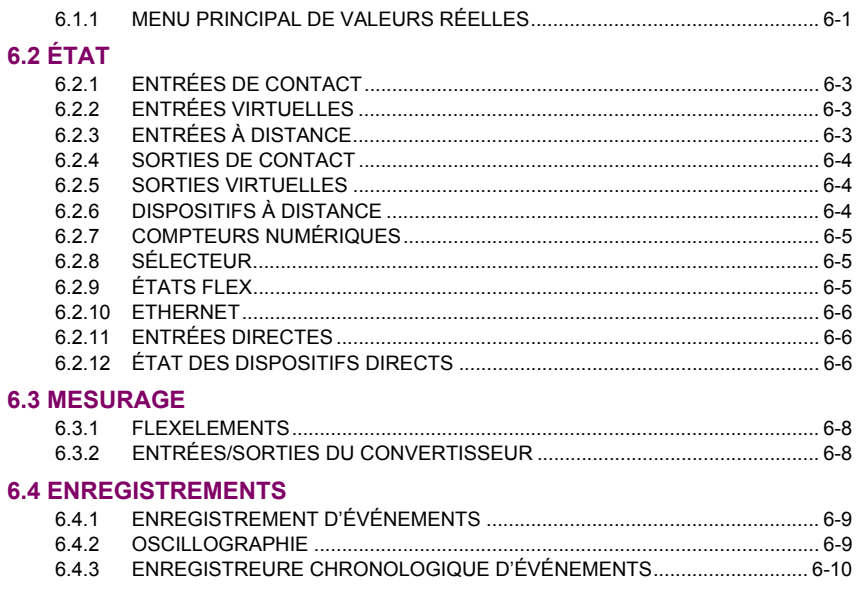

# **6.5 INFORMATION DE PRODUIT**

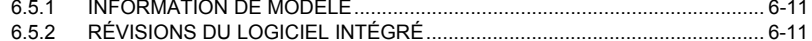

# 7. COMMANDES ET VOYANTS 7.1 COMMANDES

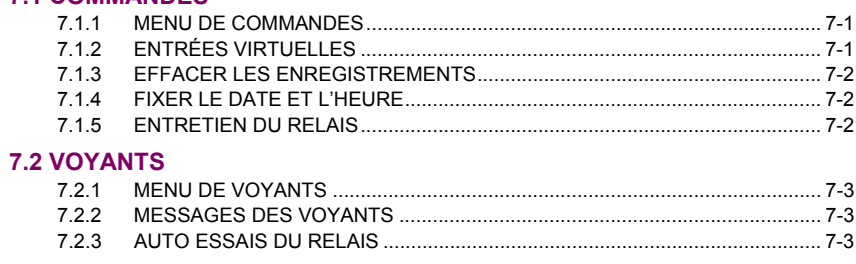

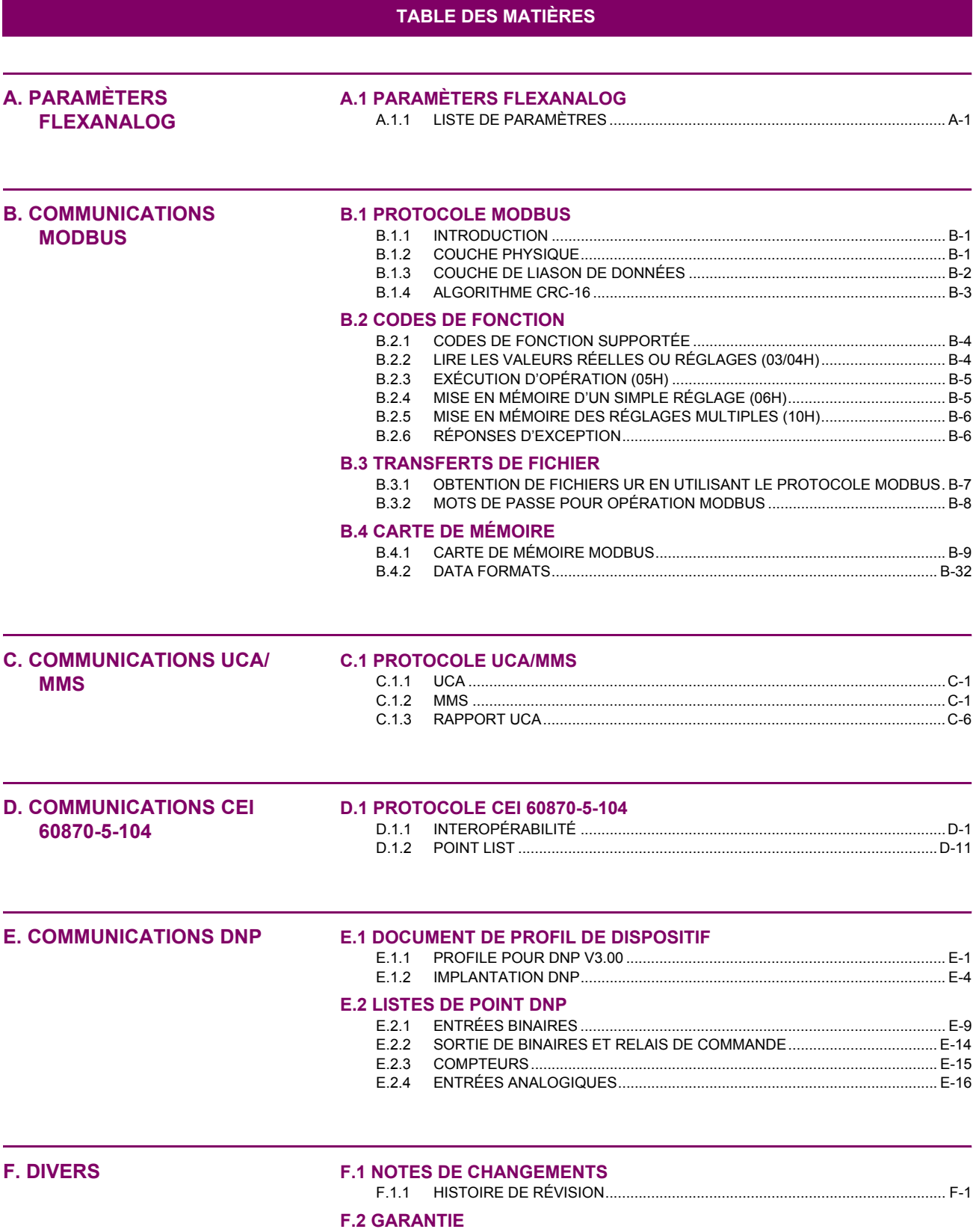

<span id="page-8-1"></span><span id="page-8-0"></span>Prière lire ce chapitre afin de vous quider à travers le montage initial de votre nouveau relais.

#### **1.1.1 MISES EN GARDE ET AVERTISSEMENTS**

Avant d'essayer d'installer ou d'utiliser le relais, il est impératif que tout les AVERTISSE-MENTS et MISES EN GARDE dans ce manuel soit revues, afin de prévenir les blessures corporelles, les dommages à l'équipement et/ou les temps morts.

**1.1.2 LISTE D'INSPECTION** 

1

- Ouvrir l'emballage du relais et inspecter l'unité pour dommages physiques.
- Vérifier que l'onglet de la batterie est intact sur le module d'alimentation (pour plus de détails, voir la section Onglet de batterie vers la fin de ce chapitre).
- Vérifier la plaque signalétique à l'arrière et vérifier que le bon modèle a été commandé.

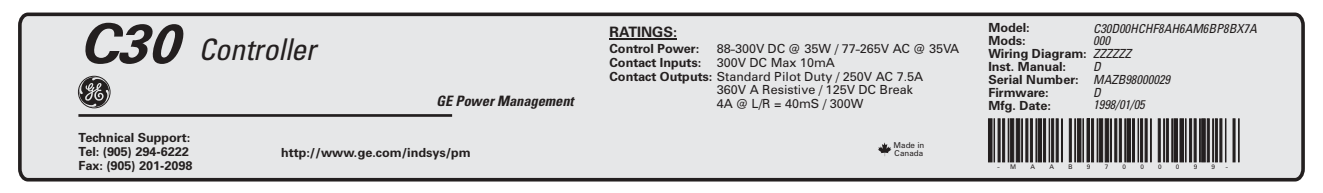

# Figure 1-1: PLAQUE SIGNALÉTIQUE ARRIÈRE (EXEMPLE)

S'assurer que les items suivants sont inclus:

**1 PRÉPARATIFS DE DÉMARRAGE** 

**AVERTISSEMENT** 

- Manuel d'instruction
- . CD des produits GE Multilin (inclus le logiciel EnerVista UR Setup et les manuels en format PDF)
- Les vis de montage
- La carte d'enregistrement (attachée à la dernière page du manuel)
- Remplir la forme d'enregistrement et l'expédier à GE Multilin (inclure le numéro de série situé sur la plaque signalétique arrière).
- Pour toutes informations sur le produit, les mises à date des manuels d'instruction, et les dernières mises à date des logiciels, prière visiter le site web de GE Multilin à http://www.GEmultilin.com.

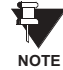

<span id="page-8-2"></span>**MISF FN GARDE** 

Dans le cas de dommages physiques apparents ou si du contenu est manquant, prière contacter GE Multilin immédiatement.

CONTACT DE GE MULTILIN POUR INFORMATIONS ET CENTRE D'APPELS DE SUPPORT DE PRODUIT:

**GE Multilin** 215 Anderson Avenue Markham, Ontario Canada L6E 1B3

**TÉLÉPHONE:** 

1-800-547-8629 (pour Amérique du Nord seulement)

TÉLÉCOPIEUR: (905) 201-2098 **COURRIEL:** multilin.tech@ge.com **SITE WEB:** http://www.GEmultilin.com

(905) 294-6222,

#### **1.2.1 INTRODUCTION AU UR**

1

<span id="page-9-0"></span>Historiquement, la protection de poste, le contrôle et les fonctions de mesure étaient effectués avec un équipement électromécanique. Cette première génération d'équipement a été graduellement remplacée par un équipement électronique digital, la plupart duquel émulait l'approche de fonction simple de leurs prédécesseurs électromécaniques. Ces deux technologies exigeaient un filage extensif et un équipement auxiliaire pour produire les systèmes fonctionnels.

Récemment, l'équipement électronique numérique a commencé à fournir la protection, le contrôle et les fonctions de mesure. Initialement, cet équipement était soit de simple fonction ou ayant une capacité multi-fonctionnelle très limitée, et ne réduisait pas de facon significative le filage et l'équipement auxiliaire requis. Cependant, les relais numériques récents se sont montrés multi-fonctionnels, réduisant le filage et les auxiliaires de façon significative. Ces dispositifs peuvent aussi transférer les données à des centres de contrôle et des interfaces homme-machine utilisant des communications électroniques. Les fonctions effectuées par ces produits se sont tellement élargies que plusieurs utilisateurs référent maintenant le terme «DEI» (Dispositif Électronique Intelligent).

Il est évident aux concepteurs de poste que l'envergure du filage et des équipements auxiliaires installés dans les postes peut être encore réduit à 20% jusqu' à 70% des niveaux communs en 1990, et ceci pour présenter des réductions de coûts substantielles. Ceci exige de placer encore plus de fonctions dans les DEIs.

Les utilisateurs des équipements de puissance sont aussi intéressés à la réduction des coûts en améliorant la qualité de puissance et la productivité du personnel et, comme toujours, à augmenter l'efficacité et la fiabilité du système. Ces objectifs sont réalisés à travers du logiciel qui est utilisé pour effectuer les fonctions au poste et aux niveaux de supervision. L'utilisation de ce système augmente rapidement.

Des communications à haute vitesse sont requises pour rencontrer les taux de transfert de données exigés par les systèmes de contrôle automatique et de supervision moderne. Dans un avenir rapproché, les communications à très haute vitesse seront requises pour effectuer la signalisation de protection avec un temps de réponse de cible performance pour un signal de commande entre deux DEIs, de la transmission à la réception, de moins de 5 millisecondes. Ceci a été établi par l'Institut de Recherche de Puissance Électrique, un corps collectif de divers utilitées américaines et canadiennes dans leur projet «Utilities Communications Architecture 2 (MM2/UCA2)». Vers la fin de 1998, quelques utilitées européennes ont commencés à démontrer un intérêt à cette initiative continue.

Les DEIs avec les capacités décrites ci-dessus peuvent aussi fournir beaucoup plus de données de systèmes de puissance qu'il est présentement disponible, renforcer les opérations et l'entretien et permettre l'utilisation d'une configuration de système adaptatrice pour le système de protection et de contrôle. Cette nouvelle génération d'équipement doit être aussi facilement incorporée dans les systèmes d'automation aussi bien au poste qu'aux niveaux de l'entreprise. Le relais universel UR a été développé pour rencontrer ces objectifs.

# **1.2.2 ARCHITECTURE DU MATÉRIEL INFORMATIQUE**

# <span id="page-10-0"></span>a) CONCEPTION DE BASE DE UR

Les relais UR est un dispositif à base numérique muni d'une unité de traitement centrale qui prend charge de multiple types de signaux d'entrée et de sortie. Le UR peut communiquer sur un réseau local «LAN» avec interface d'opérateur, dispositif de programmation ou tout autre dispositif UR.

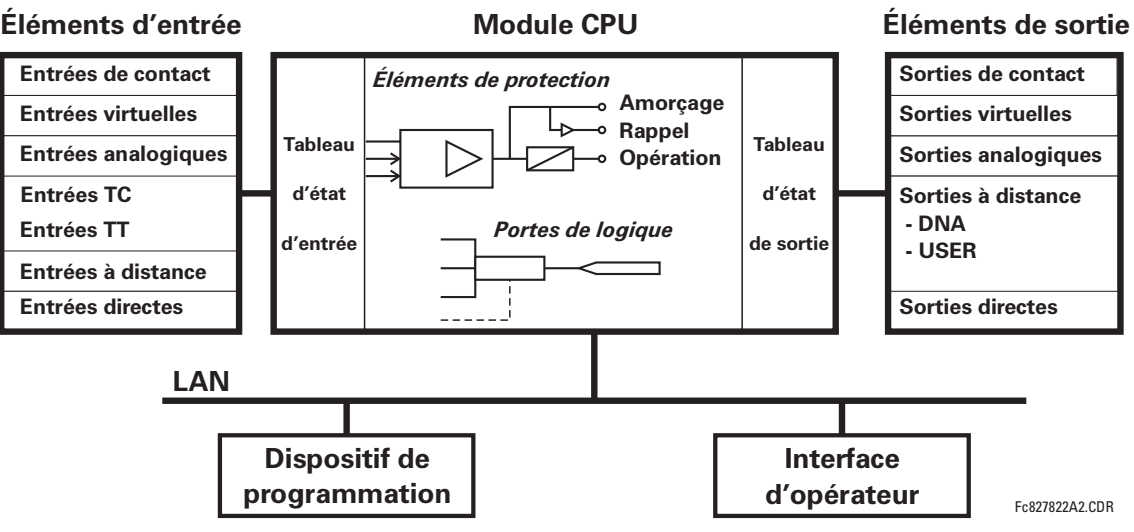

#### Figure 1-2: SCHEMA FONCTIONNEL DU CONCEPT UR

Le module CPU est muni du logiciel intégré qui fourni les éléments de protection en forme d'algorithmes de logique et des portes programmables de logique, minuteries et verrouillages pour les caractéristiques de contrôle.

Les éléments d'entrée acceptent une variété de signaux numériques ou analogiques du chantier. Le UR isole et converti ces signaux en signaux de logique utilisés par le relais.

Les éléments de sortie convertissent et isolent les signaux de logique générés par le relais en signaux analogiques ou numériques qui peuvent être utilisés pour le contrôle des dispositifs en chantier.

# **b) TYPES DE SIGNAUX DU UR**

Les sorties et les entrées de contact sont des signaux numériques associés aux connexions de contact solidement câblées. Les deux contacts «mouillés» et «secs» sont supportés.

Les sorties et les entrées virtuelles sont des signaux numériques associés aux signaux de logique internes du UR. Les entrées virtuelles incluent les signaux générés par l'interface locale de l'utilisateur. Les sorties virtuelles sont des sorties des équations FlexLogic<sup>MC</sup> utilisées pour personaliser le dispositif UR. Les sorties virtuelles peuvent aussi servir comme des entrées virtuelles aux équations FlexLogic<sup>MC</sup>.

Les sorties et les entrées analogiques sont des signaux associés aux capteurs, tels que les détecteurs de température de résistance (DTRs).

Les entrées de TC et TT se réfèrent à des signaux analogiques de transformateurs de courant et de transformateurs de tension utilisés pour la supervision des lignes de puissance CA. Le UR supporte les transformateurs de courant à 1 A et 5  $\mathsf{A}$ 

Les sorties et les entrées à distance fournissent un moyen pour partager l'information des statuts du point digital entre les dispositifs UR à distance. Les sorties à distance s'interfacent aux entrées à distance d'autres dispositifs UR. Les sorties à distance sont des opérandes FlexLogic<sup>MC</sup> insérés dans les messages «UCA GOOSE» et sont de deux types d'assignation: fonction normalisée DNA et fonction définie USER.

Les entrées et les sorties directes fournissent un moyen pour le partage des statuts du point digital entre un nombre de DEIs UR sur une interface dédiée de fibres (simple ou à modes multiples) RS422 ou G.703. Aucun équipement de commutation n'est requis étant donné que les DEIs sont raccordés directement en boucle ou en configuration de boucle redondante. Cette caractéristique est optimisée pour la vitesse et prévue pour les configurations aidées par pilote, les applications de logique distribuées, ou l'extension des capacités de sorties et d'entrées d'un simple châssis UR.

# **c) OPÉRATION DU SCANNAGE DU UR**

Le dispositif UR fonctionne en mode de scannage cyclique. Le UR lit les entrées dans un tableau d'état d'entrée, résout le programme de logique (équation FlexLogic<sup>MC</sup>), et puis règle chaque sortie à l'état approprié dans un tableau d'état de sortie. Toutes opérations résultantes sont prioritaires.

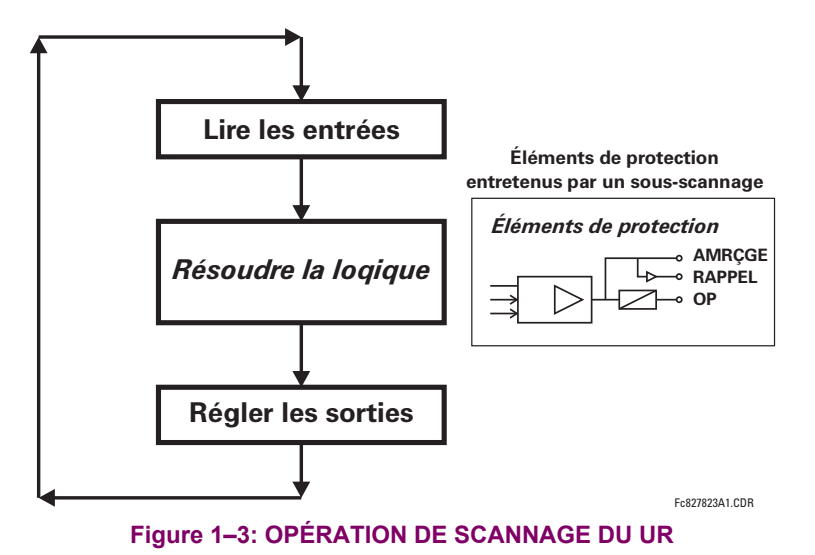

# **1.2.3 ARCHITECTURE DU LOGICIEL**

<span id="page-11-0"></span>Le logiciel intégré (logiciel imbriqué dans le relais), est concu en module fonctionnel qui peut être installé tel que requis dans tout relais. Ceci est obtenu par les techniques «Object-Oriented Design and Programming (OOD/OOP)».

Les techniques «Object-Oriented» impliquent l'utilisation d'objets et de classe. Un «objet» est défini comme «une entitée logique qui contient les données et le code qui manipule ces données». Une «classe» est la forme généralisée d'objets similaires. En utilisant ce concept, on peut créer une classe de protection avec des éléments de protection comme objets de la classe tel que surtension de temps, surtension instantanée, courant différentiel, sous-tension, surtension, sousfréquence, et distance. Ces objets représentent complètement les modules de logiciel autonomes. Le même concept objetclasse peut être utilisé pour le mesurage, le contrôle de entrées/sorties, interface utilisateur, communications, et pour toutes entités fonctionnelles du système.

En utilisant le OOD/OOP dans l'architecture de logiciel du relais universel, les mêmes caractéristiques que l'architecture du matériel informatique, sont obtenues: modularité, variation d'échelle et flexibilité. Le logiciel d'application pour tout relais universel (e.g. protection d'artère, protection de transformateur, protection à distance) est construit en combinant des objets de diverses classes de fonctionnalité. Ceci résulte dans un «sens et apparence commune» à travers la famille entière des applications basées sur la plate forme UR.

#### **1.2.4 CONCEPTS IMPORTANTS**

<span id="page-11-1"></span>Tel que décrit plus haut, l'architecture du relais UR est différente des dispositifs précédents. Afin d'aboutir une compréhension générale de ce dispositif, quelques sections du chapitre 5 sont importantes. Les plus importantes des fonctions du relais sont contenues dans «Éléments». Une description des éléments UR se trouve à la section *Introduction Aux élé*ments. Un exemple d'un élément simple et quelque peu de l'organisation de ce manuel, se trouve dans la section Menu d'Éléments Numériques. Une explication de l'utilisation des entrées des TTs et des TCs est dans la section Introduction aux sources CA. Une description de la facon d'utilisation de signaux numériques et leurs acheminements dans le relais, est contenue dans la section Introduction au FlexLogic<sup>MC</sup>.

# **1.3 LOGICIEL ENERVISTA UR SETUP**

# **1.3.1 EXIGENCES PC**

<span id="page-12-0"></span>Le clavier et afficheur de la face avant ou le logiciel de configuration du EnerVista UR Setup sont disponibles pour communiquer avec l'appareil. Le logiciel de configuration du EnerVista UR Setup le moyen privilégié pour modifier les réglages et visionner les valeurs réelles car l'écran du PC peut afficher plus d'information et dans un format plus simple à comprendre.

Les exigences minimales suivantes doivent être satisfaites pour que le logiciel de configuration du EnerVista UR Setup puisse fonctionner adéquatement sur un PC.

- Processeur de classe Pentium ou plus élevée (Pentium II 300 MHz ou plus élevé est recommandé)
- Windows 95, 98, 98SE, ME, NT 4.0 (Service Pack 4 ou plus récent), 2000, XP
- Internet Explorer 4.0 ou plus récent
- 128 MB de mémoire vive RAM (256 MB recommandé)
- 200 MB d'espace disque système disponible et 200 MB d'espace disque d'installation disponible
- Vidéo capable d'afficher 800 x 600 ou plus élevé en mode de couleur élevé (couleur 16-bit)
- Port RS232 et/ou Ethernet pour communications au relais
- Les modems qualifiés suivant ont été vérifiés comme compatibles avec le UR et le logiciel de configuration enerVista.
- US Robotics 56K FaxModem 5686 externe
- US Robotics Sportster 56K X2 externe
- <span id="page-12-1"></span>PCTEL 2304WT V.92 MDC modem interne

**1.3.2 INSTALLATION** 

Après s'être assuré que les exigences minimales pour l'utilisation du logiciel de configuration du EnerVista UR Setup ont été satisfaites (voir section précédente), utilisez la procédure suivante pour installer le logiciel de configuration du EnerVista UR Setup à partir du CD EnerVista de GE livré.

- $1<sup>1</sup>$ Insérez le CD GE EnerVista dans votre lecteur CD-ROM.
- Sélectionnez le bouton «Install Now» et suivez les directives d'installation pour installer le logiciel sans frais EnerV- $\mathcal{P}$ ista.
- 3. Lorsque l'installation est complétée, démarrez l'application «EnerVista Launchpad».
- 4. Sélectionnez la section IED Setup de la fenêtre Launch Pad.

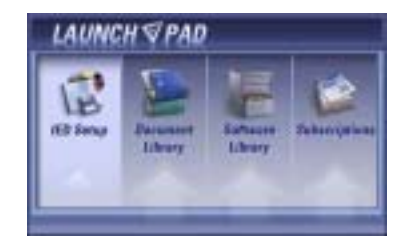

5. Dans la fenêtre «Enervista LaunchPad», appuyez sur le bouton Install Software et sélectionnez «Contrôleur C30» à partir de la fenêtre Install Software tel que présenté ci-dessous. Sélectionnez l'option «Web» pour assurer l'installation de la plus récente version, ou sélectionnez «CD» si vous n'avez pas accès à un raccordement au web; ensuite cliquez sur le bouton Check Now pour énumérer les items logiciels pour le C30.

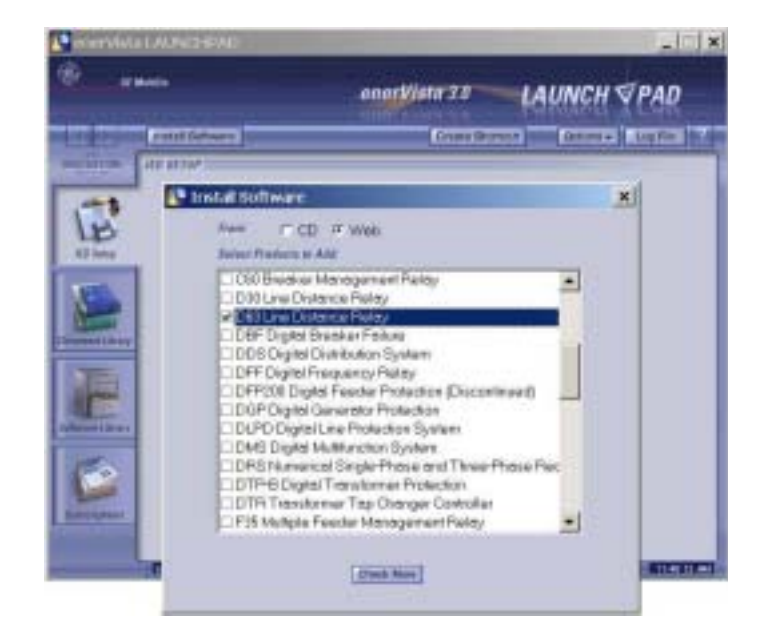

6. Choisissez le programme logiciel et les notes de version (si désirées) du C30 à partir de la liste et appuyez sur le bouton «Download Now» pour effectuer l'installation du programme.

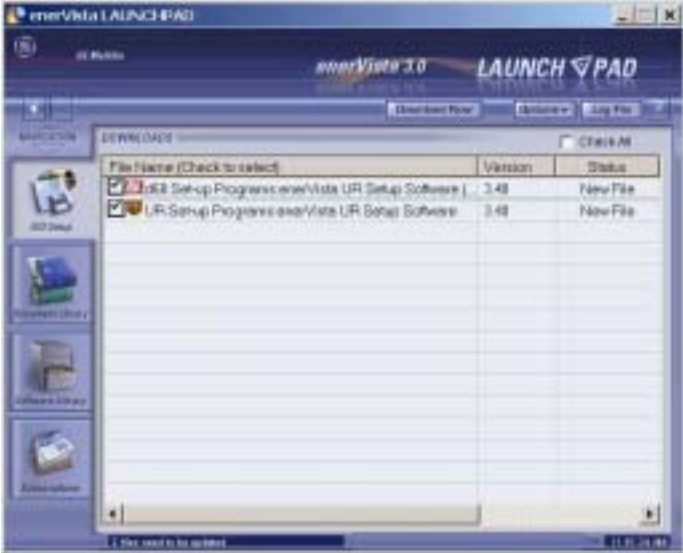

- 7. EnerVista LaunchPad obtiendra le programme d'installation à partir du web ou du CD. Lorsque le chargement sera complété, double-cliquez le programme d'installation pour installer le logiciel de configuration EnerVista UR Setup.
- Sélectionnez le cheminement complet, incluant le nom du nouveau répertoire, où devra être installé le logiciel de con-8. figuration EnerVista UR Setup.
- Appuyez sur «Next» pour démarrer l'installation. Les fichiers seront installés dans le répertoire indiqué et le pro-9. gramme d'installation créera des icônes automatiquement et ajouter le logiciel de configuration EnerVista UR Setup au menu de démarrage Windows.

#### **1 PRÉPARATIFS DE DÉMARRAGE**

10. Cliquez sur Finish pour terminer l'installation. L'appareil C30 sera ajouté à la liste des DEI installés dans la fenêtre enerVista Launchpad, tel que présenté ci-dessous.

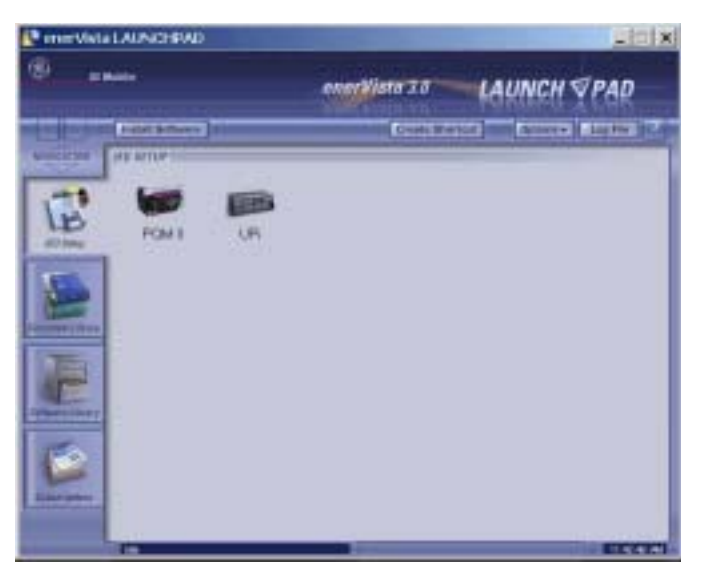

#### 1.3.3 RACCORDEMENT DU ENERVISTA UR SETUP AU C30

<span id="page-14-0"></span>Cette section est prévue comme un guide de démarrage rapide en utilisant le logiciel EnerVista UR Setup. Prière se référer au fichier d'aide EnerVista UR Setup et au chapitre 4 pour plus d'informations.

#### a) CONFIGURATION D'UNE CONNEXION ETHERNET

Avant démarrage, vérifier que le câble de réseau Ethernet est correctement raccordé au port Ethernet à l'arrière du relais. Pour régler le relais pour fins de communications Ethernet, il sera nécessaire de définir un site, et ensuite ajouter le relais comme dispositif à ce site.

- Installer et démarrer la dernière version du logiciel EnerVista UR Setup (disponible en ligne de http://  $1<sub>1</sub>$ www.GEmultilin.com).
- 2. Choisir l'item du menu En Ligne > Configuration du dispositif pour ouvrir la fenêtre «Configuration du dispositif» et cliquer la touche «Ajouter un Site» pour définir un nouveau site.
- 3. Inscrire le nom du site désiré dans le champ «Nom de site». Si requis, une brève description du site peut aussi être inscrite avec l'ordre d'affichage des dispositifs définis pour le site. Cliquer sur la touche «Ok» une fois cette opération complétée.
- 4. Le nouveau site apparaîtra sur la liste supérieure droite de la fenêtre EnerVista UR Setup. Cliquer sur le nom du nouveau site et choisir l'item du menu En Ligne > Configuration du dispositif pour re-ouvrir la fenêtre «Configuration du dispositif».
- 5. Cliquer sur la touche «Ajouter un dispositif» pour définir le nouveau dispositif.
- 6. Inscrire le nom désiré dans le champ «Nom du dispositif» ainsi qu'une description (option) du site.
- 7. Choisir «Ethernet» de la liste déroulante de l'Interface. Ceci affichera un nombre de paramètres d'interface qui devront être inscrits pour la fonctionnalité adéquate de l'Ethernet.
	- Inscrire l'adresse IP du relais (de réglage RÉGLAGES ⇔ RÉGLS CONFIGURATN ⇔ ⊕ COMMUNICATIONS ⇔ ⊕ RÉSEAU ⇔  $\ddot{\phantom{0}}$ ADRESSE IP) dans le champ «Adresse IP».
	- Inscrire l'adresse Modbus du relais (du réglage RÉGLAGES  $\Leftrightarrow$  RÉGLS CONFIGURATN  $\Leftrightarrow \Downarrow$  COMMUNICATIONS  $\Leftrightarrow \Downarrow$ **PROTOCOLE MODBUS**  $\Rightarrow$  **ADRESSE ESCLAVE MODBUS) dans le champ «Adresse d'esclave».**
	- Inscrire l'adresse du port Modbus (du réglage RÉGLAGES ⇔ RÉGLS CONFIGURATN  $\Rightarrow$   $\Downarrow$  COMMUNICATIONS  $\Rightarrow$  PRO-TOCOLE MODBUS → NUMÉRO DE PORT TCP MODBUS) dans le champ «Port Modbus».
- Cliquer sur la touche «Lire Code de Commande» pour raccorder le dispositif UR et télécharger le code d'ordre. Dans  $\mathsf{R}$ l'éventualité d'erreurs de communications, s'assurer que les trois valeurs EnerVista UR Setup inscrites à l'étape précédente, correspondent aux valeurs de réglage du relais.
- Cliquer «Ok» une fois que le code d'ordre du relais est reçu. Le nouveau dispositif sera ajouté à la fenêtre de la 9. «Sites» (ou fenêtre en ligne) située sur le coin supérieur gauche de la fenêtre principale du EnerVista UR Setup.

Le Dispositif du Site est maintenant configuré pour communications Ethernet. Passer à la Section c) ci-dessous pour débuter les communications.

#### b) CONFIGURATION DU RACCORDEMENT RS232

Avant démarrage, vérifier que le câble sériel RS232 est correctement raccordé au port RS232 sur le panneau frontal.

- Installer et démarrer la dernière version du logiciel EnerVista UR Setup (disponible en ligne de http://  $1 \quad$ www.GEmultilin.com).
- 2. Choisir l'item du menu En Ligne > Configuration du dispositif pour ouvrir la fenêtre «Configuration du dispositif» et cliquer sur la touche «Ajouter un Site» pour définir un nouveau site.
- Inscrire le nom du site désiré dans le champ «Nom de site». Si requis, une brève description du site peut aussi être  $\mathcal{E}$ inscrite avec l'ordre d'affichage des dispositifs définis pour le site. Cliquer sur la touche «Ok» une fois cette opération complétée.
- 4. Le nouveau site apparaîtra sur la liste supérieure droite de la fenêtre EnerVista UR Setup. Cliquer sur le nom du nouveau site et choisir l'item du menu En Ligne > Configuration du dispositif pour re-ouvrir la fenêtre «Configuration du dispositif».
- Cliquer sur la touche «Ajouter un dispositif» pour définir le nouveau dispositif. 5.
- Inscrire le nom désiré dans le champ «Nom du dispositif» ainsi qu'une description (option) du site. 6.
- 7. Choisir «Sériel» de la liste déroulante de l'Interface. Ceci affichera un nombre de paramètres d'interface qui devront être entrés pour la fonctionnalité adéquate de l'Ethernet.
	- Inscrire l'adresse de l'esclave du relais et les valeurs du port COM (du menu RÉGLAGES ↔ RÉGLS CONFIGURATN  $\Rightarrow$  0 COMMUNICATIONS  $\Rightarrow$  PORTS SÉRIELS) dans les champs «Adresse d'esclave» et «Port de COM».
	- Inscrire les paramètres de communication physique (taux de transmission et réglages de parité) dans leurs champs respectifs.
- Cliquer sur la touche «Lire Code de Commande» pour raccorder le dispositif UR et télécharger le code d'ordre. Dans 8. l'éventualité d'erreurs de communications, s'assurer que les trois valeurs EnerVista UR Setup entrées à l'étape précédente, correspondent aux valeurs de réglage du relais.
- 9. Cliquer «Ok» une fois que le code d'ordre du relais est recu. Le nouveau dispositif sera ajouté à la fenêtre de la «Sites» (ou fenêtre en ligne) située sur le coin supérieur gauche de la fenêtre principale du EnerVista UR Setup.

Le «Dispositif du Site» est maintenant configuré pour communications avec RS232. Procéder à la Section c) Raccordement au Relais ci-dessous pour commencer les communications.

#### c) RACCORDEMENT AU RELAIS

1. Sélectionner la fenêtre «Propriétés d'affichage» à travers l'arbre du «Liste du sites» tel que montré ci-dessous:

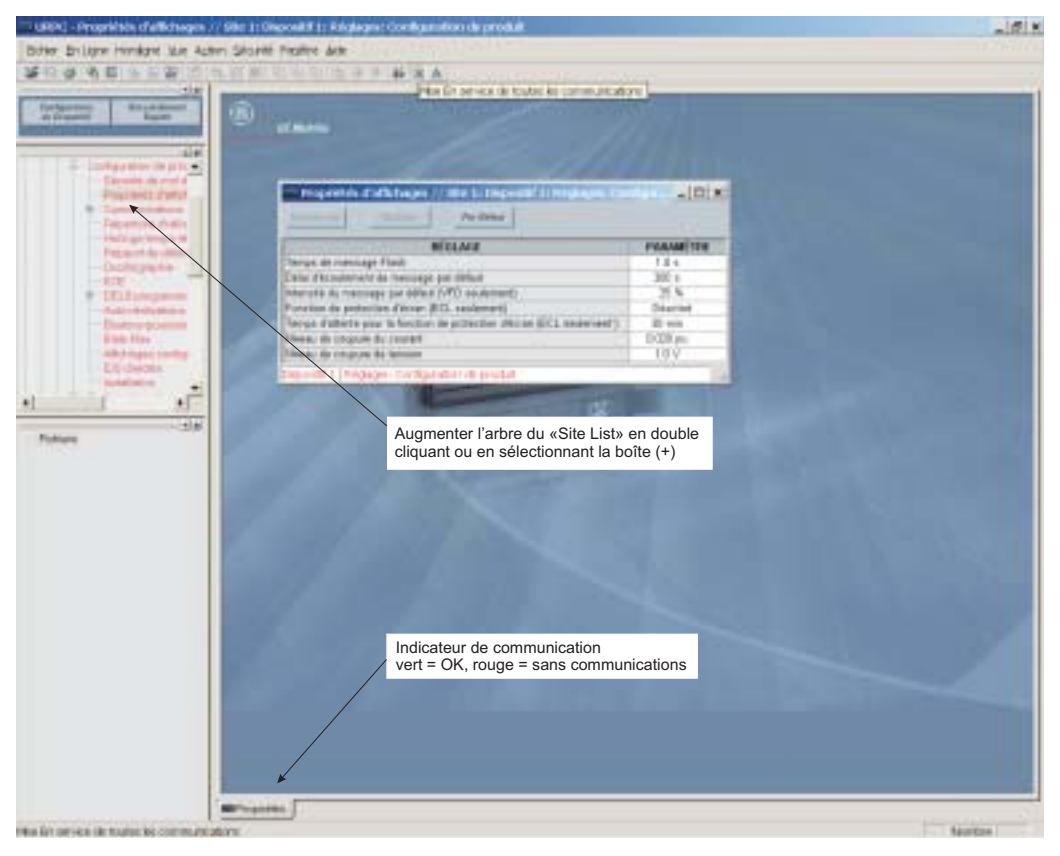

- 2. La fenêtre «Propriétés d'affichage» sera ouverte avec un indicateur d'état clignotant.
	- $\bullet$ Si l'indicateur est rouge, cliquer la touche «Raccorder» (signe de foudre) dans la barre d'outils dans la fenêtre «Propriétés d'affichage».
- 3. Dans quelques instants, la lumière clignotante sera verte, indiquant que le EnerVista UR Setup est en communication avec le relais.

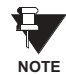

Se référer au Chapitre 4 de ce manuel et au programme d'aide logiciel EnerVista UR Setup pour plus d'informations sur le logiciel d'interface EnerVista UR Setup.

#### **1.4.1 MONTAGE ET CÂBLAGE**

<span id="page-17-0"></span>Prière se référer au Chapitre 3: Matériel Informatique pour les instructions détaillées du montage et câblage du relais. Revoir tous les AVERTISSEMENTS et MISES EN GARDE.

#### **1.4.2 COMMUNICATIONS**

<span id="page-17-1"></span>Le logiciel EnerVista UR Setup communique au relais par l'intermédiaire du port sur la plaque frontale RS232 et des ports Ethernet du panneau arrière RS485. Pour communiquer par le port de la plaque frontale RS232, un câble sériel normalisé «straight-through» est utilisé. La partie mâle DB-9 est raccordé au relais et le femelle DB-9 ou DB-25 est raccordé au port PC COM1 ou COM2 tel que décrit dans Chapitre 3: Quincaillerie.

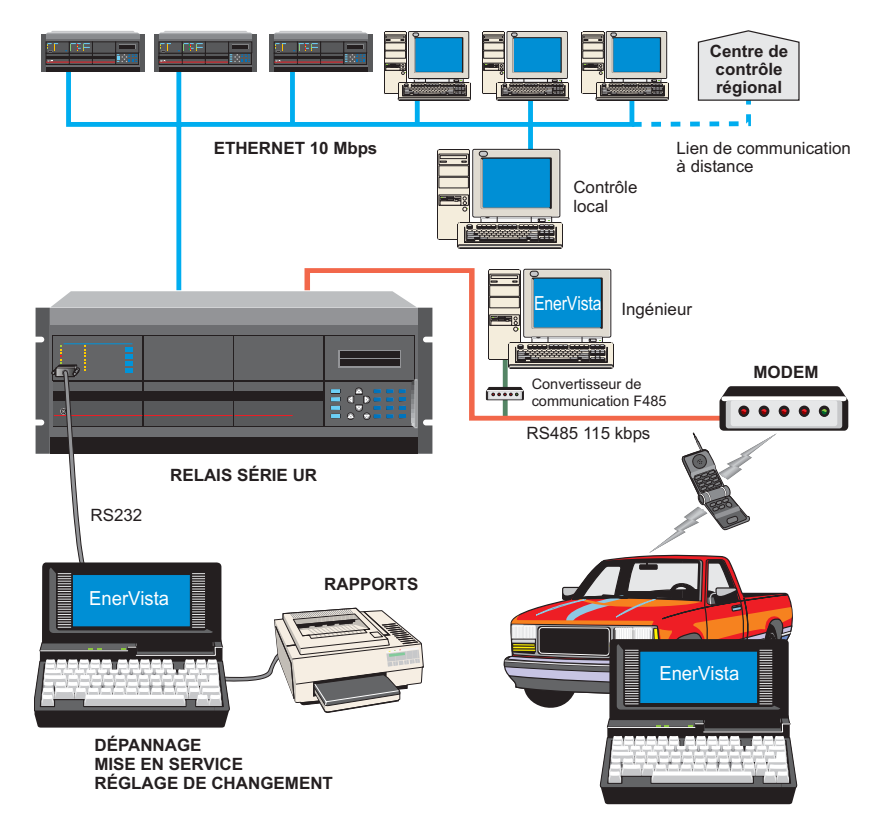

#### Figure 1-4: OPTIONS DE COMMUNICATION DU RELAIS

Pour communiquer à travers le C30 via le port arrière RS485 d'un port PC RS232, la boîte de convertisseur du GE Multilin RS232/RS485 est requise. Ce dispositif (numéro de cataloque F485) se raccorde à l'ordinateur en utilisant un câble sériel «straight-through». Une paire bridée blindée (20, 22 ou 24 AWG) raccorde le convertisseur F485 au port arrière de communication du C30. Les bornes du convertisseur (+, -, MALT) sont raccordées aux bornes du module de communication C30 (+, -, COM). Se référer à la section de communication CPU dans chapitre 3 pour les détails des options. La ligne doit se terminer par un réseau R-SC (i.e. 120  $\Omega$ , 1 nF) tel que décrit dans chapitre 3.

#### **1.4.3 AFFICHAGE DE LA PLAQUE FRONTALE**

<span id="page-17-2"></span>Tous les messages sont affichés en caractères  $2 \times 20$  par affichage fluorescent à vide pour les rendre visibles sous des conditions de lumière faible. Un affichage optique à cristal liquide (LCD) est aussi disponible. Les messages sont affichés en anglais et n'exigent pas d'aide par manuel d'instructions pour déchiffrage. Pendant que le clavier et l'affichage ne sont pas activement utilisés, l'affichage montrera par défaut les messages définis. Tout message conduit par un évènement prioritaire aura préséance automatique sur le message par défaut et apparaîtra sur l'affichage.

#### **1 PRÉPARATIFS DE DÉMARRAGE**

#### **1.5 UTILISATION DU RELAIS**

1

#### **1.5.1 CLAVIER DE LA PLAQUE FRONTALE**

<span id="page-18-0"></span>Les messages affichés sont organisés dans les «pages» sous les titres suivants: Valeurs réelles, Réglages, Commandes, et Voyants. La clé **MENU** navigue à travers ces pages. Chaque titre de page est détaillé plus bas dans des sous-groupes logiques.

Les clés de  $\bigcirc$  (1 MESSAGE  $\bigcirc$ )  $\bigcirc$  naviguent à travers les sous-groupes. Les clés de  $\bigcirc$  VALUE  $\bigcirc$  incrémentent ou décrémentent numériquement les valeurs réglées en mode de programmation. Ces touches défilent à travers les valeurs alphanumériques dans le texte en mode d'édition. Alternativement, les valeurs peuvent aussi être rentrées à l'aide du clavier numérique.

La clé | l'initie et avance au prochain caractère dans le mode édition de texte et insère aussi un point décimal. La clé FIELP peut être pressée en tout temps pour obtenir des messages dans le contexte de l'aide. La clé ENTER sauvegarde les valeurs de réglage changées.

#### **1.5.2 NAVIGATION DU MENU**

<span id="page-18-1"></span>Presser la clé MENU pour choisir l'entête de la page d'affichage (menu au niveau supérieur). Le titre de l'entête apparaît momentanément suivi par l'item de menu de la page d'affichage de l'entête. Chaque pression de la clé MENU fait avancer à travers les pages principales d'entête tel qu'illustré ci-dessous.

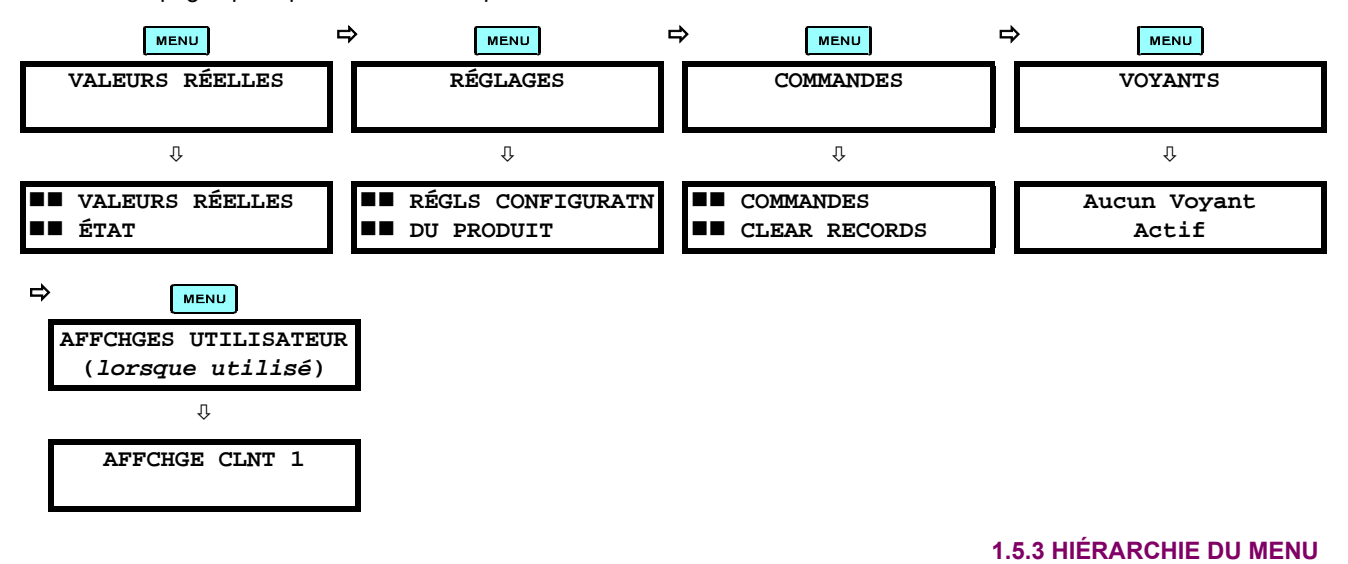

<span id="page-18-2"></span>Les réglages et les valeurs réelles des messages sont arrangés hiérarchiquement. Les pages d'affichage d'entête sont indiquées par un double défilement de caractères ( $\blacksquare$ ), tandis que les pages de sous-entête sont indiquées par un simple défilement de caractères ( $\blacksquare$ ). Les pages d'affichage d'entête représentent le plus haut niveau de hiérarchie et les pages d'affichage des sous-entêtes sont d'un niveau inférieur. Les clés de MESSAGE et vs se déplacent dans un groupe d'entêtes, de sous-entêtes, de valeurs de réglages, ou de valeurs réelles. En pressant continuellement la clé MESSAGE D d'un affichage d'entête, l'information spécifique pour la catégorie de l'entête s'affiche. Inversement, en pressant continuellement la clé de (4) MESSAGE d'un affichage d'une valeur réglée ou d'une valeur réelle, donne un retour à l'affichage d'entête.

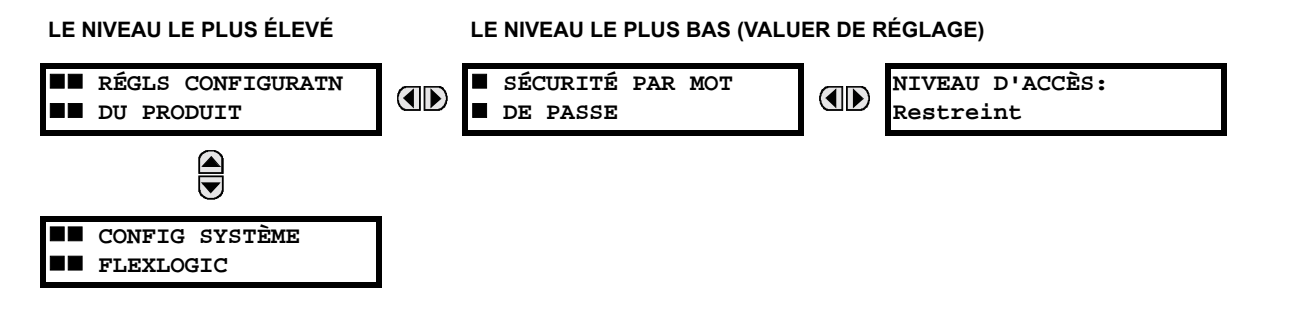

#### **1.5.4 ACTIVATION DU RELAIS**

<span id="page-19-0"></span>Le relais est ajusté par défaut en état «Non-programmé» à son départ de l'usine. Ceci est une sauvegarde envers l'installation d'un relais sans réglages. Une fois alimenté de facon réussie, l'indicateur Trouble sera activé et l'indicateur «In Service» sera désactivé. Le relais en état «Non-programmé» bloquera la signalisation de toutes entrées de relais. Ces conditions demeureront jusqu'à ce que le relais soit explicitement mis en état «Programmé».

Sélectionner le message du menu RÉGLAGES ⇔ RÉGLS CONFIGURATN DU PRODUIT → U INSTALLATION → RÉGLAGES RELAIS:

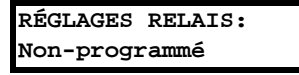

Pour mettre le relais en état «Programmé», presser l'une des clés @ VALUE @ une seule fois et puis presser ENTER L'indicateur «Trouble» sur la plaque frontale sera débranché et l'indicateur «In Service» sera activé. Les réglages pour le relais peuvent être programmés manuellement (se référer au chapitre 5) via le clavier de la plaque frontale, ou à distance (se référer au fichier aide EnerVista UR Setup) via le logiciel d'interface EnerVista UR Setup.

#### **1.5.5 ONGLET DE LA BATTERIE**

<span id="page-19-1"></span>L'onglet de la batterie est installé dans le module alimentation avant l'expédition du C30 de l'usine. L'onglet de la batterie prolonge la vie de la batterie dans l'éventualité que le relais perd son alimentation pour de longues périodes de temps avant son installation. La batterie est responsable pour la mémoire auxiliaire des enregistrements d'évènements, des oscillogrammes, des enregistrements de données et l'information de l'horloge de temps réel, lorsque le relais perd son alimentation. L'auto essai d'erreur de défaillance de la batterie généré par le relais est mineur et ne doit pas affecter la fonctionnalité du relais. Lorsque le relais est installé et prêt pour sa mise en service, l'onglet doit être retiré. L'onglet de la batterie doit être re-inséré si le relais perd son alimentation pour une longue période de temps. Si requis, contacter l'usine pour remplacer l'onglet de la batterie.

#### **1.5.6 MOTS DE PASSE DU RELAIS**

<span id="page-19-2"></span>Il est recommandé que des mots de passe soient initiés pour chaque niveau de sécurité et assignés à un personnel spécifique. Il existe deux mots de passe de sécurité pour utilisateurs à différent niveau d'accès: ORDRE et RÉGLAGE.

- 1. ORDRE: Le niveau d'accès ORDRE réstricte l'utilisateur de faire tout changement aux réglages, mais permet à l'utilisateur d'effectuer les opérations suivantes:
	- opérer les disjoncteurs à l'aide du clavier de la plaque frontale
	- changer l'état des entrées virtuelles
	- vider les enregistrements d'évènements
	- vider les records d'oscillographes
	- opérer les touches programmables par utilisateur
- 2. RÉGLAGE: Le niveau d'accès RÉGLAGE permet à l'utilisateur de faire tous les changements à chaque ou toutes les valeurs de réglage.

**NOTE** 

Se référer à la section Changement de réglages (dans chapitre 4) pour les instructions complètes sur le montage des mots de passe pour les niveaux de sécurité.

**1.5.7 PERSONNALISATION FLEXLOGIC** 

<span id="page-19-3"></span>L'édition de l'équation FlexLogic<sup>MC</sup> est requise pour régler les logiques définies par l'utilisateur pour la personnalisation des opérations du relais. Voir la section FlexLogic<sup>MC</sup> dans chapitre 5.

# **1.5.8 MISE EN SERVICE**

<span id="page-19-4"></span>Des tableaux gabarits pour la mise en diagramme de tous les réglages requis avant de les rentrer via le clavier sont disponibles du site web de GE Multilin au http://www.GEindustrial.com/multilin.

#### **2.1.1 VUE D'ENSEMBLE**

<span id="page-20-0"></span>Le Contrôleur C30 est un relais à base de microprocesseur conçu pour la supervision, le contrôle et la protection de disjoncteurs.

Les caractéristiques de diagnostique comprennent un enregistreur d'évènements capable de sauvegarder 1024 évènements dans le temps. L'horloge interne est utilisée pour l'étiquetage du temps peut être synchronisée par un signal IRIG-B ou via le protocole SNTP sur le port Ethernet. Cet étiquetage précis du temps permet la séquence d'évènements à être déterminée à travers le système. Les évènements peuvent aussi être programmés (via équations FlexCurve<sup>MC</sup>) pour déclencher la capture de données d'oscillographie qui peut être réglée pour enregistrer les paramètres mesurés avant et après l'évènement pour analyse sur un ordinateur personnel (PC). Ces outils réduisent de façon significative le temps de dépannage et simplifient la génération de rapports dans l'éventualité d'une faute du système.

Un port RS232 sur la plaque frontale peut être utilisé pour se raccorder à un PC pour la programmation des réglages et la supervision des valeurs actuelles. Une variété de modules de communication est disponible. Deux ports arrières RS485 permettent l'accès indépendant du personnel d'opération et d'ingénierie. Tous les ports sériels utilisent le protocole Modbus<sup>MD</sup> RTU. Les ports RS485 peuvent être raccordés aux ordinateurs de système avec des taux de transmission jusqu'à 115.2 kbps. Le port RS232 a un taux de transmission fixe de 19.2 kbps. Des modules de communication optionnels incluent un interface 10BaseF Ethernet qui peut être utilisé pour fournir des communications rapides et fiables dans un environnement bruyant. Une autre option fournie deux ports de fibre-optique 10Base-F pour redondance. Le port Ethernet supporte les protocoles MMS/UCA2, Modbus<sup>MD</sup>/TCP et TFTP, et permet l'accès au relais par l'intermédiaire d'un baladeur de site normalisé (pages web UR). Le protocole CEI 60870-5-104 est supporté sur le port Ethernet. DNP 3.0 et CEI 60870-5-104 ne peuvent pas être activés en même temps.

Les DEIs C30 utilisent une technologie de mémoire flash qui permet l'optimisation du champ en même temps que l'addition de nouvelles caractéristiques.

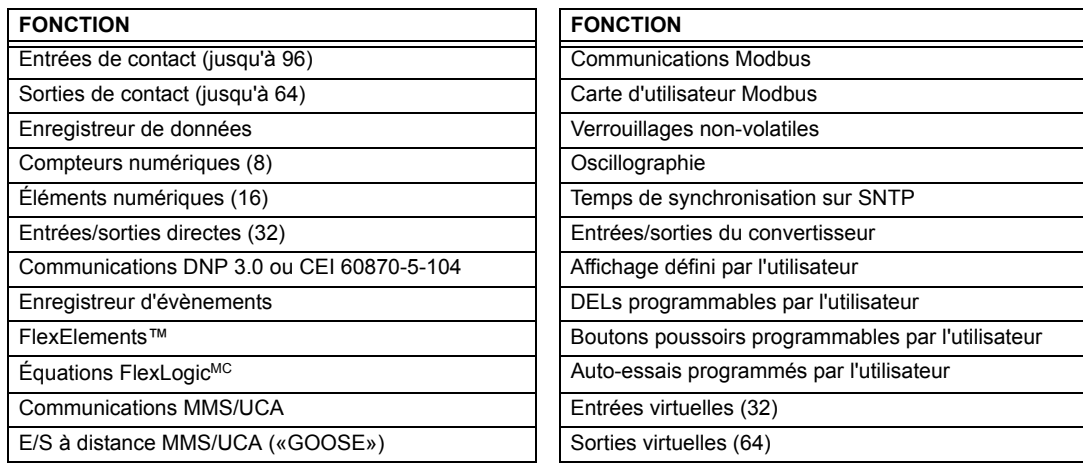

#### Table 2-1: FONCTIONS DES DISPOSITIES

<span id="page-21-0"></span>Le relais est disponible en une unité en un tiroir de 19 pouces à montage horizontal ou en une unité à montage vertical à dimensions réduites (3/4) et comprend les fonctions de module UR suivantes: alimentation, CPU, entrées/sorties numériques, entrées/sorties de capteur. Chacun de ces modules peut être fourni en un nombre de configurations qui devront être spécifiées au moment de la commande. L'information requise pour spécifier complètement le relais est fourni dans le tableau suivant (les détails complets des modules de relais disponibles se trouvent dans le chapitre 3).

# Table 2-2: CODES DE COMMANDE C30

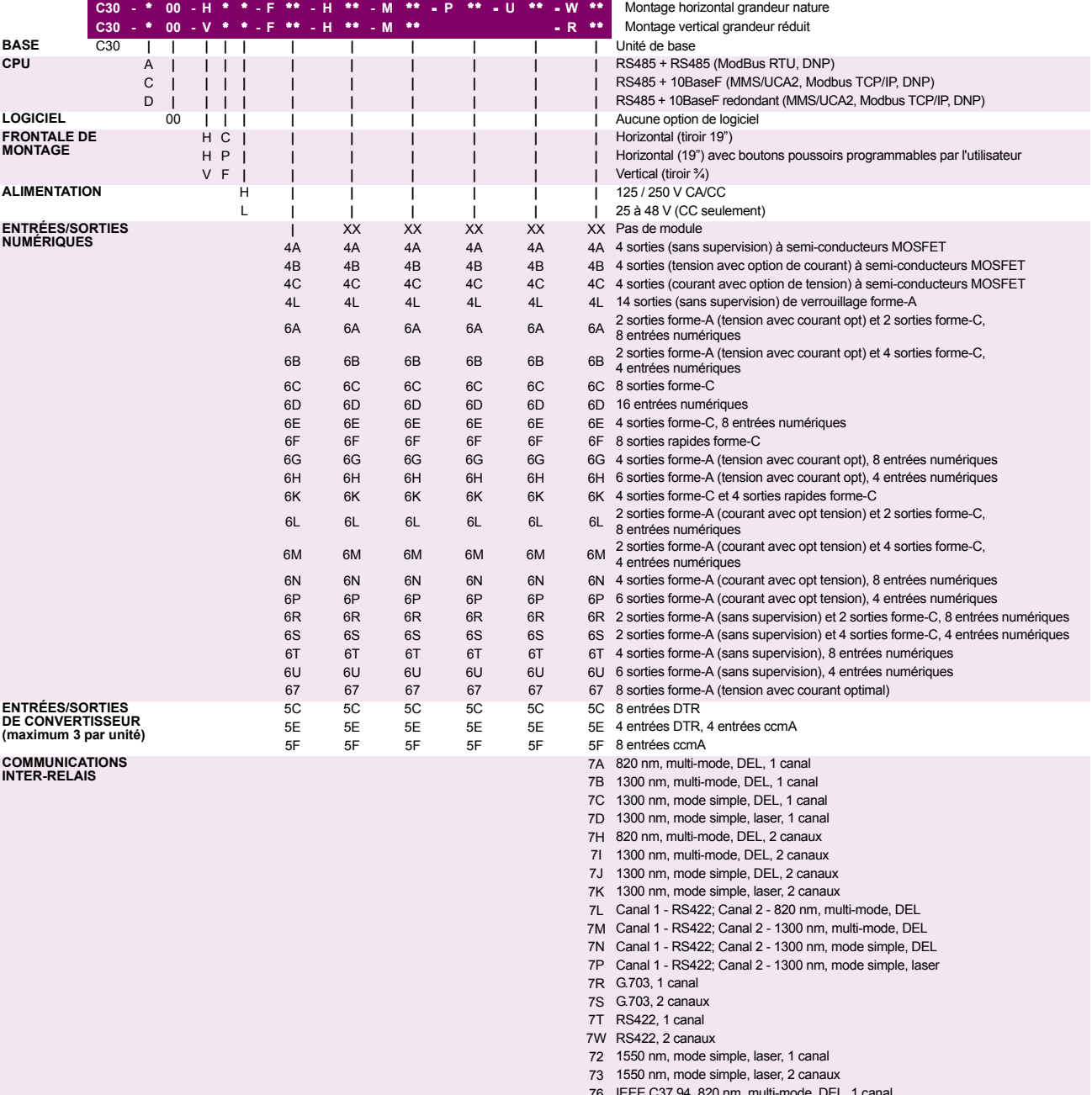

# **2 DESCRIPTION DU PRODUIT**

**2.1 INTRODUCTION** 

Les codes de commande pour les remplacements de module à être commandés séparément sont montrés dans le tableau suivant. Lors de la commande de remplacement d'un module CPU ou d'une plaque frontale, prière fournir le numéro série de l'unité existante.

# Table 2-3: CODES DE COMMANDE POUR MODULES DE REMPLACEMENT

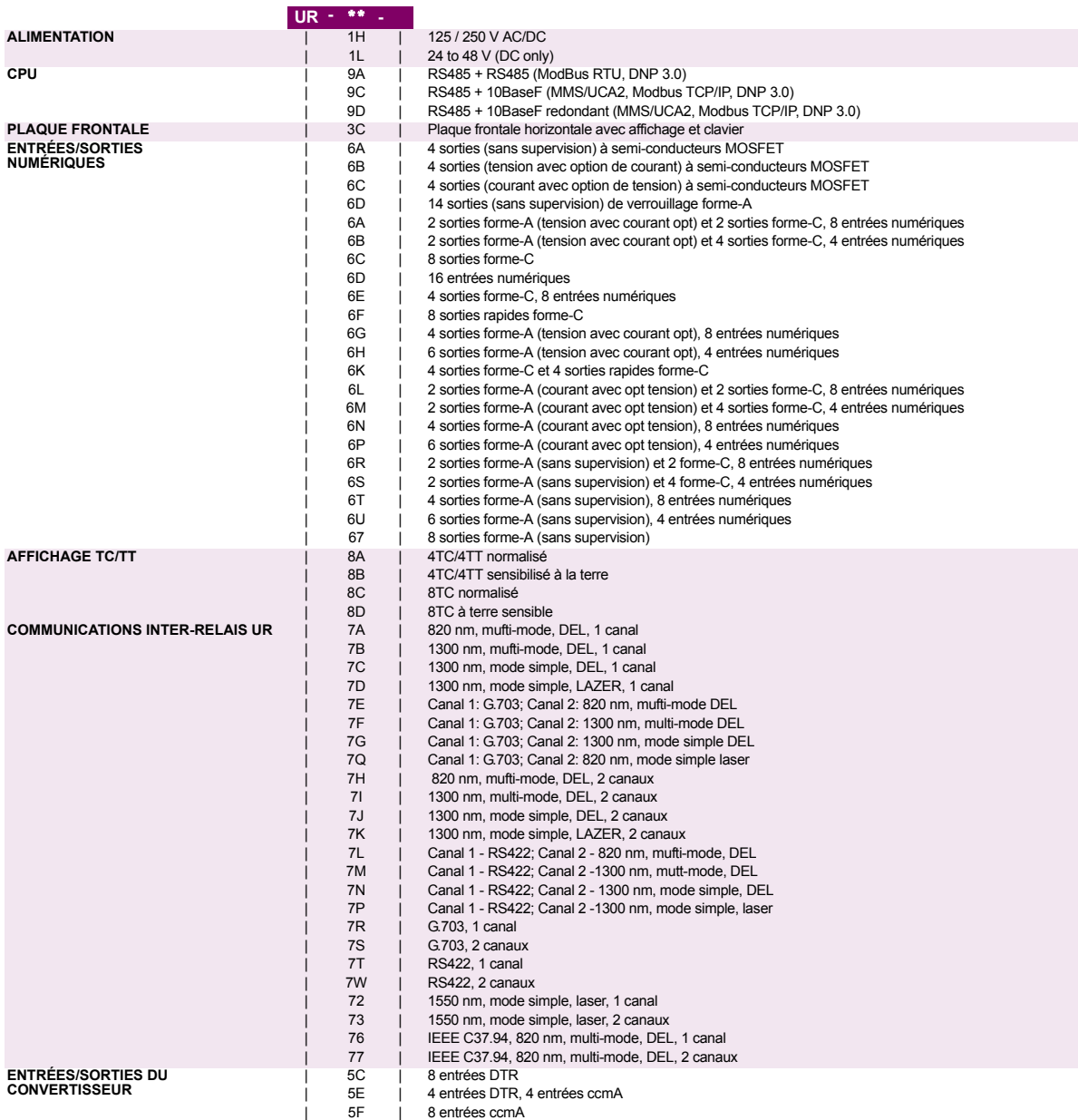

# SPÉCIFICATIONS SONT SUJETTES À CHANGEMENTS SANS PRÉAVIS

# **2.2.1 ÉLÉMENTS DE PROTECTION**

 $\overline{2}$ 

À moins d'indication contraire, les temps d'opération montrés ci-dessous incluent le temps d'activation d'un contact de sortie de déclenchement normalisé forme-A. Le mode d'opération FlexLogic<sup>MC</sup> d'un élément donné est de 4 ms plus rapide. Ceci doit être pris en considération lors de l'utilisation du FlexLogic<sup>MC</sup> pour l'interconnexion à d'autres éléments de protection et le contrôle du relais, le montage des équations FlexLogic<sup>MC</sup>, ou l'interface à d'autres IEDs ou dispositifs de système de puissance via des communications ou des contacts de sortie différents.

# 2.2.2 ÉLÉMENTS PROGRAMMABLES PAR L'UTILISATEUR

# <span id="page-23-2"></span>**FLEXLOGICMC**

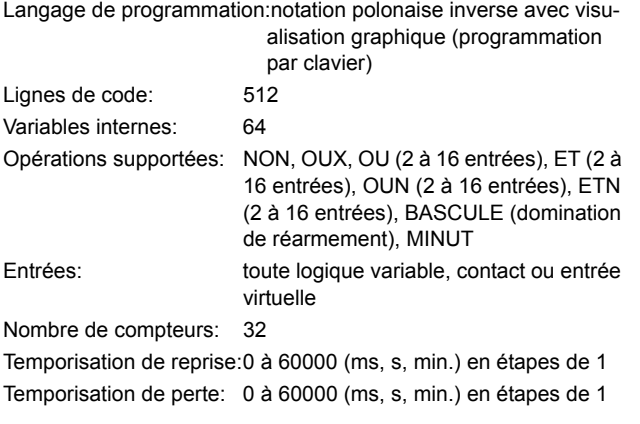

# **BASCULES NON-VOLATIL**

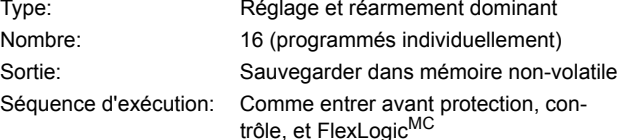

# **FLEXCURVESMC**

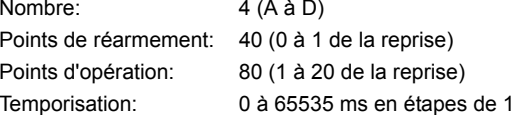

# FI FXFI FMFNTSMC

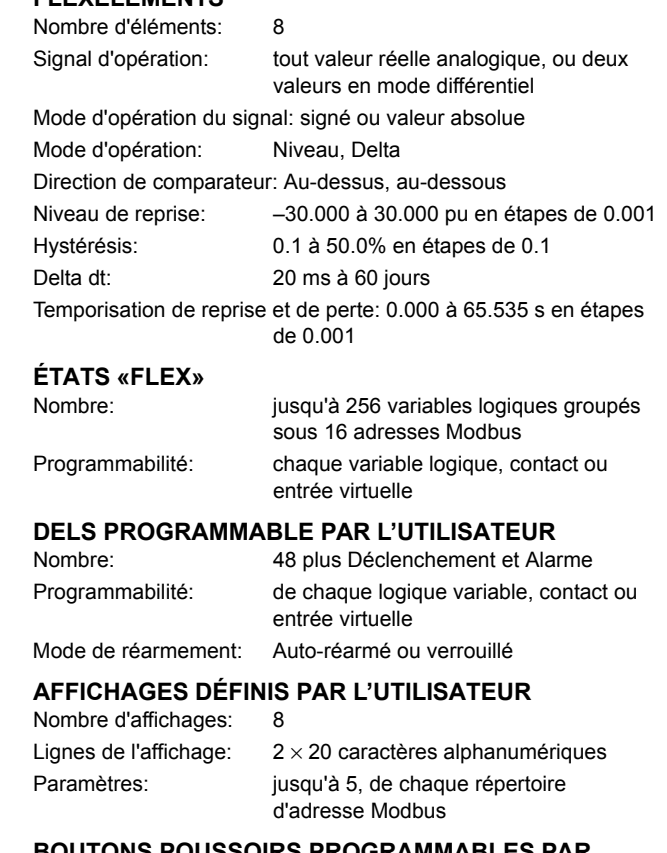

#### PROGRAMMABLES PAR L'UTILISATEUR (OPTION)  $\ddot{\phantom{a}}$

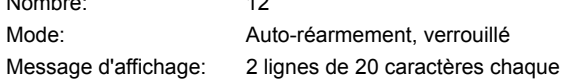

<span id="page-23-1"></span><span id="page-23-0"></span> $\mathbf{F}$ 

**NOTE** 

### **2.2.3 SUPERVISION**

# <span id="page-24-0"></span>**OSCILLOGRAPHIE**

Enregistrements maximum: 64

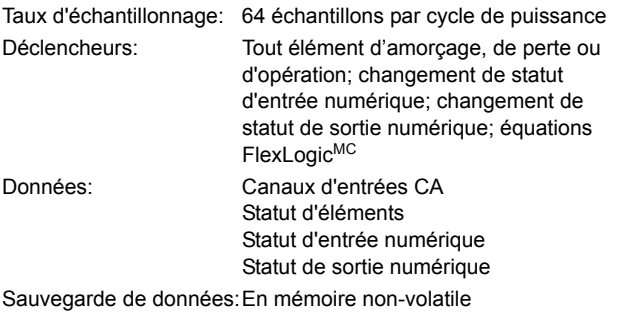

#### **ENREGISTREUR D'ÉVÈNEMENTS**

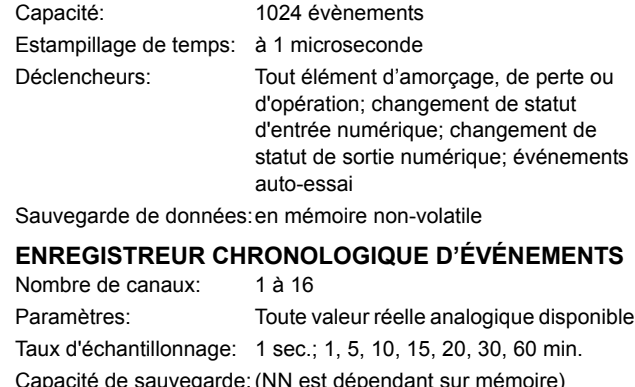

Taux 1 seconde: J Taux 60 minutes:

01 canal pour NN jours 16 canaux pour NN jours

±0.01 Hz (lorsque le signal de tension du

est utilisé pour la mesure de fréquence)

±0.02 Hz (lorsque le signal de courant

est utilisé pour la mesure de fréquence)

01 canal pour NN jours 16 canaux pour NN jours

 $\perp$ 

#### 2.2.4 MESURAGE

2.2.5 ENTRÉES

#### <span id="page-24-1"></span>**COURANT EFFECTIF: PHASE, NEUTRE, ET TERRE** Précision à

0.1 à 2.0 x données nominales du TC: ±0.25% de la lecture ou ±1% des données nominales (lequel est plus élevé)

>2.0 x données nominales du TC: ±1.0% de la lecture

#### **TENSION EFFECTIVE**

<span id="page-24-2"></span>±0.5% de la lecture de 10 à 208 V Précision:

# **ENTRÉES DE CONTACT**

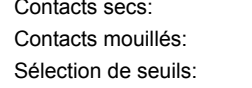

1000  $\Omega$  maximum 300 V CC maximum 17 V, 33 V, 84 V, 166 V Temps de reconnaissance: < 1 ms

Compteur anti-rebond: 0.0 à 16.0 ms en étapes de 0.5

passif

#### **ENTRÉES CCMA**

Type:

Entrées de courant (mA CC): 0 à -1, 0 à +1, -1 à +1, 0 à 5, 0 à 10, 0 à 20, 4 à 20 (programmable) Impédance d'entrée: 379 Ω ±10% Gamme de conversion: - 1 à +20 mA CC Précision: ±0.2% de l'échelle complète

**FRÉQUENCE** 

 $1 > 0.25$  pu:

 $V = 0.8$  à 1.2 pu:

 $I = 0.1$  à 0.25 pu:

Précision à

# **ENTRÉES DTR**

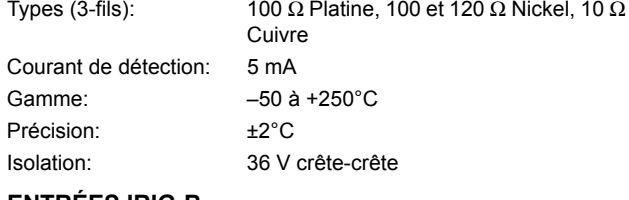

 $±0.05$  Hz

# **ENTRÉES IRIG-B**

Modulation d'amplitude: 1 à 10 V crête-crête Décalage CC: **TTL** Impédance d'entrée: 22 $k\Omega$ 

 $\overline{2}$ 

# **2.2 SP…CIFICATIONS 2 DESCRIPTION DU PRODUIT**

#### **2.2.6 ALIMENTATION DE PUISSANCE**

#### <span id="page-25-0"></span>**GAMME BASSE**

Tension CC nominale:  $24$  à 48 V à 3 A Tension CC minimale/maximale: 20 / 60 V NOTE: La basse gamme est en CC seulement

#### **HAUTE GAMME**

Tension CC nominale: 125 à 250 V à 0.7 A Tension CC minimale/maximale: 88 / 300 V Tension CA nominale:  $100$  à 240 V à 50/60 Hz, 0.7 A Tension CA minimale/maximale: 88 / 265 V à 48 à 62 Hz

#### **TOUTES LES GAMMES**

Tension de tenue:  $2 \times$  la plus haute tension nominale pour 10 ms

Tenue de perte de tension: durée de 50 ms au valeur nominale Consommation de puissance: typique: 35 VA; max: 75 VA

# **FUSIBLE INTERNE**

DONNÉES NOMINALES Alimentation de basse gamme: 7.5 A / 600 V Alimentation de haute gamme: 5 A / 600 V

#### CAPACITÉ D'INTERRUPTION

CA: 100 000 A RMS symétrique CC: 10 000 A

#### **2.2.7 SORTIES**

#### <span id="page-25-1"></span>**RELAIS FORME-A**

Courant de maintien et de charge pour 0.2 sec.: 30 A selon ANSI C37.90

Courant continue: 6A Courant d'interruption à A/R de 40 ms: 0.25 A CC max.

Temps d'opération: < 4 ms Matériel du contact: Alliage d'argent

# **MONITEUR DE TENSION FORME-A**

Tension applicable: environ 15 à 250 V CC Courant lent: environ 1 à 2.5 mA

# **MONITEUR DE COURANT FORME-A**

Seuil de courant: environ 80 à 100 mA

#### **RELAIS DE DÉFAILLANCE CRITIQUE FORME-C**

Courant d'établissement et de charge pour 0.2 s: 10 A Courant continue: 6 A Courant d'interruption à A/R de 40 ms: 0.1 A CC max. Temps d'opération: < 8 ms Matériel de contact: Alliage d'argent

#### **RELAIS RAPIDE FORME-C**

Établissement et charge: 0.1 A max (charge résistive) ImpÈdance de charge minimale:

**TENSION**  D'ENTRÉE **IMPÉDANCE RÉSISTANCE 2 W RÉSISTANCE 1 W**  $250$  V CC  $20$  KΩ 50 KΩ 120 V CC 5 KΩ 2 KΩ

 $48 \text{ V CC}$  2 KΩ 2 KΩ

24 V CC 2 KΩ 2 KΩ Note: Les valeurs pour 24 V et 48 V sont les mêmes dû à la baisse de tension requise de 90% à travers l'impédance de charge.

#### Temps d'opération: < 0.6 ms

RÉSISTANCE DE LIMITATION DE COURANT INTERNE:

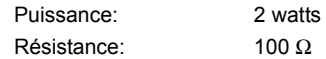

# **SORTIES EXTERNES DE LA PUISSANCE DE CON-TRÔLE**

# **(POUR ENTRÉE À CONTACT SEC)**

Capacité: 100 mA CC à 48 V CC Isolation:  $\pm 300$  V crête

#### **2.2.8 COMMUNICATIONS**

<span id="page-25-2"></span>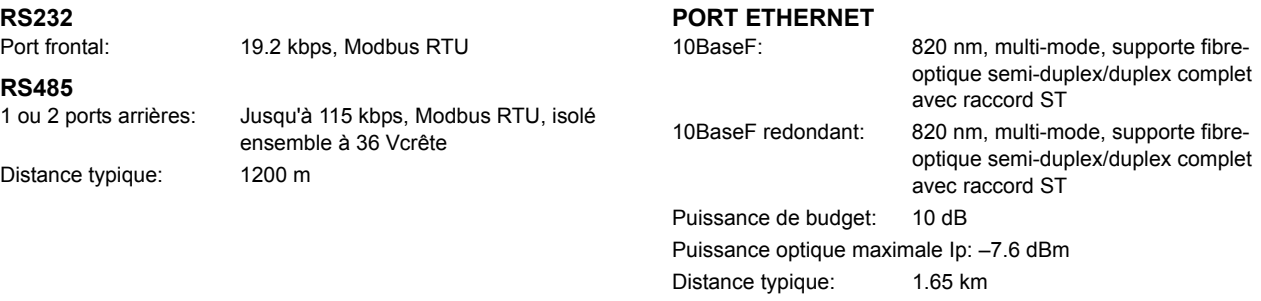

Erreur de synchronisation de l'horloge SNTP: <10 ms (typique)

 $\overline{2}$ 

#### **2.2.9 COMMUNICATIONS INTER-RELAIS**

#### <span id="page-26-0"></span>OPTIONS D'INTERFACE DE PAIRE TORSADÉE **BLINDÉE**

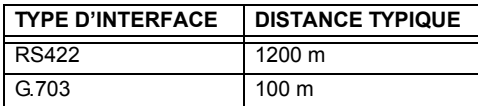

La distance RS422 est basée sur la puissance de l'émetteur et ne prend pas en considération la source de l'horloge fournie par l'utilisateur.

# **BUDGET DE PUISSANCE DU LIEN**

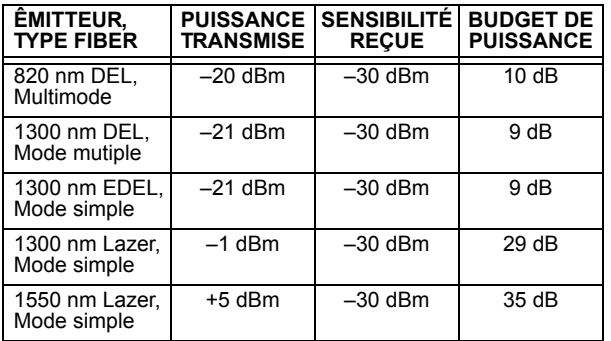

Ces budgets de puissance sont calculés des pires cas de puissance d'émetteur du manufactu-NOTE rier et de sensibilité du récepteur.

# PUISSANCE D'ENTRÉE MAXIMALE D'OPTIQUE

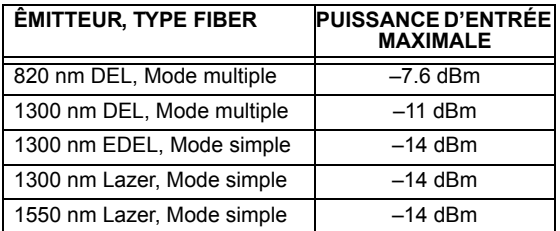

#### <span id="page-26-1"></span>**TEMPÉRATURES D'OPÉRATION**

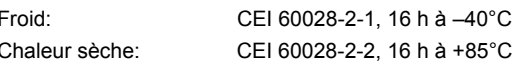

# **DISTANCE DE LIEN TYPIQUE**

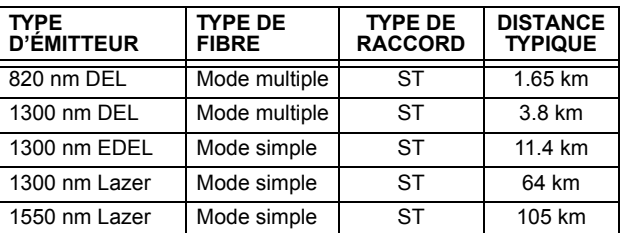

Les distances typiques montrées sur la liste £. sont basées sur les suppositions suivantes

**NOTE** pour perte de système. Pendant que les pertes actuelles varient d'une installation à l'autre, la distance couverte par votre système pourrait varier.

# PERTE DE RACCORD

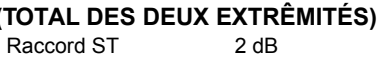

#### PERTES DE FIBRE

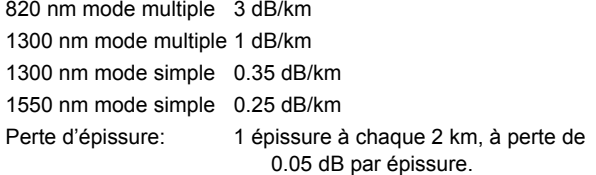

#### **MARGE DE SYSTÈME**

3dB de perte additionnelle rajoutée aux calculs pour compenser pour toutes les autres pertes.

La différence compensée en émettant et en recevant les retards de canaux (asymétrie de canal) en utilisant l'horloge satellite GPS:  $10<sub>ms</sub>$ 

# **2.2.10 ENVIRONNEMENTAL**

#### **AUTRE**

Humidité (sans condensation): CEI 60068-2-30, 95%, variante 1, 6 jours iusqu'à 2000 m Altitude: Catégorie d'installation: Il

**2.2.12 ESSAIS DE PRODUCTION** 

#### 2.2.11 ESSAIS DE TYPE

<span id="page-27-0"></span>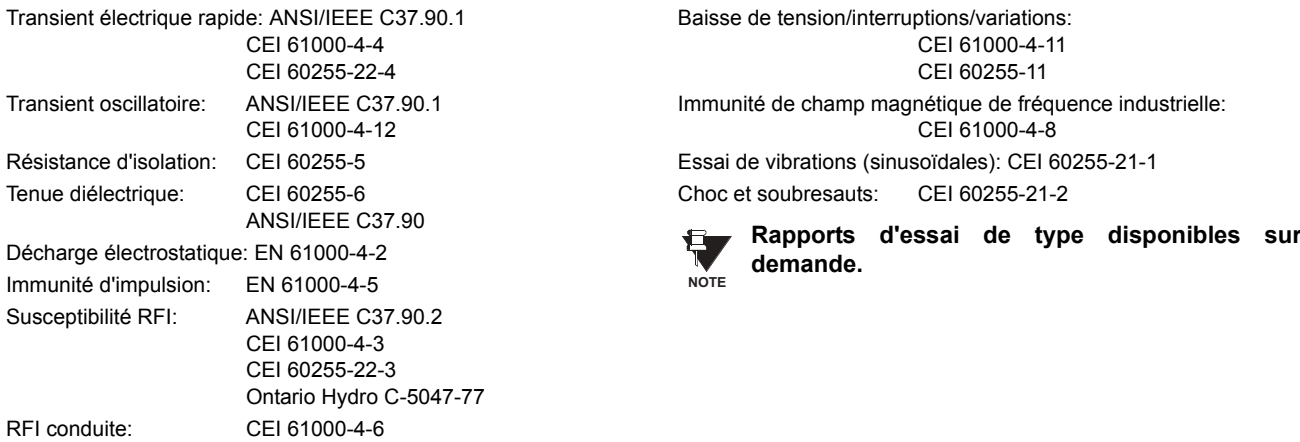

#### <span id="page-27-1"></span>**THERMIQUE**

Les produits passent à travers un processus de brûlure de 12 h à  $60^{\circ}$ C

#### <span id="page-27-2"></span>**APPROBATIONS**

UL: Énuméré pour Étas-Unis et Canada Fabriqué sous le système enregistré ISO 9000. CE: LVD 73/23/EEC: EMC 81/336/EEC:

IEC 1010-1 EN 50081-2 EN 50082-2

2.2.14 ENTRETIEN

**2.2.13 APPROBATIONS** 

<span id="page-27-3"></span>Nettoyage:

Normalement, le nettoyage n'est pas requis; mais dans des situations où la poussière s'est accumulée sur l'affichage de la plaque frontale, un tissu sec peut être utilisé.

 $\overline{2}$ 

#### **3.1 DESCRIPTION**

# 3.1.1 COUPE DE PANNEAU

<span id="page-28-0"></span>Le relais est disponible en un tiroir de 19 pouces à montage horizontal ou en unité à montage vertical à dimensions réduites (%) munie d'une plaque frontale débrochable. La conception modulaire permet au relais d'être facilement amélioré ou réparé par une personne de service qualifiée. La plaque frontale est à charnière afin de permettre un accès facile au module débrochable, et est en elle-même débrochable pour permettre le montage sur les portes avec profondeur arrière limitée. Il existe aussi un couvercle de poussière débrochable qui s'ajuste sur la plaque frontale et qui doit être retiré lors d'un accès au clavier ou au port de communications RS232.

Les dimensions verticales et horizontales de la caisse sont montrées ci-dessous, en même temps qu'une section des détails du panneau pour le montage sur panneau. Lors de la planification de l'emplacement de la coupe du panneau, s'assurer que les provisions sont faites pour permettre à la plaque frontale de pivoter en position ouverte sans interférence de ou envers l'équipement adjacent.

Le relais doit être monté de façon que la plaque frontale s'ajuste en semi-façade avec le panneau ou avec la porte de l'appareillage blindé, permettant ainsi à l'opérateur un accès au clavier et au port de communications RS232. Le relais est fixé au panneau à l'aide de quatre vis fournis avec le relais.

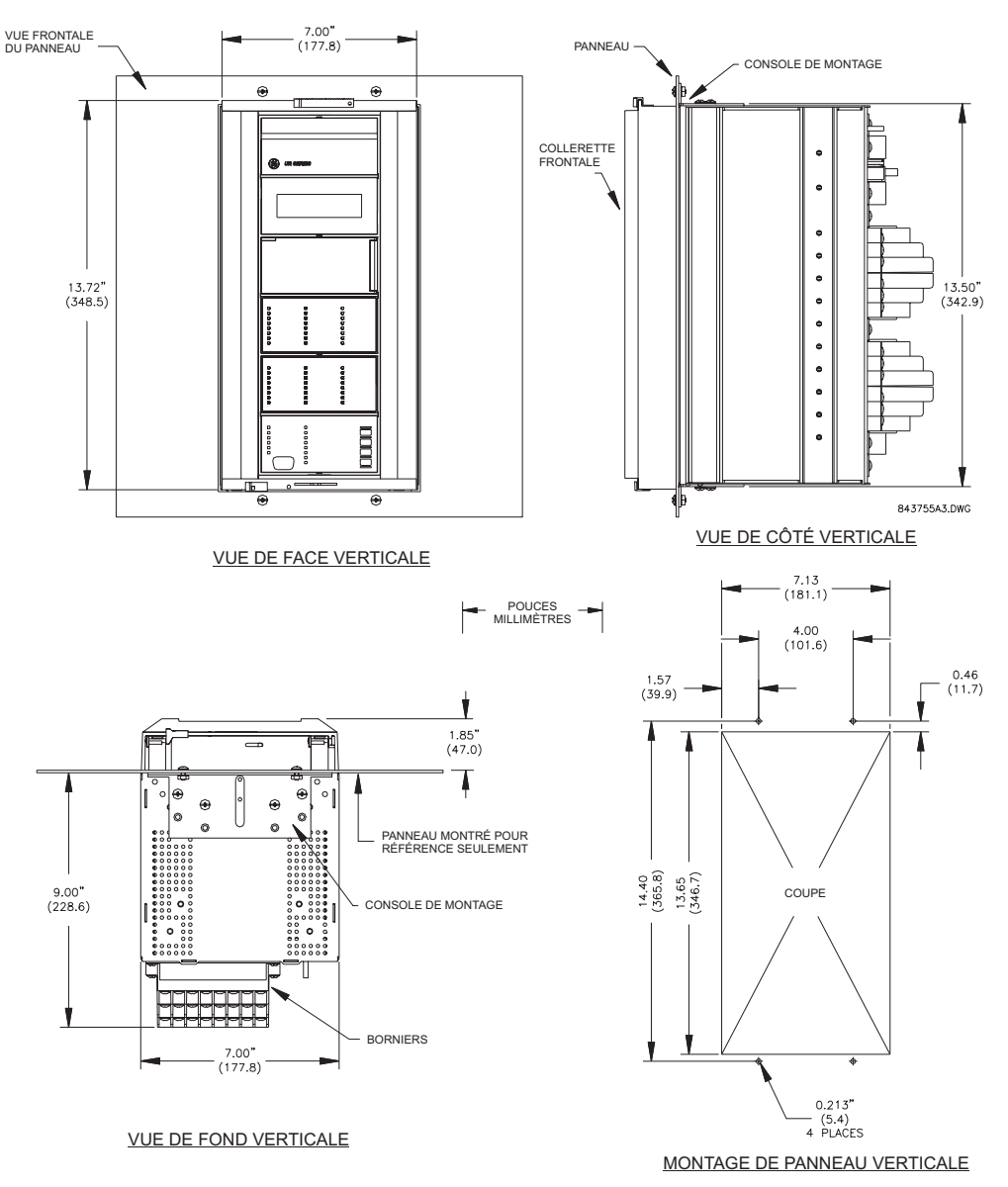

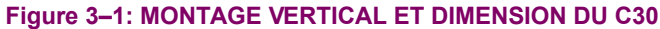

Contrôleur C30

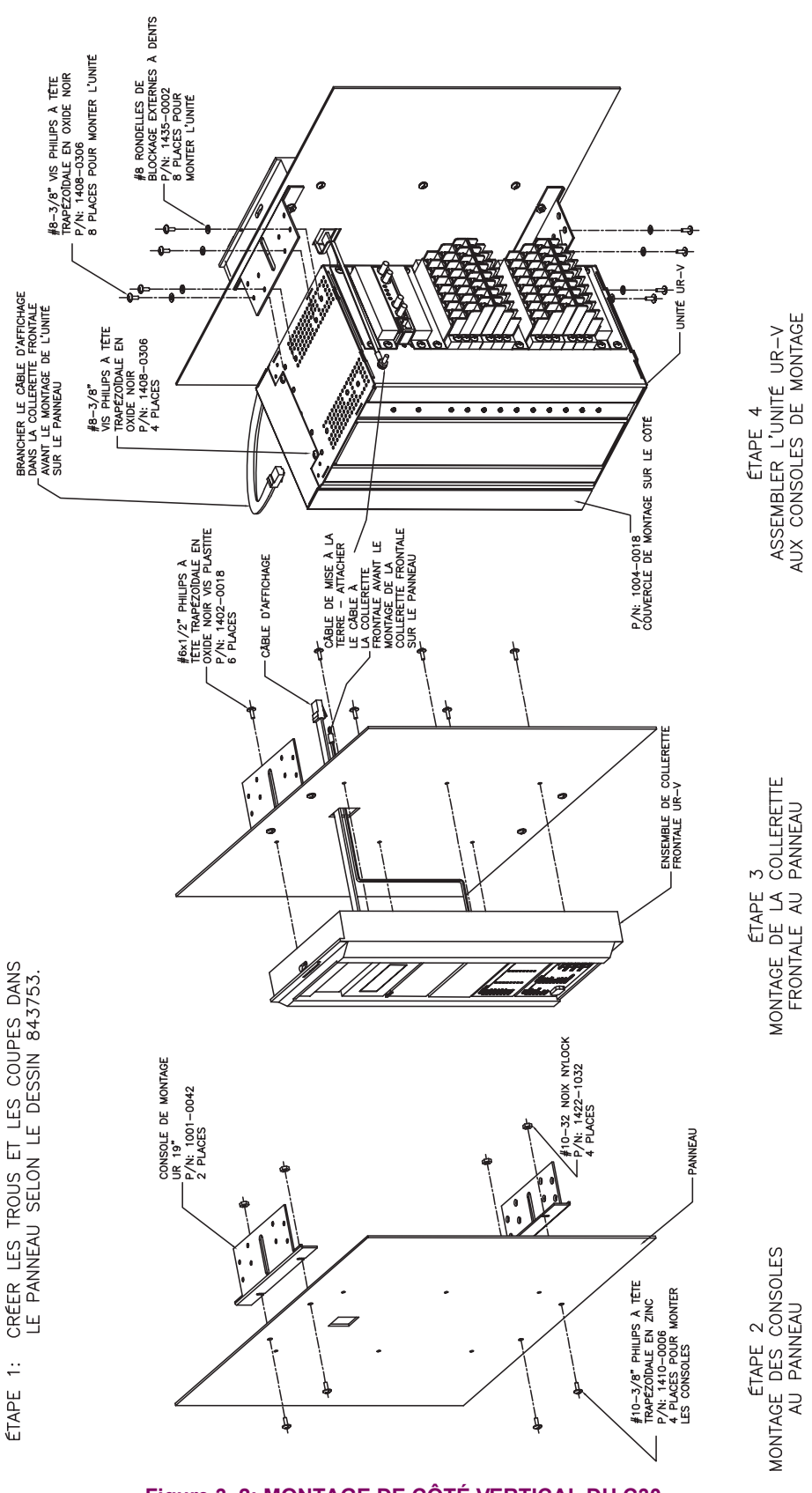

Figure 3-2: MONTAGE DE CÔTÉ VERTICAL DU C30

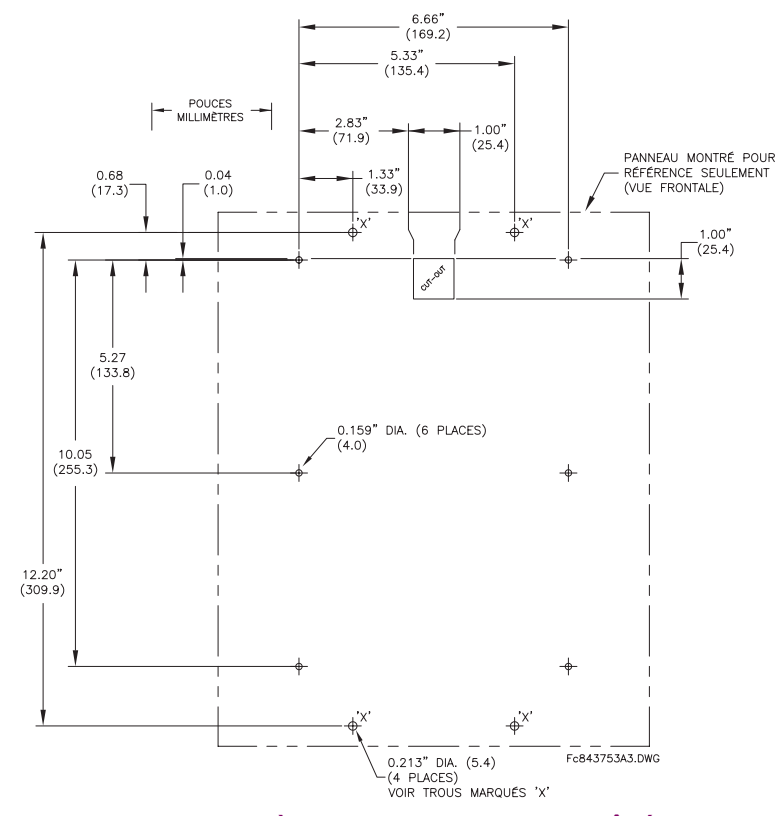

Figure 3-3: DIMENSIONS ARRIÈRES POUR MONTAGE DE CÔTÉ VERTICAL DU C30

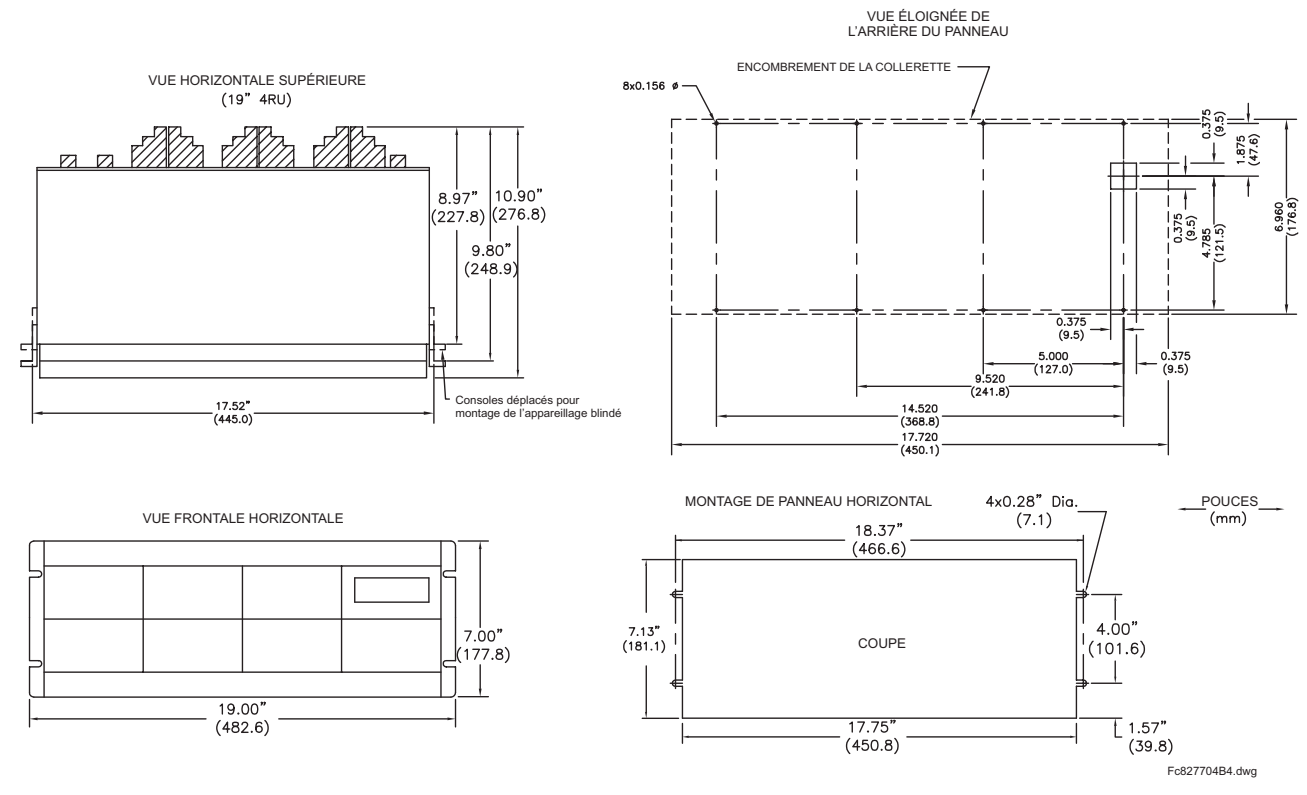

Figure 3-4: MONTAGE HORIZONTAL ET DIMENSIONS DU C30

Contrôleur C30

#### 3.1.2 INSERTION ET DÉBROCHAGE DU MODULE

<span id="page-31-0"></span>

L'insertion et le débrochage du module peut être effectué seulement lorsque la puissance de contrôle a été retirée de l'unité. L'insertion d'un type de module incorrect dans un créneau pourrait engendrer des blessures corporelles, des dommages à l'unité ou à l'équipement raccordé, ou des opérations nondésirées!

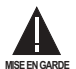

Une protection de décharge électrostatique adéquate (i.e. une bande statique) doit être utilisée lors d'un contact au module pendant que le relais est sous tension!

Le relais ayant une conception modulaire, permet le débrochage et l'insertion des modules. Les modules doivent être remplacés seulement avec des modules identiques dans les créneaux originalement configurés en usine.

La plaque frontale peut être ouverte sur la gauche, une fois que le loquet de glissement sur le côté droit a été poussé vers le haut tel que montré dans la figure ci-dessous. Ceci permet une accessibilité au module pour le débrochage.

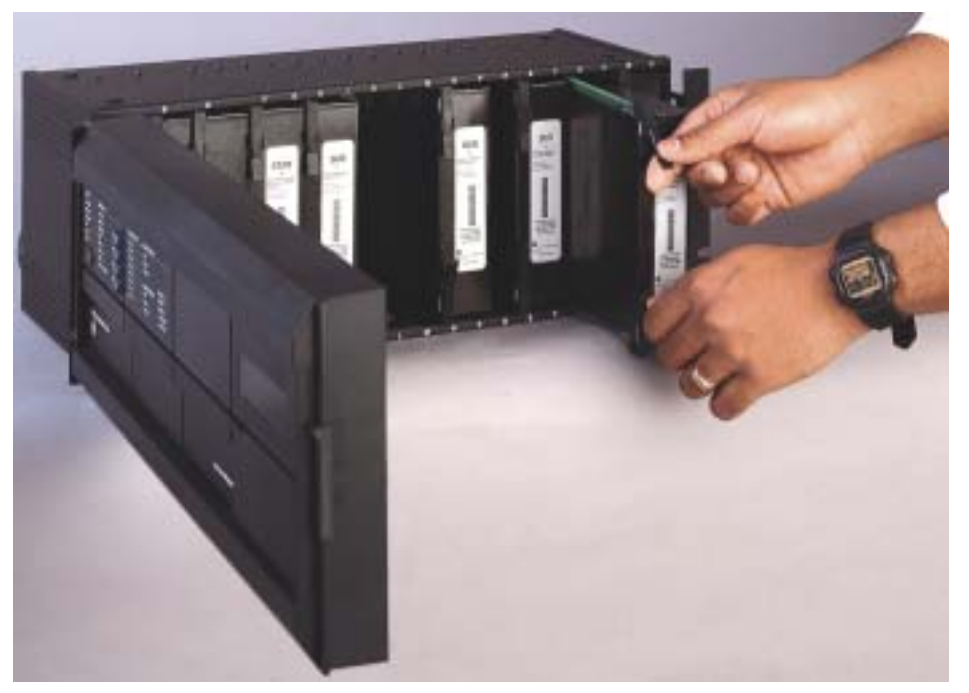

Figure 3-5: INSERTION/DÉBROCHAGE DU MODULE UR

DÉBROCHAGE: Les pinces d'insertion/d'éjection situées au sommet et au bas de chaque module doivent être tirées simultanément pour dégager le module pour fin de débrochage. Avant d'effectuer cette action, la puissance de contrôle doit être retirée du relais. Enregistrer l'emplacement original du module pour s'assurer que le même module ou le module de remplacement est inséré dans le créneau approprié.

INSERTION: S'assurer que le type de module approprié est inséré dans la position de créneau approprié. Les pinces d'insertion et d'éjection situées sur le sommet et le bas de chaque module doivent être en position désengagée pendant que le module est lentement inséré dans le créneau. Une fois que les pinces ont dégagé le rebord élevé du châssis, engager les pinces simultanément. Lorsque les pinces sont verrouillées en position, le module sera complètement inséré.

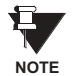

Les modules CPU 9C et 9D sont munis d'un raccord Ethernet de type 10BaseT et 10BaseF pour les communications. Ces raccords doivent être individuellement débranchés du module avant que ce dernier ne soit retiré du châssis.

# 3.1.3 ENCOMBREMENT DE BORNIER ARRIÈRE

<span id="page-32-0"></span>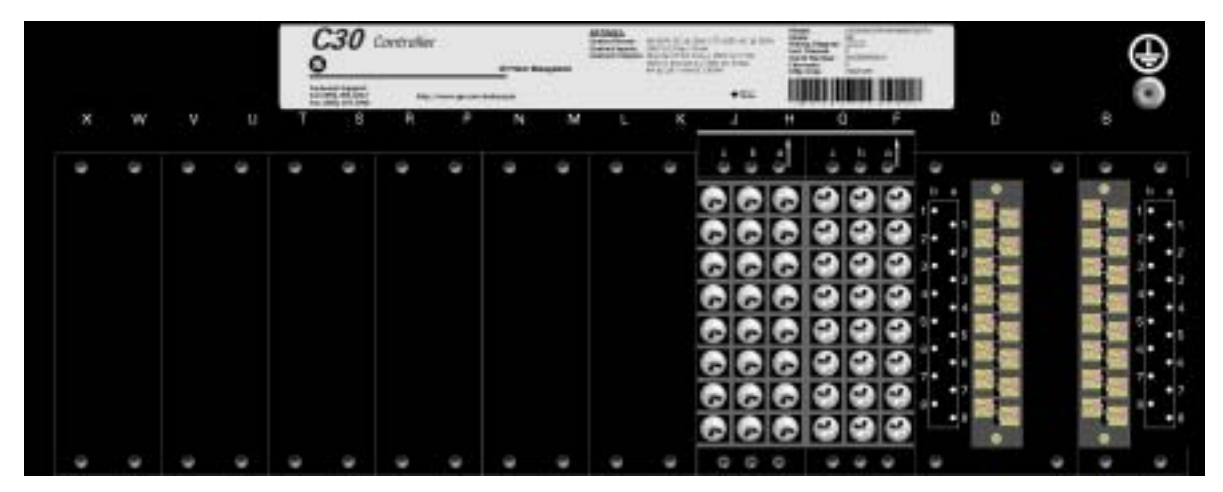

834706A9.CDR

#### Figure 3-6: VUE DU BORNIER ARRIÈRE

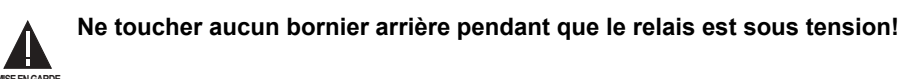

Le relais suit une convention relativement aux assignations de numéro de borne qui sont d'une longueur de trois caractères assignés par ordre de position de créneau de module, numéro de rangée, et lettre de colonne. Les modules d'une largeur de deux créneaux, prennent leurs désignations du créneau de la première position de créneau (le plus proche du module CPU) indiqué par une flèche de marquage sur le bornier. Voir la figure suivante pour un exemple des assignations des borniers arrières.

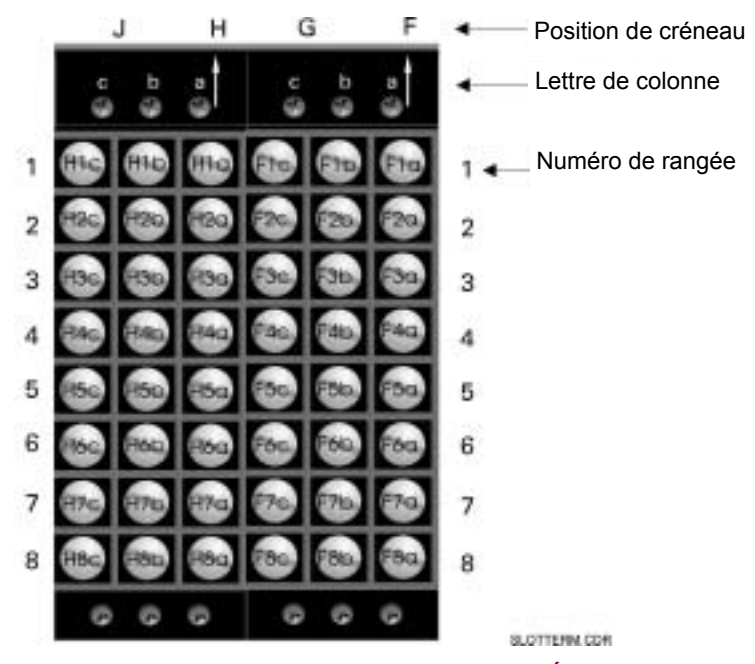

Figure 3-7: EXEMPLE DE MODULE DANS LES CRÉNEAUX F ET H

3

#### 3.2.1 FILAGE TYPIQUE

<span id="page-33-0"></span>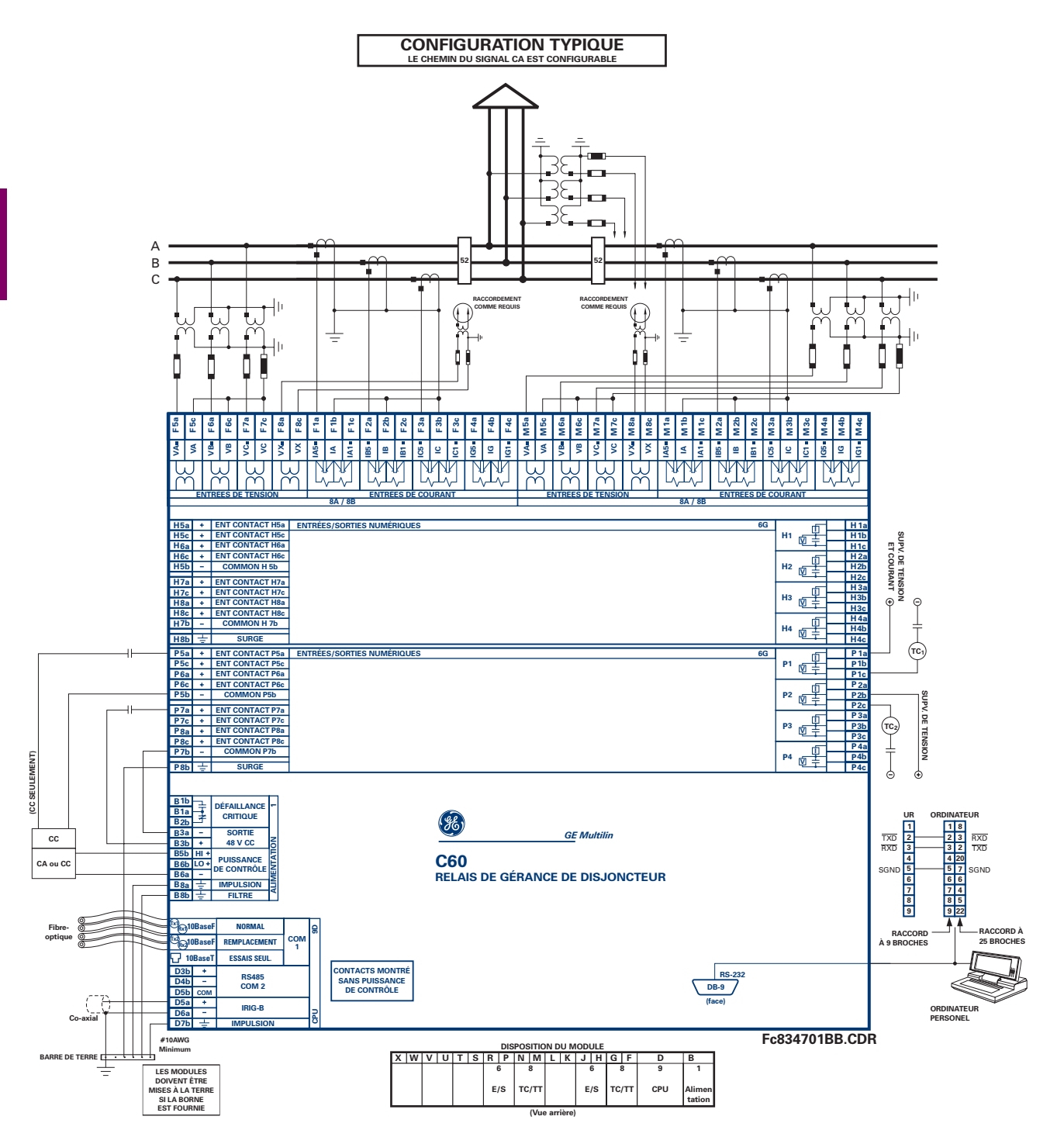

MISE EN GARDE!: Ce schéma est basé sur le code de commande suivant: C60-A00-HCL-F8A-H6B-M6K-P5F.

Le but de ce schéma est de fournir un exemple d'un filage typique du relais et non comment câbler spécifiquement votre propre relais. Prière se referer aux pages suivantes pour les exemples qui vous aideront à câbler votre relais correctement basé sur la configuration de votre propre relais. Priere se<br>référer aux pages suivantes pour les exemples qui vous aideront

# Figure 3-8: SCHÉMA DE FILAGE TYPIQUE

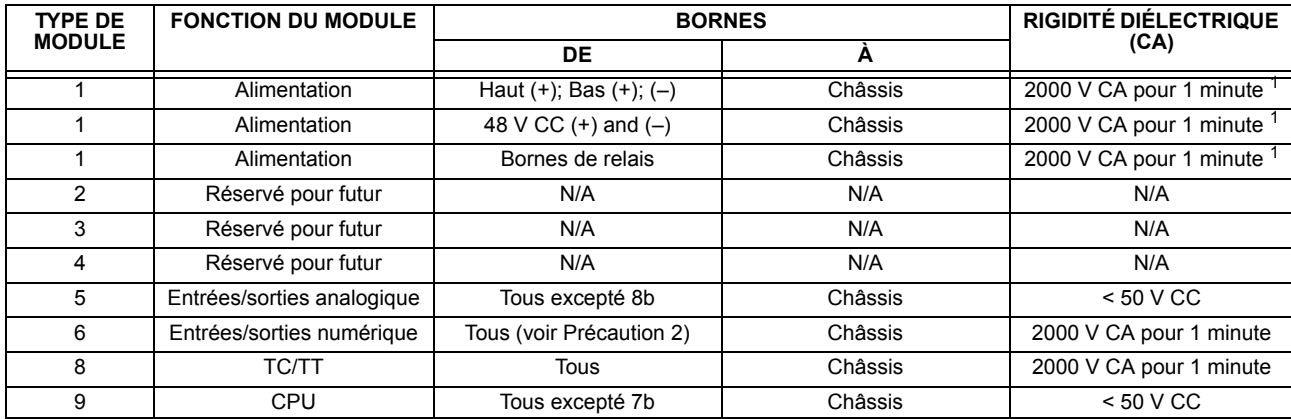

<span id="page-34-0"></span>La rigidité diélectrique de la quincaillerie du module UR est montrée sur le tableau suivant: Table 3-1: RIGIDITÉ DIÉLECTRIQUE DE LA QUINCAILLERIE DU MODULE UR

<sup>1</sup> Voir précautions d'essais 1 ci-dessous.

Les pinces de réseaux de filtre et de protection transitoire sont utilisés dans la quincaillerie du module pour prévenir les dommages causés par les tensions transitoires à haute crête, l'interférence de fréquence radio (RFI) et l'interférence électromagnétique (EMI). Ces composantes de protection peuvent être endommagées par l'application de la tension d'essai spécifiée dans ANSI/IEEE C37.90 pour une période plus longue que celle spécifiée d'une minute. Pour l'essai de la rigidité diélectrique où l'intervalle d'essai pourrait excéder une minute, observer toujours les précautions suivantes:

- 1. Le raccordement de la terre à la terre du filtre (borne 8a) et à l'impulsion à la terre (borne 8a) doivent être retirés avant les essais.
- 2. Certaines versions du module entrées/sorties numérique ont un raccordement Impulsion Terre sur la Borne 8b. Sur ce type de module, ce raccordement doit être retiré avant les essais.

# 3.2.3 ALIMENTATION DE CONTRÔLE

<span id="page-34-1"></span>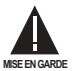

# L'ALIMENTATION DE CONTRÔLE FOURNIE AU RELAIS DOIT ÊTRE RACCORDÉE À LA GAMME DE PUIS-SANCE D'ALIMENTATION CONCORDANTE DU RELAIS. SI LA TENSION EST APPLIQUÉE AUX MAUVAISES **BORNES, DES DOMMAGES POURRAIENT SURVENIR!**

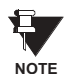

Le relais C30, comme la plupart des relais électroniques, contient des condensateurs électrolytiques. Ces condensateurs sont bien connus d'être sujets à une détérioration dans le temps si la tension n'est pas appliquée périodiquement. La détérioration peut être évitée en mettant le relais sous tension une fois par année.

Le module d'alimentation peut être commandé avec deux gammes de tension possibles. Chaque gamme comprend une connexion d'entrée dédiée pour une opération adéquate. Les gammes sont tels que montrées ci-dessous (voir la section de Spécifications dans chapitre 2 pour les détails).

- Gamme LO (basse): 24 à 48 V (CC seulement) nominal
- Gamme HI (haut): 125 à 250 V nominal

Le module d'alimentation fourni la puissance du relais et fourni la puissance pour les contacts secs des connexions d'entrée.

Les modules d'alimentation fournissent une puissance de 48 V CC pour les contacts secs des connexions d'entrées et un relais de défaillance critique (voir le Schéma de filage typique). Le relais de défaillance critique est de Forme-C, et sera mis sous tension une fois que la puissance de contrôle est appliquée et que le relais a démarré avec succès sans défaillance à ses auto-essais critiques. Si les vérifications de diagnostiques d'auto-essais continues détectent une défaillance critiques (voir tableau Erreurs d'auto-essais majeurs du chapitre 7) ou que la puissance de contrôle est perdue, le relais sera hors tension.

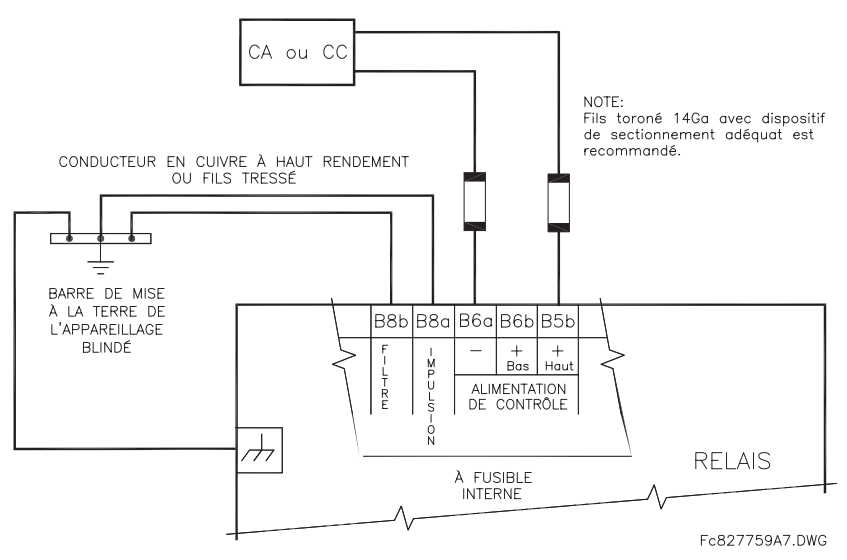

Figure 3-9: RACCORDEMENT DE L'ALIMENTATION DE CONTRÔLE

#### 3.2.4 MODULES TC/TT

<span id="page-35-0"></span>Un module TC/TT peut avoir des entrées de tension sur les canaux 1 à 4 inclusivement ou les canaux 5 à 8 inclusivement. Les canaux 1 à 5 sont prévus pour un raccordement à la phase A et sont étiquetés comme tel dans le relais. Les canaux 2 à 6 sont prévus pour un raccordement à la phase B et sont étiquetés en conséquence dans le relais. Les canaux 3 et 7 sont prévus pour connexion à la phase C et sont étiquetés en conséquence dans le relais. Les canaux 4 et 8 sont prévus pour un raccordement à une source monophasée. Si tension, ce canal est étiqueté tension auxiliaire (VX). Si courant, ce canal est prévu pour raccordement à un TC entre un neutre d'un système et la terre et est étiqueté courant de terre (IG).

#### a) ENTRÉES TC

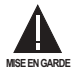

#### VÉRIFIER QUE LE RACCORDEMENT EFFECTUÉ AU RELAIS À COURANT NOMINAL DE 1 A OU 5 A CON-CORDE AUX DONNÉES DU SECONDAIRE DU TC RACCORDÉ. DES TC NON-COMPATIBLES POURRAIT ENGENDRER DES DOMMAGES À L'ÉQUIPEMENT OU UNE PROTECTION INADÉQUATE.

Le module TC/TT pourrait être commandé avec une entrée de courant de terre normalisé qui est la même que l'entrée de courant de phase (type 8A) ou avec une entrée de terre sensible (type 8B) qui est 10 fois plus sensible (voir la section de Spécifications pour plus de détails). Chaque entrée de courant CA comprend un transformateur d'isolation et un mécanisme de court-circuit automatique qui court-circuite l'entrée lorsque le module est retiré du châssis. Il n'existe aucun raccordement à la terre interne sur les entrées du courant. Les transformateurs avec 1 à 50000 A aux primaires et 1 A ou 5 A aux secondaires pourraient être utilisés.

Les raccordements TC pour les rotations de phase ABC et ACB sont identiques tels que montrés dans le Schéma de filage typique.

#### b) ENTRÉES TT

Les canaux de tensions de phase sont utilisés pour la plupart des besoins de protection et de mesurage. Le canal de tension auxiliaire est utilisé comme entrée pour les caractéristiques du vérification de synchronisation et du V/Hz
## **3.2.5 ENTRÉES/SORTIES DE CONTACT**

Chaque module d'entrée/sortie comprend 24 connexions à borne. Elles sont configurées comme 3 bornes par rangées avec 8 rangées au total. Une rangée donnée de trois bornes peut être utilisée pour les sorties d'un relais. Par exemple, pour les sorties de relais forme-C, les bornes se raccordent aux contacts normalement ouverts (NO), normalement fermés (NF), et les contacts communs du relais. Pour une sortie forme-A, des options existent pour utiliser la détection de courant ou de tension pour la caractéristique de supervision, dépendamment du module commandé. La configuration de bornes pour les entrées de contact est différente pour les deux applications. Lorsqu'un module entrée/sortie numérique est commandé avec des entrées de contact, elles sont arrangées en groupe de quatre et utilisent deux rangées de trois bornes. Idéalement, chaque entrée doit être totalement isolée de tout autre entrée. Cependant, ceci exige que chaque entrée devrait avoir deux bornes dédiés et limite ainsi les contacts disponibles basé sur le nombre de bornes disponibles. Conséquemment, malgré que chaque entrée est individuellement et optiquement isolée, chaque groupe de quatre entrées utilise un simple commun comme compromis raisonnable. Ceci permet à chaque groupe de quatre sorties d'être fourni par des contacts mouillés de différentes sources de tension ou un mélange de contacts mouillés et secs.

Les tableaux et les schémas dans les pages suivantes illustrent le type de module (6A, etc.) et les configurations de contact qui pourrait être commandées pour le relais. Étant donné qu'une rangée complète est utilisée pour une sortie de contact simple, le nom est assigné utilisant la position de créneau de module et le numéro de rangée. Cependant, étant donné qu'il existe deux entrées de contact par rangée, ces noms sont assignés par position de créneau de module, numéro de rangée et position de colonne.

#### Contacts de sorties forme-A du relais UR:

Quelques sorties Forme-A comprennent des circuits pour la supervision de la tension CC sur les contacts de sorties lorsque ouvert, et le courant CC à travers le contact de sortie lorsque fermé. Chaque moniteur contient un détecteur de niveau dont la sortie est réglé pour la logique «On = 1» «En = 1» lorsque le courant dans le circuit est au-dessus le seuil de réglage. Le moniteur de tension est réglé à «On = 1» «En = 1» lorsque le courant est au-dessus environs 1 à 2.5mA et que le moniteur de courant est réglé à «On = 1» «En = 1» lorsque le courant excède 80 à 100 mA. Le moniteur de tension est prévu pour vérifier le comportement du circuit de déclenchement en général, et le moniteur de courant peut être utilisé pour le scellage du contact de sortie jusqu'à ce qu'un contact externe interrompe la circulation du courant. Le schéma des circuits est montré ci-dessous pour les sorties Forme-A avec:

- a) supervision de tension optionnelle
- b) supervision de courant optionnelle
- c) aucune supervision

L'opération des moniteurs de courant et tension est reflétée avec la méthode d'opération FlexLogic<sup>MC</sup> (Cont Op n Von, Cont Op n Voff, Cont Op n Ion, et Cont Op n Ioff) (Cont Op n VEn, Cont Op n VHors, Cont Op n IEn, et Cont Op n IHors) laquelle peut être utilisée dans la protection, contrôle et logique de l'alarme. L'application typique du moniteur de tension et la supervision de l'intégrité du circuit de déclenchement du disjoncteur; une application typique du moniteur de courant est le scellage de la commande de contrôle. Se référer à la section Éléments numériques en chapitre 5 pour un exemple de la façon de laquelle les contacts forme-A peuvent être appliqués à la supervision de l'intégrité des circuits de déclenchement de disjoncteur.

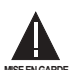

## Les contacts de relais doivent être considérés comme dangereux au toucher lorsque l'unité est sous tension! Si les contacts de relais doivent être utilisés pour des applications accessibles à basse tension, il est de la responsabilité du client de s'assurer des niveaux d'isolation appropriés!

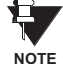

#### Usage de sorties forme-A dans les circuits à haute impédance.

Pour les contacts de sorties de forme-A, munis à l'interne d'un circuit de mesure de tension à travers le contact, le circuit à une impédance qui pourrait causer un problème lorsque utilisé en conjonction avec un équipement de supervision de haute impédance d'entrée tel que les circuits de déclenchement d'essais dans les relais modernes. Ce circuit de supervision pourrait continuer à lire les contacts forme-A comme étant fermé après que ce dernier est fermé et subséquemment ouvert lorsque mesuré comme une impédance.

La solution à ce problème est d'utiliser l'entrée de déclenchement de mesure de tension du jeu d'essais du relais, et de raccorder le contact forme-A à travers une résistance de baisse de tension à une source de tension CC. Si la sortie 48 V CC de l'alimentation de puissance est utilisée comme une source, une résistance de 500 Ω, 10 W est appropriée. Dans cette configuration, la tension à travers le contact forme-A ou la résistance peut être utilisée pour superviser l'état de la sortie.

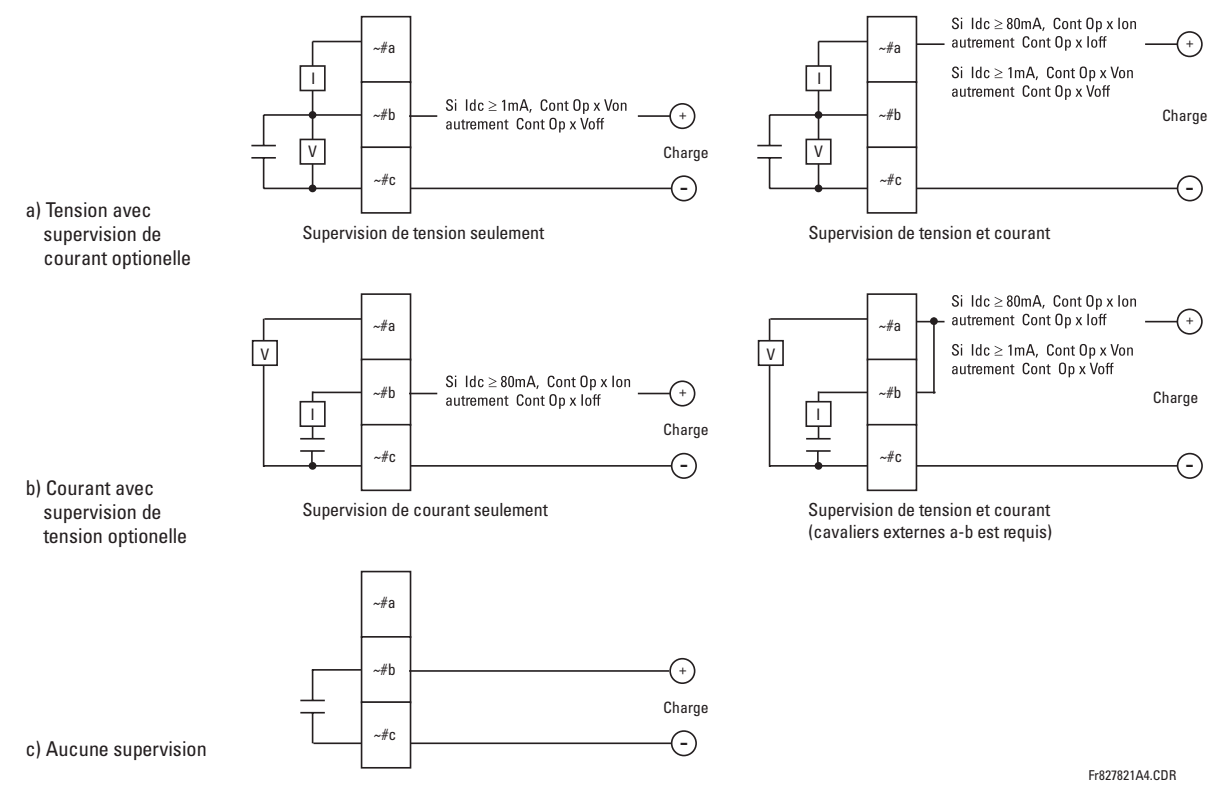

Figure 3-10: FONCTIONS DE CONTACT FORME-A

Q

Lorsque le symbole tilde "~" apparaît, substituer avec la position du créneau du module; lorsqu'un signe de numéro tilde "#" apparaît, substituer le numéro de contact.

ŧ **NOTE** 

**NOTE** 

Lorsque la supervision du courant est utilisée pour sceller la sortie de contact forme-A, le mode d'opération FlexLogic<sup>MC</sup> entraînant la sortie de contact doit être alloué une temporisation de réarmement de 10 ms pour prévenir des dommages aux contacts de sortie (dans les situations lorsque l'élément initiant le contact de sortie est rebondissant, à des valeurs dans la région de la valeur de reprise).

#### Table 3-2: ASSIGNATIONS DE MODULE E/S NUMÉRIQUE

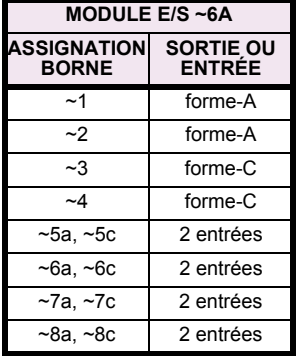

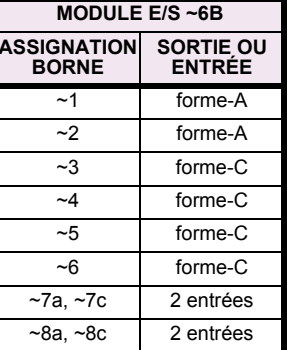

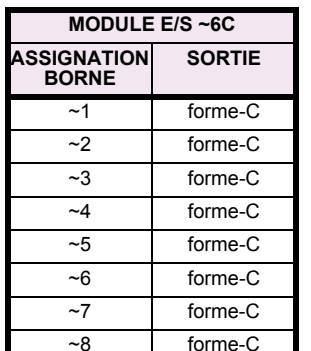

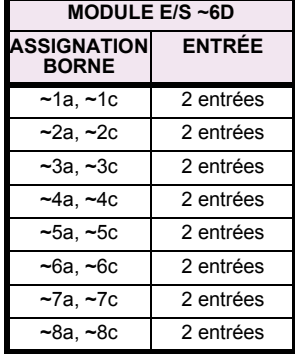

# 3 QUINCAILLERIE

# 3.2 FILAGE

 $\overline{3}$ 

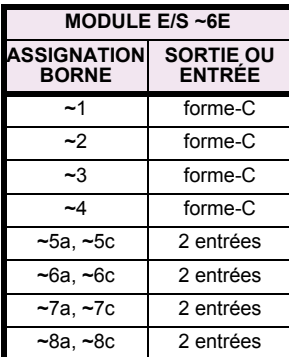

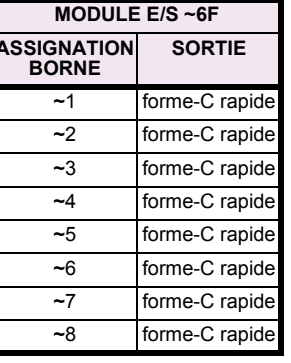

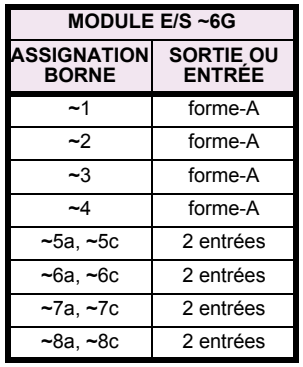

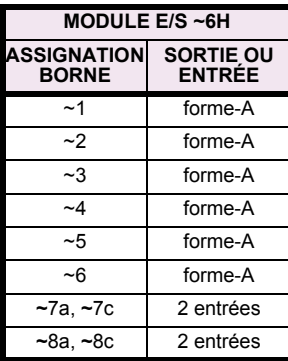

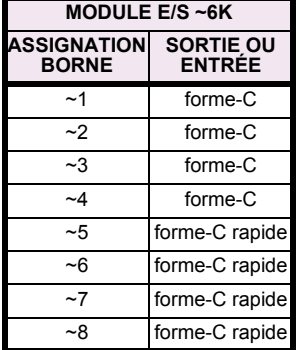

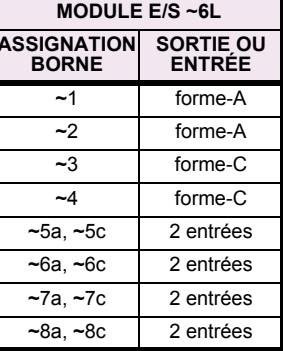

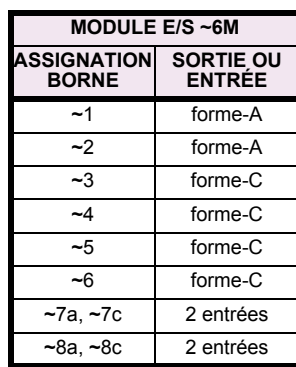

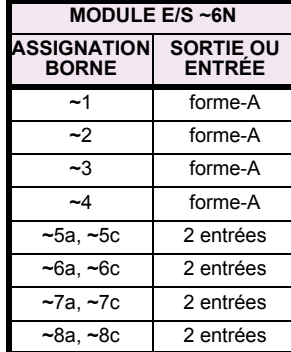

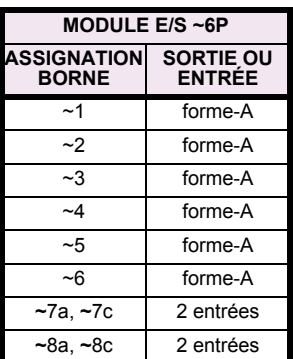

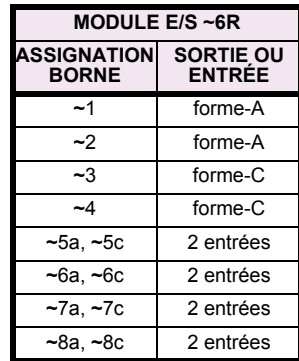

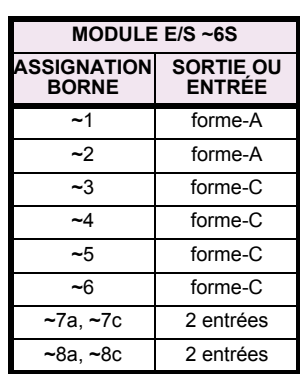

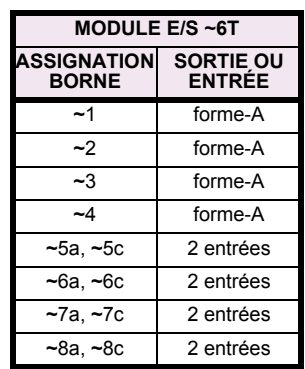

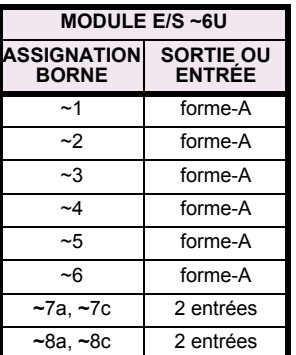

## 3.2 FILAGE

Þ

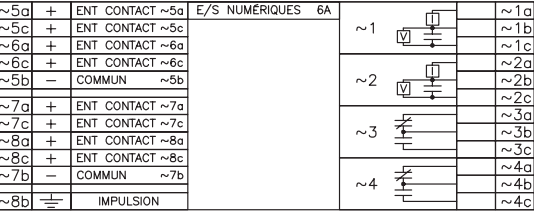

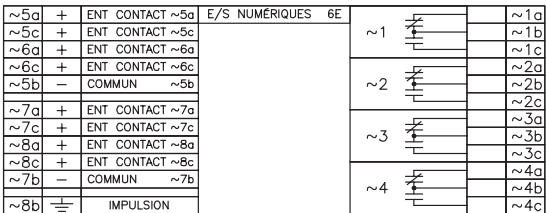

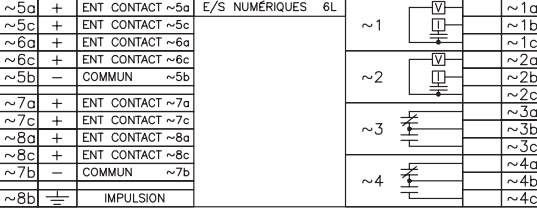

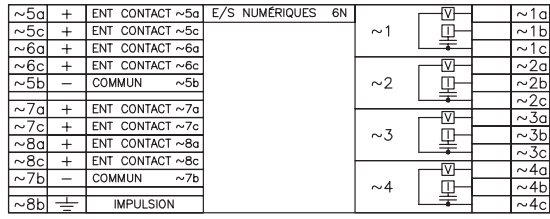

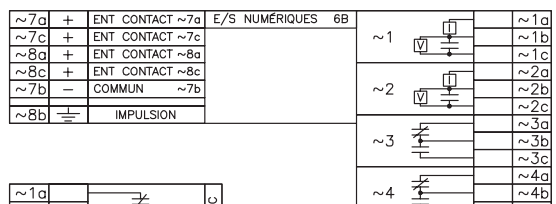

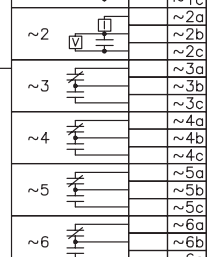

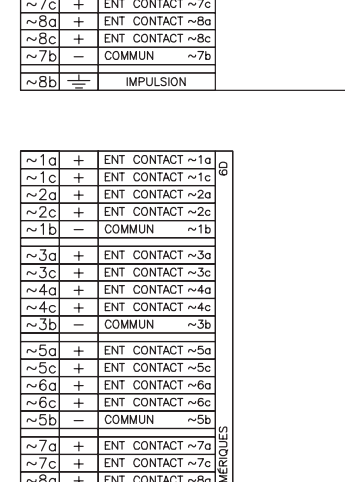

 $\sim$  7a + ENT CONTACT  $\sim$  7a E/S NUMERIQUES 6H

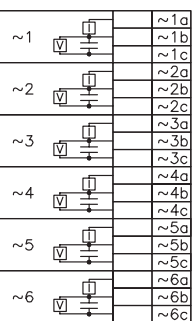

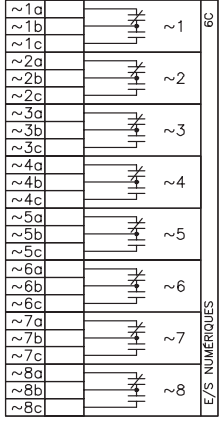

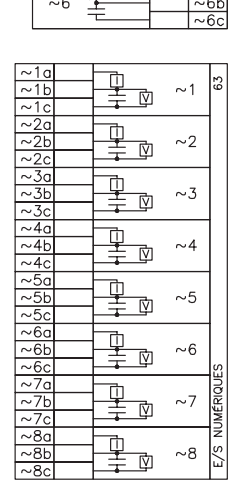

中<br>里

-<br>平

-<br>平平

重星

—<br>聖

-<br>平<br>半

 $\overline{51}$ 

 $\frac{2}{\sqrt{3}}\times\frac{2}{\sqrt{3}}$ 

 $\frac{\sqrt{36}}{\sqrt{46}}$ 

 $\frac{0.46}{0}$ 

 $\frac{25}{25}$ 

 $\sim$  1

 $\sim$  2

 $\sim$  3

 $\sim4$ 

 ${\sim}5$ 

 $\sim\!6$ 

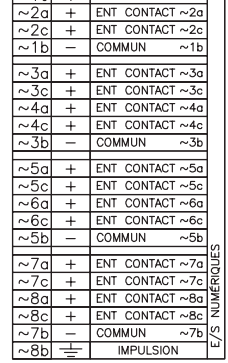

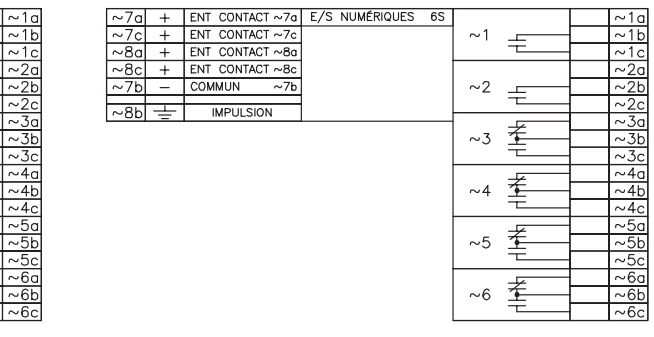

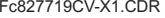

ENT CONTACT  $\sim$  7g E/S NUMÉRIQUES 6P<br>ENT CONTACT  $\sim$  7c

-7Ь **IMPULSION** 

 $ENT$  CONTACT  $\sim$  8g

Figure 3-11: FILAGE DU MODULE ENTRÉE/SORTIE NUMÉRIQUE (Feuille 1 de 2)

# 3 QUINCAILLERIE

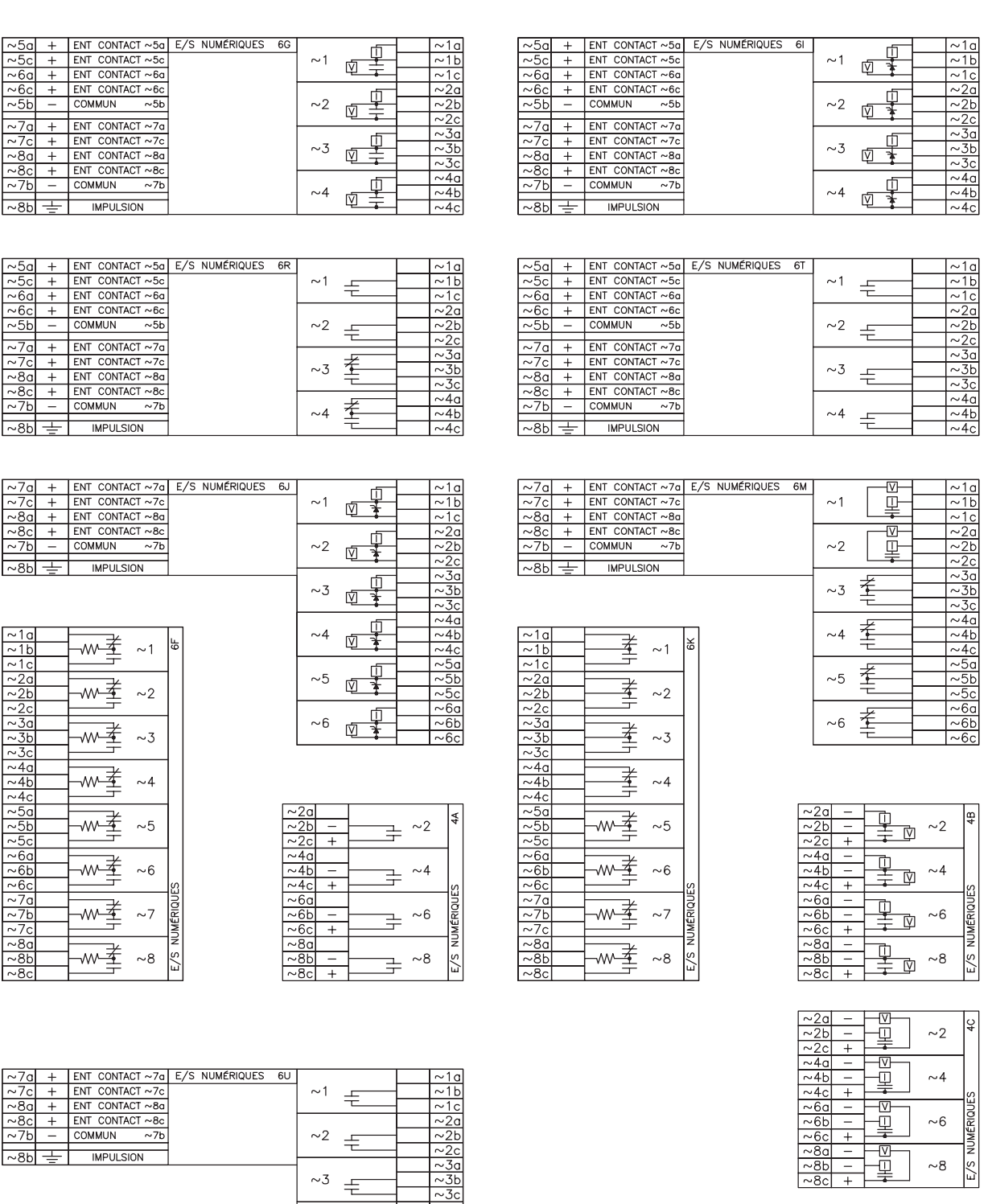

Fc827719CV-X2.CDR

Figure 3-12: FILAGE DU MODULE ENTRÉE/SORTIE NUMÉRIQUE (Feuille 2 de 2)

 $\sim4$ 

 $\sim$ 5  $\pm$  $\sim$ 6  $\pm$ 

 $\overline{\mathbf{3}}$ 

 $3 - 13$ 

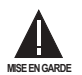

## LA POLARITÉ CORRECTE DOIT ÊTRE OBSERVÉE POUR TOUT LES RACCORDEMENTS DE CONTACTS D'ENTRÉES OU DES DOMMAGES À L'ÉQUIPEMENT POURRAIT EN RÉSULTER.

Un contact sec a un de ses côtés raccordé à la borne B3b. Ceci est le rail de tension positif 48 V CC fourni par l'alimentation du module. L'autre côté du contact sec est raccordé à la borne d'entrée de contact requise. Chaque groupe d'entrées de contact a son propre bornier commun (négatif) qui doit être raccordé au bornier négatif CC (B3a) du module d'alimentation. Lorsqu'un contact sec ferme, un courant de 1 à 3 mA circulera à travers le circuit associé.

Un contact mouillé a un de ses côtés raccordé à la borne positive d'une alimentation CC externe. L'autre côté de ce contact est raccordé à la borne d'entrée de contact requise. De plus, le côté négatif de la source externe doit être raccordé à la borne commune du relais (négative) de chaque groupe de contacts d'entrée. La tension maximale de la source externe pour cette configuration est de 300 V CC.

Le seuil de tension auguel chaque groupe de quatre entrées de contact détecteront une entrée de contact fermée est programmable en 16 V CC pour des sources de 24 V. 30 V CC pour des sources de 48 V, 80 V CC pour des sources de 110 à 125 V, et 140 V CC pour des sources de 250 V.

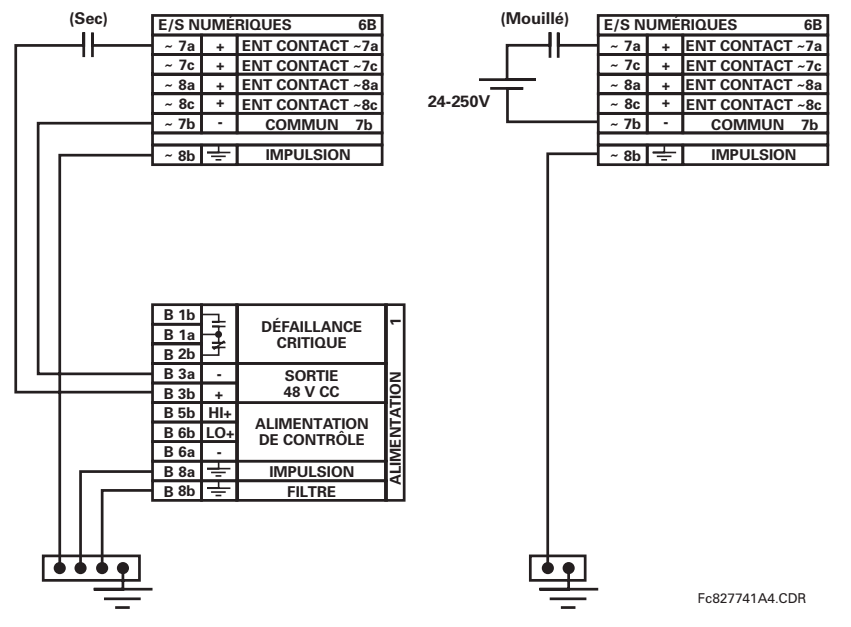

Figure 3-13: CONNEXIONS D'ENTRÉE DE CONTACT SEC ET MOUILLÉ

Lorsque le symbole tilde "~" apparaît, substituer avec la position du créneau du module.

**NOTE** 

Les sorties de contact peuvent être commandées en forme-A ou forme-C. Les contacts forme-A peuvent être raccordés pour un circuit de supervision externe. Ces contacts sont fournis avec des circuits de supervision de tension et de courant utilisés pour détecter la perte de tension CC dans le circuit, et la présence de courant CC circulant à travers les contacts lorsque le contact forme-A ferme. Si activée, la supervision de courant peut être utilisée comme signal de scellage pour assurer que le contact forme-A n'essaye pas de sectionner le circuit de bobine inductive sous tension et de souder les contacts de sortie.

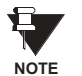

Il n'existe pas de provision dans le relais pour la détection d'un défaut cc à la terre sur la sortie externe du contrôle de puissance à 48 V CC. Nous recommandons une alimentation d'énergie externe.

## 3.2.6 ENTRÉES/SORTIES DU CONVERTISSEUR

Les modules d'entrées et de sorties de convertisseur peuvent recevoir des signaux d'entrées de convertisseurs de sortie externes ccmA ou de détecteur de température à résistance (DTR). Le matériel informatique et le logiciel sont fournis pour recevoir des signaux de ces convertisseurs externes et convertir ces signaux en format numérique pour une utilisation tel que requise.

Chaque module d'entrée/sortie de convertisseur comprend 24 connexions de borne. Ces connexions sont configurées comme trois bornes par rangées avec un total de 8 rangées. Une rangée donnée peut être utilisée pour les sorties ou les entrées avec des bornes dans la colonne «a» avant une polarité positive et les bornes dans la colonne «c» avant une polarité négative. Étant donné qu'une rangée complète est utilisée pour un canal d'entrée/sortie, le nom du canal est assigné utilisant la position de créneau de module et le numéro de rangée.

Chaque module exige aussi qu'un raccordement d'une barre de terre externe soit effectué à la borne 8b. La figure ci-dessous illustre les types de module de convertisseur (5C, 5E et 5F) et les configurations de canal qui peut être commandées pour le relais.

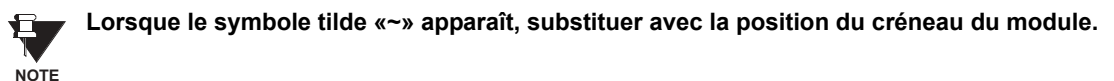

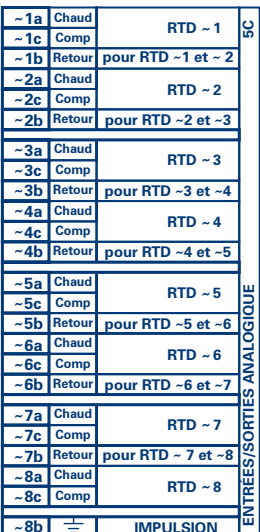

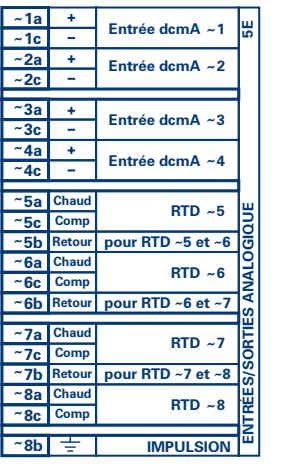

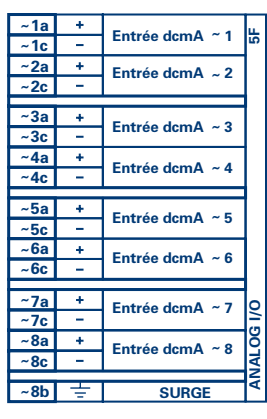

Fc827831A8-X1.CDF

Figure 3-14: FILAGE DU MODULE ENTRÉE/SORTIE DU CONVERTISSEUR

3

## **3 QUINCAILLERIE**

#### 3.2.7 PLAQUE FRONTALE DE PORT RS232

Un port sériel à 9 broches RS232C est situé sur la plaque frontale du relais pour programmation à l'aide d'un ordinateur portatif personnel. Tout ce qui est requis pour utiliser cette interface est un ordinateur personnel utilisant le logiciel EnerVista UR Setup fourni avec le relais. Le câblage du port RS232 est montré dans la figure suivante pour les raccords à 9 et 25 broches.

Noter que le taux de transmission de ce port est fixé 19200 bps.

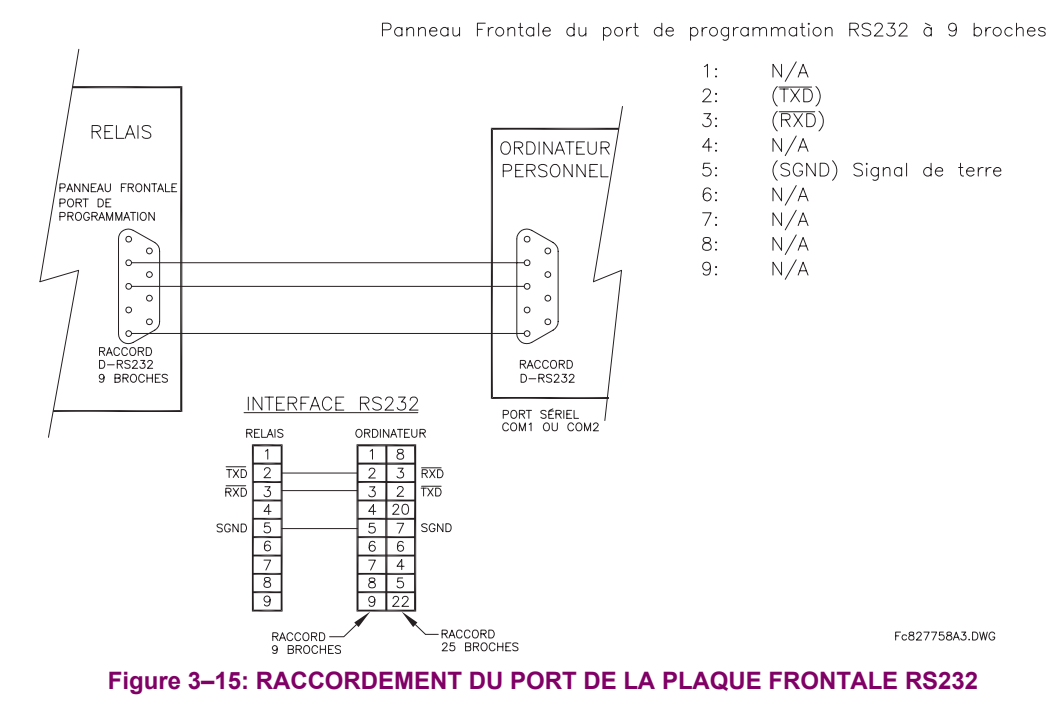

**3.2.8 PORTS DE COMMUNICATION CPU** 

#### a) OPTIONS

En plus du port RS232 situé sur la plaque frontale, le relais fourni l'utilisateur avec deux ports de communication additionnels dépendamment du modèle CPU installé.

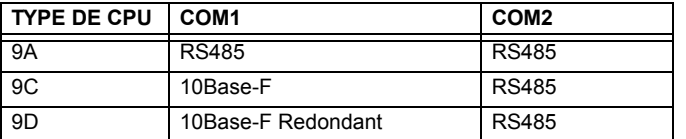

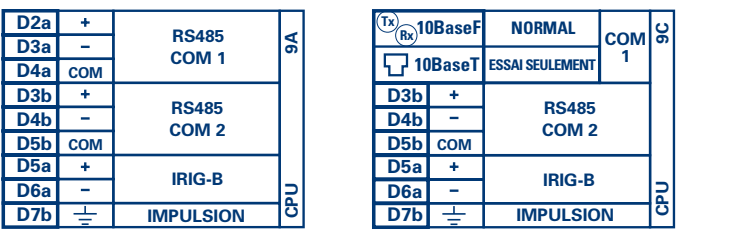

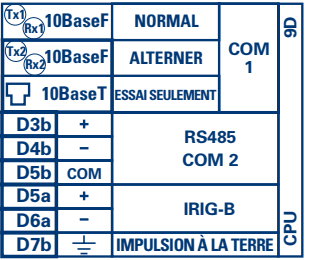

Fc827831A8-X6.CDR

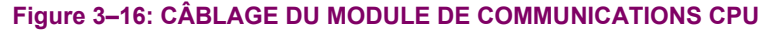

3

 $\overline{3}$ 

#### b) PORTS RS485

La transmission et la réception de données RS485 est accomplie par l'intermédiaire d'une simple paire torsadée avec des réceptions et transmissions de données alternant sur les mêmes deux fils. À travers ces ports, une supervision et contrôle continue d'un ordinateur à distance, systèmes SCADA ou PLC est possible.

Pour minimiser les erreurs de bruit, l'utilisation d'une paire de fils torsadés blindés est recommandée. La correcte polarité doit aussi être observée. En effet, les relais doivent être raccordés avec toutes les bornes RS485 «+» raccordées ensemble et toutes les bornes RS485 «-» raccordées ensemble. La borne COM doit être raccordée au fils commun à l'intérieur du blindage, si fourni. Pour éviter les courants de boucle, le blindage doit être mis à la terre à un point seulement. Chaque relais doit aussi être raccordé en chaîne d'éléments au prochain dans le lien. Un maximum de 32 relais peuvent être raccordés de cette manière sans excéder la capacité du conducteur. Pour des systèmes plus larges, des canaux sériels additionnels devront être rajoutés. Il est possible d'utiliser des répétiteurs disponibles commercialement pour augmenter le nombre de relais d'un canal simple à plus que 32. Des raccordements en étoile ou en moignon devront être complètement évités.

Des chocs de foudre et de surtension de terre peuvent causer des grandes différences de tension momentanées entre les extrémités à distance du lien de communication. Pour cette raison, des dispositifs de protection de surtension sont fournis à l'interne, aux deux ports de communication. Une source d'alimentation isolée avec une interface de donnée opto-couplée agit aussi pour réduire le bruit de couplage. Pour assurer le maximum de fiabilité, tout les équipements doivent avoir les mêmes dispositifs de protection de transitoires installés.

Les deux extrémités du circuit RS485 doit aussi se terminer avec une impédance tel que montré ci-dessous.

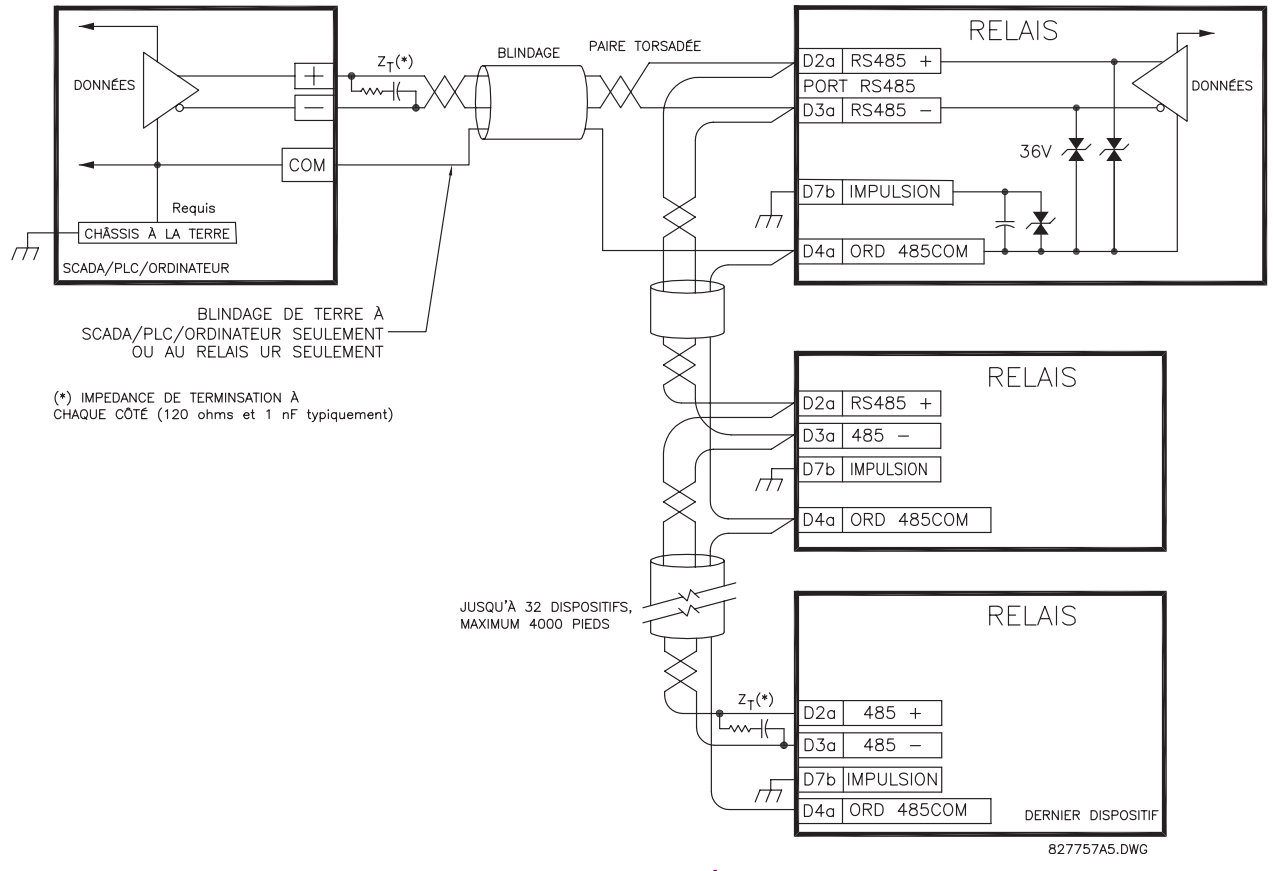

Figure 3-17: CONNEXION SÉRIELLE RS485

## c) PORT DE FIBRES OPTIQUES 10BASE-F

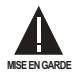

S'ASSURER QUE LES COUVERCLES DE POUSSIÈRE SONT INSTALLÉS LORSQUE LA FIBRE N'EST PAS UTILISÉE. LES RACCORDS IMPROPRES OU RAILLÉS PEUVENT DONNÉR COURS À DES HAUTES PERTES SUR LE LIEN EN FIBRES.

## L'OBSERVATION DE TOUTE SORTIE D'ÉMETTEUR EN FIBRES POURRAIT CAUSER DES DOMMAGES AUX YEUX.

Les ports de communication en fibres optiques permettent une communication efficace et rapide entre les relais à 10 Mbps. Les fibres optiques peuvent être raccordées aux relais en supportant une longueur d'ondes de 820 nanomètres en mode multiple. La fibre optique est seulement disponible pour les CPU de type 9C et 9D. Le CPU 9D a un émetteur et un récepteur de 10Base-F pour communications en fibres optiques et une deuxième paire d'émetteurs et récepteurs en fibres optiques identique pour redondance.

Les dimensions des fibres optiques supportées incluent 50/125 um et 100/140 um. Le port de fibres optiques est concu de façon à ce que le temps de réponse ne changera pas pour chaque noyau qui est de 11 µm ou moins en diamètres. Pour des fins budgétaires de puissance optique, des raccords sont requis à chaque 1 km pour la paire d'émetteur/récepteur (le raccord de type SC contribue a une perte de connecteur de 0.2 dB). Lorsque les fibres optiques sont divisées, le diamètre et l'aperture numérique de chaque fibre doit être la même. Afin d'engager ou de désengager le raccord de type ST, un seul quart de tour de couplage est requis.

#### 3.2.9 IRIG-B

IRIG-B est un format de code de temps standard qui permet l'estampillage des évènements à être synchronisés parmis les dispositifs raccordés à l'intérieur 1 milliseconde. Les formats de code de temps IRIG sont sériels, des codes modulés en largeurs peuvent être soit décalés au niveau CC ou modulés en amplitude (AM). L'équipement de tierces parties est disponible pour générer le signal IRIG-B; cet équipement pourrait utiliser un système GPS satellite pour obtenir la référence de temps afin que les dispositifs en différents emplacements géographiques peuvent aussi être synchronisés.

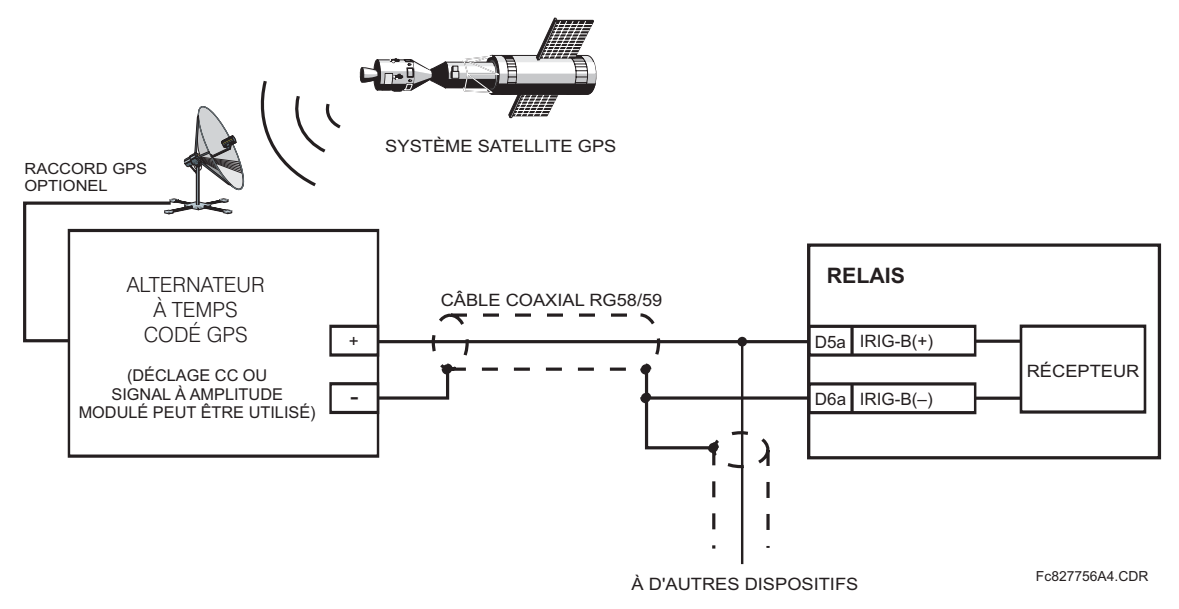

Figure 3-18: RACCORD IRIG-B

#### **3.3.1 DESCRIPTION**

La caractéristique C30 entrée/sortie direct utilise le module de communications de série de type 7. Ces modules sont aussi utilisés par le Contrôleur C30 pour communications inter-relais. La caractéristique entrée/sortie directe utilise les canaux de communications fournis par ces modules pour échanger informations de statut numérique entre les relais. Cette caractéristique est disponible sur tout les modèles de relais UR à l'exception des relais de ligne L60 et L90.

Les canaux de communications sont normalement raccordés en configuration de boucle tel que montré ci-dessous. L'émetteur d'un module est raccordé au récepteur du module suivant. L'émetteur de ce second module est alors raccordé au récepteur du module suivant dans la boucle. Ceci est continu pour former une boucle de communications. La figure cidessous illustre une boucle pour quatre relais UR avec les raccordements suivants: UR1-Tx à UR2-Rx, UR2-Tx à UR3-Rx, UR3-Tx à UR4-Rx, et UR4-Tx à UR1-Rx. Le nombre maximal de relais UR qui peut être raccordés dans une boucle simple est de huit.

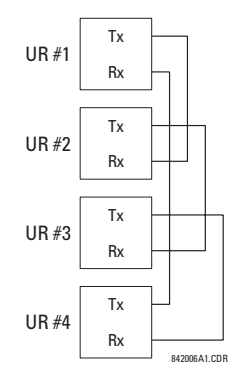

## Figure 3-19: CONNEXION DE CANAL SIMPLE ENTRÉES/SORTIES DIRECTE

Le schéma suivant montre l'interconnexion de module de communications de type simple à canal double. Les modules à deux canaux permettent une configuration de boucle redondante. Ce qui veut dire, deux boucles peuvent être créées pour donner un chemin de données indépendantes et additionnelles. Les raccordements requis sont tels que suit: UR1-Tx1 à UR2-Rx1, UR2-Tx1 à UR3-Rx1, UR3-Tx1 à UR4-Rx1, et UR4-Tx1 à UR1-Rx1 pour la première boucle et UR1-Tx2 à UR2-Rx2, UR2-Tx2 à UR3-Rx2, UR3-Tx2 à UR4-Rx2, et UR4-Tx2 à UR1-Rx2 pour la deuxième boucle.

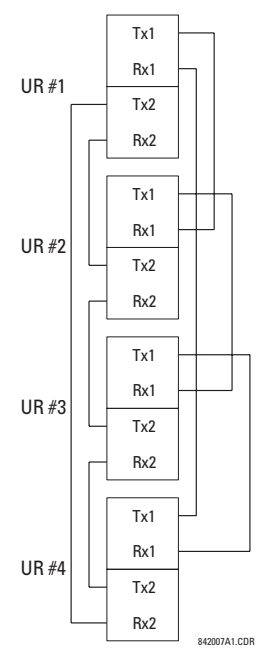

#### Figure 3-20: RACCORDEMENT À CANAL DOUBLE ENTRÉES/SORTIES DIRECTE

## **3.3 COMMUNICATIONS AVEC ENTRÉES/SORTIES DIRECTES <b>3 AU 12 AU 13 AU 13 AU 13 AU 14 AU 14 AU 14 AU 14 AU 14 AU 14 AU**

Les exigences d'interconnexion sont décrites en plus de détails dans cette section pour chaque variation spécifique de module de communications de type 7. Ces modules sont montrés dans la liste dans le tableau suivant. Tous les modules de fibres utilisent des raccords de type ST.

## **Table 3-3: OPTIONS DE CANAUX DE COMMUNICATION**

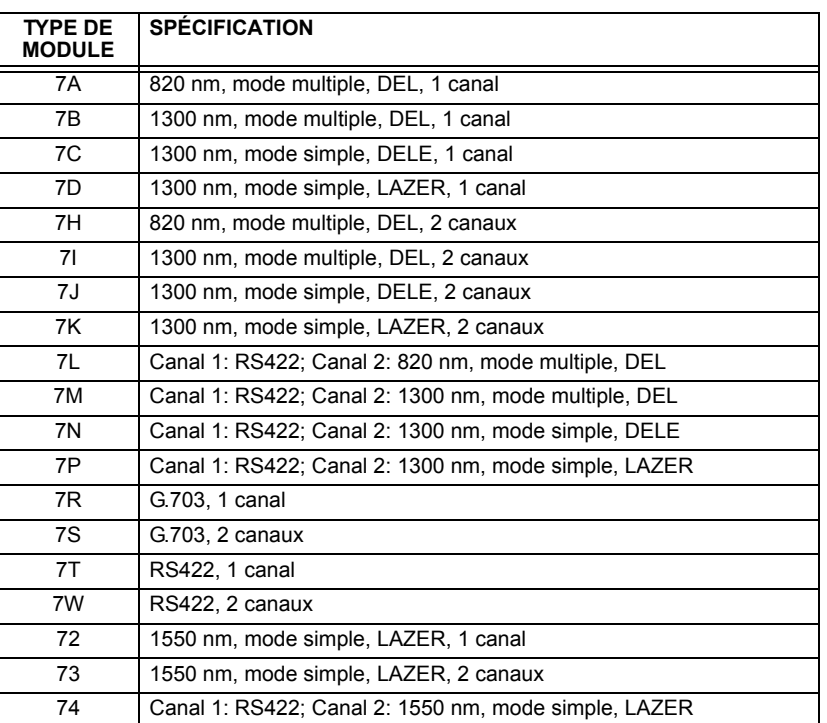

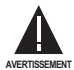

L'OBSERVATION DE TOUTES SORTIES D'ÉMETTEUR EN FIBRES POURRAIT CAUSER DES DOMMAGES **AUX YEUX.**

## **3.3.2 FIBRE: DEL/DELE ÉMETTEURS**

La figure suivante montre une configuration pour les modules de fibres seulement 7A, 7B, 7C, 7H, 7I et 7J.

**Figure 3-21: MODULES EN FIBRES DEL ET DELE Module: 7A / 7B / 7C 7H / 7I / 7J Emplacement de raccordement: Créneau X Créneau X 1 canal 2 canaux**  $(RX1)$   $(RX1)$ **RX2**  $(TX1)$   $(TX1)$ **TX2** Fc831719A2.CDR

**3.3.3 ÉMETTEURS LASER EN FIBRE** 

La figure suivante montre une configuration pour les modules laser en fibres 72, 73, 7D et 7K.

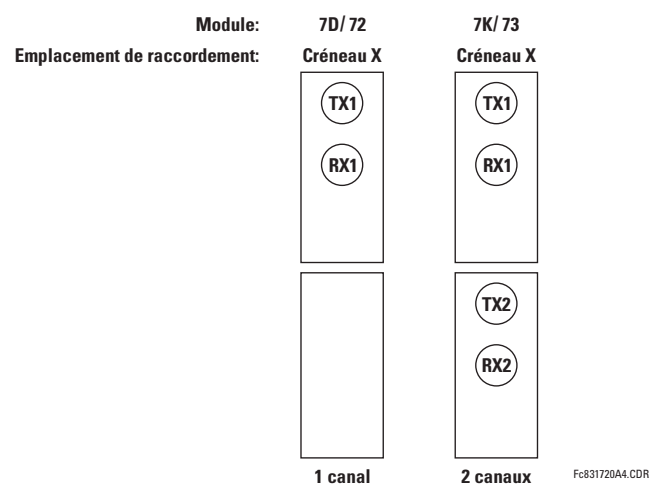

## **Figure 3-22: MODULES LASER EN FIBRES**

Lors de l'utilisation de l'interface au LASER, des atténuateurs pourraient être nécessaires pour assurer que la puissance d'entrée optique maximale au récepteur n'est pas dépassée.

**WARNING**

## a) DESCRIPTION

La figure suivante montre la configuration d'interface co-directionnelle 64K ITU G.703.

Une paire torsadée câblée AWG est recommandée pour les raccordements externes, avec le blindage mise à la terre à une extrémité seulement. Le raccordement du blindage à la broche # X1a ou X6a met à la terre le blindage étant donné que ces broches sont internement raccordées à la terre. Conséquemment, si la broche #X1a ou X6a est utilisée, ne pas mettre à la terre à l'autre extrémité. Ce module d'interface est protégé par des dispositifs de suppression d'impulsions.

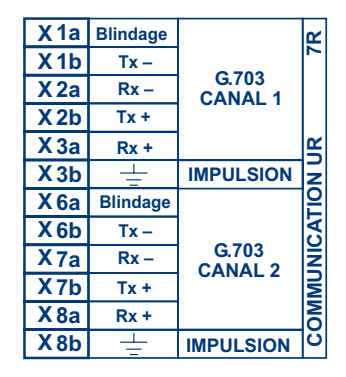

## Figure 3-23: CONFIGURATION D'INTERFACE G.703

La figure suivante montre l'interconnexion typique de broches entre deux interfaces G.703. Pour l'encombrement physique actuel de ces broches, voir la section Assignations de Borne Arrière donné précédemment dans ce chapitre. Toutes les interconnexions de broches doivent être maintenues pour un raccordement à un multiplexeur.

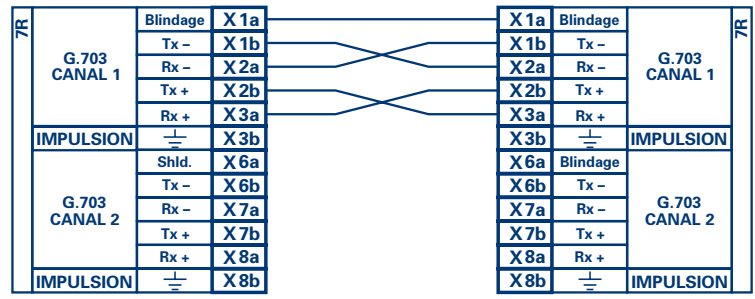

Fc831727A1.CDR

#### Figure 3-24: INTERCONEXION TYPIQUE DE BROCHE ENTRE DEUX INTERFACES G.703

**NOTE** 

La nomenclature de broches pourrait être différente d'un manufacturier à l'autre. Conséquemment, il est commun de voir les broches numérotées TxA, TxB, RxA et RxB. Dans de tels cas, il peut être assumé que «A» est équivalent à «+» et que «B» est équivalent à «-».

## b) PROCÉDURE DE SÉLECTION D'INTERRUPTEUR G.703

- 1. Retirer le module G.703 (7R ou 7S). Les pinces d'éjection/insertion situées sur le dessus et au bas de chaque module doivent être tirées simultanément afin de relâcher le module pour débrochage. Avant d'entreprendre cette action, l'alimentation de contrôle doit être retirée du relais. L'emplacement original du module doit être enregistré pour assurer que le même ou un autre module de remplacement est inséré dans le créneau adéquat.
- 2. Retirer la vis de couvercle du module.
- 3. Retirer le couvercle supérieur en le glissant vers l'arrière et en le soulevant vers le haut.
- 4. Régler les interrupteurs de sélection de temporisation (Canal 1, Canal 2) aux modes de temporisation désirés.
- 5. Remplacer le couvercle supérieur et la vis du couvercle.
- 6. Re-insérer le module G.703. S'assurer que le type de module correct est inséré dans la position de créneau correcte. Les pinces d'éjection/insertion situées sur le sommet et au bas de chaque module doivent être en position désengagée pendant que le module est glissé pour être inséré dans le créneau. Une fois que les pinces auront dégagée l'extrémité élevée du châssis, engager les pinces simultanément. Lorsque les pinces seront verrouillées en position, le module sera complètement inséré.

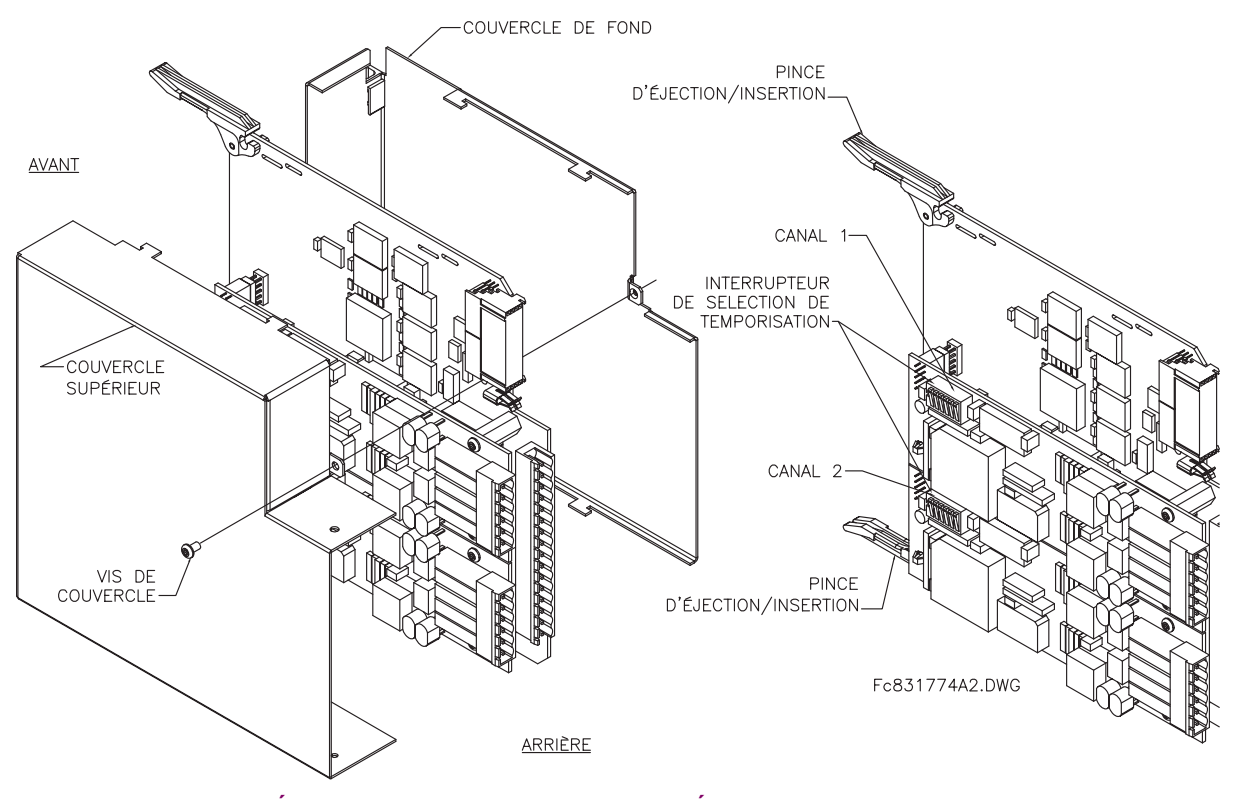

## Figure 3-25: RÉGLAGE DE L'INTERRUPTEUR DE SÉLECTION DE TEMPORISATION G.703

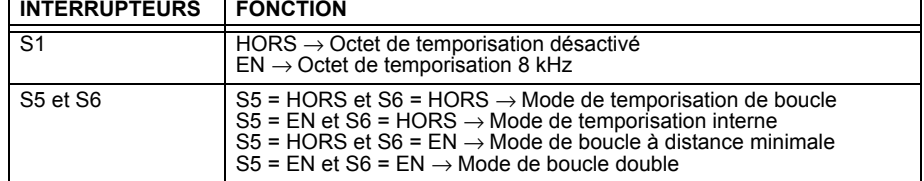

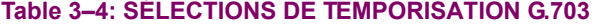

 $\overline{3}$ 

#### c) OCTET DE TEMPORISATION (Interrupteur S1)

Si l'octet de temporisation est activé (EN), ce signal 8 kHz sera asservi durant la violation de 8 bit (LSB) nécessaire pour le raccordement au système d'ordre supérieur. Lorsque les C30s sont raccordés dos à dos, l'octet de temporisation doit être désactivé (HORS).

#### d) MODES DE TEMPORISATION (Interrupteurs S5 et S6)

- Mode de Temporisation Interne: Horloge de système générée à l'interne; conséquemment, la sélection de temporisation G.703 devrait être dans le mode de temporisation interne pour les raccordements dos à dos. Pour des raccordements dos à dos: octet de temporisation (S1 = HORS) et Mode de temporisation = Temporisation interne (S5 = EN et  $S6 = HORS$ ).
- Mode de Temporisation de Boucle: L'horloge du système est dérivée du signal de ligne reçu. Conséquemment, la sélection de temporisation G.703 doit être en Mode de Temporisation de Boucle pour le raccordement à des systèmes d'ordre plus hauts. Pour des raccordements dos à dos: octet de temporisation (S1 = HORS) et Mode de temporisation = Temporisation de Boucle (S5 = HORS et S6 = HORS)

#### e) MODES D'ESSAIS (Interrupteurs S5 et S6)

#### **MODE DE BOUCLE MINIMALE À DISTANCE:**

Dans le mode de boucle minimale à distance, le multiplexeur est activé pour retourner les données d'un interface externe sans aucun processus pour assister dans le diagnostique des problèmes côté ligne G.703, et sans égard au taux d'horloge. Les données pénètrent par les entrées du G.703 et passent à travers un loquet de stabilisation de données qui restore la polarité adéquate du signal, passent à travers le multiplexeur et puis retournent à l'émetteur. Les données différentielles reçues sont processées et passent au module émetteur G.703 après lequel les données sont rebutées. Le module récepteur G.703 est complètement fonctionnel et continue à le processus des données et les passe au module émetteur différentiel Manchester. Étant donné que la temporisation est retournée de la même façon qu'elle est reçue, la source de temporisation est prévue d'être du côté ligne G.703 de l'interface.

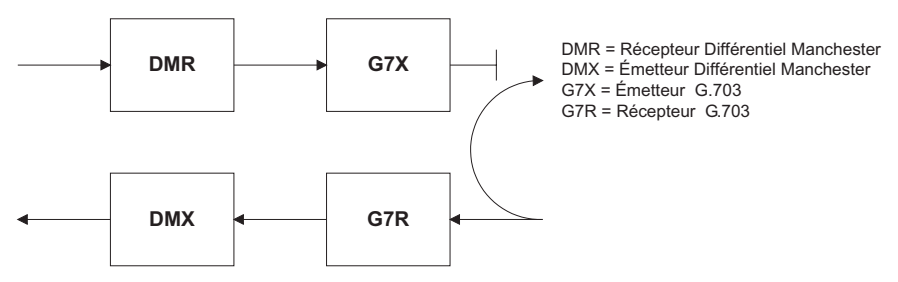

#### **MODE DE BOUCLE DOUBLE:**

Dans le mode de boucle double, les multiplexeurs sont actifs et les fonctions du circuit sont divisées en deux avec chaque paire de récepteur/émetteur rattachés ensemble pour déconstruire et puis reconstruire les signaux respectifs. Les données différentielles Manchester entrent dans le module de réception différentiel Manchester et sont retournées au module émetteur différentiel Manchester. De la même façon, les données du G.703 entrent dans le module récepteur G.703 et sont passées à travers le module émetteur G.703 pour être retournées en données G.703. À cause de la division complète dans le chemin de communication et à cause que dans chaque cas les horloges sont extraites et reconstruites avec les données sortantes, dans ce mode il doit y avoir deux sources indépendantes de temporisation. Une source se trouve sur le côté ligne du G.703 de l'interface tandis que l'autre se trouve sur le côté interface du différentiel Manchester.

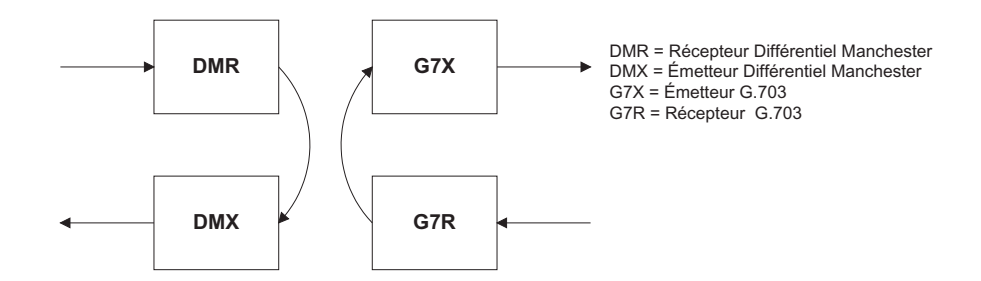

## a) DESCRIPTION

La figure suivante montre la configuration de l'interface à 2 bornes RS422 à un taux de transmission de 64K. Une paire de câbles blindés et torsadés AWG22 est recommandée pour les raccordements externes. Ce module d'interface est protégé par un dispositif de suppression d'impulsions qui est optiquement isolé.

## **TERMINAISON DE BLINDAGE**

Les broches de blindage (6a et 7b) sont raccordées à l'interne à la broche de mise à la terre (8a). La terminaison adéquate de blindage est comme suit:

- Site 1: Terminer le blindage aux broches 6a et/ou 7b.
- Site 2: Terminer le blindage à la broche 2b «COM».

L'impédance de terminaison de l'horloge doit concorder à l'impédance de la ligne.

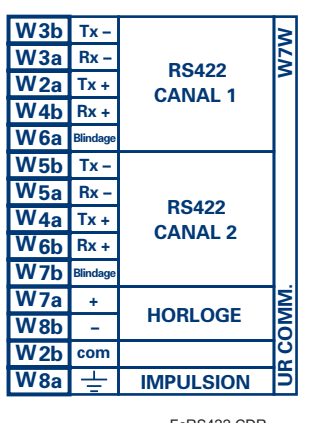

FcRS422.CDR<br>p/o 827831A6.CDR

#### Figure 3-26: CONFIGURATION DE L'INTERFACE RS422

La figure suivante montre l'interconnexion typique de broches entre deux interfaces RS422. Toutes les interconnexions de broches devront être maintenues pour un raccordement à un multiplexeur.

| l≂                 | <b>RS422</b>     | $Tx -$<br>$Rx -$ | W <sub>3</sub> b<br>W <sub>3a</sub> |        | W <sub>3</sub> b<br>W <sub>3a</sub> | $Tx -$<br>$Rx -$ | <b>RS422</b>     | N           |
|--------------------|------------------|------------------|-------------------------------------|--------|-------------------------------------|------------------|------------------|-------------|
| l۴<br><b>COMM.</b> | <b>CANAL 1</b>   | $Tx +$<br>$Rx +$ | W <sub>2a</sub><br>W <sub>4</sub> b |        | W <sub>2a</sub><br>W <sub>4</sub> b | $Tx +$<br>$Rx +$ | <b>CANAL1</b>    |             |
|                    | <b>HORLOGE</b>   |                  | <b>Blindage</b> W6a                 |        | W <sub>6a</sub>                     | <b>Blindage</b>  |                  |             |
|                    |                  | ٠                | W7a                                 |        | W <sub>7a</sub>                     | ÷                | <b>HORLOGE</b>   | IS          |
|                    |                  | -                | W8b                                 |        | W <sub>8</sub> b<br>۰               |                  |                  |             |
|                    |                  | com              | W <sub>2b</sub>                     | ٠      | W <sub>2b</sub>                     | com              | <b>IMPULSION</b> | <b>COMM</b> |
|                    | <b>IMPULSION</b> | 圭                | W8a                                 |        | W <sub>8a</sub>                     | 士                |                  |             |
|                    |                  |                  |                                     | 64 KHz |                                     |                  | Fc831728A3.CDR   |             |

Figure 3-27: INTERCONNEXION DE BROCHES ENTRE DEUX INTERFACES RS422

#### **b) APPLICATIONS DE DEUX CANAUX VIA MULTIPLEXEURS**

L'interface RS422 peut être utilisé pour les applications à '1 canal' ou '2 canaux' sur les systèmes SONET/SDH et/ou un système multiplexé. Lorsque utilisé pour les applications à 1 canal, l'interface RS422 lie à des systèmes d'ordre supérieur d'une façon typique observant Tx, Rx et les raccordements de temporisation d'envois. Cependant, lorsque utilisé dans des applications à 2 canaux, certaines critères devront être suivies par le fait qu'il existe une entrée à une horloge pour les 2 canaux RS422. Le système fonctionnera correctement si les raccordements suivants sont observés et que votre module de données comprend une caractéristique appelée temporisation de terminaison. La temporisation de terminaison est une caractéristique commune pour les unités de données synchrones qui permettent le module d'accepter une temporisation d'une source externe. En utilisant la caractéristique de temporisation de terminaison, les applications à 2 canaux peuvent être accomplies si ces raccordements sont suivis: les sorties de temporisation d'envois du Multiplexeur-module de données 1, se connecteront aux entrées de l'interface UR-RS422 de la facon normale. De plus, les sorties de temporisation d'envois du module de données 1 seront en parallèles aux entrées de temporisation de terminaison du module de données 2. En utilisant cette configuration, la temporisation des deux modules de données et des canaux UR-RS422 seront dérivées d'une simple source d'horloge. Conséquemment, l'échantillonnage de données pour les deux canaux UR-RS422 seront synchronisés par l'intermédiaire des conducteurs de temporisation d'envois sur le module de données 1 tel que montré dans la figure suivante. Si la caractéristique de temporisation de terminaison n'est pas disponible ou que ce type de raccordement n'est pas désiré, l'interface G.703 est une option viable qui n'impose aucune restriction de temporisation.

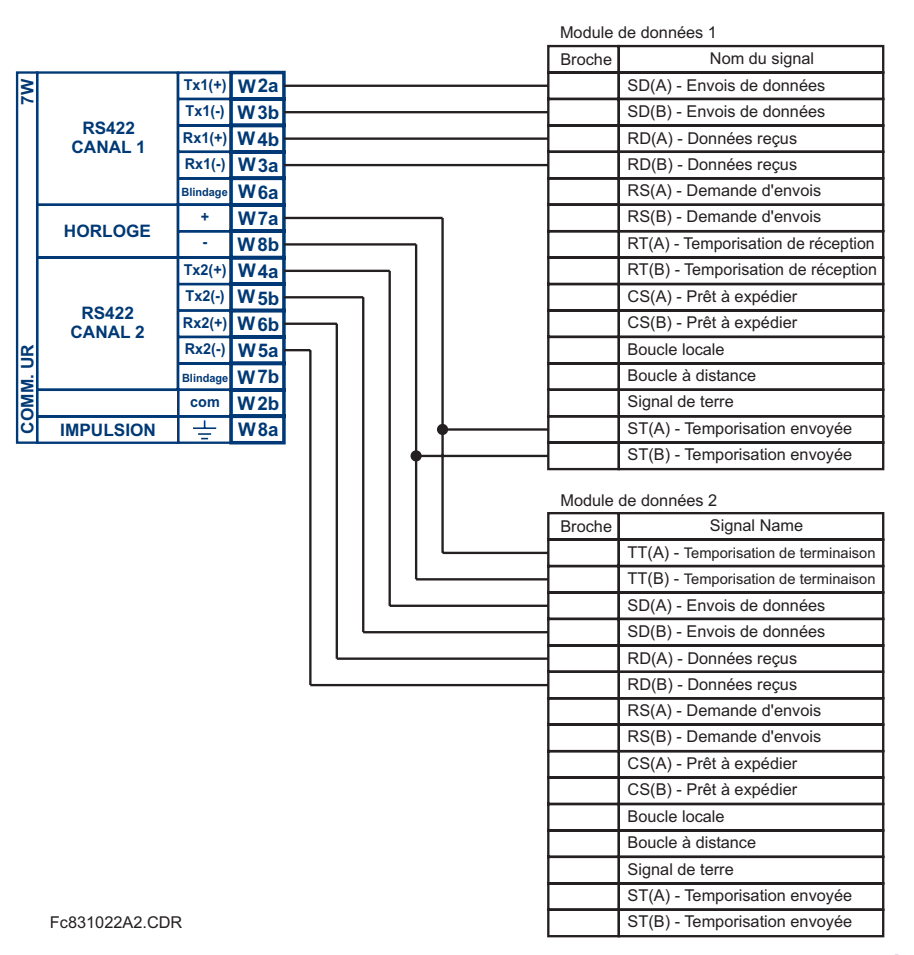

#### Figure 3-28: CONFIGURATION DE TEMPORISATION POUR 2 CANAUX RS422, APPLICATION À 3 TERMINAUX

Le module de données 1 donne la temporisation à l'interface L90 RS422 par l'intermédiaire des sorties ST(A) et ST(B). Le module de données 1 fourni aussi la temporisation aux entrées du module de données 2 TT(A) et TT(B) par l'intermédiaire des sorties ST(A) et ST(B).

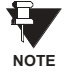

Les numéros de broches du module de données, dans la figure ci-dessus, ont été omis étant donné que ces derniers peuvent varier dépendamment du manufacturier.

## c) TEMPORISATION DE TRANSMISSION

L'interface RS422 accepte une entrée d'horloge pour la temporisation de transmission. Il est important que l'extrémité ascendante de l'horloge de temporisation de transmission 64Kz de l'interface multiplexeur échantillonne les données au centre de la fenêtre de données de transmission. Conséquemment, il est important de confirmer l'horloge et la transition de données pour s'assurer d'une opération adéquate du système. Par exemple, la fiqure suivante montre l'extrémité positive de l'horloge Tx au centre de la bit de donnée Tx.

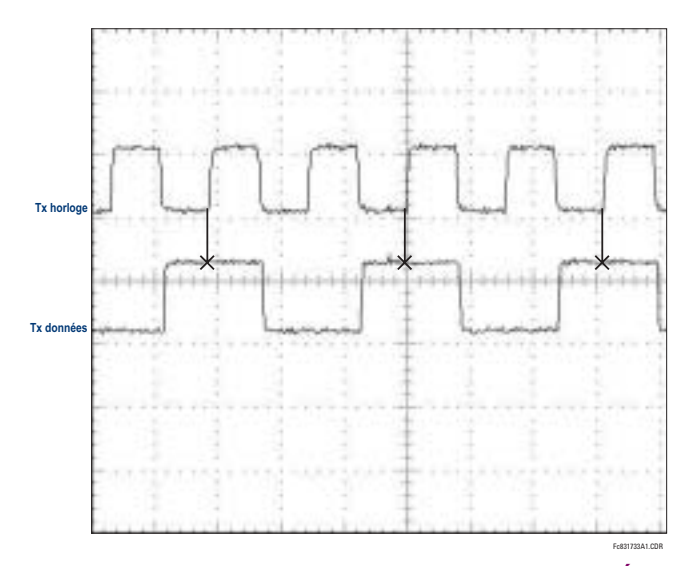

Figure 3-29: TRANSITIONS DE HORLOGE ET DONNÉES

## d) TEMPORISATION DE RÉCEPTION

L'interface RS422 utilise le code de modulation NRZI-MARK et conséquemment ne dépend pas sur l'horloge Rx pour recapturer les données. Le NRZI-MARK est un code auto-synchronisant, inversible à type d'extrémité.

Pour reprendre l'horloge Rx du flux de données, un circuit intégré DPLL (Boucle de verrouillage à phase numérique) est utilisé. Le DPLL est entraîné par une horloge interne qui est sur-échantillonnée 16x, et utilise cette horloge ainsi que le flux de données pour générer une horloge de données qui peut être utilisée comme horloge de réception SCC (Contrôleur de communication sérielle).

#### 3.3.6 INTERFACE RS422 ET FIBRES

La figure suivante montre la combinaison RS422 et l'interface de fibres à un taux de transmission de 64K. Les modules 7L, 7M, 7N, 7P et 74 sont utilisés dans un 2-terminaux avec un canal redondant ou dans une configuration à 3-terminaux où le Canal 1 est employé via l'interface RS422 (possiblement avec un multiplexeur) et le Canal 2 via une fibre directe.

La paire torsadée blindée AWG 22 est recommandée pour les raccordements externe RS422 et le blindage doit être mis à la terre à une seule extrémité. Pour le canal à fibre directe, le budget de puissance doit être adressé adéquatement.

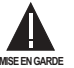

Lors de l'utilisation de l'interface au LASER, des atténuateurs pourrait être nécessaire pour s'assurer que vous n'excéder pas la puissance d'entrée optique maximale au récepteur.

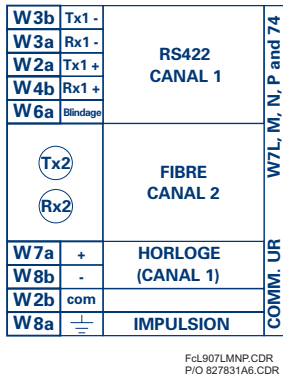

#### Figure 3-30: CONFIGURATION D'INTERFACE DE FIBRES ET RS422

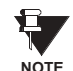

Les connexions montrées ci-dessus sont pour des multiplexeurs configurés en unités DCE (équipement de communications de données).

#### 3.3.7 INTERFACE G.703 ET FIBRES

La figure montrée ci-dessus montre la combinaison d'un G.703 et l'interface en fibres à un taux de transmission de 64K. Les modules 7E, 7F, 7F, 7G, 7Q et 75 sont utilisés dans les configurations dans lesquelles le canal 1 est employé via l'interface G.703 (possiblement avec un multiplexeur) et le canal 2 via un fibre directe. La paire torsadée blindée AWG 22 est recommandée pour les raccordements externes G.703 raccordant le blindage à la broche 1A à une seule extrémité. Pour le canal à fibre directe, le budget de puissance doit être adressé adéquatement. Se référer aux sections précédentes pour plus de détails sur le G.703 et les interfaces en fibres.

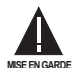

Lors de l'utilisation de l'interface au LASER, des atténuateurs pourrait être nécessaire pour s'assurer que vous n'excéder pas la puissance d'entrée optique maximale au récepteur.

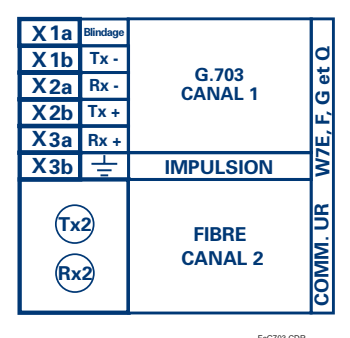

FcG703.CDR<br>P/O 827831A7 CDR

#### Figure 3-31: CONFIGURATION D'INTERFACE G.703 ET FIBRES

#### 3.3.8 INTERFACE IEEE C37.94

Les modules (76 et 77) de communication de la série-UR IEEE C37.94 sont conçus pour communiquer avec les multiplexeurs numériques conforme à la norme IEEE C37.94 et/ou les convertisseurs conforme à la norme IEEE C37.94 pour utilisation avec les applications d'entrée/sortie directes du micrologiciel 3.3x ou plus. La norme IEEE C37.94 définie un lien point à point optique pour les données synchrones entre un appareil multiplexeur et un appareil de téléprotection. Ces données sont typiquement de 64 kbps; mais le standard accepte des vitesses jusqu'à 64n kbps, dont n = 1, 2,... 12. Le module de communication de la série-UR C37.94 est seulement de 64 kbps avec  $n = 1$ . La structure est un schème valide G.704 tel que recommandé par l'Union des Télécommunications Internationales (ITU-T) du point de vue de la structure et du taux de transfert des données. La structure est de 256 bits et est répétée à une vitesse de structure de 8000 Hz résultant en un taux de transfert de 2048 kbps.

Les spécifications pour ce module sont comme suit:

Standard IEEE: C37.94 pour  $1 \times 64$  kbps communication fibre optique Modèle de câble de fibre optique: 50 mm ou 62.5 diamètres du conduit intérieur de la fibre optique Mode de fibre optique: multi-mode Longueur du câble de la fibre optique: jusqu'à 2 km Connecteur de fibre optique: type ST Longueur d'onde: 830 ±40 nm Connexion: comme toutes les connexions à fibre optique, une connexion Tx à Rx est nécessaire

Le module de communication de la série UR C37.94 peut être raccorder directement à n'importe quel multiplexeur numérique conforme à la norme IEEE C37.94 comme montré ci bas.

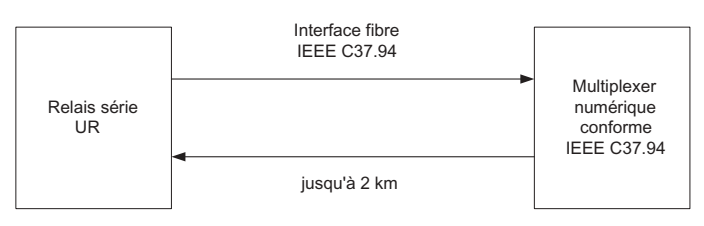

Le module de communication de la série-UR C37.94 peut être raccorder à une interface électrique (G.703, RS422 ou X.21) d'un multiplexeur non conforme au travers d'un convertisseur d'interface optique-à-électrique qui supporte le standard C37.94 comme montré ci bas.

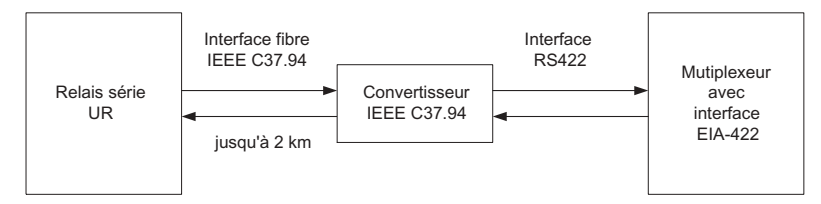

Le module de communication de la série-UR C37.94 possède 6 interrupteurs qui sont utilisés pour régler l'horloge. Les fonctions de ces interrupteurs sont montrées ci bas.

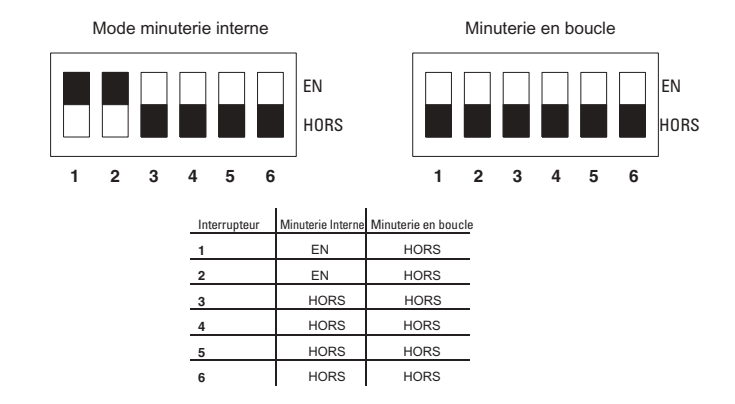

#### **3.3 COMMUNICATIONS AVEC ENTRÉES/SORTIES DIRECTES**

Pour le mode minuterie interne, l'horloge du système est générée à l'interne. Cependant, le sélecteur de minuterie devrait être minuterie interne pour le relais 1 et minuterie en boucle pour le relais 2. Il doit y avoir seulement une source de minuterie configurée.

Pour le mode minuterie en boucle, l'horloge du système est dérivée à partir du signal reçu. Cependant, le sélecteur de minuterie doit être en mode minuterie en boucle pour les connexions à des systèmes en amont.

La procédure de l'enlèvement du couvercle du module de communications du C37.94 est comme suit:

1. Enlever le module (76 ou 77) du C37.94:

Les attaches enlever/insérer situées sur le dessus et sur le dessous de chaque module doivent être actionnées en même temps pour libérer le module à enlever. Avant de ce faire, l'alimentation auxiliaire du relais doit être enlevée. L'emplacement du module doit être noté afin de s'assurer que ce même module ou un module de remplacement soit inséré dans la bonne fente.

- Enlever les vis du couvercle du module. 2.
- Enlever le couvercle du dessus en le glissant vers l'arrière et puis en le soulevant vers le haut. 3.
- Mettre les interrupteurs de sélection de la minuterie (canal 1, canal 2) au mode désiré de minutage (voir description ci 4.  $h$ aut $h$ .
- 5. Remettre le couvercle du dessus et les vis sur le couvercle.
- 6. Réinsérer le module C37.94. Prendre soin de s'assurer que le bon type de module est inséré dans la bonne fente. Les attaches enlever/insérer situées sur le dessus et sur le dessous de chaque module doivent être dans la position désengagé pour permettre une insertion appropriée dans la fente. Une fois que les attaches sont dégagées des rebords du châssis, engager les attaches en même temps. Quand les attaches sont verrouillées dans leurs positions, le module aura été complètement inséré.

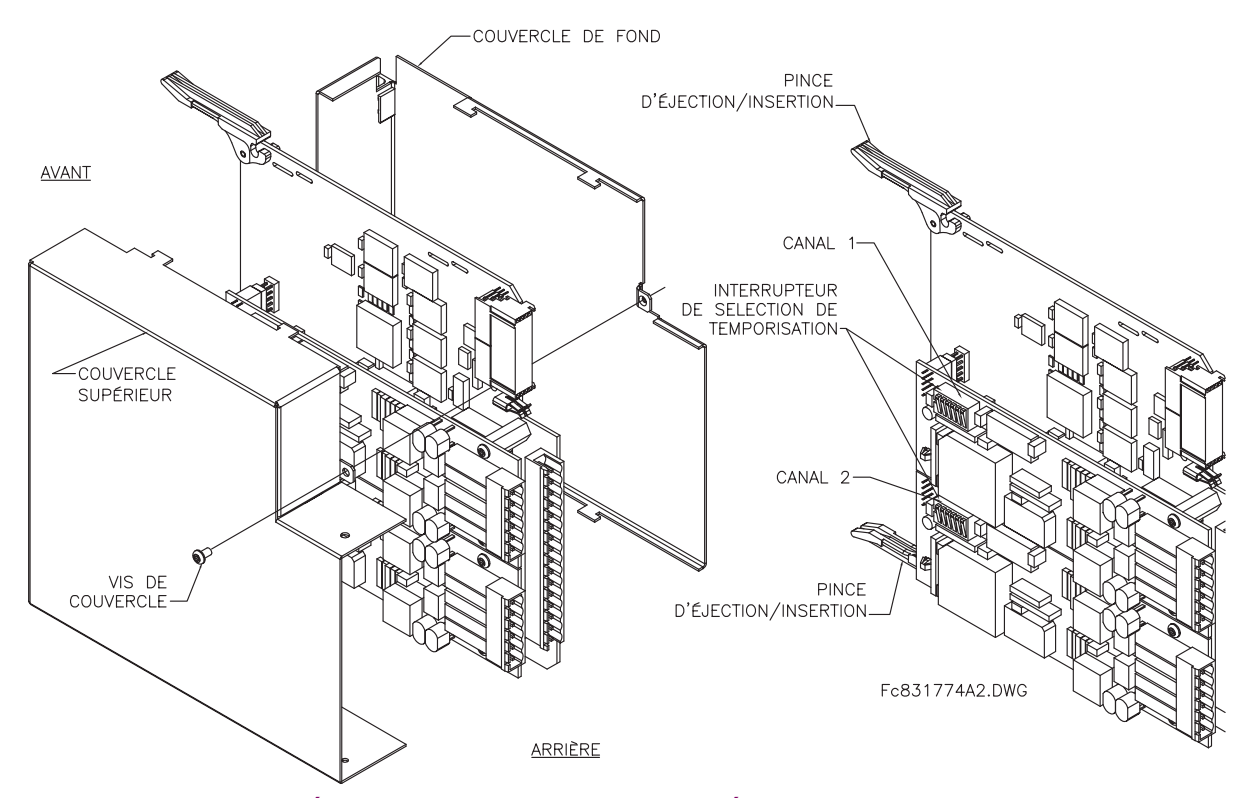

Figure 3-32: RÉGLAGE DE L'INTERRUPTEUR DE SÉLECTION DE MINUTERIE C37.94

#### **4.1.1 INTRODUCTION**

Le logiciel EnerVista UR Setup donne une interface d'utilisateur graphique (GUI) en tant que un ou deux interfaces humaines à un dispositif C30. L'interface humaine alternative est implémentée via l'affichage et le clavier de la plaque frontale du dispositif (voir la section Interface plaque frontale dans ce chapitre).

Le EnerVista UR Setup donne une simple facilité à configurer, superviser, entretenir et dépanner l'opération des fonctions du relais raccordé sur des réseaux de communications locales ou à grandes surfaces. Il peut être utilisé en étant débranché (i.e. hors-ligne) ou raccordé (i.e. en-ligne) à un dispositif UR. Dans le mode hors-ligne, les fichiers de réglage peuvent être créés pour un éventuel téléchargement au dispositif. Dans le mode en-ligne, vous pouvez communiquer avec le dispositif en temps réel.

Le logiciel EnerVista UR Setup, fourni avec le relais UR, peut être opéré de tout ordinateur supportant le Microsoft Windows<sup>MD</sup> 95, 98, ou NT. Ce chapitre donne un sommaire des caractéristiques d'interface du logiciel de base EnerVista UR Setup. Le fichier d'aide d'EnerVista UR Setup fourni les détails pour un démarrage initial en utilisant l'interface du logiciel EnerVista UR Setup.

## **4.1.2 CRÉATION D'UNE LISTE DE SITE**

Pour démarrer en utilisant le programme EnerVista UR Setup, une liste de site doit être créée en premier. Voir les instructions du programme d'aide d'EnerVista UR Setup sous le titre «Création d'une liste de site» ou chapitre 1 pour des détails.

#### **4.1.3 VUE GÉNÉRALE DU LOGICIEL ENERVISTA UR SETUP**

#### **a) ENGAGEMENT D'UN DISPOSITIF DE COMMUNICATION**

Le logiciel EnerVista UR Setup peut être utilisé en mode en-ligne (relais raccordé) pour communiquer directement avec un relais UR. Les relais de communication sont organisés et groupés par interfaces de communicaiton et en sites. Les sites peuvent contenir tout nombre de relais sélectionné des produits de série UR.

#### **b) UTILISATION DES FICHIERS DE RÉGLAGES**

L'interface de logiciel EnerVista UR Setup supporte en trois façons la manutention d'échange aux réglages des relais:

- En mode hors-ligne (relais débranché) pour créer ou éditer les fichiers de réglages du relais pour un téléchargement Èventuel au relais de communication.
- Lors de la connexion à un relais de communication pour modifier directement un réglage de relais via une fenêtre de visionnement de données de relais, et puis sauvegarder le réglage au relais.
- Vous pouvez créer/éditier les fichiers de réglages et puis les écrire au relais pendant que l'interface est raccordée au relais.

Les fichiers de réglages sont organisés sur la base de noms de fichier assignés par l'utilisateur. Un fichier de réglages contient des données qui concerne les types suivants des réglages de relais:

- Définition de dispositif
- Montage de produit
- FlexLogic<sup>MC</sup>
- Éléments de contrôle
- Entrées/sorties
- **Essais**

Les valeurs d'usine par défaut sont fournies et peuvent être ré-instituées après tout changement.

## **c) CRÉATION ET ÉDITION D'ÉQUATIONS FLEXLOGIC**

Vous pouvez créer ou éditer une équation FlexLogic<sup>MC</sup> afin de personaliser le relais. Vous pouvez subséquemment voir le diagramme de logique qui est généré automatiquement.

#### d) VISIONNEMENT DES VALEURS RÉELLES

Vous pouvez voir les données de relais à temps réel telles que les status des entrées/sorties et les paramètres mesurés.

## e) VISIONNEMENT DES ÉVÈNEMENTS DÉCLENCHÉS

Pendant que l'interface est en mode en-ligne ou hors-ligne, vous pouvez voir et analyser les données générées par les paramètres spécifiées déclenchées, via:

- Enregistreur d'évènements: L'enregistreur d'évènements capture les données contextuelles associées avec les derniers 1024 évènements mise en liste en ordre chronologique du plus récent au plus ancien.
- Oscillographie: Les tracés et les status numériques de forme d'ondes d'oscillographie sont utilisés pour fournir un affichage visuel du système de puissance et des données d'opération du relais capturées durant les évènements spécifiques déclenchés.

#### f) SUPPORT DES FICHIERS

- Exécution: Tout fichier EnerVista UR Setup qui est cliqué en double ou ouvert lancera l'application ou fournira un focus à l'application déjà ouverte. Si le fichier a un fichier de réglage (\*. uxs) qui a été retiré de l'arbre de menu de la liste de réglage, il sera rajouté.
- Déplacer et abaisser: Les fenêtres des barres de contrôle des listes de sites et de réglages sont mutuellement une source de déplacement et une cible d'abaissement pour les fichiers des dispositifs à ordre et code compatible ou les items de menu individuel. Aussi, la fenêtre de la barre de contrôle de la liste de réglage et tout fichiers de répertoire Windows Explorer sont chacun et mutuellement une source de déplacement et une cible d'abaissement.

Les nouveaux fichiers qui sont abaissés dans la fenêtre de liste de réglage sont ajoutés à l'arbre qui est automatiquement configuré alphabétiquement par rapport au nom des fichiers de réglages. Les fichiers et les items de menu individuel qui sont abaissés dans le menu du dispositif choisi dans la fenêtre de liste de site seront automatiquement expédiés au dispositif de communication en-ligne.

## g) AMÉLIORATIONS DU LOGICIEL INTÉGRÉ UR

Le logiciel intégré d'un dispositif UR peut être amélioré localement ou à distance via le logiciel EnerVista UR Setup. Les instructions correspondantes sont fournis par le programme Aide de EnerVista UR Setup sous le titre «Améliorations du logiciel intégré».

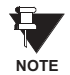

Les adresses Modbus assignées aux modules de logiciel intégré, les caratéristiques, les réglages et les items de données correspondants (i.e. valeurs par défaut, valeurs minimales/maximales, type de données, et calibre d'item) pourraient changer légèrement dépendamment des versions du logiciel intégré. Les adresses sont réarrangées lorsque les nouvelles caractéristiques sont ajoutées ou que les caractéristiques existantes sont modifiées ou améliorées. Le message «ERREUR EEPROM» affiché durant l'amélioration ou la dégradation du logiciel intégré est un message qui peut être réarmé, auto-essayé et prévu pour informer l'utilisateur que les adresses Modbus ont changés avec l'amélioration du logiciel intégré. Ce message ne signal aucun problème lorgu'il apparaît après l'amélioration du logiciel intégré.

## **4 INTERFACES HUMAINES 4.1 INTERFACE LOGICIEL ENERVISTA UR SETUP**

#### **4.1.4 FENÊTRE PRINCIPALE DU LOGICIEL ENERVISTA UR SETUP**

La fenêtre principale du logiciel EnerVista UR Setup supporte les composantes d'affichage primaires suivantes:

- a. Barre de titre qui montre le nom du chemin de vue de données actives
- b. Barre de menu de la fenêtre principale
- c. Barre d'outils de la fenêtre principale
- d. Fenêtre de la barre de contrôle de la liste de sites
- e. Fenêtre de la barre de contrôle de la liste de réglages
- f. Fenêtre(s) de visionnement de données de dispositif, avec barre commune d'outils
- g. Fenêtre de visionnement de données de fichier de réglages, avec barre d'outils commune
- h. Espace de travail avec des tabulations de vue de données
- i. Barre de status

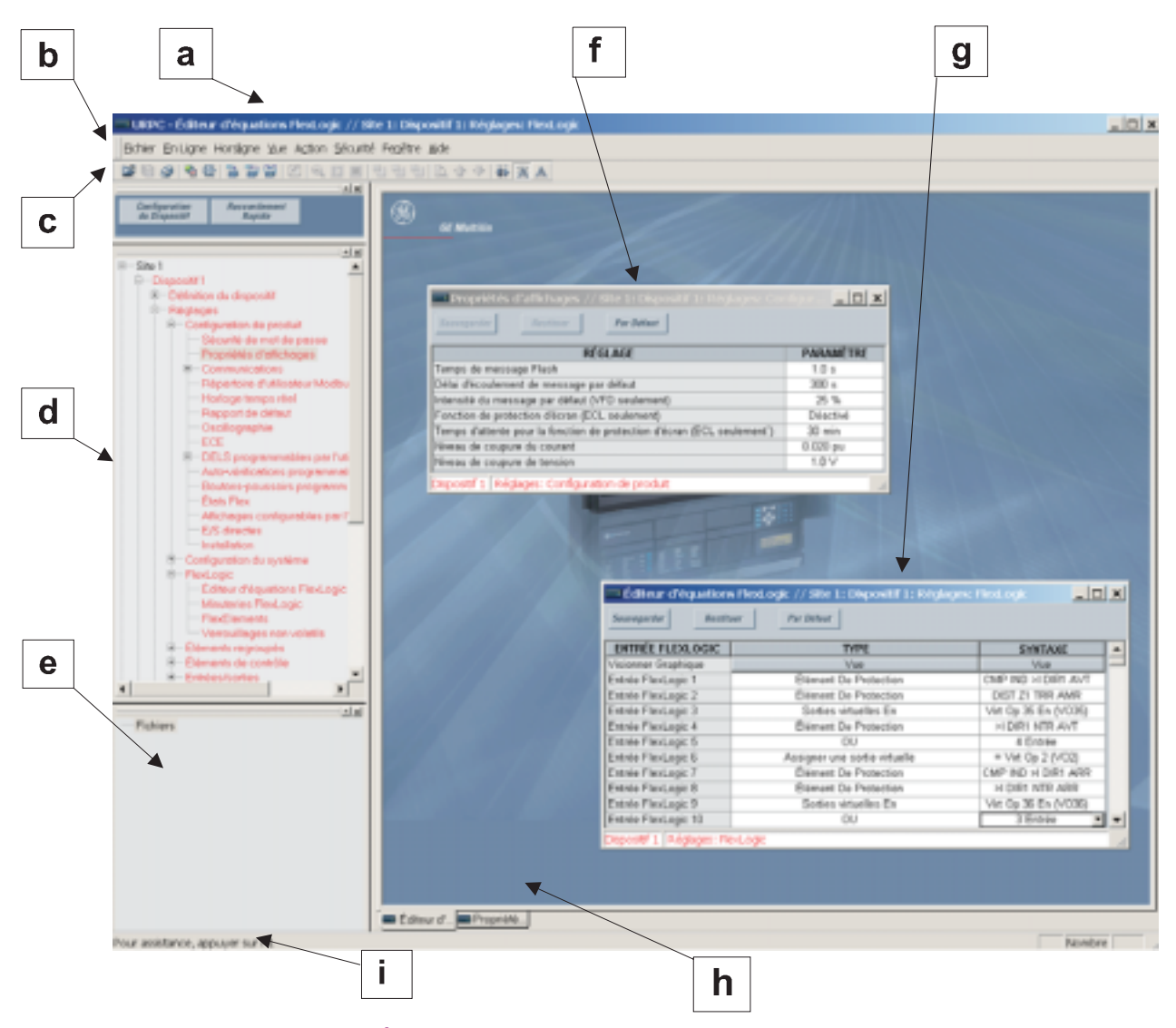

## **Figure 4-1: FENÊTRE PRINCIPALE DE LOGICIEL ENERVISTA UR SETUP**

**4**

#### **4.2.1 PLAQUE FRONTALE**

L'interface clavier/affichage/DEL est une de deux interfaces humaines supportées. L'autre alternative d'interface humaine est implémentée via le logiciel EnerVista UR Setup. La plaque frontale d'interface UR est disponible en deux configurations: horizontale ou verticale. L'interface de la plaque frontale consiste en divers panneaux fonctionels.

La plaque frontale est montée sur charnières pour permettre l'accès facile aux modules débrochables. Il existe aussi un couvercle de poussière débrochable qui s'ajuste sur la plaque frontale et qui peut être retiré afin d'accèder au panneau de clavier. Les deux figures suivantes montrent l'arrangement horizontal et vertical des panneaux de plaque frontale.

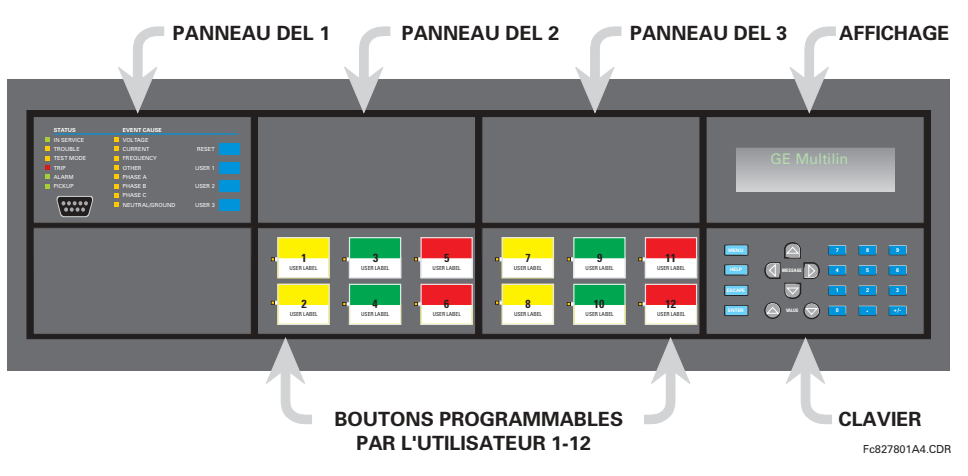

Figure 4-2: PANNEAUX DE PLAQUE FRONTALE HORIZONTALE

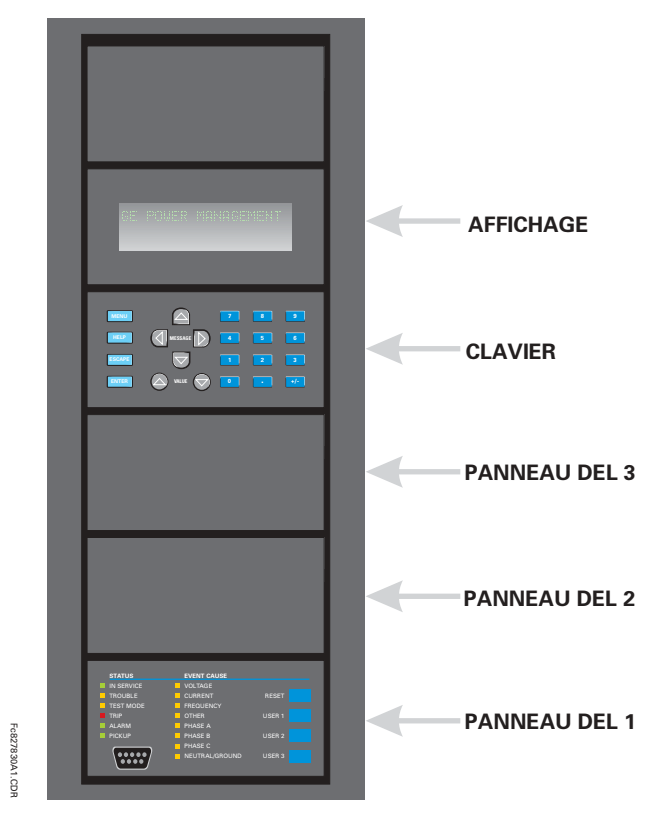

**Figure 4-3: PANNEAUX DE PLAQUE FRONTALE VERTICALE** 

## a) PANNEAU DEL 1

Ce panneau fourni plusieurs indicateurs DEL, plusieurs clés et un port de communications. La clé de réarmement est utilisée pour réarmer tout indicateur DEL verrouillé ou un message cible une fois que la condition a été dégagée (ces conditions vérouillées peuvent être aussi réarmées via le menu REGLAGES  $\Rightarrow$  U ENREES/SORTIES  $\Rightarrow$  U RAPPEL EN COURS). Le port RS232 est prévu pour la connexion à un ordinateur portatif (PC).

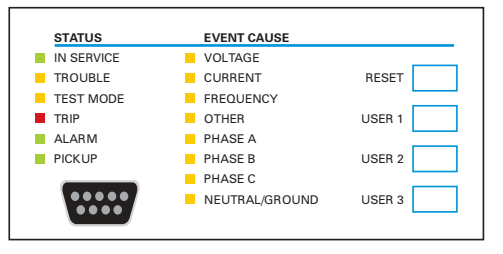

Figure 4-4: PANNEAU DEL 1

#### **INDICATEURS DE STATUT:**

- «IN SERVICE»: Indique que la puissance de contrôle est appliquée; toutes les entrées/sorties supervisées et les sytèmes internes sont OK; le relais a été programmé.
- «TROUBLE»: Indique que le relais a détecté un problème interne.
- «TEST MODE»: Indique que le relais est en mode d'essais.
- «TRIP»: Indique que la FlexLogic<sup>MC</sup> d'opération servant comme interrupteur de déclenchement a été opérée. Cet indicateur vérouille toujours; la commande RAPPEL doit être initier pour permettre au vérouillage d'être réarmé.
- «ALARM»: Indique que le mode d'opération FlexLogic<sup>MC</sup> servant comme interrupteur d'alarme a été opéré. Cet indicateur n'est jamais vérouillé.
- «PICKUP»: Indique qu'un élément a amorca. Cet indicateur n'est jamais vérouillé.

## **INDICATEURS DE CAUSE D'ÉVÈNEMENTS:**

Ils indiquent le type d'entrées qui a été impliqué dans une condition détectée par un élément qui a été opéré ou qui a un drapeau de vérouillage en attente de réarmement.

- $\bullet$ «VOLTAGE»: N'est pas employé.
- «CURRENT»: N'est pas employé.
- $\ddot{\phantom{a}}$ «FREQUENCY»: N'est pas employé.
- «OTHER»: N'est pas employé.
- «PHASE A»: N'est pas employé.
- «PHASE B»: N'est pas employé.
- «PHASE C»: N'est pas employé.
- «NEUTRAL/GROUND»: N'est pas employé.

## b) PANNEAUX DEL 2 ET 3

Ces panneaux fournissent 48 indicateurs DEL de couleur ambre dont l'opération est controllé par l'utilisateur. Le support pour l'application d'une étiquette personalisée à côté de chaque DEL est fourni.

La personalisation à l'utilisateur de l'opération DEL est d'un bénéfice maximal dans les installations dans lequels des languages autre que l'anglais sont utilisés pour communiquer avec les opérateurs. Référer à la section DELs programmables pour utilisateur au chapitre 5 pour les réglages utilisés pour programmer l'opération des DELs sur ces panneaux.

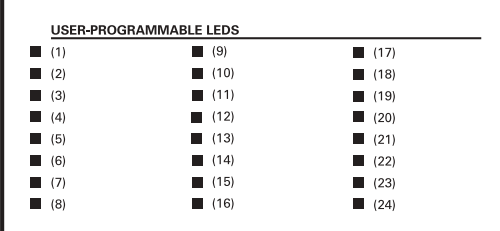

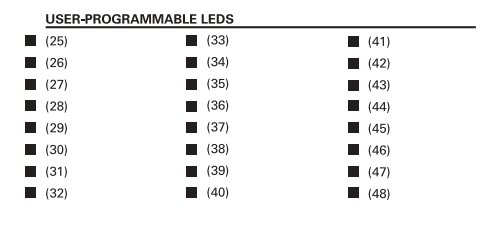

#### Figure 4-5: PANNEAUX DEL 2 ET 3 (GABARIT D'ANNEXE)

## c) ÉTIQUETTES PAR DÉFAUT POUR LE PANNEAU DEL 2

Les étiquettes par défaut sont supposées représenter

- «GROUP 1...6»: Le Groupe illuminé est le groupe de réglages actif.
- «BREAKER n OPEN»: Le disjoncteur est ouvert.
- «BREAKER n CLOSED»: Le disjoncteur est fermé.
- «BREAKER n TROUBLE»: Un problème relié au disjoncteur a été détecté.
- «RECLOSE ENABLED»: Le réenclencheur est opérationnel.
- «RECLOSE DISABLED»: Le réenclencheur n'est pas opérationnel.
- «RECLOSE IN PROGRESS»: Une opération de réenclenchement est en progrès.
- «RECLOSE LOCKED OUT»: Le réenclencheur n'est pas opérationnel et exige un réarmement.

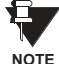

Les révisions de logiciel intégré 2.9x et moins supportent huit groupes d'utilisateur de réglages; les révisions 3.0x et plus supportent six groupes de réglages. Pour la convenance des utilisateurs utilisant des révisions de logiciel intégré plus jeunes, le panneau de relais montre huit groupes de réglages. Prière noter que les DELs, malgré leurs étiquettes de défaut sont complètement programmables par l'utilisateur.

Le relais est expédié avec l'étiquette de défaut pour le panneau DEL 2. Les DELs cependant ne sont pas pré-programmés. Pour concorder l'étiquette pré-imprimée, les réglages des DELs doivent être entrés tels que montré à la section DELs programmables par l'utilisateur dans chapitre 5. Les DELs peuvent être complètement programmés par l'utilisateur. Les étiquettes de défaut peuvent être remplacées par des étiquettes imprimées par l'utilisateur pour les panneaux DEL 2 et 3 tel que démontré à la section suivante.

#### d) ÉTIQUETTES PERSONALISÉES POUR DELS

L'étiquetage personalisé d'un panneau à DEL seulement est facilité par le téléchargement d'un fichier de Microsoft Word du URL suivant:

#### http://www.GEindustrial.com/multilin/support/ur/

Ce fichier donne les gabarits et les instructions pour la création d'un étiquetage approprié pour le panneau DEL. Les procédures suivantes sont incluses dans le fichier téléchargeable. Le panneau/gabarit donne les emplacements relatifs des DELs et les emplacements des exemples de boîtes d'édition. La procédure suivante démontre comment installer/démonter l'étiquetage personalisé d'un panneau.

1. Retirer le Couvercle Frontal en Lexan Clair (GE P/N: 1501-0014).

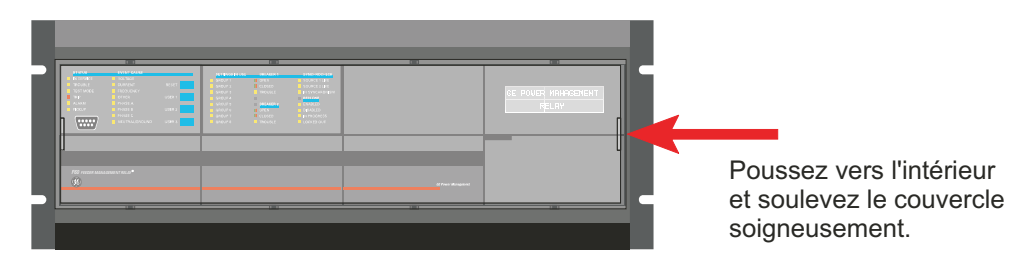

2. Faire sortir le Module DEL et/ou le Module Vide à l'aide d'un tournevis tel que montré ci-dessous. Soyez attentif de ne pas endommager le plastique.

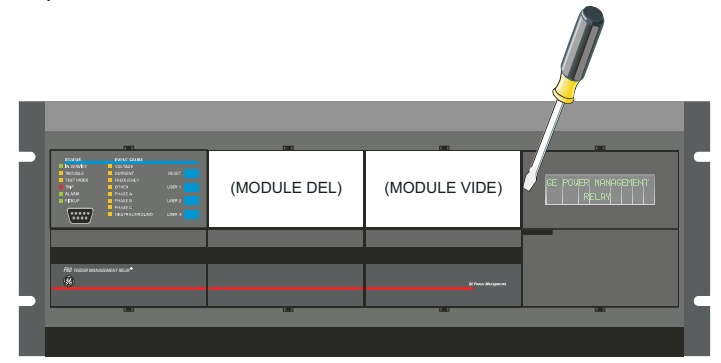

- 3. Placer le côté du module personalisé de nouveau sur le châssis du panneau frontal, et puis cliquer de nouveau sur le côté droit.
- 4. Remettre le Couvercle Frontal en Lexan Clair en place.

#### **e) PERSONALISATION DU MODULE DíAFFICHAGE**

Les items suivants sont requis pour personaliser le module d'affichage UR:

- Imprimante en blanc et noir ou en couleur (en couleur préférable)
- Logiciel Microsoft Word 97 ou plus récente
- 1 de chaque de: papier blanc  $8.5 \times 11$ , couteau exacto, règle, module d'affichage personalisé (P/N: 1516-0069), couvercle personalisé de module (P/N: 1502-0015)
- 1. Ouvrir le gabarit de personalisation du panneau DEL dans Microsoft Word. Ajouter le texte aux endroits des **X**s sur le gabarit. Effacer les maintiens des places **X** tel que requis.
- 2. Sur la tabulation «File», choisir «Print» pour imprimer.
- 3. De l'impression, couper le Gabarite d'Arrière-Plan de la fenêtre d'arbre (utiliser les marques de découpage comme guide).
- 4. Mettre le Gabarite d'Arrière-Plan au-dessus du module d'affichage personalisé (P/N: 1513-0069) et cliquer le couvercle clair personalisé du module (P/N: 1502-0015) au-dessus du module et les gabarits.

#### **4.2.3 AFFICHAGE**

Tous les messages sont affichés en caractères  $2 \times 20$  par affichage fluorescent à vide pour les rendre visibles sous des conditions de lumière faible. Un affichage optique à cristal liquide (LCD) est aussi disponible. Les messages sont affichés en anglais et n'exigent pas d'aide par manuel d'instructions pour déchiffrage. Pendant que le clavier et l'affichage ne sont pas activement utilisés, l'affichage montrera par défaut les messages définis. Tout message conduit par un évènement prioritaire aura préséance automatique sur le message par défaut et apparaîtra sur l'affichage.

Les messages affichés sont organisés dans les «pages» sous les titres suivants: Valeurs réelles, Réglages, Commandes, et Voyants. La clé MENU navique à travers ces pages. Chaque titre de page est détaillé plus bas dans des sous-groupes logiques.

Les clés de  $\bigcirc$  (1 MESSAGE  $\bigcirc$ )  $\bigcirc$  naviguent à travers les sous-groupes. Les clés de  $\bigcirc$  VALUE  $\bigcirc$  incrémentent ou décrémentent numériquement les valeurs réglées en mode de programmation. Ces touches défilent à travers les valeurs alphanumériques dans le texte en mode d'édition. Alternativement, les valeurs peuvent aussi être rentrées à l'aide du clavier numérique.

La clé | l'initie et avance au prochain caractère dans le mode édition de texte et insère aussi un point décimal. La clé FIELE peut être pressée en tout temps pour obtenir des messages dans le contexte de l'aide. La clé ENTER sauvegarde les valeurs de réglage changées.

## **4.2.5 CONTRÔLE DE DISJONCTEUR**

#### a) INTRODUCTION

Le C30 peut se relier aux disjoncteurs associés. Dans plusieurs cas, l'application supervise l'état du disjoncteur, qui peut être présenté sur le DEL de la plaque frontale, ainsi qu'une indication de perturbation du disjoncteur. Les opérations du disjoncteur peuvent être initiées manuellement à partir du clavier de la plaque frontale ou aussi initiées automatiquement à partir du mode d'opération FlexLogic<sup>MC</sup>. Un réglage est fourni pour assigner les noms de chaque disjoncteur, ce nom qui est assigné à l'utilisateur est utilisé pour l'affichage des messages flash reliés. Ces caractéristiques sont fournies pour deux disjoncteurs; l'utilisateur pourrait utiliser seulement ces portions relatives à la conception d'un seul disjoncteur qui doit être le disjoncteur no. 1.

Pour la discussion qui suit, il est assumé que le réglage RÉGLAGES  $\Rightarrow$   $\Downarrow$  CONFIG SYSTÈME REGLAGES  $\Rightarrow$   $\Downarrow$  DISJONCTEURS  $\Rightarrow$ DISJONC  $n \Rightarrow$  DISJONC n FONCTION est «Activé» pour chaque disjoncteur.

## b) SUPERVISION ET SÉLECTION DU MODE DE CONTRÔLE

Les installations pourraient exiger qu'un disjoncteur soit opéré dans un mode tripolaire seulement (3-pôles), ou dans un mode unipolaire et tripolaire (1-pôle), choisi par le réglage. Si le mode sélectionné est un mode tripolaire, une simple entrée dépiste le disjoncteur en position ouverte ou fermé. Si le mode choisi est unipolaire, les status des trois pôles doivent être entrés au relais. Ces entrées doivent être conformes pour indiquer la position du disjoncteur. Pour les discussions suivantes, il est assumé que le réglage RÉGLAGES  $\Rightarrow$   $\Downarrow$  CONFIG SYSTÈME RÉGLAGES  $\Rightarrow$   $\Downarrow$  DISJONCTEURS  $\Rightarrow$  DISJONC n  $\Rightarrow$   $\Downarrow$  DIS-JONC n CONTROLE PAR PB est «Activé» pour chaque disjoncteur.

## c) CONTRÔLE À PARTIR DU BOUTON POUSSOIR DE LA PLAQUE FRONTALE (CLÉ DE L'UTILISATEUR)

Après 30 minutes d'intervalle durant lesquels les fonctions des commandes sont permises après l'application du mot de passe adéquat, l'utilisateur ne pourra pas ouvrir ou fermer le disjoncteur par l'intermédiaire du clavier. Les discussions suivantes débutent de l'état non-permissible.

#### d) CONTRÔLE DE DEUX DISJONCTEURS

Pour l'exemple de montage suivant, le symbole «(Nom)» représente le nom variable programmé par l'utilisateur.

Pour cette application (le montage montré ci-dessous) le relais est raccordé et programmé aux deux Disjoncteurs 1 et 2. La clé USER 1 performe la sélection par laquelle le disjoncteur doit être opéré par les clés USER 2 et USER 3. La clé USER 2 est utilisée pour fermer manuellement le disjoncteur et la clé USER 3 est utilisée pour ouvrir manuellement le disjoncteur.

**ENTRE ORDRE** 

App

Cho.

UTIL 2

Pour

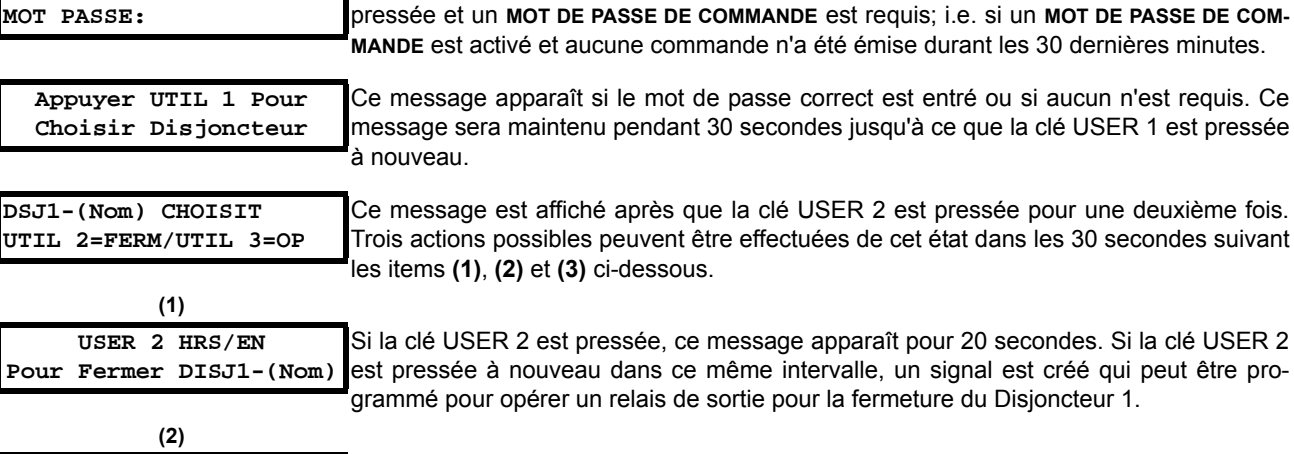

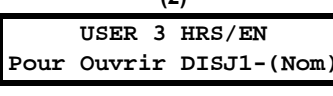

Si la clé USER 3 est pressée, ce message apparaît pour 20 secondes. Si la clé USER 3 est pressée à nouveau dans ce même intervalle, un signal est créé qui peut être programmé pour opérer un relais de sortie pour la fermeture du Disjoncteur 1.

Ce message apparaît lorsque la clé des utilisateurs USER 1, USER 2 ou USER 3 est

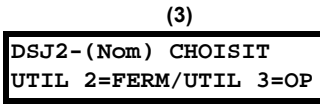

Si la clé USER 1 est pressée à cette étape, ce message apparaîtra montrant qu'un disjoncteur différent a été choisi. Trois actions possibles peuvent être effectuées de cet état suivant (1), (2) et (3). En pressant de façon répétitive la clé USER 1, une alternation pourrait exister entre les disjoncteurs disponibles. En pressant les clés autres que les clés USER 1, 2 ou 3 en tout temps aborte la fonction de contrôle de disjoncteur.

## e) CONTRÔLE D'UN DISJONCTEUR

Pour cette application, le relais est raccordé et programmé au Disjoncteur 1 seulement. L'opération de cette application est identique à celle décrite dans le cas de deux disjoncteurs.

### **4.2.6 MENUS**

la clé USER 2 peut être pro-

 $\overline{\mathbf{4}}$ 

## a) NAVIGATION

Presser la clé MENU pour choisir l'entête de la page d'affichage (menu au niveau supérieur). Le titre de l'entête apparaît momentanément suivi par l'item de menu de la page d'affichage de l'entête. Chaque pression de la clé wenu fait avancer à travers les pages principales d'entête tel qu'illustré ci-dessous.

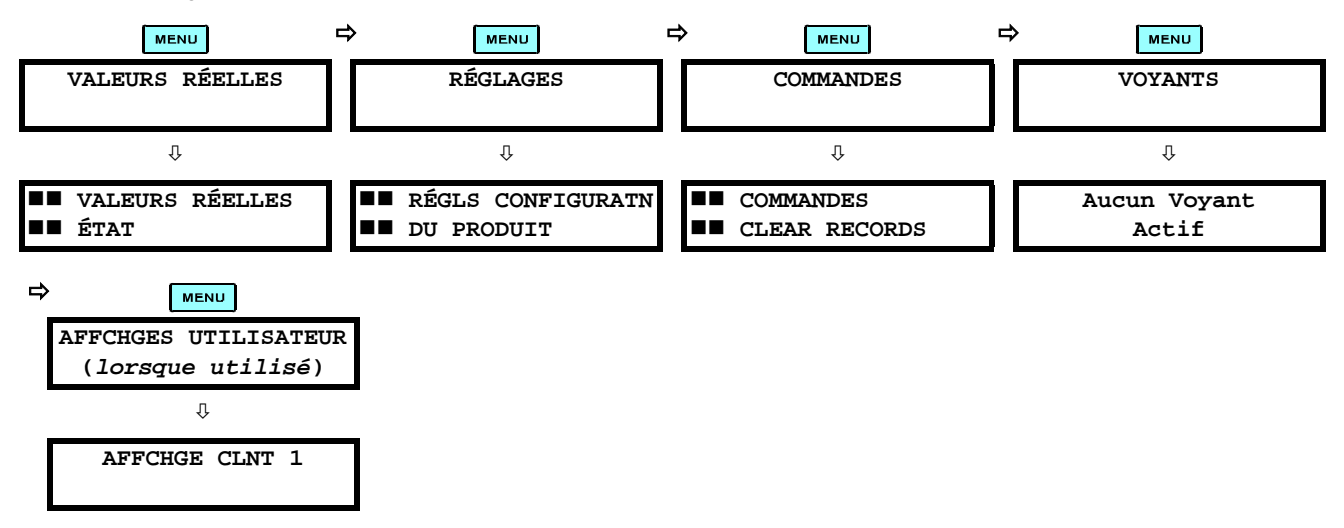

Contrôleur C30

#### **4.2 INTERFACE DE LA PLAQUE FRONTALE**

#### **b) HIERARCHIE**

Les réglages et les valeurs réelles des messages sont arrangés hiérarchiquement. Les pages d'affichage d'entête sont indiquées par un double défilement de caractères ( $\blacksquare$ ), tandis que les pages de sous-entête sont indiquées par un simple défilement de caractères ( $\blacksquare$ ). Les pages d'affichage d'entête représentent le plus haut niveau de hiérarchie et les pages d'affichage des sous-entêtes sont d'un niveau inférieur. Les clés de MESSAGE et ve se déplacent dans un groupe d'entêtes, de sous-entêtes, de valeurs de réglages, ou de valeurs réelles. En pressant continuellement la clé MESSAGE D) d'un affichage d'entête, l'information spécifique pour la catégorie de l'entête s'affiche. Inversement, en pressant continuellement la clé de « I MESSAGE d'un affichage d'une valeur réglée ou d'une valeur réelle, donne un retour à l'affichage d'entête.

#### LE NIVEAU LE PLUS ÉLEVÉ

#### LE NIVEAU LE PLUS BAS (VALUER DE RÉGLAGE)

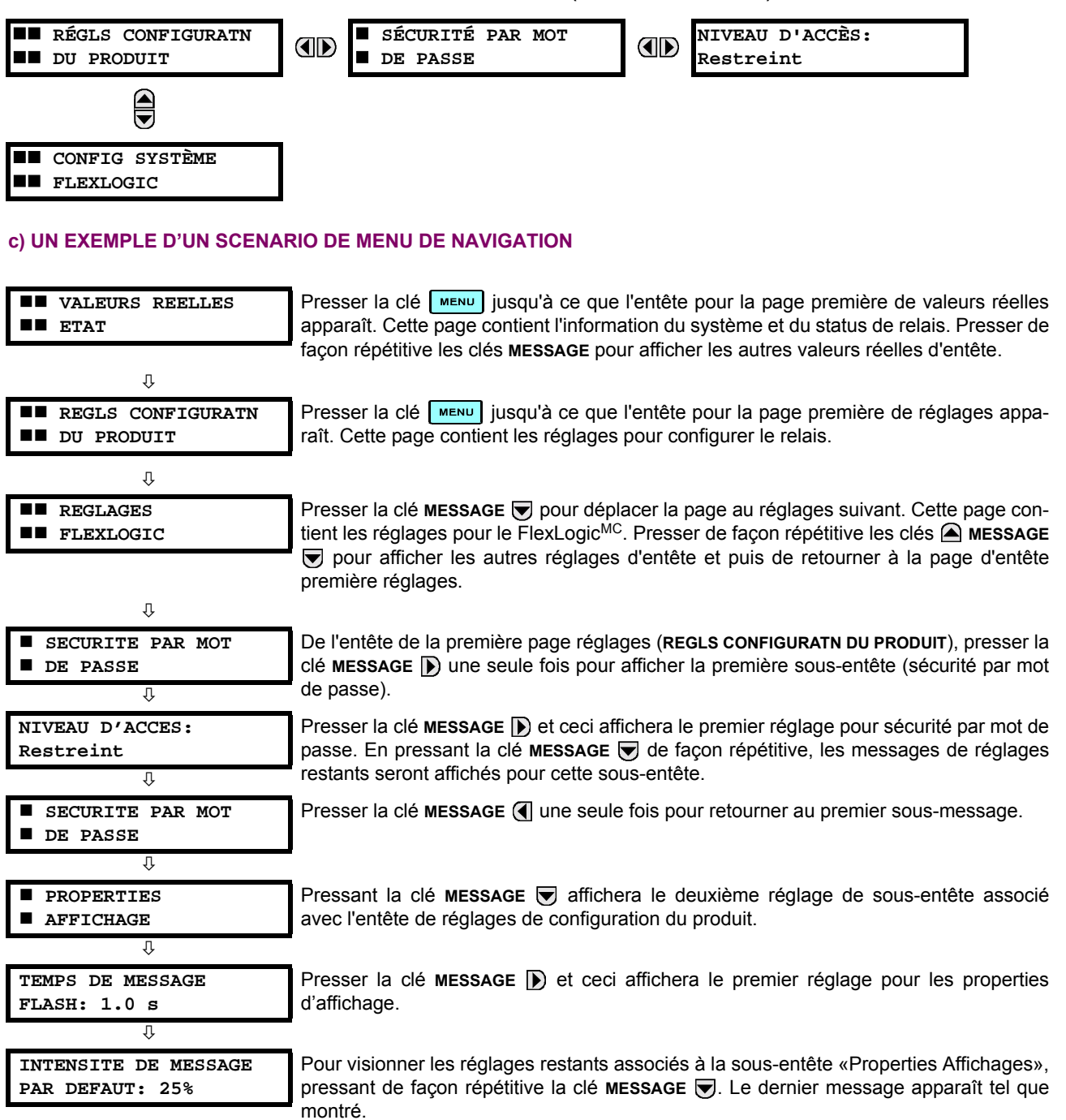

## a) ENTRÉE DES DONNÉES NUMÉRIQUES

Chaque réglage numérique comprend ses propres valeurs minimales, maximales et incrémentales qui lui sont associé. Ces paramètres définissent quelles sont les valeurs acceptables pour un réglage.

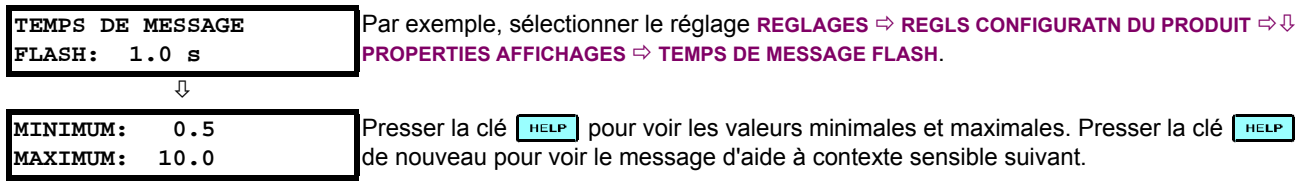

Deux méthodes d'édition et de mise en mémoire d'une valeur de réglage numérique sont disponible:

- 0 à 9 et  $\Box$  (point décimal): Clavier du relais numérique fonctionne de la même facon que celui d'une calculatrice électronique. Un nombre est entré un seul chiffre à la fois. Le chiffre à l'extrême gauche est entré en premier, et le chiffre à l'extrême droit est entré en dernier. En pressant la clé MESSAGE (1 ou en pressant la clé ESCAPE, la valeur original retourne à l'affichage.
- A) VALUE ⊙: La clé VALUE A) incrémente la valeur affichée par la valeur de l'étape jusqu'à la valeur maximale permise. En étant à la valeur maximale, presser la clé VALUE @ de nouveau et ceci permettra au réglage de sélection de continuer de façon ascendante de la valeur minimale. La clé VALUE ⊙ décremente la valeur affichée par la valeur de l'étape, jusqu'à la valeur minimale. En étant à la valeur minimale, pressant la clé **vaLUE** ⊙ de nouveau permettra le réglage de sélection de continuer de façon descendante de la valeur maximale.

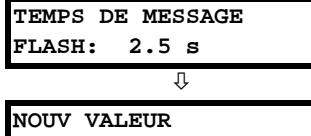

**ENREGISTRE** 

Par exemple, régler le réglage de temps du message flash à 2.5 secondes. Presser les clés numériques appropriées en séquence «2.5». Le message affiché changera lorsque les chiffres seront entrés.

Jusqu'à ce que la clé ENTER est pressée, des changements d'édition ne sont pas enregistrés par le relais. Conséquemment, presser la clé ENTER pour mettre en mémoire la nouvelle valeur. Ce message flash apparaîtra momentanément comme une confirmation du processus de mise en mémoire. Les valeurs numériques qui contiennent des places décimales seront arrondies si des chiffres de places décimales sont entrés autre que ceux spécifiés par la valeur de l'étape.

## b) ENTRÉE DES DONNÉES D'ÉNUMÉRATION

Les réglages d'énumération ont des valeurs de données qui font partie d'un réglage, dont les membres sont explicitement définis par un nom. Un jeu est compris de deux membres ou plus.

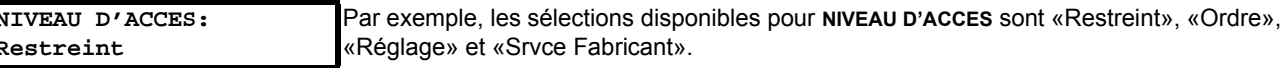

L'énumération des valeurs de type sont changées en utilisant les clés VALUE. La clé VALUE A affiche la sélection suivante tandis que la clé VALUE → affiche la sélection précédente.

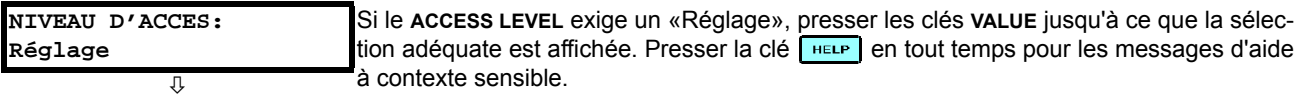

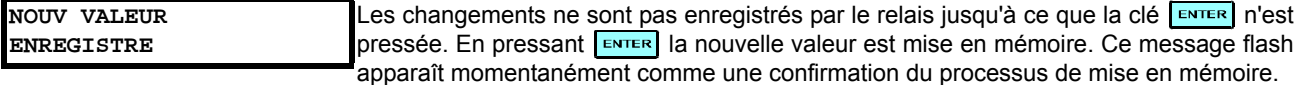

#### c) ENTERÉE D'UN TEXT ALPHA-NUMÉRIQUE

Les réglages de texte ont des valeurs de données qui sont fixées par la longueur mais qui sont définies par l'utilisateur en ce qui concerne les caractères. Ils peuvent être constituées de lettres à case supérieure (majuscule), de lettres à case inférieure (minuscule), des numéros et d'une sélection de caractères spéciaux.

Afin de permettre le relais d'être personalisé pour les applications spécifiques, il existe divers places où un message de texte peut être programmé. Un exemple est le «Message Scratchpad». Pour entrer un texte de message alphanumérique, la procédure suivante doit être suivie:

Exemple: pour entrer le texte, «Disjonc #1».

- Presser **D** pour entrer en mode d'édition de texte.  $1_{-}$
- Presser les clés VALUE jusqu'à ce que le caratère «D» apparaisse; presser le par pour avancer le curseur à la position  $\mathcal{P}$ suivante.
- 3. Répéter l'étape 2 pour les caractères restants: i, s, j, o, n, c, ,#, 1.
- Presser la clé ENTER pour mettre le texte en mémoire. 4.
- $5<sub>1</sub>$ Si vous avez un problème, presser la clé [HELP] pour voir l'aide à contexte sensible. Les messages flash apparaîtront de façon séquentielle pour plusieurs secondes chacune. Dans le cas d'un message de réglage de texte, la clé reup affichera comment éditer et comment mettre en mémore la nouvelle valeur.

## d) L'ACTIVATION DU RELAIS

#### RÉGLAGES RELAIS: Non-programmé

Δ

Lorsque le relais est mis sous tension, l'indicateur «Trouble» sera activé et l'indicateur «In Service» sera hors, et ce message sera affiché. Ceci indique que le relais est dans l'état «Non-programmé» et il est protégé contre l'installation d'un relais dont les réglages n'ont pas encore été rentrés. Ce message demeurera jusqu'à ce que le relais est explicitement mis dans un état «Programmé».

Pour changer le mode RÉGLAGES RELAIS: «Non-programmé» au mode «Programmé», procéder tel que suit:

- 1. Presser la clé MENU jusqu'à ce que l'entête RÉGLAGES clignote momentanément et que le message RÉGLS CONFIGU-RATN DU PRODUIT apparaît sur l'affichage.
- 2. Presser la clé de MESSAGE D jusqu'à ce que le message SECURITÉ PAR MOT DE PASSE apparaisse sur l'affichage.
- 3. Presser la clé de MESSAGE i jusqu'à ce que le message INSTALLATION apparaisse sur l'affichage.
- Presser la clé de MESSAGE v jusqu'à ce que le message RÉGLAGES RELAIS: «Non-programmé» apparaisse sur  $\overline{4}$ . l'affichage.

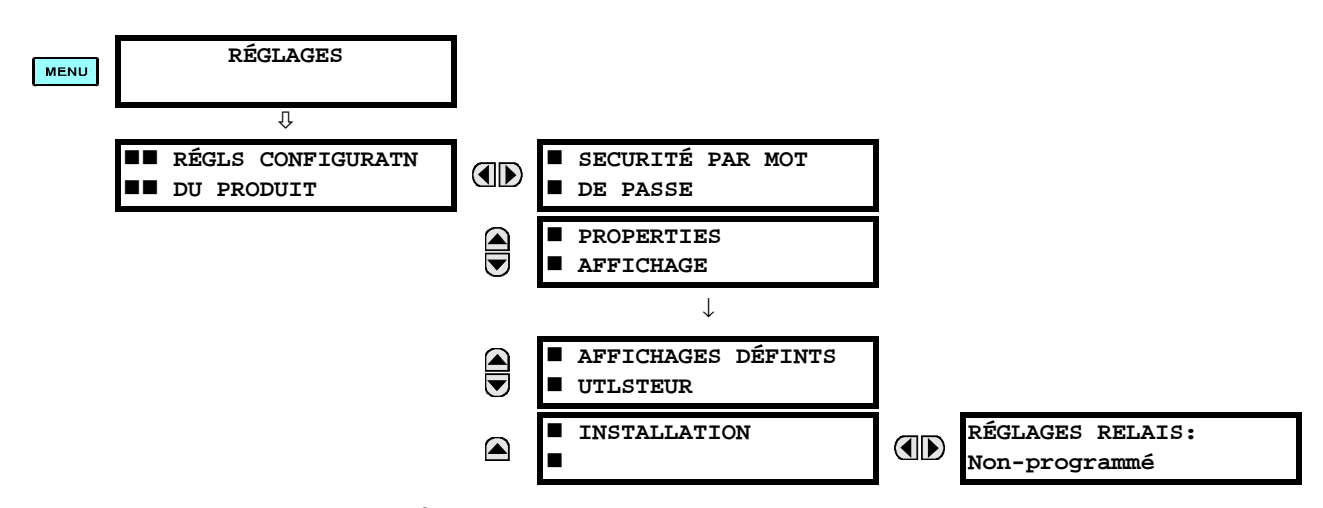

5. Après l'apparition du message RÉGLAGES RELAIS: «Non-programmé» sur l'affichage, presser les clés VALUES pour changer la sélection à programmer.

#### **4 INTERFACES HUMAINES**

6. Presser la clé ENTER.

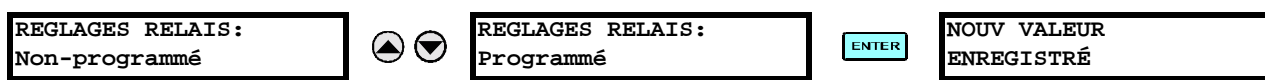

7. Lorsque le message NOUV VALEUR ENREGISTRÉ apparaît, le relais sera en état «Programmé» et l'indicateur DEL «In Service» sera activé.

## e) ENTRÉE DES MOTS DE PASSE INITIAUX

Pour entrer le mots de passe du réglage (ou commande), procéder comme suit:

- 1. Presser la clé MENU jusqu'à ce que l'entête RÉGLAGES clignote momentanément et que le message RÉGLS CONFIGU-RATN DU PRODUIT apparaît sur l'affichage.
- 2. Presser la clé MESSAGE D jusqu'à ce que le message NIVEAU D'ACCES apparaît sur l'affichage.
- 3. Presser la clé MESSAGE in jusqu'à ce que le message MODIFIER MOT DE PSSE DE COMDE ou MODIFIER MOT DE PSSE RÉGLAGE apparaît sur l'affichage.

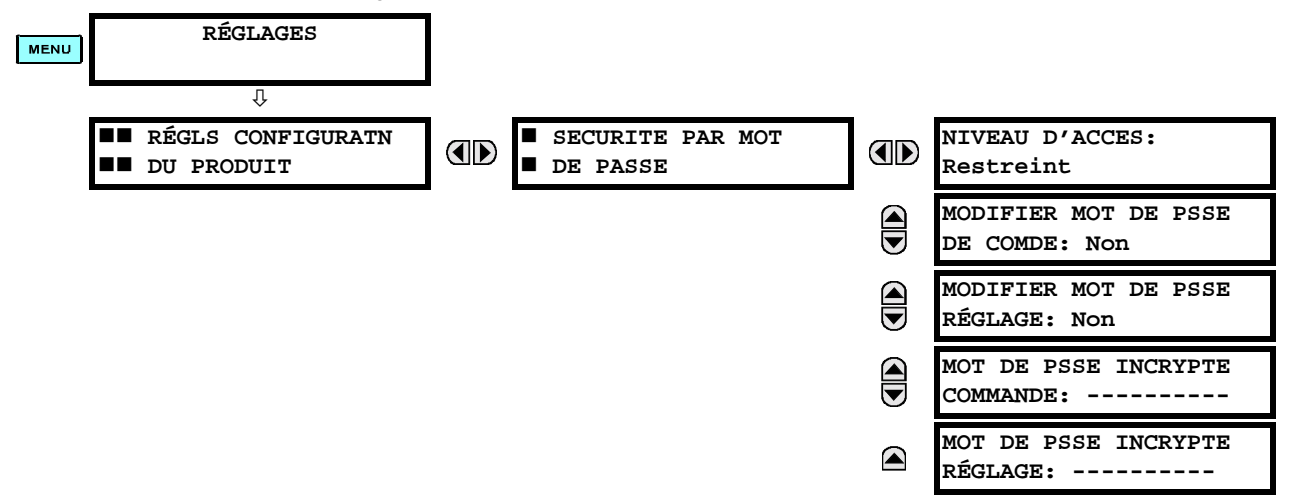

- 4. Après l'apparition du message MODIFIER MOT DE PSSE... sur l'affichage, presser la clé VALUE  $\odot$  ou la clé VALUE  $\odot$ pour changer la sélection à «Oui».
- 5. Presser la clé  $\left[\frac{m\pi R}{2}\right]$  et l'affichage vous demandera d'entrer le nouveau mot de passe ENTRE NOUVEAU MOT DE PASSE.
- 6. Entrer un mot de passe numérique (jusqu'à 10 caractères) et presser la clé ENTER.
- 7. Lorsque le message VÉRIFIER NOVEAU MOT DE PASSE est affiché, entrer le même mot de passe de nouveau et **presser** ENTER

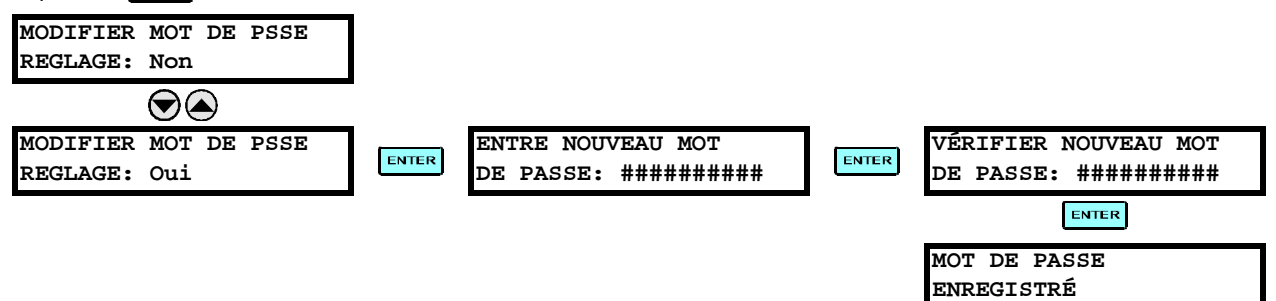

8. Lorsque le message MOT DE PASSE ENREGISTRÉ apparaît, votre nouveau mot de passe de réglage (ou commande) sera actif.

## f) CHANGER LE MOT DE PASSE EXISTANT

Pour changer le mot de passe existant, suivre les instructions dans la section précédante avec l'exception suivante. Un message vous demandera d'entrer le mot de passe existant (pour chaque niveau de sécurité) avant que le nouveau mot de passe ne soit entré.

Dans l'éventualité qu'un mot de passe est perdu (oublié) soumettre le mot de passe incrypte en provenance du menu SECURITÉ PAR MOT DE PASSE à l'usine pour décodage.
# **5.1.1 MENU PRINCIPAL DES RÉGLAGES**

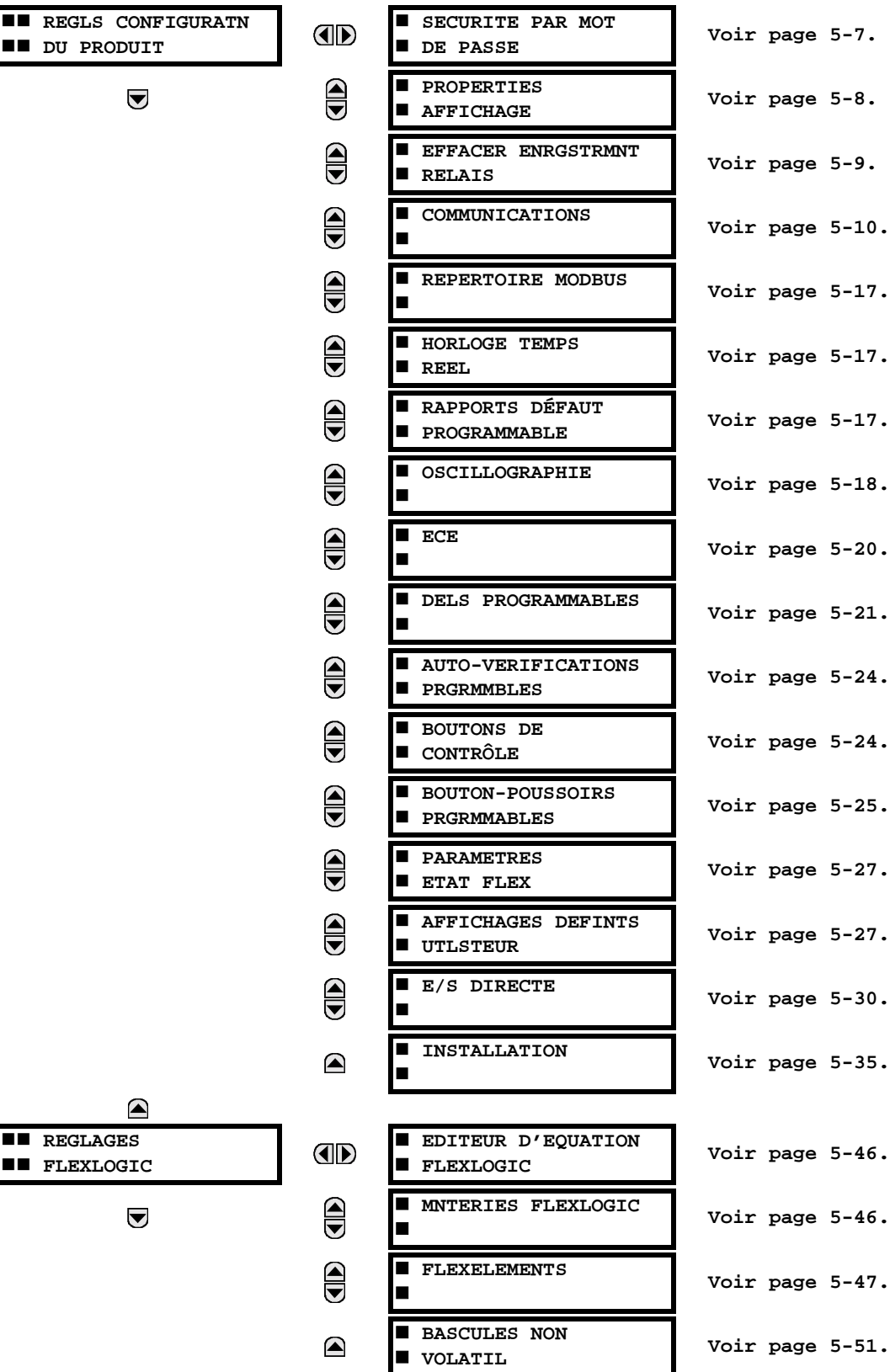

## **5.1 VUE DíENSEMBLE 5 R…GLAGES**

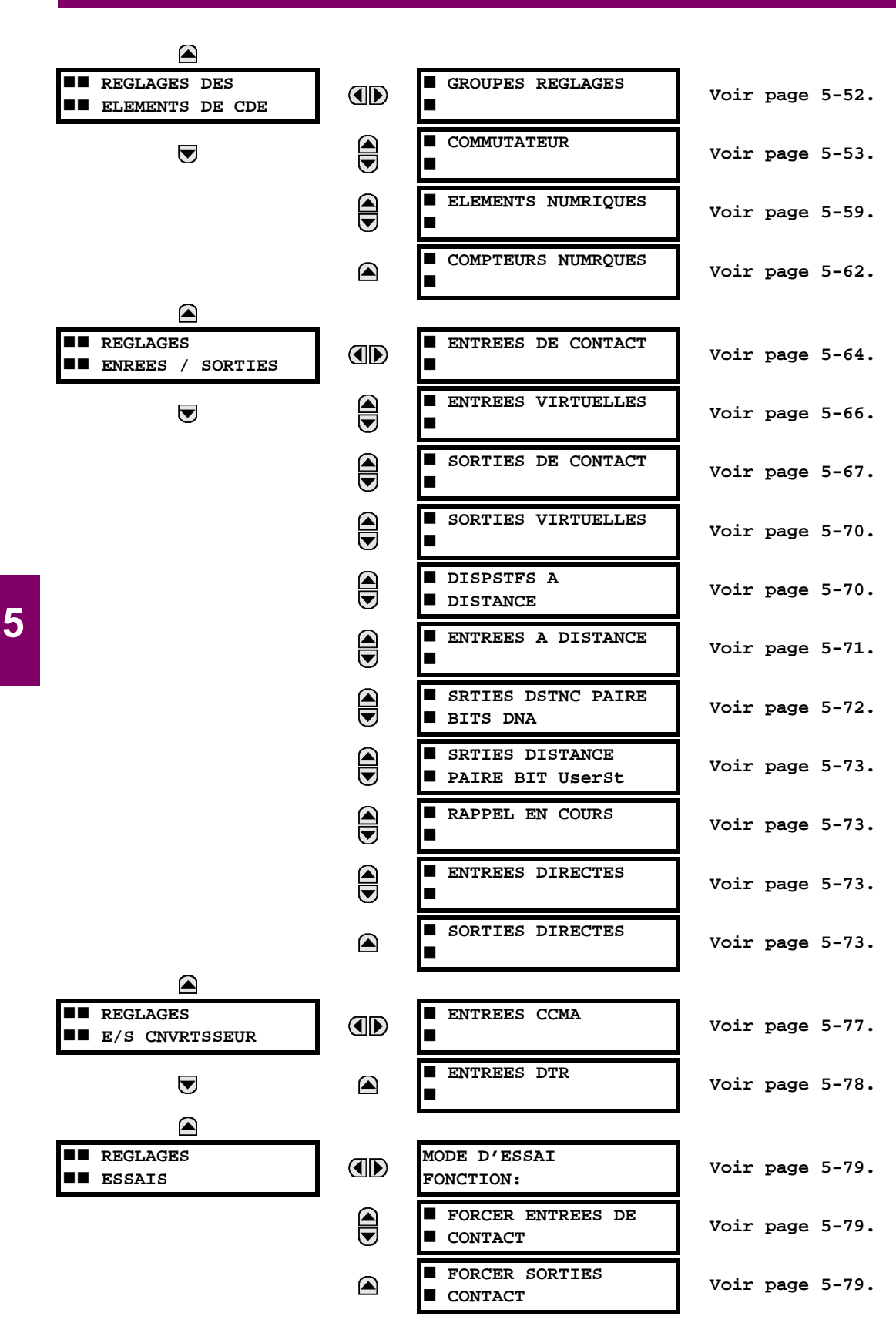

#### *5-2 ContrÙleur C30 GE Multilin*

## **5.1.2 INTRODUCTION AUX ÉLÉMENTS**

Les caractéristiques principales d'un élément sont montrées dans le diagramme de logique de l'élément. Ceci inclut les entrées, les réglages, la logique fixe et les méthodes d'opérations générées.

- Réglage de FONCTION: Ce réglage programme l'élément a être opérationnel lorsque choisi comme «Activé». Le réglage d'usine par défaut est «Déactivé». Une fois programmé à «Activé», chague élément associé à la fonction devient actif et toutes les options sont alors disponibles.
- Réglage de NOM: Ce réglage est utilisé pour identifier uniquement l'élément.
- Réglage de SOURCE: Ce réglage est utilisé pour sélectionner le paramètre ou régler les paramètres à être supervisés.
- Réglage de TEMPORISATION D'AMORÇAGE: Ce réglage règle une temporisation d'amorçage, ou une temporisation pour la durée entre l'état d'amorçage et l'état de l'opération de sortie.
- Réglage de TEMPORISATION DE RAPPEL: Ce réglage est utilisé pour régler la temporisation d'arrêt ou l'arrêt de temporisation pour la durée entre l'état d'opération de sortie et le retour à la logique 0 après que l'entrée transite à l'extérieur de la gamme d'amorçage définie.
- Réglage de VEROUILLAGE: Le statut d'opération de sortie par défaut de tous les comparateurs est une logique 0 ou un «drapeau non-réglé». Le comparateur demeure dans cet état de défaut jusqu'à ce que la logique 1 soit affirmée à l'entrée COURSE permettant ainsi l'essai a être effectué. Si l'entrée COURSE change à une logique 0 à un temps donné, le comparateur retourne à son statut par défaut. L'entrée COURSE est utilisée pour superviser le comparateur. L'entrée de verouillage est utilisée comme une des entrées pour le contrôle du COURSE.
- Réglage VOYANT: Ce réglage est utilisé pour définir l'opération de message voyant d'un élément. Lorsque le réglage est «Déactivé», aucun message voyant ou illumination de l'indicateur DEL de la plaque frontale n'est émis lors de l'opération d'un élément. Lorsque ajusté à «Auto rappl» (auto-rappel), le message voyant et l'indicateur DEL suivent l'état d'opération de l'élément et s'auto rappel une fois que la condition de l'opération de l'élément est dégagée. Lorsque ajusté à l'état «Verrlle» (verrouillé), le message voyant et l'indication DEL demeurent visibles après que la sortie de l'élément retourne à la logique 0; jusqu'à ce que le relais reçoive une commande de rappel.
- Réglage d'ÉVÉNEMENTS: Ce réglage est utilisé pour contrôler si l'amorçage, la perte ou les états d'opération sont enregistrés par l'enregistreur d'événements. Lorsque réglé à «Déactivé», l'amorçage de l'élément, la perte ou son opération ne sont pas enregistrés comme étant des événements. Lorsque réglé à «Activé», les événements sont créés pour:

(Élément) AMR (amorcage) (Élément) RPL (perte) (Élément) OP (opération)

L'événement RPL est créé lorsque la sortie du comparateur de mesure et de décision transite de l'état d'amorçage (logique 1) à l'état de perte (logique 0). Ceci pourrait arriver lorsque l'élément est en état opération si le rappel temporisé n'est pas «0».

## 5.1.3 INTRODUCTION AUX SOURCES CA

## a) HISTORIQUE

Le C30 peut être utilisé sur des systèmes avec des configurations de disjoncteur et demi ou de barre en boucle. Dans ces applications, chacun des deux jeux triphasés de courants de phase individuels (un associé à chaque disjoncteur) peut être utilisé comme une entrée à un élément défaillance de disjoncteur. La somme des deux courants de phase du disjoncteur et les courants résiduels 3I 0 peuvent être requis pour les fonctions de relayage et de mesurage de circuit. Pour une application de transformateur triphasé, il pourrait être requis de calculer les watts et les vars de chacun des trois enroulements. utilisant la tension des différents jeux de TT. Ces exigences peuvent être satisfaites à l'aide d'un simple UR, muni avec des canaux suffisants d'entrées TC et TT, en sélectionnant le paramètre pour le mesurage. Un mécanisme fourni pour spécifier le paramètre CA (ou le groupe de paramètres) utilisé comme une entrée aux comparateurs de protection/contrôle et certains éléments de mesurage.

La sélection de paramètres pour mesurer est partiellement effectuée par la conception d'un élément de mesurage ou d'un comparateur de protection/contrôle en identifiant le type de paramètre (phaseur de fréquence fondamentale, phaseur harmonique, composante symétrique, magnitude RMS de forme d'onde totale, tension phase-phase ou phase-terre, etc.) à mesurer. L'utilisateur complète le processus en sélectionnant les canaux d'entrée du transformateur de mesure à utiliser et certains des paramètres calculés de ces canaux. Les paramètres d'entrée disponibles incluent la sommation du courant de canaux d'entrée multiples. Pour les courants additionnés aux phases, 3l 0, et courant de terre, le courant des TCs avant des rapports différents sont ajustés à un simple rapport avant l'addition.

Un mécanisme appelé «Source» configuré l'acheminement des canaux d'entrée TC et TT pour le mesurage des soussystèmes. Dans le contexte de la famille de relais UR, Sources se référe au groupement de logique de signaux de courant et de tension de façon que une source contienne tous les signaux requis pour mesurer la faute ou la charge dans un appareil de puissance particulier. Une Source donnée pourrait contenir tout ou certains des signaux suivants: courant triphasé, courant à terre monophasé, tension triphasée et tension auxiliaire d'un simple TT pour la vérification du synchronisme.

Pour illustrer le concept de Sources, tel qu'appliqué aux entrées de courant seulement, considèrer le schéma de disjoncteur et demi tel qu'illustré dans la figure suivante. Dans cette application, le courant circule tel que montré par les flèches identifiées. Quelques courants circulent à travers la barre omnibus supérieure vers d'autres emplacements ou équipements de puissance et quelques autres courants circulent dans l'enroulement 1 du transformateur. Le courant dans l'enroulement 1 du transformateur de puissance est la somme (ou la différence) de phaseur de courant dans TC1 et TC2 (que la somme ou la différence soit utilisée dépend sur la polarité relative des raccordements du TC). La même considération s'applique à l'enroulement 2 du transformateur de puissance. Les éléments de protection nécessitent l'accès au courant net pour la protection du transformateur, mais certains éléments pourraient exigeaient un accès aux courants individuels du TC1 et TC2.

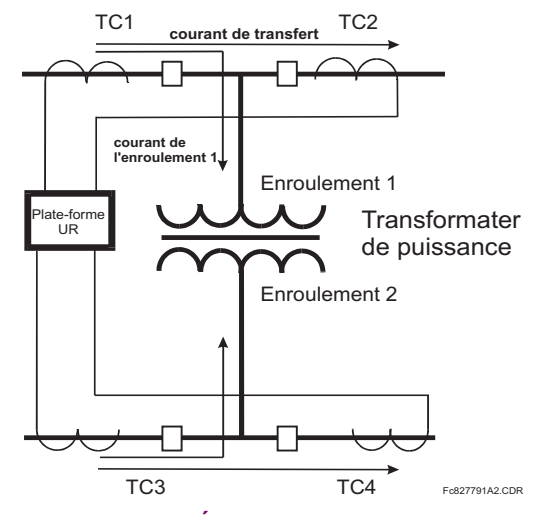

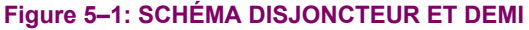

Dans les relais conventionnels électroniques et analogiques, la somme des courants est obtenue d'un raccordement externe approprié de tous les TC à travers lesquels toutes les portions de courant pour un élément a être protégé pourraient circuler. Les TC auxiliaires sont requis pour effectuer la concordance de rapport si les rapports primaires du TC a

Contrôleur C30

être additionné ne sont pas identiques. Dans la plate-forme UR, des provisions ont été incluses pour tous les signaux de courant afin qu'ils soient amenés au dispositif UR où le groupement, raccordement de rapport et sommation, sont appliqués internement via des réglages de configuration.

Un avantage majeur dans l'utilisation d'une sommation interne est que les courant individuels sont disponibles au dispositif de protection comme information additionnelle pour calculer le courant de restriction, par exemple, pour permettre la provision de caractéristique de protection additionnelle qui opérera sur les courants individuels tels que la défaillance de disjoncteur.

Considérant la flexibilité de cette approche, il devient nécessaire d'additionner les réglages de configuration à la plateforme pour permettre à l'utilisateur de sélectionner quels seront les jeux d'entrées de TC qui seront additionnés pour former le courant net dans le dispositif de protection.

Le groupement interne des signaux de courant et de tension forme une Source interne. Cette Source peut être nommée à travers les réglages, et devient disponible aux éléments de protection et de mesurage dans la plate-forme UR. Les noms individuels peuvent être donnés à chaque Source pour aider leurs identifications plus clairement et ce pour une utilisation future. Par exemple, dans le schéma montré dans le diagramme ci-dessus, la configuration d'une Source est la somme de TC1 et TC2 et on pourrait nommer cette Source comme «Cour Enroul 1».

Une fois les Sources configurées, ils sont disponibles à l'utilisateur comme sélection pour le choix de signal d'entrée pour les éléments de protection et pour des quantités mesurées.

#### b) CONFIGURATIONS DE MODULES TC/TT

Les canaux d'entrées TC et TT sont contenus dans les modules TC/TT dans les produits UR. Le type de canal d'entrée peut être phase/neutre/autre tension, phase/courant de terre ou courant de terre sensible. Les modules TC/TT calculent les niveaux de forme d'onde totale RMS, des phaseurs de fréquence fondamentaux, les composantes symétriques et les harmoniques pour tension ou courant, tel que permis par le matériel informatique de chaque canal. Ces modules peuvent calculer d'autres paramètres tel que demandé par le module CPU.

Un module TC/TT peut contenir jusqu'à huit canaux d'entrées, numérotés de 1 à 8. Le numérotage de canal dans un module TC/TT correspond au numérotage de bornier de module 1 à 8, et est arrangé comme suit: les canaux 1, 2, 3 et 4 sont toujours fournis en tant que groupe appelé ci-après une «banque», et tous les quatre sont soit courant ou tension ainsi que les canaux 5, 6, 7 et 8. Les canaux 1, 2, 3 et 5, 6, 7 sont arrangés en tant que phase A, B, et C respectivement. Les canaux 4 et 8 sont soit pour un autre courant ou une autre tension.

Les banques sont commandées de façon séquentielle du bloc de canaux à bas numérotage à bloc de canaux à haut numérotage, et du module TC/TT avec la position de créneau la plus basse au module avec la lettre relative à la position du créneau la plus haute, le tout comme suit:

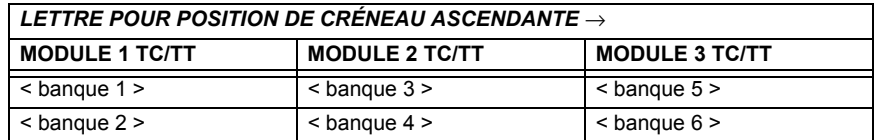

La plate-forme UR permet pour un maximum de trois jeux de tension triphasé et six jeux de courant triphasé. Le résultat de ces restrictions amène à un nombre maximal de modules TC/TT dans un châssis de trois. Le nombre maximal de Sources est six. Un sommaire des configurations du module TC/TT est montré ci-dessous:

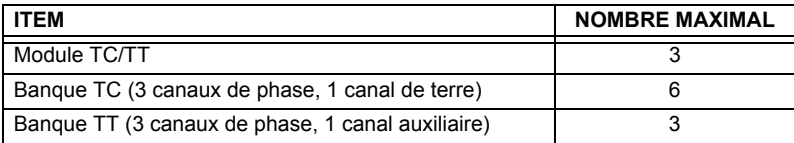

## c) RÉGLAGES DE LA CONFIGURATION DU CANAL D'ENTRÉE TC/TT

Lors du démarrage du relais, les réglages de configuration de chaque canal d'entrée de bangue de courant ou tension dans le relais sont automatiquement générés du code d'ordre. Dans chaque banque, une étiquette d'identification de canal est automatiquement assignée à chaque banque de canaux dans un produit donné. La convention de nomination de banque est basée sur l'emplacement physique des canaux, requis par l'utilisateur afin de savoir comment raccorder le relais ou circuit externe. L'identification de la banque consiste à une désignation de lettre du créneau dans lequel le module TC/TT est monté en tant que premier caractère suivi par des nombres indiquant le canal, soit 1 ou 5.

Pour des jeux de canal triphasé, le nombre du canal le plus bas numéroté identifie le jeu. Par exemple, F1 représente un jeu de canal triphasé de F1/F2/F3, où F est la lettre de créneau et 1 est le premier canal du jeu de trois canaux.

Au démarrage, le CPU configuré les réglages requis pour caractériser les entrées de courant et de tension et les affichera dans les sections appropriées dans les séquences des banques (tel que décrit ci-dessous) et tel que montré ci-dessous pour un maximum de configuration:

F1, F5, M1, M5, U1, U5

La section ci-dessus explique comment les canaux d'entrée sont identifiés et configurés à une application spécifique de transformateur de mesure et les raccordements à ces transformateurs. Les paramètres spécifiques ont être utilisés par chaque élément de mesure et de comparaison, et autres valeurs actuelles sont contrôlées en sélectionnant une source spécifique. La source est un groupe de canaux d'entrée de courant et de tension sélectionnée par l'utilisateur pour faciliter cette sélection. Avec ce mécanisme, un utilisateur ne devrait pas faire de multiples sélections de courant et de tension pour ces éléments qui exigent les deux paramètres tels que les éléments de distance et les calculs de watt. Il inclut aussi les paramètres associés pour les fins d'affichage.

L'idée de base d'arranger une source est de sélectionner un point sur le système de puissance où l'information est d'intérêt. Un exemple d'application de regroupement de paramètres dans une source et l'enroulement d'un transformateur dans lequel une tension triphasée est mesurée et la somme des courants des TCs sur chacun des deux disjoncteurs est requise pour mesurer la circulation du courant de l'enroulement.

## **5.2.1 SÉCURITÉ PAR MOTS DE PASSE**

<span id="page-78-0"></span>CHEMIN: RÉGLAGES ⇔ RÉGLS CONFIGURATN DU PRODUIT ⇔ SECURITÉ PAR MOT DE PASSE

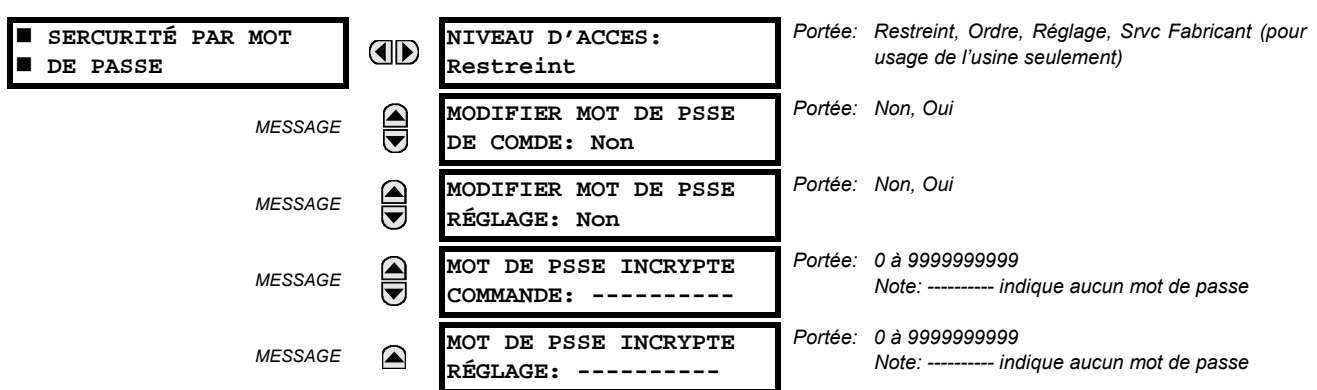

Deux niveaux de sécurité de mot de passe sont fournis: Commande et Réglage. Les opérations de mot de passe sont:

- COMMANDE: change l'état des entrées virtuelles, dégage les enregistrements des événements, dégage les enregistrements d'oscillographie, change la date et l'heure, dégage l'enregistrement de données.
- **RÉGLAGE:** change tous réglages, mode d'opération essai

Les mots de passe commande et réglage sont par défaut à «---------» lorsque le relais est expédié de l'usine. Lorsqu'un mot de passe est réglé à «---------», la caractéristique de sécurité du mot de passe est désactivé.

La programmation d'un code de mot de passe est requise pour activer chaque niveau d'accès. Un mot de passe consiste en 1 à 10 caractères numériques. Lorsqu'un réglage MODIFIER MOT DE PSSE... est réglé à «Oui», la séquence de message suivante est évoquée.

- 1. ENTRE NOUVEAU MOT DE PASSE:
- 2. VÉRIFIER NOUVEAU MOT DE PASSE:
- 3 MOT DE PASSE ENREGISTRE

Pour avoir accès à l'écriture à un réglage «Restreint», régler le NIVEAU D'ACCES à «Réglage» et puis changer le réglage ou essayer de changer le réglage et de suivre le message pour entrer le mot de passe programmé. Si le mot de passe est correctement entré, l'accès sera permis. Si aucune touche n'est pressée pour plus long que 30 minutes, ou que la puissance de contrôle a été décalée. l'accessibilité sera automatiquement transférée au niveau «Restreint».

Si un mot de passe entrée est perdu ou oublié, consulter l'usine pour obtenir le MOT DE PASSE INCRYPTE correspondant.

Le C30 fournit un moyen de déclencher une alarme sur défaillance d'entrée du mot de passe. Si la vérification du mot de passe échoue durant l'accès à un niveau du relais qui nécessite un mot de passe protégé (soit des réglages ou des commandes), l'opérande FlexLogic<sup>MC</sup> ACCÈS NON AUTORISÉ est affirmé. L'opérande peut être programmé pour déclencher une alarme via des sorties de contact ou de communication. Cette caractéristique peut être utilisée pour protéger contre les tentatives non autorisées ou accidentelles.

L'opérande ACCÈS NON AUTORISÉ est réarmé à l'aide de la commande COMMANDES  $\Rightarrow \oplus$  EFFACER ENREG  $\Rightarrow \oplus$  RAPPEL ACCES NON AUTHRSÉ. Conséquemment, pour appliquer cette caractéristique avec sécurité, le niveau de commande devra être protégé par un mot de passe.

L'opérande ne génère pas des évènements ou des voyants. Si ces derniers sont requis, l'opérande peut être assigné à un élément numérique programmé avec des enregistrements d'entrée et/ou des voyants activées.

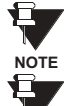

Si les mots de passe pour RÉGLAGE et COMMANDE sont identiques, ce mot de passe permettra accès aux commandes aussi bien que réglages.

Lorsque le EnerVista UR Setup est utilisé pour accéder à un niveau particulier, l'utilisateur continuera d'avoir accès tant que des fenêtres ouvertes seront existantes dans le EnerVista UR Setup. Pour re-établir **NOTE** la caractéristique de sécurité du mot de passe, toutes les fenêtres du EnerVista UR Setup devront être fermées pour au moins 30 minutes.

## **5.2.2 PROPRIÉTÉS D'AFFICHAGE**

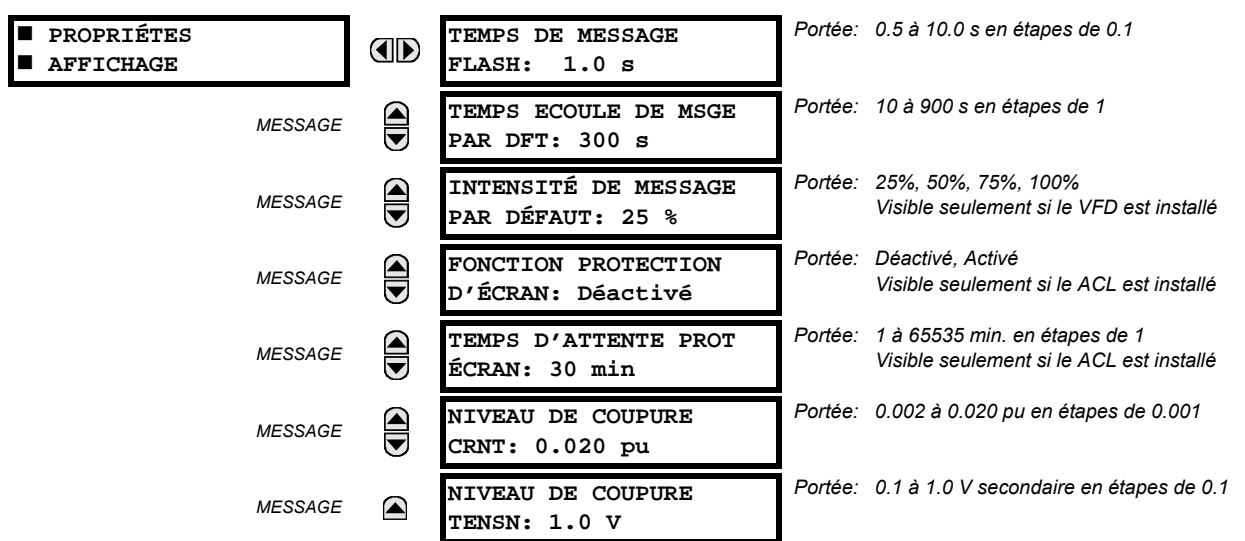

<span id="page-79-0"></span>CHEMIN: RÉGLAGES  $\Leftrightarrow$  RÉGLS CONFIGURATN DU PRODUIT  $\Leftrightarrow \Downarrow$  PROPRIÉTES AFFICHAGE

Certains caractéristiques de message de relais peuvent être modifiées pour s'accommoder à des situations différentes en utilisant les réglages des propriétés d'affichage.

- TEMPS DE MESSAGE FLASH: Les messages flash sont des messages de statut, d'avertissement, d'erreur ou d'information affichés pour plusieurs secondes en réponse à certaines activations de touche durant le réglage de la programmation. Ces messages ont préséance sur tous les messages normaux. La durée d'un message flash sur l'affichage peut être changée pour accommoder les différents taux de lectures.
- TEMPS ECOULE DE MSGE PAR DFT: Si le clavier est inactif pour une période de temps, le relais revient automatiquement à un message de défaut. Le temps d'inactivité est modifié par un intermédiaire de ce réglage pour assurer que les messages demeurent sur l'écran pour un temps assez long durant la programmation ou pour la lecture des valeurs actuelles.
- INTENSITÉ DE MESSAGE PAR DÉFAUT: Pour étendre la vie du phosphore dans l'affichage fluorescent à vide, la clarté peut être atténuée durant l'affichage par défaut du message. Durant l'interrogation par le clavier, l'affichage opère toujours à clarté maximale.
- FONCTION PROTECTION D'ÉCRAN et TEMPS D'ATTENTE PROT ÉCRAN: Ces réglages sont seulement visibles si le C30 comprend un affichage à cristaux liquide (ACL) et peut contrôler son éclairage arrière. Lorsque la caractéristique FONCTION PROTECTION D'ÉCRAN est activé, l'éclairage arrière du ACL est éteint après un TEMPS ECOULE DE MSGE PAR DFT suivi par le TEMPS D'ATTENTE PROT D'ÉCRAN à condition qu'aucune touche n'est été pressée et qu'aucun message cible ne soit actif. Lorsqu'une touche est pressée ou une cible devient active, l'éclairage arrière du ACL s'allume.
- NIVEAU DE COUPURE CRNT: Ce réglage modifie le seuil de sectionnement du courant. Les très bas courants (1 à 2% de la valeur nominale) sont très susceptibles au bruit. Certains clients préfèrent les très bas courants pour les afficher comme zéro, pendant que les autres préfèrent que le courant soit affiché même si la valeur reflète du bruit au lieu du signal actuel. Le C30 applique une valeur de coupure aux magnitudes et angles de courant mesuré. Si la magnitude est au-dessus du niveau de coupure, il est substitué par zéro. Ceci s'applique au phaseurs de courant de terre et de phase ainsi que les valeurs réelles rms et composantes symétriques. L'opération de coupure s'applique aux quantités utilisées pour le mesurage, la protection, et le contrôle, ainsi que celle utilisé par les protocoles de communication. Noter que le niveau de coupure pour les entrées de terre sensible est 10 fois plus bas que la valeur de réglage du NIVEAU DE COUPURE CRNT. Des échantillons de courant brut disponibles via l'oscillographie ne sont pas sujets à des coupures.
- NIVEAU DE COUPURE TENSN: Ce réglage modifie le seuil de coupure de la tension. Les mesures de tension secondaire très basse (à des niveaux de tensions fractionnelles) peuvent être affectées par le bruit. Certains clients préfèrent que ces tensions basses soient affichées comme zéro, tandis que d'autres préfèrent la tension affichée même si la valeur reflète du bruit au lieu de la valeur actuelle du signal. Le C30 applique une valeur de coupure aux magnitudes et angles des tensions mesurées. Si la magnitude est au-dessous du niveau de coupure, il est substitué

par zéro. Cette opération s'applique aux tensions auxiliaires et de phase et aux composantes symétriques. L'opération de coupure s'applique aux quantités utilisées pour le mesurage, la protection et le contrôle ainsi que celle utilisées pour les protocoles de communication. Les échantillons brut de tension disponibles via l'oscillographie ne sont pas sujets à des coupures.

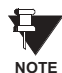

Réduire avec soin le NIVEAU DE COUPURE TENSN et le NIVEAU DE COUPURE CRNT pendant que le relais accepte des signaux plus bas comme mesures valides. À moins d'indication contraire par une application spécifique, les réglages par défaut de «0.02 pu» pour le NIVEAU DE COUPURE CRNT et «1.0 V» pour le NIVEAU DE COU-PURE TENSN SONT recommandés.

## 5.2.3 REMISE À ZÉRO DES ENREGISTREMENTS DU RELAIS

<span id="page-80-0"></span>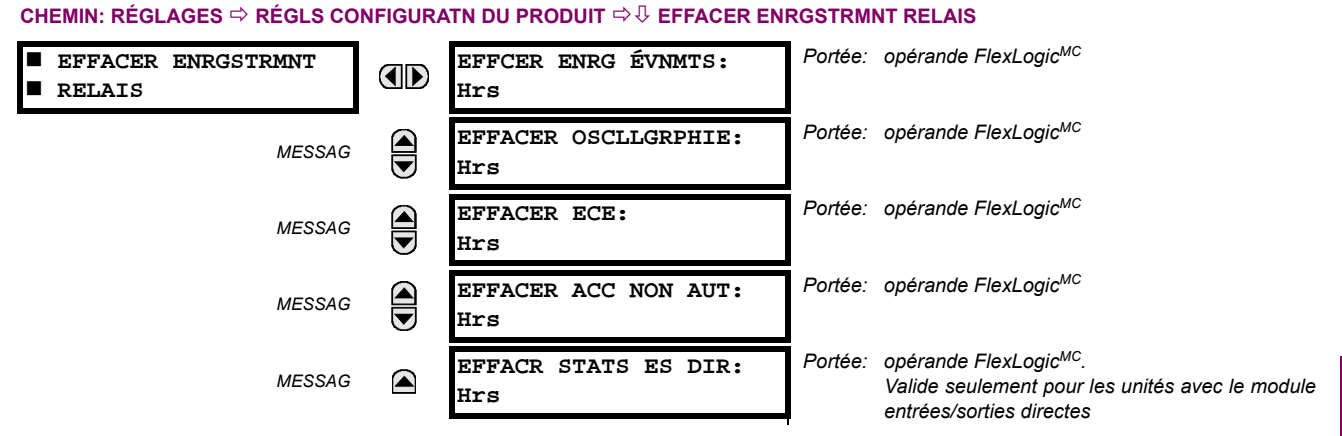

## Les enregistrements sélectionnés peuvent être remis à zéro à partir de conditions programmables par l'utilisateur avec les opérateurs FlexLogic<sup>MC</sup>. L'utilisation de boutons poussoirs programmables par l'utilisateur pour remettre à zéro des enregistrements spécifiques est une application typique pour ces commandes. Étant donné que le C30 réagit durant la pente ascendante des opérateurs FlexLogic<sup>MC</sup> configurés, ils doivent être maintenus pour au moins 50 ms pour prendre effet.

La remise à zéro des enregistrements avec les opérateurs programmables par l'utilisateur n'est pas protégée par mot de passe. Toutefois, les boutons poussoirs programmables par l'utilisateur sont protégés par mot de passe. Par ce fait, s'ils sont utilisés pour faire la remise à zéro des enregistrements, les boutons poussoirs programmables par l'utilisateur peuvent fournir une sécurité additionnelle au besoin.

Par exemple, pour assigner le bouton poussoir 1 programmable par l'utilisateur pour faire la remise à zéro des enregistrements de consommation, les réglages suivants devraient être appliqués.

Assigner la fonction de remise à zéro de la consommation au bouton poussoir 1 en faisant les changements suivants  $1_{-}$ dans le menu RÉGLAGES  $\Rightarrow$  RÉGLS CONFIGURATN DU PRODUIT  $\Rightarrow$   $\Downarrow$  EFFACER ENRGSTRMNT RELAIS:

#### **EFFACER DMND: «BOUT POUSS 1 EN»**

2. Mettre les propriétés du bouton poussoir 1 programmable par l'utilisateur en faisant les changements suivant dans le Menu RÉGLAGES ⇔ RÉGLS CONFIGURATN DU PRODUIT ⇔  $\Downarrow$  BOUTON-POUSSOIRS PRGRMMABLES ⇔ BP UTILISATEUR 1:

BOUT-POUSS 1 FONCTION: «Auto-rappl» et BP 1 TEMPS RAPPL: «0.20 s»

#### **5.2.4 COMMUNICATIONS**

#### <span id="page-81-0"></span>a) MENU PRINCIPAL

CHEMIN: RÉGLAGES  $\Rightarrow$  RÉGLS CONFIGURATN DU PRODUIT  $\Rightarrow$   $\Downarrow$  COMMUNICATIONS

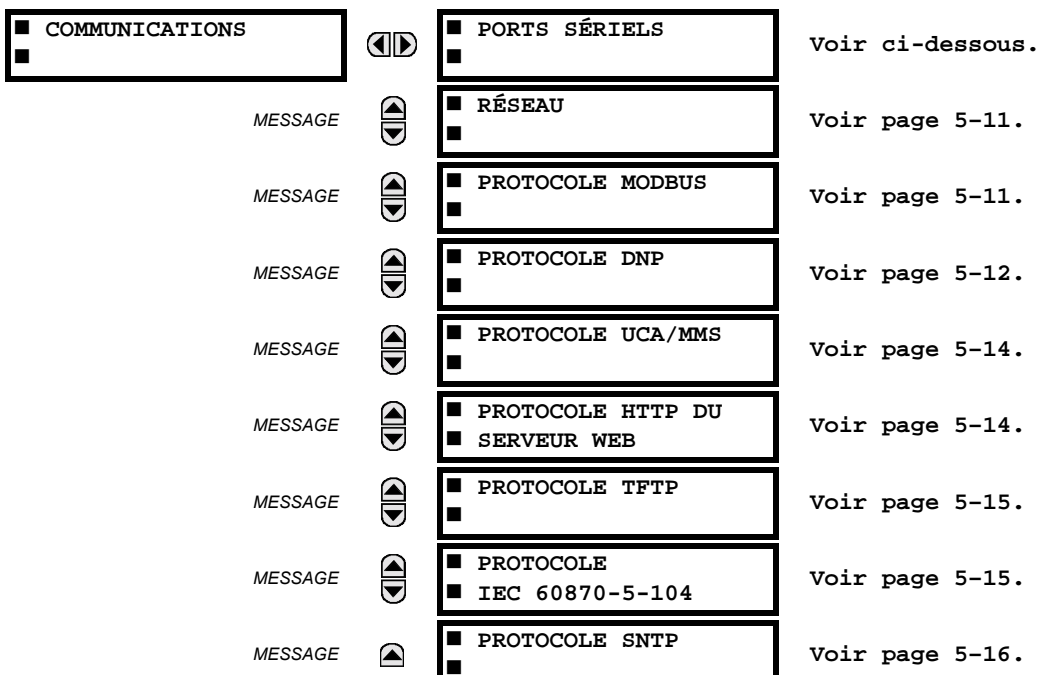

## **b) PORTS SÉRIELS**

CHEMIN: RÉGLAGES  $\Rightarrow$  RÉGLS CONFIGURATN DU PRODUIT  $\Rightarrow \Downarrow$  COMMUNICATIONS  $\Rightarrow$  PORTS SÉRIELS

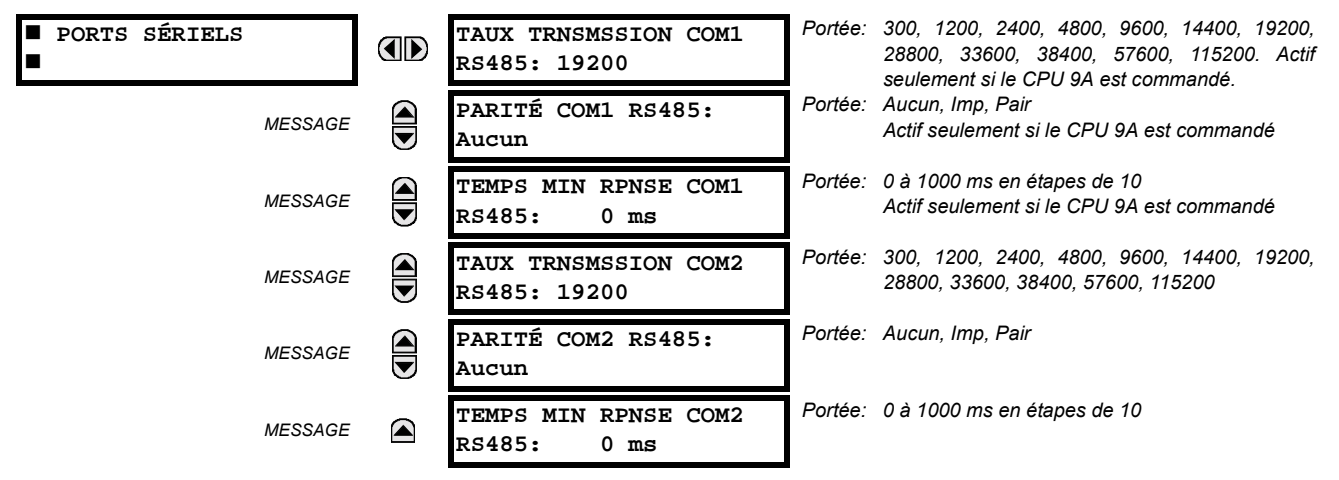

Le C30 est muni jusqu'avec 3 ports de communication sériels indépendants. Le port RS232 de la plaque frontale est prévu pour une utilisation locale et comprend des paramètres fixés d'un taux de transmission de 19200 et aucun parité. Le port arrière COM1 dépendra du CPU commandé: il pourrait être un port Ethernet ou un port RS485. Le port arrière COM2 est un port RS485. Les ports RS485 ont des réglages pour un taux de transmission et une parité. Il est important que ces paramètres soient conformes aux réglages utilisés sur l'ordinateur ou sur d'autres équipements qui sont raccordés à ces ports. Chacun de ces ports peut être raccordé à un ordinateur personnel opérant sur le EnerVista UR Setup. Ce logiciel est utilisé pour le téléchargement des fichiers de réglage pour le visionnement des paramètres mesurés et pour l'amélioration du logiciel intégré du relais à la dernière version. Un maximum de 32 relais peuvent être raccordés en chaîne à un DCS, PLC ou PC utilisant les ports RS485.

### 5 RÉGLAGES

Pour chacun des ports RS485, le temps minimal avant que le port ne puisse transmettre après réception d'une donnée d'un hôte, peut être réglé. Cette caractéristique permet l'opération avec des hôtes qui détien- $\texttt{NOTE}$ nent l'émetteur actif RS485 pour quelques temps après chaque transmission.

# <span id="page-82-0"></span>c) RÉSEAU

#### CHEMIN: RÉGLAGES  $\Rightarrow$  RÉGLS CONFIGURATN DU PRODUIT  $\Rightarrow \Downarrow$  COMMUNICATIONS  $\Rightarrow \Downarrow$  RÉSEAU

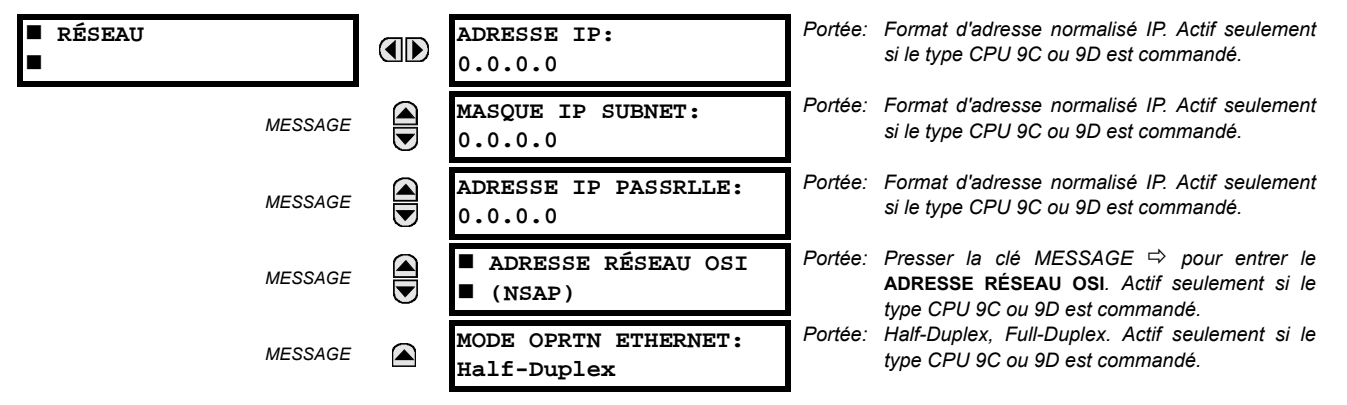

Les messages de réglages du réseau apparaîtront seulement si le C30 est commandé avec une carte Ethernet.

Les adresses IP sont utilisées avec les protocoles DNP, Modbus/TCP, MMS/UCA2, CEI 60870-5-104, TFTP et HTTP. L'adresse NSAP est utilisée avec le protocole MMS/UCA2 sur l'empilage OSI (CLNP/TP4) seulement. Chaque protocole de réseau a un réglage pour les NUMÉRO PORT TCP/UDP. Ces réglages sont utilisés seulement pour les configurations de réseau avancé. Ils doivent être normalement laissés à leurs valeurs de défaut mais peuvent être changés si requis: par exemple, pour permettre un accès à des UR multiples derrière un routeur. En réglant un numéro de port TCP/UCP différent pour un protocole donné sur chaque UR, le routeur peut configurer les URs à la même adresse externe IP. Le logiciel du client (EnerVista UR Setup, par exemple) peut être configuré pour utiliser le numéro de port correct si ces réglages sont utilisés.

₩, **NOTE** Н

Lorsque l'adresse NSAP, un numéro de port TCP/UDP ou un réglage de configuration d'utilisateur (lorsque utilisé avec un DNP) sont changés, il ne sera actif que si la puissance au relais est cyclée (en/hors).

Ne pas régler plus qu'un protocole pour utiliser le numéro de port TCP/UDP, étant donné que ceci pourrait amener une opération non-fiable de ces protocoles.

## <span id="page-82-1"></span>d) PROTOCOLE MODBUS

#### CHEMIN: RÉGLAGES  $\Leftrightarrow$  RÉGLS CONFIGURATN DU PRODUIT  $\Rightarrow \Downarrow$  communications  $\Rightarrow \Downarrow$  protocole modbus

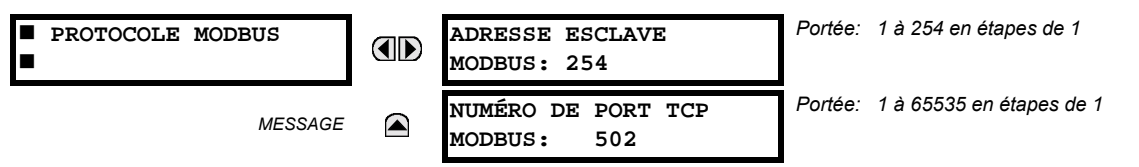

Le port de communication sériel utilise le protocole Modbus à moins qu'il ne soit configuré pour une opération DNP (voir le section de Protocole DNP ci-dessous). Ceci permet l'utilisation du programme EnerVista UR Setup. Les relais UR opèrent comme dispositifs esclaves du Modbus seulement. Lorsque le protocole Modbus est utilisé sur le port RS232, le C30 répondra nonobstant si le ADRESSE ESCLAVE MODBUS est programmé. Pour le port RS485, chaque C30 devra avoir une adresse unique de 1 à 254. L'adresse 0 est l'adresse de diffusion que tous les dispositifs esclaves Modbus devront écouter. Les adresses ne devront pas être séquentielles, mais deux dispositifs ne devront pas avoir la même adresse sinon des conflits résultant en erreur pourront arriver. Généralement, chaque dispositif ajouté au lien doit utilisé l'adresse supérieure suivante à partir de 1. Voir l'annexe B pour plus d'informations sur le protocole Modbus.

# <span id="page-83-0"></span>e) PROTOCOLE DNP

CHEMIN: RÉGLAGES  $\Leftrightarrow$  RÉGLS CONFIGURATN DU PRODUIT  $\Leftrightarrow \Downarrow$  COMMUNICATIONS  $\Leftrightarrow \Downarrow$  PROTOCOLE DNP

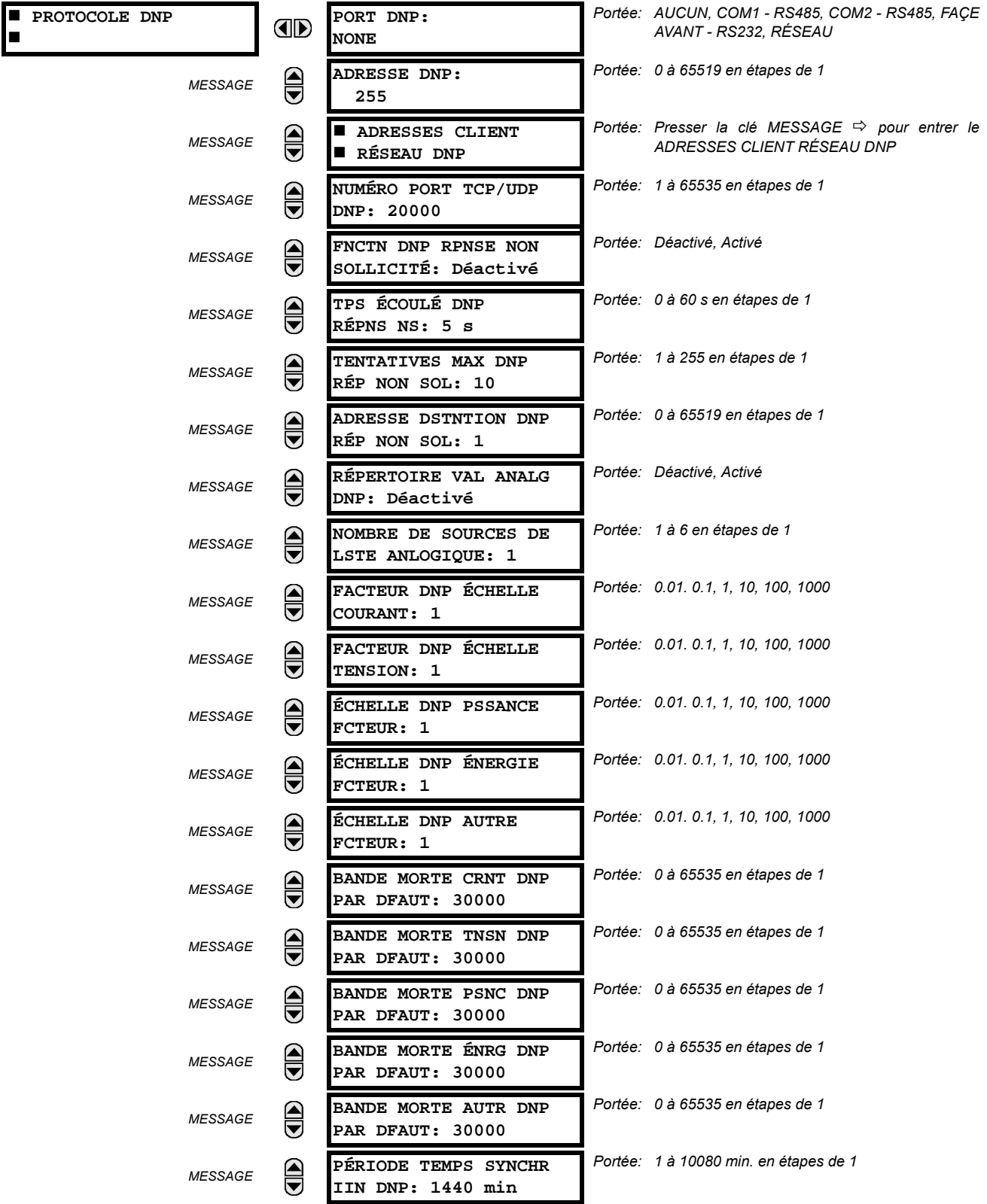

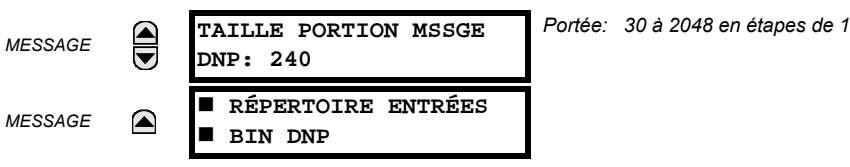

Le C30 supporte le Protocole de Réseau Distribué (DNP) version 3.0. Le C30 peut être utilisé comme un dispositif esclave DNP raccordé à un simple maître DNP (normalement soit un RTU ou un poste maître de SCADA). Puisque le C30 maintient un jeu de tampon de changement de données DNP et information de raccordement, un seul maître DNP devrait communiquer activement avec le C30 à un temps donné. Le réglage du PORT DNP est utilisé pour sélectionner le port de communication assigné au protocole DNP. Le DNP peut être assigné à un simple port seulement. Une fois que le DNP est assigné à un port sériel, le protocole Modbus est désactivé sur ce port. Noter que le COM1 peut être utilisé seulement dans le cas de relais UR non-ethernet. Lorsque ce réglage est réglé à «Réseau», le protocole DNP peut être utilisé soit sur le TCP/IP ou UDP/IP. Se référer à l'annexe E pour plus informations sur le protocole DNP.

Le réglage du ADRESSE DNP est l'adresse de l'esclave DNP. Ce nombre identifie le C30 sur un lien de communication DNP. Chaque esclave DNP doit être assigné une adresse unique. Les réglages du ADRESSES CLIENT RÉSEAU DNP peuvent forcer le C30 à répondre à un maximum de cinq maîtres spécifiques DNP.

Le FNCTN DNP RPNSE NON SOLLICITÉ doit être réglé «Déactivé» pour les applications RS485 étant donné qu'il n'existe aucun mécanisme de prévention de collision. Le réglage TPS ÉCOULÉ DNP RÉPNS NS donne le temps que le C30 attend pour que le maître DNP confirme une réponse non sollicitée. Le réglage TENTATIVES MAX DNP RÉP NON SOL détermine le nombre de temps que le C30 re-transmettra une réponse non sollicitée sans réception d'une confirmation du maître. Une valeur de «255» permet des re-entrées infinies. Le réglage ADRESSE DSTNTION DNP RÉP NON SOLL est l'adresse DNP à laquelle toutes les réponses non sollicitées sont expédiées. L'adresse IP à laquelle les réponses non sollicitées sont expédiées est déterminée par le C30 soit du raccordement DNP TCP courant ou du plus récent message UDP.

Le réglage du RÉPERTOIRE VAL ANALG DNP permet le remplacement de la liste de points analogiques d'entrée prédéfinis par un plus petit répertoire Modbus. Ceci peut être utile pour les utilisateurs qui désirent lire seulement les points d'entrée analogiques choisis du C30. Voir Annexe E pour plus d'informations.

Le réglage NOMBRE DE SOURCES DE LSTE ANLOGIQUE permet la sélection du nombre de valeurs de sources de courant/tension inclus dans la liste de points d'entrée analogiques. Ceci permet la liste a être personnalisée pour contenir des données pour seulement les sources qui sont configurés. Ce réglage est relevant seulement lorsque le répertoire n'est pas utilisé.

Les réglages FACTEUR DNP ÉCHELLE sont des nombres utilisés pour échelonner les valeurs de point des entrées analogiques. Ces réglages groupent les entrées analogiques du C30 en deux types: courant, tension, puissance, énergie et autres. Chaque réglage représente un facteur d'échelle pour tous les points d'entrée analogiques de ce type. Par exemple, si le réglage FACTEUR DNP ÉCHELLE TENSION est réglé à une valeur de «1000», tous les points d'entrée analogiques qui sont des tensions seront retournés avec des valeurs 1000 fois plus petites (e.g. une valeur de 72000 V sur le C30 sera retournée en tant que 72). Ces réglages sont utiles lorsque les valeurs d'entrée analogiques doivent être ajustées pour se concorder à certaines gammes de maîtres DNP. À noter que le facteur d'échelle de 0.1 est équivalent à un multiplicateur de 10 (i.e. la valeur sera 10 fois grande).

Les réglages BANDE MORT ~ DNP PAR DFAUT sont les valeurs utilisées par le C30 pour déterminer quand déclencher les réponses non sollicitées contenant des données d'entrées analogiques. Ces réglages groupent les données d'entrées analogiques du C30 en types: courant, tension, puissance, énergie et autres. Chaque réglage représente la valeur de bande morte par défaut pour tous les points d'entrées analogiques de ce type. Par exemple, à fin de déclencher les réponses non sollicitées du C30 lorsqu'une valeur de courant change par 15 A, le réglage BANDE MORT CRNT DNP doit être réglé à «15». Noter que ces réglages sont des valeurs par défaut des bandes mortes. L'objet DNP en 34 points peut être utilisé pour changer les valeurs de bande morte de la valeur de défaut, pour chaque point d'entrée analogique DNP individuel. Lorsque la puissance est retirée, puis re-appliquée au C30, les bandes mortes par défaut seront en vigueur.

Le réglage PÉRIODE TEMPS SYNCHR IIN DNP détermine la fréquence avec laquelle le bit «Need Time» de l'indication internale (IIN) est réglé par le C30. Tout changement de ce temps permet au maître DNP d'expédier les commandes de synchronisation de temps plus ou moins souvent, tel que requis.

Le réglage TAILLE PORTION MSSGE DNP détermine la dimension en bytes à laquelle chaque fragmentation de message s'effectue. Les dimensions des fragments de grande dimension permettent un rendement plus efficace; des fragments de plus petite dimension causent la nécessité de plusieurs couches de confirmation d'applications qui peuvent être fournies pour des données de transfert plus robuste sur les canaux de communication bruyants.

#### **5.2 CONFIGURATION DU PRODUIT**

Le réglage RÉPERTOIRES ENTRÉES BIN DNP permet la création d'une liste de points d'entrées binaires personnalisés. La liste d'entrées binaires DNP par défaut sur le C30 contient 928 points représentant divers états binaires (entrées et sorties de contact, entrées et sorties virtuelles, statut d'élément de protection, etc.). Si tous ces points ne sont pas requis dans le maître DNP, une liste personnalisée de points d'entrées binaires peut être créée en choisissant jusqu'à 58 blocs de 16 points. Chaque bloc représente 16 points d'entrées binaires. Le bloc 1 représente les points d'entrées binaires de 0 à 15, le bloc représente les points d'entrées binaires de 16 à 31, le bloc 3 représente les points d'entrées binaires de 32 à 47, etc. Le nombre minimal de points d'entrée binaires qui peut être choisi est de 16 (un bloc). Si tous les réglages BLCK ENTRÉE BIN X sont réglés à «Non util», la liste normalisée de 928 points sera en vigueur. Le C30 formera la liste de points d'entrées binaires du réglage BLCK ENTRÉE BIN X jusqu'à la première occurrence d'une valeur de réglage de «Non util».

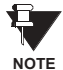

Lors de l'utilisation du répertoires pour les points de données DNP (entrées analogiques et/ou entrées binaires) pour les relais UR ayant une option Ethernet installée, vérifier les listes de points DNP sur la page web C30 pour s'assurer que la liste de points désirée a été créée. Cette page web peut être visionnée en utilisant l'Internet Explorer en entrant l'adresse IP du C30 pour accéder au menu principal C30, puis en sélectionnant le «Device Information Menu», et puis le «DNP Points Lists».

## <span id="page-85-0"></span>f) PROTOCOLE UCA/MMS

CHEMIN: RÉGLAGES  $\Rightarrow$  RÉGLS CONFIGURATN DU PRODUIT  $\Rightarrow \Downarrow$  COMMUNICATIONS  $\Rightarrow \Downarrow$  PROTOCOLE UCA/MMS

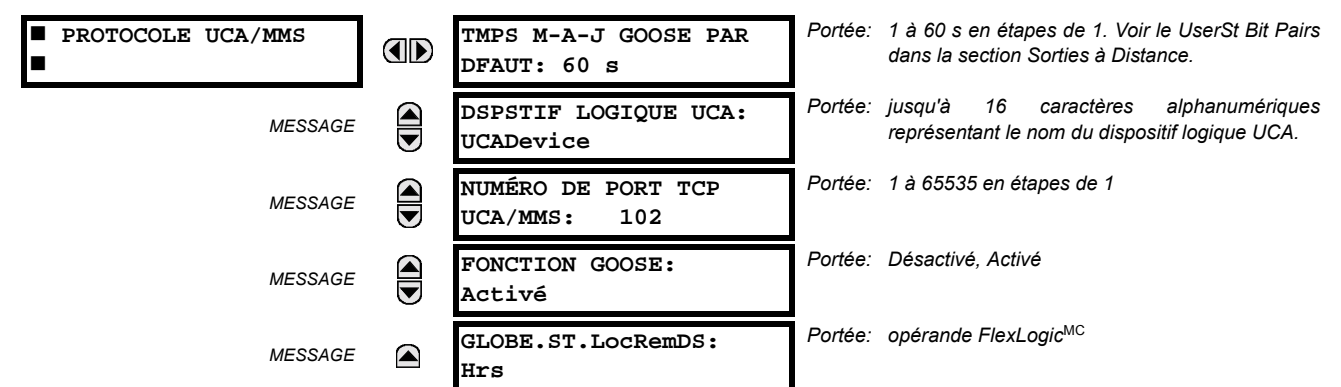

Le C30 supporte le protocole MMS («Manufacturing Message Specification») tel que spécifié par le UCA («Utility Communication Architecture»). Le UCA/MMS est supporté par deux piles de protocole: le TCP/IP sur Ethernet et TP4/CLNP (OSI) sur Ethernet. Le C30 opère comme un serveur UCA/MMS. L'annexe C décrit le protocole d'implémentation du UCA/MMS en plus de détails. Le section Entrées/sorties à distance du chapitre 5 décrivent le schéma de message GOOSE égal à égal.

Le réglage DSPSTIF LOGIQUE UCA représente le nom du domaine MMS où tous les objets UCA sont localisés. Le réglage FONCTION GOOSE permet le blocage des messages GOOSE en provenance des UR. Ceci peut être utilisé durant les essais pour prévenir le relais d'émettre des messages GOOSE durant l'opération normale. Le réglage GLOBE.ST.LocRemDS sélectionne un opérande FlexLogic<sup>MC</sup> pour fournir l'état de l'item des données du UCA GLOBE ST.LocRemDS. Prière se référer à l'annexe C pour des détails additionnels sur le support du UR UCA/MMS.

## <span id="page-85-1"></span>g) PROTOCOLE HTTP SERVEUR WEB

CHEMIN: RÉGLAGES  $\Rightarrow$  RÉGLS CONFIGURATN DU PRODUIT  $\Rightarrow \Downarrow$  COMMUNICATIONS  $\Rightarrow \Downarrow$  PROTOCOLE HTTP DU SERVEUR WEB

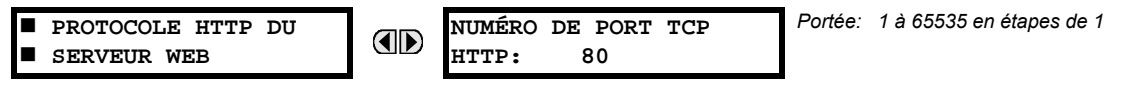

Le C30 contient un serveur web imbriqué. Ceci veut dire que le C30 est capable de transférer les pages web à un navigateur de web tel que le Microsoft Internet Explorer. Cette caractéristique est disponible seulement si le C30 a une option Ethernet installée. Les pages web sont organisées en séries de menus qui peuvent être accédés en débutant par le C30 «Main Menu». Les pages web sont disponibles montrant le DNP et les listes de points CEI 60870-5-104, les registres Modbus, les enregistrements d'événements, les rapports de faute, etc. Les pages web peuvent être accédées en raccordant le UR à un ordinateur et à un réseau Ethernet. Le menu principal sera affiché dans le navigateur web sur l'ordinateur en entrant simplement l'adresse IP du C30 dans la boîte «Adresse» sur le navigateur web.

## <span id="page-86-0"></span>**h) PROTOCOLE TFTP**

#### CHEMIN: RÉGLAGES  $\Rightarrow$  RÉGLS CONFIGURATN DU PRODUIT  $\Rightarrow$   $\Downarrow$  COMMUNICATIONS  $\Rightarrow$   $\Downarrow$  PROTOCOLE TETP

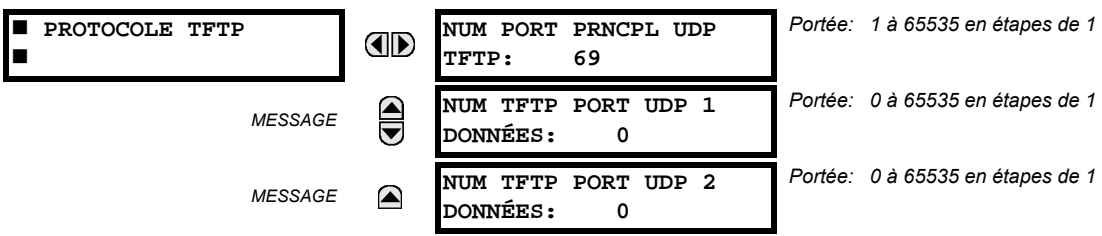

Le protocole TFTP peut être utilisé pour transférer les fichiers de le C30 sur un réseau. Le C30 opère comme un serveur TFTP. Le logiciel du client TFTP est disponible de diverses sources, incluant le Microsoft Windows NT. Le fichier «dir.txt» est un fichier de texte ASCII qui peut être transféré du C30. Ce fichier contient une liste et une description de tous les fichiers disponibles de le C30 (enregistrements d'événements, oscillographie, etc.).

## <span id="page-86-1"></span>i) PROTOCOLE CEI 60870-5-104

CHEMIN: RÉGLAGES ➾ RÉGLS CONFIGURATN DU PRODUIT ➾ $\Downarrow$  COMMUNICATIONS ➡ $\Downarrow$  PROTOCOLE CEI 60870-5-104

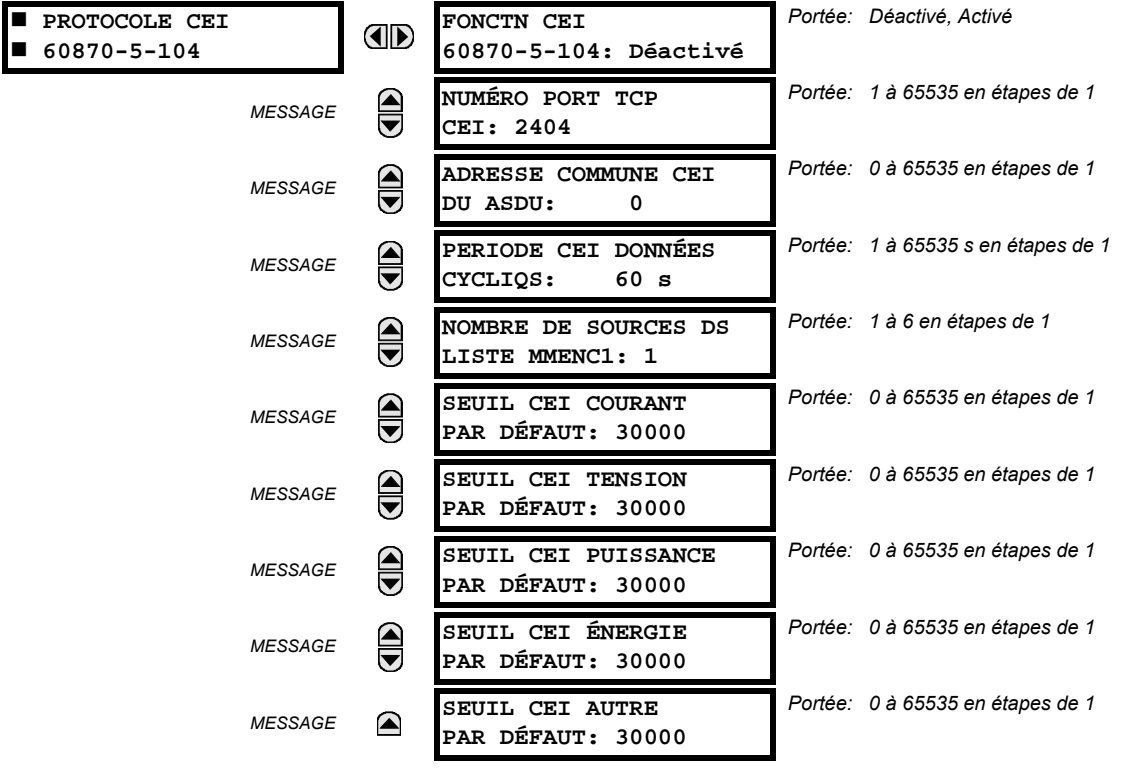

Le C30 supporte le protocole CEI 60870-5-104. Le C30 peut être utilisé comme un dispositif esclave du CEI 60870-5-104 raccordé à un simple maître (normalement soit un RTU ou un poste maître SCADA). Étant donné que le C30 maintient un jeu de tampons de changement de données CEI 60870-5-104, un seul maître doit activement communiqué avec le C30 à un temps donné. Pour des situations où un deuxième maître est actif dans une configuration «hot standby», le C30 supporte un deuxième raccordement CEI 60870-5-104 à condition que le maître en attente émet seulement des messages de type «IEC 60870-5-104 Test Frame Activation» tant et autant que le maître primaire est actif.

Le réglage NOMBRE DE SOURCES DS LISTE MMENC1 permet la sélection d'un nombre de sources de courant/tension qui est inclus dans la liste analogique du M ME NC 1. Ceci permet à la liste d'être personnalisée pour contenir des données seulement pour les sources qui sont configurées.

Les réglages SEUIL CEI ---- PAR DÉFAUT sont les valeurs utilisées par le C30 pour déterminer quand déclencher spontanément les réponses contenant les données analogiques M\_ME\_NC\_1. Ces réglages groupent les données analogiques C30 en types: courant, tension, puissance, énergie et autre. Chaque réglage représente la valeur de seuil par défaut pour

## **5.2 CONFIGURATION DU PRODUIT**

tous les points analogiques M\_ME\_NC\_1 de ce type. Par exemple, à fin de déclencher des réponses spontanées de l'UR lorsque toutes valeurs de courant changent par 15 A, le réglage SEUIL CEI COURANT PAR DÉFAUT doit être réglé à 15. Noter que ces réglages sont les valeurs par défaut des bandes mortes. Les points P ME NC 1 (voir l'annexe D pour détails) peuvent être utilisés pour changer les valeurs de seuil de la valeur par défaut pour chaque point analogique M ME NC 1. À chaque éventualité de retrait de puissance et de la ré-application de puissance au C30, les seuils par défaut seront remis en vigueur.

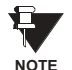

Les protocoles CEI 60870-5-104 et DNP ne peuvent pas être utilisés en même temps. Lorsque la fonction FONCTN CEI 60870-5-104 est réglé au mode activé, le protocole DNP ne sera pas opérationnel. Lorsque ce réglage est changé, il ne sera pas actif jusqu'à ce que la puissance au relais ne soit cyclée (en/hors).

## <span id="page-87-0"></span>**i) PROTOCOLE SNTP**

CHEMIN: RÉGLAGES  $\Leftrightarrow$  RÉGLS CONFIGURATN DU PRODUIT  $\Leftrightarrow \Downarrow$  COMMUNICATIONS  $\Leftrightarrow \Downarrow$  PROTOCOLE SNTP

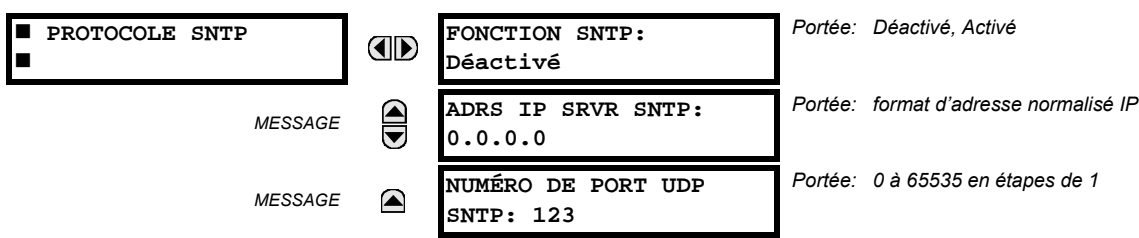

Le C30 supporte le protocole SNTP spécifié dans le RFC-2030. En utilisant le SNTP, le C30 peut obtenir un temps d'horloge au-dessus du réseau Ethernet. Le C30 agit comme un client SNTP pour recevoir les valeurs de temps d'un serveur SNTP/NTP, normalement un produit dédié utilisant un récepteur GPS pour fournir un signal de temps précis. Les deux protocoles de diffusion et de diffusion unique SNTP sont supportés.

Si la fonctionnalité SNTP est activé en même temps que le IRIG-B, le signal IRIG-B fourni la valeur en temps à l'horloge C30 aussi longtemps qu'un signal valide est présent. Si le signal IRIG-B est retiré, le temps obtenu du serveur SNTP est utilisé. Si le SNTP ou le IRIG-B sont désactivés, la valeur de l'horloge C30 ne peut pas être changée en utilisant le clavier du panneau frontal.

Pour utiliser le SNTP en mode «unicast», le réglage ADRS IP SRVR SNTP doit être réglé à l'adresse IP du serveur SNTP/ NTP. Une fois que cette adresse est réglée et que le réglage FONCTION SNTP est réglé au mode «Activé», le C30 essayera d'obtenir les valeurs de temps du serveur SNTP/NTP. Étant donné qu'un nombre de valeurs de temps est obtenu et les valeurs mises en movennes, trois ou quatre minutes sont généralement requises jusqu'à ce que l'horloge C30 est étroitement synchronisée avec le serveur SNTP/NTP. Jusqu'à une minute pourrait être requise pour que le C30 signal une erreur auto-essai SNTP si le serveur est hors ligne.

Pour utiliser le SNTP en mode diffusion, le réglage ADRS IP SRVR SNTP doit être réglé à «0.0.0.0» et le réglage FONCTION SNTP doit être «Activé». Le C30 écoute alors les message du SNTP qui sont expédiées à toutes les adresses de diffusion «tous numéro 1» pour le sous-réseau. Le C30 attendra jusqu'à 18 minutes (plus grand que 1024 secondes) sans recevoir un message diffusé avant de signaler une erreur auto-essai SNTP.

Le C30 ne supporte pas la fonctionnalité du SNTP pour une diffusion multiple ou toute autre diffusion.

<span id="page-88-0"></span>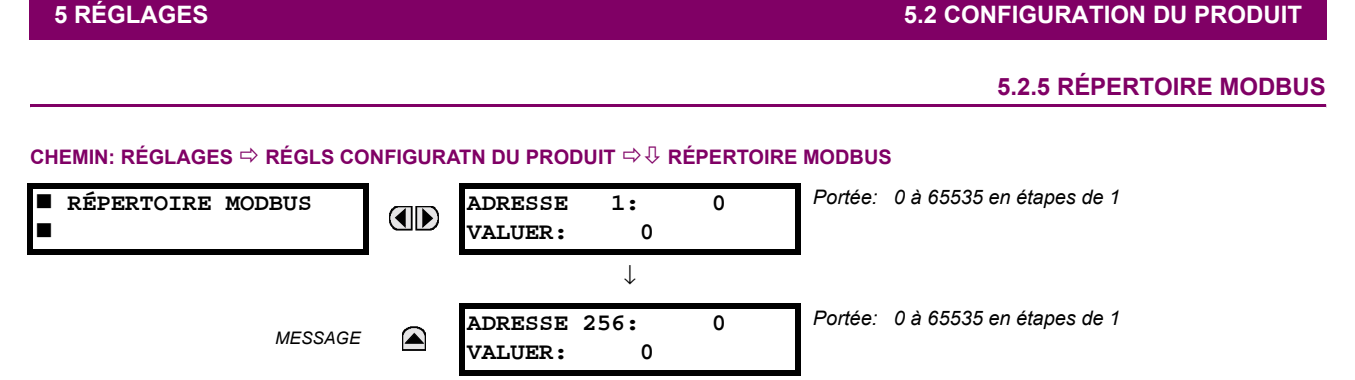

Le répertoire Modbus fourni jusqu'à 256 registres avec des accès de lecture seulement. Pour obtenir une valeur pour une adresse de configuration de mémoire, entrer l'emplacement désiré dans la ligne ADRESSE, (la valeur doit être convertie de format hex à décimal). La valeur correspondante est affichée dans la ligne VALUER. Une valeur de «0» dans les lignes de registre subséquentes ADRESSE automatiquement retournera les valeurs aux lignes précédentes ADRESSE incrémentées par «1». Une valeur d'adresse de «0» dans le registre initial veut dire aucun et les valeurs de «0» seront affichées sur tous les registres. Des différentes valeurs ADRESSE peuvent être entrées telles que requis dans toutes les positions du registres.

Ces réglages peuvent aussi être utilisés avec le protocole DNP. Voir la section Points d'entrée analogiques dans l'Annexe E pour les détails. **NOTE** 

## 5.2.6 HORLOGE DE TEMPS RÉEL

#### <span id="page-88-1"></span>CHEMIN: RÉGLAGES  $\Rightarrow$  RÉGLS CONFIGURATN DU PRODUIT  $\Rightarrow$   $\Downarrow$  HORLOGE TEMPS RÉEL

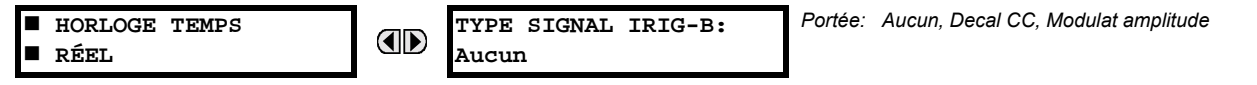

La date et l'heure de l'horloge du relais peuvent être synchronisées pour les autres relais en utilisant le signal IRIG-B. Cette horloge a la même précision qu'une montre électronique, approximativement ±1 minute par mois. Un signal IRIG-B peut être raccordé au relais pour synchroniser l'horloge sur une base de temps connue et à d'autres relais. Si un signal IRIG-B est utilisé, seulement l'année courante doit être entrée. Voir aussi le menu COMMANDES ⇒ UFIXER DATE ET HRE pour régler manuellement l'horloge du relais.

# 5.2.7 RAPPORT DE DÉFAUT

#### <span id="page-88-2"></span>CHEMIN: RÉGLAGES ⇔ RÉGLS CONFIGURATN DU PRODUIT ⇔ ⊕ RAPPORT DU DÉFAUT

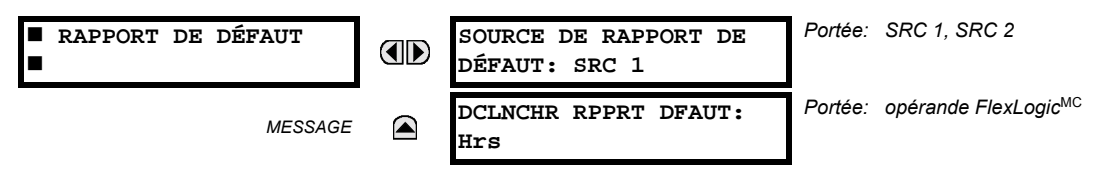

Le rapport de défaut met en mémoire les données dans une mémoire non-volatile pertinente à un événement lorsque déclenché. Les données capturées incluent:

- Le nom du relais, programmé par l'utilisateur
- La date et l'heure du déclenchement
- Le nom du déclencheur (mode d'opération spécifique)
- Le groupe de réglage actif
- Les phaseurs pré-faute de courant et de tension (un quart de cycle avant le déclenchement)
- Les phaseurs de faute de courant et de tension (trois-quarts de cycle après le déclenchement)
- Les messages cible qui sont réglés au moment du déclenchement
- Événements (9 avant le déclenchement et 7 avant ce dernier)

Les données capturées incluent aussi les types de fautes et la distance à l'emplacement de la faute, ainsi que le numéro du coup de ré-enclenchement.

### **5.2 CONFIGURATION DU PRODUIT**

Le déclencheur peut être toutes opérations FlexLogic<sup>MC</sup>, mais dans la plupart des applications il est prévu d'être le même mode d'opération, normalement une sortie virtuelle qui est utilisé pour entraîner un relais de sortie pour déclencher le disjoncteur. Pour prévenir la sur-écriture d'événements de faute, le détecteur de perturbations ne doit pas être utilisé pour déclencher un rapport de défaut.

Si un nombre d'éléments de protection sont passés par une porte du logique «OU» pour créer un déclenchement de rapport de défaut. la première opération de tout élément causant la porte de sortie «OU» à devenir haute, déclenche un rapport de défaut. Cependant, si d'autres éléments opèrent durant la faute et que le premier élément à opérer n'a pas été réarmé, (la porte de sortie «OU» est encore haute), le rapport de défaut n'est pas déclenché à nouveau. Considérant le temps de réarmement des éléments de protection, il existe peu de chance qu'un rapport de défaut puisse être déclenché deux fois de la même façon. Étant donné que le rapport de défaut doit capturer un montant utilisable de données avant et après la faute, il ne peut pas être déclenché plus vite qu'à chaque 20 ms.

Chaque rapport de défaut est mis en mémoire dans un fichier; la capacité du relais est de dix fichiers. Un onzième déclencheur sur-écrit sur le plus ancien fichier. Le mode d'opération choisi comme étant le déclencheur du rapport de défaut, déclenche automatiquement un enregistrement d'oscillographie qui peut aussi être déclenché indépendamment.

Le EnerVista UR Setup est requis pour visionner toutes les données capturées. L'affichage de la plaque frontale du relais peut être utilisé pour visionner la date et l'heure du déclenchement, le type de faute, la distance de l'emplacement de la faute, et le numéro de coup de ré-enclenchement.

Le réglage SOURCE DE RAPPORT DE DÉFAUT choisi la source pour les courants et tensions d'entrée et pour la détection de perturbation. Le réglage DCLNCHR RPPRT DFAUT assigne l'opérande FlexLogic<sup>MC</sup> représentant les éléments de protection qui requièrent des calculs opérationnels d'emplacement de faute. La distance aux calculs de faute est initiée par ce signal.

Voir aussi le menu RÉGLAGES  $\Rightarrow$  CONFIG SYSTÈME RÉGLAGES  $\Rightarrow$  UGNE pour spécifier le caractéristique de ligne et le Menu VALEURS RÉELLES ⇔  $\Downarrow$  ENRGSTRMNTS VLRS REELLES ⇔ RAPPORTS DE DÉFAUT.

#### 5.2.8 OSCILLOGRAPHIE

#### <span id="page-89-0"></span>a) MENU PRINCIPAL

5

CHEMIN: RÉGLAGES ⇔ RÉGLS CONFIGURATN DU PRODUIT ⇔ ⊕ OSCILLOGRAPHIE

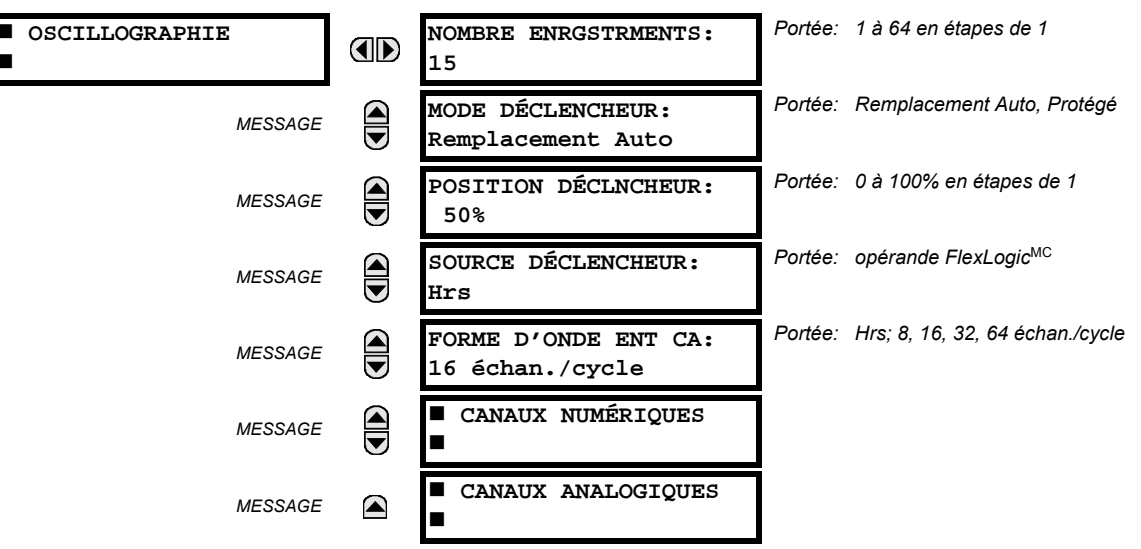

Les enregistrements d'oscillographie contiennent des formes d'onde capturées aux taux d'échantillonnage ainsi qu'autres données de relais au point de déclenchement. Les enregistrements d'oscillographie sont déclenchés par une méthode d'opération programmable FlexLogic<sup>MC</sup>. Des enregistrements multiples d'oscillographie peuvent être capturés simultanément.

Le NOMBRE ENRGSTRMENTS est sélectable, mais le nombre de cycles capturés dans un simple enregistrement varie considérablement basé sur d'autres facteurs tels que le taux d'échantillonnage et le nombre de modules opérationnels TC/TT. Il existe un nombre fixe de mise en mémoire de données pour l'oscillographie; le plus de données capturées, le moins le nombre de cycles capturés par enregistrement. Voir le menu VALEURS RÉELLES  $\Rightarrow$  U ENRGSTRMNTS VLRS RÉELLES  $\Rightarrow$  U OSCILLOGRAPHIE pour voir le nombre de cycles capturés par enregistrement. Le tableau suivant donne un échantillon des configurations avec les cycles/enregistrement correspondant.

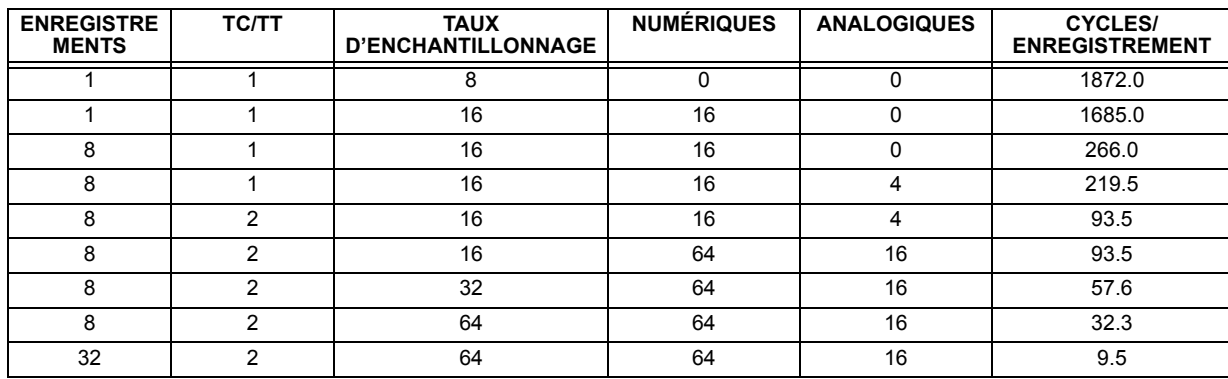

#### Table 5-1: EXEMPLE DE CYCLES/ENREGISTREMENT D'OSCILLOGRAPHIE

Un nouvel enregistrement pourrait automatiquement superposer les écritures dans un ancien enregistrement si le mode MODE DÉCLENCHEUR est ajusté à «Remplacement Auto».

La POSITION DÉCLNCHEUR est programmable en pourcentage de la dimension totale du tampon (e.g. 10%, 50%, 75%, etc.). Une position de déclenchement de 25% consiste à un 25% de données de pré-enclenchement et 75% de données après déclenchement.

La source source DécLENCHEUR est toujours capturée en oscillographie et peut être un paramètre de FlexLogic<sup>MC</sup> (statut d'élément, entrée de contact, sortie virtuelle, etc.). Le taux d'échantillonnage du relais est de 64 échantillons par cycle.

Le réglage FORME D'ONDE ENT CA détermine le taux d'échantillonnage avec lequel le signal d'entrée CA (i.e. courant et tension) sont mis en mémoire. En réduisant le taux d'échantillonnage, un enregistrement plus long peut être mis en mémoire. Ce réglage n'a aucun effet sur le taux d'échantillonnage interne du relais qui est toujours de 64 échantillons par cycle, i.e. il n'a aucun effet sur les calculs fondamentaux du dispositif.

## Lorsque le réglage NOMBRE ENRGSTRMENTS est changé, tous les enregistrements d'oscillographie seront effacés.

## **b) CANAUX NUMÉRIQUES**

**MISE EN GAI** 

#### CHEMIN: RÉGLAGES  $\Leftrightarrow$  RÉGLS CONFIGURATN DU PRODUIT  $\Leftrightarrow \Downarrow$  OSCILLOGRAPHIE  $\Leftrightarrow \Downarrow$  CANAUX NUMÉRIQUES

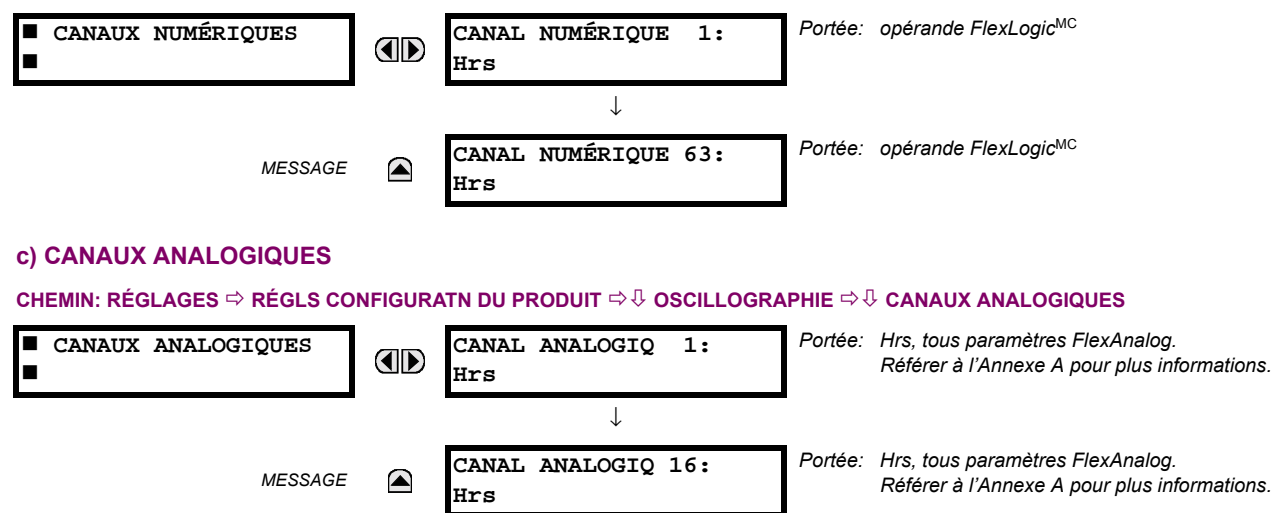

Le réglage CANAL ANALOGIQ n choisi la valeur actuelle de mesurage enregistrée dans une trace d'oscillographie. La longueur de chaque trace d'oscillographie dépend en partie sur le nombre de paramètres choisis ici. Les paramètres réglés à «Hrs» sont ignorés. Les paramètres disponibles dans un relais donné dépendent sur: (a) le type de relais, (b) le type et le

## **5.2 CONFIGURATION DU PRODUIT**

nombre de modules de matériel informatique TC/TT installés, et (c) le type et le nombre de modules de matériel informatique d'entrées analogiques installé. Au démarrage, le relais automatiquement préparera la liste de paramètres. Les tableaux et tous les paramètres de valeurs actuelles de mesurage analogique sont présentés dans l'annexe A: Paramètres FlexAnalog. Le numéro d'index de paramètres montré dans tout tableau est utilisé pour l'expédition de la sélection du paramètre sur l'affichage du relais. Il pourrait être long de numériser à travers la liste de paramètres via le clavier/affichage du relais - entrer ce nombre via le clavier de relais affichera le paramètre correspondant.

Tous les huit canaux des modules TC/TT sont mis en mémoire dans le fichier d'oscillographie. Les canaux de module TC/ TT sont nommés comme suit:

## <lettre\_de\_créneau><nombre\_de\_terminal>--<l ou V><phase A, B, ou C, ou 4<sup>ieme</sup> entrée>

Le quatrième courant d'entrée dans une banque est appelé IG, et la quatrième entrée de tension dans une banque est appelé VX. Par exemple, F2-IB désigne le signal IB sur le bornier 2 du module TC/TT dans le créneau F. Si aucun module TC/TT n'existe, et aucun module d'entrée analogique, aucune trace analogique n'apparaîtra dans le fichier; seules les traces numériques apparaîtront.

## 5.2.9 ENREGISTREUR CHRONOLOGIQUE D'ÉVÉNEMENTS

<span id="page-91-0"></span>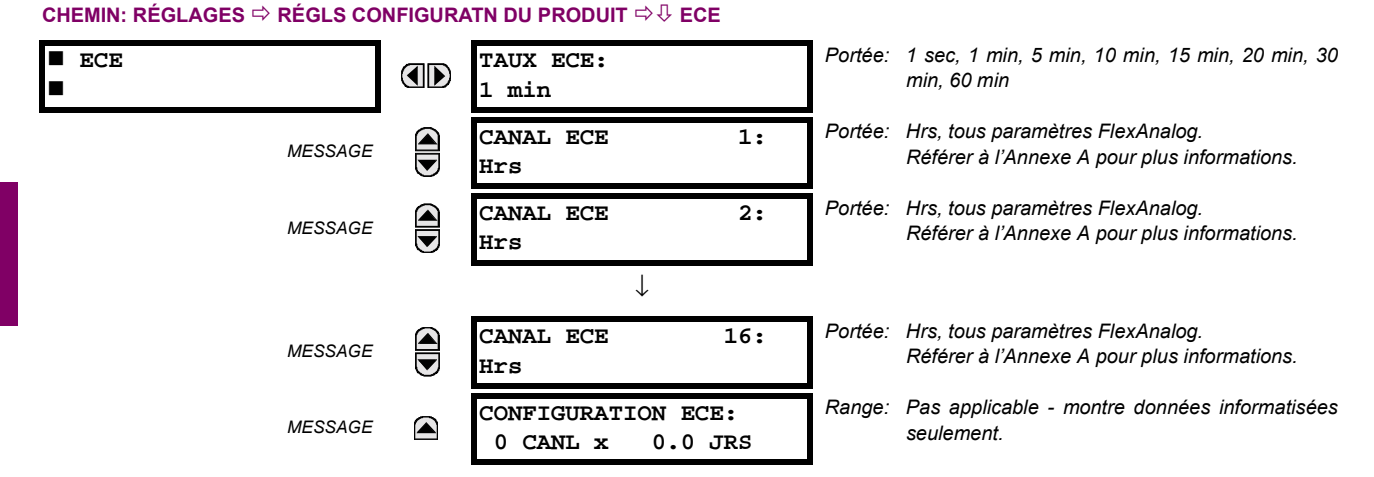

## L'enregistreur chronologique d'événements (ECE) échantillonne et enregistre jusqu'à 16 paramètres analogiques à un taux d'échantillonnage défini par l'utilisateur. Ces données enregistrées peuvent être téléchargées au logiciel EnerVista UR Setup et affichées sur l'axe vertical «paramètres» et sur l'axe horizontal «temps». Toutes les données sont mises en mémoire dans une mémoire non-volatile, ce qui veut dire que l'information est retenue lorsque la puissance au relais est perdue.

Pour un taux d'échantillonnage fixe, l'enregistreur de données peut être configuré avec quelques canaux sur une longue période ou un grand nombre de canaux pour une courte période. Le relais reparti automatiquement la mémoire disponible entre les canaux utilisés.

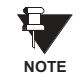

## En changeant le réglage qui affecte l'opération de l'ECE, toutes les données couramment dans l'enregistrement seront effacées.

- TAUX ECE: Ce réglage choisi l'intervalle de temps avec lequel les données de valeur actuelle seront enregistrées.
- CANAL ECE 1(16): Ce réglage choisi la valeur de mesurage actuelle qui doit être enregistrée dans le canal 1(16) de l'enregistreur chronologique d'événements. Les paramètres disponibles d'un relais donné dépendent du suivant: le type de relais, le type et le nombre de modules de matériel informatique TT/TC installés, le type et le nombre de modules de matériel informatique d'entrée analogique installés. Au démarrage, le relais préparera automatiquement la liste de paramètres. Les tableaux et tous les paramètres de valeur actuelle de mesurage analogiques sont présentés dans l'Annexe A. Le nombre d'index de paramètres montré dans tout tableau est utilisé pour expédier la sélection du paramètre sur l'affichage du relais. La numérisation à travers la liste de paramètre via le clavier/affichage du relais peut nécessiter beaucoup de temps – l'entrée de ce nombre via le clavier du relais affichera le paramètre correspondant.
- CONFIGURATION ECE: L'affichage présente un nombre total de temps que l'enregistreur de données peut enregistrer les canaux non-sélectionnés à «Hrs» sans superposition d'ancienne donnée.

### 5.2.10 DELS PROGRAMMABLES PAR L'UTILISATEUR

## <span id="page-92-0"></span>a) MENU PRINCIPALE

CHEMIN: RÉGLAGES  $\Leftrightarrow$  RÉGLS CONFIGURATN DU PRODUIT  $\Leftrightarrow \Downarrow$  DELS PROGRAMMABLES

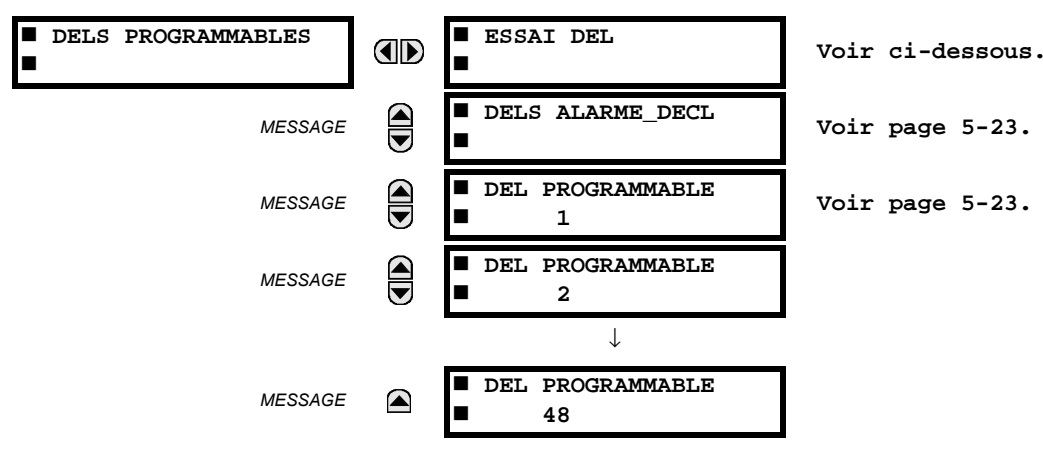

#### b) ESSAI DEL

CHEMIN: RÉGLAGES  $\Rightarrow$  RÉGLS CONFIGURATN DU PRODUIT  $\Rightarrow \Downarrow$  DELS PROGRAMMABLES  $\Rightarrow$  ESSAI DEL

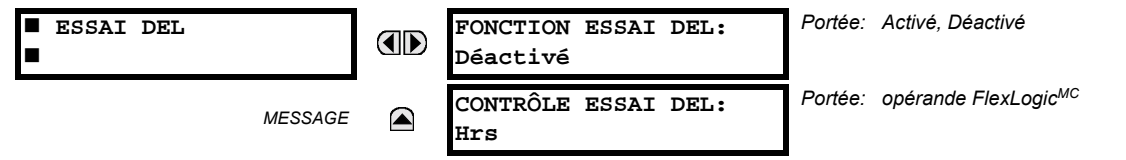

Lorsque activé, l'essai DEL peut être initialiser à partir de n'importe qu'elle entrée digitale ou sous une condition programmable par l'utilisateur comme un bouton poussoir programmable par l'utilisateur. L'opérateur de contrôle est configuré sous le réglage CONTRÔLE ESSAI DEL. L'essai couvre toutes les DEL, incluant les DEL des boutons poussoirs optionnels programmables par l'utilisateur.

L'essai comprend trois étages.

Étape 1: Tous les 62 DEL sur le relais sont allumés. Ceci est un test rapide pour vérifier si une des DEL a brûlé. Cet étage dure tant et aussi longtemps que l'entrée de contrôle est en, jusqu'à un maximum de 1 minute. Après 1 minute, l'essai prendra fin.

Étape 2: Tous les DEL sont éteints et ensuite une DEL à la fois s'allume pour une seconde, et ensuite s'éteint. La routine de l'essai commence sur le panneau gauche en haut, se déplaçant de haut en bas pour chaque colonne de DEL. Cet essai vérifie pour des pannes matérielles qui amèneraient à ce que plus d'une DEL s'allument à partir d'un seul point logique. Cet essai peut être interrompu à n'importe quel temps.

Étape 3: Tous les DEL sont allumés. Une DEL à la fois s'éteint pour une seconde, et ensuite s'allume. La routine de l'essai commence sur le panneau gauche en haut se déplaçant de haut en bas pour chaque colonne de DEL. Cet essai vérifie pour des pannes matérielles qui amèneraient à ce que plus d'une DEL ne s'allument pas à partir d'un seul point logique. Cet essai peut être interrompu à n'importe quel temps.

Quand les essais sont en exécution, les DEL sont contrôlés par la séquence de l'essai, au lieu des fonctions de protection, contrôle, et vérification. Cependant, le mécanisme de contrôle des DEL accepte tous les changements d'états DEL générés par le relais et sauvegarde les états réels des DEL (en ou hors) en mémoire. Lorsque l'essai se termine les DEL reflètent l'état réel résultant des actions du relais durant l'essai. Le bouton poussoir de rappel n'éliminera aucun annonciateur durant les essais des DEL

Un opérateur FlexLogic<sup>MC</sup> dédié, ESSAI DEL EN COURS, est activé pour la durée de l'essai. Lorsque la séquence d'essai est lancée, un événement d'essai DEL lancé est écrit dans le registre d'événement.

La procédure est contrôlée entièrement par l'utilisateur. En particulier, l'étape 1 peut durer aussi longtemps que nécessaire, tandis que les étapes 2 et 3 peuvent être interrompues. L'essai répond à la position et à la pente ascendante de l'entrée de contrôle défini par le réglage CONTRÔLE ESSAI DEL. Les impulsions de contrôle doivent durer au moins 250 ms pour prendre effet. Le diagramme suivant explique comment l'essai est exécuté.

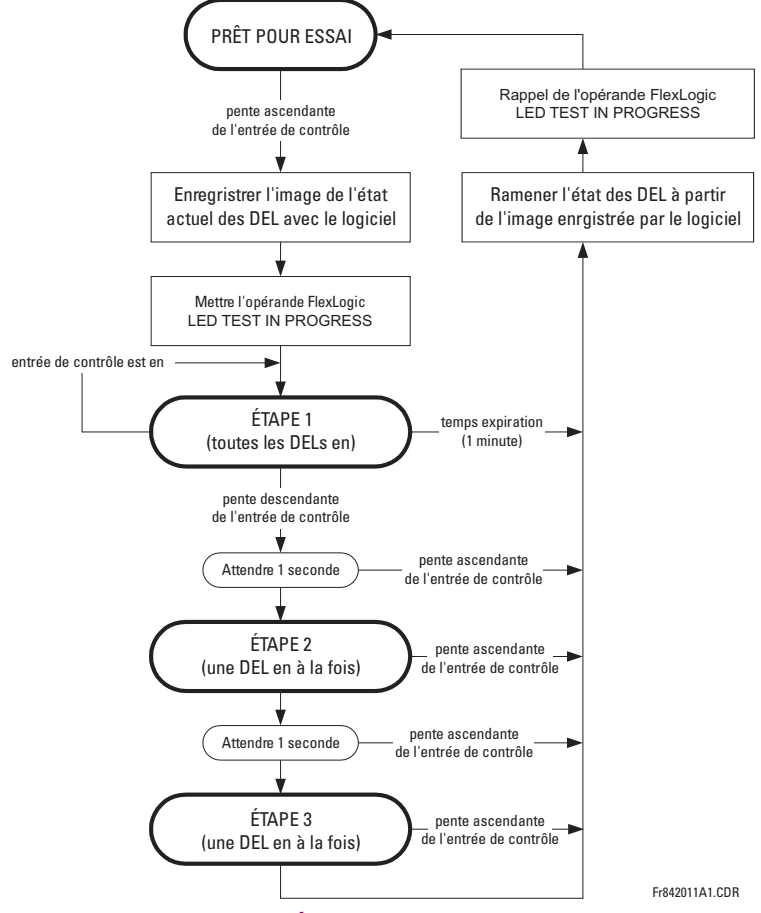

Figure 5-2: SÉQUENCE D'ESSAI DES DEL

#### **Application Exemple 1:**

On veut vérifier si une des DEL a brûlé avec le bouton poussoir 1 programmable par l'utilisateur. Les réglages suivants doivent être appliqués. Configurer le bouton poussoir 1 programmable par l'utilisateur en faisant les entrées suivantes dans Ie menu RÉGLAGES ➾ RÉGLS CONFIGURATN DU PRODUIT ➾ $\oplus$  BOUTON-POUSSOIRS PRGRMMABLES ➾ BP UTILISATEUR 1:

BOUT-POUSS 1 FONCTION: «Auto-rappl» (fonction de bouton poussoir 1 programmable par l'utilisateur est auto rappel) BP 1 TEMPS RAPPL: «0.10 s» (temps d'expiration de bouton poussoir 1 programmable par l'utilisateur est 0.10 s)

Configurer l'essai DEL pour reconnaître le bouton poussoir 1 programmable par l'utilisateur en faisant les entrées suivantes dans les menus RÉGLAGES  $\Leftrightarrow$  RÉGLS CONFIGURATN DU PRODUIT  $\Leftrightarrow \Downarrow$  DELS PROGRAMMABLES:

```
FONCTION ESSAI DEL: «Activé»
CONTRÔLE ESSAI DEL: «BOUT POUSS 1 EN»
```
L'essai sera lancé lorsque le bouton poussoir 1 programmable par l'utilisateur sera appuyé. Le bouton poussoir devra demeurer appuyé pour aussi longtemps que les DEL sont inspectées visuellement. Lorsque terminé, le bouton poussoir sera relâché. Le relais commencera ensuite automatiquement l'étape 2. À partir de ce moment, l'essai peut être avorté en appuyant sur le bouton poussoir.

#### **Application Exemple 2:**

On veut vérifier si une des DEL a brûlé ainsi que d'essayer une DEL à la fois pour vérifier pour d'autres pannes. Ceci doit être fait avec le bouton poussoir 1 programmable par l'utilisateur.

Après avoir appliqué les réglages de l'exemple 1, tenir le bouton poussoir appuyer aussi longtemps que nécessaire pour essayer toutes les DEL. Ensuite, relâcher le bouton poussoir pour automatiquement commencer l'étape 2. Une fois que l'étape 2 a débutée, le bouton poussoir peut être relâché. Quand l'étape 2 est complétée, l'étape 3 va automatiquement commencer. L'essai peut être avorté à n'importe qu'elle temps en appuyant le bouton poussoir.

## <span id="page-94-0"></span>c) DELS D'ALARME ET DE DÉCLENCHEMENT

#### CHEMIN: RÉGLAGES  $\Leftrightarrow$  RÉGLS CONFIGURATN DU PRODUIT  $\Leftrightarrow \Downarrow$  DELS PROGRAMMABLES  $\Leftrightarrow \Downarrow$  DELS ALARME DÉCL

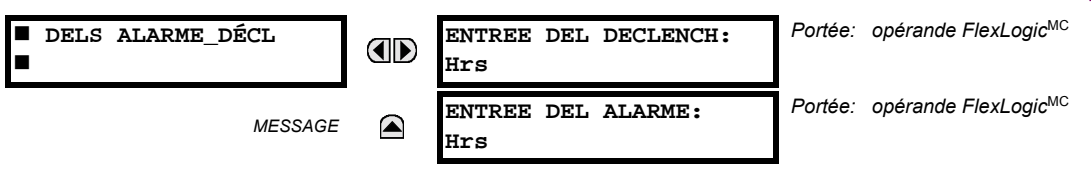

Les DEL d'alarme et de déclenchement sont sur le panneau DEL numéro 1. Chaque indicateur peut être programmé pour s'allumer lorsque le mode d'opération choisi FlexLogic<sup>MC</sup> est dans le statut logique 1.

#### <span id="page-94-1"></span>d) DELS PROGRAMMABLES PAR L'UTILISATEUR 1 À 48

#### CHEMIN: SETTINGS  $\Rightarrow$  RÉGLS CONFIGURATN DU PRODUIT  $\Rightarrow \Downarrow$  DELS PROGRAMMABLES  $\Rightarrow \Downarrow$  DEL PROGRAMMABLE 1(48)

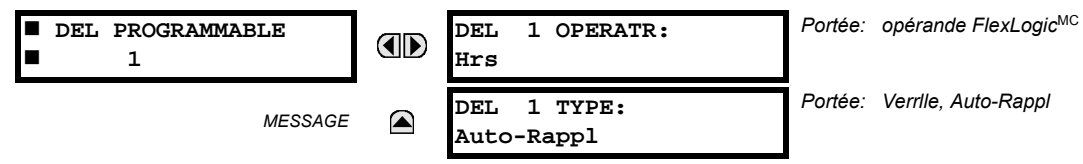

Il existe 48 DELs de couleur ambre à travers la plaque frontale du relais sur les panneaux DEL. Chacun de ces indicateurs peut être programmé pour s'allumer lorsque le mode d'opération FlexLogic<sup>MC</sup> choisi est en état de logique 1.

- $\bullet$ Les DEL 1 à 24 inclusivement sont sur le panneau DEL numéro 2.
- Les DEL 25 à 48 inclusivement sont sur le panneau DEL numéro 3.

Se référer à la section Inicateurs DEL dans le 4<sup>ieme</sup> chapitre pour les emplacements pour ces DEL indexés. Ce menu choisi le mode d'opération pour contrôler ces DEL. Le support pour appliquer les étiquettes personnalisées à l'utilisateur à ces DEL est fourni. Si le réglage DEL 1(48) TYPE est auto-réarmé (réglage par défaut), l'illumination du DEL dépistera le statut du mode d'opération DEL choisi. Si le réglage DEL 1(48) TYPE est verrouillé, la DEL, une fois allumée, demeurera ainsi jusqu'au réarmement par le bouton RESET sur la plaque frontale d'un dispositif à distance via le canal de communications ou de tous autres modes d'opération programmés, même si le statut du mode d'opération DEL n'est plus revendiqué.

## Table 5-2: RÉGLAGES RECOMMANDÉS POUR LE PANNEU 2 DES DELS (ÉTIQUETTES)

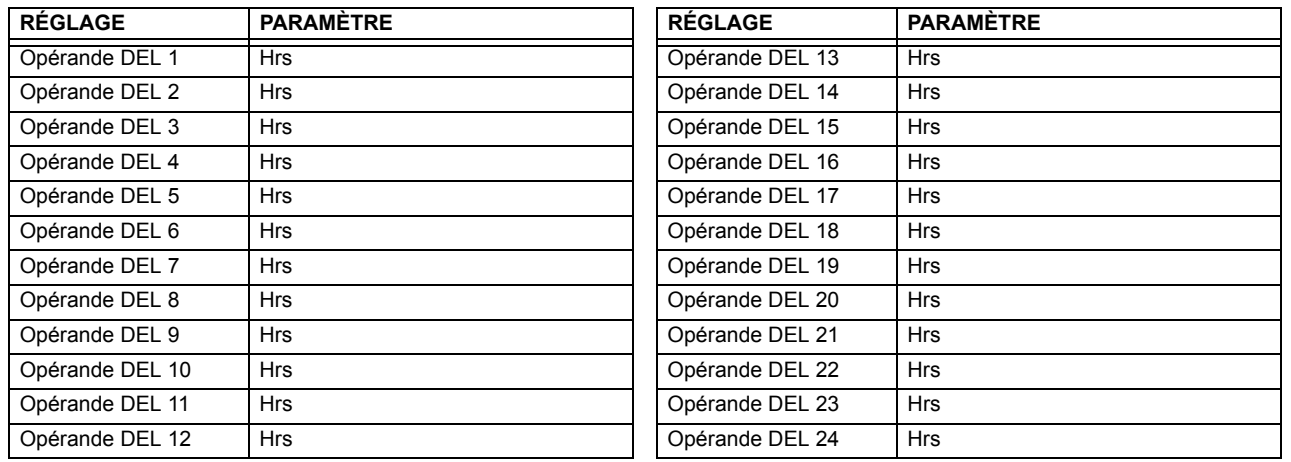

## 5.2.11 AUTO-ESSAIS PROGRAMMÉS PAR L'UTILISATEUR

<span id="page-95-0"></span>CHEMIN: RÉGLAGES  $\Rightarrow$  RÉGLS CONFIGURATN DU PRODUIT  $\Rightarrow$   $\Downarrow$  auto-vérifications prgrmmbles

![](_page_95_Figure_4.jpeg)

Toutes les alarmes majeures d'auto essai sont automatiquemenr rapportées avec leur opérande FlexLogic<sup>MC</sup> et leurs cibles. La plupart des alarmes mineures peuvent être désactivées si requis.

En condition de mode «Déactivé», les alarmes mineures ne pourront pas affermir un opérand FlexLogic<sup>MC</sup>, écrire à l'enregistreur d'évènements, ou afficher des messages cibles. De plus, ces alarmes ne déclencheront pas les messages TTS ALARME MIN ou TTS AUTO VÉRIF. En condition de mode «Activé», les alarmes mineures continueront d'opérer avec d'autres alarmes majeures et mineures. Prière se référer à la section Auto essais du relais au chapitre 7 pour de l'information additionnelle sur les alarmes mineures et majeures d'auto essais.

#### 5.2.12 BOUTONS POUSSOIRS DE CONTRÔLE

#### <span id="page-95-1"></span>CHEMIN: RÉGLAGES  $\Leftrightarrow$  RÉGLS CONFIGURATN DU PRODUIT  $\Rightarrow \Downarrow$  boutons de contrôle  $\Rightarrow$  bouton de contrôle 1(3)

![](_page_95_Figure_9.jpeg)

Les trois boutons poussoirs standards situés sur le panneau gauche en haut de la face avant sont programmables par l'utilisateur et peuvent être utilisés pour plusieurs applications comme faire un essai du fonctionnement des DEL, changer les groupes de réglages, et appeler et naviguer à travers les écrans programmables par l'utilisateur, etc. La localisation des boutons poussoirs de contrôle est montrée ci bas.

| <b>STATUS</b><br><b>IN SERVICE</b><br><b>TROUBLE</b><br><b>TEST MODE</b><br><b>TRIP</b><br><b>ALARM</b> | <b>EVENT CAUSE</b><br><b>VOLTAGE</b><br><b>CURRENT</b><br><b>FREQUENCY</b><br><b>OTHER</b><br>PHASE A | <b>RESET</b><br>USER <sub>1</sub> | <b>BOUTONS POUSSOIRS</b> |
|----------------------------------------------------------------------------------------------------|----------------------------------------------------------------------------------------------------|-----------------------------------|--------------------------|
| <b>PICKUP</b>                                                                                           | PHASE B                                                                                               | USER <sub>2</sub>                 | DE CONTRÔLE              |
| $\bullet\bullet\bullet\bullet\bullet$                                                                   | PHASE C                                                                                               | USER <sub>3</sub>                 |                          |
| $\bullet\bullet\bullet\bullet$                                                                          | NEUTRAL/GROUND                                                                                        | Fc842733A1.CDR                    |                          |

Figure 5-3: BOUTONS POUSSOIRS DE CONTRÔLE

.

Les boutons poussoirs de contrôle ne sont typiquement pas utilisés pour des opérations critiques. De ce fait, ils ne sont pas protégés par mot de passe. Cependant, en supervisant leurs opérateurs de sortie, l'utilisateur peut dynamiquement activer ou désactiver les boutons poussoirs de contrôle pour des raisons de sécurité.

Chaque bouton poussoir de contrôle sert son propre opérateur FlexLogic<sup>MC</sup>, BOUTON DE CNTRL 1(3) EN. Ces opérateurs doivent être configurés correctement pour faire la fonction désirée. L'opérateur demeure actif aussi longtemps que le bouton poussoir est pesé et se réarme quand le bouton poussoir est relâché. Un délai de temps de tombée de 100 ms est introduit pour s'assurer qu'une manipulation rapide des boutons poussoirs sera reconnut par plusieurs fonctions qui pourraient utiliser des boutons poussoirs de contrôle comme entrées.

Un événement est enregistré dans l'enregistreur d'événement (selon les réglages de l'utilisateur) lorsqu'un bouton poussoir de contrôle est poussé; aucun événement n'est enregistré quand le bouton poussoir est relâché. Les boutons sur la face avant (incluant les boutons de contrôle) ne peuvent être opérer en même temps. Un bouton doit être relâché avant que le prochain soit poussé.

![](_page_96_Figure_5.jpeg)

Figure 5-4: LOGIQUE DES BOUTONS POUSSOIRS DE CONTRÔLE

### 5.2.13 BOUTONS POUSSOIRS PROGRAMMÉS PAR L'UTILISATEUR

#### <span id="page-96-0"></span>CHEMIN: RÉGLAGES  $\Rightarrow$  RÉGLS CONFIGURATN DU PRODUIT  $\Rightarrow$   $\Downarrow$  BOUTON-POUSSOIRS PRGRMMABLES  $\Rightarrow$  BP UTILISATEUR 1(12)

![](_page_96_Picture_103.jpeg)

Le C30 comprend 12 boutons poussoirs disponibles optionnels pour programmation par l'utilisateur, chacun est configuré via 12 menus identiques. Les boutons poussoirs fournissent une méthode sans erreur et facile pour entrer manuellement l'information numérique (En, Hors) dans les équations FlexLogic<sup>MC</sup> ainsi que les protections et les éléments de contrôle. Les applications typiques comprennent le contrôle du disjoncteur, le blocage d'auto ré-enclenchement, le blocage de la protection de terre et les changements de groupe de réglage.

Les boutons configurés par l'utilisateur sont montrés ci-dessous. Ils peuvent être étiquetés de facon personnalisée avec un gabarit fourni en usine disponible sur www.GEmultilin.com.

![](_page_97_Figure_2.jpeg)

## Figure 5-5: BOUTONS POUSSOIRS PROGRAMMÉS PAR L'UTILISATEUR

Chaque bouton affirme son propre mode d'opération FlexLogic<sup>MC</sup> En et Hors, respectivement. Les modes d'opération Flex-Logic<sup>MC</sup> doivent être utilisés pour programmer les actions des boutons poussoirs désirés. Les noms d'opération sont BOUT-POUSS 1 EN et BOUT-POUSS 1 HRS.

Un bouton poussoir peut être programmé pour verrouiller ou s'auto réarmer. Une DEL d'indication à proximité de chaque bouton poussoir signal le statut présent du mode d'opération FlexLogic<sup>MC</sup> «En». Lorsque réglé à «Verrllé», le statut de chaque bouton poussoir est mis en mémoire dans une mémoire non-volatile qui est maintenue durant toute perte de puissance d'alimentation.

Les statuts de bouton poussoir peuvent être enregistrés par un enregistreur d'événements et affichés comme messages cibles. Les messages définis par l'utilisateur peuvent aussi y être associés avec chaque boutons poussoirs et affichés lorsque le bouton poussoir est En.

5

BOUT-POUSS 1 FONCTION: Ce réglage sélectionne la caractéristique du bouton poussoir. Si réglé à «Déactivé», le bouton poussoir est désactivé et l'opérands FlexLogic<sup>MC</sup> correspondants (En et Hors) sont dé-affirmés. Si réglé à «Auto-Rappl», la logique de contrôle du bouton poussoir affirme le «En» correspondant au l'opérande FlexLogic<sup>MC</sup> en autant que le bouton poussoir est pressé. Dès que le bouton poussoir est relâché, l'opérande FlexLogic<sup>MC</sup> est déaffirmé. Le mode d'opération «Hrs» est affirmé/dé-affirmé conséquemment.

Si réglé à «Verrllé», la logique de contrôle alterne le statut d'opérand FlexLogic<sup>MC</sup> correspondant entre «En» et «Hrs» pour chaque pression de bouton. Lors d'une opération dans le mode «Verrllé», les statuts d'opérande FlexLogic<sup>MC</sup> sont mis en mémoire dans une mémoire non-volatile. Dans le cas de perte de puissance d'alimentation, le statut correct du bouton poussoir est maintenu sur le retour de la retour de la puissance subséquente sur le relais.

- BP 1 TEXTE ID: Ce réglage spécifie la ligne de 20 caractères supérieure du message programmable par l'utilisateur et est prévu pour fournir l'information ID du bouton poussoir. Se référer à la section Affichages définis par l'utilisateur pour les instructions comment entrer des caractères alphanumériques par le clavier.
- BP 1 EN TXTE: Ce réglage spécifie la ligne de 20 caractères inférieure du message programmable par l'utilisateur et est affiché lorsque le bouton poussoir est en position «En». Se référer à la section Affichages définis par l'utilisateur pour les instructions comment entrer des caractères alphanumériques par le clavier.
- BP 1 HORS TXT: Ce réglage spécifie la ligne de 20 caractères inférieure du message programmable par l'utilisateur et est affiché lorsque le bouton poussoir est en position «Hors». Se référer à la section Affichages définis par l'utilisateur pour les instructions comment entrer des caractères alphanumériques par le clavier. Le texte de l'utilisateur est affiché pour 5 secondes après chaque changement de statut de bouton poussoir.
- BP 1 TEMPS RAPPL: Ce réglage spécifie la temporisation d'arrêt d'un bouton poussoir dans le mode auto-réarmement. Les applications typiques de ce réglage sont fournies par une fonctionnalité de sélection avant opération. Le bouton poussoir de sélection doit avoir un temps d'arrêt réglé à une valeur désirée. Le bouton poussoir d'opération doit être logiquement AND avec le bouton poussoir de sélection dans le FlexLogic<sup>MC</sup>. Le DEL du bouton poussoir de sélection demeure en pour la durée du temps d'arrêt, signalant la fenêtre de temps pour l'opération prévu.

Par exemple, considérer un relais avec les réglages suivants: BP 1 TEXTE ID: «AUTO RE-ENCL» (auto ré-enclencheur), BP 1 EN TXTE: «DEACTIVE - APP 2199» (déactivé - appeler 2199), et BP 1 HORS TXT: «ACTIVE». Lorsque le bouton poussoir change son statut à la position «En», le message suivant est affiché: AUTO RE-ENCL DEACTIVE - APP 2199: Lorsque le bouton poussoir change son statut à la position «Hors», le message suivant est affiché: AUTO RE-ENCL ACTIVE.

![](_page_97_Picture_15.jpeg)

Les boutons poussoirs programmés par l'utilisateur exigent une plaque frontale de relais de type HP. Si une plaque frontale de type HP a été commandée séparément, le code de commande du relais doit être changé pour indiquer l'option de la plaque frontale HP. Ceci pourrait être effectué via EnerVista UR Setup.

## 5 RÉGLAGES

## **5.2.14 PARAMÈTRES D'ÉTAT FLEX**

<span id="page-98-0"></span>CHEMIN: RÉGLAGES  $\Leftrightarrow$  RÉGLS CONFIGURATN DU PRODUIT  $\Rightarrow \Downarrow$  PARAMÈTRES ÉTAT FLEX

![](_page_98_Figure_4.jpeg)

Cette caractéristique fourni un mécanisme où tout statut appartenant aux 256 opérandes FlexLogic<sup>MC</sup> choisis peut être utilisé pour une supervision efficace. Cette caractéristique permet un accès personnalisé par l'utilisateur aux statuts d'opérande FlexLogic<sup>MC</sup> dans le relais. Les bites de statut sont empilés de façon à ce que les 16 états peuvent être lus dans un simple registre Modbus. Les bites de statut peuvent être configurés de façon que tous les statuts qui sont d'intérêt à l'utilisateur soient disponibles dans un minimum de nombre de registres Modbus.

Les bites de statut peuvent être lus dans la matrice de registre «Paramètres d'état Flex» débutant par l'adresse Modbus 900 hex. Les 16 statuts sont empilés dans chaque registre avec le statut portant le nombre le plus bas dans l'ordre de bit le plus bas. Il existe 16 registres au total pour accommoder les 256 bits de statut.

#### 5.2.15 AFFICHAGES DÉFINIS PAR L'UTILISATEUR

#### <span id="page-98-1"></span>a) MENU PRINCIPALE

CHEMIN: RÉGLAGES  $\Leftrightarrow$  RÉGLS CONFIGURATN DU PRODUIT  $\Leftrightarrow \Downarrow$  AFFICHAGES DEFINTS UTLSTEUR

![](_page_98_Figure_10.jpeg)

Ce menu fournit un mécanisme pour créer manuellement jusqu'à 16 affichages d'information définis par l'utilisateur dans une séquence conviviale d'affichage dans le menu AFFICHAGES DEFINTS UTLSTEUR qui est entre les menus du niveau supérieure de VOYANTS et VALEUR RÉELES. Les sous menus rendent faciles l'entrée de texte et des options de registre Modbus pour définir le contenu de l'affichage utilisateur.

Une fois programmés, les affichages définis par l'utilisateur peuvent être visualisés de deux manières:

- Clavier: Utiliser la clef MENU pour sélectionner l'item menu AFFICHAGES DEFINTS UTLSTEUR pour atteindre le premier affichage défini par l'utilisateur (noter que seulement les écrans programmés sont affichés). Les écrans peuvent être affichés en utilisant les flèches UP et DOWN. L'affichage disparaît dès gu'expire le réglage de la période d'expiration du message par défaut défini par le réglage RÉGLS CONFIGURATN DU PRODUIT  $\Rightarrow \oplus$  PROPRIÉTES AFFICHAGE  $\Rightarrow \oplus$  TEMPS ECOULE DE MSGE PAR DFT (expiration du message par défaut).
- Entrée de contrôle programmable par l'utilisateur: L'affichage défini par l'utilisateur répond aussi au réglage NAVI-GATION. N'importe quel opérateur FlexLogic<sup>MC</sup> (en particulier, les opérateurs bouton pressoir programmable par l'utilisateur) peut être utilisé pour naviguer dans les affichages programmés.

Sur la pente ascendante de l'opérateur configuré (lorsque le bouton pressoir est appuyé) les affichages sont affichés en débutant par le dernier affichage affiché défini par l'utilisateur durant la session précédente. À partir de ce moment. l'opérateur agit exactement comme la touche flèche vers le bas et permet de visualiser les affichages configurés. Après le dernier affichage on revient au premier. L'entrée NAVIGATION et la touche flèche vers le bas sur le clavier opère ensemble.

### **5.2 CONFIGURATION DU PRODUIT**

Quand la minuterie par défaut expire (activée par le réglage TEMPS ECOULE DE MSGE PAR DFT), le relais lancera un cycle de visualisation des affichages de l'utilisateur. La prochaine activité de l'entrée NAVIGATION arrête le cycle à l'affichage courant de l'affichage de l'utilisateur et non au premier affichage défini par l'utilisateur. Les impulsions NAVI-GATION doivent durer au moins 250 ms pour prendre effet.

## <span id="page-99-0"></span>b) AFFICHAGE 1(16) DE L'UTILISATEUR

CHEMIN: RÉGLAGES  $\Leftrightarrow$  RÉGLS CONFIGURATN DU PRODUIT  $\Leftrightarrow \Downarrow$  AFFICHAGES DEFINTS UTLSTEUR  $\Leftrightarrow$  AFFCHGE CLNT 1(8)

![](_page_99_Figure_5.jpeg)

5

Le menu fourni un mécanisme pour créer manuellement jusqu'à 8 affichages d'information définis par l'utilisateur dans une séquence de visionnement adéquate dans le menu AFFCHGES UTILISATEUR (entre le menu de VOYANTS et le menu supérieur VALEURS RÉELLES). Les sous-menus facilitent l'entrée de texte et les options de pointage de données du registre Modbus pour la définition du contenu d'affichage de l'utilisateur.

Aussi, tout affichage du système existant peut être automatiquement copié dans un affichage d'utilisateur disponible en sélectionnant l'affichage existant et en pressant la clé ENTER. L'affichage demandera ensuite AJOUTER À LISTE AFF UTIL?. Après avoir sélectionner «Oui», un message indiquera que l'affichage sélectionné a été ajouté à la liste d'affichage de l'utilisateur. Lorsque ce type d'entrée arrive, les sous-menus sont automatiquement configurés avec le contenu approprié - ce contenu peut subséquemment être édité.

Ce menu est utilisé pour entrer le texte défini par l'utilisateur et/ou les champs de données enregistrés Modbus sélectionnés par l'utilisateur dans l'affichage particulier de l'utilisateur. Chaque affichage d'utilisateur consiste en deux lignes de 20 caractères (SUP et INF). Le caractère tilde (~) est utilisé pour marquer le début d'un champ de données - la longueur du champ de données doit être comptabilisé. Un total de 5 champs de données séparés (ITEM 1...5) peuvent être entrés dans l'affichage de l'utilisateur - le n<sup>ième</sup> tilde (~) se réfère au n<sup>ième</sup> ITEM.

Un affichage de l'utilisateur peut être entré à partir du clavier de la plaque frontale ou sur l'interface EnerVista UR Setup (préféré pour convenance). Pour entrer les caractères de texte dans le LGNE SUP et le LIGNE INF à partir du clavier de la plaque frontale:

- Sélectionner la ligne à être édité.  $1.$
- $2.$ Presser la clé **[a]** pour entrer le texte dans le mode édition.
- Utiliser une des clés VALUE pour dérouler à travers les caractères. Un espace est sélectionné comme un caractère.  $\mathcal{R}$
- 4. Presser la clé **[a]** pour avancer le curseur à la position suivante.
- Répéter l'étape 3 et continuer d'entrer les caractères jusqu'à ce que le texte désiré soit affiché. 5.
- La clé FIELP peut être pressée en tout temps de l'information d'aide à contexte sensible. 6.
- Presser la clé ENTER pour mettre en mémoire les nouveaux réglages.  $7<sup>2</sup>$

Pour entrer une valeur numérique pour chacun des 5 ITEMs (la forme décimale de l'adresse de registre Modbus) du clavier de la plaque frontale, utiliser le clavier numérique. Utiliser la valeur de '0' pour chaque ITEM non-utilisé. Utiliser la clé FRELP pour tout affichage de système sélectionné (réglage, valeur réel. ou commande) qui ont une adresse Modbus, pour voir la forme hexadécimale de l'adresse de registre Modbus, et manuellement le convertir en forme décimale avant de l'entrer (l'usage de l'EnerVista UR Setup facilitera de façon convenable cette conversion).

Utiliser la clé **prenu** pour aller vers le menu d'affichage de l'utilisateur **pour visionner** le contenu défini par l'utilisateur. L'affichage de l'utilisateur courant montera en séquence, et changera au chaque 4 secondes. Durant le visionnement de l'affichage de l'utilisateur, presser la clé **enter** et puis sélectionner l'option «Oui» pour retirer l'affichage de la liste d'affichage de l'utilisateur. Utiliser la clÈ de nouveau **pour sortir** de menu d'affichage de l'utilisateur.

Un exemple de réglage de l'affichage de l'utilisateur et de son résultat:

![](_page_100_Picture_205.jpeg)

## **5.2.16 ENTRÉES/SORTIES DIRECTE**

## <span id="page-101-0"></span>a) VUE D'ENSEMBLE

Portée: 1 à 8 E E/S DIRECTE SORTIES DIRECTES **AD** ID DSPSTF: 1 Portée: Oui, Non CONFIG BOUCLE E/S DI  $\bigcirc$ **MESSAGE** RECTE CANAL 1: Oui Portée: Oui, Non CONFIG BOUCLE E/S DI  $\widehat{\blacklozenge}$ **MESSAGE** RECTE CANAL 2: Oui Portée: 64 kbps, 128 kbps TAUX DE DONNÉES E/S  $\bigoplus$ MESSAGE DRCT: 64 kbps Portée: Déactivé, Activé  $\bigcirc$ **BASCULE CANAL E/S MESSAGE** DIRECTE: Déactivé ALRM CRC CNL1 **MESSAGE** Voir page 5-34. П  $\blacksquare$ ALRM CRC CNL2  $\widehat{\overline{\bullet}}$ MESSAGE Voir page 5-34. ALARME MSGS NON  $\stackrel{\blacktriangle}{\blacktriangledown}$ **MESSAGE** Voir page 5-35. RETOURNÉS CANAL1 ALARME MSGS NON **MESSAGE** ◚ Voir page 5-35. RETOURNÉS CANAL2

#### CHEMIN: RÉGLAGES ⇔ RÉGLS CONFIGURATN DU PRODUIT ⇔ ⊕ E/S DIRECTE

5

Les entrées/sorties directs sont prévus pour l'échange de l'information de statut (entrées et sorties) entre les relais UR raccordés directement via les cartes de communication numériques UR de type 7. Le mécanisme est très similaire su UCA GOOSE, sauf que les communications ont lieu sur un réseau isolé non sectionnable et optimisé en vitesse. Sur les cartes de type 7 qui supporte les deux canaux, les messages de sortie directe sont émis des deux canaux simultanément. Ceci envoie effectivement des messages de sortie directe sur les deux chemins autour d'une configuration en boucle. Sur les cartes de type 7 qui support un canal, les messages de sortie directe sont émis seulement en une seule direction. Les messages seront re-émis (expédiés) lorsqu'il sera déterminé que le message n'est pas originaire du récepteur.

La temporisation du message de sortie direct est similaire à la temporisation du message GOOSE. Des messages d'intégrité (sans changement de statut) sont émis à au moins chaque 500 ms. Les messages avec changements de statut sont émis dans le passage principal numérisant les entrées et affirmant les sorties à moins que la largeur de bande du canal de communication n'ait été excédée. Les deux auto-essais sont effectués et sont signalés par l'opérandes de FlexLogic<sup>MC</sup> suivants:

- BRIS BOUCLE DIR (interruption de boucle entrée/sortie directe). Cet l'opérande de FlexLogic<sup>MC</sup> indique que les mes- $1 \quad$ sages de sortie direct émis d'un UR ne sont pas reçus en retour par le UR.
- DISPTF LOCAL HRS (dispositif direct hors-ligne). Cet l'opérande de FlexLogic<sup>MC</sup> indique que les messages de sortie  $2<sup>2</sup>$ direct d'au moins un dispositif direct ne sont pas reçus.

Les réglages entrées/sorties directs sont similaires aux réglages à entrées/sorties distance. L'équivalent des chaînes de nom de dispositif à distance pour un entrée/sortie direct est l'identification (ID) du dispositif de sortie direct.

Le réglage SORTIES DIRECTES ID DSPSTF identifie cet UR dans tous les messages de sortie directe. Tous les DEIs dans une boucle doivent avoir un numéro unique qui leurs est assigné. L'identification de DEI est utilisé pour identifier l'émetteur du message entrée/sortie direct.

Si le schéma entrées/sorties direct est configuré pour opérer en boucle (CONFIG BOUCLE E/S DIRECTE CANAL 1(2): «Oui»), tous les messages de sortie directe doivent être recus en retour. Sinon, l'auto essai direct d'interruption de boucle entrée/ sortie est déclenché. L'erreur auto-essai est signalée par l'opérande de FlexLogic<sup>MC</sup> BRIS BOUCLE DIR.

Choisir le TAUX DE DONNÉES E/S DRCT pour conformer les capacités du canal de communications. Les raccordements dosà-dos des données locaux peuvent être réglés à 128 kbps. Toutes les communications DEIs sur les entrées/sorties directs doivent être réglés au même taux de données. Les URs munis de DEIs avec des cartes de communication à double canal

appliquent au même taux de données aux deux canaux. Le temps de livraison pour les messages entrée/sortie directs est approximativement 0.2 d'un cycle de système de puissance à 128 kbps et 0.4 d'un cycle de système de puissance à 64 kbps pour chaque pont.

Le réglage BASCULE CANAL E/S DIRECTE s'applique à C30s avec des cartes de communication à double canal et permet à des messages d'être transféré entre canal 1 à canal 2. Ceci place chacun des DEIs dans un réseau d'entrée/sortie directe indépendamment des médias physiques des deux canaux de communications.

Les exemples d'application suivants illustrent le concept de base pour une configuration entrée/sortie direct. Prière se référer à la section Entrées/Sorties plus tard dans ce chapitre pour des informations sur la configuration l'opérandes de FlexLogic<sup>MC</sup> (drapeaux, bits) à être échangés.

## Exemple 1: Extension de Capacités Entrée/Sortie d'un Relais UR

Considérer l'application qui exige des quantités additionnelles de contact de sorties et/ou d'entrées numériques et/ou de lignes de logique programmable qui excède les capacités d'un simple châssis UR. Le problème est résolu en additionnant des DEI UR extra tels que le C30, pour satisfaire les entrées/sorties additionnels et les exigences de logique programmable. Les deux DEIs sont raccordés via des cartes de communication numérique à simple canal tel que montré dans la figure ci-dessous.

![](_page_102_Figure_7.jpeg)

## Figure 5-6: EXTENSION ENTRÉE/SORTIE VIA ENTRÉES/SORTIES DIRECT

Dans l'application ci-dessus, les réglages suivants doivent être appliqués:

- DEI UR 1: **SORTIES DIRECTES ID DSPSTF: «1» CONFIG BOUCLE E/S DIRECTE CANAL 1(2): «Oui»** TAUX DE DONNÉES E/S DRCT: «128 kbps»
- DFI UR  $2$ : **SORTIES DIRECTES ID DSPSTF: «2» CONFIG BOUCLE E/S DIRECTE CANAL 1(2): «Oui»** TAUX DE DONNÉES E/S DRCT: «128 kbps»

Le temps de livraison du message est environ 0.2 du cycle de puissance dans les deux chemins (à 128 kbps); i.e. du Dispositif 1 au Dispositif 2, et du Dispositif 2 au Dispositif 1. Des cartes de communications différentes peuvent être sélectionnées par l'utilisateur pour ces raccordements dos-à-dos (fibre, G.703 ou RS422).

#### Exemple 2: Protection de Barre Omnibus Inter-Verrouillée

Un schéma de protection de barre inter-verrouillé peut être accompli en émettant un signal de blocage des dispositifs en aval, par exemple 2, 3, et 4, au dispositif en amont qui supervise un simple recu de la barre tel que montré ci-dessous.

![](_page_102_Figure_15.jpeg)

## Figure 5–7: SCHÉMA D'UN ÉCHANTILLON DE PROTECTION DE BARRE OMNIBUS INTERVÉRROUILLÉ

Pour fiabilité accrue, une configuration à double boucle (montré ci-dessous), est recommandé pour cette application.

![](_page_103_Figure_2.jpeg)

### Figure 5–8: SCHÉMA DE PROTECTION DE BARRE À INTER-VERROUILLAGE VIA ENTRÉES/SORTIES DIRECT

Dans l'application ci-dessus, les réglages suivants devront être appliqués:

- DEI UR 1: **SORTIES DIRECTES ID DSPSTF: «1»** DEI UR 2: **CONFIG BOUCLE E/S DIRECTE CANAL 1(2): «Oui»**
- DEI UR 3: **SORTIES DIRECTES ID DSPSTF: «3»** DEI UR 4: **CONFIG BOUCLE E/S DIRECTE CANAL 1(2): «Oui»**

**SORTIES DIRECTES ID DSPSTF: «2» CONFIG BOUCLE E/S DIRECTE CANAL 1(2): «Oui»** 

**SORTIES DIRECTES ID DSPSTF: «4» CONFIG BOUCLE E/S DIRECTE CANAL 1(2): «Oui»** 

Le temps de livraison de message est approximativement 0.2 du cycle de système de puissance (à 128 kbps) fois le nombre de ponts entre l'origine et la destination. Une configuration à double boucle réduit efficacement la distance de communications maximale par un facteur de deux.

Dans cette configuration, les temps de livraison suivants sont prévus (à 128 kbps) si les deux boucles sont saines:

DEI 1 à DEI 2: 0.2 du cycle de système de puissance; DEI 1 à DEI 3: 0.4 du cycle de système de puissance; DEI 1 à DEI 4: 0.2 du cycle de système de puissance; DEI 2 à DEI 3: 0.2 du cycle de système de puissance; DEI 2 à DEI 4: 0.4 du cycle de système de puissance; DEI 3 à DEI 4: 0.2 du cycle de système de puissance

Si une boucle est interrompue (par exemple TX2/RX2), le temps de livraison sont les suivants:

DEI 1 à DEI 2: 0.2 du cycle de système de puissance; DEI 1 à DEI 3: 0.4 du cycle de système de puissance; DEI 1 à DEI 4: 0.6 du cycle de système de puissance; DEI 2 à DEI 3: 0.2 du cycle de système de puissance; DEI 2 à DEI 4: 0.4 du cycle de système de puissance; DEI 3 à DEI 4: 0.2 du cycle de système de puissance

Une temporisation de coordination de ce schéma de protection de barre, peut être sélectionnée pour couvrir le scénario du pire cas (0.4 du cycle de système de puissance). Une fois l'interruption de la boucle détectée, le temps de coordination doit être augmenté de manière adaptative à 0.6 du cycle de système de puissance. L'application complète requièrt adresser un nombre de cas tel que la défaillance des deux boucles de communication, la défaillance ou les conditions hors service de un des relais, etc. Les drapeaux d'auto supervision de la caractéristique entrée/sortie directe doivent être utilisés en premier pour adresser ces cas.

## Exemple 3: Schémas Aidés par Pilote

Considérer l'application de protection de ligne à trois terminaux montrée ci-dessous:

![](_page_103_Figure_17.jpeg)

Figure 5-9: APPLICATION DE LIGNE À TROIS TERMINAUX

Un schéma permissif aidé de pilote peut être implémenté dans une configuration à deux boucles tel que montré ci-dessous (les DEIs 1 et 2 constituent la première boucle, tandis que DEIs 2 et 3 constituent la deuxième boucle):

![](_page_104_Figure_2.jpeg)

## Figure 5-10: CONFIGURATION D'UN CANAL SIMPLE À BOUCLE OUVERTE

Dans l'application ci-dessus, les réglages suivants devront être appliqués:

DEI UR 1: **SORTIES DIRECTES ID DSPSTF: «1»** DEI UR 2: **CONFIG BOUCLE E/S DIRECTE CANAL 1(2): «Oui»** 

**SORTIES DIRECTES ID DSPSTF: «2» CONFIG BOUCLE E/S DIRECTE CANAL 1(2): «Oui»** 

#### DEI UR 3: **SORTIES DIRECTES ID DSPSTF: «3» CONFIG BOUCLE E/S DIRECTE CANAL 1(2): «Oui»**

Dans cette configuration, les temps de livraison suivants sont prévus (à 128 kbps):

DEI 1 à DEI 2: 0.2 du cycle de système de puissance; DEI 1 à DEI 3: 0.5 du cycle de système de puissance;

DEI 2 à DEI 3: 0.2 du cycle de système de puissance

Dans le schéma ci-dessus, les DEIs 1 et 3 ne communiquent pas directement. DEI 2 doit être configuré pour émettre les messages tel qu'expliqué dans la section Entrées/Sorties. Un schéma de blocage aidé de pilote doit être implémenté avec plus de sécurité et idéalement avec un temps de livraison de message plus rapide. Ceci peut être accompli en utilisant une configuration à double boucle tel que montré ci-dessous.

![](_page_104_Figure_12.jpeg)

# Figure 5-11: CONFIGURATION DE CANAL DOUBLE À BOUCLE FERMÉ (BOUCLE DOUBLE)

Dans l'application ci-dessus, les réglages suivants devront être appliqués:

DEI UR 1: **SORTIES DIRECTES ID DSPSTF: «1» CONFIG BOUCLE E/S DIRECTE CANAL 1(2): «Oui»** 

DEI UR 2: **SORTIES DIRECTES ID DSPSTF: «2» CONFIG BOUCLE E/S DIRECTE CANAL 1(2): «Oui»** 

DEI UR 3: **SORTIES DIRECTES ID DSPSTF: «3» CONFIG BOUCLE E/S DIRECTE CANAL 1(2): «Oui»** 

Dans cette configuration, les temps de livraison suivants sont prévus (à 128 kbps):

DEI 1 à DEI 2: 0.2 du cycle de système de puissance; DEI 1 à DEI 3: 0.2 du cycle de système de puissance; DEI 2 à DEI 3: 0.2 du cycle de système de puissance

Les deux configurations de communications peuvent être appliquées aux deux schémas permissifs et de blocages. La vitesse, la fiabilité et les coûts devront être pris en considération lors de la sélection de l'architecture requise.

#### <span id="page-105-0"></span>**b) ALARME CRC CANAL**

#### CHEMIN: RÉGLAGES  $\Rightarrow$  RÉGLS CONFIGURATN DU PRODUIT  $\Rightarrow \oplus$  E/S DIRECTE  $\Rightarrow \oplus$  ALRM CRC CNL1(2)

![](_page_105_Figure_4.jpeg)

Le C30 vérifie l'intégrité des messages entrant des entrées/sorties directes en utilisant un CRC 32-bit. La fonction de l'alarme CRC est disponible pour vérifier les bruits sur les médiums de communications en suivant le taux des messages qui ne passe pas la vérification CRC. La fonction de vérification compte tous les messages entrant, incluant les messages qui ne passe pas la vérification du CRC. Un compteur séparé additionne les messages qui ne passent pas la vérification du CRC. Quand le compteur de vérification des messages qui ne passent pas la vérification du CRC atteint le niveau défini par l'utilisateur spécifié par le réglage du SEUIL ALARME CRC CANAL 1 à l'intérieur du compteur défini par l'utilisateur COMPTE MSG ALARME CRC CANAL1, l'opérateur FlexLogic<sup>MC</sup> DIR IO CH1 CRC ALARM est activé.

Quand le total du compteur de message atteint le maximum définit par l'utilisateur spécifié par le réglage du COMPTE MSG ALARME CRC CANAL1, les deux canaux sont remis à zéro et le processus de vérification est recommencé.

L'opérateur doit être configuré pour opérer un contact de sortie, un DEL programmable par l'utilisateur, ou une sélection de sorties de communication. Les conditions de verrouillage et d'acquiescement - si nécessaire - doivent être programmées comme tel.

La fonction de l'alarme du CRC est disponible pour chaque canal. Le nombre total des messages entrées/sorties directes qui ne passent pas la vérification du CRC est disponible comme un valeur réelle dans le menu VALEURS RÉELLES ⇔ ÉTAT  $\Rightarrow$   $\Downarrow$  ENTRÉES DIRECTES  $\Rightarrow$   $\Downarrow$  COMPTE ERREURS CRC CNL1(2).

### Compteur de message et largeur de la fenêtre de vérification:

Pour vérifier l'intégrité des communications, le relais envoi un message par seconde (à 64 kbps) ou 2 messages par seconde (128 kbps) même s'il n'y a aucun changement dans les sorties directes. Par exemple, régler le COMPTE MSG ALARME crc canal pour «10000», correspond à une fenêtre de temps d'approximativement de 160 minutes à 64 kbps et 80 minutes à 128 kbps. Si les messages sont envoyés plus rapidement en résultantes d'activités sur les sorties directes, le temps d'intervalle de vérification sera diminué. Ceci devra être considéré quand le réglage du COMPTE MSG ALARME CRC CANAL1 sera déterminé. Par exemple, s'il est requis que l'intervalle de temps de vérification maximum soit de 10 minutes à 64 kbps, alors le COMPTE MSG ALARME CRC CANAL1 doit être mis à  $10 \times 60 \times 2 = 1200$ .

## Corrélation entre erreur CRC et le taux d'erreur de bit (TEB):

La vérification du CRC peut ne pas fonctionner si un ou plusieurs bits dans un paquet sont corrompus. C'est pourquoi, une corrélation exacte entre le taux d'erreur CRC et le TEB n'est pas possible. Sous certaines circonstances, une approximation peut être faite comme suit. Un paquet provenant d'une entrées/sorties directes contenant 20 bytes en un envoi de 160 bits. Donc, une transmission de 63 paquets est équivalente à 10000 bits. Un TEB de 10<sup>-4</sup> implique une erreur de 1 bit pour chacune des 10000 bits envoyés/recus. Dans le meilleur des cas s'il y a seulement une erreur de 1 bit dans un paquet. avoir 1 paquet qui ne passe pas pour chacun des 63 reçus sera à peu près égal à un TEB de  $10^{-4}$ .

#### 5 RÉGLAGES

# <span id="page-106-1"></span>c) MESSAGES D'ALARME NON-RETOURNÉ CANAL

#### CHEMIN: RÉGLAGES  $\Rightarrow$  RÉGLS CONFIGURATN DU PRODUIT  $\Rightarrow$   $\Downarrow$  E/S DIRECTE  $\Rightarrow$   $\Downarrow$  ALARME MSGS NON RETOURNÉS CANAL1 (2)

![](_page_106_Figure_4.jpeg)

Le C30 vérifie l'intégrité de la boucle de communications des entrées/sorties directes en comptant les messages non retourné. Dans la configuration de boucle, tous les messages qui proviennent d'un certain appareil doivent être retournés dans une période de temps pré définit. La fonction d'alarme des messages non retourné est disponible pour vérifier l'intégrité de la boucle de communication en enregistrant le compte des messages non retourné. La fonction compte tous les messages sortants et un compteur séparé compte les messages qui ne sont pas retournés. Quand le compteur des messages non retourné atteint le niveau défini par l'utilisateur spécifié par le réglage SEUIL ALRM MSGS NON RET CNL1 et à l'intérieur du compteur de message défini par l'utilisateur CMPTE ALRM MSGS NON RTOURNÉS CNL1, l'opérateur FlexLogic<sup>MC</sup> DIR IO CH1 UNRET ALM (alarme non-retourné d'entrées/sorties canal 1) est activé.

Quand le compteur de message total atteint le maximum défini par l'utilisateur spécifié par le réglage CMPTE ALRM MSGS NON RTOURNÉS CNL1, les deux compteurs sont remis à zéro et le processus de vérification est recommencé.

L'opérateur doit être configuré pour opérer un contact de sortie, un DEL programmable par l'utilisateur, ou une sortie de communication. Les conditions de verrouillage et d'acquiescement - si nécessaire - doivent être programmées conformément

La fonction d'alarme des messages non retournés est disponible par canal et est seulement active durant la configuration de la boucle. Le nombre total des messages non retourné entrées/sorties directes est disponible comme une valeur réelle dans le menu VALEURS RÉELLES  $\Rightarrow$  ÉTAT  $\Rightarrow$   $\Downarrow$  ENTRÉES DIRECTES  $\Rightarrow$   $\Downarrow$  MSG NON RETOURNÉS CMPT CNL1(2).

# **5.2.17 INSTALLATION**

5

## <span id="page-106-0"></span>CHEMIN: RÉGLAGES  $\Leftrightarrow$  RÉGLS CONFIGURATN DU PRODUIT  $\Leftrightarrow \Downarrow$  INSTALLATION

![](_page_106_Figure_11.jpeg)

Pour sauvegarder contre l'installation d'un relais sans avoir entré des réglages, l'unité ne doit pas permettre la signalisation de toutes sorties de relais jusqu'à ce que le réglage de relais (RÉGLAGES RELAIS) ne soit ajusté à «Programmé». Ce réglage est ajusté «Non-programmé» par défaut à la sortie de l'usine. Le message d'erreur d'auto essai de l'unité non-programmé est affiché jusqu'à ce que le relais est ajusté à un statut «Programmé».

Le réglage nom du relais (NOM DE RELAIS) permet à l'utilisateur d'identifier le relais de façon unique. Le nom apparaît sur les rapports générés. Ce nom est aussi utilisé pour identifier les dispositifs spécifiques qui sont engagés dans la réception et l'émission automatique des données sur le canal de communication Ethernet utilisant le protocole UCA/MMS.

![](_page_107_Figure_3.jpeg)

Pour donner une flexibilité maximale à l'utilisateur, l'arrangement de la logique numérique interne combine des paramètres fixes et d'autres programmés par l'utilisateur. La logique sur laquelle les caractéristiques individuelles sont concues est fixe, et toute autre logique, des signaux d'entrée numérique aux éléments ou combinaisons d'éléments au sorties numériques, est variable. L'utilisateur détient un contrôle complet sur toutes les logiques variables à travers le FlexLogic<sup>MC</sup>. En général, le système recoit des entrées numériques et analogiques qu'il utilise pour produire des sorties numériques et analogiques. Les sous-systèmes maieurs d'un relais UR générique impliqué dans ce processus sont montrés ci-dessous.

![](_page_107_Figure_5.jpeg)

## Figure 5-12: VUE D'ENSEMBLE DE L'ARCHITECTURE UR

Les statuts de tous les signaux numériques utilisés dans le UR sont représentés par des drapeaux (ou d'opérands FlexLogic<sup>MC</sup> qui sont décrit plus tard dans cette section). Un numérique «1» est représenté par un drapeau «caractérisé». Chaque contact externe de changement de statut peut être utilisé pour bloquer un élément de son opération, comme une entrée à une caractéristique de contrôle dans une équation FlexLogic<sup>MC</sup> ou pour opérer un contact de sortie. Le statut du contact d'entrée peut être affiché localement ou visionné à distance à travers les facilités de communications fournies. Si un schéma simple, dans le cas où un contact d'entrée est utilisé pour bloquer un élément désiré, cette sélection est faite lors de la programmation de l'élément. Cette capacité s'applique aussi aux autres caractéristiques qui règlent des drapeaux: éléments, entrées virtuelles, entrées à distance, schémas, et opérateurs humains.

Si une logique plus complexe que celle présenté ci-dessus est requise, elle est implémentée via FlexLogic<sup>MC</sup>. Par exemple, s'il est désiré que le statut fermé du contact d'entrée H7a et que le statut d'opération de l'élément de surtension de phase bloque l'opération de l'élément de surtension de phase de temps, les deux statuts d'entrée de contrôle sont programmés dans une équation FlexLogic<sup>MC</sup>. Cette équation (ETs) coïncide l'opération des deux entrées de contrôle pour produire une «sortie virtuelle» qui est à son tour sélectionnée lors de la programmation de la surtension phase temps à être utilisée comme entrée de blocage. Des sorties virtuelles peuvent être créées seulement par des équations FlexLogicMC.
Traditionnellement, la logique de protection du relais a été relativement limitée. Seulement des applications anormales impliquant des inter-verrouillages, des blocages ou des fonctions de supervision ont du être câblés utilisant des contacts d'entrées et de sorties. Le FlexLogic<sup>MC</sup> minimise l'exigence des composantes auxiliaires et filage, en rendant en même temps possible les schémas les plus complexes.

La logique qui détermine l'interaction des entrées, des éléments, des schémas et des sorties est programmable au chantier à travers l'utilisation d'équations logiques qui sont séquentiellement en processus. L'utilisation d'entrées et de sorties virtuelles en plus du matériel informatique sont disponibles à l'interne et sur les ports de communication pour d'autres relais à utiliser (FlexLogic<sup>MC</sup> distribué).

Le FlexLogic<sup>MC</sup> permet aux utilisateurs de personnaliser le relais à travers une séries d'équations qui consiste en opérateurs et d'opérands. Les opérands sont les statuts des entrées, des éléments, des schémas et des sorties. Les opérateurs sont les portes de logique, les temporisateurs et les verrouillages (avec entrées de réglages et de réarmement). Un système d'opération séquentielle permet toutes combinaisons d'opérands spécifiques à être assignées comme entrées aux opérateurs spécifiques pour créer une sortie. La sortie finale d'une équation est un enregistrement numérisé appelé sortie virtuelle. Des sorties virtuelles peuvent être utilisées comme entrées d'opération dans toutes équations, incluant l'équation qui génère la sortie, en tant que scellage ou autre type de rétroaction.

L'équation FlexLogic<sup>MC</sup> consiste en paramètres qui sont, soit d'opérands ou opérateurs. Les opérands ont un statut de logique de 1 ou 0. Les opérateurs fournissent une fonction définie, telle que la porte ET ou un temporisation. Chaque équation définie la combinaison de paramètres a être utilisés pour caractériser un drapeau de sorties virtuelles. L'évaluation d'une équation résulte soit en 1 (=EN, i.e. caractérisation de drapeau) ou 0 (= HRS, i.e. non-caractérisation de drapeau). Chaque équation est évaluée au moins 4 fois à chaque cycle du système de puissance.

Certains types d'opération sont présents dans le relais en instances multiples: par exemple, contact et entrées à distance. Ces types d'opérations sont groupés ensemble (pour fins de présentation seulement) sur l'affichage de la plaque frontale. Les caractéristiques des différents types d'opérations sont montrés dans le tableau ci-dessous.

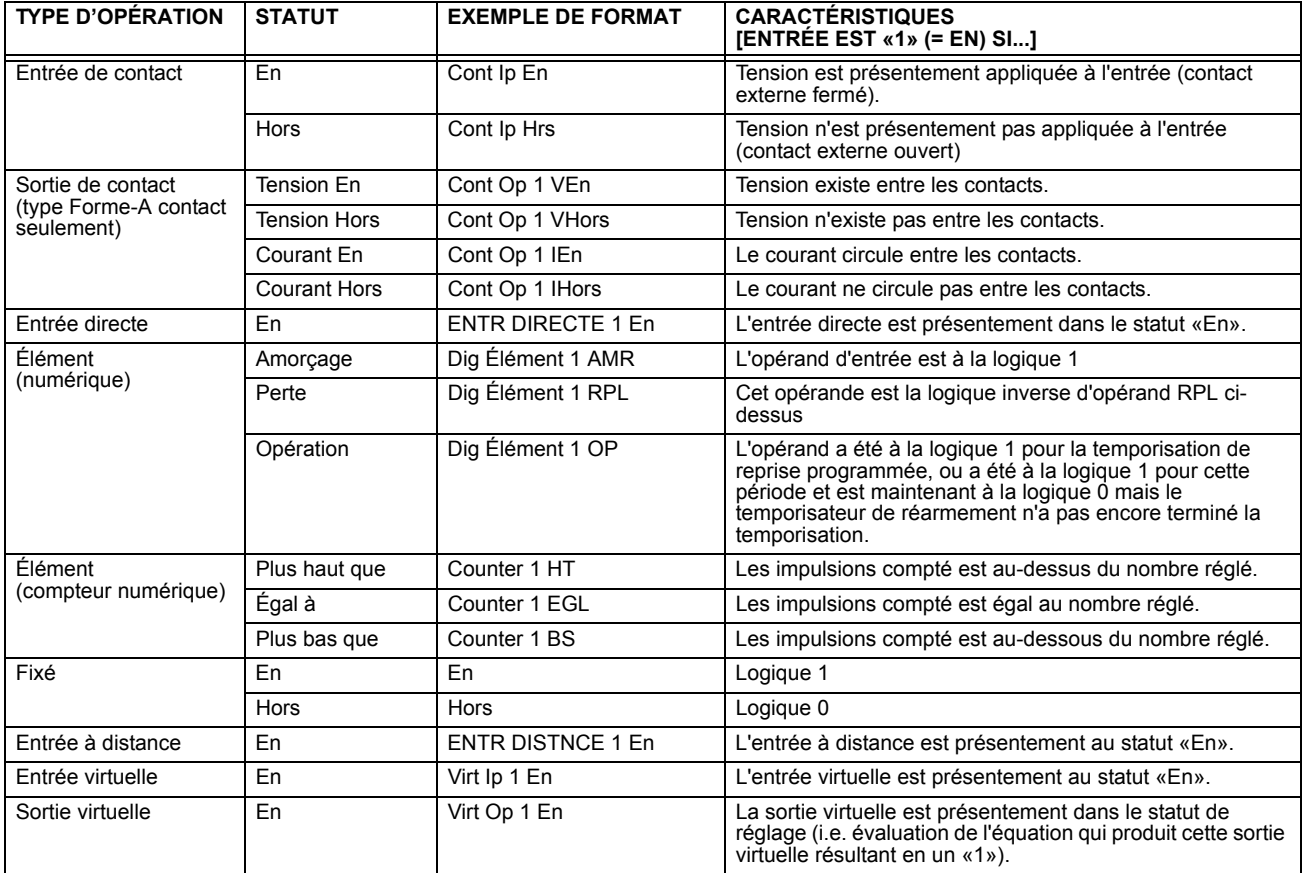

# Table 5-3: TYPES D'OPÉRANDES FLEXLOGICMC

5

L'opérands disponibles pour ce relais sont mentionnés alphabétiquement par types dans le tableau suivant.

# Tableau 5-4: OPÉRANDES FLEXLOGIC<sup>MC</sup> C30 (Feuille 1 de 2)

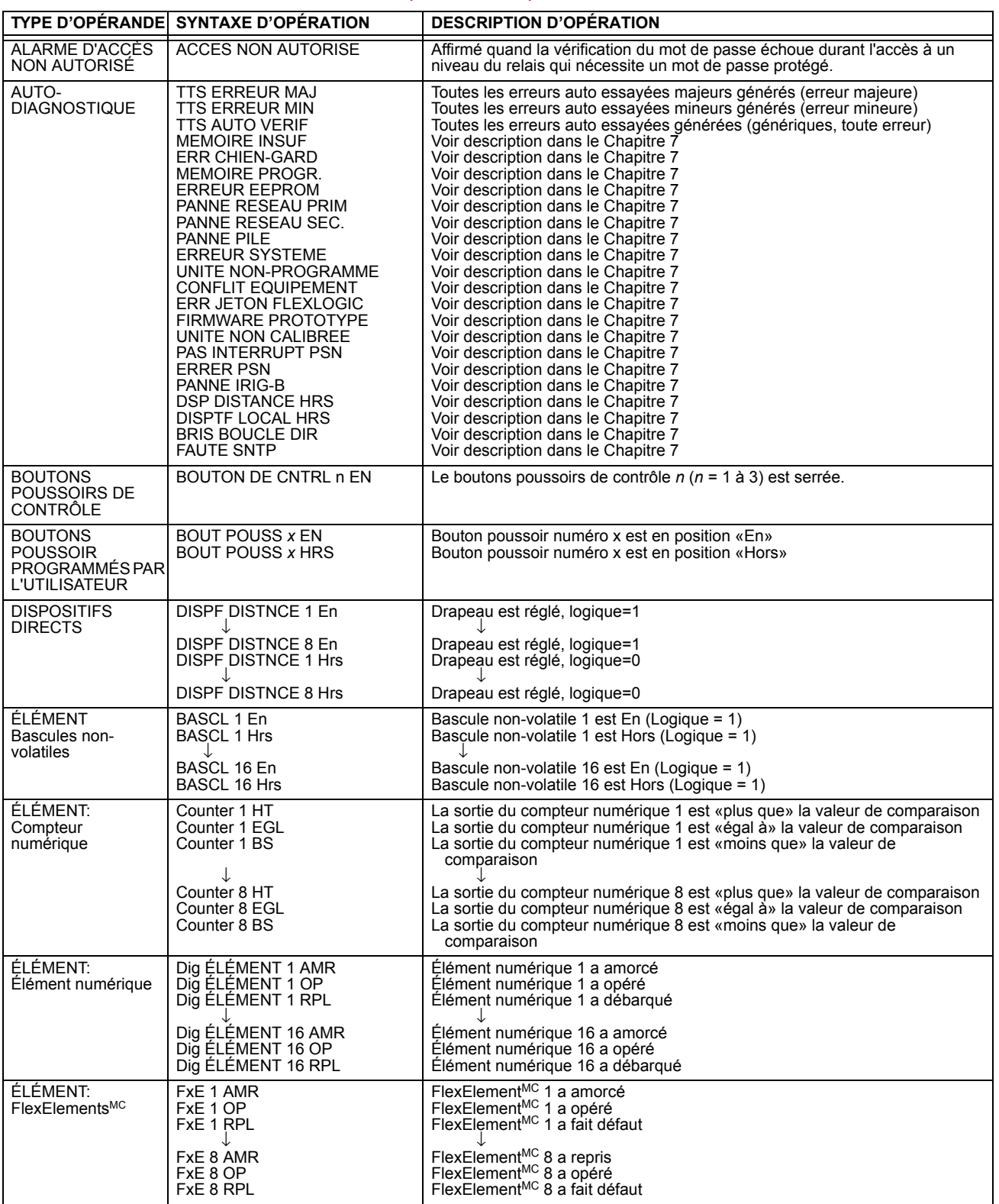

# Tableau 5-4: OPÉRANDES FLEXLOGIC<sup>MC</sup> C30 (Feuille 2 de 2)

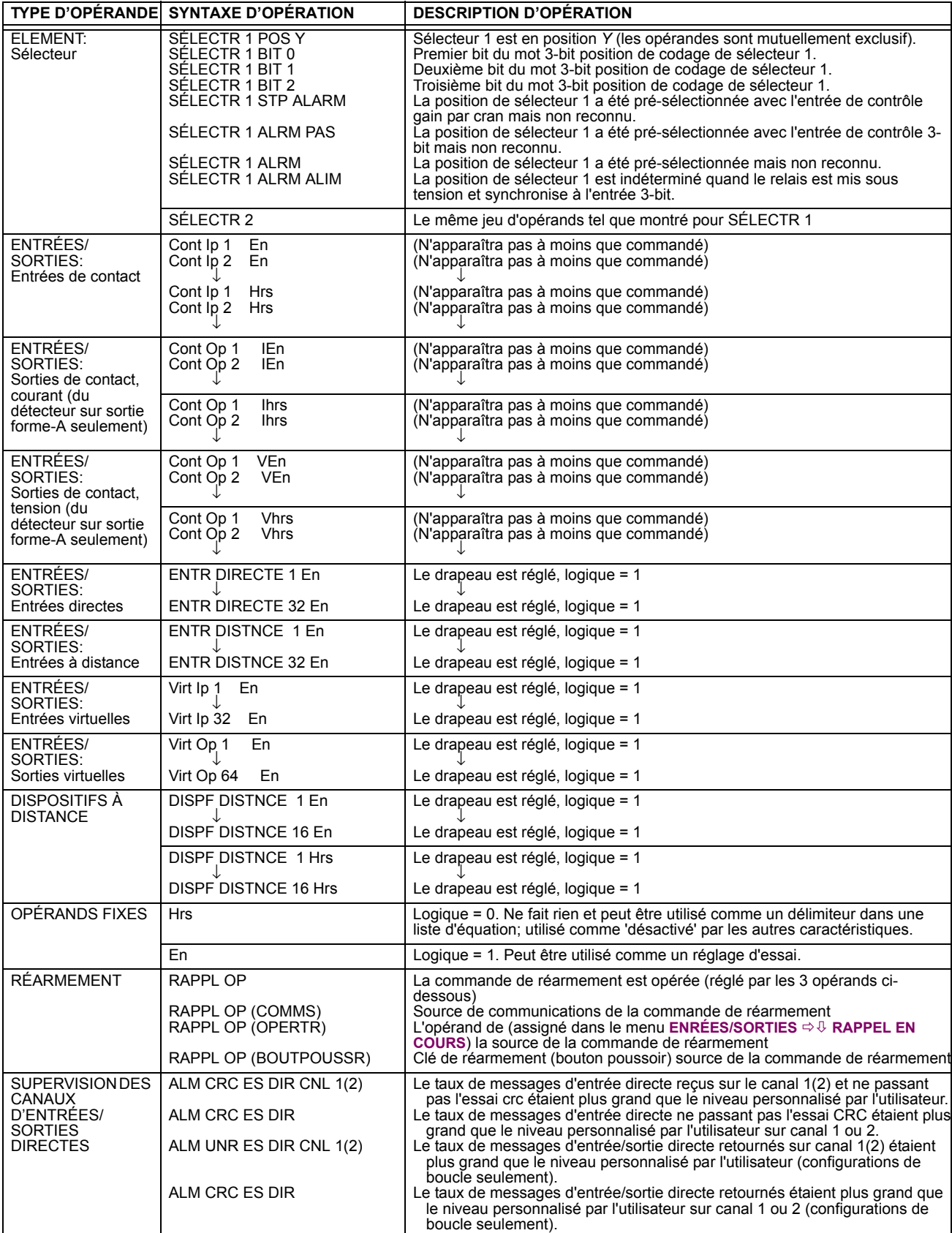

Certains opérandes peuvent être renommés par l'utilisateur. Ceci sont les noms des disjoncteurs dans la caractéristique de contrôle de disjoncteur, l'identification des entrées de contact, l'identification des entrées virtuelles et l'identification des sorties vituelles. Si l'utilisateur change le nom/identification par défaut de certaines de ces opérandes, le nom assigné apparaîtra sur la liste des opérandes du relais. Les noms par défaut sont montrés dans le tableau d'opérandes FlexLogic<sup>MC</sup> cidessus.

Les caractéristiques des portes de logique sont montrées dans les tableaux ci-dessous, et les opérateurs disponibles dans FlexLogic<sup>MC</sup> sont montrés en liste dans le tableau d'opérateurs FlexLogic<sup>MC</sup>.

# Table 5-5: CARACTÉRISTIQUES DES PORTES DE FLEXLOGICMC

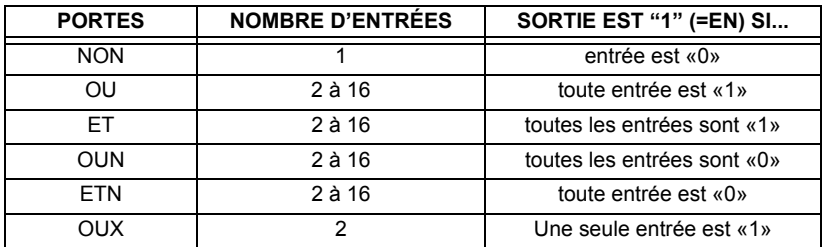

5

# Table 5-6: OPÉRATEURS FLEXLOGICMC

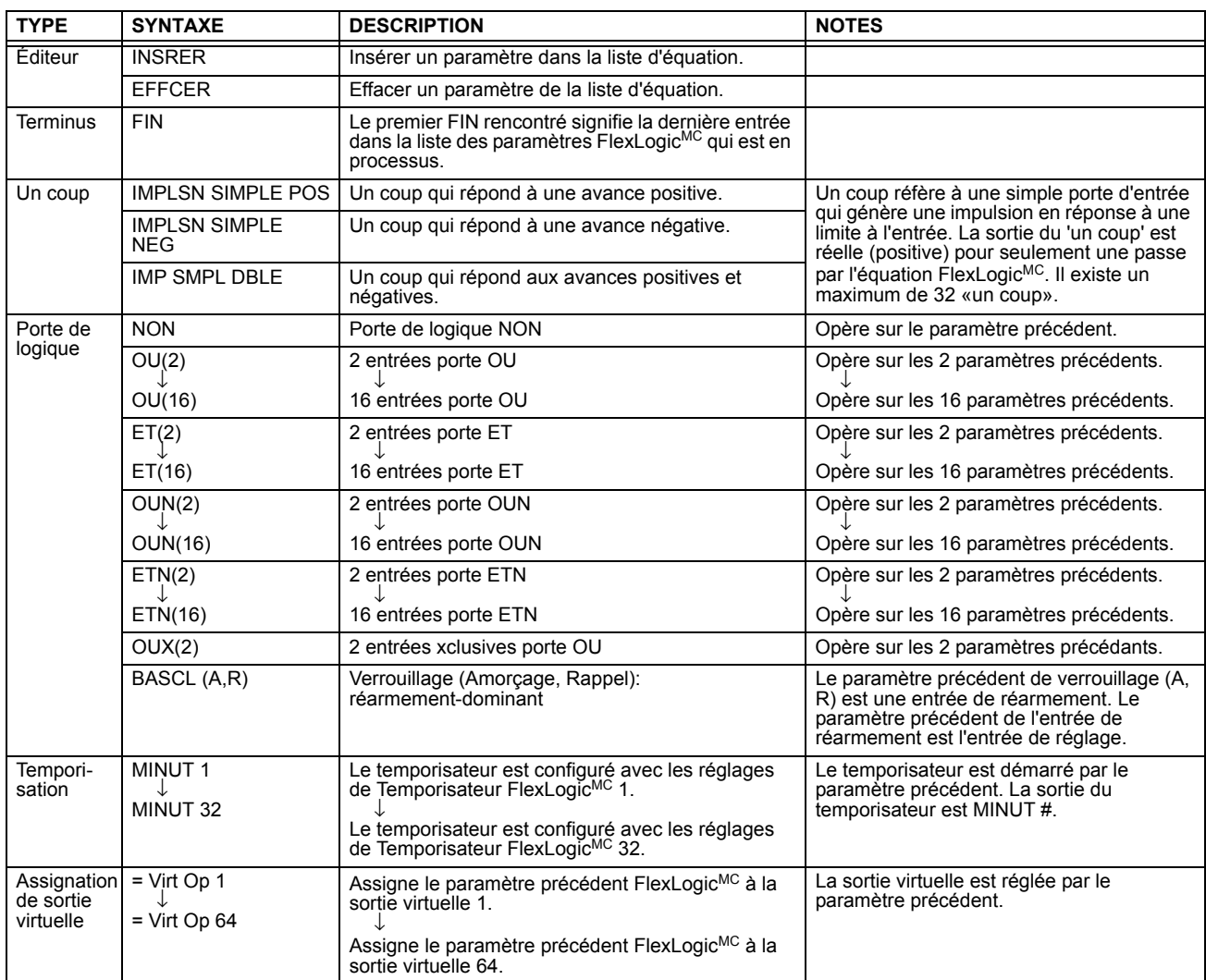

#### **5.3.2 RÉGLES FLEXLOGIC**

Lorsqu' une équation FlexLogic<sup>MC</sup> est formée, la séquence du tableau linéaire de paramètres doit suivre ces règles générales:

- 1. Les opérandes doivent précéder l'opérateur qui utilise les opérandes comme entrées.
- 2. Les opérateurs doivent avoir une seule sortie. La sortie d'un opérateur doit être utilisée pour créer une sortie virtuelle si elle est utilisée comme une entrée pour deux opérateurs ou plus.
- 3. L'assignation d'une sortie d'un opérateur à une sortie virtuelle termine l'équation.
- 4. Un opérateur temporisateur (e.g. «MINUT 1») ou assignation de sortie viruelle (e.g « = Virt Op 1») peut être utilisé une seule fois. Si cette règle n'est pas suivie, une erreur de syntaxe sera déclarée.

# **5.3.3 ÉVALUATION FLEXLOGIC**

Chaque équation est évaluée dans l'ordre dans laquelle les paramètres ont été entrés.

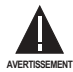

FlexLogic<sup>MC</sup> fourni le verrouillage qui a par définition une action de mémoire, demeurant dans l'état de réglage après que l'entrée de réglage a été assertie. Cependant, ils sont volatiles; i.e. ils réarment sur la reapplication de la puissance de contrôle

Lors des changements à la programmation, toutes les équations FlexLogic<sup>MC</sup> sont recompilées à chaque fois qu'un nouvel réglage est entré, ainsi tous les verrouillages sont automatiquement réarmés. Si ceci est requis pour re-initialiser le FlexLogic<sup>MC</sup> durant les essais, par exemple, il est suggéré de réduire la puissance de l'unité et de l'augmenter subséquemment.

#### **5.3.4 EXEMPLE DE FLEXLOGIC**

Cette section fourni un exemple de l'implémentation de la logique pour une application typique. La séquence des étapes est très importante étant donné qu'elle doit minimiser le travail nécessaire pour développer les réglages du relais. Noter que l'exemple présenté à la figure ci-dessous est prévu pour démontrer la procédure et non résoudre une situation d'application spécifique.

Dans l'exemple ci-dessous, il est assumé que la logique a déjà été programmée pour produire les sorties virtuelles 1 et 2, et est une partie seulement du jeu complet d'équations utilisées. Lors de l'utilisation de FlexLogic<sup>MC</sup>, il est important de prendre note que chaque sortie virtuelle utilisée: désignation de sortie virtuelle (1 à 64) peut être proprement assignée une seule fois.

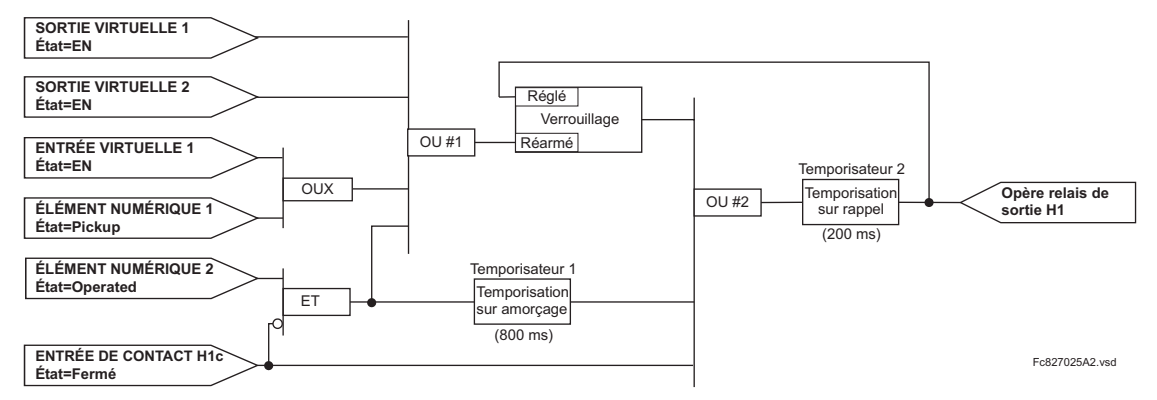

#### Figure 5-13: EXEMPLE DE SCHÉMA DE LOGIQUE

1. Inspecter le diagramme de logique sur l'exemple pour déterminer si la logique requise peut être implémenté avec opérateurs FlexLogic<sup>MC</sup>. Si ceci n'est pas possible, la logique doit être changée jusqu'à ce cette condition soit satisfaite. Une fois ceci fait, compter les entrées de chaque porte pour vérifier que le nombre d'entrées n'exède pas les limites de FlexLogic<sup>MC</sup>, ce qui est fort improbable mais possible. Si le nombre d'entrée est trop élevé, sub-diviser les entrées dans des portes multiples pour produire un équivalent. Par exemple, si 25 entrées à une porte ET sont requises, raccorder les entrées 1 à 16 à un ET (16), 17 à 25 à un autre ET (9), et les sorties de ces deux portes à un troisième ET (2).

Inspecter chaque opérateur entre les opérandes initiaux et les sorties virtuelles finales pour déterminer si la sortie de l'opérateur est utilisée comme une entrée pour plus qu'une suivant l'opérateur. Si ceci est le cas, la sortie de l'opérateur doit être assignée comme une sortie virtuelle.

Pour l'exemple montré ci-dessus, la sortie de la porte ET est utilisée comme une entrée pour le OU #1 et le Temporisateur 1, et doit conséquemment être faite sortie virtuelle et assignée le même nombre disponible suivant (i.e Sortie Virtuelle 3). La sortie finale doit aussi être assignée à une sortie virtuelle comme Sortie Virtuelle 4, qui sera programmée dans la section de contact de sortie pour opérer les relais H1 (i.e. contact de sortie H1).

Conséquemment, la logique requise peut être implémentée avec deux équations de FlexLogic<sup>MC</sup> avec des sorties des Sortie Virtuelle 3 et Sortie Virtuelle 4 tel que montré ci-dessous.

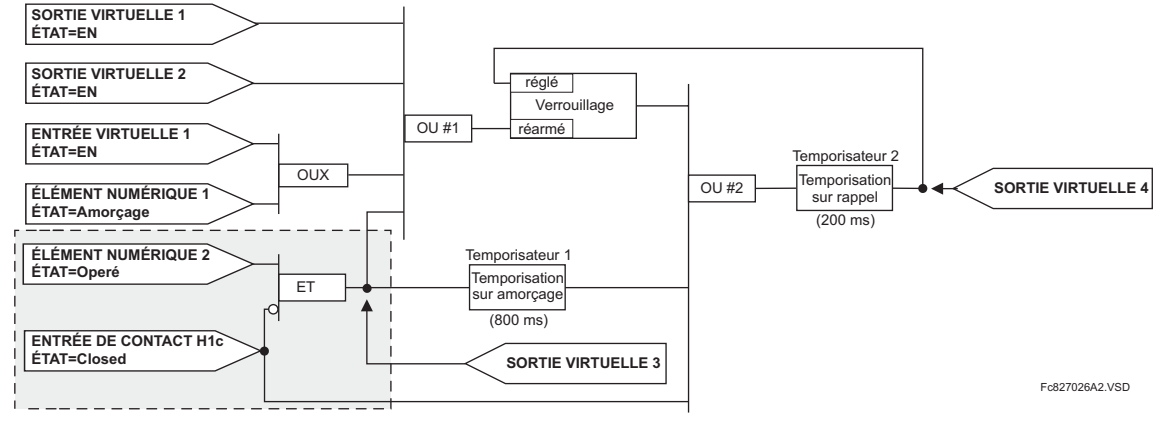

#### Figure 5-14: EXEMPLE DE LOGIQUE AVEC SORTIES VIRTUELLES

 $2.$ Preparer un diagramme de logique pour l'équation pour produire Sortie Virtuelle 3, étant donné que cette sortie sera utilisée comme une opérande dans l'équation de Sortie Virtuelle 5 (créer l'équation pour chaque sortie qui sera utilisée avec un opérande en premier, afin que lorsque ces opérandes sont requis ils seront déjà évalués et assignés à une Sortie Virtuelle spécifique). La logique pour Sortie Virtuelle 3 est montrée ci-dessus avec la sortie finale assignée.

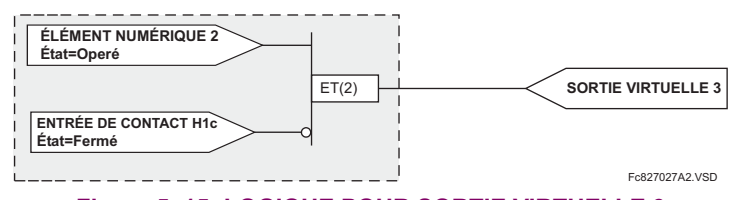

#### Figure 5-15: LOGIQUE POUR SORTIE VIRTUELLE 3

3. Preparer un diagramme de logique pour la Sortie Virtuelle 4, en remplaçant la logique en avant de la Sortie Virtuelle 3 avec un symbole identifié comme Sortie Virtuelle 3, tel que montré ci-dessous.

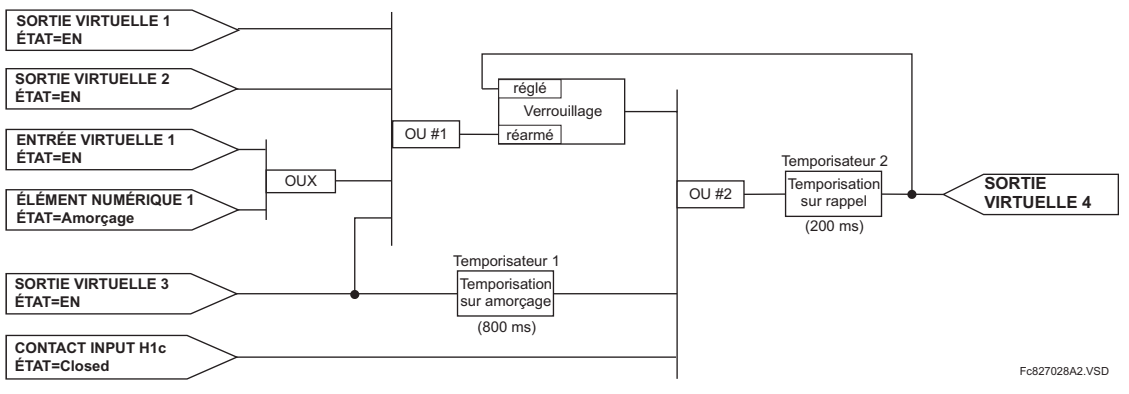

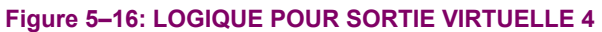

# **5 RÉGLAGES**

4. Programmer l'équation de FlexLogic<sup>MC</sup> pour la Sortie Virtuelle 3 en tranduisant la logique en paramètres FlexLogic<sup>MC</sup> disponibles. L'équation est formé d'un paramètre à la fois jusqu'à ce que la logique requise est complétée. Il est généralement plus facile de débuter à la fin de la sortie de l'équation et de travailler à l'inverse vers l'entrée tel que montré dans les étapes suivantes. Il est aussi recommandé de mettre en liste les entrées d'opérateur du bas vers le haut. Pour la démontration, la sortie finale sera arbitrairement identifiée comme paramètre 99 et chaque paramètre précédant sera décrémenté par un. Jusqu'à familiarisation de l'utilisation de FlexLogic<sup>MC</sup>, il est suggéré gu'une feuille de travail avec une série de céllules marqués avec les nombres de paramètres arbitraires soit préparée tel que montré ci-dessous.

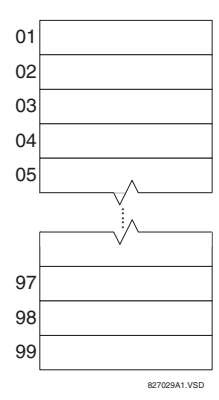

#### Figure 5-17: FEUILLE DE TRAVAIL FLEXLOGICMC

- 5. Suivre la procédure décrite, débuter avec le paramètre 99 comme suit:
	- 99: La sortie finale de l'équation est la Sortie Virtuelle 3, qui est créée par l'opérateur « =Virt Op n». Ce paramètre est
	- conséquemment « = Virt Op  $3$ ». 98: La porte précédant la sortie est un ET, qui en ce cas requièrt deux entrées. L'opérateur pour cette porte est un ET à 2-entrées et conséquemment le paramètre est «ET(2)». Noter que les règles de FlexLogic<sup>MC</sup> requièrent que le nombre d'entrées pour la plupart des types d'opérateur doit être spécifié pour identifier l'opérande de la porte.
	- 97: Cette entrée plus basse à la porte ET doit passer par un inverseur (opérateur NON) afin que le paramètre suivant soit «NON». L'opérateur NON agit sur l'opérande qui le précède immédiatement, et conséquemment spécifier l'entrée de l'inverseur ensuite.
	- 96: L'entrée à la porte NON doit être le contact d'entrée H1c. L'état «En» d'un contact d'entrée peut être programmé pour être réglé lorsque le contact est soit ouvert ou fermé. Assumer pour cet exemple que l'état doit être en pour un contact fermé. L'opérande est conséquemment «Cont lp H1c En».
	- 95: La dernière étape dans la procédure est de spécifier l'entrée supérieure à la prote ET, l'état d'opération d'élément numérique 2. Cette opérande est «Dig Element 2 OP».
	- En écrivant les paramètres en ordre numérique, nous pouvons maintenant former l'équation pour la Sortie Virtuelle 3:
		- [95] Dig Element 2 OP [96] Cont Ip H1c En [97] NON  $[98] E T(2)$  $[99] = \text{Virt Op } 3$

débutant par la plus basse.

Pendant que le ET à 2-entrées opère sur les deux opérandes précédants, ces entrées doivent être spéficiées en

5

Il est maintenant possible de vérifier que cette sélection de paramètre produira la logique requise en convertissant le jeu de paramètre en un diagramme de logique. Le résultat de ce processus est montré ci-dessous, qui est comparé à la figure cidessous pour vérification.

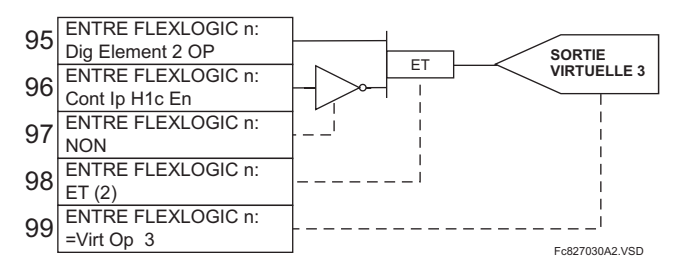

#### Figure 5-18: ÉQUATION FLEXLOGIC<sup>MC</sup> ET LOGIQUE POUR SORTIE VIRTUELLE 3

- Par la répétition du processus décrit pour Sortie Virtuelle 3, sélectionner les paramètres FlexLogic<sup>MC</sup> pour la Sortie Vir-6 tuelle 4.
	- 99: La sortie finale de l'équation est Sortie Virtuelle 4 qui est la paramètre « = Virt Op 4».
	- 98: L'opérateur précédant la sortie est Temporisateur 2, qui est l'opérande «MINUT 2». Noter que les réglages requis pour le temporisateur sont établis par la section de programmation du temporisateur.
	- 97: L'opérateur précédant le Temporisateur 2 est OU #2, un OU à 3-entrées qui est le paramètre «OU(3)».
	- 96: L'entrée la plus basse à OU #2 est l'opérande «Cont lp H1c En».
	- 95: L'entrée du centre à OU #2 est l'opérande «MINUT 1».
	- 94: L'entrée au Temporisateur 1 est l'opérande «Virt Op 3 En».
	- 93: L'entrée supérieure au OU #2 est l'opérande «BASCL (S, R)».
	- 92: Il existe deux entrées pour un verrouillage, et l'entrée qui précède immédiatement le réarmement du verrouillage est OU #1, un OU à 4-entrées, qui est paramètre «OR(4)».
	- 91: L'entrée la plus basse à OU #1 est l'opérande «Virt Op 3 En».
	- 90: L'entrée juste au-dessus de l'entrée la plus basses au OU #1 est l'opérande «OUX(2)».
	- 89: L'entrée la plus basse au XOR est l'opérande «Dig Element 1 AMR».
	- 88: L'entrée supérieure au XOR est l'opérande «Virt lp 1 En».
	- 87: L'entrée juste au-dessous de l'entrée supérieure au OR #1 est l'opérande «Virt Op 2 En».
	- 86: L'entrée supérieure à OU #1 est l'opérande «Virt Op 1 En».
	- 85: Le dernier paramètre est utilisé pour régler le verrouillage et est l'opérande «Virt Op 4 En».

L'équation pour la Sortie Virtuelle 4 est:

[85] Virt Op 4 En [86] Virt Op 1 En [87] Virt Op 2 En [88] Virt Ip 1 En [89] Dig Element 1 AMC  $[90]$  OUX $(2)$ [91] Virt Op 3 En  $[92]$  OU(4)  $[93]$  BASCL  $(S,R)$  $[94]$  Virt Op 3 En [95] MINUT 1 [96] Cont Ip H1c En

 $5 - 44$ 

 $[97]$  OU(3)

[98] MINUT 2

 $[99] = \text{Virt Op } 4$ 

Il est maintenant possible de vérifier que la sélection de paramètre produira la logique requise en convertissant le jeu de paramètres en un diagramme de logique. Le résultat de ce processus est montré ci-dessous, qui est comparé à la figure Logique pour Sortie Virtuelle 4, comme vérification.

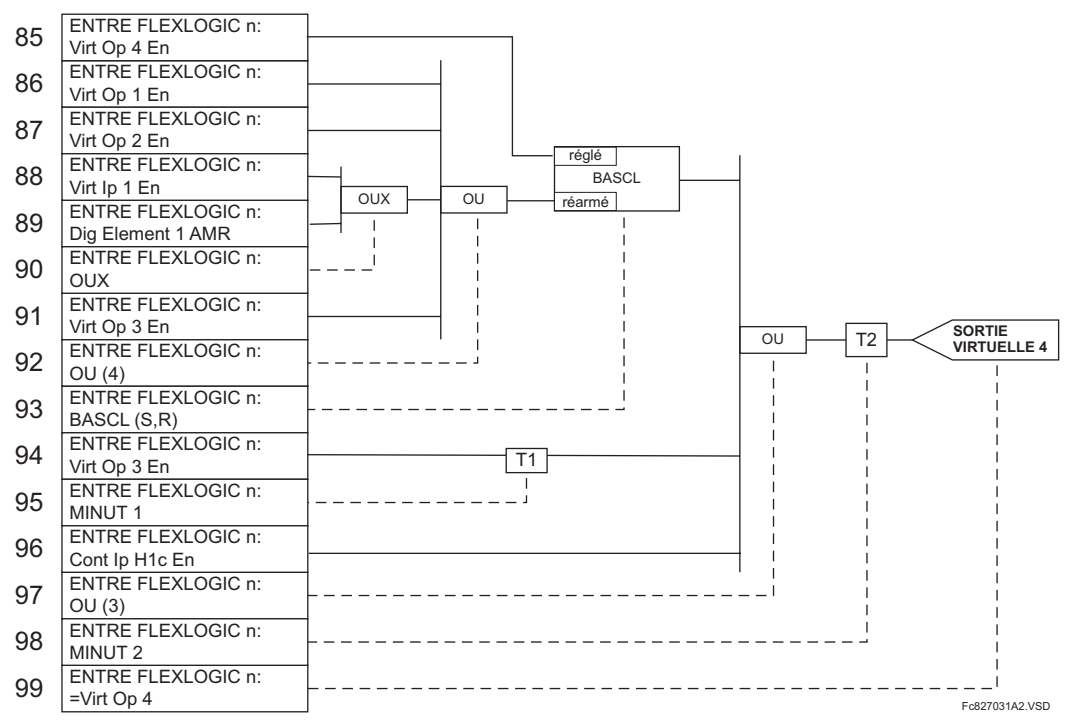

### Figure 5-19: EQUATION FLEXLOGIC<sup>MC</sup> POUR SORTIE VIRTUELLE 4

7. Écrire maintenant l'expression complète FlexLogic<sup>MC</sup> requise pour implémenter la logique requise, en faisant un effort d'assembler l'équation dans un ordre où les sorties virtuelles qui seront utilisées comme entrées aux opérateurs sont créées avant leurs besoins. Dans les cas où un processus considérable est requis pour performer une logique considérable, ceci pourrait être difficile à atteindre, mais dans la plupart des cas, ne causera pas de problème parce que toute la logique est calculée au moins 4 fois par cycle de fréquence de puissance. La possibilité d'un problème causé par un processus séquentielle met l'emphase sur la nécessité d'essayer la performance du FlexLogic<sup>MC</sup> avant sa mise en service.

Dans l'équation suivante, la Sortie Virtuelle 3 est utilisée comme une sortie pour Bascule 1 et Temporisateur 1 tel que configuré dans la séquence montrée ci-dessous:

Dig Element 2 OP Cont Ip H1c En **NON**  $ET(2)$  $=$  Virt Op 3 Virt Op 4 En Virt Op 1 En Virt Op 2 En Virt Ip 1 En Dig Element 1 AMC  $OUX(2)$ Virt Op 3 En  $OU(4)$ BASCL (S,R) Virt Op 3 En MINUT 1

```
Cont Ip H1c En
O<sub>U</sub>(3)MINUT<sub>2</sub>
= Virt Op 4
FTM
```
Dans l'expression ci-dessus, l'entrée de la Sortie Virtuelle 4 au OU à 4-entrées est montrée sur la liste avant d'être créée. Ceci est typique pour une forme de réaction, dans ce cas utilisé pour créer un effet de scellage avec le verrouillage et ceci correct.

8. La logique doit toujours être essayée après son chargement dans le relais, de la même façon qu'elle a été dans le passé. L'essai peut être simplifié en plaçant un opérateur «FIN» dans l'ensemble général des équations FlexLogic<sup>MC</sup>. Les équations seront alors évaluées seulement jusqu'au premier opérateur «FIN».

Les opérandes «En» et «Hrs» peuvent être placés dans une équation pour établir un ensemble connu de conditions pour les fins d'essai, et les commandes «INSRER» et «EFFCER» peuvent être utilisés pour modifier les équations,

#### 5.3.5 ÉDITEUR D'ÉQUATION FLEXLOGIC

#### CHEMIN: RÉGLAGES  $\Rightarrow$   $\Downarrow$  FLEXLOGIC  $\Rightarrow$  EDITEUR D'ÉQUATION FLEXLOGIC

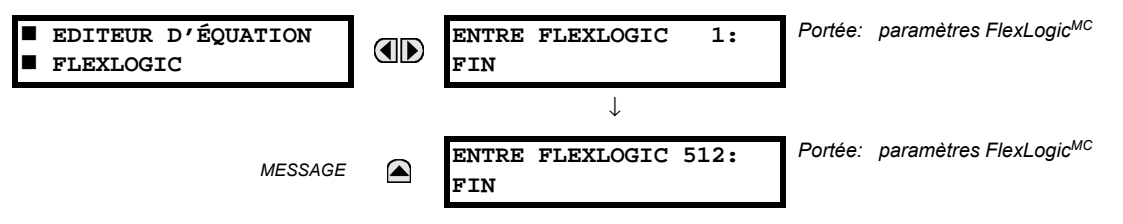

Il existe 512 entrées FlexLogic<sup>MC</sup> disponibles, énumérées de 1 à 512, avec des réglages d'entrée par défaut «FIN». Si un élément déactivé est sélectionné comme une entrée de FlexLogic<sup>MC</sup>, le drapeau d'état associé ne sera jamais réglé à «1». La clé «+/-» peut être utilisée lors de l'édition des équations FlexLogic<sup>MC</sup> par le clavier pour numériser rapidement à travers les types majeurs de paramètres.

#### **5.3.6 TEMPORISATEURS FLEXLOGIC**

#### CHEMIN: RÉGLAGES  $\Rightarrow$   $\Downarrow$  FLEXLOGIC  $\Rightarrow$   $\Downarrow$  MNTERIES FLEXLOGIC  $\Rightarrow$  MNUTERIE FLEXLOGIC 1(32)

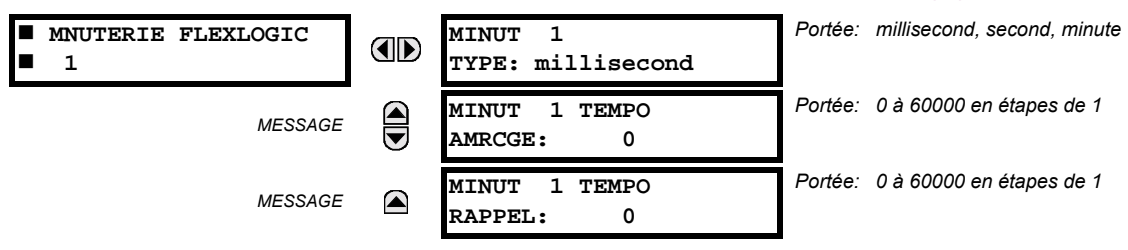

Il existe 32 temporisateurs FlexLogic<sup>MC</sup> identiques disponibles, énumérés de 1 à 32. Ces temporisateurs peuvent être utilisés comme opérateurs pour les équations FlexLogicMC.

- MINUT 1 TYPE: Ce réglage est utilisé pour sélectionner l'unité de mesurage de temps.
- MINUT 1 TEMPO AMRCGE: Ce réglage est utilisé pour régler le temps de temporisation de reprise. Si une temporisation de temps de reprise n'est pas requise, régler cette fonction à «0».
- MINUT 1 TEMPO RAPPEL: Ce réglage est utilisé pour régler le temps de temporisation pour défaut. Si la temporisation de défaut n'est pas requise, régler cette fonction à «0».

# **5.3.7 FLEXELEMENTS**

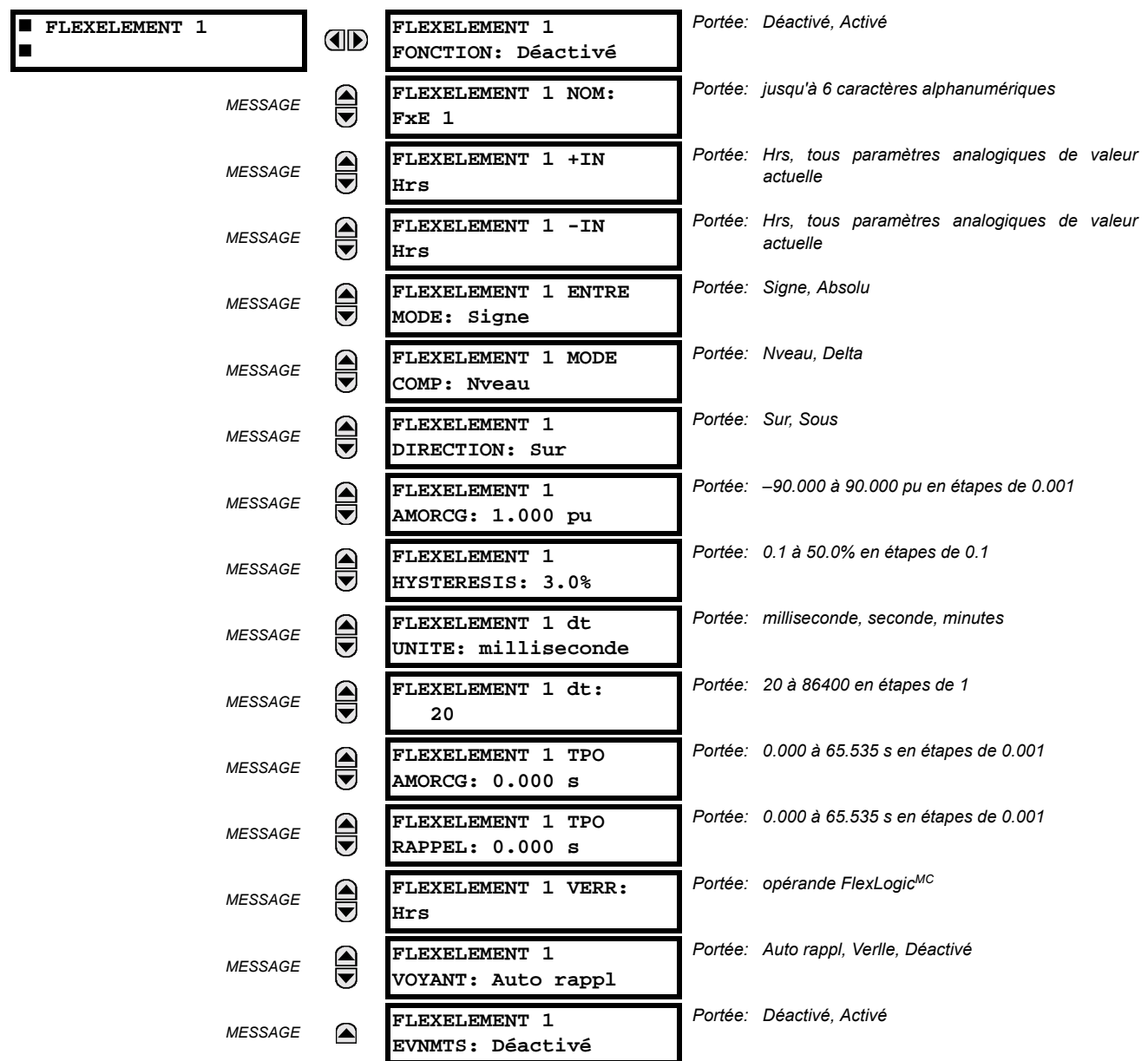

## CHEMIN: RÉGLAGES  $\Rightarrow$   $\Downarrow$  FLEXLOGIC  $\Rightarrow$   $\Downarrow$  FLEXELEMENTS  $\Rightarrow$  FLEXELEMENT 1(8)

Un FlexElement<sup>MC</sup> est un comparateur universel qui peut être utilisé pour superviser toute valeur actuelle analogique calculée par le relais ou une différence nette de toutes deux valeurs actuelles analogiques du même type. Le signal d'opération effectif peut être traité comme un nombre signé ou sa valeur absolue peut être utilisée au choix de l'utilisateur.

L'élément peut être programmé pour répondre soit à un niveau de signal ou à un taux de changement (delta) sur une période de temps pré-définie. L'opérande de sortie est affirmé lorsque le signal d'opération est plus haut que le seuil ou plus bas qu'un seuil au choix de l'utilisateur.

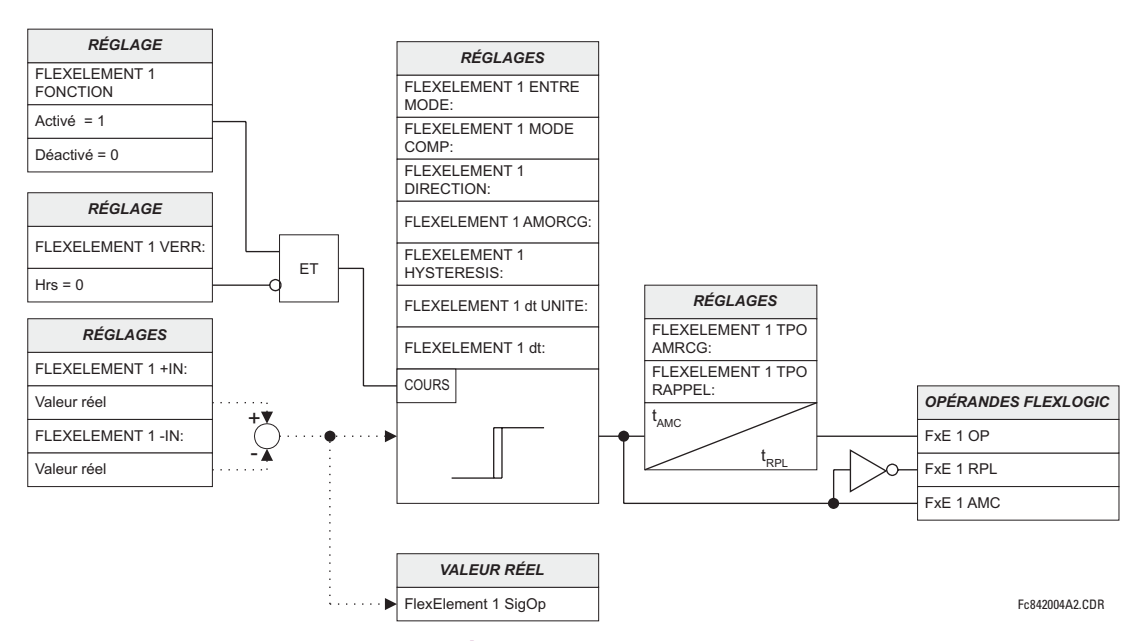

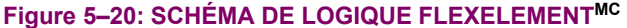

Le réglage FLEXELEMENT 1 +IN spécifie la première entrée (non-inversée) à l'élément FlexElement<sup>MC</sup>. Zéro est assumé comme une entrée si ce réglage est réglée à «hors». Pour une opération adéquate de l'élément au moins une entrée doit être sélectionnée. Si non, l'élément n'affirmera pas son opérande de sortie.

Le réglage de cet élément FLEXELEMENT 1-IN spécifie la deuxième entrée (inversée) à l'élément FlexElement<sup>MC</sup>. Zéro est assumé comme une entrée si ce réglage est réglé à «hors». Pour une opération adéguate de l'élément au moins une entrée doit être sélectionnée. Sinon, l'élément n'affirmera pas son opérande de sortie. Cette entrée doit être utilisée pour inverser le signal si requis pour convenance ou pour faire que l'élément réponde à un signal différent tel qu'une alarme différentielle de température d'huile du haut-bas. L'élément n'opèrera pas si les deux signaux d'entrées sont de types différents, par exemple, si on essaye d'utiliser la puissance active et l'angle de phase pour bâtir le signal d'opération effectif.

L'élément répond directement à un signal différentiel si le réglage de FLEXELEMENT 1 ENTRE MODE est réglé à «Signe». L'élément répond à la valeur absolue du signal différentiel si ce réglage est ajusté à «Absolu». Des exemples d'applications pour le réglage «Absolu» inclus la supervision de la différence angulaire entre deux phaseurs avec une limite d'angle symétrique dans les deux directions; supervision de la puissance nonobstant de sa direction, ou la supervision d'une tendance nonobstant si le signal augmente ou réduit.

L'élément répond directement à son signal d'opération - tel que défini par les réglages FLEXELEMENT 1 +IN et FLEXELEMENT 1-IN et FLEXELEMENT 1 ENTRE MODE: si le réglage FLEXELEMENT 1 MODE COMP est réglé à «Nveau». L'élément répond au taux de changement de son signal d'opération si le réglage FLEXELEMENT 1 MODE COMP est réglé à «Delta». Dans ce cas, les réglages FLEXELEMENT 1 1 dt UNITE et FLEXELEMENT 1 dt spécifient comment le taux de changement est dérivé.

Le réglage FLEXELEMENT 1 DIRECTION active le relais à répondre soit aux valeurs hautes ou les valeurs basses du signal d'opération. La figure suivante explique l'application des réglages FLEXELEMENT 1 DIRECTION, FLEXELEMENT 1 AMORCG et **FLEXELEMENT 1 HYSTERESIS.** 

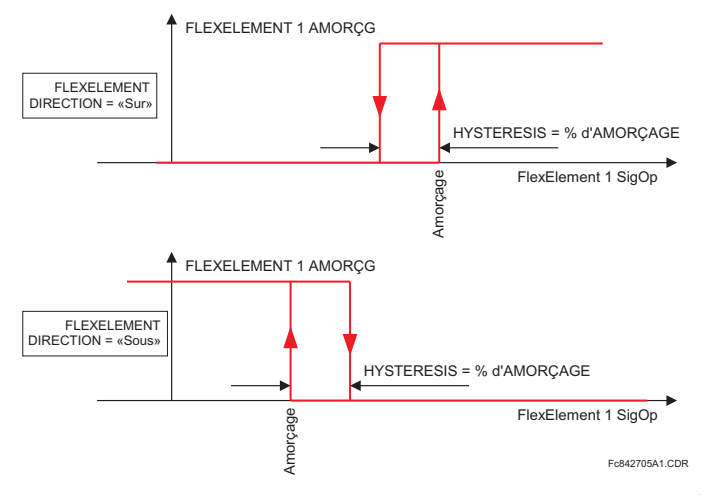

# Figure 5-21: FLEXELEMENT<sup>MC</sup> DIRECTION, AMORÇAGE, ET HYSTÉRÉSIS

En conjonction avec le réglage FLEXELEMENT 1 ENTRE MODE, l'élément peut être programmé pour fournir deux caractéristiques additionnelles tel que montré sur la figure ci-dessous.

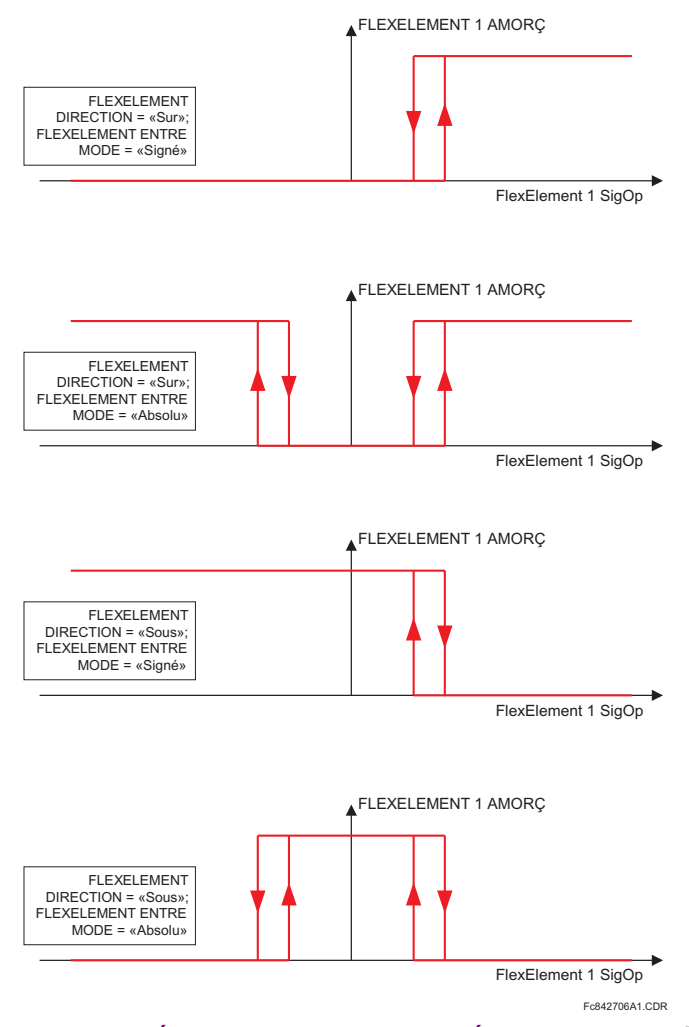

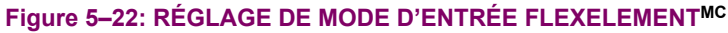

5

Le réglage FLEXELEMENT 1 AMORCG spécifie le seuil d'opération pour le signal d'opération effectif de l'élément. Si réglé à «Sur», l'élément reprend lorsque le signal d'opération excède la valeur du FLEXELEMENT 1 AMORCG. Si réglé à «Sous», l'élément reprend lorsque le signal d'opération est au-dessous de la valeur FLEXELEMENT 1 AMORCG.

Le réglage FLEXELEMENT 1 HYSTERESIS contrôle le défaut de l'élément. Il doit être noté que les signaux d'opération et le seuil de reprise peuvent être négatifs facilitant les applications tels que la protection d'alarme de puissance inversée. Le FlexElement<sup>MC</sup> peut être programmé pour opérer avec toutes les valeurs actuelles analogiques mesurées par le relais. Le réglage FLEXELEMENT 1 AMORCG est entré en valeurs pu utilisant les définitions des unités de base suivants:

# Table 5-7: UNITÉS DE BASE FLEXELEMENT<sup>MC</sup>

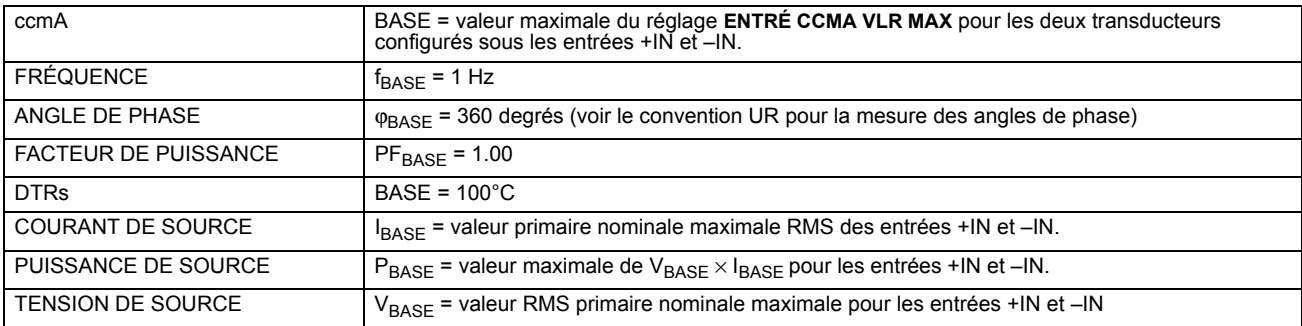

Le réglage FLEXELEMENT 1 HYSTERESIS défini la relation reprise-défaut de l'élément en spécifiant la largeur de la boucle d'hystérésis en pourcentage de la valeur de reprise tel que montré dans le diagramme FlexElement<sup>MC</sup> direction, amorçage et hystérésis.

Le réglage FLEXELEMENT 1 DT UNITE spécifie l'unité de temps pour le réglage FLEXELEMENT 1 DT. Ce réglage est applicable seulement si l'élément FLEXELEMENT 1 MODE COMP est ajusté à «Delta». Le réglage FLEXELEMENT 1 DT spécifie la durée de l'intervalle de temps pour le taux de changement du mode d'opération. Ce réglage est applicable seulement si le FLEXELE-MENT 1 MODE COMP est réglé à «Delta».

Le réglage FLEXELEMENT 1 TPO AMRCG spécifie la temporisation d'amorçage de l'élément. Le réglage FLEXELEMENT 1 TPO RAPPEL spécifie la temporisation de réarmement de l'élément.

## **5.3.8 BASCULES NON-VOLATIL**

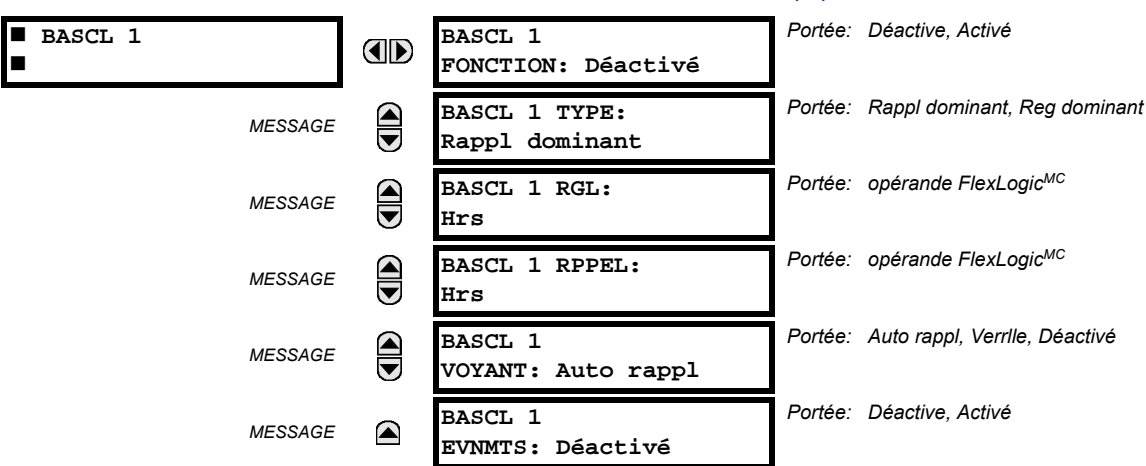

# Les bascules non-volatil fournissent un drapeau logique permanent qui est mis en mémoire de façon sécuritaire et qui ne réarmera pas lors d'un relancement après que le relais a perdu sa puissance. Des applications typiques incluent la maintenance des commandes de d'opérateur ou le blocage permanent des fonctions de relais, tel que l'auto ré-enclencheur, jusqu'à ce qu'une action voulue «HMI» réarme le bascule. Les réglages, la logique et l'opération de l'élément sont décris ci-

dessous:

- BASCL 1 TYPE: Ce réglage caractérise le Bascule 1 qui doit être réglé ou réarmé dominant.
- BASCL 1 RGL: Si affirmé, l'opérande FlexLogic<sup>MC</sup> spécifiée règle le Bascule 1.

CHEMIN: RÉGLAGES  $\Rightarrow$   $\Downarrow$  FLEXLOGIC  $\Rightarrow$   $\Downarrow$  BASCULES NON VOLATIL  $\Rightarrow$  BASCL 1(16)

BASCL 1 RPPEL: Si affirmé, l'opérande FlexLogic<sup>MC</sup> spécifiée réarme le Bascule 1.

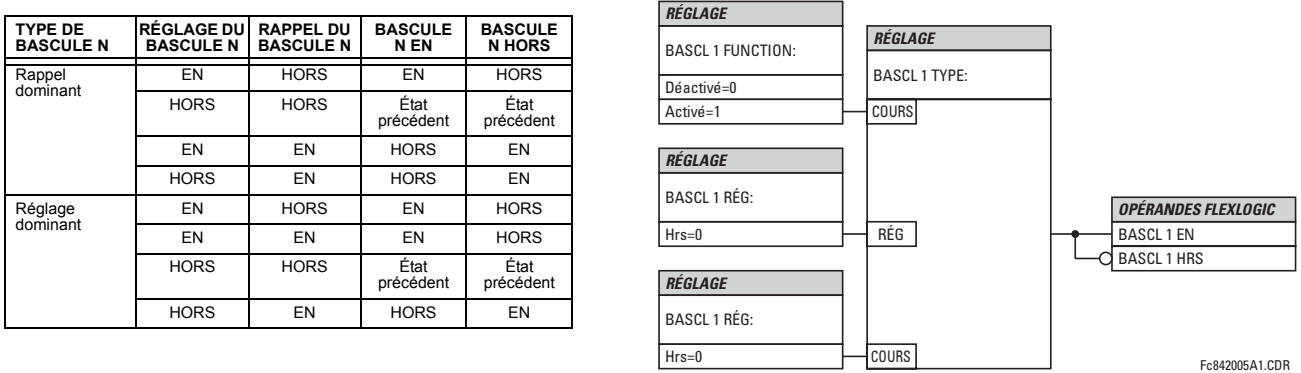

# Figure 5-23: OPÉRATION DE BASCULES NON-VOLATIL (n = 1 à 16) ET LOGIQUE

# 5.4.1 VUE D'ENSEMBLE

Les éléments de contrôle sont généralement utilisés pour le contrôle et non pour la protection. Voir la section Introduction aux éléments au début de ce chapitre pour de l'information additionnelle.

# **5.4.2 GROUPE DE RÉGLAGE**

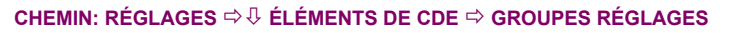

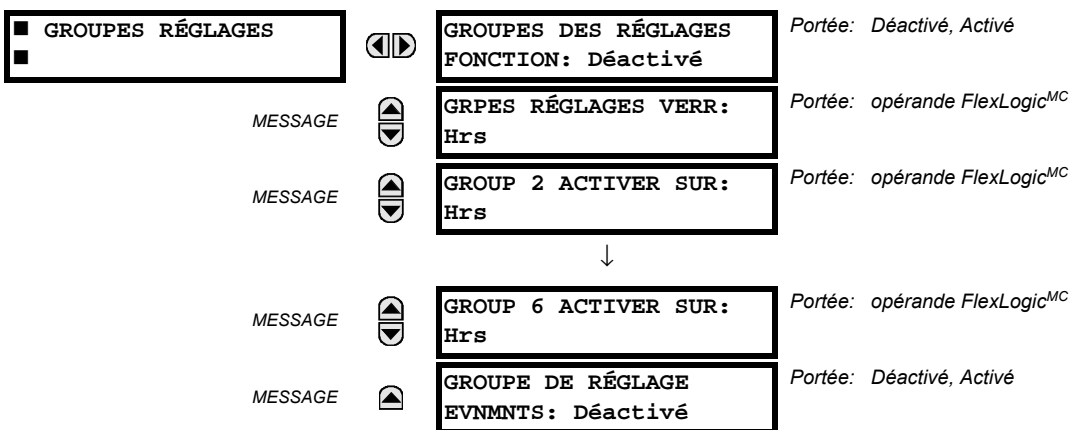

Le menu de GROPUES RÉGLAGES contrôle l'activation/désactivation jusqu'à six groupes possibles dans le menu de réglage GROUPED ELEMENTS. Les DELs de la plaque frontale indique quel groupe actif en service (à l'aide d'une DEL en service et non-clignotante).

Le réglage GRPES RÉGLAGES VERR empêche le groupe de réglage actif de changer lorsque le paramètre FlexLogic<sup>MC</sup> est réglé à «En». Ceci peut être d'usage dans les applications dans lesquels il est requis de changer le réglage sous certaines conditions, tel que le disjoncteur étant ouvert.

Le réglage GROUP n ACTIVER SUR sélectionne l'opérande FlexLogic<sup>MC</sup> qui, lorsque réglé, fera l'activation du groupe de réglage particulier pour utilisation par tout élément groupé. Un schéma prioritaire s'assure que seul un groupe est actif à un temps donné - le groupe le plus haut numéroté qui est activé par son paramètre GROUP n ACTIVER SUR a priorité sur les groupes qui sont numérotés plus bas. Il n'existe pas de réglage 'activate on' pour le Groupe 1 (le groupe actif par défaut), parce que le Groupe 1 devient automatiquement actif si aucun autre groupe ne l'est.

Le relais peut être réglé via l'équation FlexLogic<sup>MC</sup> pour recevoir les demandes d'activer ou de désactiver un groupe de réglage particulier qui ne l'est pas par défaut. L'équation FlexLogic<sup>MC</sup> suivante (voir la figure ci-dessous) illustre les demandes par les communications à distance (par exemple, entrée virtuelle 1) ou d'une entrée de contact local (par exemple, H7a) pour initier l'utilisation d'un groupe de réglage particulier, et demander de plusieurs éléments de mesure de reprise de surtension d'inhiber l'utilisation du groupe de réglage particulier. L'opérande de sortie virtuelle 1 assignée est utilisée pour contrôler le statut «En» d'un groupe de réglage particulier.

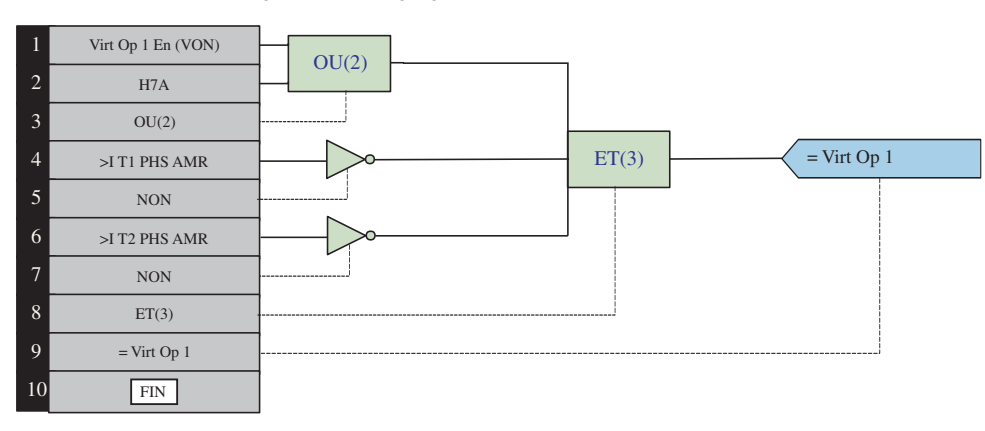

Figure 5-24: EXEMPLE FLEXLOGIC<sup>MC</sup> D'UN CONTRÔLE D'UN GROUPE DE RÉGLAGE

# 5.4.3 SÉLECTEUR

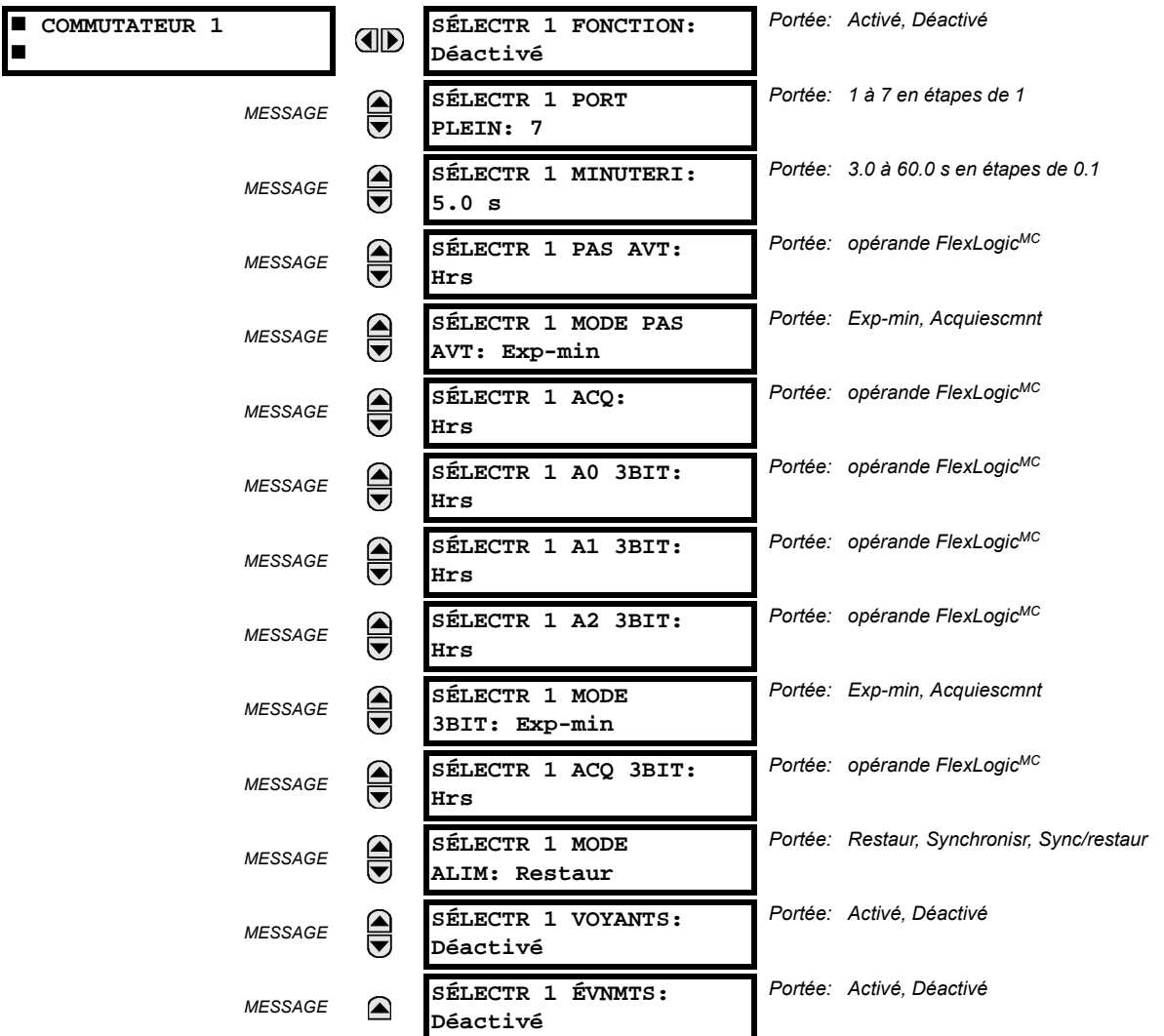

#### CHEMIN: RÉGLAGES  $\Rightarrow$   $\Downarrow$  ÉLÉMENTS DE CDE  $\Rightarrow$   $\Downarrow$  COMMUTATEUR  $\Rightarrow$  COMMUTATEUR 1(2)

L'élément sélecteur est conçu pour remplacer un sélecteur mécanique. Les applications typiques incluent le réglage de contrôle de groupe ou le contrôle de plusieurs sous circuit logique dans la logique programmable par l'utilisateur.

L'élément fournit deux entrées de contrôle. Le contrôle par cran permet de changer la position du sélecteur d'un cran à la fois à chacune des impulsions de l'entrée de contrôle, tel un bouton poussoir programmable par l'utilisateur. L'entrée de contrôle 3-bit permet un réglage du sélecteur à la position définit par un mot de 3-bit.

L'élément permet de présélectionner une nouvelle position sans l'appliquer. La position présélectionnée sera appliquée soit après le temps expiré où soit par validation d'entrées séparées (réglages de l'utilisateur). La position du sélecteur est sauvegardée en mémoire non-volatile. Au moment de l'alimentation, la position précédente est utilisée ou le relais se synchronise selon le mot de 3-bit courant (réglages de l'utilisateur). Une fonction d'alarme avertie l'utilisateur de conditions anormales; i.e. l'entrée de contrôle de 3-bit est hors portée.

SÉLECTR 1 PORT PLEIN: Ce réglage définit la portée supérieure du sélecteur. Lorsqu'on l'augmente à travers les positions disponibles du sélecteur, la position supérieure revient à la sélection la plus basse (position 1) lorsque la portée supérieure est atteinte. Le mot de contrôle direct de 3-bit, utilisé pour programmer le sélecteur à une position désiré, sera effectif seulement si le mot de contrôle se situe entre la portée 1 et la valeur de SÉLECTR 1 PORT PLEIN. Si le mot de contrôle est à l'extérieur de la portée, une alarme est activée en réglant l'opérateur FlexLogic<sup>MC</sup> SÉLECTR 1 ALRM pour 3 secondes.

# 5.4 ÉLÉMENTS DE CONTRÔLE

- SÉLECTR 1 MINUTERI: Ce réglage règle le temps d'expiration pour le sélecteur. Cette valeur est utilisée par le relais de deux façons. Lorsque le SÉLECTR 1 MODE PA S AVT est à «Exp-min» (temps expiré), ce réglage détermine la période requise d'inactivité de l'entrée de contrôle d'après laquelle la position présélectionnée soit automatiquement appliquée. Lorsque le séLECTR 1 MODE PA S AVT est «Acquiescmnt», ce réglage détermine la période de temps pour permettre à l'entrée d'acquiescement d'apparaître. La minuterie est remise à zéro par n'importe quelle activité de l'entrée de contrôle. L'entrée d'acquiescement doit être présente avant que la minuterie SÉLECTR 1 MINUTERI expire sinon le changement ne se produira pas et une alarme sera activée.
- SÉLECTR 1 PAS AVT: Ce réglage spécifie une entrée de contrôle pour le sélecteur. Le sélecteur se déplace vers une nouvelle position sur la pente ascendante du signal. Cette position change par cran et revient de la dernière position (SÉLECTR 1 PORT PLEIN) à la première (position 1). Les impulsions consécutives de cet opérateur de contrôle ne doivent par se produire plus rapidement qu'à chaque 50 ms. Après chaque pente ascendante de cet opérateur assigné, la minuterie de temps d'expiration est remise à zéro et l'annonciateur COMMUTATEUR 1: POS Y CHANGEMENT EN COURS est activé. Le message est affiché pour la durée de temps spécifiée par le réglage TEMPS DE MESSAGE FLASH. La position présélectionnée est appliquée après que le sélecteur expire (mode expiré), ou quand le signal d'acquiescement apparaît avant que l'élément n'expire (mode d'acquiescement). Lorsque la nouvelle position est activée, le relais affiche le message COMMUTATEUR 1: POS Y CHANGEMENT EN COURS. Typiquement, un bouton poussoir programmable par l'utilisateur est configuré tout comme l'entrée de contrôle gain par cran.
- SÉLECTR 1 MODE PAS AVT: Ce réglage définit le mode d'opération du sélecteur. Lorsque sélectionné sur temps expiré, le sélecteur changera sa position après une période pré définie d'inactivité sur l'entrée de contrôle. Le changement est automatique et n'a besoin d'aucune confirmation explicite pour changer la position du sélecteur. Lorsque sélectionné sur «Acquiescmnt» le sélecteur changera sa position seulement après que l'intention ait été confirmée à l'aide d'un signal séparé d'acquiescement. Si le signal d'acquiescement n'apparaît pas à l'intérieur d'une période de temps pré définie, le sélecteur n'accepte pas le changement et une alarme est envoyée par le réglage de sortie de l'opérateur FlexLogic<sup>MC</sup> SÉLECTR 1 ALRM PAS durant 3 secondes.
- SÉLECTR 1 ACQ: Ce réglage spécifie une entrée d'acquiescement pour l'entrée de contrôle. La position présélectionnée est appliquée sur la pente ascendante de l'opérateur assigné. Ce réglage est valide seulement avec le mode d'opération «Acquiescmnt». Le signal d'acquiescement doit apparaître à l'intérieur du temps défini par le réglage séLECTR 1 MINUTERI après la dernière activité de l'entrée de contrôle. Un bouton poussoir programmable par l'utilisateur est généralement utilisé comme entrée d'acquiescement.
	- SÉLECTR 1 A0 3BIT à SÉLECTR 1 A2 3BIT: Ces réglages spécifient une entrée de contrôle 3-bit du sélecteur. Le mot de contrôle de 3-bit présélectionne la position utilisant la convention de codage suivante:

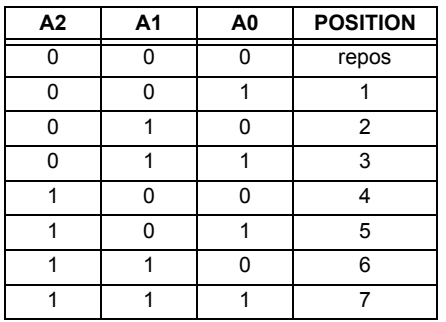

La position de repos (0, 0, 0) ne génère pas une action et est présente pour les situations où le matériel qui génère le mot de 3-bit est en problème. Quand le SÉLECTR 1 MODE 3BIT est sur «Exp-min» (temps expiré) la position présélectionné est appliqué SÉLECTR 1 MINUTERI secondes après la dernière activité de l'entrée 3-bit. Quand le SÉLECTR 1 MODE 3BIT est sur «Acquiescmnt» la position présélectionné est appliqué sur la pente ascendante de l'entrée d'acquiescement SÉLECTR 1 ACQ 3BIT.

L'entrée de contrôle gain par cran (SÉLECTR 1 PAS AVT) et les entrées de contrôle 3-bit (SÉLECTR 1 A0 3BIT jusqu'à A2) se verrouille mutuellement; une fois que la séquence d'augmentation est initialisé, l'entrée de contrôle 3-bit est inactive; une fois que la séquence de contrôle 3-bit est initialisée, l'entrée gain par cran est inactive.

SÉLECTR 1 MODE 3BIT: Ce réglage définit le mode d'opération du sélecteur. Lorsque sélectionné sur «Exp-min» (temps expiré), le sélecteur change sa position après une période temps pré définie d'inactivité de l'entrée de contrôle. Le changement est automatique et n'a pas besoin d'une confirmation explicite pour changer la position du sélecteur. Lorsqu'on sélectionne «Acquiescmnt» le sélecteur change sa position seulement après confirmation venant d'un signal d'acquiescement séparé. Si le signal d'acquiescement n'apparaît pas à l'intérieure de la période temps pré définie,

le sélecteur rejette le changement et une alarme est envoyée par l'opérateur FlexLogic<sup>MC</sup> SÉLECTR 1(2) ALRM BIT pour 3 secondes.

- SÉLECTR 1 ACQ 3BIT: Ce réglage spécifie une entrée d'acquiescement pour l'entrée de contrôle 3-bit. La position présélectionnée est appliquée sur la pente ascendante de l'opérateur FlexLogic<sup>MC</sup> assigné. Ce réglage est actif seulement avec le mode d'opération «Acquiescmnt». Le signal d'acquiescement doit apparaître à l'intérieur du temps défini par le réglage SÉLECTR 1 MINUTERI après la dernière activité des entrées de contrôle 3-bit. Noter que l'entrée de contrôle gain par cran et l'entrée de contrôle 3-bit possèdent des signaux d'acquiescement indépendant (SÉLECTR 1 ACQ et SÉLECTR 1 ACQ 3BIT, respectivement).
- SÉLECTR 1 MODE ALIM: Ce réglage spécifie le comportement de l'élément à l'initialisation de l'alimentation du relais. Lorsque sélectionné à «Restaur», la dernière position du sélecteur, sauvegarder dans la mémoire non-volatile est reprise après l'alimentation du relais. Lorsqu'on sélectionne «Synchronisr», le sélecteur se met sur l'entrée de contrôle du courant après l'alimentation du relais. Cette opération n'attend pas pour l'entrée de temps d'expiration ni pour la reconnaissance. Quand l'alimentation est appliquée, la position de repos (0, 0, 0) et les mots de contrôle hors portée de 3-bit sont aussi ignorés, la sortie est mis à la position 0 (aucun opérateur de sortie sélectionné) et une alarme est établie (SÉLECTR 1 ALRM ALIM). Si la position lue de la mémoire est hors portée, la position 0 (aucun opérateur de sortie sélectionné) est appliquée et une alarme est mise (SÉLECTR 1 ALRM ALIM).
- **SÉLECTR 1 ÉVNMTS:** Si activé, les évènements suivant sont sauvegarder:

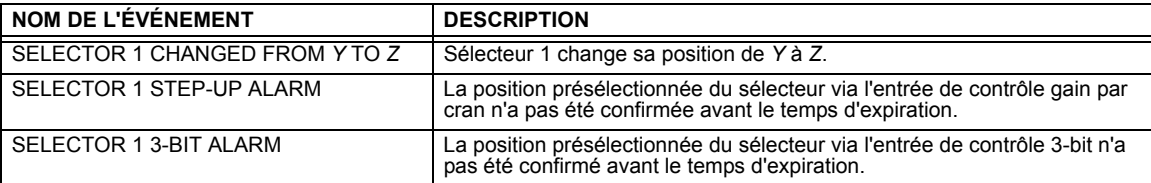

Les figures suivantes montrent l'opération de l'interrupteur sélecteur. Dans ces diagrammes, «T» représente un réglage de temps expiré.

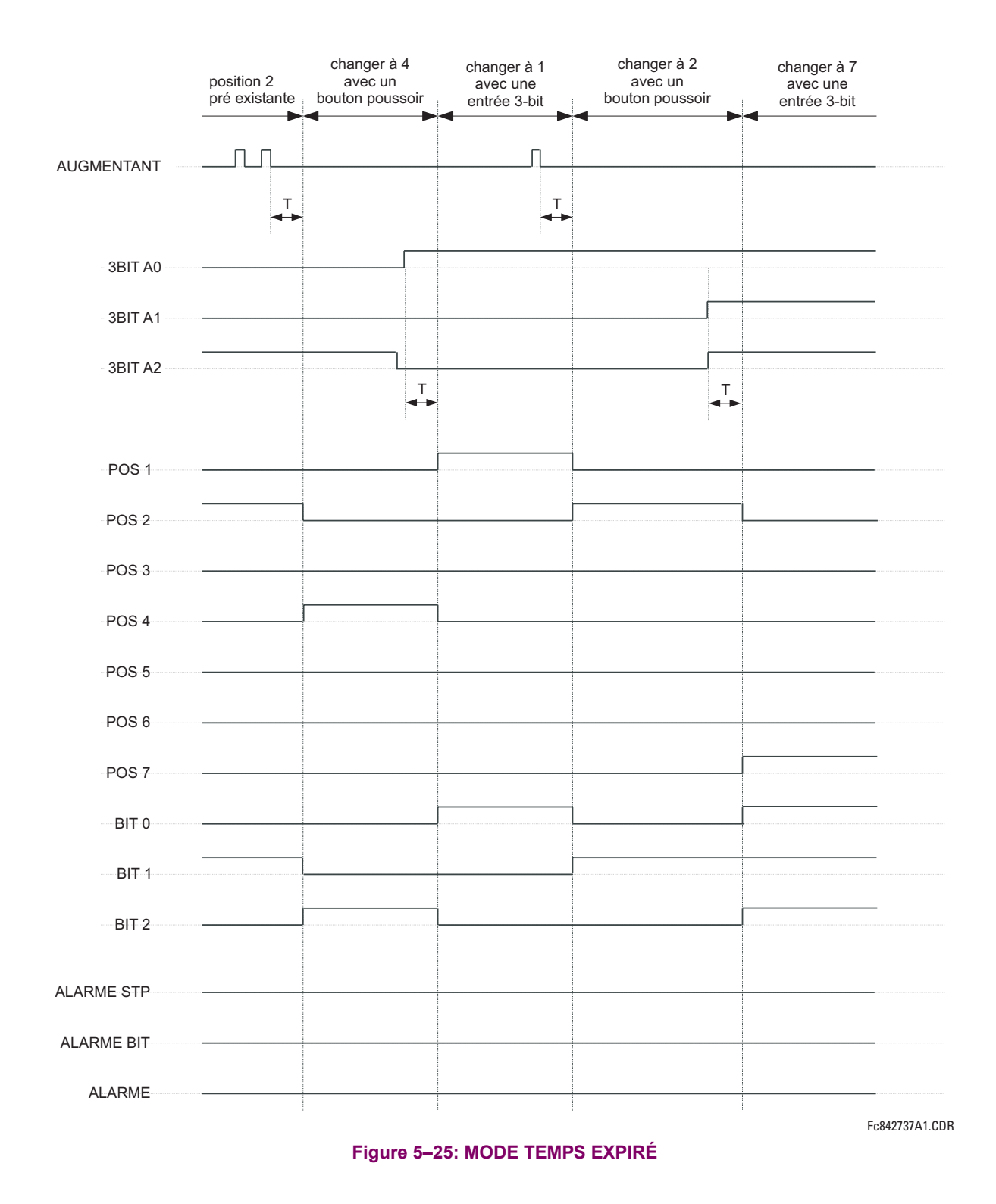

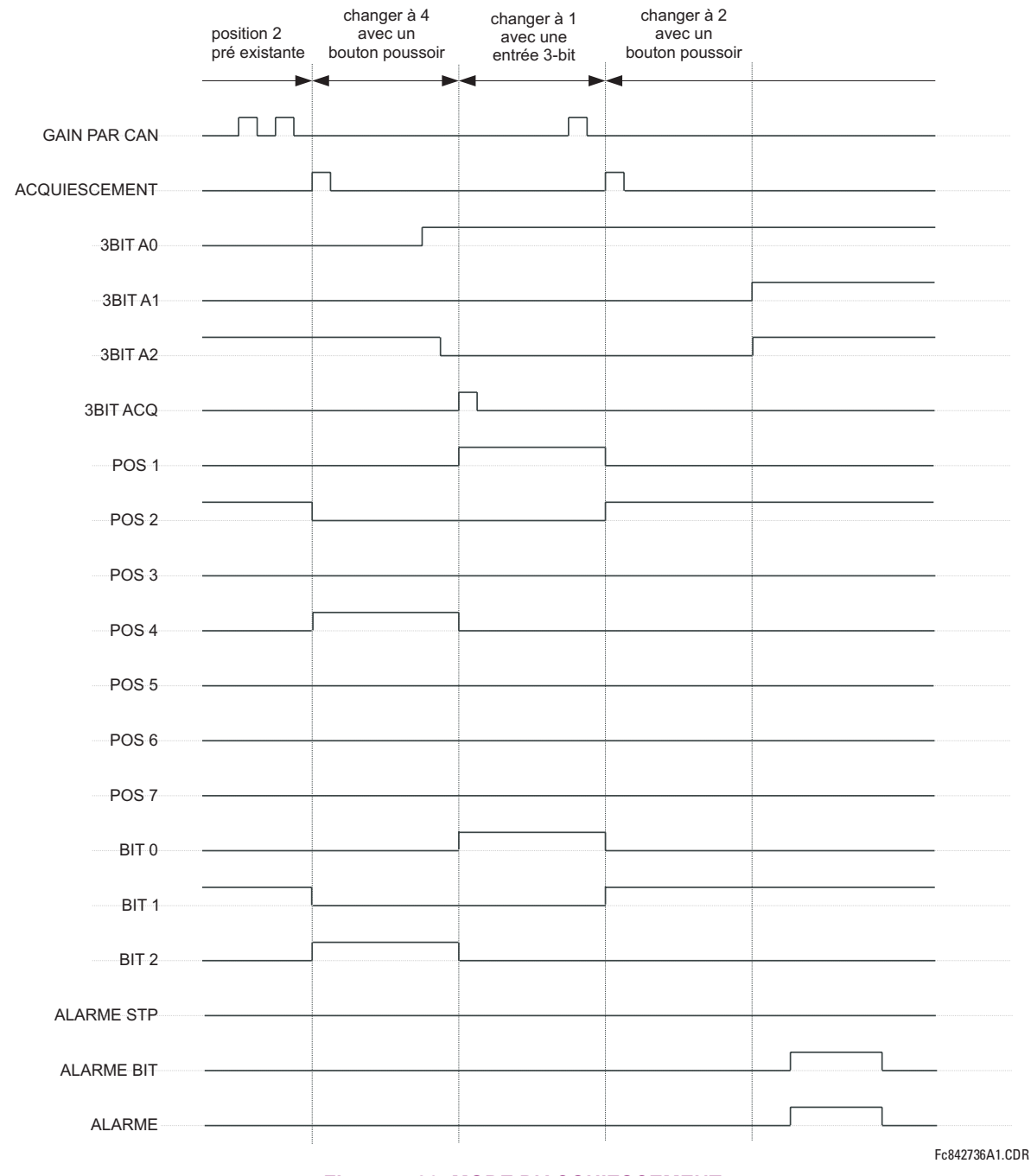

#### Figure 5-26: MODE D'ACQUIESCEMENT

# **Exemple d'application**

Considérer une application où le sélecteur est utilisé pour contrôler les groupes de réglages 1 à 4 du relais. Les groupes de réglages doivent être contrôlés avec le bouton poussoir 1 programmable par l'utilisateur et par un appareil extérieur avec les entrées de contact 1 à 3. Le groupe de réglage actif doit être disponible comme un mot encodé de 3-bit pour l'appareil extérieur et avec la sortie des contacts 1 à 3 de téléconduite (SCADA). Le groupe de réglage présélectionné doit être appliqué automatiquement après 5 secondes d'inactivité des entrées de contrôle. Quand le relais est alimenté, il devrait reconnaître le groupe de réglage à l'entrée de contrôle 3-bit.

# **5.4 ÉLÉMENTS DE CONTRÔLE RELACIÓN DE L'ANGLAGES DE L'ANGLAGES DE L'ANGLAGES DE L'ANGLAGES**

Faire les changements suivants au réglage de contrôle de groupe dans le menu **RÉGLAGES <sup>→ 0</sup> ÉLÉMENTS DE CDE** → **GROUPES RÉGLAGES:** 

**GROUPES DES RÉGLAGES FONCTION: «Activé» <b>GROUP 4 ACTIVER SUR:** «SÉLECTR 1 POS 4» **GRPES RÉGLAGES VERR:** «Hrs» **GROUP 5 ACTIVER SUR:** «Hrs» **GROUP 2 ACTIVER SUR:** «SÉLECTR 1 POS 2» **GROUP 6 ACTIVER SUR:** «Hrs» **GROUP 3 ACTIVER SUR: «SÉLECTR 1 POS 3»** 

Faire les changements suivants ‡ l'ÈlÈment sÈlecteur dans le menu **R…GLAGES** !" **…L…MENTS DE CDE** !" **COMMUTATEUR**  $\Rightarrow$  **COMMUTATEUR 1 pour assigner le contrôle au bouton poussoir 1 programmable par l'utilisateur et les entrées de contact**  $1$  à  $3$ :

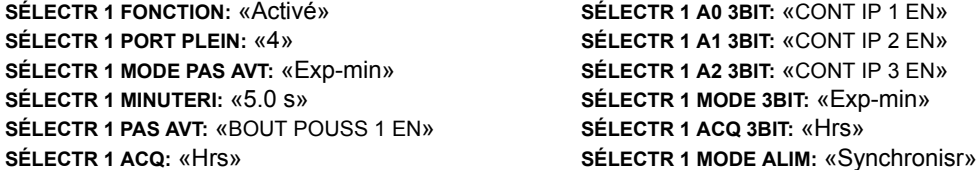

Assigner l'opération de sortie de contact (présumer un module H6E) à l'élément sélecteur en faisant les changements suivants dans le menu **R…GLAGES** !" **ENREES/SORTIES** !" **SORTIES DE CONTACT** ! **SORTIE CONTACT H1**:

**SORTIE H1 OPERER: «SÉLECTR 1 BIT 0» SORTIE H2 OPERER: «SÉLECTR 1 BIT 1» SORTIE H3 OPERER: «SÉLECTR 1 BIT 2»** 

Finalement, assigner la configuration du bouton poussoir 1 programmable par l'utilisateur en faisant les changements suivants dans le menu **R…GLAGES** ! **R…GLS CONFIGURATN DU PRODUIT** !" **BOUTON-POUSSOIRS PRGRMMABLES** ! **BP UTILI-SATEUR 1**:

**BOUT-POUSS 1 FONCTION: «Auto-Rappl» BP 1 TEMPS RAPPL:**  $\&0.10$  S»

La logique pour l'interrupteur sélecteur est montrée ci-bas:

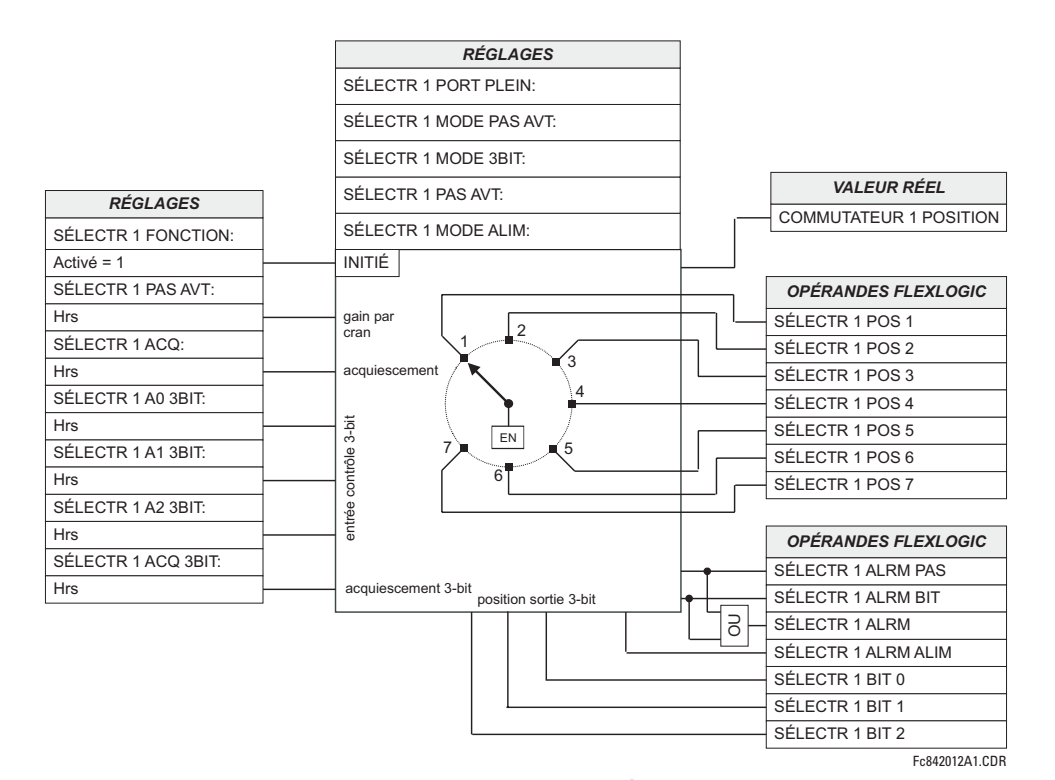

**Figure 5-27: LOGIQUE DU SÉLECTEUR** 

# **5.4.4 ÉLÉMENTS NUMÉRIQUES**

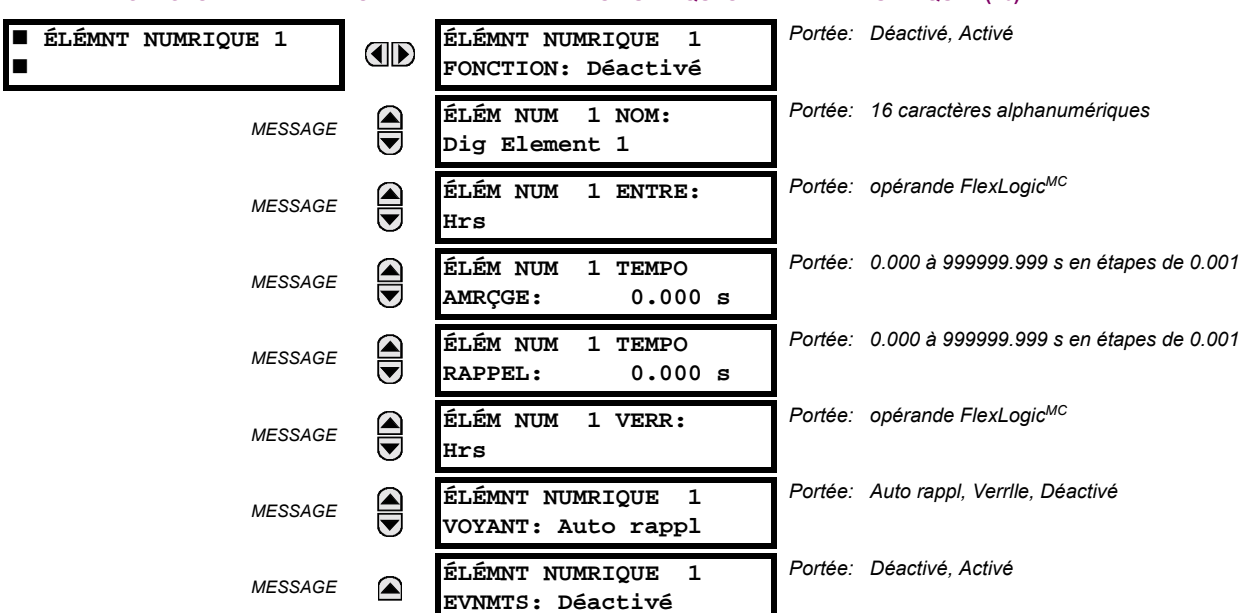

CHEMIN: RÉGLAGES  $\Rightarrow$   $\Downarrow$  éléments de CDE  $\Rightarrow$   $\Downarrow$  éléments numriques  $\Rightarrow$  élémnt numrique 1(16)

Il existe 16 éléments numériques identiques disponibles, numérotés de 1 à 16. Un élément numérique peut superviser tout opérande FlexLogic<sup>MC</sup> et présenter un message cible et/ou activé l'enregistrement d'événements dépendamment de l'état de l'opérande de sortie. Les réglages de l'élément numérique inclus un «nom» qui sera en référence dans tout message cible, une entrée de blocage de tout opérande FlexLogic<sup>MC</sup> sélectionné, et un temporisateur pour les temps d'amorcage et de réarmement de l'opérande de sortie.

- ÉLÉM NUM 1 ENTRE: Sélectionne l'opérande FlexLogic<sup>MC</sup> à être supervisé par l'élément numérique.
- ÉLÉM NUM 1 TEMPO AMRCGE: Règle la temporisation à l'amorcage. Si un délai de reprise n'est pas requis, régler à «0».
- **ÉLÉM NUM 1 TEMPO RAPPEL**: Règle la temporisation au réarmement. Si un délai de réarmement n'est pas requis, réaler à «0».

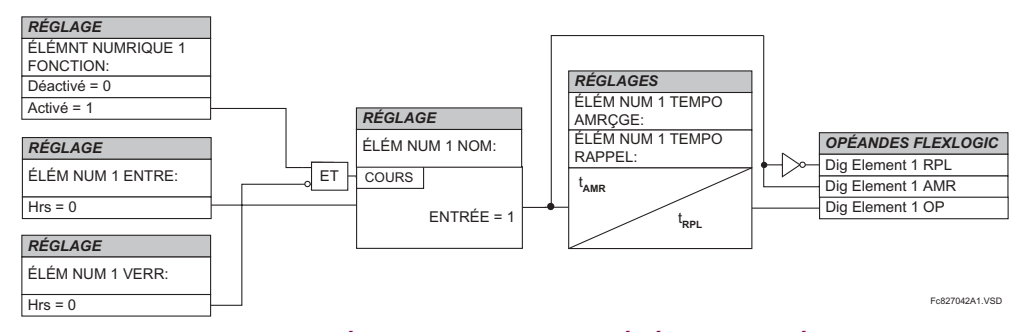

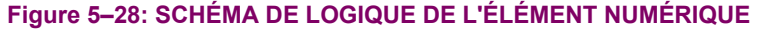

#### **APPLICATIONS DE SUPERVISION DE CIRCUIT:**

Certains versions du module d'entrée numérique inclus un circuit actif de supervision de tension, raccordé entre les contacts Forme-A. Le circuit de supervision de tension limite le courant lent à travers le circuit de sortie (voir les spécifications techniques pour Forme-A).

Tant que le courant à travers la supervision de tension est au-dessus du seuil (voir les spécifications techniques pour Forme-A), l'opérande FlexLogic<sup>MC</sup> «Cont Op # VEn» sera réglé (# représente le numéro de contact de sortie). Si le circuit de sortie a une haute résistance ou que le courant CC est interrompu, le courant lent sera inférieur au seuil et l'opérande

# 5.4 ÉLÉMENTS DE CONTRÔLE

FlexLogic<sup>MC</sup> «Cont Op # VHors» sera réglé. Conséquemment, l'état de ces opérandes peut être utilisé comme indicateurs de l'intégrité des circuits dans lesquels les contacts Forme-A sont insérés.

# EXEMPLE 1 - SUPERVISION DE L'INTÉGRITÉ DU CIRCUIT DE DÉCLENCHEMENT DU DISJONCTEUR

Dans plusieurs applications, il est requis de superviser l'intégrité du circuit de déclenchement du disjoncteur afin que les problèmes puissent être détectés avant qu'une opération de déclenchement ne soit requise. Le circuit est considéré d'être sain lorsque le superviseur de tension raccordé à travers les contacts de sortie de déclenchement détecte un bas niveau de courant plus bas que le courant d'opération de la bobine de déclenchement de disioncteur. Si le circuit présente une haute résistance, le courant lent sera au-dessous du seuil du superviseur et une alarme devrait être initier.

Dans la plupart des circuits de contrôle de disjoncteurs, la bobine de déclenchement est raccordée en série avec le contact auxiliaire du disjoncteur qui s'ouvre lorsque le disjoncteur est ouvert (voir diagramme ci-dessous). Pour prévenir les alarmes non-requises dans cette situation, la logique de supervision du circuit de déclenchement doit inclure la position du disjoncteur.

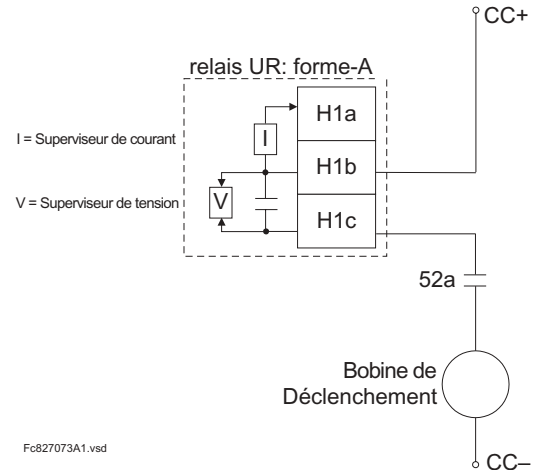

5

# Figure 5-29: EXEMPLE 1 CIRCUIT DE DÉCLENCHEMENT

Assumer que le contact de sortie H1 est un contact de déclenchement. Utilisant les réglages de contact de sortie, cette sortie sera attribuée un nom d'identification, par exemple «Cont Op 1». Assumer que le contact auxiliaire du disjoncteur 52a est raccordé à l'entrée H7a pour superviser le statut du disjoncteur. Utilisant les réglages de contact d'entrée, cette entrée sera attribuée un nom d'identification, par exemple «Cont lp 1» et sera réglée à «En» lorsque le disjoncteur est fermé. En utilisant l'élément numérique 1 pour superviser le circuit de déclenchement de disjoncteur, les réglages seront:

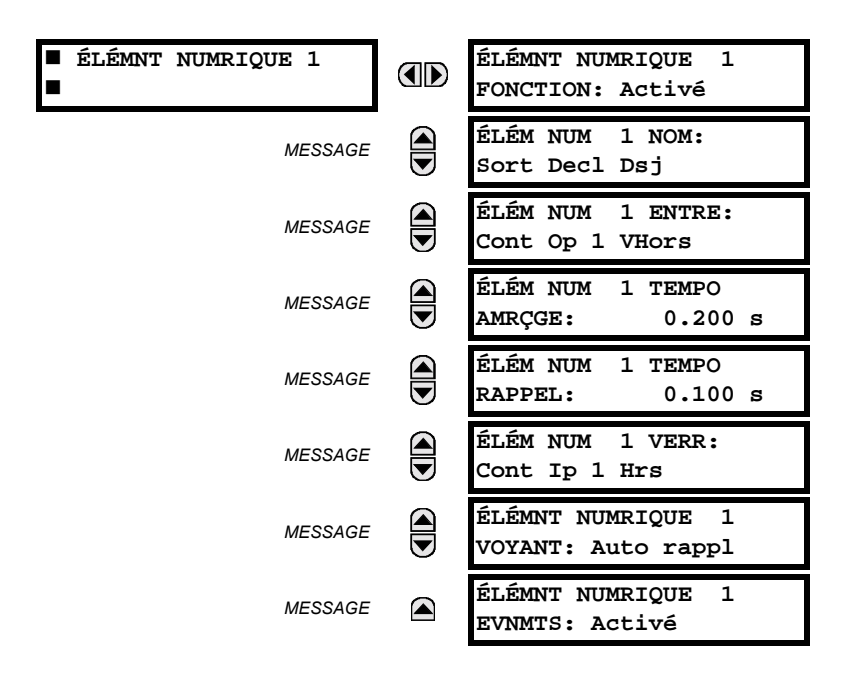

# **5 RÉGLAGES**

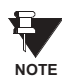

Le réglage de ÉLÉM NUM 1 TEMPO AMRÇGE sera plus haut que le temps d'opération de disjoncteur pour éviter des alarmes non-requises.

# EXEMPLE 2: SUPERVISION DE L'INTÉGRITÉ DU CIRCUIT DE DÉCLENCHEMENT DE DISJONCTEUR

S'il est requis de superviser le circuit de déclenchement de façon continue, et indépendamment de la position du disjoncteur (ouvert ou fermé), une méthode de maintenir le flux du courant de supervision à travers le circuit de déclenchement lorsque le disjoncteur est ouvert doit être fourni (tel que montré sur la fiqure si-dessous). Ceci peut être effectué en raccordant une résistance adéquate (tel que montré sur le tableau si-dessous) à travers les contacts auxiliaires dans le circuit de déclenchement. Dans ce cas, il n'est pas requis de superviser le circuit de supervision relativement à la position du disjoncteur - le réglage ELEM NUM 1 TEMPO VERR est sélectionné à «Hrs». Dans ce cas, les réglages seront:

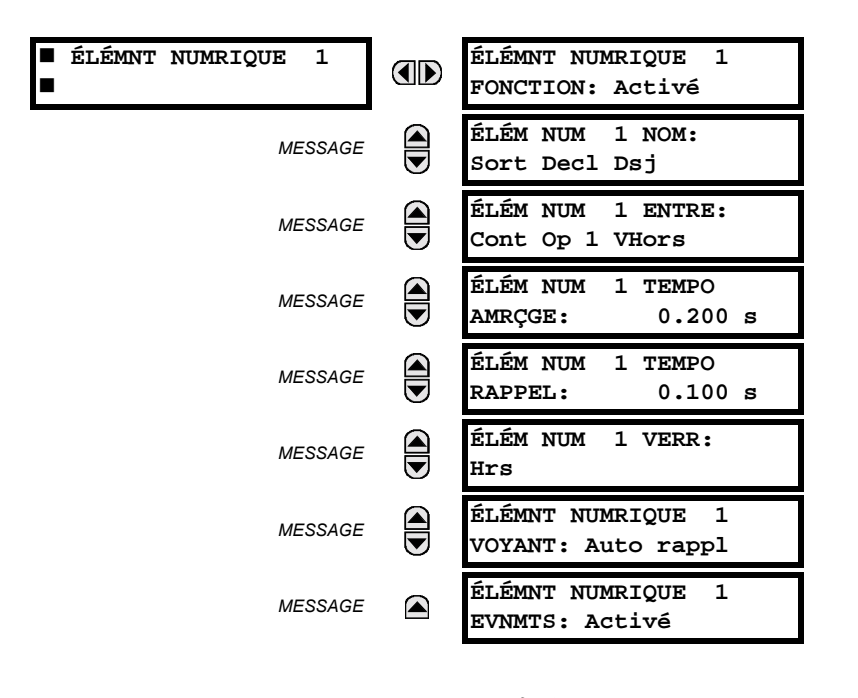

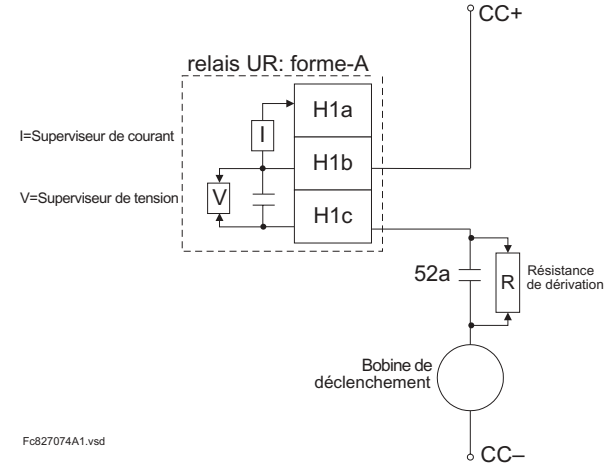

# Table 5-8: VALEURS DE RÉSISTANCE 'R'

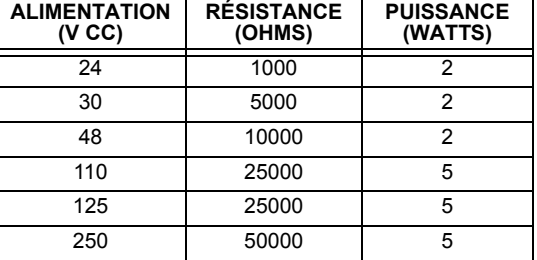

Figure 5-30: EXEMPLE 2 CIRCUIT DE DÉCLENCHEMENT

# **5.4.5 COMPTEURS NUMÉRIQUES**

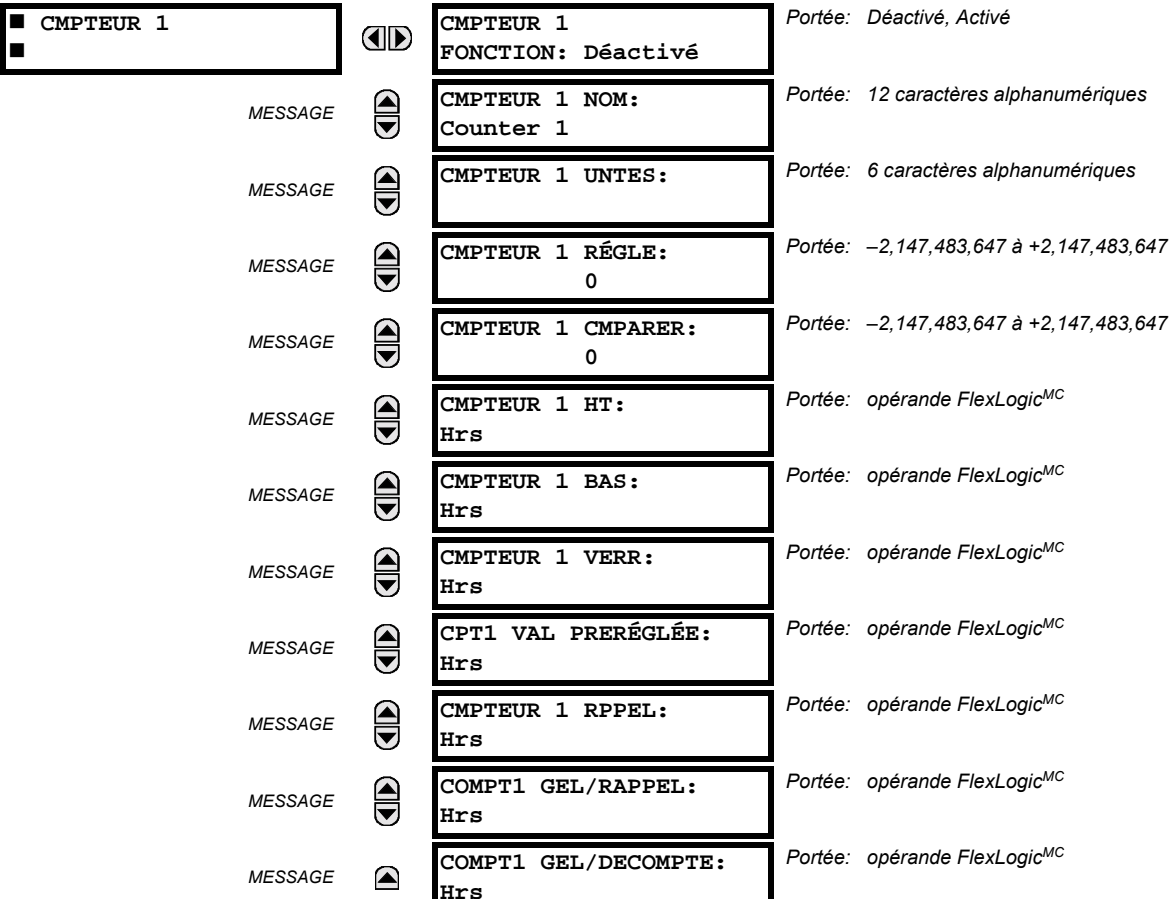

CHEMIN: RÉGLAGES  $\Rightarrow$   $\Downarrow$  ÉLÉMENTS DE CDE  $\Rightarrow$   $\Downarrow$  compteurs numrques  $\Rightarrow$  cmpteur 1(8)

Il existe 8 compteurs numériques identiques, numérotés de 1 à 8. Un compteur numérique compte le nombre de transitions d'état de la logique 0 à la logique 1. Le compteur est utilisé pour compter les opérations tel que les reprises d'un élément, les changements d'état d'un contact externe (par exemple, commutateur auxiliaire de disjoncteur) ou les impulsions d'un watt-heure mètre.

- **CMPTEUR 1 UNTES:** Assigne une étiquette pour identifier l'unité de mesure applicable aux transitions numériques à être compter. L'étiquette des unités apparaîtra dans le statut de valeurs réelles correspondantes.
- CMPTEUR 1 RÉGLE: Règle le comptage d'une valeur pré-réglée requise avant le début des opérations de comptage, tel que dans le cas où un relais substitut devrait être installé en place d'un relais en service ou pendant que le compteur est en opération.
- CMPTEUR 1 CMPARER: Règle la valeur à laquelle la valeur de comptage accumulée est comparée. Trois opérandes de sortie FlexLogic<sup>MC</sup> sont fournis pour indiquer si la valeur présente est comparativement à la valeur réglée «plus que (HT)», «égal à (EGL)», ou «moins que (BS)».
- CMPTEUR 1 HT: Sélectionne l'opérande FlexLogic<sup>MC</sup> pour incrémenter le compteur. Si une entrée HT activée est reçue lorsque la valeur accumulée est à la limite de comptage 2147483 647, le compteur retournera à -2147483647.
- CMPTEUR 1 BAS: Sélectionne l'opérande FlexLogic<sup>MC</sup> pour décrémenter le compteur. Si une entrée activée BAS est reçue lorsque la valeur accumulée est à la limite de comptage -2 147 483 647, le compteur retournera à +2 147 483 647.
- CMPTEUR 1 VERR: Sélectionne l'opérande FlexLogic<sup>MC</sup> pour bloquer l'opération de comptage.
- CPT1 VAL PRERÉGLÉE: Sélectionne l'opérande FlexLogic<sup>MC</sup> utilisé pour régler le comptage à la valeur pré-réglée. Le compteur sera réglé à la valeur pré-réglée dans les situations suivantes:
	- 1. Lorsque le compteur est activé et que l'opérande CPT1 VAL PRERÉGLÉE a une valeur de 1 (lorsque le compteur est activé et que CPT1 VAL PRERÉGLÉE est 0, le compter sera réglé à 0).
	- 2. Lorsque le compteur est en opération et que l'opérande CPT1 VAL PRERÉGLÉE change de l'état de 0 à 1 (le changement de CPT1 VAL PRERÉGLÉE de 1 à 0 pendant que le compteur est en opération a aucun effet sur le comptage).
	- 3. Lorsqu'une commande de réarmement ou réarmement/gèle est transmise au compteur et que l'opérande CPT1 VAL PRERÉGLÉE a une valeur de 1 (lorsqu'une commande de réarmement ou réarmement/gèle est transmise au compteur et que l'opérande CPT1 VAL PRERÉGLÉE a une valeur de 0, le compteur sera réglé à 0).
- CMPTEUR 1 RPPEL: Sélectionne l'opérande FlexLogic<sup>MC</sup> pour régler le décompte de soit «0» ou la valeur pré-réglée dépendamment du statut de l'opérande CPT1 VAL PRERÉGLÉE.
- COMPT 1 GEL/RAPPEL: Sélectionne l'opérande FlexLogic<sup>MC</sup> pour capturer (geler) la valeur de comptage accumulée dans un fichier séparé avec la date et le temps d'opération et le réarmement du comptage de «0» à la valeur préréglée.
- COMPT 1 GEL/DECOMPTE: Sélectionne l'opérande FlexLogic<sup>MC</sup> pour capturer (geler) la valeur de comptage accumulée dans un fichier séparé avec la date et le temps d'opération, tout en continuant de compter. La valeur accumulée présente et la valeur capturée gelée sont disponibles avec l'estompe de date/heure en tant que valeur actuelle. Si la puissance de contrôle est interrompue, les valeurs accumulées et gelées sont sauvegardées dans une mémoire nonvolatile durant l'opération de perte de puissance.

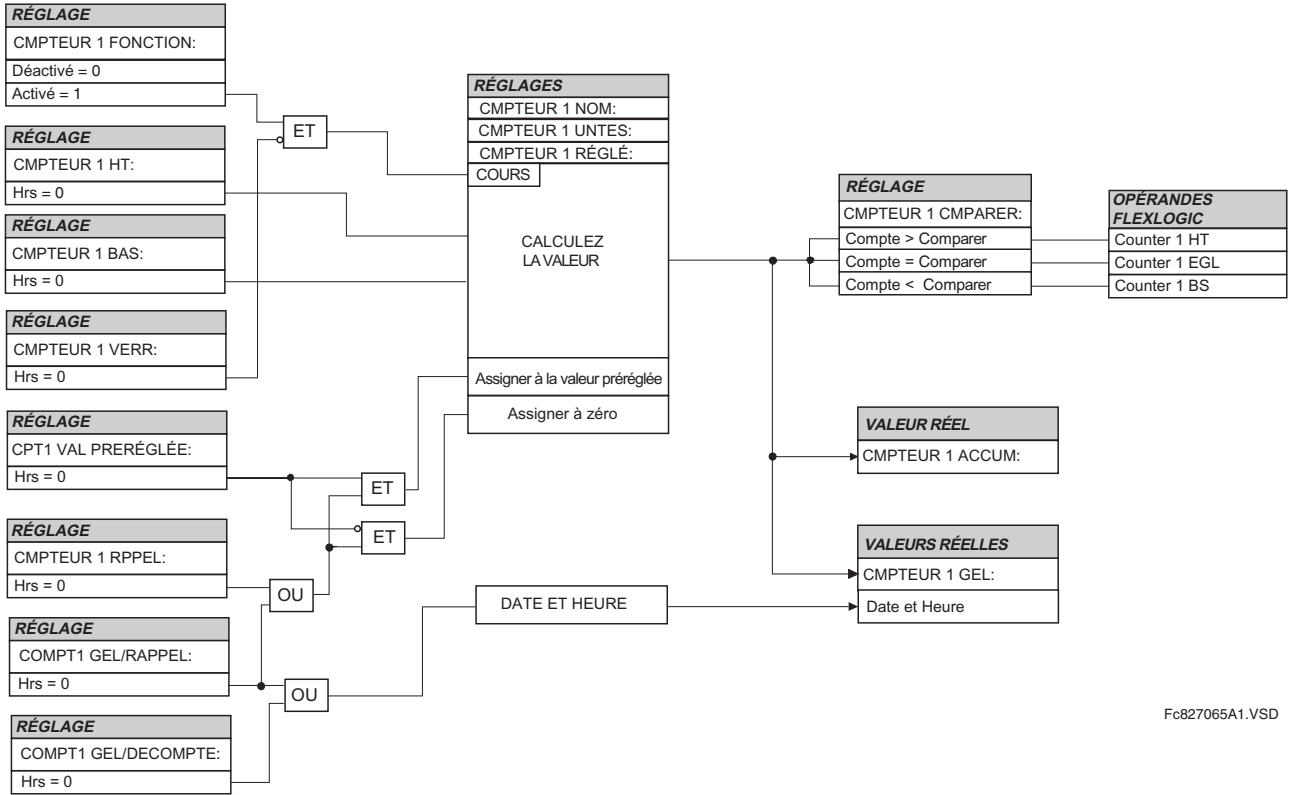

# Figure 5-31: SCHÉMA DE LOGIQUE DU COMPTEUR NUMÉRIQUE

5

# **5.5.1 ENTRÉES DE CONTACT**

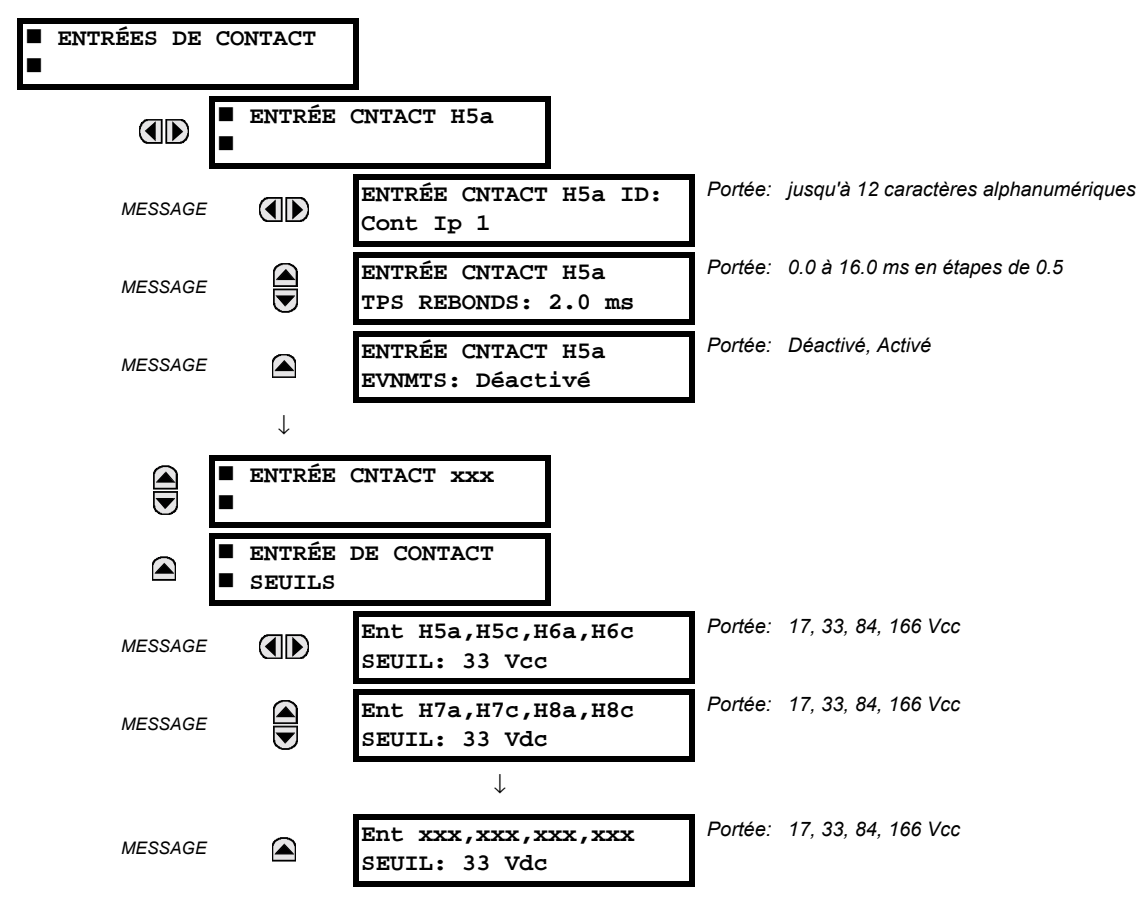

CHEMIN: RÉGLAGES  $\Rightarrow$   $\Downarrow$  ENRÉES/SORTIES  $\Rightarrow$  ENTRÉES DE CONTACT

Le menu d'entrées de contact contient les réglages de configuration de chaque entrée de contact ainsi que le seuil de tension pour chaque groupe de quatre entrées de contact. Au démarrage, le processeur de relais détermine (d'une évaluation des modules installés) lesquelles des entrées de contact sont disponibles et affiche les réglages seulement pour ces entrées.

Une identification alphanumérique pourrait être assignée à une entrée de contact pour diagnostique, réglage et enregistrement d'événements. L'opérande FlexLogic<sup>MC</sup> Contact Ip X En (logique 1) correspond à l'entrée de contact «X» fermé pendant que Contact Input X Hrs correspond à l'entrée de contact «X» étant ouverte. Le ENTRÉE CNTACT TPS REBONDS défini le temps requis pour le contact pour surmonter les conditions de rebondissement de contact. Pendant que ce temps diffère pour les différents types de contact et fabriquant, le régler à un maximum de temps d'anti-rebond de contact (selon les spécifications du manufacturier) plus une marge pour assurer une opération adéquate. Si ENTRÉE CNTACT EVNMTS est réglé à «Activé», chaque changement dans le statut de l'entrée de contact déclenchera un événement.

Un statut brut est numérisé pour toutes les entrées de contact de facon synchronisée à un taux constant de 0.5 ms tel que montré dans la figure ci-dessous. La tension d'entrée CC est comparée au seuil réglable par l'utilisateur. Un nouvel état de contact d'entrée doit être maintenu par un temps d'anti-rebond réglé par l'utilisateur afin d'amener le C30 à valider le nouvel état de contact. Sur la figure ci-dessous, le temps anti-rebond est réglé à 2.5 ms; conséquemment le 6<sup>e</sup> échantillon dans une rangée valide l'état de changement (marque numéro 1 sur le diagramme). Une fois validé (anti-rebond), l'entrée de contact affirme l'opérande FlexLogic<sup>MC</sup> correspondant et enregistre un événement selon le réglage de l'utilisateur.

Une étampe de temps pour le premier échantillon dans la séquence qui valide le nouvel état est utilisée lors de l'enregistrement du changement de l'entrée de contact dans l'enregistreur d'événements (marque numéro 2 sur le diagramme).

Les éléments de protection et de contrôle, et les équations FlexLogic<sup>MC</sup> et temporisateurs, sont exécutés huit fois dans un cycle de système de puissance. La durée de passage de la protection est contrôlée par le mécanisme de dépistage de fréquence. L'opérande FlexLogic<sup>MC</sup> qui reflète l'état d'anti-rebond du contact est mis à jour par le passage de la protection

 $5 - 64$ 

suivant la validation (marques des numéros 3 et 4 sur la figure ci-dessous). La mise à jour est exécutée au commencement du passage de la protection afin que toutes les fonctions de protection et de contrôle ainsi que les équations FlexLogic<sup>MC</sup> soient alimentées avec les statuts mise à jour des entrées de contact.

Le temps de réponse de l'opérande FlexLogic<sup>MC</sup> au changement de l'entrée de contact est égal au temps de réglage de l'anti-rebond plus un passage de protection (variable dépendamment du système de fréquence si le dépistage de fréquence est activé). Si le changement d'état survient juste après le passage d'une protection, la reconnaissance est retardée jusqu'au passage subséguent de protection; ce qui veux dire, pour la durée totale du passage de la protection. Si le changement survient juste avant le passage de la protection, l'état est reconnu immédiatement. De facon statistique, un délai d'un semi-passage de protection est prévu. Grâce au taux de balayage de 0.5 ms, la résolution de temps pour le contact d'entrée est au-dessous de 1 msec.

Par exemple, 8 passages de protection par cycle dans un système de 60 Hz correspondent à un passage de protection à chaque 2.1 ms. Avec un contact avant un temps de anti-rebond réglé à 3.0 ms. l'opérande FlexLogic<sup>MC</sup> d'affirmation des limites de temps sont:  $3.0 + 0.0 = 3.0$  ms et  $3.0 + 2.1 = 5.1$  ms. Ces limites de temps dépendent de la rapidité du passage de protection qui circule après le temps d'anti-rebond.

Nonobstant le réglage de temps d'anti-rebond de contact, l'événement d'entrée de contact est étampé dans le temps avec une précision de 1 ms utilisant le temps du premier balayage correspondant au nouvel état (marque numéro 2 ci-dessous). Conséquemment, l'étampe de temps reflète un changement dans la tension CC entre les bornes de contact d'entrée qui n'est pas accidentelle étant donné qu'il a été subséquemment validé en utilisant le temporisateur d'anti-rebond. Prière noter que l'opérande FlexLogic<sup>MC</sup> associé est affirmé/dé-affirmé plus tard après la validation du changement.

L'algorithme d'anti-rebond est symétrique: la même procédure et le même temps d'anti-rebond sont utilisés pour filtrer les transitions du BAS-HAUT (marques no. 1, 2, 3, et 4 ci-dessous) et HAUT-BAS (les marques no. 5, 6, 7 et 8 ci-dessous).

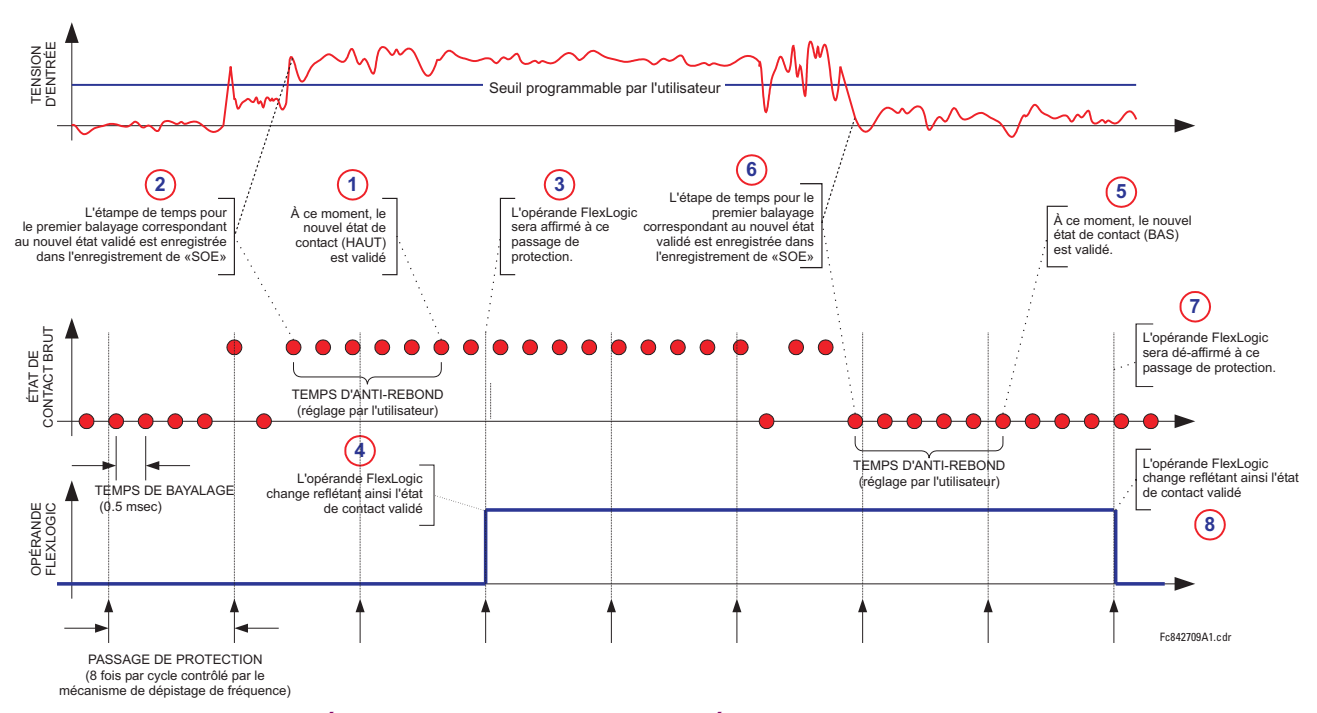

#### Figure 5-32: LE MÉCANISME D'ANTI-REBOND ET L'ÉCHANTILLON D'ESTAMPIAGE DE TEMPS

Les entrées de contact sont isolées en groupe de quatre pour permettre le raccordement de contacts mouillés de différentes sources de tension pour chaque groupe. Les seuils de contact d'entrée déterminent la tension minimale requise pour détecter une entrée de contact fermée. Cette valeur doit être sélectionnée selon les critères suivants: 16 pour sources de 24 V sources, 30 pour sources de 48 V, 80 pour sources de 110 à 125 V, et 140 pour sources de 250 V.

Par exemple, pour utiliser une entrée de contact H5a comme une entrée d'état du contact 52b du disjoncteur pour sceller le relais de déclenchement et l'enregistrer dans le menu d'enregistrement d'événements, faire les changements de réglages suivants: ENTRÉE CNTACT H5A ID: «Disjonc Ferm 52b» et ENTRÉE CNTACT H5A EVNMTS: «Activé». Noter que le contact 52b est fermé lorsque le disjoncteur est ouvert et il est ouvert lorsque le disjoncteur est fermé.

5

# **5.5.2 ENTRÉES VIRTUELLES**

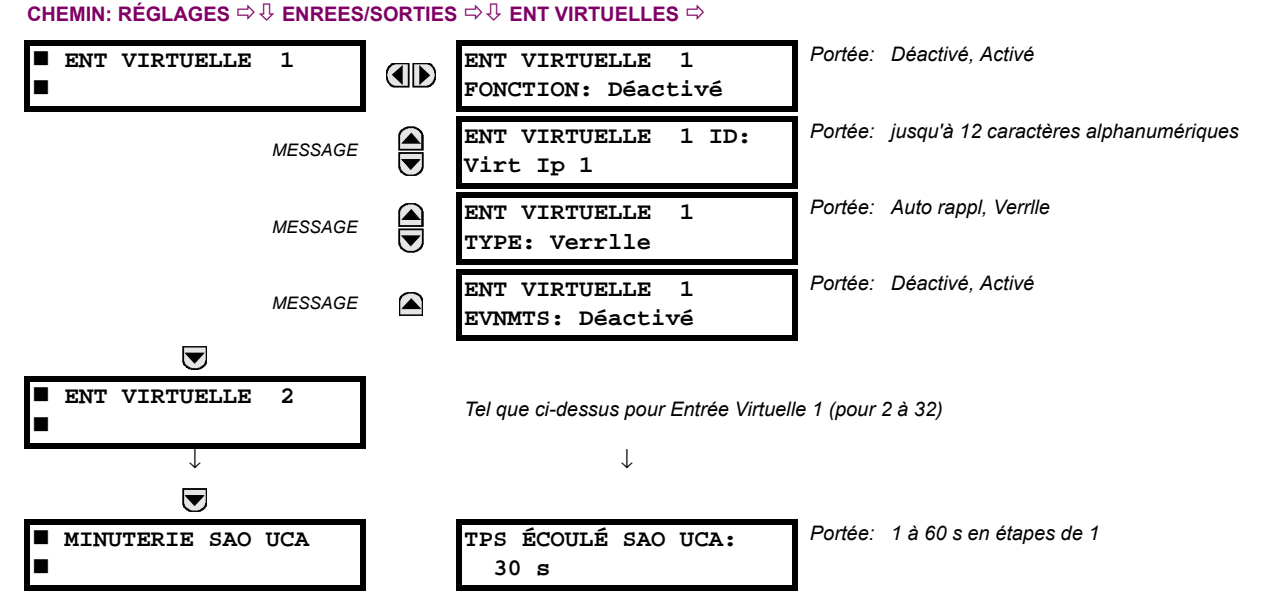

Il existe 32 entrées virtuelles qui peuvent être individuellement programmées pour répondre aux signaux d'entrée du clavier (menu COMMANDES) et les protocoles de communications. Tous les opérandes d'entrée virtuelle sont ajustés par défaut à HRS = 0 à moins que le signal d'entrée approprié soit reçu. Les états d'entrées virtuelles sont préservés tout le long de la perte de puissance de contrôle.

Si le ENT VIRTUELLE x FONCTION est «Déactivé», l'entrée sera forcée à «hors» (logique 0) nonobstant les tentatives de changer l'entrée. Si réglé à «Activé», l'entrée opère tel que montré sur le diagramme de logique et génère un opérande FlexLogic<sup>MC</sup> de sortie en réponse à la réception de signal d'entrée reçu et des réglages appliqués.

Il existe deux types d'opération: Auto-réarmement et Verrouillé. Si ENT VIRTUELLE x TYPE est «Auto rappl», lorsque le signal d'entrée transite de HRS = 0 à EN = 1, l'opérande de sortie sera réglé à EN = pour seulement une évaluation de l'équation FlexLogic<sup>MC</sup> et puis retournera à HRS = 0. Si réglé à «Verrlle», l'entrée virtuelle règle l'état de l'opérande de sortie au même état que la plus récente entrée reçue, EN = 1 ou HRS = 0.

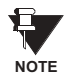

# Le mode d'opération «Auto rappl» génère un opérande de sortie pour une simple évaluation des équations FlexLogic<sup>MC</sup>. Si l'opérande doit être utilisé ailleurs qu'à l'interne d'une équation FlexLogic<sup>MC</sup>, il devra fort possiblement être étendu en temps. Un temporisateur FlexLogic<sup>MC</sup> avec un réarmement retardé peut effectuer cette fonction.

Le temporisateur sélectionné avant opération (SAO) règle l'intervalle de la réception d'un signal d'opération à la dé-sélection automatique de l'entrée virtuelle afin qu'une entrée ne demeure pas sélectionné indéfiniment (utilisé seulement dans le cas de caractéristique UCA sélectionné avant opération).

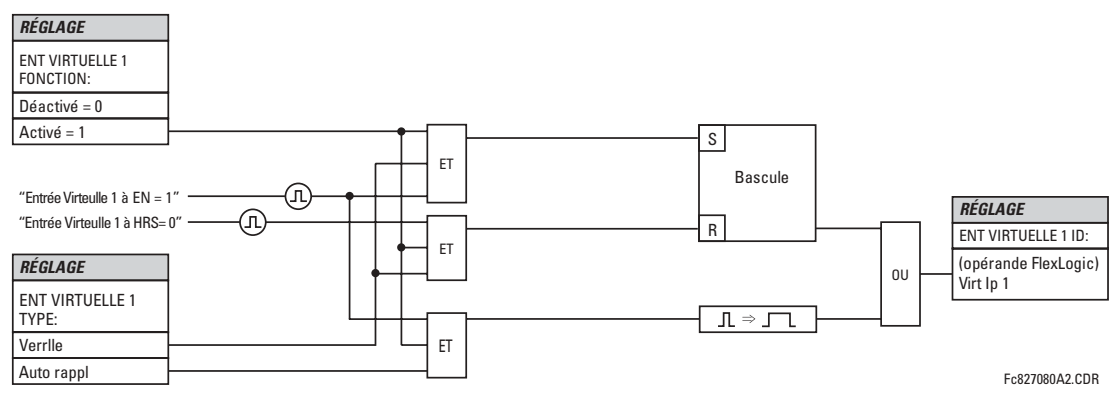

Figure 5-33: SCHÉMA DE LOGIQUE D'ENTRÉE VIRTUELLE

### **5.5.3 SORTIES DE CONTACT**

# a) SORTIES NUMÉRIQUES

CHEMIN: RÉGLAGES  $\Rightarrow$   $\Downarrow$  ENREES/SORTIES  $\Rightarrow$   $\Downarrow$  SORTIES DE CONTACT  $\Rightarrow$  SORTIE CONTACT H1

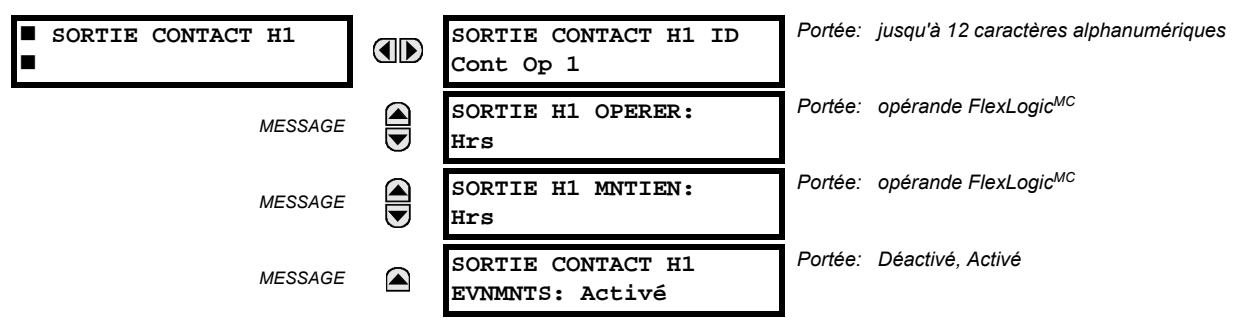

Lors du démarrage du relais, le processeur principal déterminera, à partir de l'estimation du module installé sur le châssis, lesquelles des sorties de contact sont disponibles, et présentera les réglages pour ces sorties.

Une identification (SORTIE CONTACT H1 ID) pourrait être assignée à chaque sortie de contact. Le signal qui peut opérer (SOR-TIE H1 OPERER) une sortie de contact peut être tout opérande FlexLogic<sup>MC</sup> (sortie virtuelle, état d'élément, entrée de contact ou entrée virtuelle). Un opérande FlexLogic<sup>MC</sup> additionnel pourrait être utilisé pour sceller (SORTIE H1 MNTIEN) le relais. Tout changement dans l'état d'une sortie de contact peut être enregistré comme un événement si programmé en conséquence.

# **FXFMPIF:**

Le courant du circuit de déclenchement est supervisé par la fourniture d'un détecteur de seuil de courant en série avec quelques contacts de Forme-A (voir l'Exemple de circuit de déclenchement dans la section Éléments numérique). Le moniteur émettra un drapeau (voir les spécifications pour Forme-A). Le nom de l'opérande FlexLogic<sup>MC</sup> réglé par le moniteur consiste en la désignation du relais de sortie suivi par le nom du drapeau; par exemple, Cont Op 1 IEn ou Cont Op 1 IHors.

Dans la plupart des circuits de contrôle de disioncteur. la bobine de déclenchement est raccordée en série avec un contact auxiliaire de disjoncteur utilisé pour interrompre la circulation du courant après que le disjoncteur a déclenché pour prévenir les dommages au contact d'initiation moins robuste. Ceci pourrait être effectué en supervisant un contact auxiliaire sur le disjoncteur qui pourrait ouvrir lorsque le disjoncteur a déclenché, mais cette configuration est sujette à opération incorrecte causée par la différence dans la temporisation entre le changement d'état du contact auxiliaire du disjoncteur et l'interruption du courant dans le circuit de déclenchement. La protection la plus fiable du contact d'initiation est fournie en mesurant directement le courant dans le circuit de déclenchement et en utilisant ce paramètre pour contrôler le réarmement du relais d'initiation. Cette configuration est souvent appelée 'scellage de déclenchement'.

Ceci peut être réalisé dans le C30 en utilisant l'opérande FlexLogic<sup>MC</sup> Cont Op 1 IEn pour sceller le contact de sortie comme suit:

SORTIE CONTACE H1 ID: «Cont Op 1» SORTIE H1 OPERER: tout opérande FlexLogic<sup>MC</sup> adéquate SORTIE H1 MNTIEN: «Cont Op 1 IEn» **SORITE CONTACE H1 EVNMNTS: «Activé»** 

#### **5.5 ENTRÉES/SORTIES**

#### **b) SORTIES VERROUILLÉS**

CHEMIN: RÉGI AGES  $\Rightarrow$   $\Downarrow$  ENREES/SORTIES  $\Rightarrow$   $\Downarrow$  SORTIES DE CONTACT  $\Rightarrow$  SORTIE CONTACT H1a

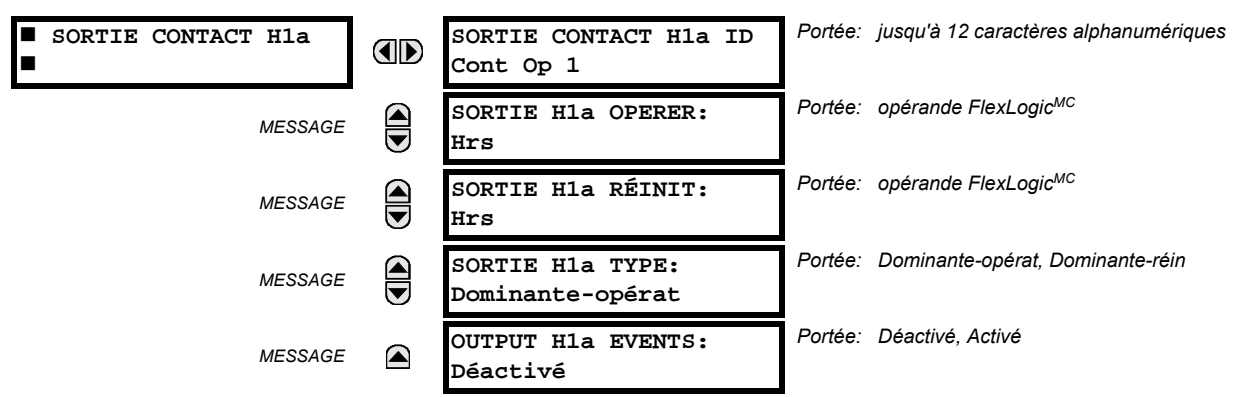

Les contacts de sortie verrouillés du C30 sont mécaniquement bi-stables et contrôlés par deux bobines séparées (ouverte et fermée). De ce fait ils retiennent leurs positions même si le relais n'est pas alimenté. Le relais reconnaît toutes les cartes avec des contacts de sortie verrouillés et ajuste le menu de réglage comme tel. Durant l'alimentation, le relais lit les positions des contacts verrouillés du matériel avant d'exécuter n'importe qu'elle autre fonctions du relais (comme les fonctions de protection ou de contrôle ou FlexLogic<sup>MC</sup>).

Les modules de sortie verrouillés, soit étant comme partie du relais ou comme module individuel, sont envoyés à partir de la manufacture avec tous les contacts verrouillés ouverts. Il est fortement recommandé de vérifier la programmation et les positions des contacts verrouillés lors d'un remplacement de module.

- Étant donné que le relais gère le contact de sortie et relit sa position, il est possible d'introduire des fonctions d'auto vérification des sorties verrouillées. En cas de divergence des sorties verrouillées, l'erreur d'auto vérification ERREUR SORTIE VERR est soulevée. L'erreur est signalée par le message, l'événement et l'annonciateur de l'opérateur FlexLogic<sup>MC</sup> ERREUR SORTIE VERR.
- SORTIE H1a OPERER: Ce réglage permet à l'opérateur FlexLogic<sup>MC</sup> l'opération «fermer bobine» du contact. Le relais va protéger cette entrée pour une fermeture sans danger du contact. Une fois que le contact est fermé et que l'entrée rappel est à la logique 0 (hors), n'importe qu'elle activité de l'entrée opérer, tel un contact intermittent rapide, restera sans effet. Avec les deux entrées actives (logique 1) opérer et rappel, la réponse du contact verrouillé est déterminée par le réglage OUTPUT H1A TYPE.
- SORTIE H1a RÉINIT: Ce réglage permet à l'opérateur FlexLogic<sup>MC</sup> l'opération «enclencher bobine» du contact. Le relais va protéger cette entrée pour une ouverture sans danger du contact. Une fois que le contact est ouvert et que l'entrée opérer est logique 0 (hors) n'importe qu'elle activité de l'entrée rappel, tel un contact intermittent rapide, restera sans effet. Avec les deux entrées active (logique 1) opérer et rappel, la réponse du contact verrouillé est déterminée par le réglage SORTIE H1A TYPE.
- SORTIE H1a TYPE: Ce réglage spécifie le comportement du contact lorsque les entrées de contrôle semblent conflictuelles; soit lorsque les deux signaux opérer et rappel sont activés. Avec ces deux entrées de contrôle activées en même temps, le contact se fermera si «Dominante-opérat» et ouvrira si «Dominante-réin».

#### **Exemple d'application 1:**

Un contact de sortie verrouillé H1a doit être contrôlé par deux boutons poussoirs programmables par l'utilisateur (numéro de boutons 1 et 2). Les réglages suivants devraient être appliqués.

Programmer les sorties verrouillées en faisant les changements suivants dans le menu RÉGLAGES  $\Rightarrow$   $\Downarrow$  ENREES/SORTIES  $\Rightarrow$  SORTIES DE CONTACT  $\Rightarrow$  SORTIE CONTACT H1a (supposant un module H4L):

**SORTIE H1a OPERER: «BOUT POUSS 1 EN» SORTIE H1a RÉINIT: «BOUT POUSS 2 EN»** 

Programmer les boutons poussoirs en faisant les changements suivants dans les menus RÉGLAGES  $\Leftrightarrow$  RÉGLS CONFIGU-RATN DU PRODUIT  $\Rightarrow$   $\Downarrow$  BOUTON-POUSSOIRS PRGRMMABLES  $\Rightarrow$  BP UTILISATEUR 1 et BP UTILISATEUR 2:

**BOUT-POUSS 1 FONCTION: «Auto-rappl»** BP 1 TEMPS RAPPL: «0.00 S»

**BOUT-POUSS 2 FONCTION: «Auto-rappl»** BP 2 TEMPS RAPPL: «0.00 S»

#### **Exemple d'application 2:**

Un relais avant deux contacts verrouillés H1a et H1c doit être programmé. Le contact H1a doit être un contact de type A. tandis qu'un contact H1c doit être un contact type B (type A veut dire fermé après avoir exercer une entrée opérer; type B veut dire fermer après avoir exercer une entrée rappel). Le relais doit être contrôlé par des sorties virtuelles: sorties virtuelle 1 pour opérer et sorties virtuelle pour rappeler.

Programmer les sorties verrouillées en faisant les changements suivants dans les menus (assumer un module H4L) RÉGLAGES  $\Rightarrow$   $\Downarrow$  ENREES/SORTIES  $\Rightarrow$   $\Downarrow$  SORTIES DE CONTACT  $\Rightarrow$  SORTIE CONTACT H1a et SORTIE CONTACT H1c.

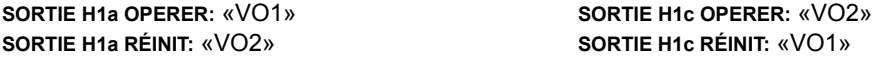

Étant donné les deux contacts physiques dans cet exemple sont mécaniquement séparé et ont des entrées de contrôle individuelle, ils n'opéreront pas exactement au même moment. Une divergence dans une plage d'opération d'une fraction du temps maximum peut se produire. Conséquemment, une paire de contacts programmés pour être un relais avec plusieurs contacts ne garantie pas une séquence spécifique d'opération (telle une opération «fermeture avant ouverture»). Si nécessaire, la séquence d'opération doit être spécifiquement programmée en retardant quelques entrées de contrôle comme montré dans le prochain exemple d'application.

#### **Exemple d'application 3:**

La fonctionnalité fermeture-ouverture doit être ajoutée à l'exemple précédent. Un chevauchement de 20 ms est nécessaire pour implémenter cette fonction comme montrée ci-bas:

Écrire l'équation FlexLogic<sup>MC</sup> suivante (EnerVista UR Setup illustré ci bas):

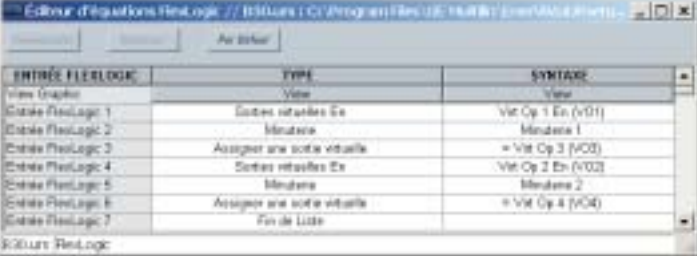

Les deux minuteries (minuterie 1 et minuterie 2) doivent être mises à 20 ms pour l'amorçage et 0 ms de temps de tombée

Programmer les sorties verrouillées en faisant les changements suivants dans les menus (présumer un module H4L) RÉGLAGES  $\Rightarrow$   $\Downarrow$  ENREES/SORTIES  $\Rightarrow$   $\Downarrow$  SORTIES DE CONTACT  $\Rightarrow$  SORTIE CONTACT H1a et SORTIE CONTACT H1c:

**SORTIE H1a OPERER: «VO1» SORTIE H1a RÉINIT: «VO4»** 

**SORTIE H1c OPERER: «VO2» SORTIE H1c RÉINIT: «VO3»** 

#### **Exemple d'application 4:**

Un contact verrouillé H1a doit être contrôlé à partir d'une seule sortie virtuelle VO1. Le contact devra rester fermé aussi longtemps que VO1 est activé et devra rester ouvert quand la VO1 est désactivé. Programmer le relais comme suit.

Écrire l'équation FlexLogic<sup>MC</sup> suivante (EnerVista UR Setup illustré ci bas):

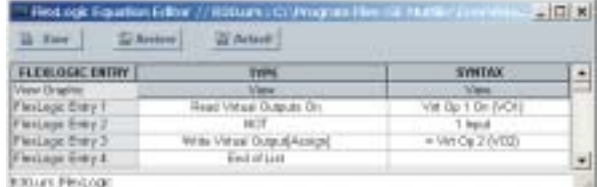

Programmer les sorties verrouillées en faisant les changements suivants dans les menus (assumer un module H4L) RÉGLAGES  $\Rightarrow$   $\Downarrow$  ENREES/SORTIES  $\Rightarrow$   $\Downarrow$  SORTIES DE CONTACT  $\Rightarrow$  SORTIE CONTACT H1a:

**SORTIE H1a OPERER: «VO1»** SORTIE H1a RÉINIT: «VO2»

# **5.5 ENTRÉES/SORTIES**

## **5 RÉGLAGES**

#### **5.5.4 SORTIES VIRTUELLES**

#### CHEMIN: RÉGLAGES  $\Rightarrow$   $\Downarrow$  ENREES/SORTIES  $\Rightarrow$   $\Downarrow$  SORTIES VIRTUELLES  $\Rightarrow$  SRTIE VRTUELLE 1

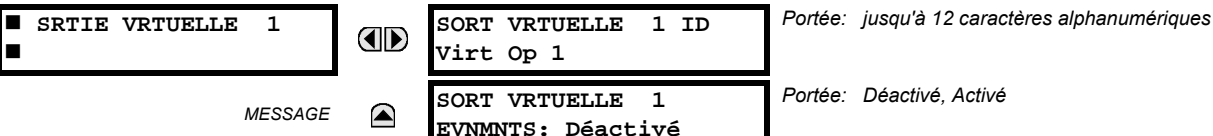

Il existe 64 sorties virtuelles qui peuvent être assignées via FlexLogic<sup>MC</sup>. Si non assignée, la sortie est forcée à 'hors' (logique 0). Une identification (SORT VRTUELLE 1 ID) peut être assignée à chaque sortie virtuelle. Les sorties virtuelles sont résolues dans chaque passage à travers l'évaluation de l'équation FlexLogic<sup>MC</sup>. Chaque changement d'état d'une sortie virtuelle peut être enregistré comme un événement si programmé en conséquence.

Par exemple, si la sortie virtuelle 1 est le signal de déclenchement du FlexLogic<sup>MC</sup> et que le relais de déclenchement est utilisé pour signaler les événements, les réglages seront programmés comme suit:

SORT VRTUELLE 1 ID: «Decl» (déclenchement) **SORT VRTUELLE 1 EVNMNTS: «Déactivé»** 

#### **5.5.5 DISPOSITIFS À DISTANCE**

#### a) VUE D'ENSEMBLE

Les sorties et les entrées à distance, qui sont un moyen d'échange d'information concernant l'état des points numériques entre les dispositifs à distance, sont fournies selon les spécifications de Electric Power Research Institute (EPRI) UCA2 «Generic Object Oriented Substation Event (GOOSE)».

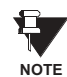

5

La spécification UCA2 exige que la communication entre les dispositifs soit implémentée sur les services de communication Ethernet. Pour le relais C30, les communications Ethernet sont fournies seulement sur les versions de type 9C et 9D du module CPU.

Le partage de l'information d'état du point numérique entre les relais munis de GOOSE est essentiellement une extension au FlexLogic<sup>MC</sup> pour permettre le FlexLogic<sup>MC</sup> distribué en faisant des opérandes disponibles vers/de des dispositifs sur un réseau de communications commun. En plus des états de points numériques, les messages GOOSE identifient la source d'origine de message et fournissent d'autres informations requises par la spécification de communication. Tous les dispositifs écoutent les messages du réseau et capturent les données seulement des messages qui origine des dispositifs choisis.

Les messages GOOSE sont conçus pour être courts, de haute priorité et d'un niveau de fiabilité élevé. La structure du message GOOSE contient un espace pour 128 paires de bits représentant une information d'état de point numérique. La spécification UCA fournie 32 paires de bits DNA qui sont des bits de statut représentant des événements prédéfinis. Toutes les paires de bits restantes sont des paires de bits UserSt qui sont des bits de statut représentant des événements définis par l'utilisateur. L'implémentation C30 fourni 32 des 96 paires de bits UserSt disponibles.

La spécification UCA2 comprend des caractéristiques qui sont utilisées pour supporter la perte de communication entre les dispositifs émetteurs et récepteurs. Chaque dispositif émetteur émettra un message GOOSE sur la mise en service réussi lorsque l'état de chaque point inclut change ou après un intervalle spécifique (le temps de 'mise à jour par défaut') si un changement d'état n'est pas survenu. Le dispositif émetteur émettra aussi un 'temps de maintien' qui est réglé à trois le temps par défaut programmé qui est requis par le dispositif récepteur.

Les dispositifs récepteurs supervisent continuellement le réseau de communications pour les messages requis, tel que reconnus par l'identification du dispositif d'origine transportant le message. Le message du dispositif à distance inclus le message de temps de 'maintien' pour le dispositif. Le relais de réception règle un temporisateur assigné au dispositif d'origine pour l'intervalle de temps de maintien et s'il n'a pas reçu un autre message de ce dispositif lors de sa sortie de session le dispositif à distance est déclaré être non-communicatif et utilisera l'état par défaut programmé pour tous ces points de ce dispositif à distance spécifique. Ce mécanisme permet à un dispositif récepteur de ne pas pouvoir détecter une simple émission d'un dispositif à distance qui émet des messages au plus lent taux possible tel que réglé par son temporisateur 'mise à jour par défaut' sans revertir à l'utilisation des états programmés par défaut. Si un message est reçu d'un dispositif à distance avant l'expiration du temps de maintien, tous les points de ce dispositif sont mis à jour aux états contenus dans le message et le temporisateur de maintien est redémarré. Le statut d'un dispositif à distance ou le 'Offline' indique 'noncommunicating', peut être affiché.

Les services GOOSE fournissent pour 64 entrées à distance et 32 sorties à distance.

# b) DISPOSITIFS LOCAUX: IDENTIFICATION DES DISPOSITIFS POUR LA TRANSMISSION DES MESSAGES GOOSE

Dans un relais C30, l'identification des dispositifs qui identifient l'origine du message est programmée dans le réglage RÉGLAGES  $\Leftrightarrow$  RÉGLS CONFIGURATN DU PRODUIT  $\Leftrightarrow \Downarrow$  INSTALLATION  $\Leftrightarrow \Downarrow$  NOM DE RELAIS.

## c) DISPOSITIFS À DISTANCE: IDENTIFICATION DES DISPOSITIFS POUR RÉCEPTION DES MESSAGES GOOSE

#### CHEMIN: RÉGLAGES  $\Rightarrow$   $\Downarrow$  ENREES/SORTIES  $\Rightarrow$   $\Downarrow$  DISPSTFS À DISTANCE  $\Rightarrow$  DSPSTF DISTNC 1(16)

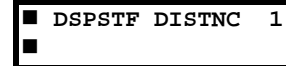

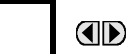

DISPSTF DIST  $1$  ID: Remote Device 1

Portée: jusqu'à 20 caractères alphanumériques

Seize dispositifs à distance énumérés de 1 à 16 peuvent être sélectionnés pour les fins de réglage. Un relais de réception doit être programmé pour capturer les messages des dispositifs à distance d'origine qui sont d'intérêt. Ce réglage est utilisé pour sélectionner les dispositifs à distance spécifique en entrant (rangée du bas). l'identification exacte (DISPSTF DIST 1 ID) assignée à ces dispositifs.

# **5.5.6 ENTRÉES À DISTANCE**

#### CHEMIN: RÉGLAGES  $\Rightarrow$   $\Downarrow$  ENREES/SORTIES  $\Rightarrow$   $\Downarrow$  ENTRÉES À DISTANCE  $\Rightarrow$  ENTRÉE DSTNC 1(32)

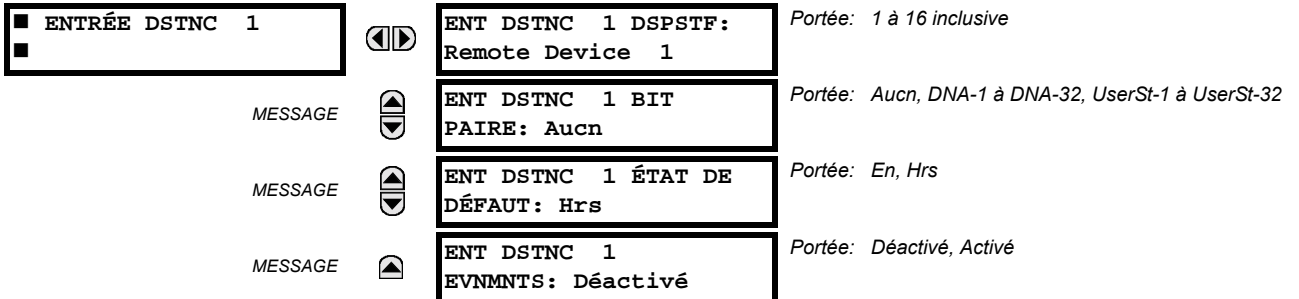

Les entrées à distance qui créer les opérandes FlexLogic<sup>MC</sup> au relais de réception sont extraites des messages GOOSE qui originent des dispositifs à distance. Le relais fourni 32 entrées à distance, chacune peut être sélectionnée d'une liste consistant en 64 sélections: DNA-1 à DNA-32 et UserSt-1à UserSt-32. La fonction des entrées DNA est définie dans la spécification UCA2 et est présentée dans le tableau Assignments UCA2 DNA de la section de Sorties à distance. La fonction des entrées UserSt est définie par la sélection de l'utilisateur d'un opérande FlexLogic<sup>MC</sup> donc l'état est représenté dans le message GOOSE. Un utilisateur doit programmé un point DNA de l'opérande approprié.

L'entrée à distance 1 doit être programmé pour être une réplique de l'état logique d'un signal spécifique d'un dispositif à distance spécifique pour l'utilisation locale. Cette programmation est effectuée par trois réglages montrés ci-dessus.

ENT DSTNC 1 DSPSTF sélectionne le nombre (1 à 16) de dispositifs à distance qui génèrent le signal requis et précédemment assignés au dispositif à distance par le réglage ENT DSTNC 1 ID (voir section Dispositifs à distance). Le ENT DSTNC 1 BIT PAIRE sélectionne les bits spécifiques des messages GOOSE requis. ENT DSTNC 1 ÉTAT DE DÉFAUT sélectionne l'état logique pour ce point si le relais local vient de compléter le démarrage ou le dispositif à distance qui émet le point est déclaré être non-communiquant.

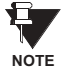

Pour plus d'informations sur la spécification GOOSE, voir «Vue d'ensemble des entrées/sorties à distance» dans la section Dispositifs à distance.

# **5.5.7 SORTIES À DISTANCE**

# a) PAIRES DE BITS DNA

CHEMIN: RÉGLAGES  $\Rightarrow$   $\Downarrow$  ENREES/SORTIES  $\Rightarrow$   $\Downarrow$  SRTIES DSTNC PAIRE BITS DNA  $\Rightarrow$  SORTIES DISTANCE DNA- 1 PAIR BIT

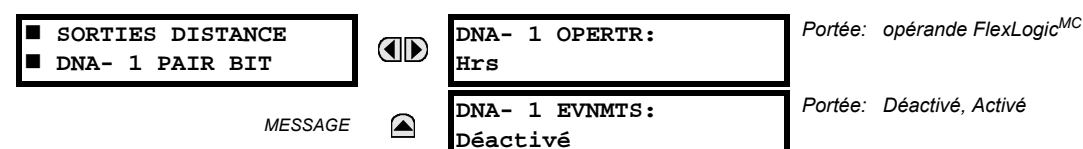

Les sorties à distance (1 à 32) sont des opérandes FlexLogic<sup>MC</sup> insérés dans les messages GOOSE qui sont transmis aux dispositifs à distance sur un réseau local. Chaque point numérique dans le message doit être programmé l'état à un opérande FlexLogic<sup>MC</sup> spécifique. Le réglage de l'opérande ci-dessus représente une fonction DNA spécifique (tel que montré dans le tableau suivant) à être transmise.

# Table 5-9: ASSIGNATIONS UCA DNA2

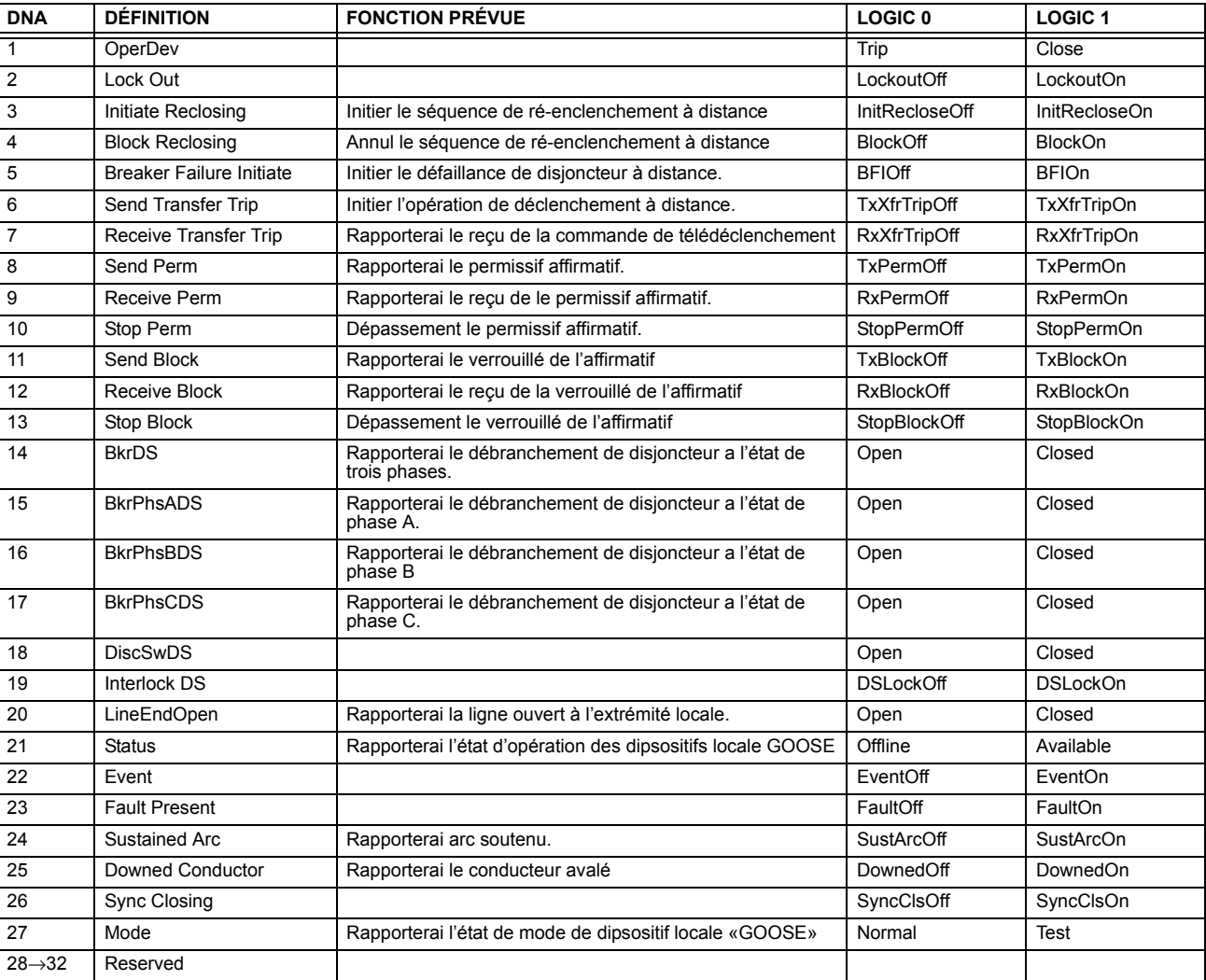

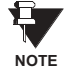

Pour plus d'informations sur les spécifications GOOSE, voir «Vue d'ensemble des entrées/sorties à distance» dans la section Dispositifs à distance
#### **b) PAIRES DE BITS USERST**

CHEMIN: RÉGI AGES  $\Rightarrow$   $\Downarrow$  ENREES/SORTIES  $\Rightarrow$   $\Downarrow$  SORTIES DISTANCE PAIRE BIT UserSt  $\Rightarrow$  SORTIES DISTANCE UserSt- 1 PAIR BIT

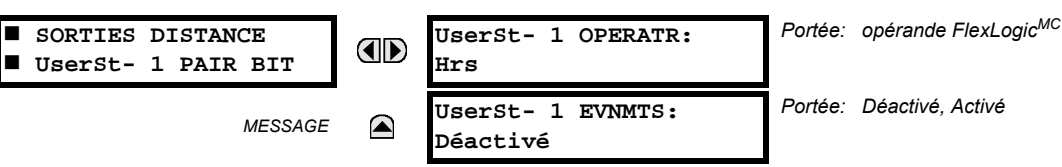

Les sorties à distance 1 à 32 proviennent des messages GOOSE à être transmis aux dispositifs à distance. Chaque point numérique dans le message doit être programmé pour transporter l'état d'un opérande FlexLogic<sup>MC</sup> spécifique. Le réglage ci-dessus est utilisé pour sélectionner l'opérande qui représente une fonction spécifique UserSt (tel que sélectionné par l'utilisateur) à être transmise.

Le réglage suivant représente le temps entre l'émission des messages GOOSE lorsque aucun changement ne survient dans l'état du point numérique sélectionné. Ce réglage est situé dans le menu de réglage RÉGLS CONFIGURATN DU PRODUIT  $\Rightarrow$   $\Downarrow$  communications  $\Rightarrow$   $\Downarrow$  protocole uca/mms.

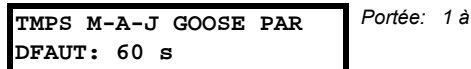

Portée: 1 à 60 s en étapes de 1

Portée: opérande FlexLogicMC

Pour plus d'informations sur les spécifications GOOSE, voir «Entrées/sortie à distance - vue d'ensemble» dans la section Dispositifs à distance. **NOTE** 

#### **5.5.8 RAPPEL EN COURS**

5

#### CHEMIN: RÉGLAGES  $\Rightarrow$   $\Downarrow$  ENREES/SORTIES  $\Rightarrow$   $\Downarrow$  RAPPEL EN COURS

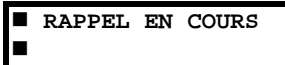

OPÉRATEUR DE RAPPEL: OD Hrs

Certains événements peuvent être programmés pour verrouiller les indicateurs d'événements du DEL de la plaque frontale et du message cible sur l'affichage. Une fois réglé, le mécanisme de verrouillage maintiendra tous les indicateurs ou les messages verrouillés dans l'état réglé après que la condition initiée a été dégagée jusqu'à réception d'une commande de réarmement pour retourner ces verrouillages (excluant les verrouillages FlexLogic<sup>MC</sup>) à l'état de réarmement. La commande de réarmement peut être mise du bouton FlexLogic<sup>MC</sup> de réarmement de la plaque frontale, d'un dispositif à dis-

Lorsque la commande de réarmement est reçue par le relais, deux opérandes FlexLogic<sup>MC</sup> sont créés. Ces opérandes, qui sont mise en mémoire comme événement, réarment les verrouillages si la condition d'initiation a été dégagée. Ces trois sources de commandes de réarmement chacun créant un opérande FlexLogic<sup>MC</sup> «RAPPL OP». Chaque source individuelle d'une commande de réarmement créée aussi sa propre opérande individuel RAPPL OP (BOUTPOUSSR), RAPPL OP (COMMS) ou RAPPL OP (OPERTR) pour identifier la source de la commande. Le réglage montré ci-dessus sélectionne l'opérande qui créera l'opérande RAPPL OP (OPERTR).

#### **5.5.9 ENTRÉES/SORTIES DIRECTES**

#### a) ENTRÉES DIRECTES

CHEMIN: RÉGLAGES  $\Rightarrow$   $\Downarrow$  ENREES/SORTIES  $\Rightarrow$   $\Downarrow$  ENTRÉES DIRECTES  $\Rightarrow$  ENTRÉE DIRECTE 1(32)

tance par l'intermédiaire du canal de communications ou par tout opérande programmé.

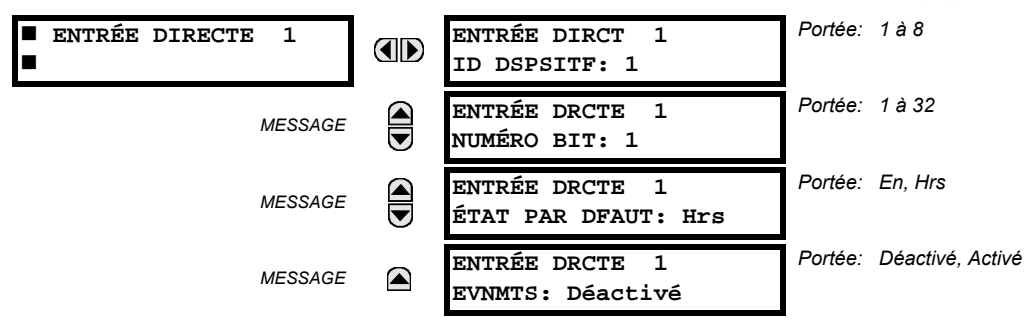

Ce groupe de réglages spécifie comment l'information d'entrée directe est traitée. Le ENTRÉE DIRCT ID DSPSITF représente la source de cette entrée directe. L'entrée directe spécifiée est entraînée par le dispositif identifié ici.

Le ENTRÉE DRCTE NUMÉRO BIT est le numéro de bit duquel l'état de cette entrée directe. L'entrée directe x est entraînée par la bit identifiée ici comme ENTRÉE DRCTE NUMÉRO BIT. Ceci correspond au numéro de sortie directe du dispositif émetteur. Le ENTRÉE DRCTE ÉTAT DE DFAUT représente l'état de l'entrée directe lorsque le dispositif direct associé est hors ligne.

#### **b) SORTIES DIRECTES**

PATH: RÉGLAGES  $\Rightarrow$   $\Downarrow$  ENREES/SORTIES  $\Rightarrow$   $\Downarrow$  SORTIES DIRECTES  $\Rightarrow$  SORTIE DIRCTE 1(32)

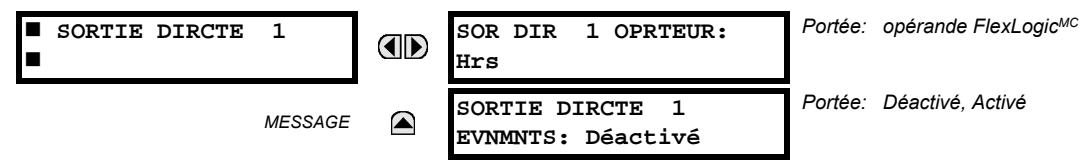

Le sor DIR 1 OPRTEUR est l'opérande FlexLogic<sup>MC</sup> qui détermine l'état de cette sortie directe.

#### c) EXEMPLES D'APPLICATION

Les exemples introduits par la section Product Setup pour les entrées/sorties directes sont continués ci-dessous pour illustrer l'usage des entrées et sorties directes.

#### Exemple 1: Extension des capacités entrée/sortie d'un relais C30

Considérer une application qui exige des quantités additionnelles d'entrées numériques et/ou des contacts de sorties et/ou des lignes de logique programmables qui excèdent les capacités d'un simple châssis UR. Le problème est résolu en additionnant des DEIs UR additionnels, tel que les C30 pour satisfaire les exigences de logique programmable et de entreés/ sorties additionnelles. Les deux DEIs sont raccordés par des cartes de communications numériques à simple canal tel que montré ci-dessous.

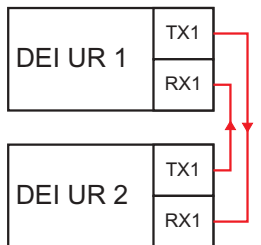

# Figure 5-34: EXTENSION D'ENTRÉE/SORTIE PAR DES ENTRÉES/SORTIES DIRECTES

Assumer une entrée de contact 1 d'un DEI UR 2 pour être utiliser par DEI UR 1. Les réglages suivants devront être appliqués (entrée directe 5 et bit numéro 12 sont utilisés comme exemple):

DEI UR 1: **ENTRÉE DIRCT 5 ID DSPSITF =**  $\angle 2$ **»** DEI UR 2: **SOR DIR 12 OPRTEUR = «Cont lp 1 En»** ENTRÉE DRCTE 5 NUMÉRO BIT =  $\frac{1}{2}$ 

L'opérande «Cont lp 1 En» de DEI UR 2 est maintenant disponible en DEI UR 1 comme «ENTR DIRECTE 5 En».

#### Exemple 2: Interverrouillage de protection de barre omnibus

Une simple configuration de protection de barre omnibus inter-verrouillé peut être accomplie en émettant un signal de verrouillage de la part des dispositifs en avale, tel que 2, 3 et 4, au dispositif en amant qui supervise un simple venu de barre omnibus tel que montré à la figure ci-dessous.

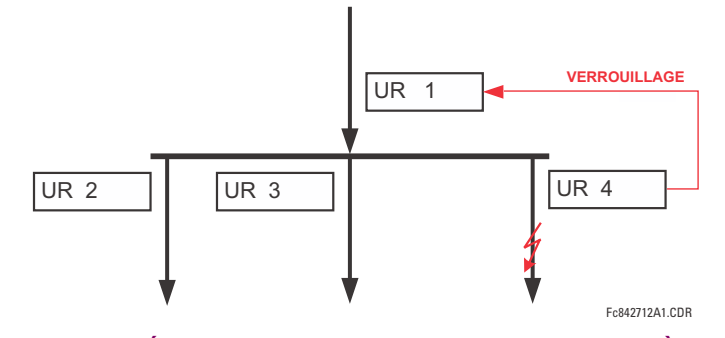

#### Figure 5-35: EXEMPLE DE SCHÉMA DE PROTECTION DE BARRE OMNIBUS À INTERVERROUILLAGE

Assumer que la surintensité instantanée de phase 1 est utilisée par les dispositifs 2, 3 et 4 pour bloquer le dispositif 1. Si ce dernier n'est pas verrouillé. le dispositif 1 déclenchera la barre omnibus sur la détection d'un défaut en appliquant une courte temporisation de coordination.

Les réglages suivants devront être appliqués (assumer bit 3 est utilisé par tous les trois dispositifs pour envoyer le signal de blocage et que les entrées directes 7, 8, et 9 sont utilisés par le dispositif de réception pour superviser les trois signaux de verrouillage):

- DEI UR 2: SOR DIR 3 OPRTEUR: «>I I1 PHS OP»
- DEI UR 3: SOR DIR 3 OPRTEUR: «>I I1 PHS OP»
- DEI UR 4: SOR DIR 3 OPRTEUR: «>I I1 PHS OP»

DEI UR 1: **ENTRÉE DIRCT 7 ID DSPSITF: «2» ENTRÉE DRCTE 7 NUMÉRO BIT. «3»** ENTRÉE DRCTE 7 ÉTAT PAR DFAUT: sélectionner «En» pour la sécurité, sélectionner «Hrs» pour la fiabilité

> **ENTRÉE DIRCT 8 DEVICE ID: «3» ENTRÉE DRCTE 8 NUMÉRO BIT. «3»** ENTRÉE DRCTE 8 ÉTAT PAR DFAUT: sélectionner «En» pour la sécurité, sélectionner «Hrs» pour la fiabilité

> **ENTRÉE DIRCT 9 DEVICE ID: «4» ENTRÉE DRCTE 9 NUMÉRO BIT. «3»** ENTRÉE DRCTE 9 ÉTAT PAR DFAUT: sélectionner «En» pour la sécurité, sélectionner «Hrs» pour la fiabilité

Maintenant les trois signaux de blocage sont disponibles en DEI UR 1 comme «ENTR DIRECTE 7 En», «ENTR DIRECTE 8 En» et «ENTR DIRECTE 9 En». Sur la perte de communications ou d'un dispositif, la configuration a tendance à verrouiller (si un état par défaut est réglé à «En») ou pour déclencher la barre omnibus pour toutes conditions de surintensité (tous les états par défaut sont réglés à «Hrs»).

#### Exemple 2: Configurations de schémas de télédéclenchement

Considérer une application de protection de ligne à trois terminaux tel que montré à la figure ci-dessous:

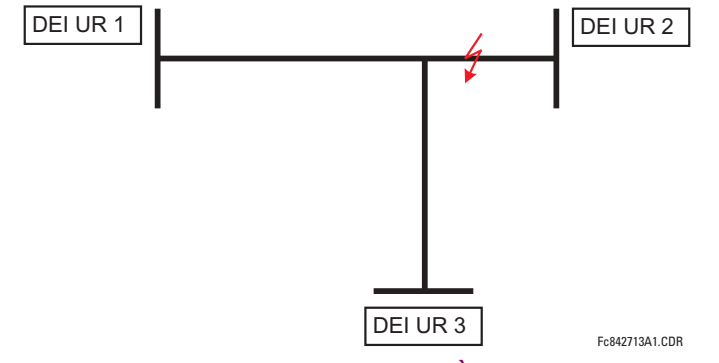

Figure 5-36: APPLICATION DE LIGNE À TROIS TERMINAUX

Assumer que la configuration de télédéclenchement de surportée permissive hybride (TDPAD hybride) est appliquée en utilisant l'architecture montrée ci-dessous. L'opérande de sortie de la configuration TDPAD HYBRID TX1 est utilisé pour initier la permission.

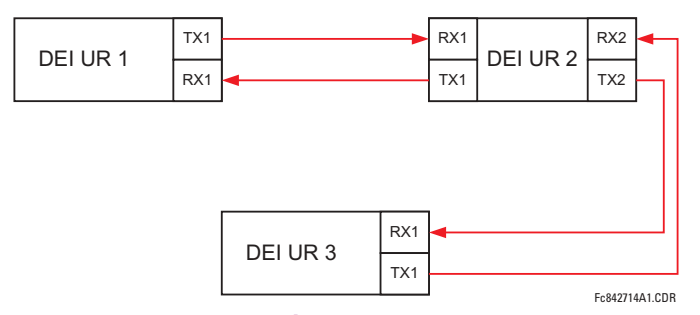

#### Figure 5-37: CONFIGURATION À BOUCLE OUVERTE ET SIMPLE CANAL

Dans l'architecture ci-dessus, les dispositifs 1 et 3 ne communiquent pas directement. Conséquemment, le dispositif 2 doit agir comme «pont». Les réglages suivants doivent être appliqués:

DEI UR 1: SOR DIR 2 OPRTEUR: «TDPAD HYBRID TX1» **ENTRÉE DIRCT 5 ID DSPSITF: «2»** ENTRÉE DRCTE 5 NUMÉRO BIT: «2» (ceci est un message de IED 2) **ENTRÉE DIRCT 6 ID DSPSITF: «2»** ENTRÉE DRCTE 6 NUMÉRO BIT: «4» (effectivement, ceci est un message de IED 3) DEI UR 3: SOR DIR 2 OPRTEUR: «TDPAD HYBRID TX1» **ENTRÉE DIRCT 5 ID DSPSITF: «2»** 

- ENTRÉE DRCTE 5 NUMÉRO BIT: «2» (ceci est un message de IED 2) **ENTRÉE DIRCT 6 ID DSPSITF: «2»** ENTRÉE DRCTE 6 NUMÉRO BIT: «3» (effectivement, ceci est un message de IED 1) DELUR  $2<sup>1</sup>$ **ENTRÉE DIRCT 5 ID DSPSITE:**  $\alpha$ 1<sub>N</sub> **ENTRÉE DRCTE 5 NUMÉRO BIT: «2» ENTRÉE DIRCT 6 ID DSPSITF: «3» ENTRÉE DRCTE 6 NUMÉRO BIT: «2»** SOR DIR 2 OPRTEUR: «TDPAD HYBRID TX1» SOR DIR 3 OPRTEUR: «ENTR DIRECTE 5» (transmettre un message de 1 à 3)
	- SOR DIR 4 OPRTEUR: «ENTR DIRECTE 6» (transmettre un message de 3 à 1)

Le flux de signal entre les trois IEDs est montré sur la figure ci-dessous:

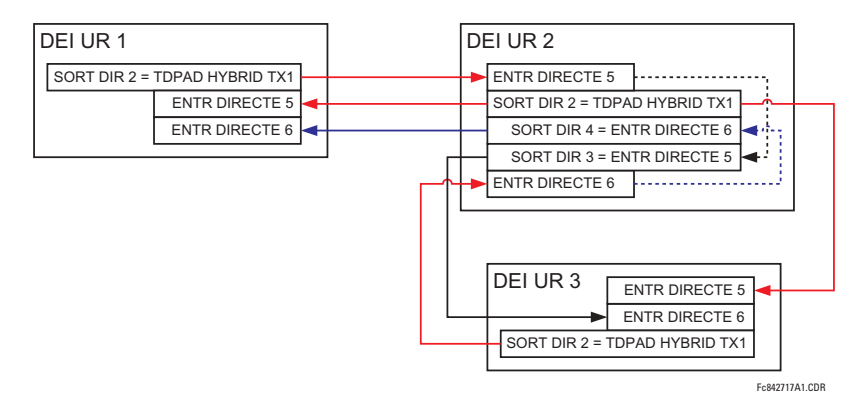

# Figure 5-38: FLUX DE SIGNAL POUR ENTRÉES/SORTIES DIRECTES - EXEMPLE 3

Dans des applications à trois terminaux, les deux terminaux à distance doivent donner la permission de déclencher. Conséquemment, à chaque terminal les entrées directes 5 et 6 doivent être ETées en FlexLogic<sup>MC</sup> et l'opérande résultant doit être configuré comme une permission à déclencher (réglage RX1 TDPAD HYBRIDE).

5

#### **5.6.1 ENTRÉES CCMA**

#### CHEMIN: RÉGLAGES  $\Rightarrow$   $\Downarrow$  E/S CNVRTSSEUR  $\Rightarrow$   $\Downarrow$  ENTRÉES CCMA

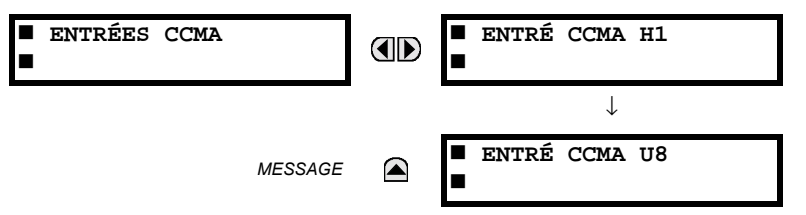

Le matériel informatique et logiciel sont fournis pour recevoir les signaux des transducteurs externes et convertir ces signaux en format numérique pour utilisation tel que requis. Le relais acceptera les entrées dans la gamme de -1 à +20 mA CC, adéquat pour utilisation avec la plupart des gammes de sorties de transducteurs communs; toutes les entrées sont assumées linéaires sur toute la gamme. Les détails du matériel information sont contenus dans le 3<sup>ième</sup> chapitre.

Avant l'utilisation du signal d'entrée ccmA, la valeur du signal mesuré par le relais doit être convertie à la gamme et à la quantité du paramètre d'entrée primaire du convertisseur externe (tel que la tension CC ou la température). Le relais simplifie ce processus en mettant à l'échelle la sortie du transducteur externe et en affichant le paramètre primaire actuel.

Les canaux d'entrée ccmA sont configurés d'une façon similaire aux canaux TC et TT. L'utilisateur configure les canaux individuels avec les réglages montrés ici.

Les canaux sont configurés en sous-modules de deux canaux, énumérés de 1 à 8 du haut vers le bas. Lors de l'alimentation, le relais générera automatiquement les réglages de configuration pour chaque canal basés sur le code d'ordre dans la même facon générale qui est utilisée pour les TTs et les TCs. Chaque canal est assigné une lettre de créneau suivi par un numéro de rangée, 1 à 8 inclusivement, utilisé comme numéro de canal. Le relais génère une valeur actuelle pour chaque canal d'entrée disponible.

Les réglages sont automatiquement générés pour chaque canal disponible dans le relais spécifique tel que montré ci-dessous pour le premier canal d'un module de transducteur de type 5F installé dans le créneau M.

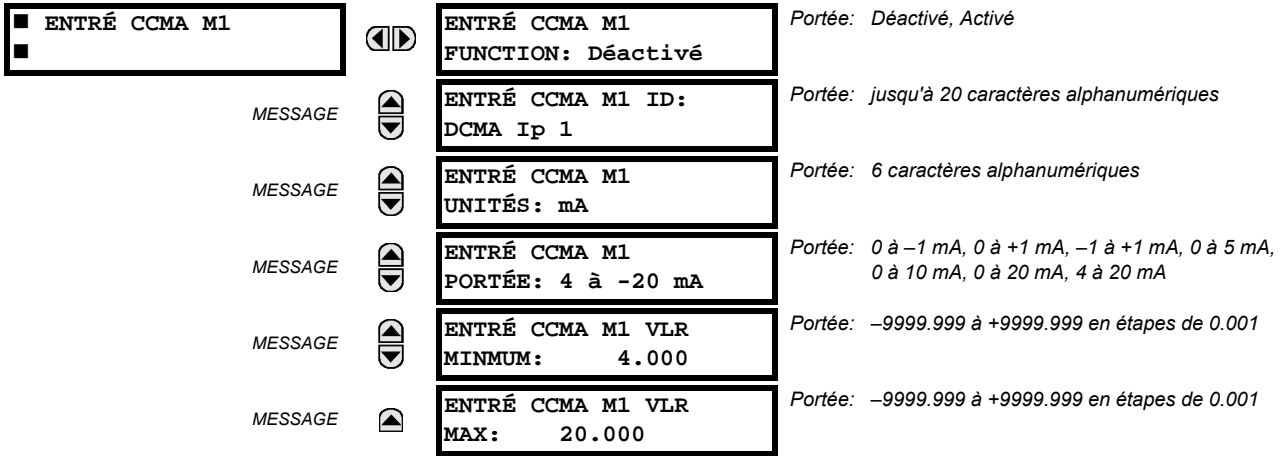

La fonction du canal peut être soit «Activé» ou «Déactivé». Si «Déactivé», aucune valeur actuelle est créée pour le canal. Une identification (ID) alphanumérique est assignée au canal – cette identification sera incluse dans l'affichage de la valeur actuelle du canal ainsi que les UNITÉS programmés associés avec le paramètre mesuré par le transducteur, tel que les volts, °C, etc. Cette identification est aussi utilisée pour faire référence au canal comme un paramètre d'entrée aux caractéristiques conçues à mesurer ce type de paramètre. Le réglage de la portée (PORTÉE) est utilisé pour sélectionner la portée mA CC spécifique du transducteur raccordé au canal d'entrée.

Les réglages VLR MINMUM et VLR MAX sont utilisés pour programmer la portée du convertissuer en unités primaires. Par exemple, un transducteur de température pourrait avoir une portée de 0 à 250°C; dans ce cas, la valeur MINMUM est 0 et la valeur MAX est 250. Un autre exemple est un convertissuer de puissance avec une portée de -20 à +180 MW; dans ce cas la valeur MINMUM est-20 et la valeur MAX est 180. Les valeurs intermédiaires entre MINMUM et MAX sont mise à l'échelle de façon linéaire.

#### **5.6.2 ENTRÉES DTR**

#### CHEMIN: RÉGLAGES  $\Rightarrow$   $\Downarrow$  E/S CNVRTSSEUR  $\Rightarrow$   $\Downarrow$  ENTRÉES DTR

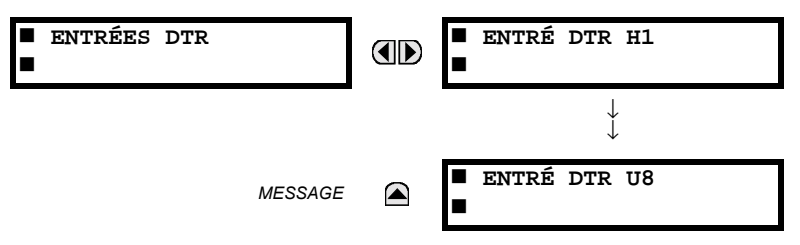

Le matériel informatique et logiciel sont fournis pour recevoir les signaux des détecteurs de température de résistance externes (DTRs) et convertir ces signaux en format numérique pour utilisation tel que requis. Ces canaux sont prévus à être raccordés à tous les types de DTR d'usage commun. Les détails du matériel information spécifique sont contenus dans le 3<sup>ième</sup> chapitre.

Les canaux d'entrées DTR sont configurés d'une manière similaire aux canaux TC et TT. L'utilisateur configure les canaux individuels avec les réglages montrés ici.

Les canaux sont configurés en sous-modules de deux canaux, énumérés de 1 à 8 du haut vers le bas. Lors de l'alimentation, le relais générera automatiquement les réglages de configuration pour chaque canal basés sur le code d'ordre dans la même facon générale qui est utilisée pour les TTs et les TCs. Chaque canal est assigné une lettre de créneau suivi par un numéro de rangée, 1 à 8 inclusivement, utilisé comme numéro de canal. Le relais génère une valeur actuelle pour chaque canal d'entrée disponible.

Les réglages sont automatiquement générés pour chaque canal disponible dans le relais spécifique tel que montré ci-dessous pour le premier canal d'un module de transducteur de type 5F installé dans le créneau M.

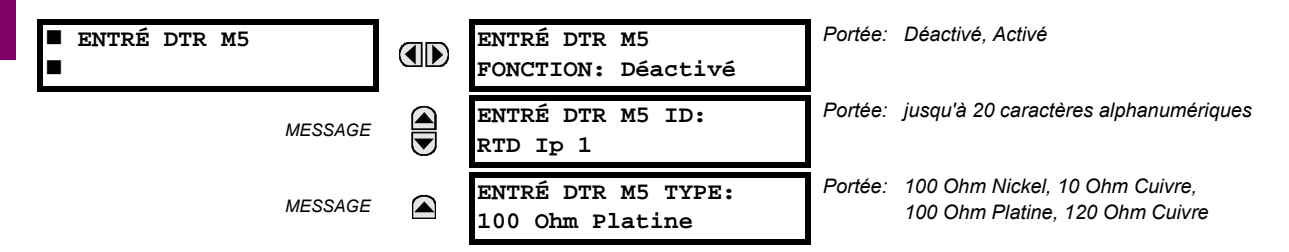

La fonction du canal peut être soit «Activé» ou «Déactivé» Si «Déactivé», aucune valeur actuelle est créée pour le canal. Une identification (ID) alphanumérique est assignée au canal – cette identification sera incluse dans l'affichage de la valeur actuelle du canal. Cette identification est aussi utilisée pour faire référence au canal comme un paramètre d'entrée aux caractéristiques conçues à mesurer ce type de paramètre. La sélection du type DTR raccordé au canal configure le canal.

Les actions basées sur l'échauffement DTR, tel que les déclenchements ou alarmes, sont effectuées en conjonction avec la caractéristique FlexElements<sup>MC</sup>. Dans FlexElements<sup>MC</sup>, le niveau d'opération est mis en échelle à une base de 100°C. Par exemple, un niveau de déclenchement de 150°C est effectué en réglant le niveau d'opération à 1.5 pu. Les opérandes FlexElements<sup>MC</sup> sont disponibles à FlexLogic<sup>MC</sup> pour plus d'inter verrouillage ou pour opérer un contact de sortie directement.

#### 5.7.1 MODE D'ESSAI

#### CHEMIN: RÉGLAGES  $\Rightarrow$   $\Downarrow$  ESSAIS  $\Rightarrow$  MODE D'ESSAI

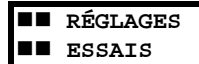

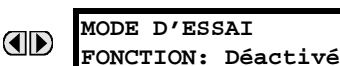

Portée: Déactivé, Activé

Le relais fourni des réglages d'essai pour vérifier que le relais est opérationnel en utilisant des conditions de simulation pour essayer tous les contacts d'entrée et de sortie. Lorsque le relais est en mode d'essai (MODE D'ESSAI FONCTION: «Activé»), la caractéristique essayée chevauche le fonctionnement normal du relais. Durant ce temps, la DEL du mode d'essai demeure sous tension. Une fois sortie du mode d'essai (MODE D'ESSAI FONCTION: «Déactivé»), le fonctionnement normal du relais est re-institué.

#### **5.7.2 ENTRÉES DE CONTACT FORCÉES**

#### CHEMIN: RÉGLAGES  $\Rightarrow$   $\Downarrow$  ESSAI  $\Rightarrow$   $\Downarrow$  FORCER ENTRÉES DE CONTACT

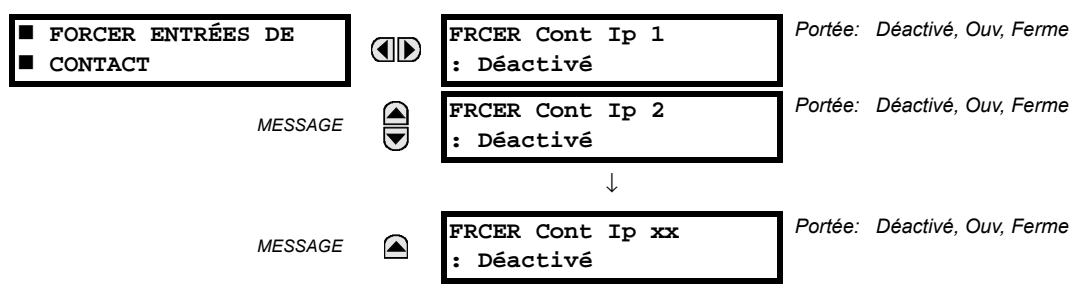

La caractéristique d'entrées de contact forcées fournie une méthode pour l'exécution des vérifications sur le fonctionnement de toutes les entrées de contact. Une fois activé, le relais est placé en mode d'essais, permettant cette caractéristique de chevaucher le fonctionnement normal des entrées de contact. La DEL du mode d'essai sera En, indiquant que le relais est en ode d'essai. L'état de chaque entrée de contact peut être programmé comme désactivé, ouvert ou fermé. Toutes les opérations d'entrée de contact retourneront à normal lorsque les réglages pour cette caractéristique sont désactivés

#### **5.7.3 SORTIE DE CONTACT FORCÉE**

#### CHEMIN: RÉGLAGES  $\Rightarrow$   $\Downarrow$  ESSAI  $\Rightarrow$   $\Downarrow$  FORCER SORTIES CONTACT

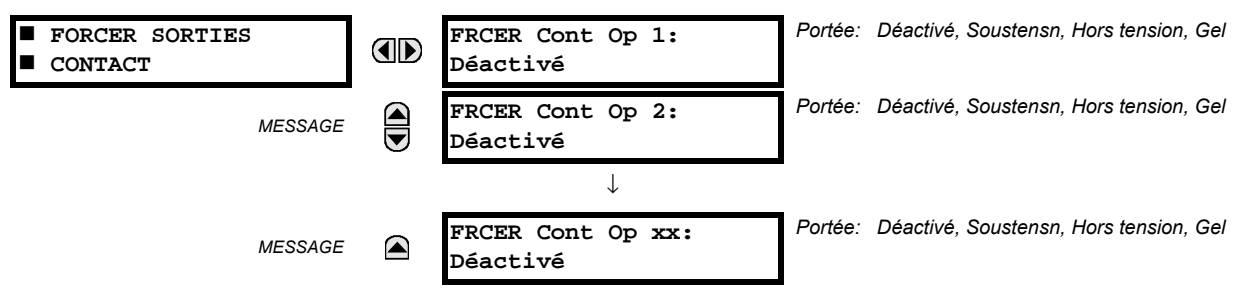

La caractéristique de sortie de contact forcée fournie une méthode pour l'exécution des vérifications toutes les entrées de contact. Une fois activé, le relais est placé en mode d'essais, permettant cette caractéristique de chevaucher le fonctionnement normal des sorties de contact. La DEL du mode d'essai sera En. L'état de chaque entrée de contact peut être programmé comme désactivé, sous tension, hors tension ou gelé. L'option de gèle maintient le contact de sortie à l'état dans lequel il a été gelé. Toutes les opérations de sortie de contact retourneront à normal lorsque les réglages pour cette caractéristique sont désactivés.

#### **6.1.1 MENU PRINCIPAL DE VALEURS RÉELLES**

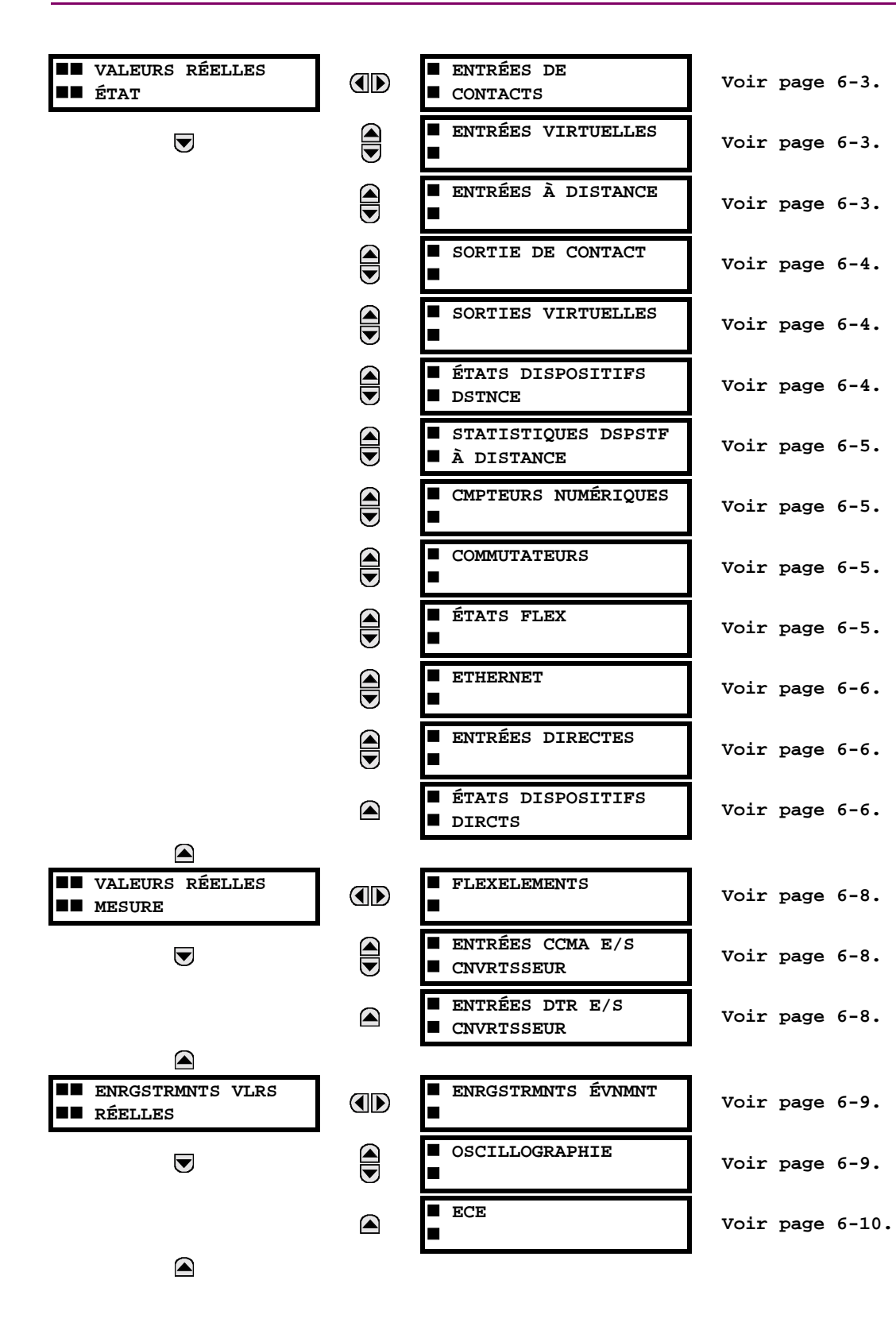

# **6.1 VUE D'ENSEMBLE**

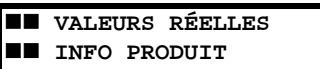

 $\bigcirc$ 

OD

I INFO SUR MODÈLE Voir page 6-11. RÉVISIONS PRGICIEL

Voir page 6-11.

**GE Multilin** 

Pour un rapport sur l'état, «En» représente la logique 1 et «Hrs» représente la logique 0.

<span id="page-154-0"></span>**NOTE** 

Ù

**6.2.1 ENTRÉES DE CONTACT** 

#### CHEMIN: VALEUR RÉELES  $\Rightarrow$  ÉTAT  $\Rightarrow$  ENTRÉES DE CONTACTS

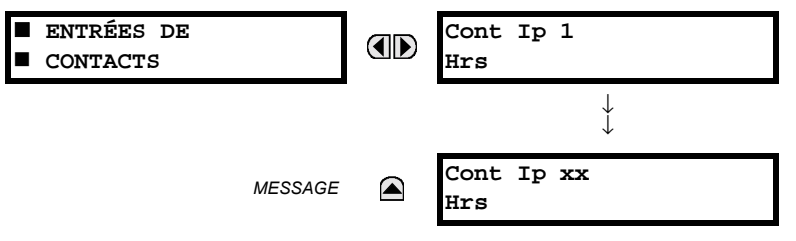

L'état présent des entrées de contact est montré ici. La première ligne d'un affichage de message indique l'identification (ID) de l'entrée de contact. Par exemple, «Cont lp 1» réfère à l'entrée de contact en termes de l'index du tableau de nom par défaut. La deuxième ligne de l'affichage indique l'état de la logique de l'entrée de contact.

# **6.2.2 ENTRÉES VIRTUELLES**

#### <span id="page-154-1"></span>CHEMIN: VALEURS RÉELLES  $\Rightarrow$  ÉTAT  $\Rightarrow$   $\Downarrow$  ENTRÉES VIRTUELLES

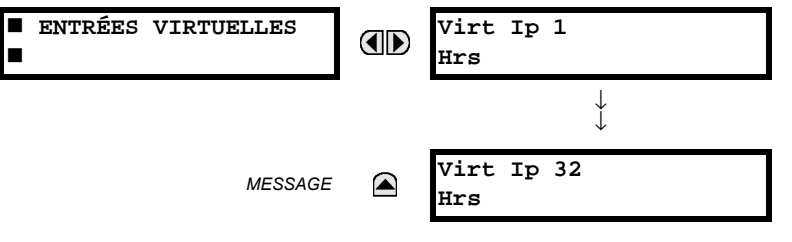

L'état présent des 32 entrées virtuelles est montré ici. La première ligne d'un affichage de message indique l'identification (ID) de l'entrée virtuelle. Par exemple, «Virt lp 1» réfère à l'entrée virtuelle en termes de l'index du tableau de nom par défaut. La deuxième ligne de l'affichage indique l'état de la logique de l'entrée virtuelle.

# **6.2.3 ENTRÉES À DISTANCE**

 $6\phantom{1}6$ 

# <span id="page-154-2"></span>CHEMIN: VALEURS RÉELLES  $\Rightarrow$  ÉTAT  $\Rightarrow$   $\Downarrow$  ENTRÉES À DISTANCE

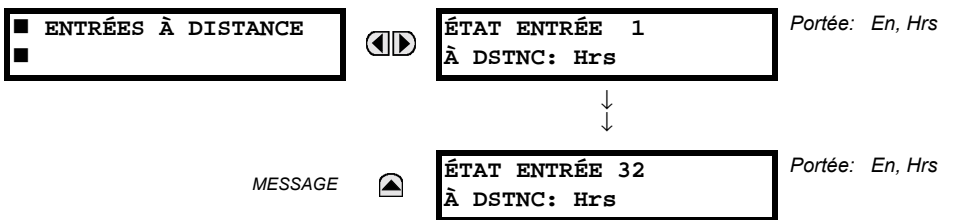

L'état présent des 32 entrées à distance est montré ici.

L'état affiché sera celui d'un point à distance e à moins que le dispositif à distance a été établi d'être «hors-ligne» et dans ce cas la valeur montrée est l'état programmé par défaut pour l'entrée à distance.

#### **6.2.4 SORTIES DE CONTACT**

#### <span id="page-155-0"></span>CHEMIN: VALUERS RÉELLES  $\Rightarrow$  ÉTAT  $\Rightarrow$   $\Downarrow$  SORTIES DE CONTACT SORTIES DE CONTACT Cont Op 1 **AD** Hrs  $\downarrow$ Cont Op xx **MESSAGE** ☎ Irs

L'état présent des sorties de contact est montré ici.

La première ligne d'un affichage de message indique l'identification (ID) de la sortie de contact. Par exemple, «Cont Op 1» réfère à la sortie de contact en termes de l'index du tableau de nom par défaut. La deuxième ligne de l'affichage indique l'état de la logique de la sortie de contact.

日

Pour les sorties Forme-A, l'état des détecteurs de tension (V) et de courant (I) sera montré comme suit: «Hrs», «VHors», «IHors», «En», «VEn», et/ou «IEn». Pour les sorties Forme-C, l'état apparaîtra comme hors **NOTE** ou en.

#### **6.2.5 SORTIES VIRTUELLES**

#### <span id="page-155-1"></span>CHEMIN: VALEURS RÉELLES  $\Rightarrow$  ÉTAT  $\Rightarrow$   $\Downarrow$  sorties virtuelles

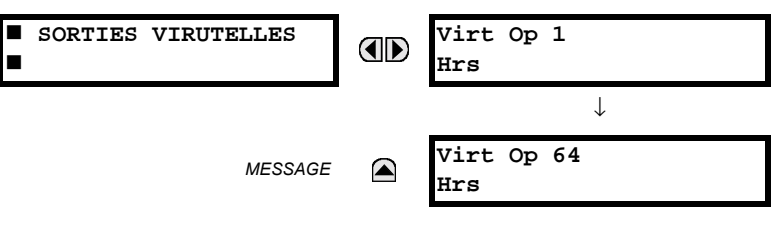

L'état présent des 64 sorties virtuelles est montré ici. La première ligne d'un affichage de message indique l'identification (ID) de la sortie virtuelle. Par exemple, «Virt Op 1» réfère à la sortie virtuelle en termes de l'index du tableau de nom par défaut. La deuxième ligne de l'affichage indique l'état de la logique de la sortie virtuelle tel que calculé par l'équation Flex-Logic<sup>MC</sup> de cette sortie.

#### **6.2.6 DISPOSITIFS À DISTANCE**

# <span id="page-155-2"></span>a) ÉTATS

6

#### CHEMIN: VALEURS RÉELLES  $\Rightarrow$  ÉTAT  $\Rightarrow$   $\Downarrow$  ÉTATS DISPOSITIFS DSTNCE

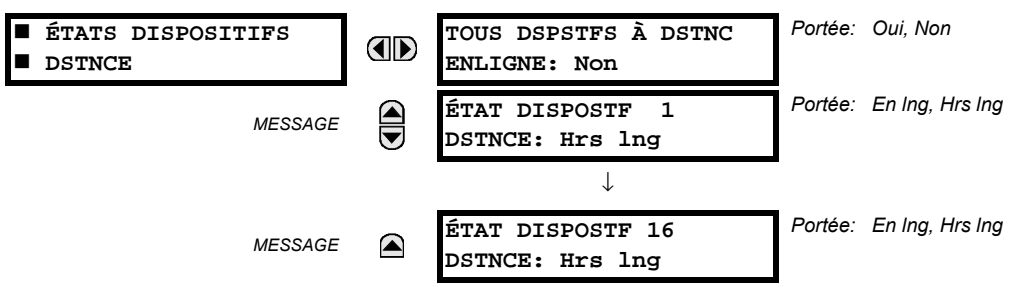

L'état présent des 16 dispositifs à distance programmés est montré ici. Le message TOUS DSPSTFS À DSTNC ENLIGNE indique si ou non tous les dispositifs programmés sont en ligne. Si l'état correspondant est «Non», le dernier dispositif à distance requis n'est pas en ligne.

#### **6 VALEURS RÉELLES**

#### <span id="page-156-1"></span>**b) STATISTIQUES**

CHEMIN: VALEURS RÉELLES  $\Rightarrow$  ÉTAT  $\Rightarrow$   $\Downarrow$  STATISTIQUES DSPSTF À DISTANCE  $\Rightarrow$  DSPSTF DSTNCE 1(16)

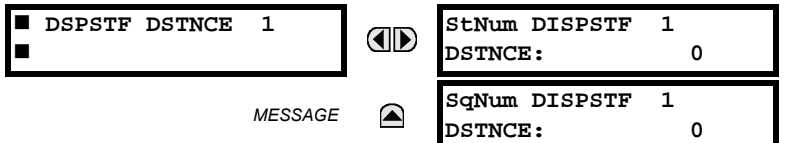

Les données statistiques (2 types) pour les 16 dispositifs à distance programmés est montré ici.

Le nombre StNum est obtenu du dispositif à distance indiqué et il est incrémenté à chaque changement d'état d'au moins 1 DNA ou bit UserSt. Le nombre SqNum est obtenu du dispositif à distance indiqué et il est incrémenté lorsqu'un message GOOSE est transmis. Ce nombre se déroulera à zéro lorsque le comptage 4,294,967,295 est incrémenté.

#### **6.2.7 COMPTEURS NUMÉRIQUES**

#### <span id="page-156-2"></span>CHEMIN: VALEURS RÉELLES  $\Rightarrow$  CMPTEURS NUMÉRQUES  $\Rightarrow$   $\Downarrow$  CMPTEURS NUMÉRQUES Counter 1(8)

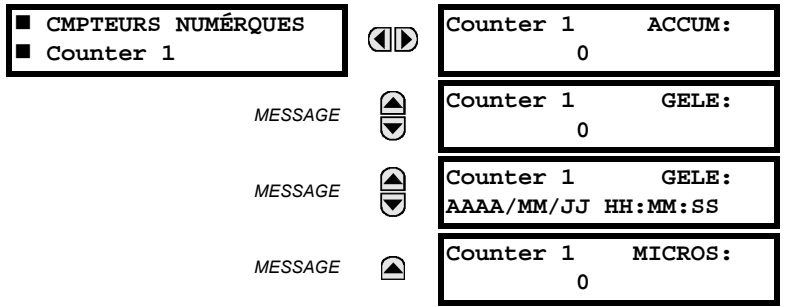

L'état présent des 8 compteurs numériques est montré ici. L'état de chaque compteur avec le nom du compteur défini par l'utilisateur inclus les comptages accumulés et gelés (l'étiquette de comptage d'unité apparaîtra aussi). Aussi inclus, est l'étampe de jour/heure du comptage gelé. La valeur counter n MICROS réfère à la portion microseconde de l'estampille de temps.

#### **6.2.8 SÉLECTEUR**

 $6\phantom{1}6$ 

#### <span id="page-156-0"></span>CHEMIN: VALEURS RÉELLES  $\Rightarrow$  ÉTAT  $\Rightarrow$   $\Downarrow$  commutateurs

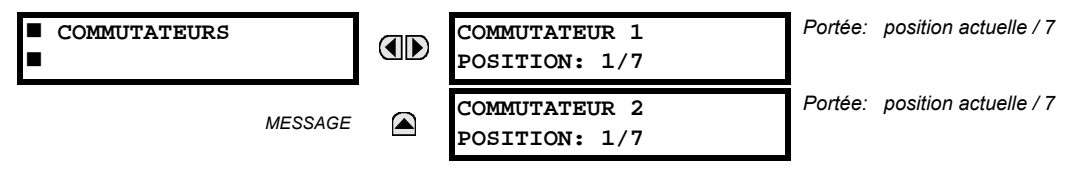

Ce menu indique la position actuelle et la gamme complète. Seulement la position actuelle (un nombre entier de 1 à 7) est la valeur réelle.

**6.2.9 ÉTATS FLEX** 

#### <span id="page-156-3"></span>CHEMIN: VALEURS RÉELLES  $\Rightarrow$  ÉTAT  $\Rightarrow$   $\Downarrow$  ÉTATS FLEX

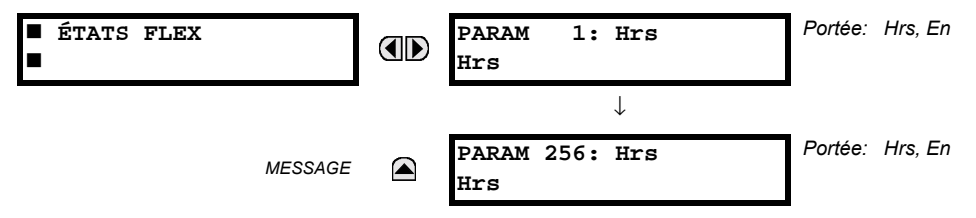

Il existe 256 bits Flex State disponible. La valeur à la deuxième ligne indique l'état du bit Flex State donné.

#### **6.2.10 ETHERNET**

#### <span id="page-157-0"></span>CHEMIN: VALEURS RÉELLES  $\Rightarrow$  ÉTAT  $\Rightarrow$   $\Downarrow$  ETHERNET

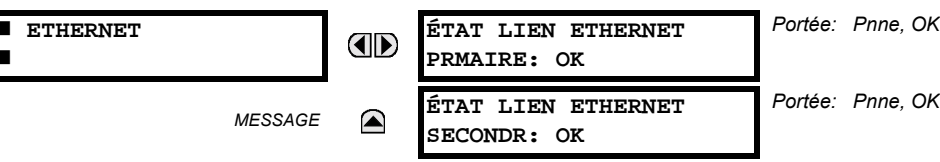

#### **6.2.11 ENTRÉES DIRECTES**

#### <span id="page-157-1"></span>CHEMIN: VALEURS RÉELLES  $\Rightarrow$  ÉTAT  $\Rightarrow$   $\Downarrow$  ENTRÉES DIRECTES

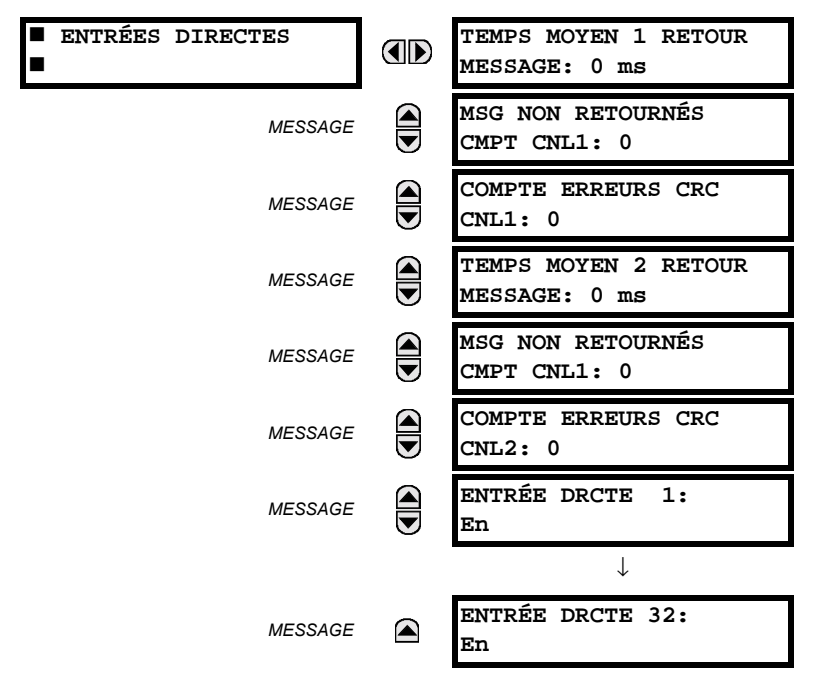

Le valeur TEMPS MOYEN 1 RETOUR MESSAGE est le temps requis pour le retour des messages de sortie directe à l'expéditeur dans une configuration de boucle entrées/sorties directe. Ceci n'est pas applicable pour les configurations qui ne sont pas en boucle. Ceci est un moyen déroulant calculé pour les derniers 10 messages. Il existe deux lignes de retour pour les modules de communications à double canal. Les messages MESSAGE NON RETOURNÉ DÉCPTE 1 (une par canal de communications) indique le nombre de message de sortie directe qui ne font pas le déplacement autour de la boucle de communications. Des hautes valeurs pour ce comptage pourraient indiquer des problèmes possibles de communications de matériel informatique/filage. Ces valeurs peuvent être dégagées en utilisant la commande EFFACER CMPTEURS E/S DIRECT.

<span id="page-157-2"></span>Les valeurs ENTRÉE DRCTE X représentent l'état de l'entrée directe de l'xième entrée directe.

#### **6.2.12 ÉTAT DES DISPOSITIFS DIRECTS**

#### CHEMIN: VALEUR RÉELLES  $\Rightarrow$  ÉTAT  $\Rightarrow$   $\Downarrow$  ÉTATS DISPOSITIFS DIRCTS

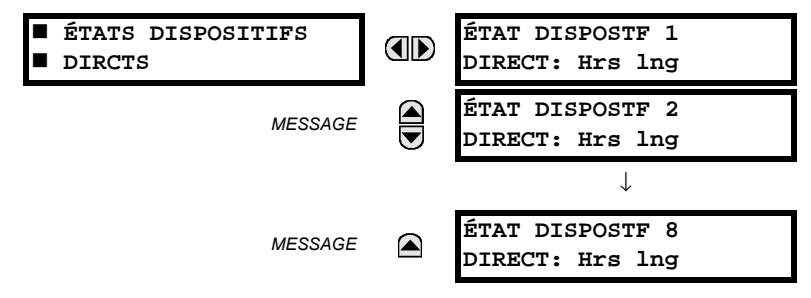

Ces valeurs réelles représente l'état des dispositifs directs 1 à 8.

 $6\phantom{a}$ 

#### <span id="page-159-1"></span>CHEMIN: VALEURS RÉELLES  $\Rightarrow$   $\Downarrow$  MESURE  $\Rightarrow$   $\Downarrow$  FLEXELEMENTS  $\Rightarrow$  FLEXELEMENT 1(8)

**E** 

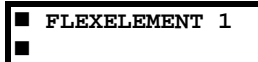

FLEXELEMENT 1 OpSig:  $0.000$  pu

Les signaux d'opération de FlexElements<sup>MC</sup> sont affichés en valeurs pu utilisant les définitions suivantes des unités de base.

#### Table 6-1: UNITÉS DE BASE FLEXELEMENT<sup>MC</sup>

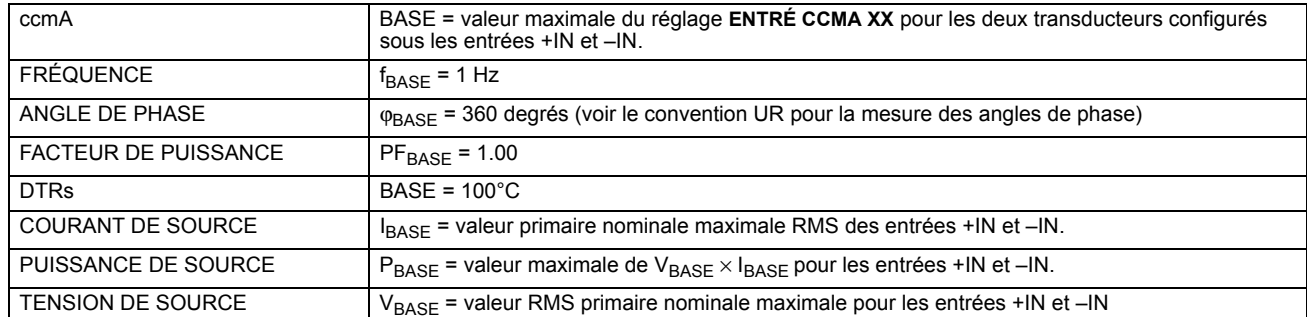

#### **6.3.2 ENTRÉES/SORTIES DU CONVERTISSEUR**

#### <span id="page-159-0"></span>CHEMIN: VALEUR RÉELLES  $\Rightarrow$   $\Downarrow$  MESURE  $\Rightarrow$   $\Downarrow$  ENTRÉES CCMA E/S CNVRTISSEUR  $\Rightarrow$  ENTRÉ CCMA xx

$$
\blacksquare\;\; {\small\texttt{ENTRÉ}\;\; \texttt{CCMA}\;\; \texttt{xx}}
$$

ENTRÉ CCMA xx OD  $0.000$  mA

Les valeurs actuelles de chaque canal d'entrée ccmA qui est activé sont affichées l'identification programmée de canal «ID» à la ligne supérieure et la valeur suivie par les unités programmées à la ligne inférieure.

CHEMIN: VALEUR RÉELLES  $\Rightarrow$   $\Downarrow$  MESURE  $\Rightarrow$   $\Downarrow$  ENTRÉES CCMA E/S CNVRTISSEUR  $\Rightarrow$  ENTRÉ DTR  $\mathbf{x}\mathbf{x}$ 

E ENTRÉ DTR XX п

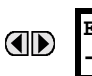

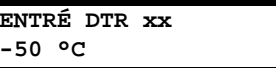

Les valeurs actuelles de chaque canal d'entrée DTR qui est activé sont affichées avec l'identification du canal programmé «ID» à la ligne supérieure et la valeur à la ligne inférieure.

#### **6 VALEURS RÉELLES**

#### **6.4.1 ENREGISTREMENT D'ÉVÉNEMENTS**

<span id="page-160-0"></span>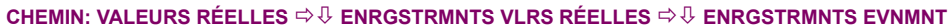

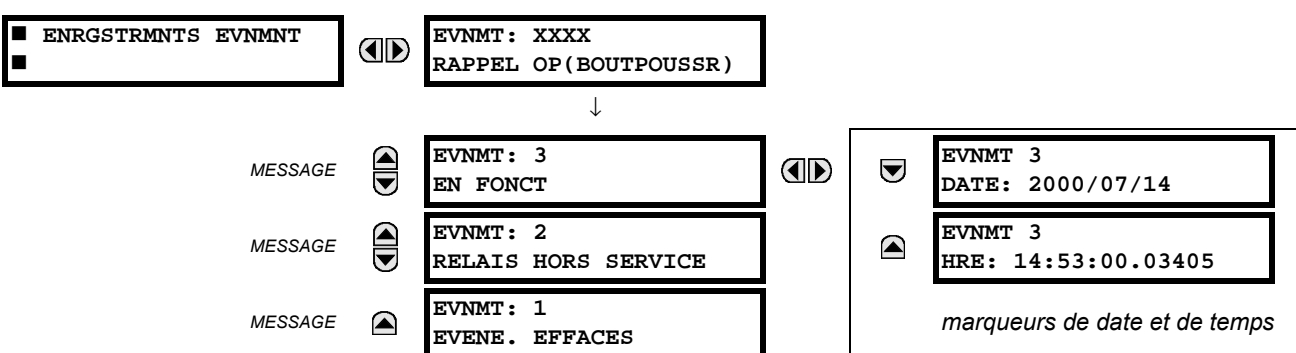

Le menu d'enregistrement d'événements montre les données contextuelles associées jusqu'aux derniers 1024 événements, montrés en liste en ordre chronologique du plus récent au plus ancien. Si tous les 1024 enregistrements d'événements ont étés mise en fiche, l'enregistrement le plus ancien sera retiré pendant qu'un nouvel enregistrement est rajouté. Chaque enregistrement d'événement montre l'événement avec le nombre de l'identification/séguence, la cause et l'estampille date et heure associé avec l'événement déclencheur. Se référer au menu COMMANDES  $\Rightarrow$  U EFFACER ENREG pour dégager les enregistrements d'événements.

**6.4.2 OSCILLOGRAPHIE** 

#### <span id="page-160-1"></span>CHEMIN: VALEUR RÉELLES  $\Rightarrow$   $\Downarrow$  ENRGSTRMNTS VLRS RÉELLES  $\Rightarrow$   $\Downarrow$  OSCILLOGRAPHIE

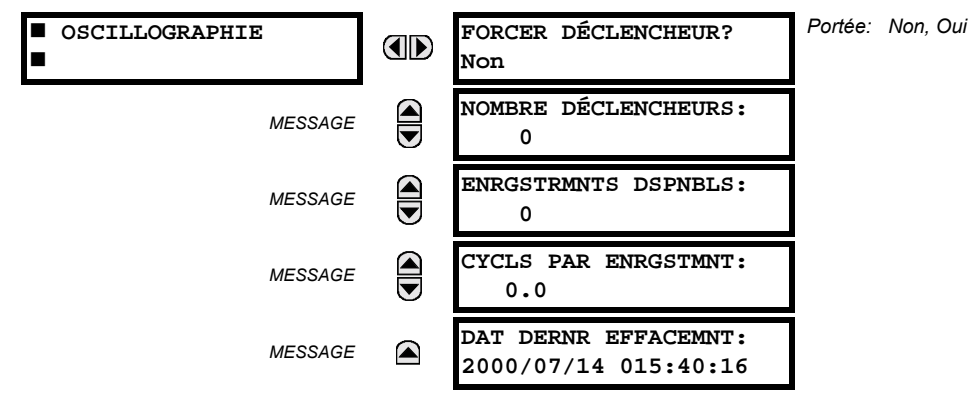

Le menu permet à l'utilisateur de voir le nombre de déclencheurs impliqués et le nombre de traces d'oscillographie disponible. La valeur CYCLS PAR ENRGSTMNT est calculée pour comptabiliser pour le montant fixe de mise en mémoire de données pour oscillographie. Voir la section Oscillographie au chapitre 5 pour détails.

Un déclencheur peut être forcé ici en tout temps en réglant «Oui» à la commande FORCE DÉCLENCHEUR?. Se référer au menu COMMANDES  $\Rightarrow$   $\Downarrow$  EFFACER ENREG pour dégager les enregistrements d'oscillographie.

#### **6.4.3 ENREGISTREURE CHRONOLOGIQUE D'ÉVÉNEMENTS**

#### <span id="page-161-0"></span>**CHEMIN: VALEUR R…ELLES** !" **ENRGSTRMNTS VLRS R…ELLES** !" **ECE**

*MESSAGE*

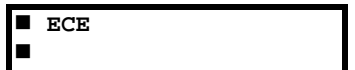

**HRE ECHNT PLUS ANCN: AD 2000/01/14 13:45:51 HRE ECHNT PLUS RCNT:**  $\color{red} \blacktriangle$ **2000/01/14 15:21:19**

Le valeur HRE ECHNT PLUS ANCN est le temps auquel le plus ancien échantillon disponible a été pris. Il sera statique jusqu'à ce que le registre se remplisse et à ce moment il débutera le comptage au taux d'échantillonnage défini. Le valuer HRE ECHNT PLUS RCNT est le temps l'échantillon le plus récent est pris. Il décompte jusqu'au taux d'échantillonnage défini. Si des canaux de registre de données sont définis, les deux valeurs sont statiques.

Voir le menu COMMANDES  $\Rightarrow$  **EFFACER ENREG** pour dégager les enregistrements de registre de données.

#### **6.5.1 INFORMATION DE MODÈLE**

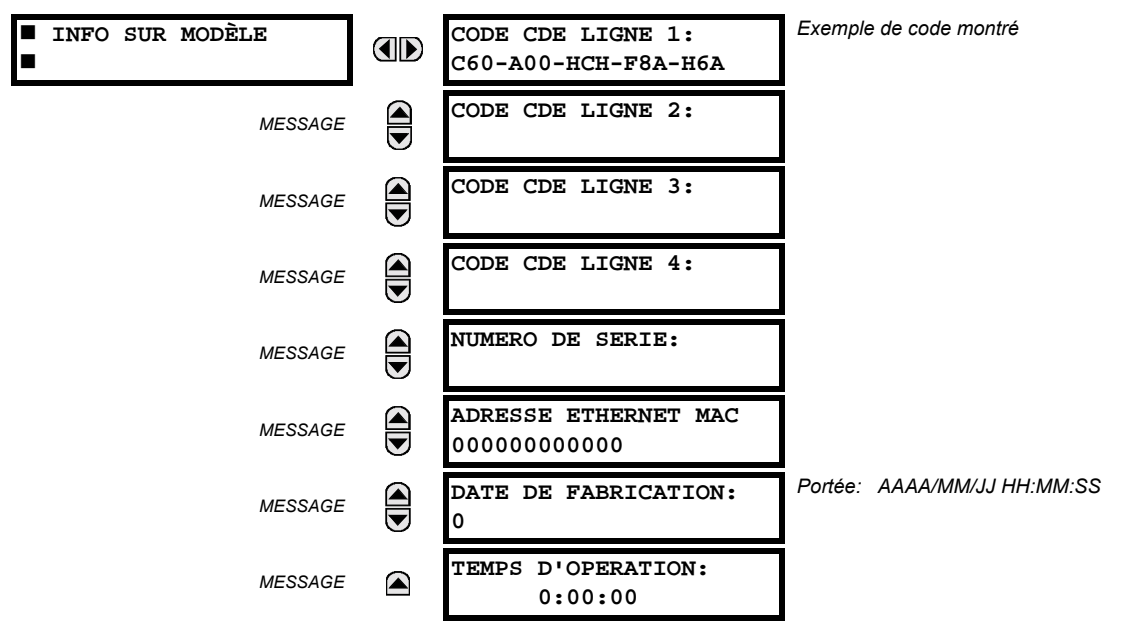

#### <span id="page-162-0"></span>CHEMIN: VALEUR RÉELLES  $\Rightarrow$   $\Downarrow$  info produit  $\Rightarrow$  info sur modèle

Le code de commande du produit, numéro de série, adresse MAC Ethernet, date/heure de fabrication, et temps d'opération sont montrés ici.

### 6.5.2 RÉVISIONS DU LOGICIEL INTÉGRÉ

#### <span id="page-162-1"></span>CHEMIN: VALEUR RÉELLES  $\Rightarrow$   $\Downarrow$  info produit  $\Rightarrow$   $\Downarrow$  revisions prgiciel

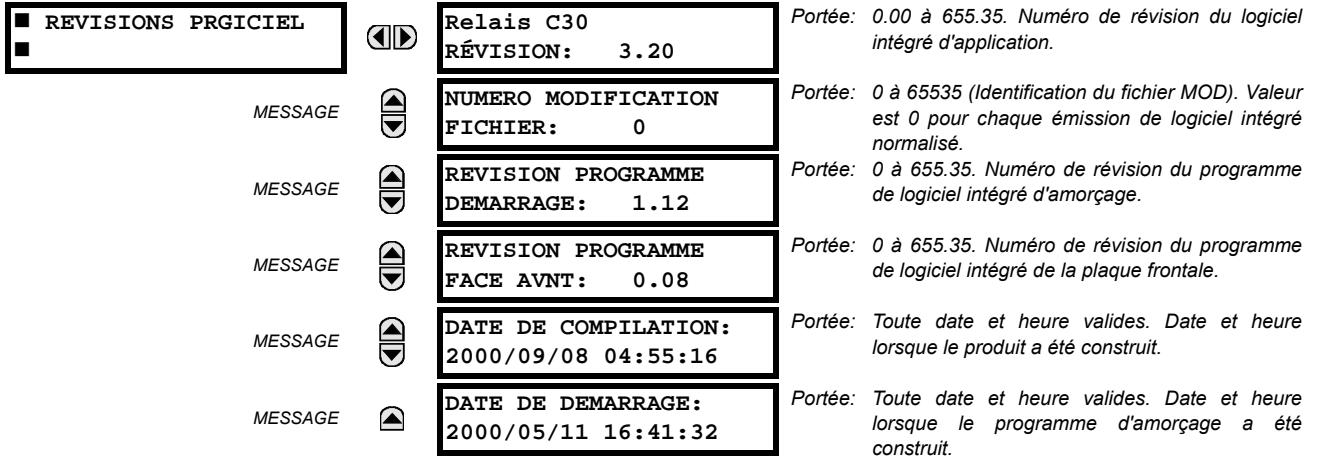

Les données montrées sont une illustration seulement. Une modification de numéro de fichier de 0 indique que présentement, aucune modification n'est installée.

 $6\phantom{1}$ 

**GF Multilin** 

#### **7.1 COMMANDES**

#### 7.1.1 MENU DE COMMANDES

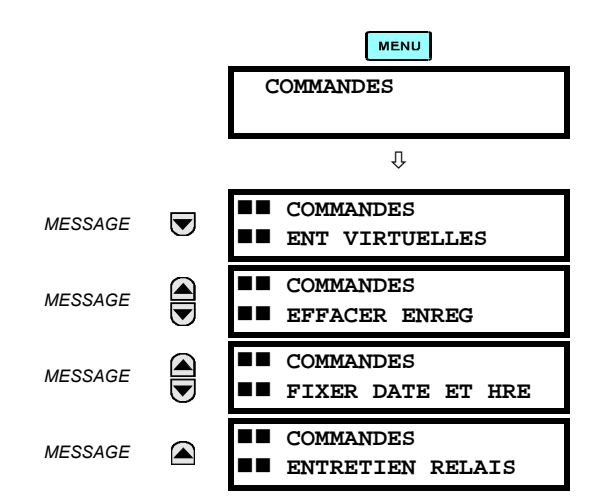

Le menu de commandes contient les directives de relais prévus pour les opérations du personnel. Toutes les commandes peuvent être protégées d'un accès non-autorisé par l'intermédiaire du mot de passe de la commande; voir la description du menu de sécurité de mot de passe dans chapitre 5. Le message flash suivant apparaît après une entrée de commande réussie:

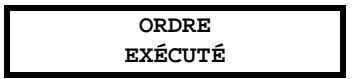

**7.1.2 ENTRÉES VIRTUELLES** 

#### **CHEMIN: COMMANDES U ENT VIRTUELLES**

**7 COMMANDES ET VOYANTS** 

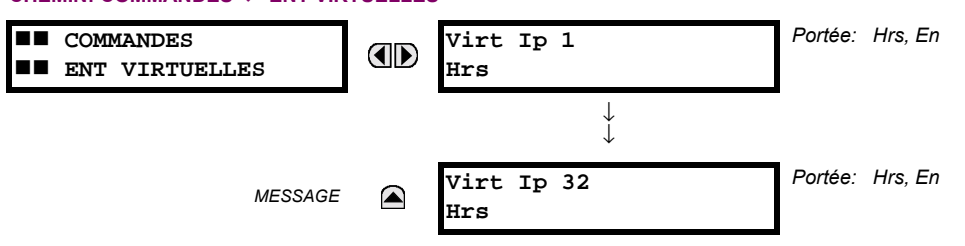

Les états des 32 entrées virtuelles sont changés ici. La première ligne de l'affichage indique l'identification (ID) de l'entrée virtuelle. La deuxième ligne indique le courant ou le statut sélectionné de l'entrée virtuelle. Ce statut sera un état logique 'hors' (0) ou 'en' (1).

# $\overline{7}$

#### **7.1.3 EFFACER LES ENREGISTREMENTS**

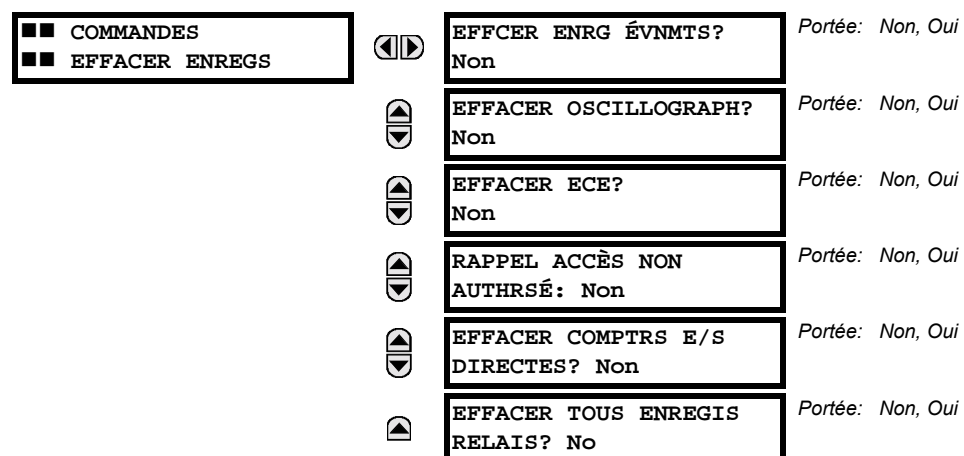

#### **CHEMIN: COMMANDES U EFFACER ENREGS**

Ce menu contient des commandes pour dégager les données historiques tel que les enregistrements d'événements. Les données sont dégagées en changeant un réglage de commande de «Oui» et en pressant la clé ENTER. Après le dégagement de données, le réglage de la commande revient automatiquement à «Non».

7.1.4 FIXER LE DATE ET L'HEURE

**7.1.5 ENTRETIEN DU RELAIS** 

### CHEMIN: COMMANDES  $\overline{\psi}$  FIXER DATE ET HRE

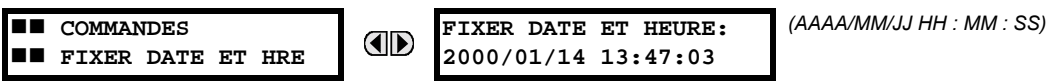

La date et l'heure peuvent être entées ici par le clavier de la plaque frontale seulement si le signal IRIG-B n'est pas en utilisation. Le réglage de l'heure est basé sur une horloge de 24 heures. La date complète, en tant que minimum, doit être inscrite pour permettre l'exécution de cette commande. La nouvelle heure prendra effet au moment où la touche ENDER est pressée.

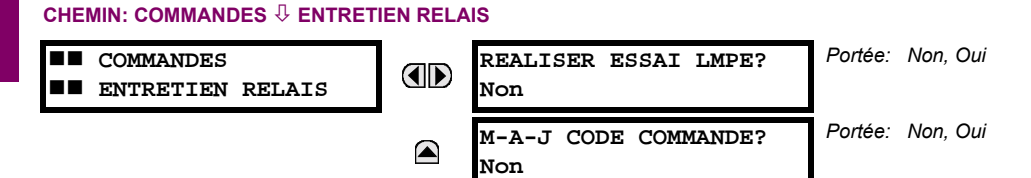

Ce menu contient les commandes pour les fins de l'entretien du relais. Les commandes sont activées en changeant le réglage de la commande à «Qui» et en pressant la touche **ENTER**. Le réglage de la commande retournera automatiquement à «No». La commande REALISER ESSAI LMPE tourne sur tous les DELs de la plaque frontale et affiche les pixels pour une courte durée. La commande M-A-J CODE COMMANDE cause le relais à balayer le plan arrière des modules de matériel informatique et de mettre à jour le code d'ordre pour s'accorder. Si une mise à jour survient, le message suivant est montré.

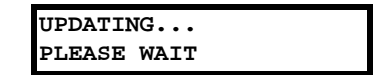

Il n'existe aucun impact si aucun changement au module de matériel informatique ne survient. Lorsqu'une mise à jour ne se fait pas, le message suivant sera montré.

#### **7.2.1 MENU DE VOYANTS**

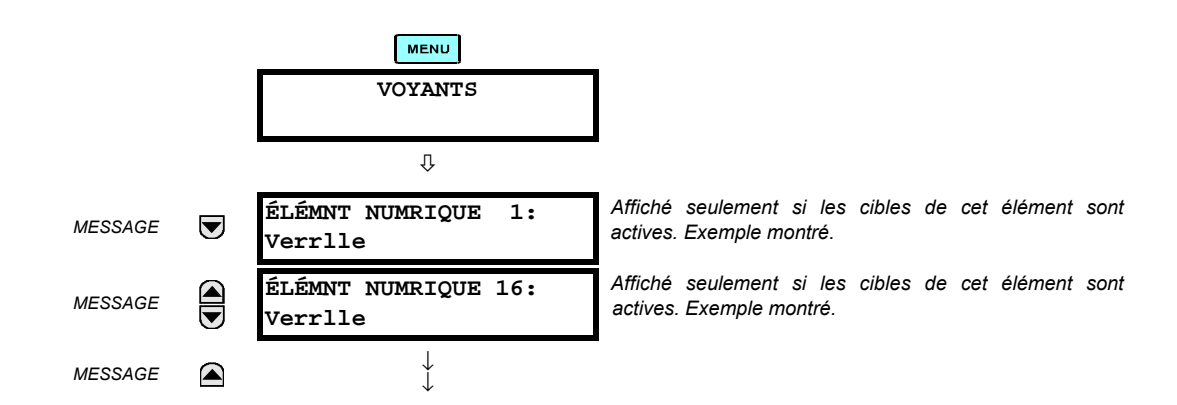

Le statut de chaque voyant active sera affiché dans le menu des voyants. Si aucune cible n'est active, l'affichage sera: **Aucun Voyant Actif.** 

#### **7.2.2 MESSAGES DES VOYANTS**

Si aucune voyant active n'existe, la première voyant a être active causera l'affichage à s'accorder immédiatement à ce message par défaut. S'il existe des voyants actives et que l'utilisateur navigue à travers d'autres messages et lorsqu'un temporisateur de message par défaut termine sa course (c'est-à-dire que le clavier n'a pas été utilisé pour déterminer la période de temps). l'affichage retournera par défaut au message voyant.

La gamme de variables pour les messages voyants est décrite ci-dessous. L'information de phase sera incluse si applicable. Si le statut des messages voyant change, le statut de la plus haute priorité sera affiché.

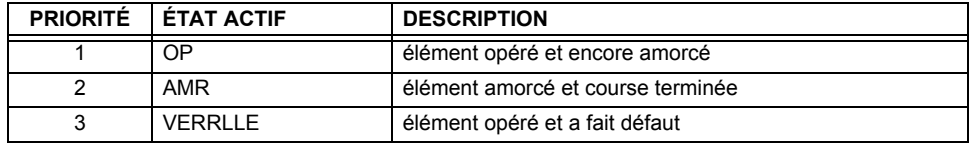

#### Table 7-1: STATUT DE PRIORITÉ DE MESSAGE VOYANT

Si un auto-essai d'erreur est détecté, un message apparaît la cause de l'erreur. Par exemple: UNITÉ NON PROGRAMMÉ indique que les réglages de relais n'ont pas été programmés.

# **7.2.3 AUTO ESSAIS DU RELAIS**

Le relais effectue un nombre de vérifications d'auto essai diagnostiques pour s'assurer l'intégrité du dispositif. Les deux types d'auto essais (maieure et mineure) sont montrés en liste dans les tableaux ci-dessous. Lorsque l'un des types d'auto essai survient, l'indicateur de trouble s'allumera et un message cible sera affiché. Toutes les erreurs enregistre un événement dans l'enregistreur d'événements. Les erreurs verrouillées peuvent être dégagées en pressant la clé «RESET» à condition que l'état ne soit plus présent.

Des erreurs majeures d'auto essais peuvent aussi survenir dans les cas suivants:

- Le relais de défaillance critique sur le module d'alimentation est hors-service
- Tous les relais de sortie sont hors-service et sont empêchés d'opérer
- L'indication en service sur la plaque frontale est débranchée
- Un événement de relais hors service est enregistré

La plupart des erreurs d'auto-essais mineures peuvent être désactivé. Voir le réglages de auto-essais programmés par l'utilisateur dans chapitre 5 pour détails.

7

#### Table 7-2: MESSAGES D'ERREUR D'AUTO-ESSAI

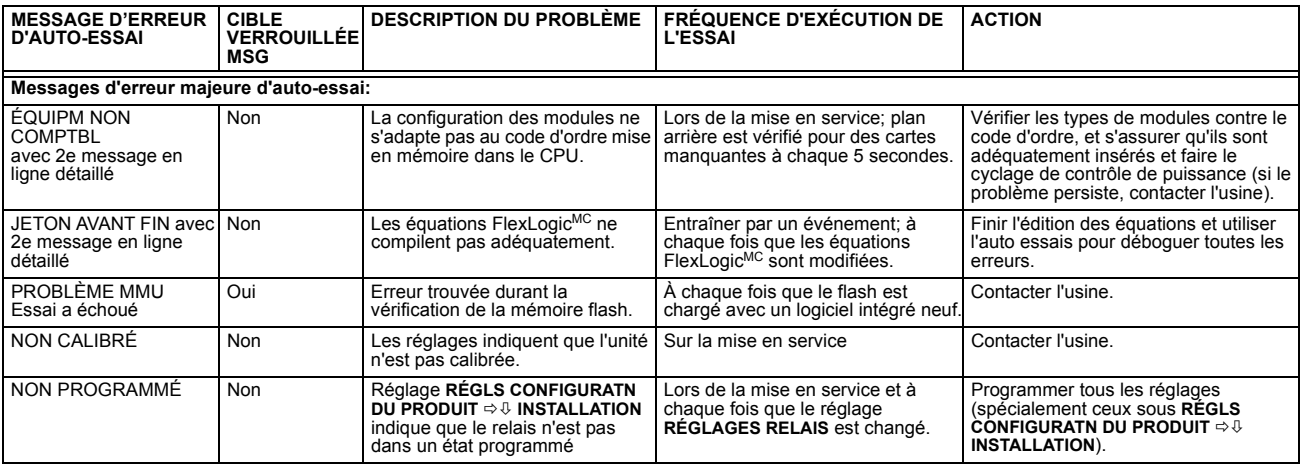

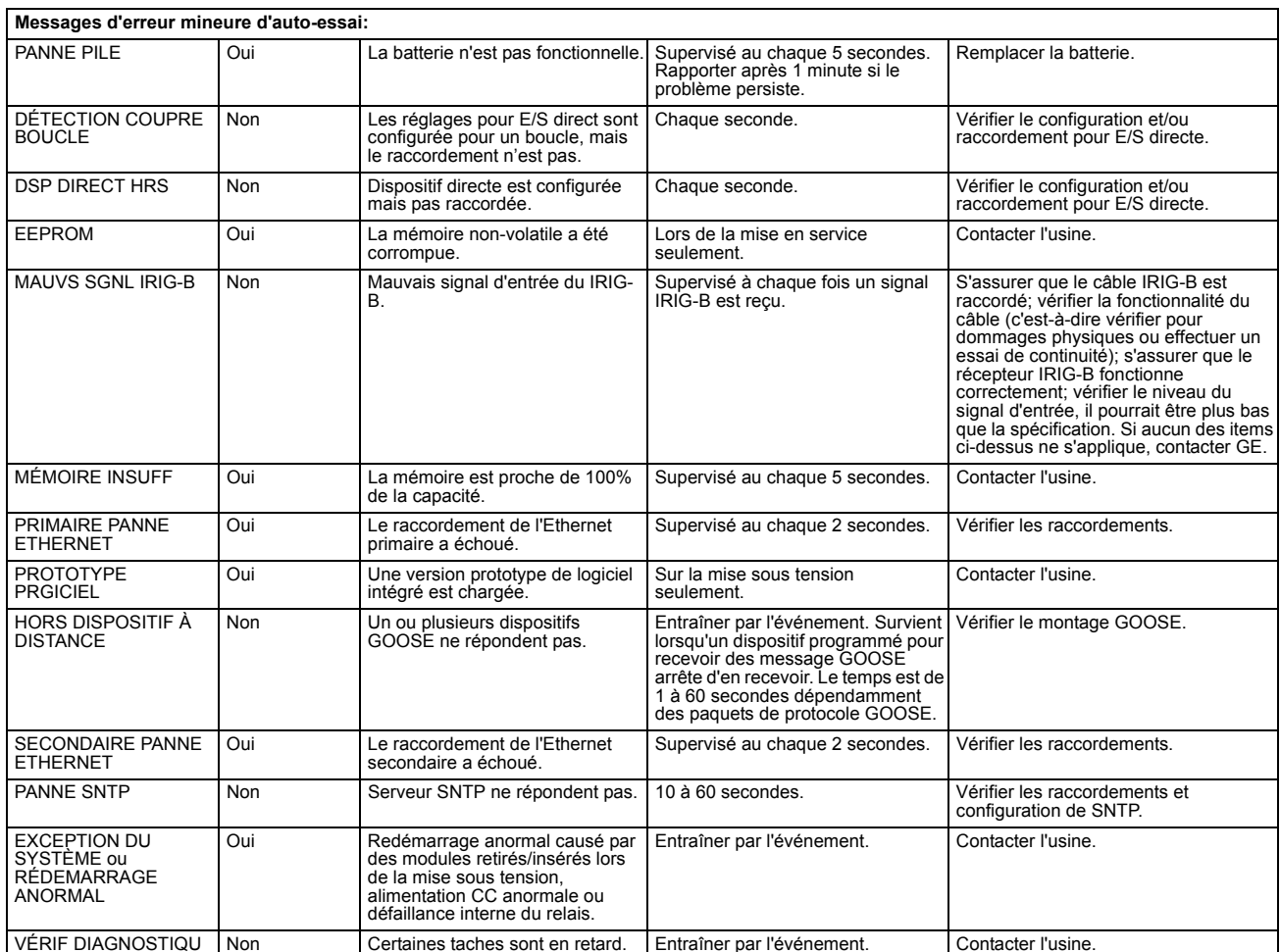

# **A.1.1 LISTE DE PARAMÈTRES**

 $\blacktriangle$ 

# Table A-1: PARAMÈTRES FLEXANALOG

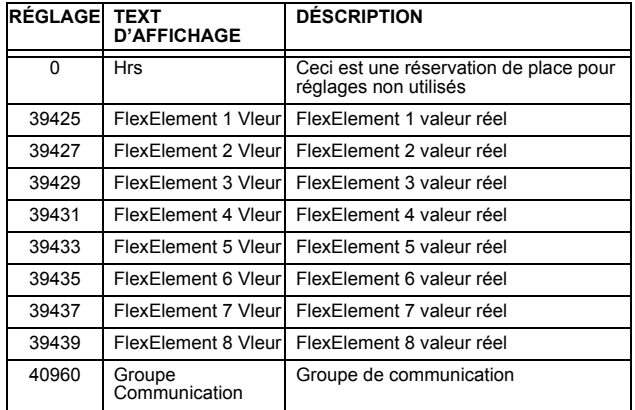

#### **B.1.1 INTRODUCTION**

Les relais de série UR supporte un nombre de protocoles de communications pour permettre le raccordement à l'équipement tel que des ordinateurs personnels, RTUs, maîtres SCADA et des contrôleurs à logique programmables. Le protocole RTU Modbus de Modicon est le protocole le plus élémentaire supporté par le UR. Modbus est disponible via les liens sériels RS-232 ou RS-485 ou via ethernet (utilisant la spécification Modbus/TCP). La description suivante est prévue principalement pour les utilisateurs qui désirent développer leurs propres programmes de communication maîtres et s'applique au protocole sériel RTU Modbus. Noter que:

- Le UR agit toujours comme un dispositif esclave, ce qui veut dire qu'il n'initie jamais les communications; il entend et répond aux demandes émises par l'ordinateur maître.
- Pour le Modbus<sup>MD</sup>, un sous-ensemble de format de protocole de l'unité terminal à distance est supporté, ce qui permet la supervision extensive, la programmation et les fonctions de contrôle en utilisant le registre de commandes de lecture et d'écriture.

#### **B.1.2 COUCHE PHYSIQUE**

Le protocole RTU Modbus<sup>MD</sup> est indépendant du matériel informatique de façon à ce que la couche physique puisse être d'une variété de configurations de matériel informatique incluant RS232 et RS485. Le relais comprend un port RS232 sur la plaque frontale et deux ports de communications de terminaux arrières qui peuvent être configurés en RS485, fibre optique, 10BaseT ou 10BaseF. Le flux de données est semi-duplex dans toutes les configurations. Voir chapitre 3 pour les détails sur le filage.

Chaque bit de données est transmis dans un format asynchrone consistant en 1 bit de départ et 8 bits de données, 8 bits de données, 1 bit d'arrêt, et possiblement 1 bit de parité. Ceci produit un cadre de données de 10 à 11 bits. Ceci peut être important pour la transmission via des modems à des hauts taux de bit (les cadres de données de 11 bits ne sont pas supportés par plusieurs modems à des taux de transmission plus hauts que 300).

Les taux de transmission et de parité sont indépendamment programmables pour chaque port de communications. Les taux de transmission de 300, 1200, 2400, 4800, 9600, 14400, 19200, 28800, 33600, 57600 ou 115200 bps sont disponibles. Pair, impair et aucune parité sont disponibles. Prière se référer à la section «Communications» du chapitre 5 pour des détails additionnels.

Le dispositif maître dans tout système doit connaître l'adresse du dispositif esclave avec lequel il communique. Le relais n'agira pas sur demande d'un maître si l'adresse dans la demande ne correspond pas à l'adresse de l'esclave relais (à moins que l'adresse soit l'adresse de diffusion – voir ci-dessous).

Un simple réglage sélectionne l'adresse esclave utilisant tous les ports, à l'exception du port de la plague frontale, le relais acceptera toute adresse lorsque le protocole RTU Modbus<sup>MD</sup> est utilisé.

#### **B.1.3 COUCHE DE LIASON DE DONNÉES**

Les communications ont lieu en paquets qui sont des groupes de données de byte encadrées de facon asynchrone. Le maître transmet un paquet à l'esclave et l'esclave répond par un paquet. La fin du paquet est marquée par un 'temps mort' (dead time) sur la ligne de communications. Le suivant décrit le format général pour les paquets de transmission et de réception. Pour les détails précis sur le formatage du paquet, se référer à la section subséquente décrivant chaque code de fonction.

# Table B-1: FORMAT DE PAQUET MODBUS

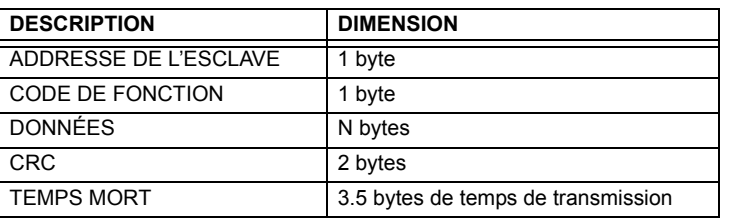

ADRESSE DE L'ESCLAVE: Ceci est l'adresse du dispositif esclave prévu de recevoir le paquet émis par le maître et d'exécuter l'action désirée. Chaque dispositif esclave sur une voie de communications doit avoir une adresse unique pour éviter la contention de la voie. Tous les ports du relais ont la même adresse qui est programmable de 1 à 254: voir chapitre 5 pour les détails. Seul l'esclave adressé répondra au paquet qui débute par son adresse. Noter que le port de la plaque frontale est une exception de cette règle; il agira sur un message contenant seulement l'adresse esclave.

Un paquet transmis par le maître avant l'adresse de l'esclave de 0, indique une commande de diffusion. Tous les esclaves sur le lien de communication prendront action basée sur le paquet, mais aucun ne répondra au maître. Le mode de diffusion est reconnu seulement lorsque associé avec le Code de Fonction 05h. Pour toute autre code de fonction, un paquet avec l'adresse d'esclave de mode de diffusion 0 sera ignoré.

- CODE DE FONCTION: Ceci est une des codes de fonction supportés de l'unité qui annonce à l'esclave quelle fonction exécutée. Voir la section «Codes de fonction supportés» pour les détails complets. Une réponse d'exception de l'esclave est indiquée en réglant le bit de haut ordre du code de fonction dans le paquet réponse. Voir la section «Exception de réponses» pour plus de détails.
- **DONNÉES**: Ceci sera un nombre variable de bytes dépendant du code de fonction. Ceci pourrait inclure les valeurs actuelles, réglages ou adresses émis par le maître à l'esclave ou par l'esclave au maître.
- CRC: Ceci est un code de vérification d'erreur de deux bytes. La version RTU du Modbus<sup>MD</sup> inclut une contrôle de redondance cyclique de 16 bits (CRC-16) avec chaque paquet qui est la méthode utilisée normalement dans l'industrie pour la détection d'erreur. Si un dispositif esclave Modbus<sup>MD</sup> reçoit un paquet dans lequel une erreur est indiquée par le CRC, le dispositif esclave n'agira pas ou ne répondra pas au paquet prévenant ainsi les opérations erronées. Voir la section «Algorithme CRC-16» pour une description de la façon de calculer le CRC.
- TEMPS MORT: Un paquet est terminé lorsque aucune donnée est reçue pour une période de 3.5 bytes de temps de transmission (environ 15 ms à 2400 bps, 2 ms à 19200 bps, et 300ms à 115200 bps). Conséquemment, le dispositif de transmission ne doit pas permettre l'espace entre les bytes plus longs que cet intervalle. Une fois le temps mort expiré sans de nouvelle transmission de byte, tous les esclaves débutent l'écoute d'un nouveau paquet du maître à l'exception l'esclave adressé.

### **B.1.4 ALGORITHME CRC-16**

B

L'algorithme CRC-16 traite essentiellement la séquence complète de données (bits de données seulement; démarrage, arrêt et parité ignorées) en tant que un seul nombre binaire continu. Ce nombre est en premier décalé à gauche de 16 bits et divisé par une caractéristique polynomiale (11000000000000101B). La balance de 16 bits de la division est ajoutée à la fin du paquet, MSByte en premier. Le paquet résultant comprend le CRC, lorsque divisé par le même polynomiale à la réception donnera une balance de 0 si aucune erreur de transmission n'est survenue. Cet algorithme exige que la caractéristique polynomiale soit inverse en bit commandé. Le bit le plus significatif de la caractéristique polynomial est abandonné, étant donné qu'il n'affecte pas la valeur de la balance.

L'implémentation de la langue de programmation «C» de l'algorithme CRC sera fourni sur demande.

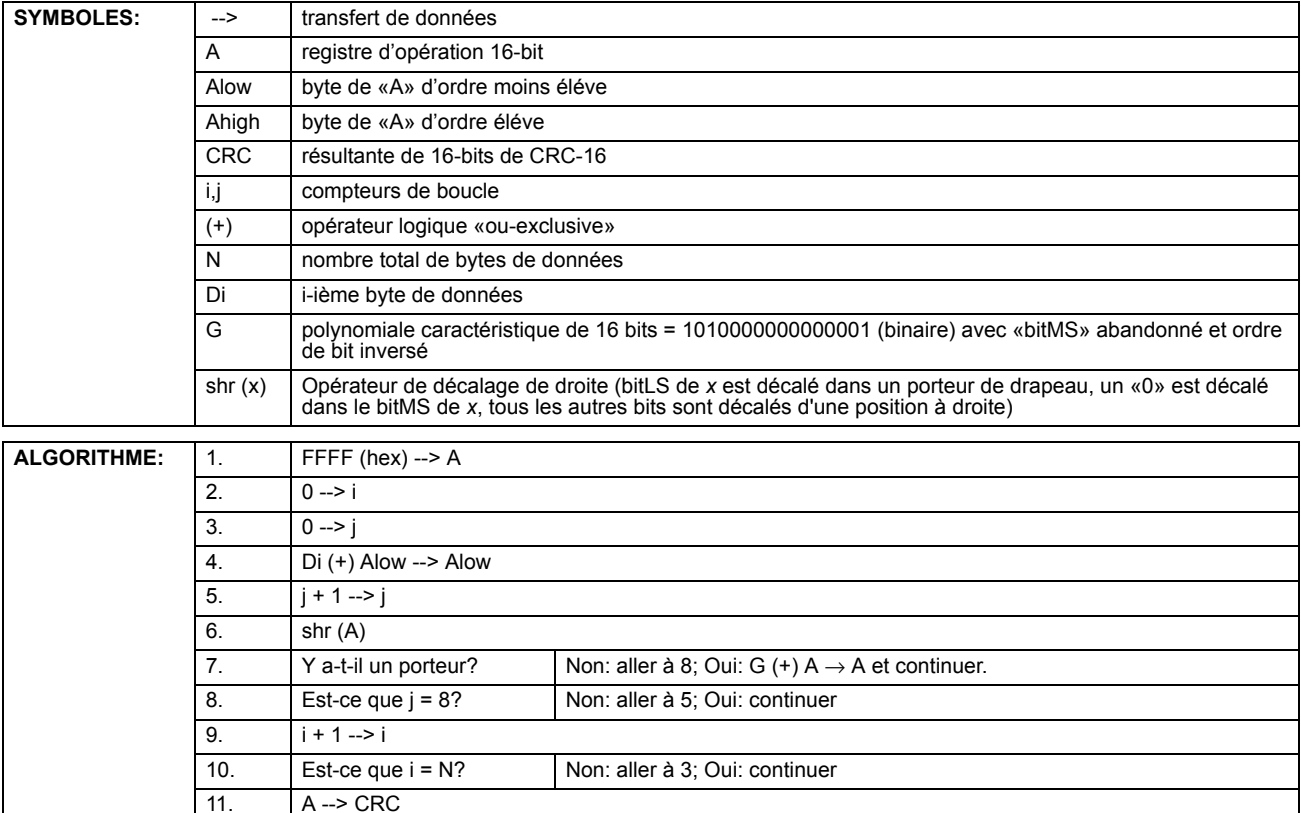

#### Table B-2: CRC-16 ALGORITHM

**B**

#### **B.2.1 CODES DE FONCTION SUPPORTÉE**

Le Modbus<sup>MD</sup> défini officiellement les codes de fonction de 1 à 127 par l'intermédiaire d'un petit sous-ensemble ce qui est généralement requis. Le relais supporte certaines de ces fonctions, tel que montré dans le tableau suivant. Les sections subséquentes décrivent chaque code de fonction en détail.

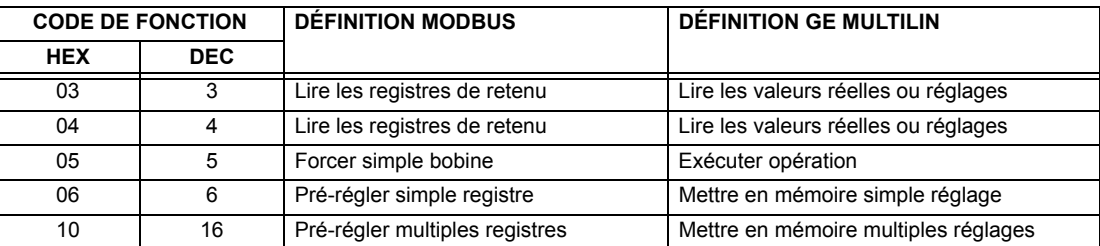

#### **B.2.2 LIRE LES VALEURS RÉELLES OU RÉGLAGES (03/04H)**

Ce code de fonction permet au maître de lire un ou plusieurs registres de données consécutifs (valeurs réelles ou réglages) du relais. Les registres de données sont toujours 16 bits (deux bytes) de valeurs transmises avec un byte d'ordre le plus élevé en premier. Le nombre maximal de registres qui peut être lu dans un simple paquet est 125. Voir la section «Modbus carte mémoire» pour les données exactes sur les registres de données.

Étant donné que certaines implémentations PLC du Modbus<sup>MD</sup> supportent seulement un des codes de fonction 03h et 04h, l'interprétation du relais permet l'un des codes de fonction d'être utilisé pour la lecture de un ou de plusieurs registres de données consécutifs. L'adresse de démarrage de données déterminera le type de données à être lues. Les codes de fonction 03h et 04h sont conséquemment identiques.

Le tableau suivant montre le format des paquets maître et esclave. L'exemple montre un dispositif maître demandant 3 valeurs de registres débutant à l'adresse 4050h du dispositif esclave 11h (17 décimal); le dispositif esclave répond avec les valeurs 40, 300 et 0 des registres 4050h, 4051h et 4052h, respectivement.

#### Table B-3: EXEMPLE DE TRANSMISSION DE PAQUET DE DISPOSITIF MAÎTRE ET ESCLAVE

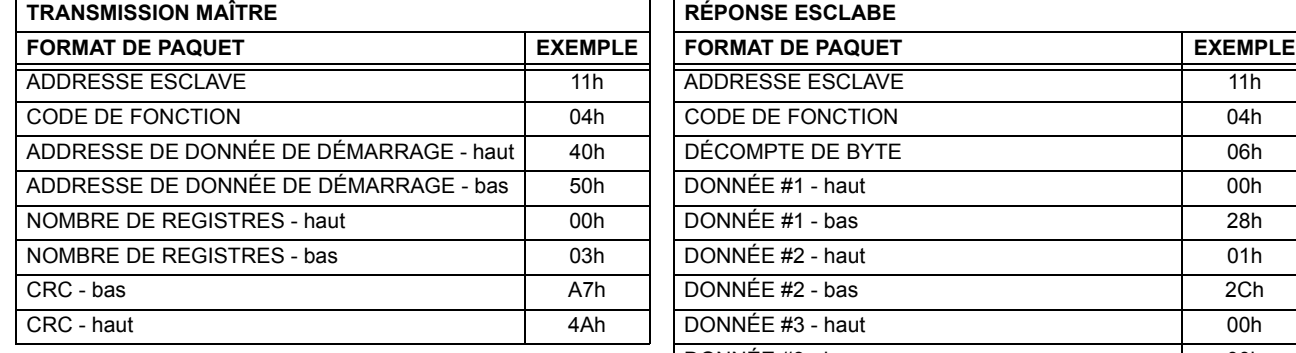

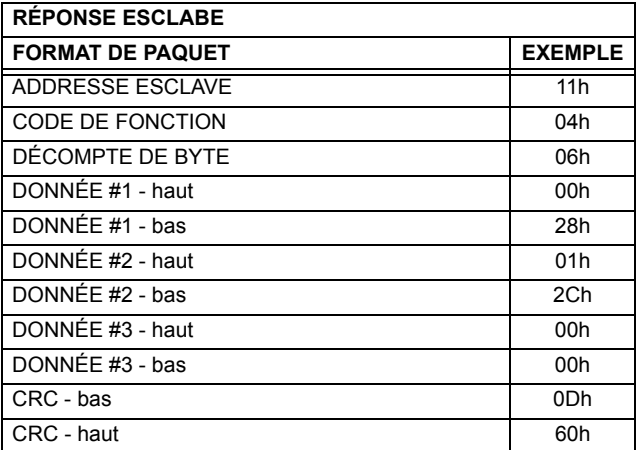

### **B.2.3 EXÉCUTION D'OPÉRATION (05H)**

Ce code de fonction permet au maître d'effectuer diverses opérations dans le relais. Les opérations disponibles sont dans le tableau «Sommaire des codes d'opération».

Le tableau suivant montre le format des paquets du maître et esclave. L'exemple montre le dispositif maître demandant au dispositif esclave 11h (17 dec) d'effectuer un réarmement. Les bytes de Valeurs de Code hautes et basses ont toujours les valeurs «FF» et «00» respectivement et sont le restant de la définition Modbus<sup>MD</sup> original de ce code de fonction.

#### Table B-4: EXEMPLE DE TRANSMISSION DE PAQUET DE DISPOSITIF MAÎTRE ET ESCLAVE

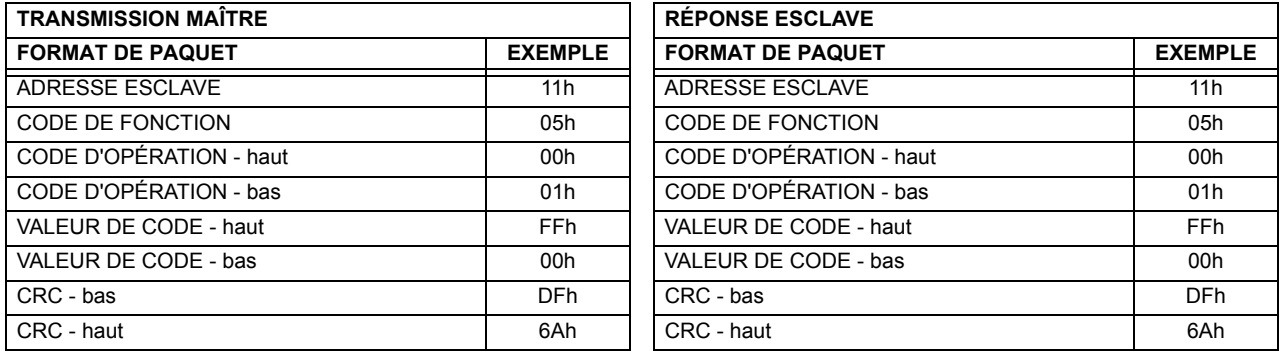

#### Table B-5: SOMMAIRE DES CODES D'OPÉRATION POUR CODE DE FONCTION 05H

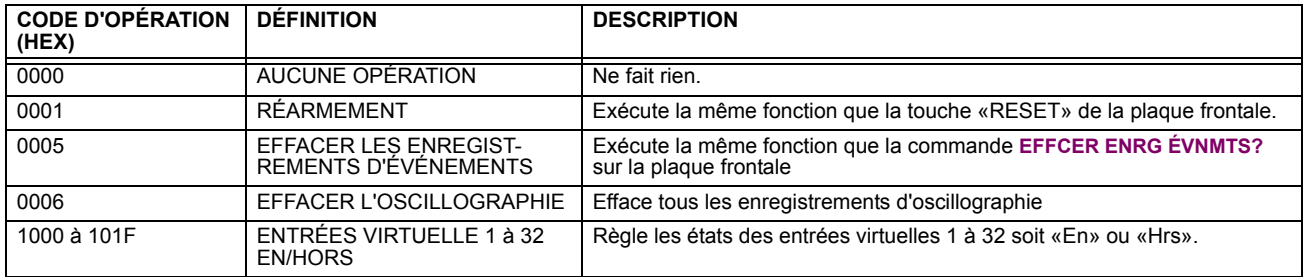

#### **B.2.4 MISE EN MÉMOIRE D'UN SIMPLE RÉGLAGE (06H)**

Ce code de fonction permet au maître de modifier le contenu d'un registre de simple réglage dans un relais. Les registres de réglages sont toujours de valeurs de 16 bits (deux bytes) transmises par ordre du byte la plus haute en premier. Le tableau suivant montre le format des paquets de maître et esclave. L'exemple montre un dispositif maître mettant en mémoire la valeur 200 à l'adresse de carte mémoire 4051h au dispositif esclave 11h (17 dec).

#### Table B-6: EXEMPLE DE TRANSMISSION DE PAQUET DE DISPOSITIF MAÎTRE ET ESCLAVE

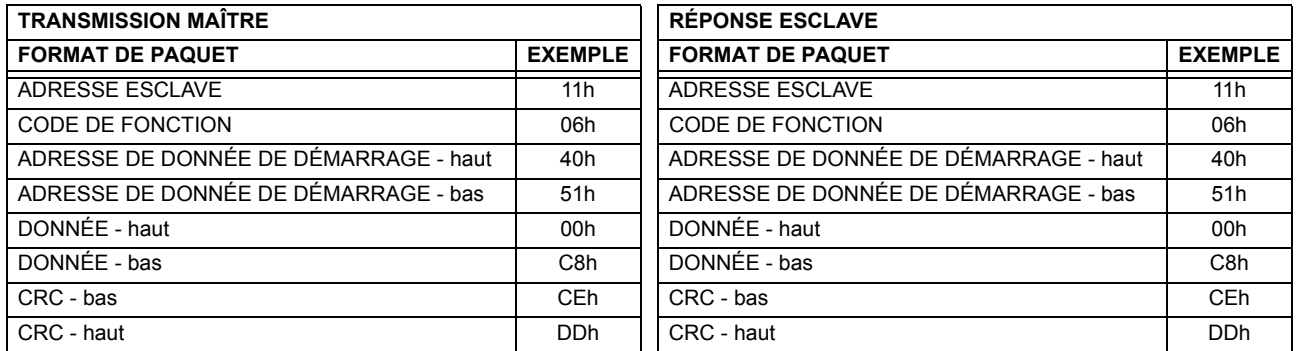

R

#### **B.2.5 MISE EN MÉMOIRE DES RÉGLAGES MULTIPLES (10H)**

Ce code de fonction permet au maître de modifier le contenu d'un ou plus de registres de réglage consécutifs dans un relais. Les registres de réglages sont de valeurs de 16 bits (deux bytes) transmises par ordre du byte la plus haute en premier. Le nombre maximal de registres de réglage qui peuvent être mis en mémoire dans un seul paquet est 60. Le tableau suivant montre le format des paquets de maître et esclave. L'exemple montre un dispositif maître mettant en mémoire la valeur 200 à l'adresse de carte de mémoire 4051h, et la valeur 1 à l'adresse de carte de mémoire 4052h au dispositif esclave 11h (17 dec).

# Table B-7: EXEMPLE DE TRANSMISSION DE PAQUET DE DISPOSITIF MAÎTRE ET ESCLAVE

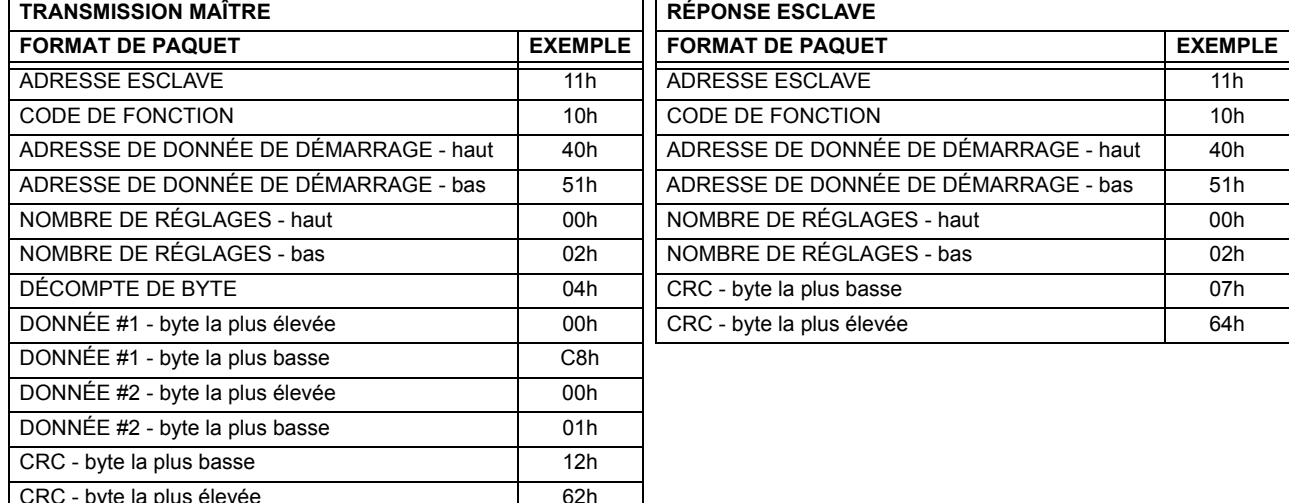

#### **B.2.6 RÉPONSES D'EXCEPTION**

Les erreurs d'opération ou de programmation surviennent normalement par cause de données illégales dans un paquet. Ces erreurs résultent dans une exception de réponse de l'esclave. L'esclave détectant une des ces erreurs envoie un paquet réponse au maître avec le bit la plus élevé du code de fonction réglé à 1.

Le tableau suivant montre le format des paquets de maître et esclave. L'exemple montre un dispositif maître transmettant le code de fonction non-supportée 39h au dispositif esclave 11.

#### Table B-8: EXEMPLE DE TRANSMISSION DE PAQUET DE DISPOSITIF MAÎTRE ET ESCLAVE

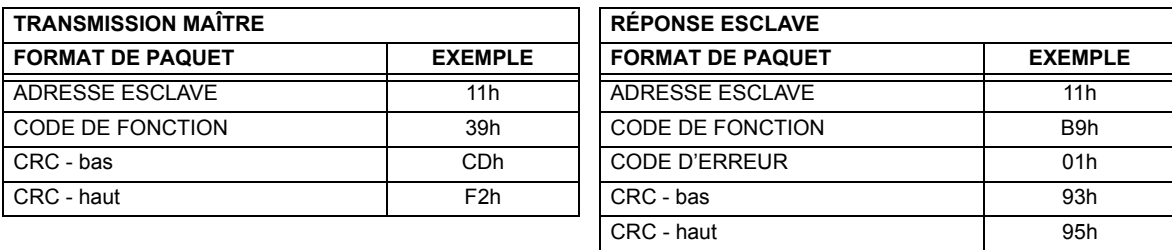

# **B.3.1 OBTENTION DE FICHIERS UR EN UTILISANT LE PROTOCOLE MODBUS**

#### a) DÉSCRIPTION

Le relais UR comprend une facilité de transfert de fichier générique, ce qui veut dire que vous utilisez la même méthode pour obtenir tous les différents types de fichiers de l'unité. Les registres Modbus<sup>MD</sup> qui implémente le fichier de transfert se trouve dans les modules «Transferts de fichier Modbus (lecture/écrituer)» et «Transferts de fichier Modbus (lu seulement)», débutant à l'adresse 3100 dans la carte de mémoire Modbus. Pour lire un fichier du relais UR, utiliser les étapes suivantes:

- Écrire le nom du fichier au registre «Nom fichier» en utilisant la commande d'écriture de registres multiples. Si le nom est plus court que 80 caractères, vous pouvez écrire seulement suffisamment de registres pour inclure tout le texte du nom du fichier. Les noms du fichier ne sont pas sensibles pour le cas.
- 2. Lire de façon répétitive tous les registres dans le «Transferts de fichier Modbus (lu seulement)» en utilisant une commande de lecture de registres multiples. Il n'est pas nécessaire de lire le bloc de données au complet étant donné que le relais UR se rappellera lequel a été le dernier registre lu. La «position» registre est initialement zéro et conséquemment indique combien de bytes (2 fois le nombre de registres), vous avec lus à date. Le registre «taille de...» indique le nombre de bytes de données restant à lire, jusqu'à un maximum de 244.
- 3. Continuer à lire jusqu'à ce que le registre «taille de...» soit plus petit que le nombre de bytes que vous transférez. Cette condition indique la fin du fichier. Rejeter tout byte que vous avec lu au-delà de la dimension du bloc indiqué.
- 4. Si vous avez besoin de ressaver un bloc, lire seulement le «taille de...» et «bloc données» sans lire la position. Le pointeur de fichier est incrémenté seulement lorsque vous lisez la position de registre à fin que le même bloc de données sera retourné tel que lu dans l'opération précédante. À la prochaine lecture, vérifier pour voir si la position est là où vous prévoyez qu'elle soie et abandonner le bloc précédant si elle ne l'est pas (cette condition indique que le relais UR n'a pas effectuer le processus de votre demande de lecture originale).

Le relais UR retient l'information de transfert de fichier de connexion spécifique à fin que les fichiers puissent être lus simultanément sur les connexions multiples Modbus.

#### **b) AUTRE PROTOCOLES**

Tous les fichiers disponibles via Modbus peuvent être extraits en utilisant les mécanismes de transfert de fichiers normalisés dans d'autres protocoles (par exemple, TFTP ou MMS).

#### c) FICHIERS COMTRADE, OSCILLOGRAPHIE, ET ENREGISTREURS DE DONNÉES

Les fichiers d'oscillographie et d'enregistreur de données sont formatés en utilisant le format fichier COMTRADE selon IEEE PC37-111 Draft 7c (02 septembre 1997). Les fichiers peuvent être obtenus soit en format texte ou en format COMTRADE binaire.

#### d) LECTURE DES FICHIERS D'OSCILLOGRAPHIE

Une familiarité avec la caractéristique d'oscillographie est requise pour comprendre la description suivante. Se référer à la section «Oscillographie» dans le chapitre 5 pour les détails additionnels.

Le registre «Oscillographie nombre de déclencheurs» est incrémenté par un à chaque fois qu'un nouveau fichier d'oscillographie est déclenché (capturé) et effacé à zéro lorsque les données d'oscillographie sont effacées. Lorsqu'un nouveau déclencheur survient, le fichier d'oscillographie est assigné un nombre d'identification de fichier égal à la valeur incrémentée de ce registre. Le numéro de fichier le plus récent est égal au registre «Oscillographie nombre de déclencheurs». Ce registre peut être utilisé pour déterminer si des nouvelles données ont été capturées par sa lecture périodique, pour voir si la valeur a changée; si le nombre a augmenté, des nouvelles données sont disponibles.

Le réglage «Oscillographie nombre d'enregistrements» spécifie le nombre maximal de fichiers (et le nombre de cycles de données par fichier) qui peuvent être mis en mémoire dans le relais. Le registre «Oscillographie enregistrements disponibles» spécifie le nombre actuel de fichiers qui sont mis en mémoire et demeure disponible a être lu du relais.

Écrire «Qui» (i.e. la valeur 1) au registre «Oscillographie effacer données» efface les fichiers de données d'oscillographie, efface les registres d'«Oscillographie nombre de déclencheurs» et «Oscillographie enregistrements disponibles» à zéro, et règle «Oscillographie dernière date d'effacement» à la date et heure présente.

Pour les fichiers d'oscillographie COMTRADE binaire, lire les noms de fichier suivants:

```
OSCnnnn.CFG et OSCnnn.DAT
```
Remplacer «nnn» avec le nombre de déclencheurs d'oscillographie désiré. Pour format ASCII, utiliser les noms de fichier suivants:

OSCAnnnn.CFG et OSCAnnn.DAT

#### e) LECTURE DES FICHIERS D'ENREGISTREUR DE DONNÉES

La familiarité avec la caractéristique d'enregistreur de données est requise pour comprendre cette description. Prière se référer à la section «Enregistreur de données» au chapitre 5 pour les détails. Pour lire l'enregistreur de données au complet en format COMTRADE binaire. lire les fichiers suivants:

datalog.cfgetdatalog.dat

Pour lire l'enregistreur de données au complet en format ASCII COMTRADE, lire les fichiers suivants:

dataloga.cfg et dataloga.dat

Pour limiter la gamme d'enregistrements à être retourner dans les fichiers COMTRADE, ajouter le suivant au nom du fichier avant son écriture:

- Pour lire d'un temps spécifique à la fin de l'enregistrement: < l'espace> startTime
- Pour lire une gamme spécifique d'enregistrements: <l'espace> startTime <space> endTime
- Remplace <startTime> et <endTime> avec date Julian (secondes depuis 1<sup>er</sup> janvier 1970) comme texte numérique

#### f) LECTURE DES FICHIERS D'ENREGISTREUR D'ÉVÉNEMENTS

Pour lire les contenus de l'enregistreur d'événements au complet en format ASCII (le seul format disponible), utiliser le nom de fichier suivant:

EVT TXT

Pour lire d'un enregistrement spécifique à la fin de l'enregistrement, utiliser le nom de fichier suivant:

EVTnnn. TXT (remplacer «nnn» avec le numéro d'enregistrement de démarrage désiré)

#### **B.3.2 MOTS DE PASSE POUR OPÉRATION MODBUS**

Le mot de passe COMMANDE est réglé en position de mémoire 4000. La mise en mémoire d'une valeur de zéro enlève la protection du mot de passe COMMANDE. Lors de la lecture du réglage du mot de passe, la valeur inscrite (zéro si aucun mot de passe est réglé) est retournée. La sécurité COMMANDE est requise pour changer le mot de passe COMMANDE. Semblablement, le mot de passe RÉGLAGE est réglé à la position de mémoire 4002. Ceux-ci sont les mêmes réglages et les valeurs inscrites trouvées dans le menu RÉGLAGES → RÉGLS CONFIGURATN DU PRODUIT  $\Rightarrow$  V SÉCURITÉ PAR MOT DE PASSE par le clavier. L'activation d'une sécurité de mot de passe pour l'affichage à la plaque frontale l'activera aussi pour le Modbus et vice versa.

Pour avoir accès au niveau de sécurité COMMANDE, le mot de passe COMMANDE doit être entré à la position de mémoire 4008. Pour gagner accès au niveau de sécurité RÉGLAGE, le mot de passe RÉGLAGE doit être entré à la position de mémoire 400A. Le mot de passe RÉGLAGE entré doit concorder le réglage du mot de passe courant ou doit être zéro pour changer le réglage ou pour télécharger le logiciel intégré.

Les mots de passe RÉGLAGE et COMMANDE ont chacun un temporisateur de 30 minutes. Chaque temporisateur démarre lorsque vous entrez le mot de passe particulier et il est redémarrer à chaque fois que vous l'utilisez. Par exemple, écrire un réglage redémarre le temporisateur de mot de passe RÉGLAGE et l'écriture d'un registre de commande ou systématisé une bobine redémarre le temporisateur de mot de passe COMMANDE. La valeur lue à la position de mémoire 4010 peut être utilisée pour confirmer si un mot de passe COMMANDE est activé ou désactivé (0 pour désactivé). La valeur lue à la position de mémoire 4011 peut être utilisée pour confirmer si un mot de passe RÉGLAGE est activé ou désactivé.

# **B.4.1 CARTE DE MÉMOIRE MODBUS**

# Table B-9: CARTE DE MÉMOIRE MODBUS (Feuille 1 de 23)

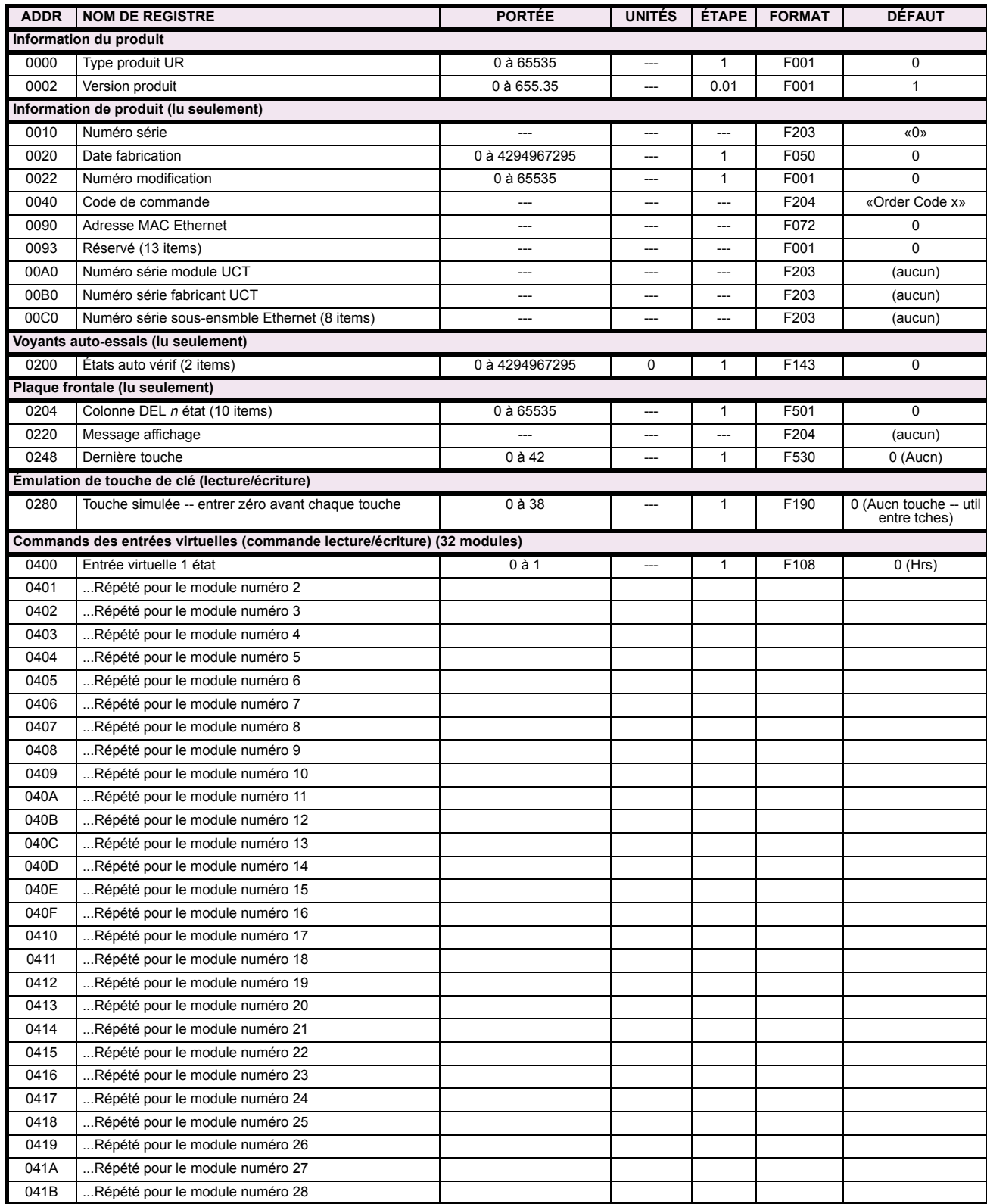

# Table B-9: CARTE DE MÉMOIRE MODBUS (Feuille 2 de 23)

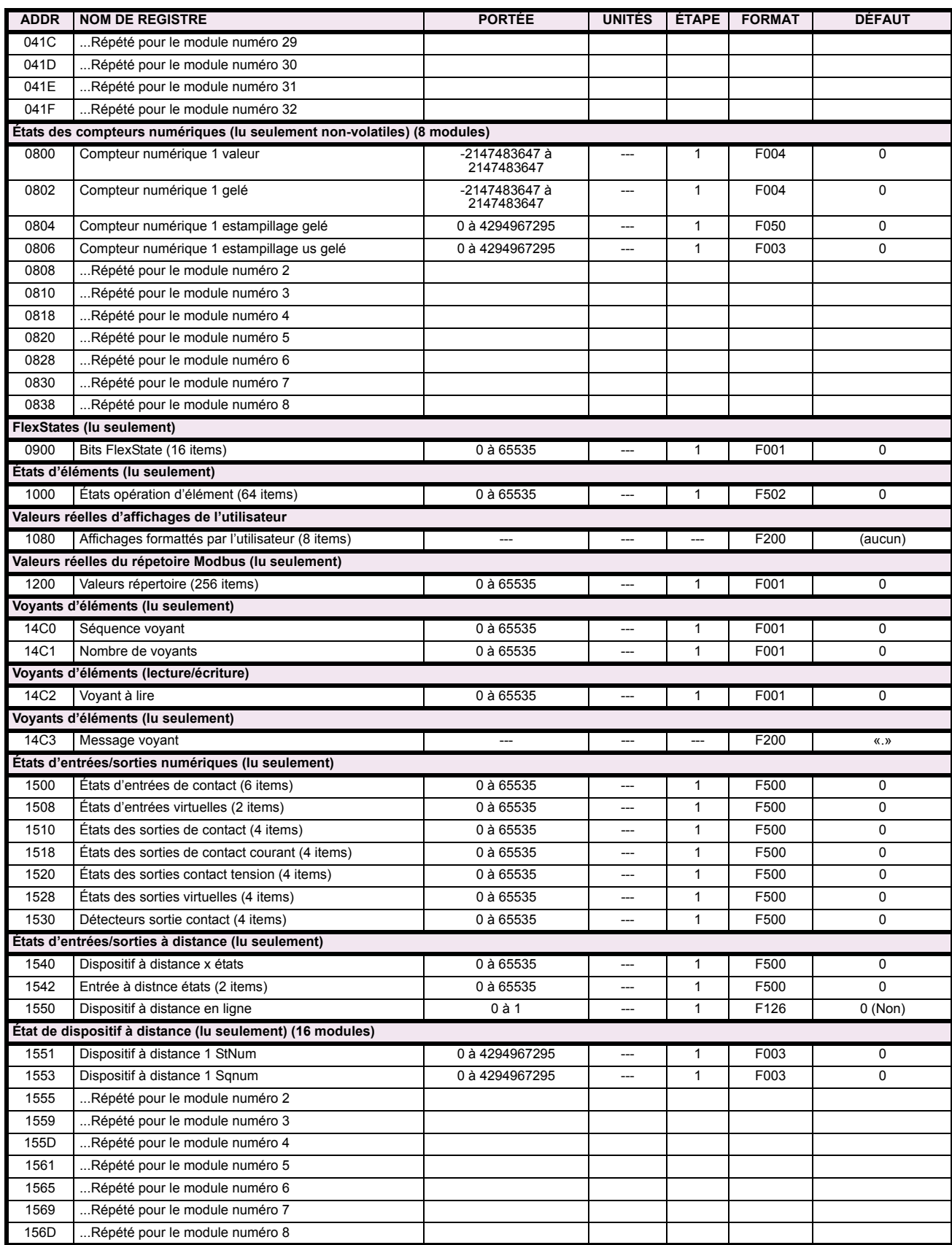
# Table B-9: CARTE DE MÉMOIRE MODBUS (Feuille 3 de 23)

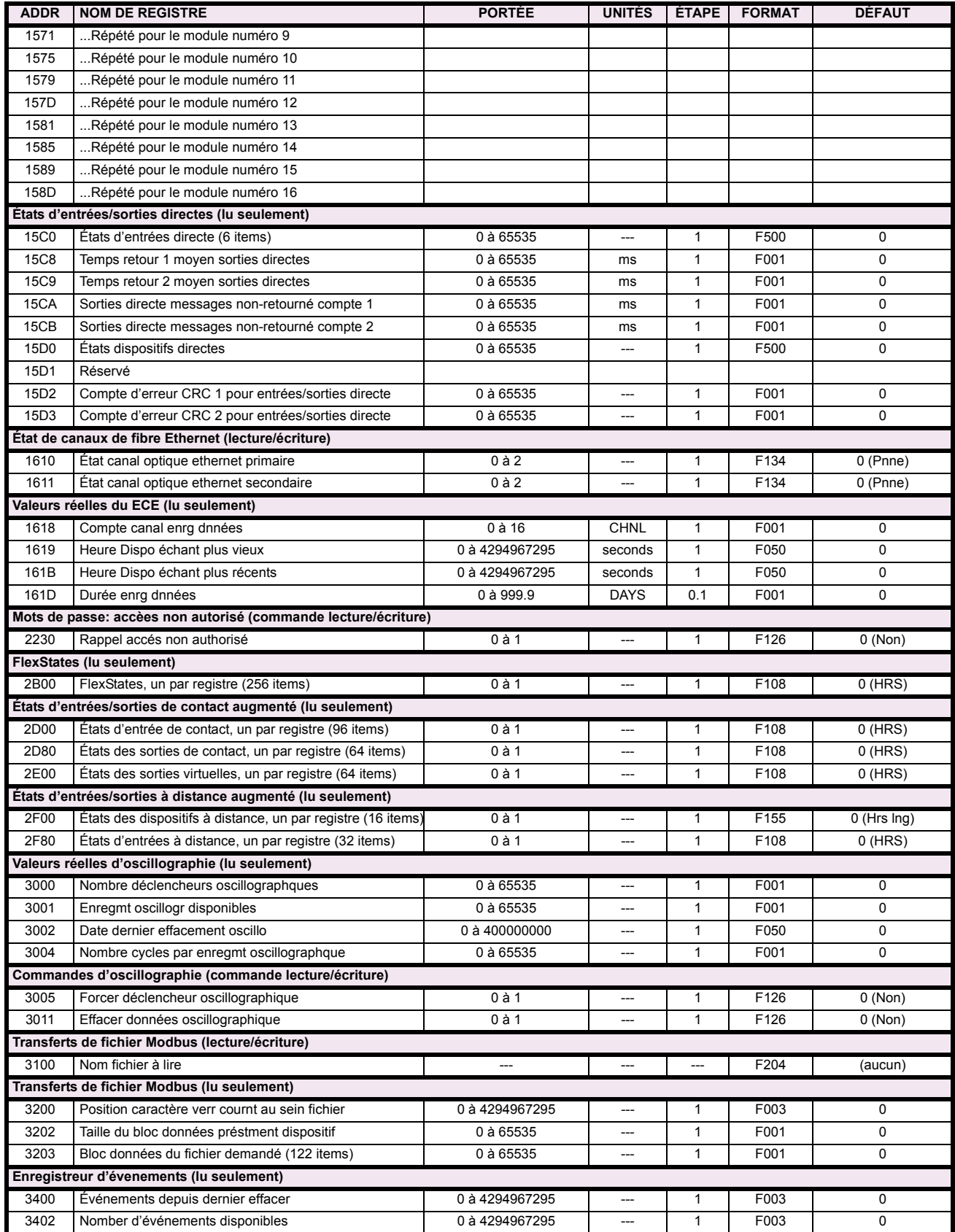

# Table B-9: CARTE DE MÉMOIRE MODBUS (Feuille 4 de 23)

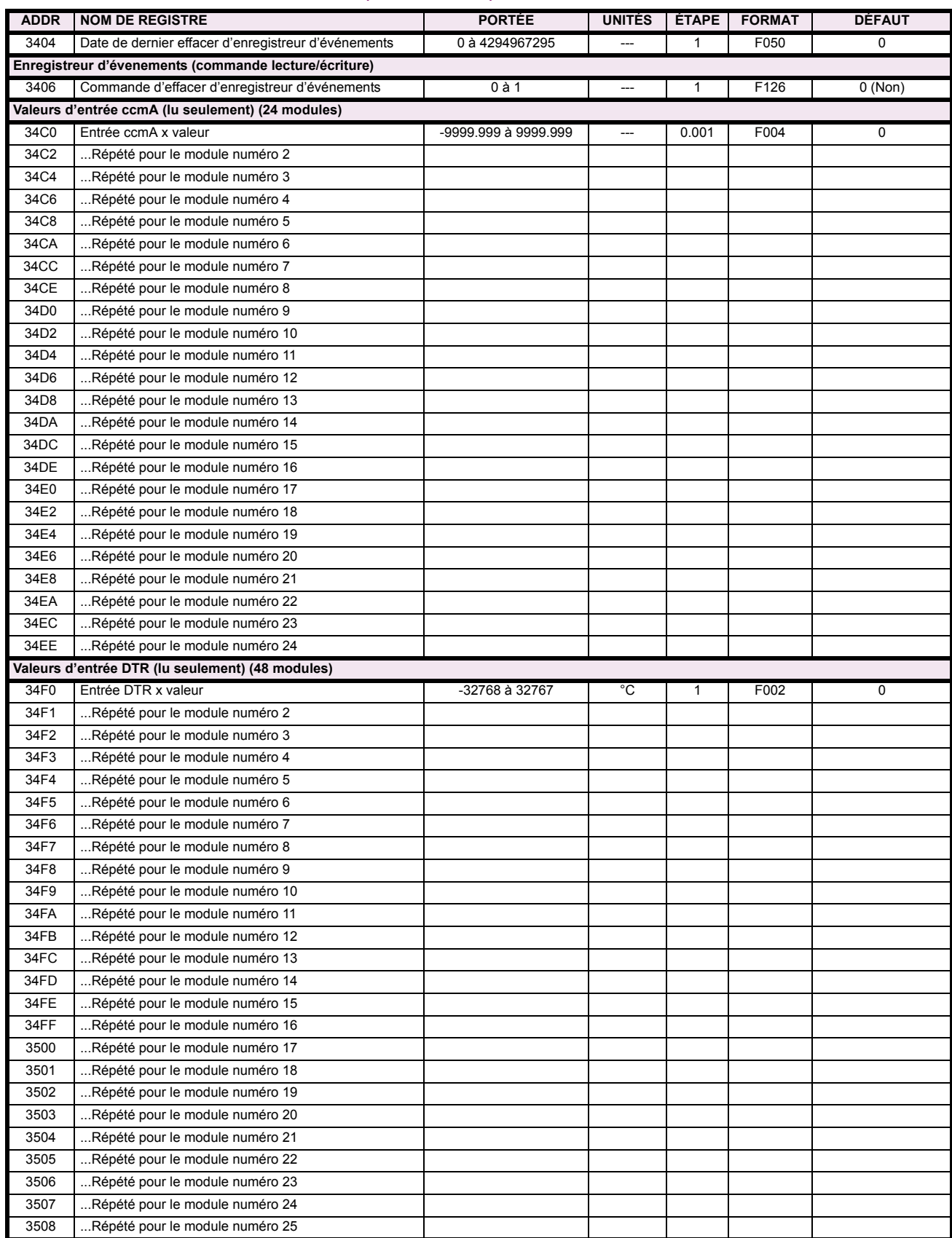

# Table B-9: CARTE DE MÉMOIRE MODBUS (Feuille 5 de 23)

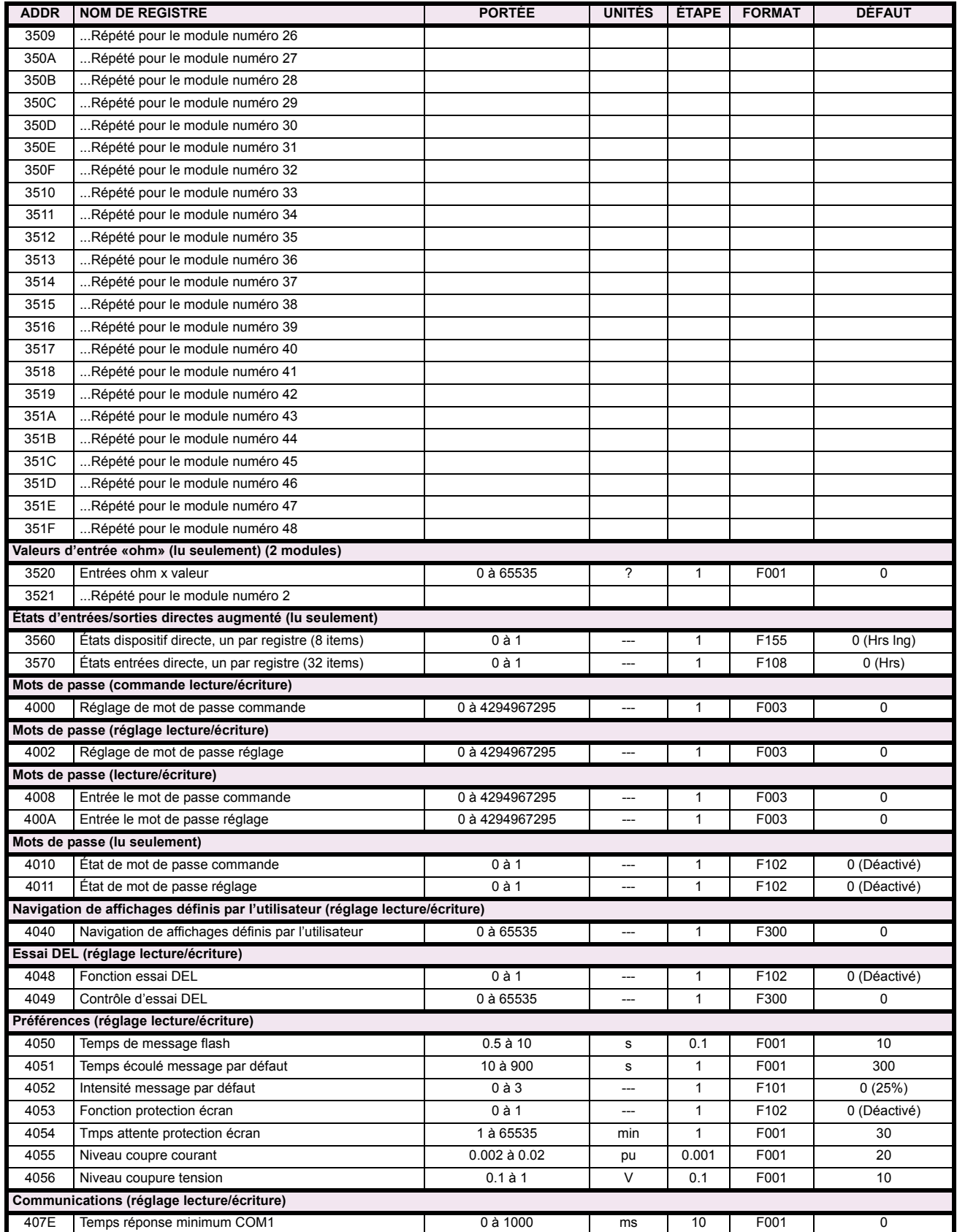

# Table B-9: CARTE DE MÉMOIRE MODBUS (Feuille 6 de 23)

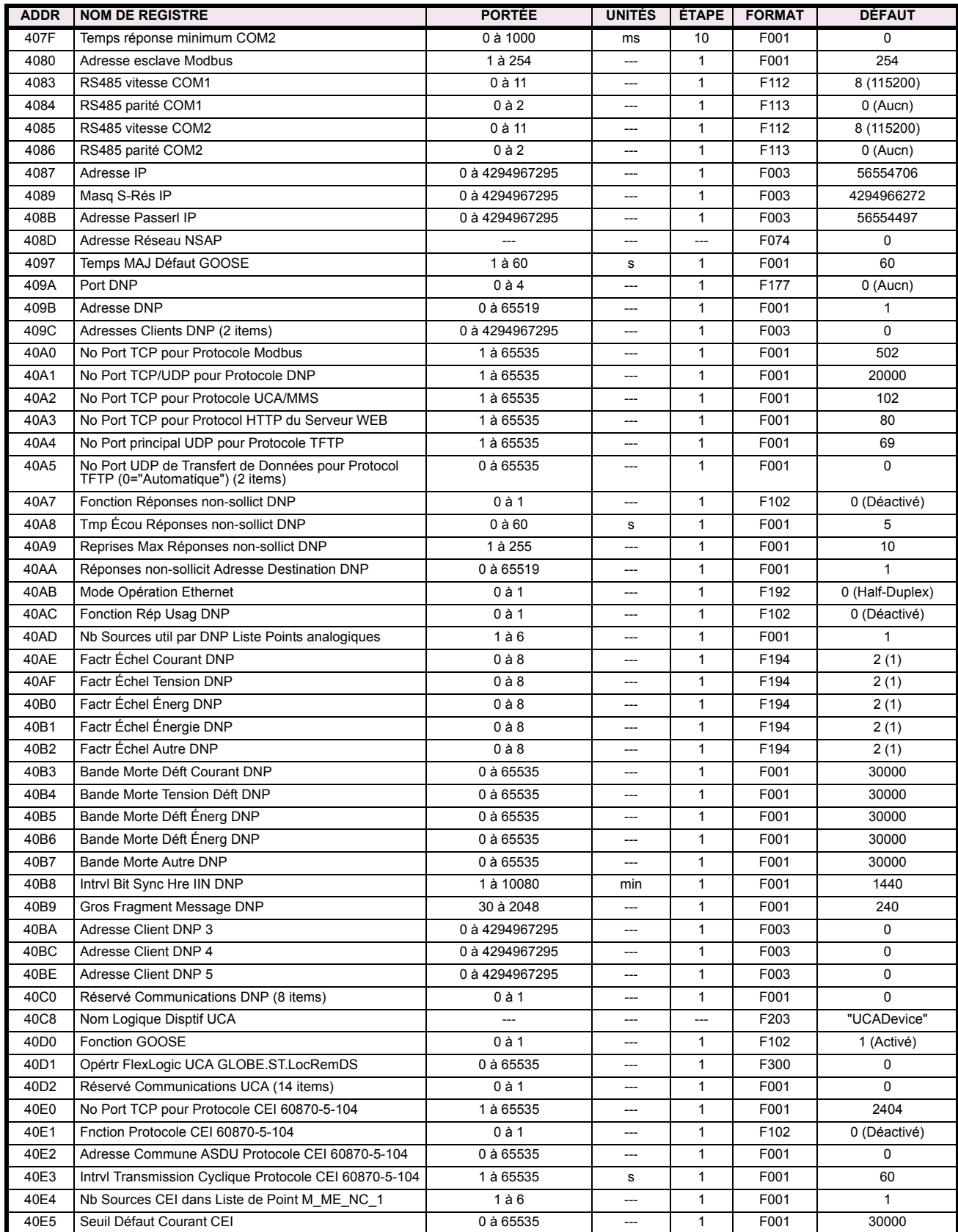

# Table B-9: CARTE DE MÉMOIRE MODBUS (Feuille 7 de 23)

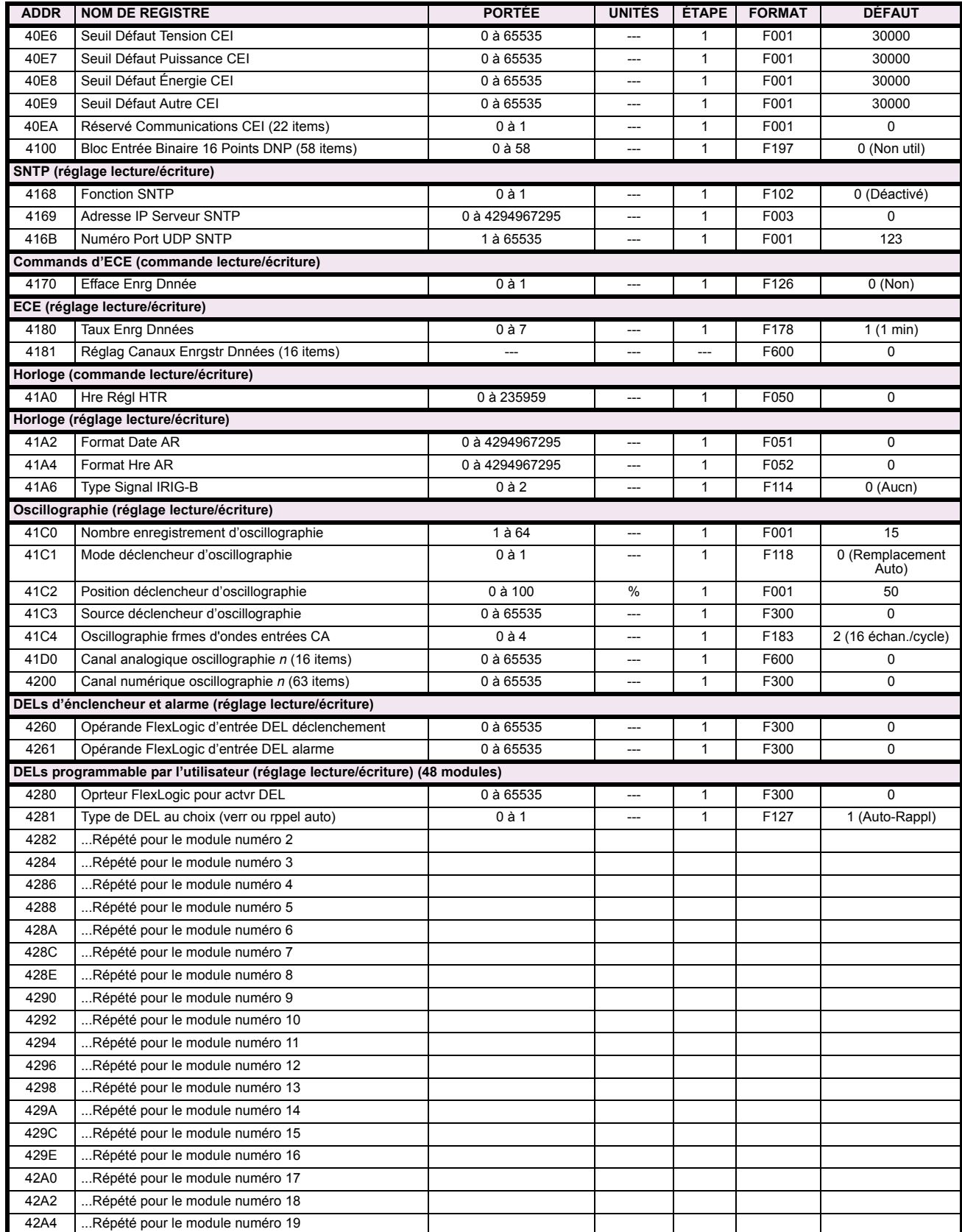

# Table B-9: CARTE DE MÉMOIRE MODBUS (Feuille 8 de 23)

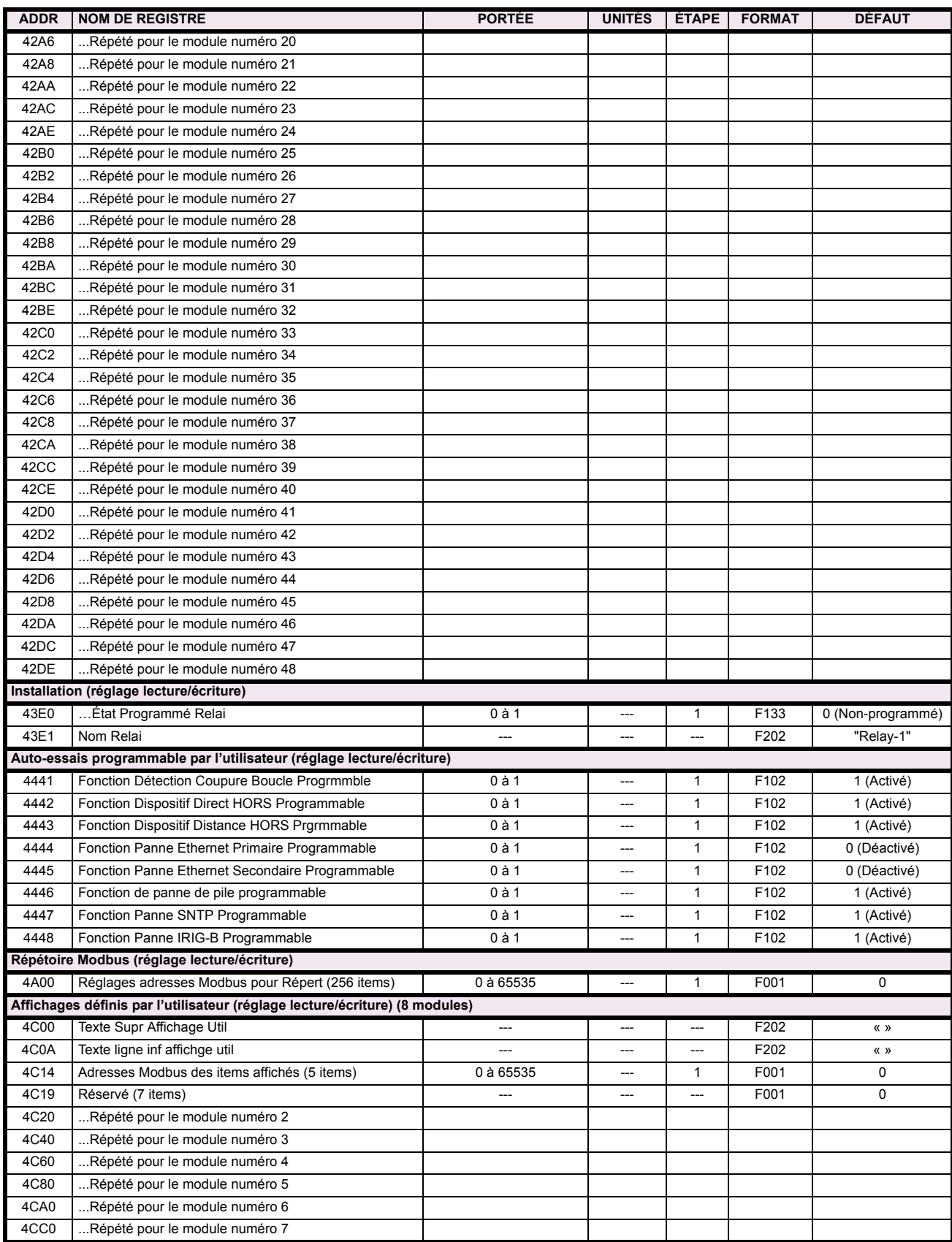

# Table B-9: CARTE DE MÉMOIRE MODBUS (Feuille 9 de 23)

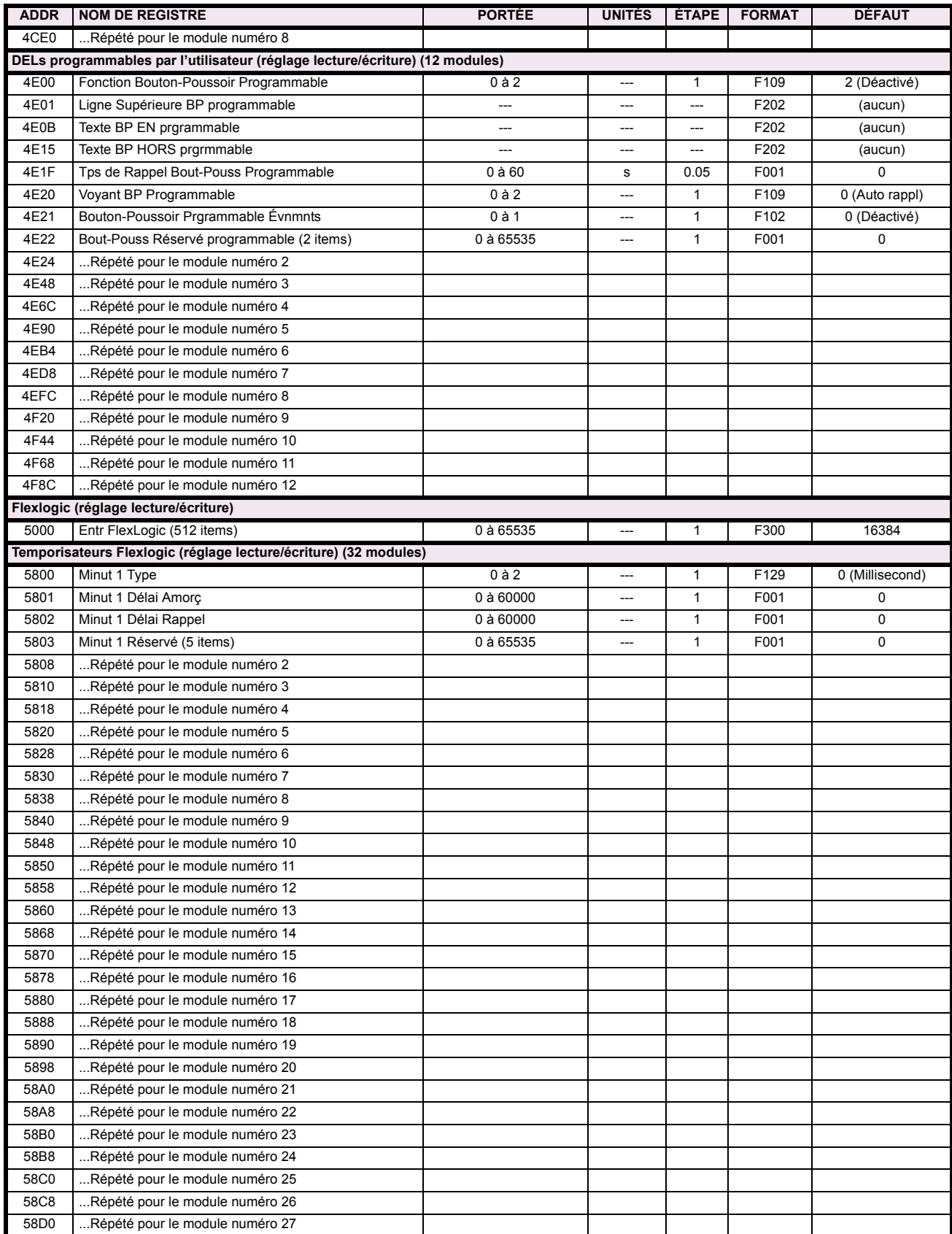

# Table B-9: CARTE DE MÉMOIRE MODBUS (Feuille 10 de 23)

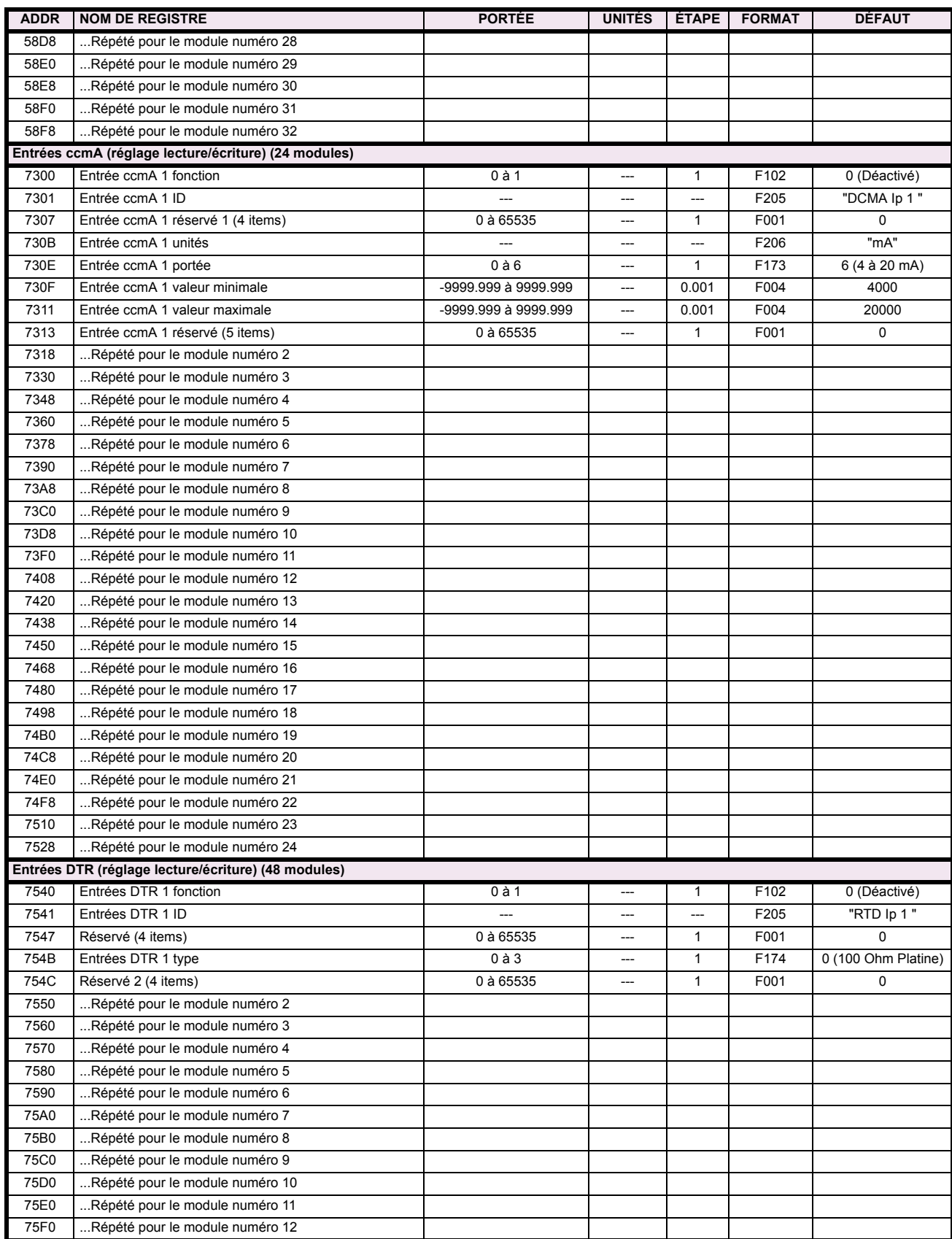

# Table B-9: CARTE DE MÉMOIRE MODBUS (Feuille 11 de 23)

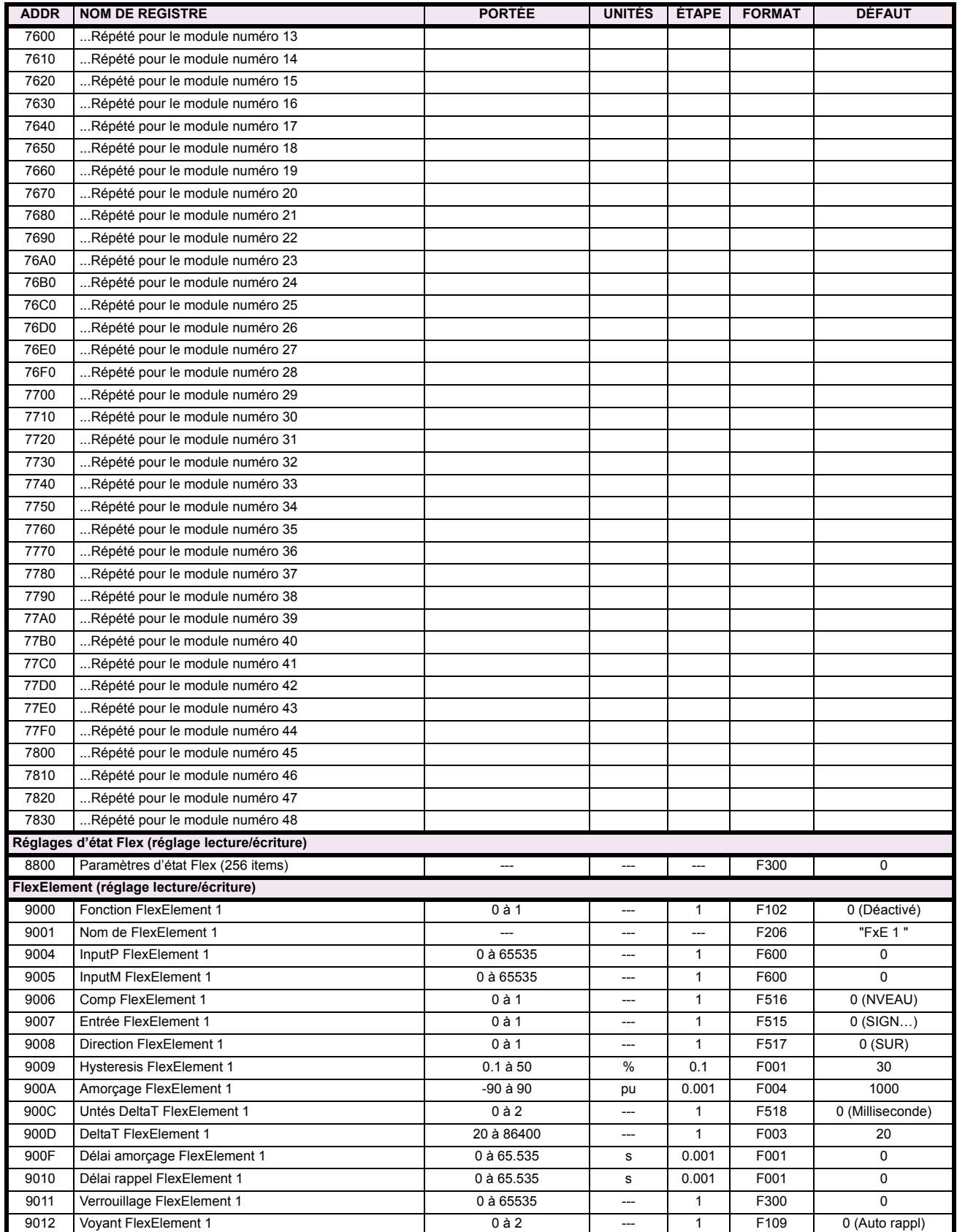

# Table B-9: CARTE DE MÉMOIRE MODBUS (Feuille 12 de 23)

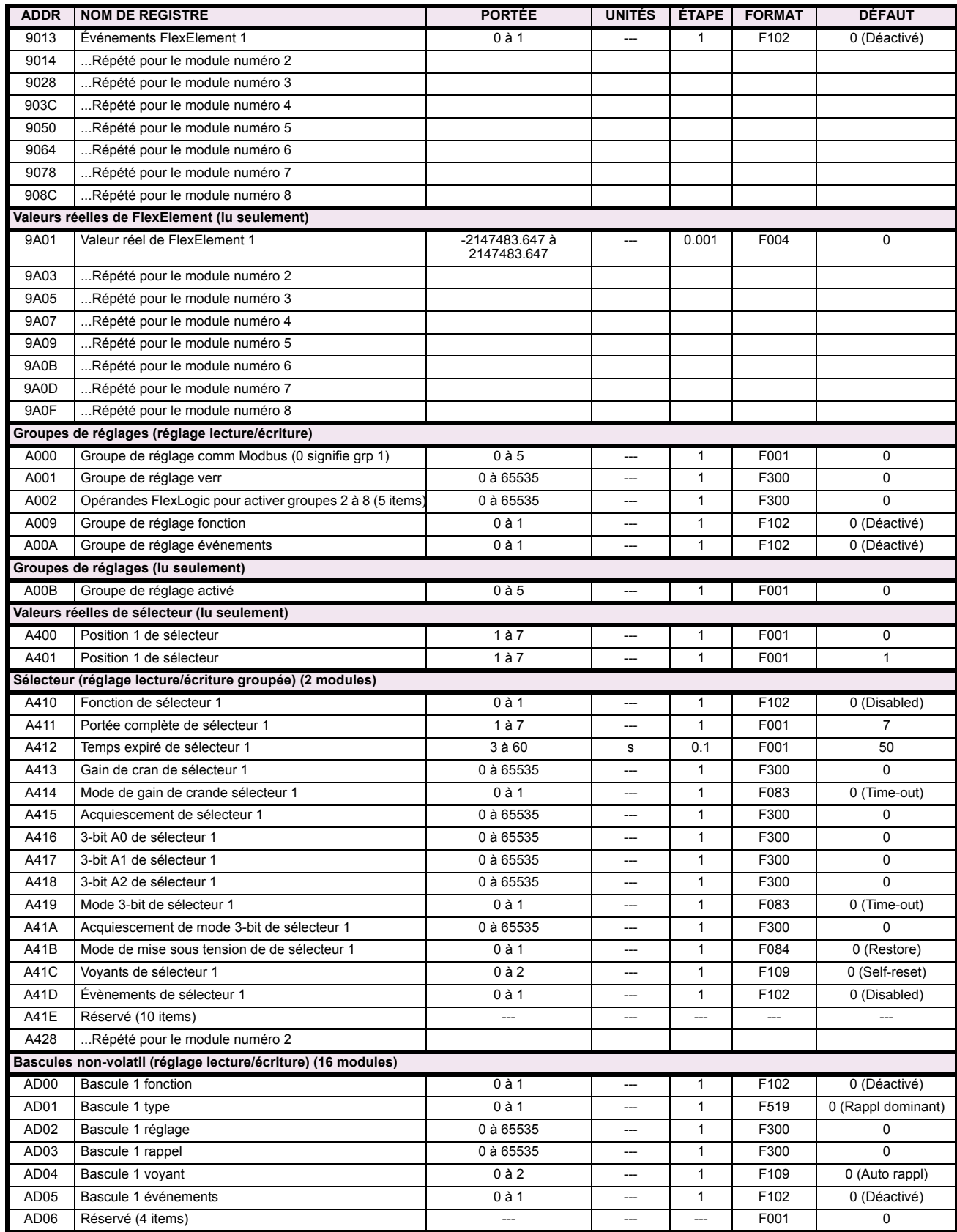

# Table B-9: CARTE DE MÉMOIRE MODBUS (Feuille 13 de 23)

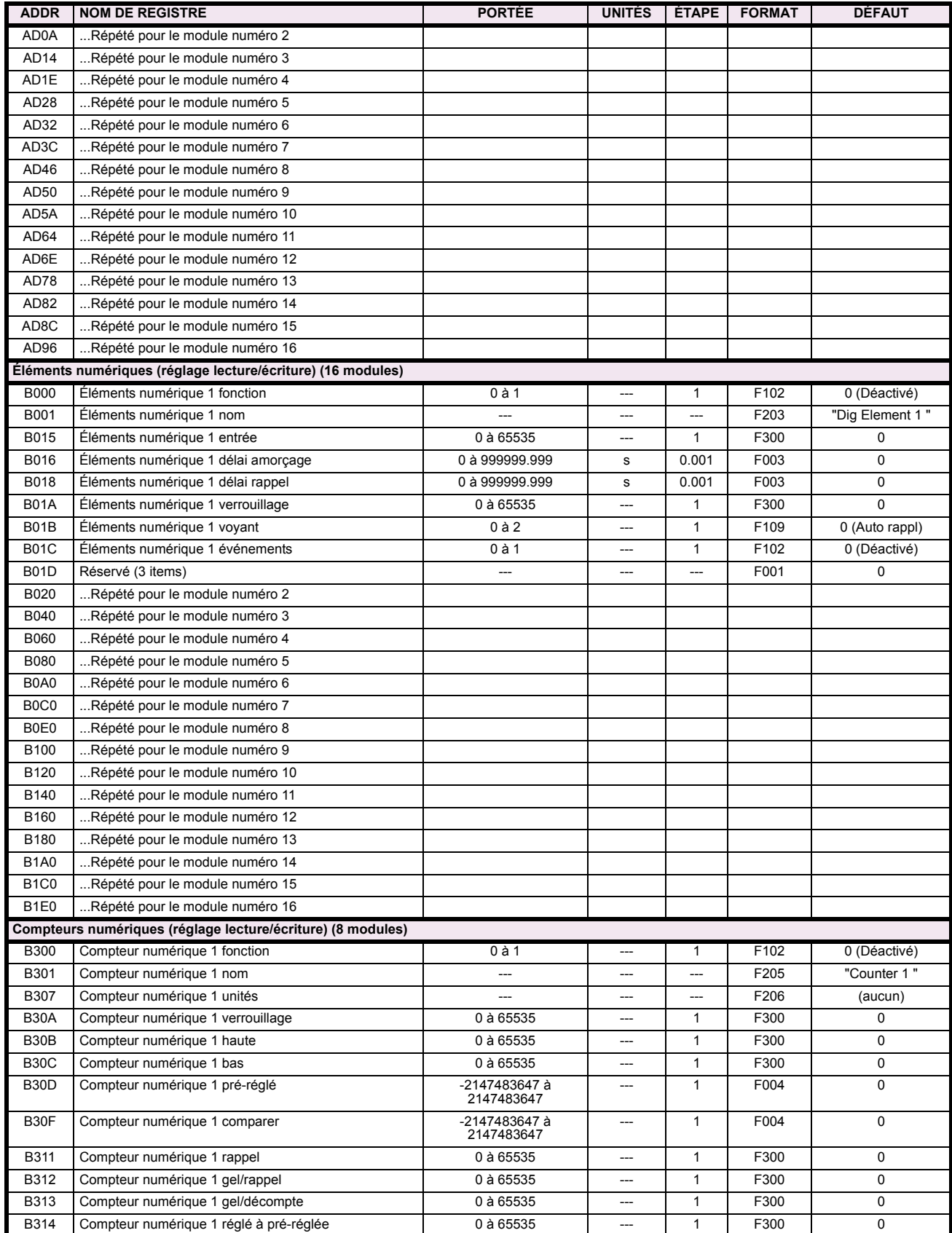

# Table B-9: CARTE DE MÉMOIRE MODBUS (Feuille 14 de 23)

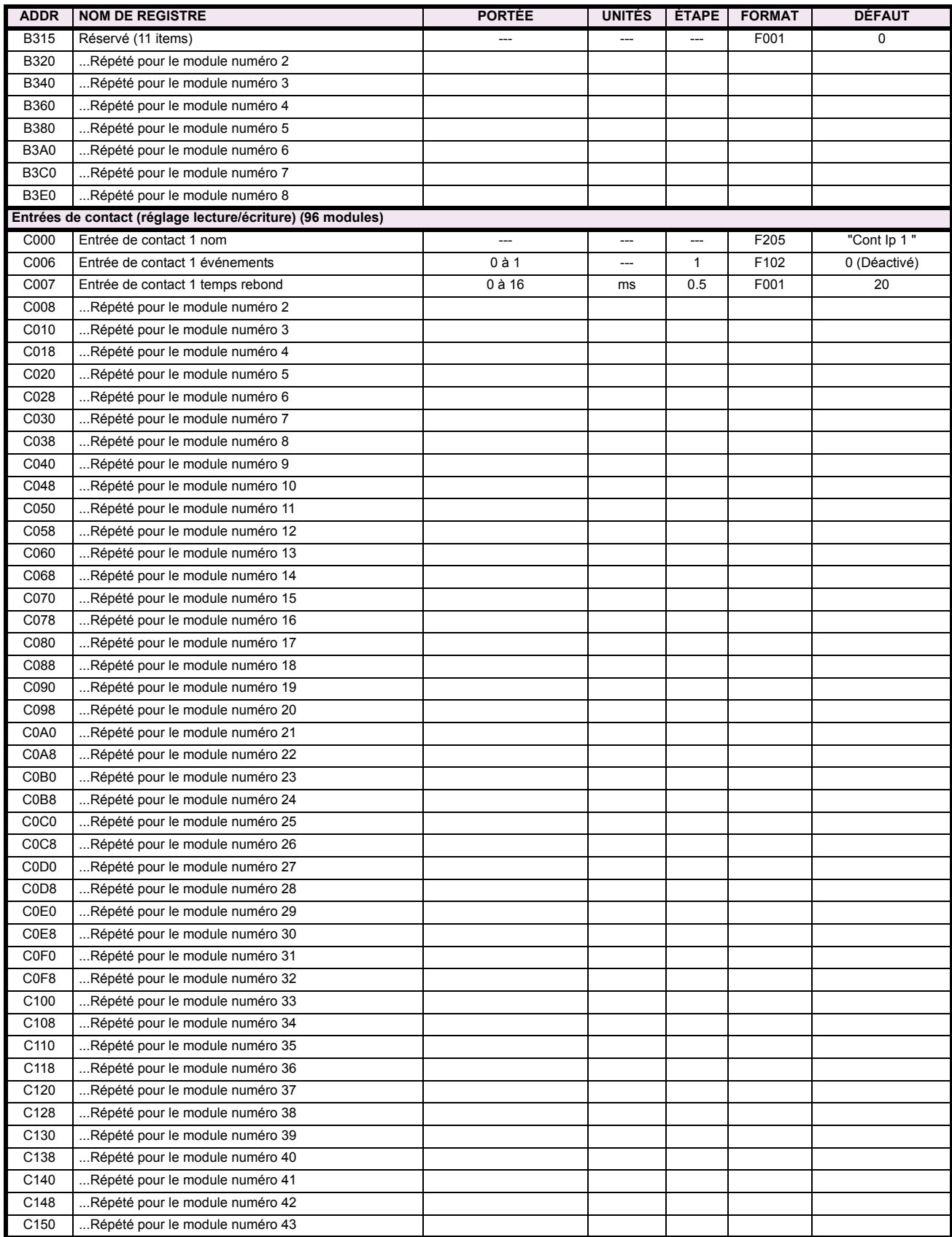

# Table B-9: CARTE DE MÉMOIRE MODBUS (Feuille 15 de 23)

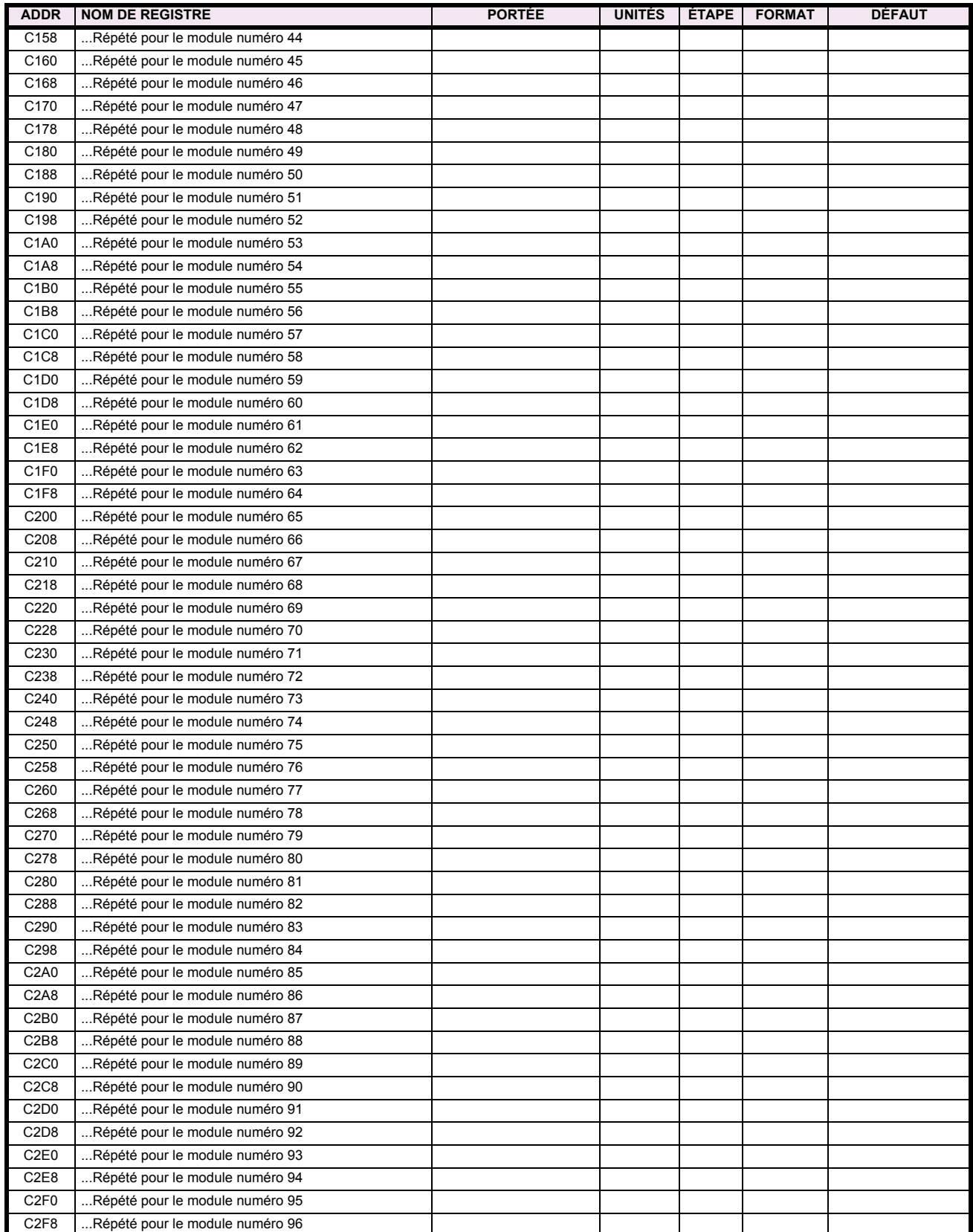

# Table B-9: CARTE DE MÉMOIRE MODBUS (Feuille 16 de 23)

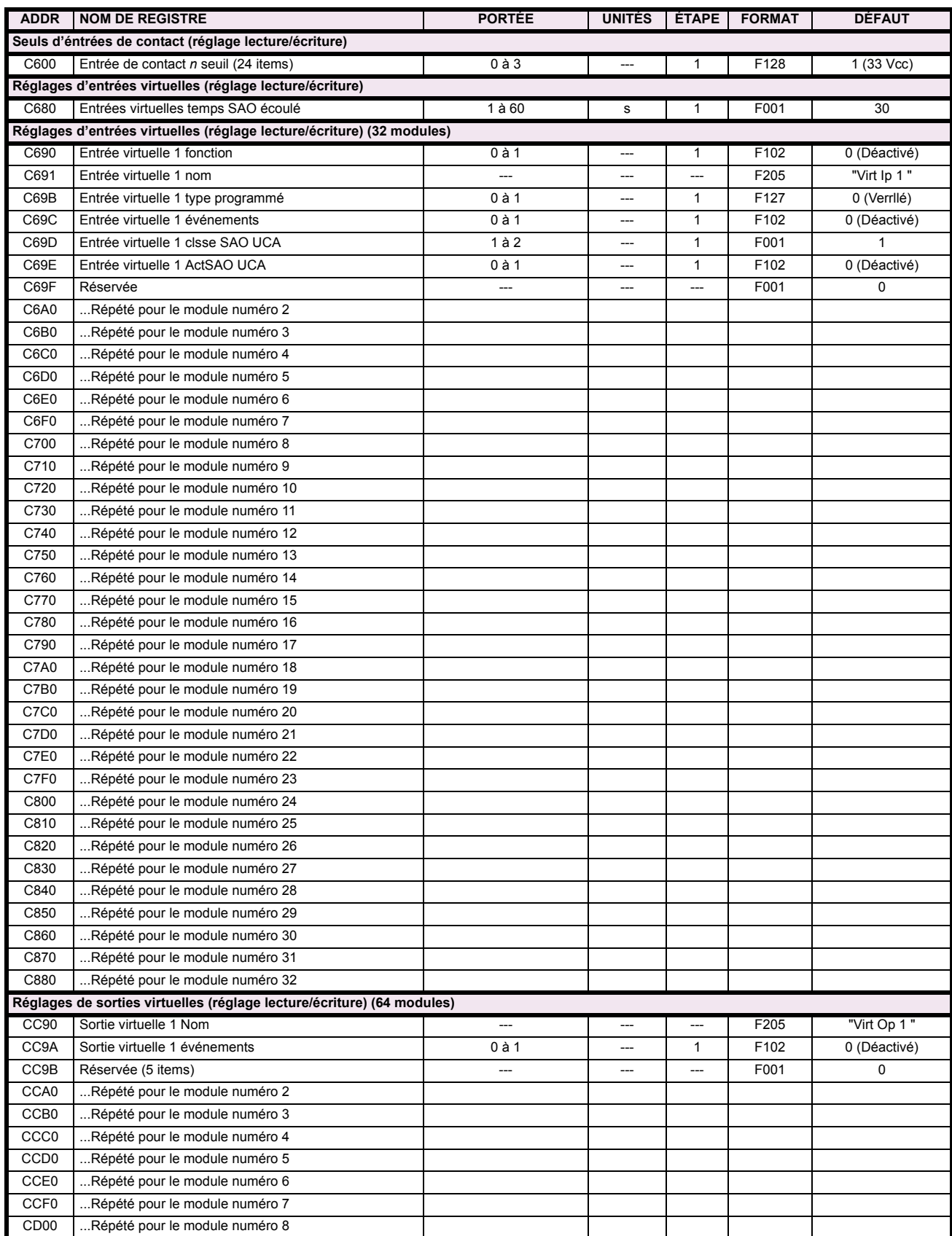

# Table B-9: CARTE DE MÉMOIRE MODBUS (Feuille 17 de 23)

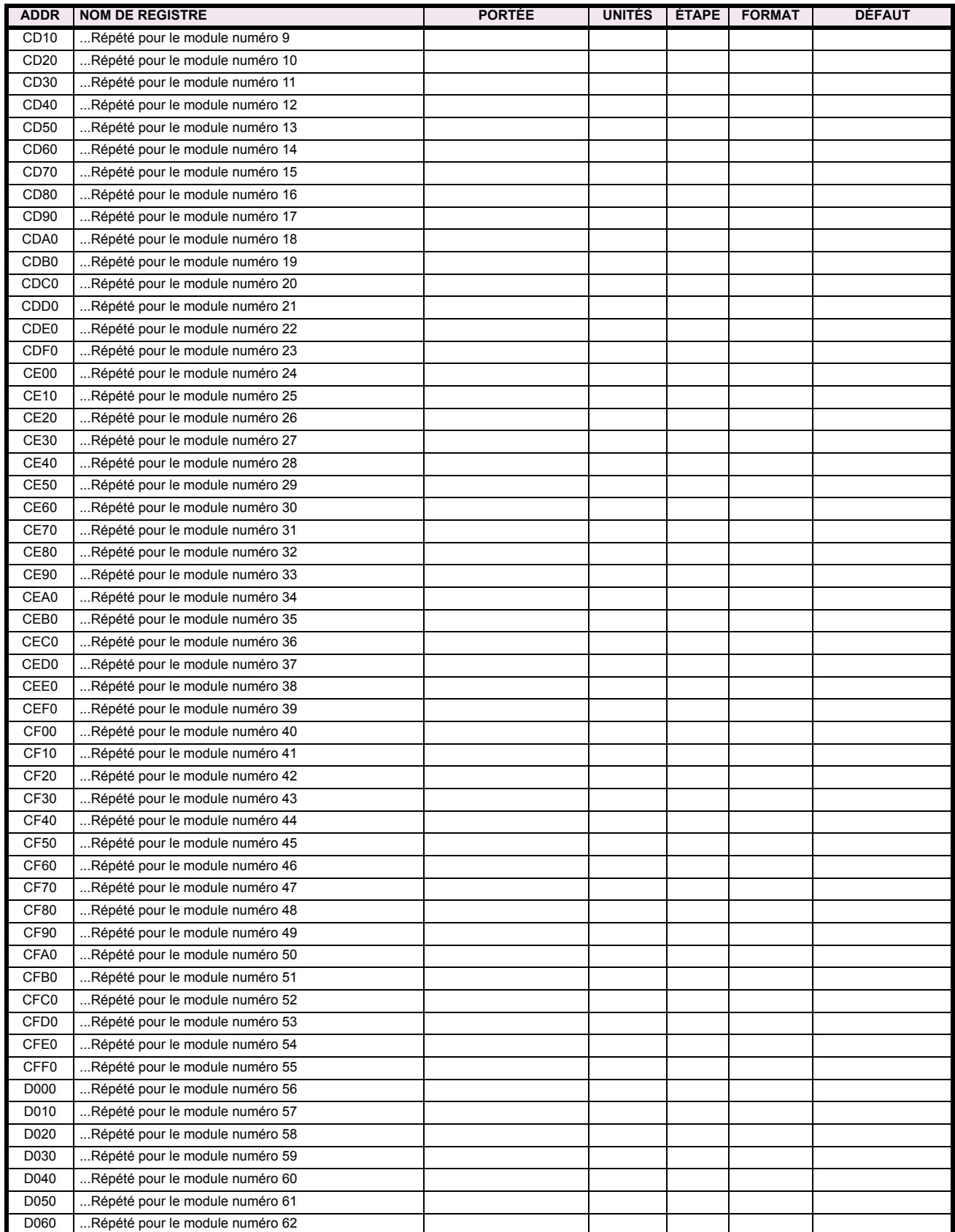

# Table B-9: CARTE DE MÉMOIRE MODBUS (Feuille 18 de 23)

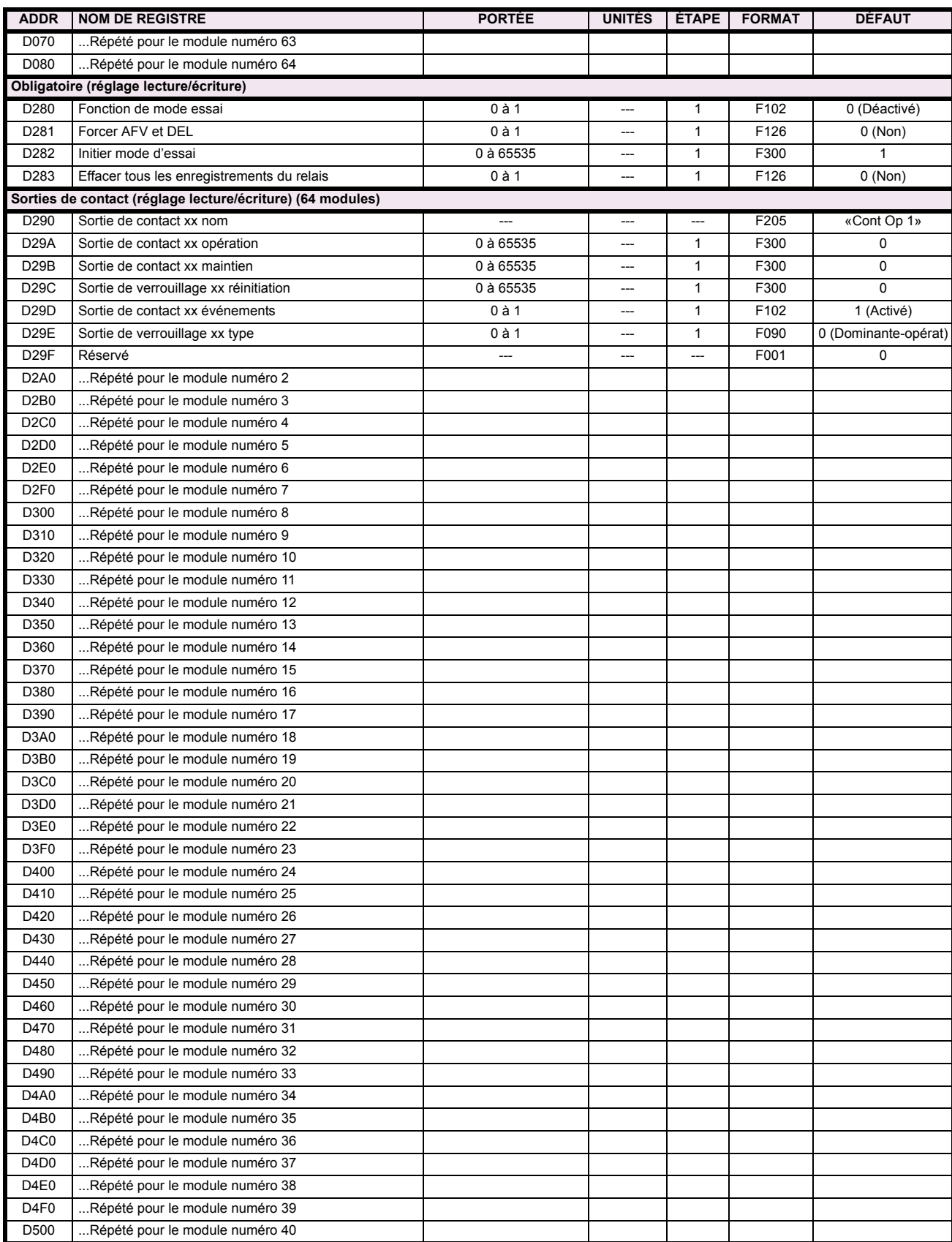

# Table B-9: CARTE DE MÉMOIRE MODBUS (Feuille 19 de 23)

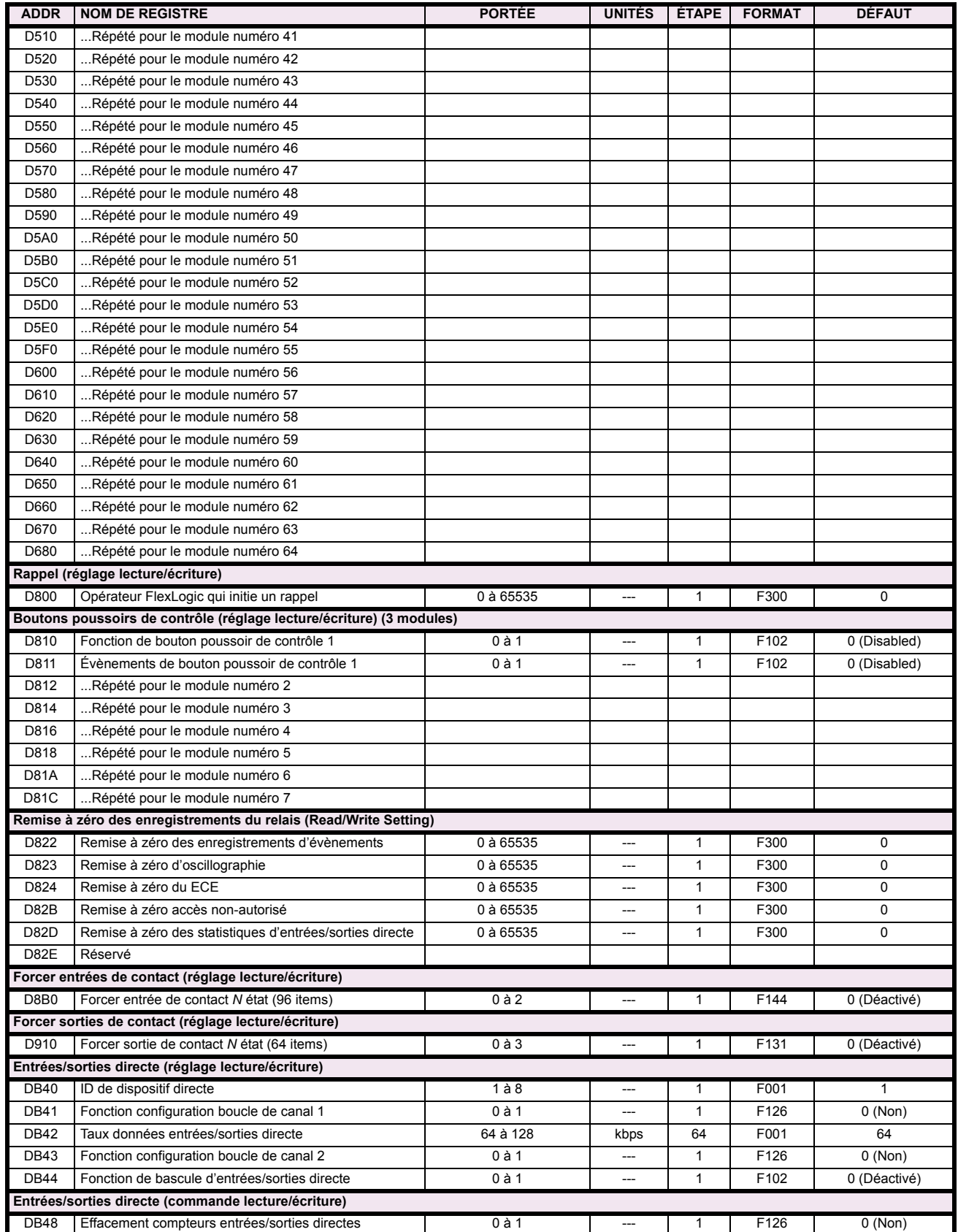

# Table B-9: CARTE DE MÉMOIRE MODBUS (Feuille 20 de 23)

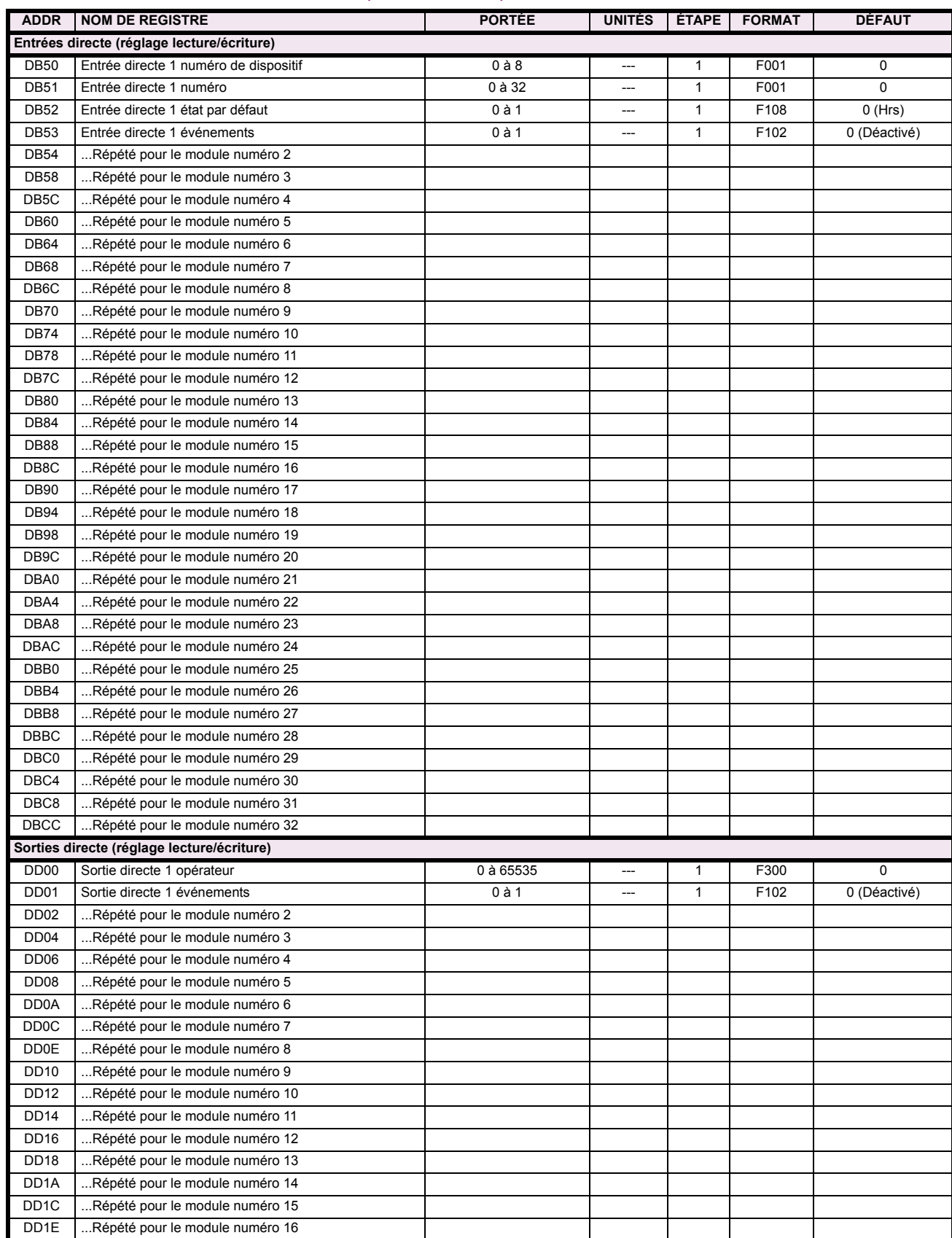

# Table B-9: CARTE DE MÉMOIRE MODBUS (Feuille 21 de 23)

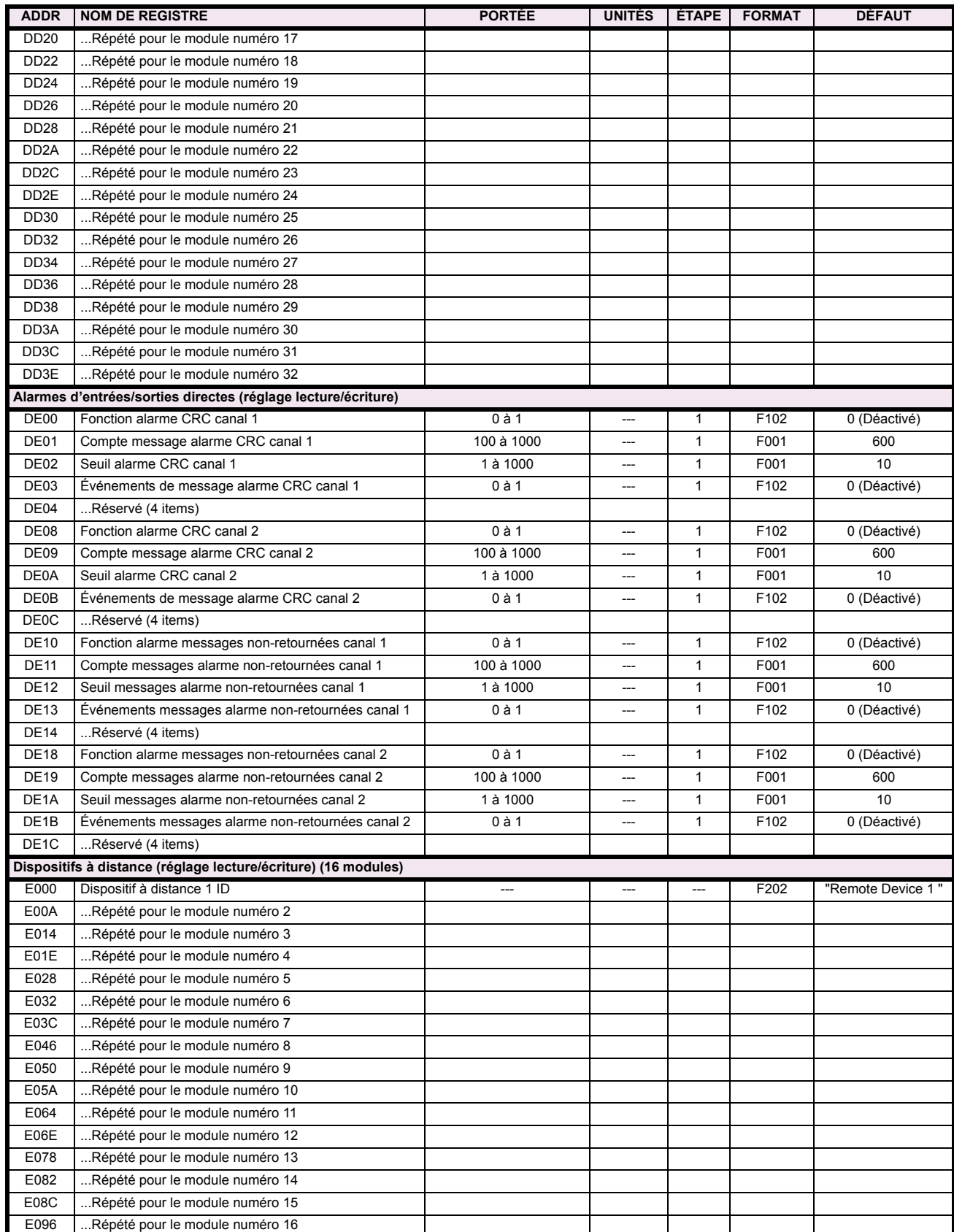

# Table B-9: CARTE DE MÉMOIRE MODBUS (Feuille 22 de 23)

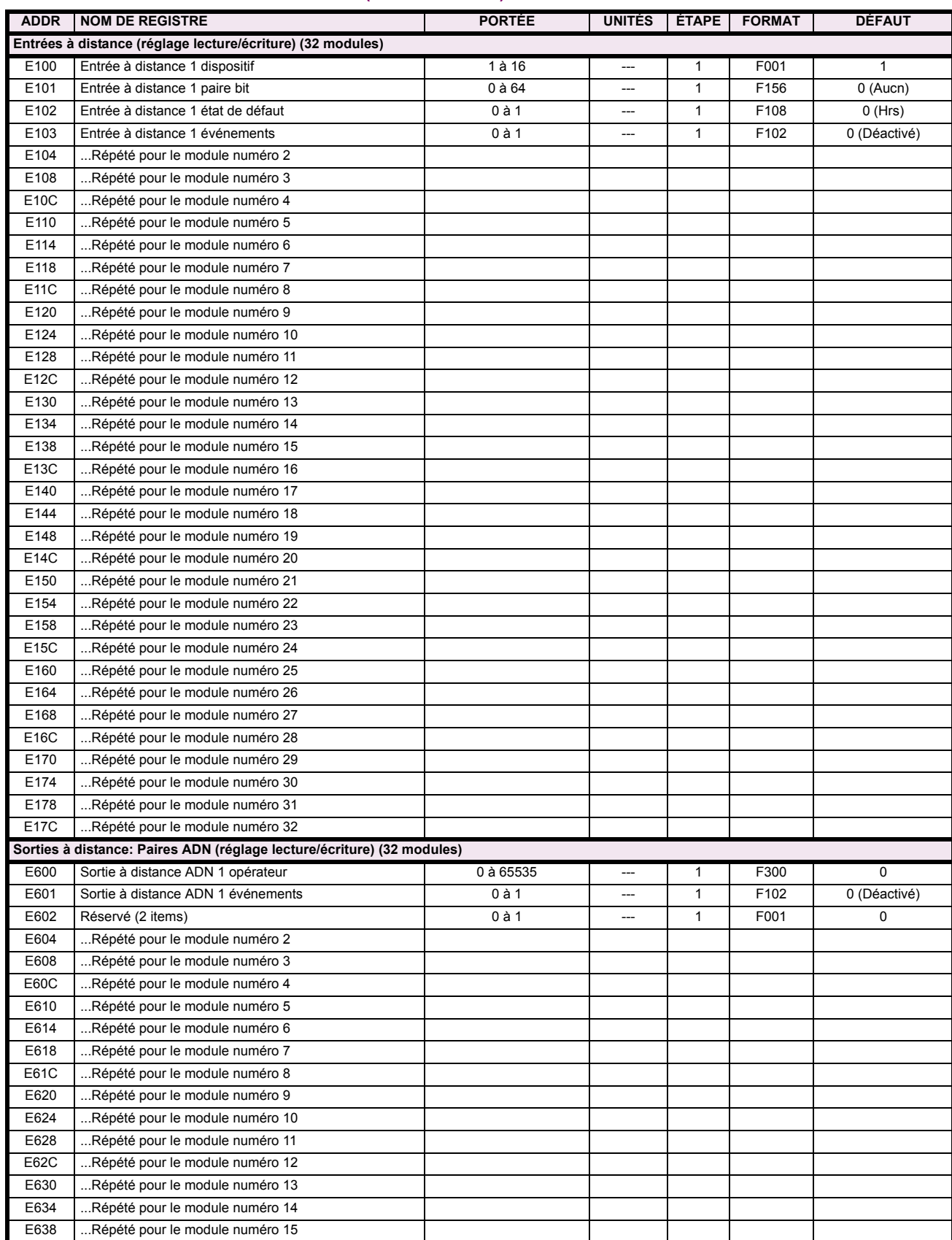

# Table B-9: CARTE DE MÉMOIRE MODBUS (Feuille 23 de 23)

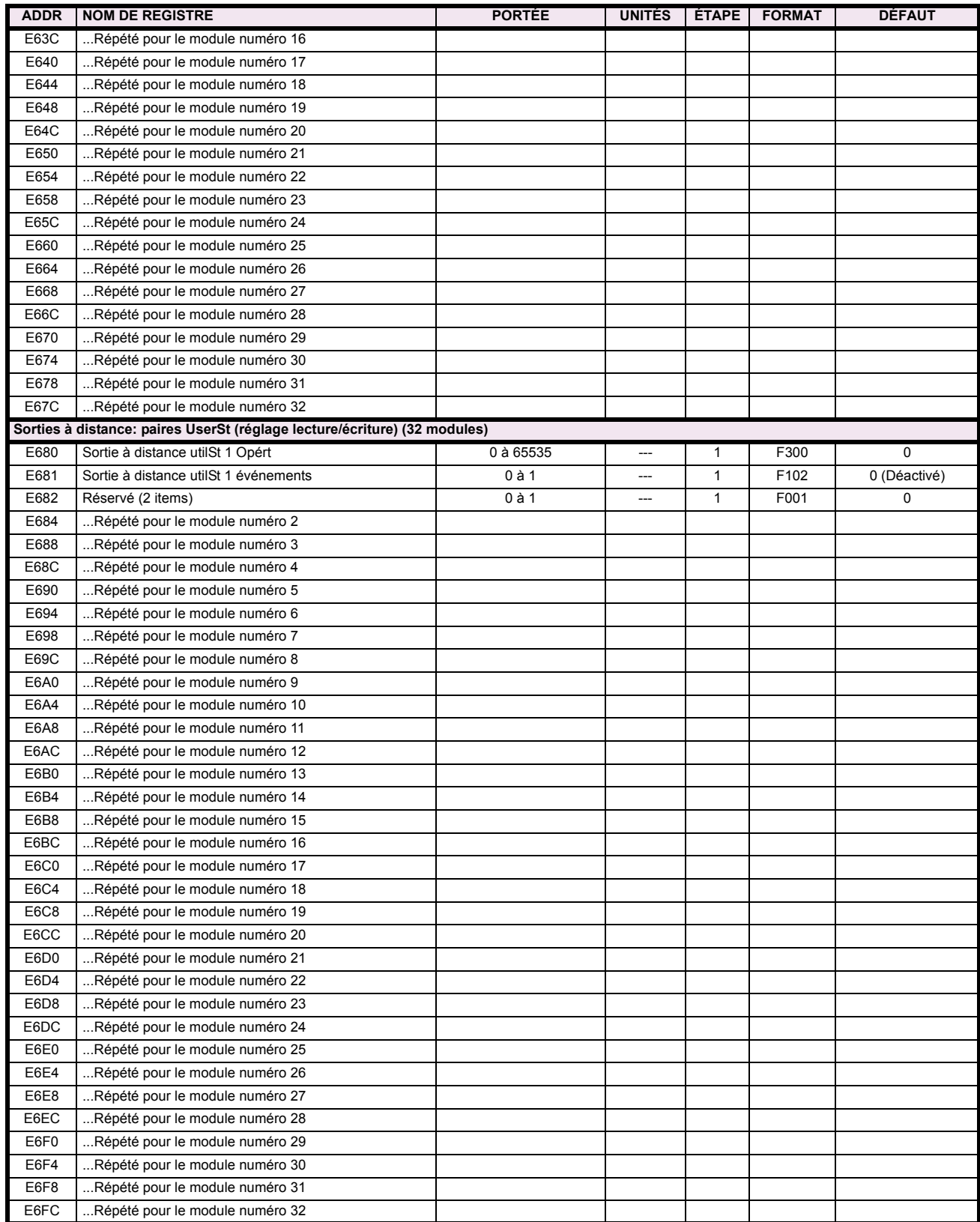

#### **B.4.2 DATA FORMATS**

### **F001**

**UR\_UINT16 NOMBRE ENTIER NON SIGNÉ DE 16 BITS** 

# **B**

**UR\_SINT16 NOMBRE ENTIER SIGNÉ DE 16 BITS** 

### **F003**

**F002**

#### **UR\_UINT32 NOMBRE ENTIER NON SIGNÉ DE 32 BITS (2 registres)**

Le mot d'ordre élevé est est sauvé dans le premier registre. Le mot d'ordre réduit est est sauvé dans le seconde registre.

#### **F004**

#### **UR\_SINT32 NOMBRE ENTIER SIGNÉ DE 32 BITS (2 registres)**

Le mot d'ordre élevé est est sauvé dans le premier registre. Le mot d'ordre réduit est est sauvé dans le seconde registre.

### **F005**

**UR\_UINT8 NOMBRE ENTIER NON SIGNÉ DE 8 BITS** 

#### **F006**

**UR\_SINT8 NOMBRE ENTIER SIGNÉ DE 8 BITS** 

# **F011**

**UR\_UINT16 DONNÉES DE FLEXCURVE (120 points)** 

#### **F012 GRADUATION DíAFFICHAGE (NOMBRE ENTIER NON SIGNÉ DE 16 BITS)**

Le MSB indiquer les unités SI comme puissance de 10. Le MSB indiquer le nombre de virgules décimales.

### **F040**

**UR\_UINT48 NOMBRE ENTIER NON SIGNÉ DE 48 BITS** 

#### **F050**

**UR\_UINT32 HEURE et DATE (NOMBRE ENTIER NON SIGNÉ DE 32 BITS)** 

#### **F051 UR\_UINT32 DATE en format SR (format alternatif pour F050)**

Le premier 16 bits est mois/jour (MM/JJ/xxxx). Mois: 1=Janvier, 2=Février,...,12=Decèmbre; Jour: 1 à 31 en étapes de 1. Le dernier 16 bits est année (xx/xx/AAAA): 1970 à 2106 en étapes de 1.

#### **F052**

# **UR\_UINT32 TEMPS en format SR (format alternatif pour F050)**

Le premier 16 bits est heures/minutes (HH:MM:xx.xxx). Heures: 0=12am, 1=1am,...,12=12pm,...23=11pm; Minutes: 0 à 59 en étapes de 1

Le dernier 16 bits est secondes (xx:xx:.SS.SSS): 0=00.000s, 1=00.001,...,59999=59.999s)

# **F060**

**FLOATING\_POINT IEE FLOATING POINT (32 bits)**

**F070 HEX2 2 BYTES - 4 CHIFFRES ASCII**

### **F071**

**HEX4 4 BYTES - 8 CHIFFRES ASCII**

**F072 HEX6 6 BYTES - 12 CHIFFRES ASCII**

**F073 HEX8 8 BYTES - 16 CHIFFRES ASCII** 

**F074 HEX20 20 BYTES - 40 CHIFFRES ASCII**

#### **F083**

**ÉNUMERATION: MODES DU SÉLECTEUR** 

 $0 =$  Temps expiré, 1 = Acquiescement

#### **F084**

### **ÉNUMERATION: MISE SOUS TENSION DE SÉLECTEUR**

0 = Revenu, 1 = Synchroniser, 2 = Sycnhroniser/restauration

#### **F086 ÉNUMERATION: D'ÉTAT D'ÉNTRÉE NUMÉRIQUE**

0 = Hors, 1 = En, 2= Plus en retard/Hors, 3 = Plus en retard/En

#### **F090**

### **…NUMERATION: TYPE DE SORTIE DE VERROUILLAGE**

0 = OpÈrer-dominant, 1 = Rappel-dominant

#### **F100 ÉNUMÉRATION: RACCORDEMENT TT**

 $0 =$ Étoile; 1 = Delta

### ÉNUMÉRATION: INTENSITÉ D'AFFICHAGE

 $0 = 25\%, 1 = 50\%, 2 = 75\%, 3 = 100\%$ 

#### F102

# ÉNUMÉRATION: DÉACTIVÉ / ACTIVÉ

 $0 =$  Déactivé;  $1 =$  Activé

#### F103 **ÉNUMÉRATION: FORME DES COURBES**

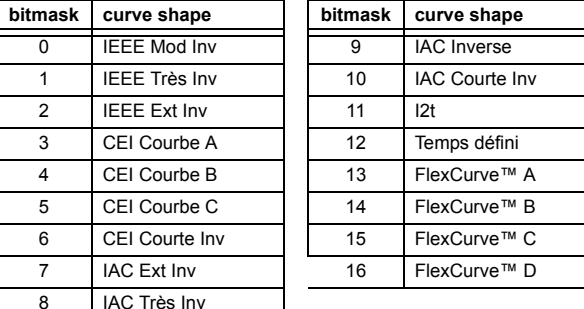

#### F104 **ÉNUMÉRATION: RAPPEL**

 $0 =$  Instantanée, 1 = Temporisée, 2 = Linéaire

#### F105 **ÉNUMÉRATION: ENTRÉE DE LOGIQUE**

 $0 =$  Déactive,  $1 =$  Entrée 1,  $2 =$  Entrée 2

#### F106

#### **ÉNUMÉRATION: ROTATION DE PHASE**

 $0 = ABC$ ,  $1 = ACB$ 

### F108

# **ÉNUMÉRATION: HORS/EN**

 $0 =$  Hors,  $1 =$  En

#### F109

# ÉNUMÉRATION: OPÉRATION DES SORTIES DE CONTACT

0 = Auto rappl, 1 = Verrlle, 2 = Déactivé

#### F110

### ÉNUMÉRATION: CONTRÔLE DEL DE SORTIE DE CONTACT

 $0 =$  Déclenchement,  $1 =$  Alarme,  $2 =$  Aucun

# F112

# **ÉNUMÉRATION: TAUX TRANSMISSION RS485**

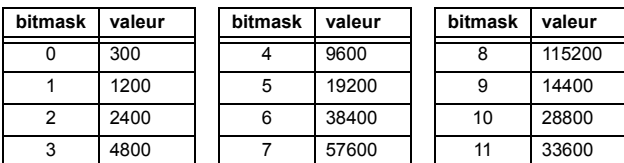

#### F113

#### ÉNUMÉRATION: PARITÉ

 $0 =$  Aucn,  $1 =$  Imp,  $2 =$  Pair

#### F114 **ÉNUMÉRATION: IRIG-B**

 $0 =$  Aucn,  $1 =$  Decal CC,  $2 =$  Modulat amplitude

#### F117

#### ÉNUMÉRATION: ENREGISTREMENTS D'OSCILLOGRAPHIE

 $0 = 1 \times 72$  cycles,  $1 = 3 \times 36$  cycles,  $2 = 7 \times 18$  cycles,  $3 = 15 \times 9$  cycles

#### F118

#### ÉNUMÉRATION: MODE D'OSCILLOGRAPHIE

 $0 =$  Remplacement Auto,  $1 =$  Protege

**ÉNUMÉRATION: RAPPORT D'AMORÇAGE DE FLEXCURVE** 

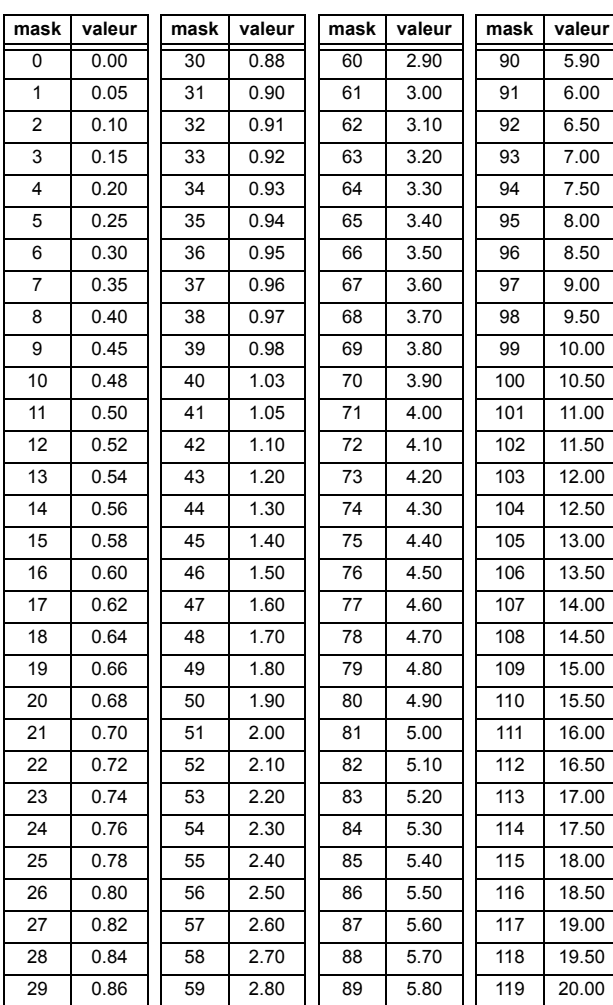

#### **F122**

### ÉNUMÉRATION: TYPE DE SIGNAL D'ENTRÉE D'ÉLÉMENTE

 $0 =$  Phaseur,  $1 =$  RMS

### **F123 ÉNUMÉRATION: TC SECONDAIRE**

 $0 = 1 A$ ,  $1 = 5 A$ 

# **F124 ÉNUMÉRATION: ÉLÉMENTS**

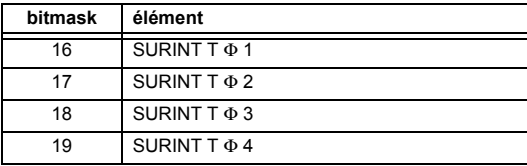

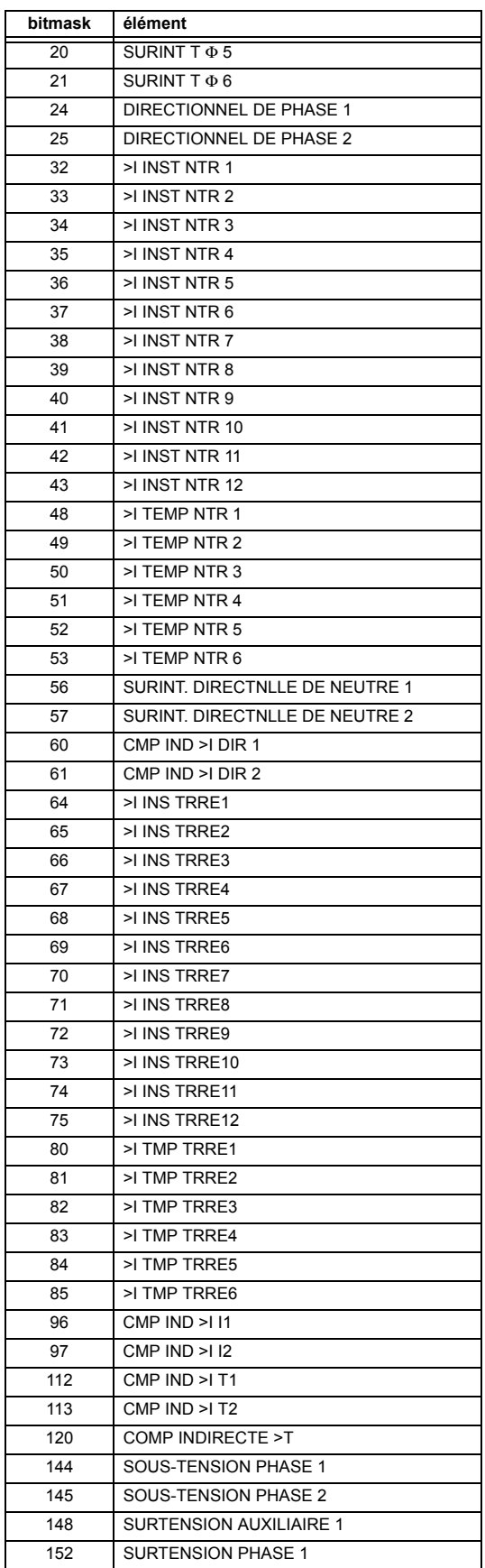

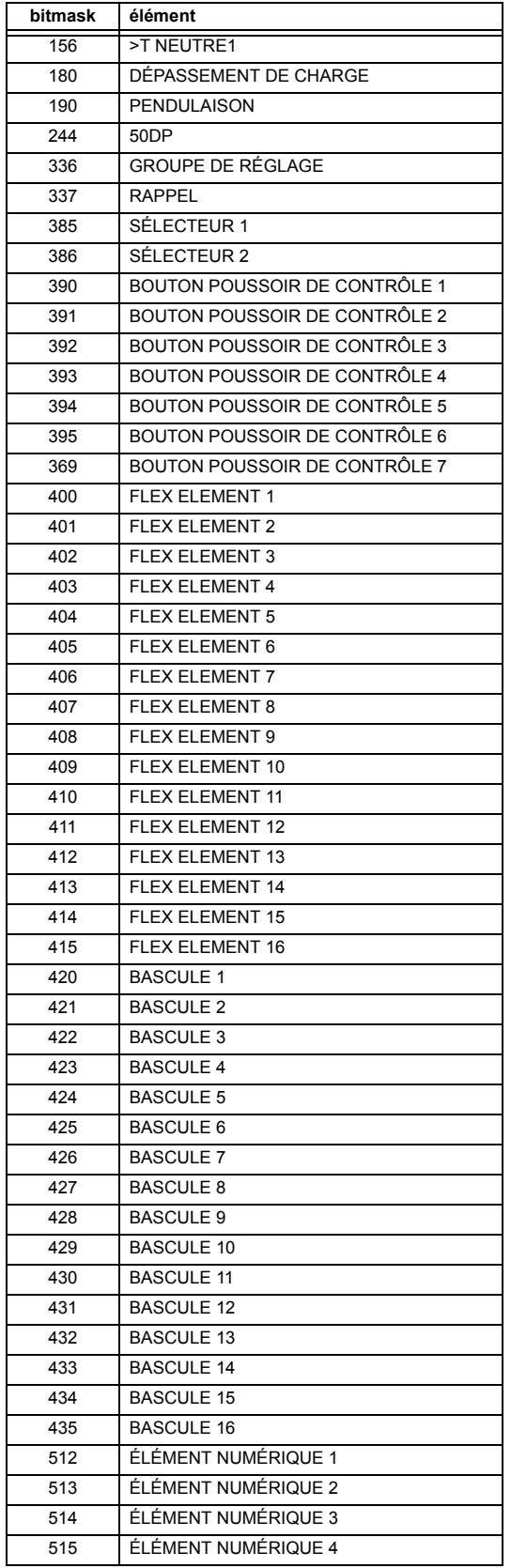

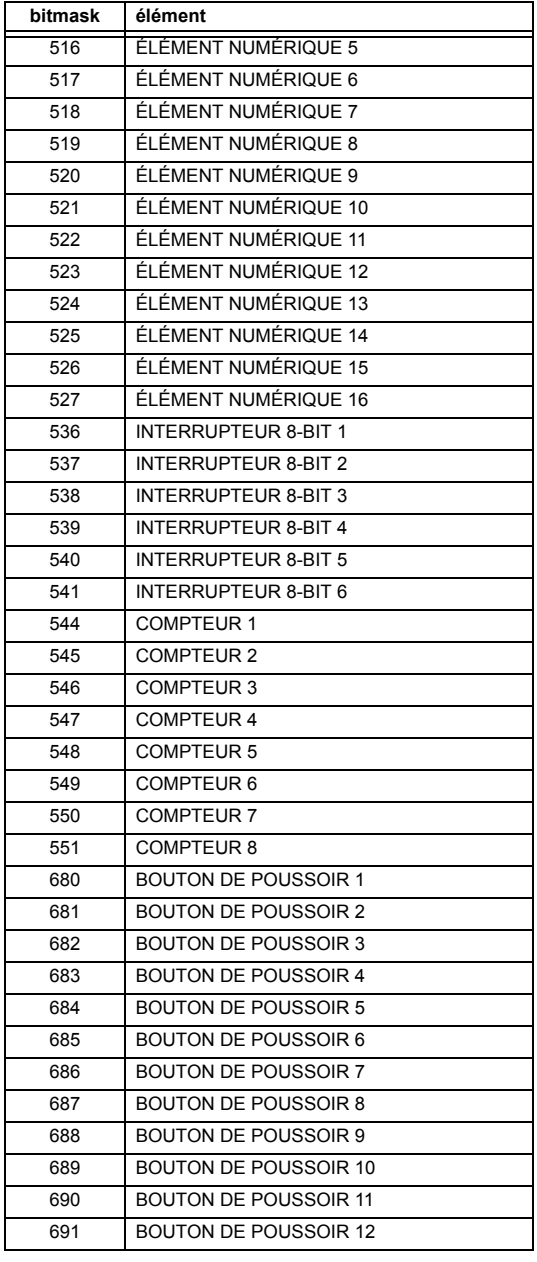

# **ÉNUMÉRATION: NIVEAU D'ACCÈS**

0 = Restreint; 1 = Ordre, 2 = Reglage, 3 = Srvce Fabricant

# **F126**

# **ÉNUMÉRATION: NO/OUI**

 $0 = \text{Non}, 1 = \text{Oui}$ 

# **F127**

# **ÉNUMÉRATION: VERROUILLÉ / AUTO-RAPPEL**

0 = Verrlle, 1 = Auto rappl

F129

### ÉNUMÉRATION: SEUIL D'ENTRÉES DE CONTACT

 $0 = 17$  V DC,  $1 = 33$  V DC,  $2 = 84$  V DC,  $3 = 166$  V DC

ÉNUMÉRATION: TEMPORISATEUR FLEXLOGIC

 $0 =$  milliseconde,  $1 =$  seconde,  $2 =$  minute

#### F130 **ÉNUMÉRATION: MODE DE SIMULATION**

 $0 = Hrs$ . 1 = pre-défaut, 2 = défaut, 3 = après défaut

### F131

#### **ÉNUMÉRATION: FORCER SORTIES CONTACT**

0 = Déactivé, 1 = Soustensn, 2 = Hors tension, 3 = Gel

#### F133 ÉNUMÉRATION: ÉTAT PROGRAMMÉ

0 = Non-programmé, 1 = Programmé

#### F134 **ÉNUMÉRATION**

 $0 = Défaillance$ ,  $1 = OK$ ,  $2 = n/a$ 

#### F135

#### ÉNUMÉRATION: CALIBRATION DE GAIN

 $0 = 0x1, 1 = 1x16$ 

#### F136

#### ÉNUMÉRATION: ENREGISTREMENTS D'OSCILLGRAPHIE

 $0 = 31 \times 8$  cycles,  $1 = 15 \times 16$  cycles,  $2 = 7 \times 32$  cycles  $3 = 3 \times 64$  cycles,  $4 = 1 \times 128$  cycles

### F138

#### ÉNUMÉRATION: FICHIER D'OSCILLGRAPHIE

 $0 =$  Données,  $1 =$  Configuration,  $2 =$  Titre

#### F140 ÉNUMÉRATION: COURANT, TENSION, DÉACTIVÉ

 $0 =$  Déactive, 1 = Courant 46 A, 2 = Tension 280 V, 3 = Courant 4.6 A, 4 = Courant 2 A, 5 = Entaille 4.6 A, 6 = Entaille 2 A

# F141

### ÉNUMÉRATION: ERREURS D'AUTO-ESSAIS

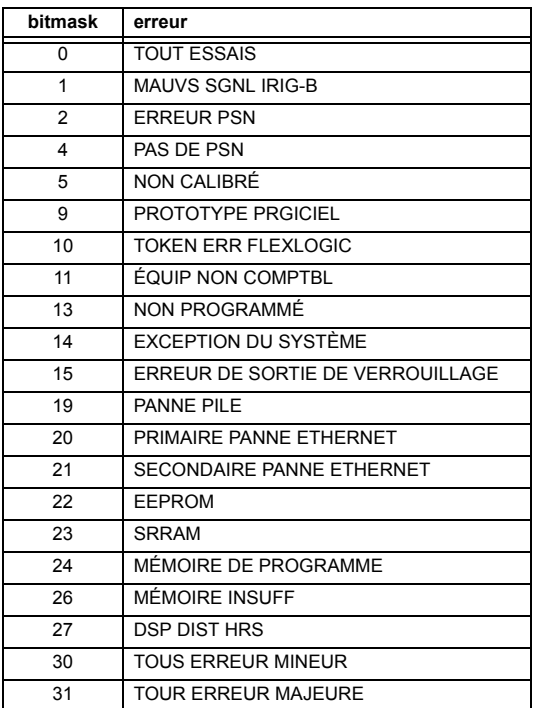

#### F142

# ÉNUMÉRATION: ENREGISTREUR D'EVENEMENTS

0 = Tout données, 1 = Titres seulement, 2 = Numérique

#### F143

UR UINT32: CODE D'ERREUR 32 BIT (F141 indique le nombre de bit)

 $0 = pas d'erreur, 1 = erreur$ 

#### F144

#### ÉNUMÉRATION: FORCER ENTRÉES DE CONTACT

 $0 =$  Déactivé, 1 = Ouv, 2 = Ferme

#### F145 **ÉNUMÉRATION: LETTRE**

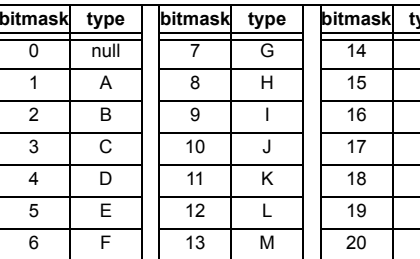

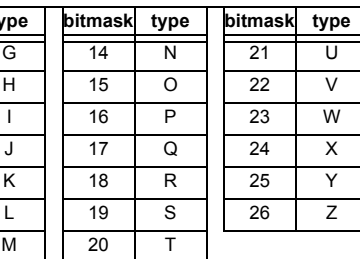

# ÉNUMÉRATION: CAUSE DE L'ÉVÉNEMENTS

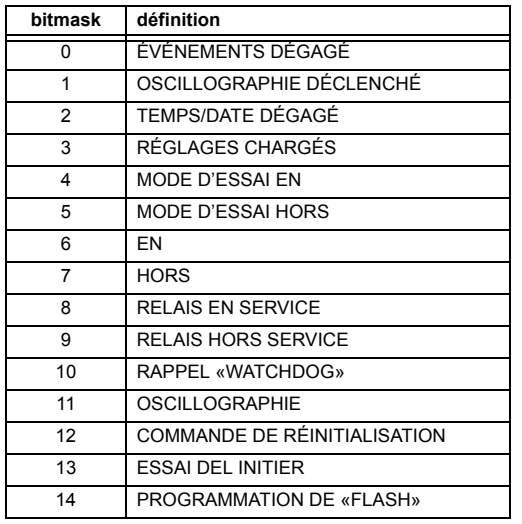

# F151

# **ÉNUMÉRATION: DTR**

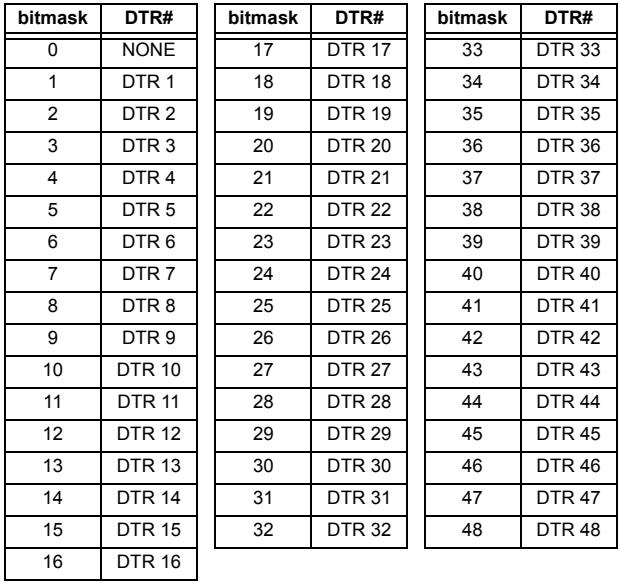

#### F152 **ÉNUMÉRATION: GROUPE DE RÉGLAGE**

 $0 =$  Groupe actif,  $1 =$  Group 1,  $2 =$  Group 2,  $3 =$  Group 3  $4 = Group 4, 5 = Group 5, 6 = Group 6$ 

# F155

# ÉNUMÉRATION: ÉTAT DE DISPOSITIF À DISTANCE

 $0 =$  En ligne,  $1 =$  Hors ligne

#### F156

# ÉNUMÉRATION: PAIRES DE BIT D'ENTRÉES À DISTANCE

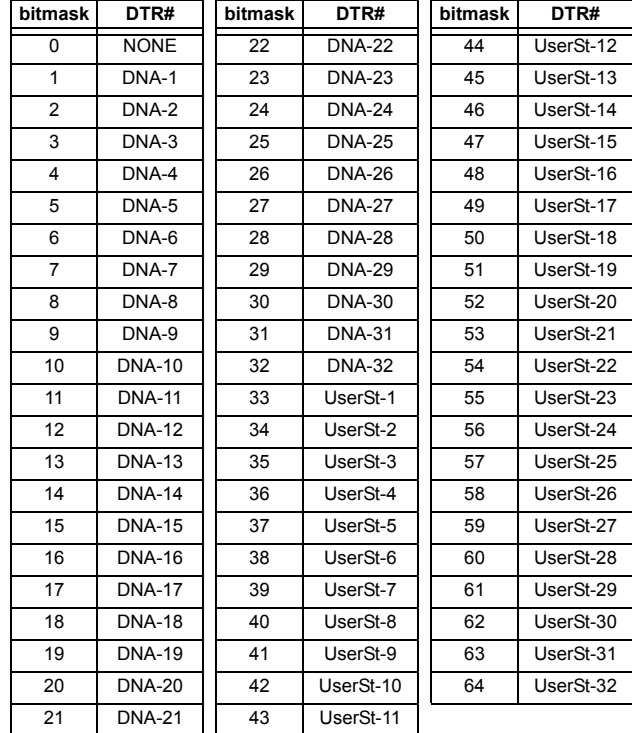

### F166

# ÉNUMÉRATION: RACCORDEMENT TT AUXILIAIRE

 $0 = \forall n, 1 = \forall at, 2 = \forall bt, 3 = \forall ct, 4 = \forall ab, 5 = \forall bc, 6 = \forall ca$ 

### F167

# **ÉNUMÉRATION: SOURCE DE SIGNAUX**

 $0 =$  SRC 1, 1 = SRC 2, 2 = SRC 3, 3 = SRC 4,  $4 =$  SRC 5, 5 = SRC 6

# F170

#### ÉNUMÉRATION: CONVERTISSEUR

 $0 = BAS$ ,  $1 = HAUT$ 

### F171

### ÉNUMÉRATION: CANAUX DE CONVERTISSEUR

 $0 = \text{ccm}$ A ENT, 1 = OHMS ENT, 2 = DTR ENT, 3 =  $\text{ccm}$ A SORT

### **ÉNUMÉRATION: CRÉNEAUX**

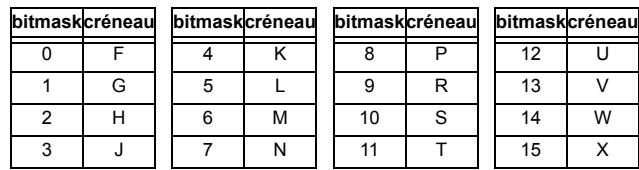

# **F173**

**B**

### **ÉNUMÉRATION: PORTÉE DE CCMA**

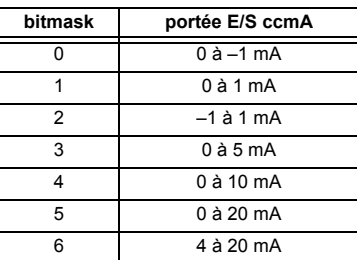

#### **F174 ÉNUMÉRATION: TYPE DE DTR**

0 = 100 Ohm Platine, 1 = 120 Ohm Nickel,  $2 = 100$  Ohm Nickel,  $3 = 10$  Ohm Cuivre

#### **F175**

# **ÉNUMÉRATION: IDENTIFICATION DE PHASE**

 $0 = A$ ,  $1 = B$ ,  $2 = C$ 

# **F177**

#### **ÉNUMÉRATION: PORTE DE COMMUNICATION**

0 = Aucun, 1 = COM1-RS485, 2 = COM2-RS485, 3 = PANNEAU FRONTALE-RS232, 4 = RÉSEAU

#### **F178 ÉNUMÉRATION: ECE**

 $0 = 1$  sec,  $1 = 1$  min,  $2 = 5$  min,  $3 = 10$  min,  $4 = 15$  min,  $5 = 20$  min,  $6 = 30$  min,  $7 = 60$  min

#### **F180 ÉNUMÉRATION: PHASE/TERRE**

 $0 = PHASE$ ,  $1 = TERRE$ 

#### **F181 ÉNUMÉRATION: IMP/PAIR/AUCUNE**

 $0 =$  IMP,  $1 =$  PAIR,  $2 =$  Aucun

# **F183**

### **ÉNUMÉRATION: ENTRÉES AC**

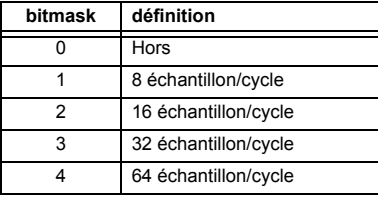

# **F185**

#### **ÉNUMÉRATION PHASE A,B,C SELECTEUR DE TERRE**

 $0 = A$ ,  $1 = B$ ,  $2 = C$ ,  $3 = T$ 

#### **F186 ÉNUMÉRATION: MESURE**

 $0 =$  Phase à terre,  $1 =$  Phase à phase

# **F190 ÉNUMÉRATION: SIMULATION DE CLÉ**

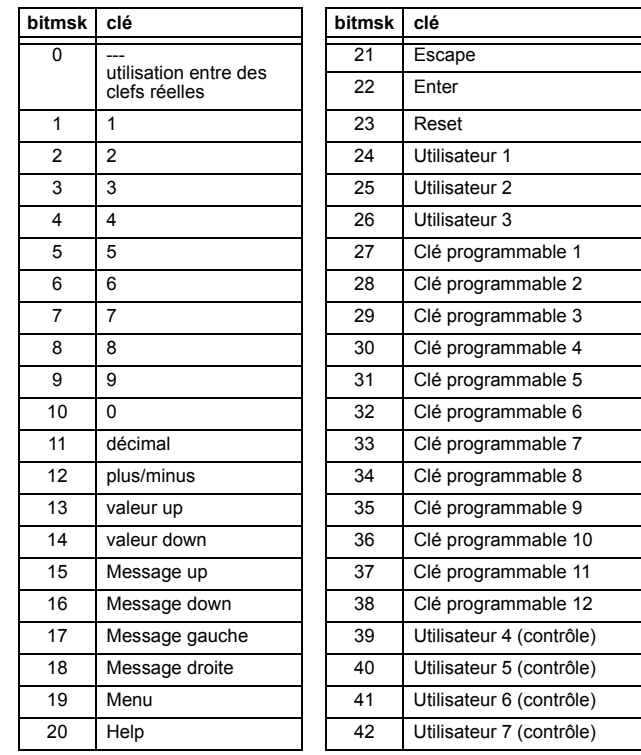

# **F192**

# **ÉNUMÉRATION: ETHERNET**

 $0 =$  Half-Duplex,  $1 =$  Full-Duplex

# **B.4 CARTE DE MÉMOIRE**

# F194

# **ÉNUMÉRATION: DNP**

 $0 = 0.01$ ,  $1 = 0.1$ ,  $2 = 1$ ,  $3 = 10$ ,  $4 = 100$ ,  $5 = 1000$ 

### F197

### ÉNUMÉRATION: DNP ENTRÉE BINAIRE

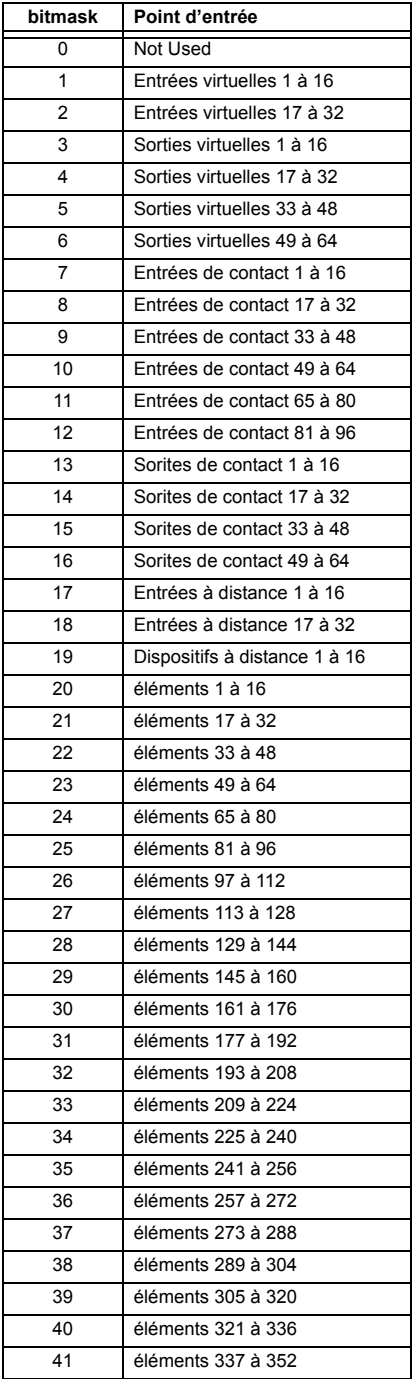

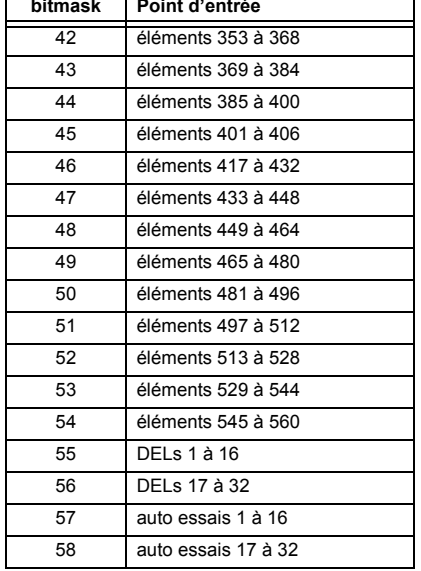

#### F200

# **TEXT40: TEXTE ASCII 40 CARACTÈRE**

20 registres, 16 Bits: 1st Char MSB, 2nd Char. LSB

# F201

# **TEXT8: TEXTE ASCII 8 CARACTÈRE**

4 registres, 16 Bits: 1st Char MSB, 2nd Char. LSB

#### F202

#### **TEXT20: TEXTE ASCII 20 CARACTÈRE**

10 registres, 16 Bits: 1st Char MSB, 2nd Char. LSB

#### F203

**TEXT16: TEXTE ASCII 16 CARACTÈRE** 

#### F204

**TEXT80:TEXTE ASCII 80 CARACTÈRE** 

#### F<sub>205</sub>

**TEXT12: TEXTE ASCII 12 CARACTÈRE** 

# F206

**TEXT6: TEXTE ASCII 16 CARACTÈRE** 

# F207

**TEXT4: TEXTE ASCII 4 CARACTÈRE** 

#### F208

**TEXT2: TEXTE ASCII 2 CARACTÈRE** 

### F<sub>222</sub>

F300

### ÉNUMÉRATION: ÉNUMÉRATION D'ESSAI

0 = Essai énumération 0, 1 = Essai énumération 1

# UR\_UINT16: TYPE BASE DE FLEXLOGIC™ (6 bit type)

# F400

#### UR\_UINT16 BANQUE DE TC/TT

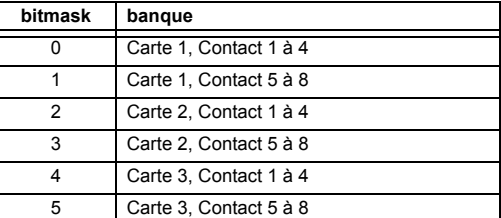

### **F500** UR\_UINT16 «PACKED BITFIELD»

### F501 **UR\_UINT16 ÉTAT DEL**

 $1 = DEL EN$ ,  $0 = DEL HORS$ 

#### F502 **BITFIELD: ÉTAT D'OPÉATION D'ÉLÉLEMENTS**

Voir F124 pour une liste d'identification d'éléments.

# F504

# **BITFIELD: ÉLÉMENTS A TROIS PHASES**

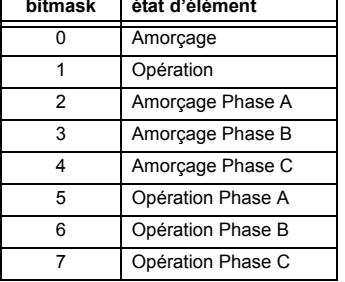

#### F505 **BITFIELD: ÉTATS DE SORTIES DE CONTACT**

 $0 = État$ , 1 = Tension, 2 = Courant

#### F506

#### **BITFIELD: ÉLÉMENTS UNIPOLAIRE**

 $0 =$  Amorçage,  $1 =$  Opération

#### F507

# **BITFIELD: ÉLÉMENTS DE COMPTEUR**

 $0 = \langle \langle 5 \rangle, 1 = \langle 6 = \rangle, 2 = \langle 6 \rangle$ 

#### F509

**BITFIELD: ÉLÉMENTS SIMPLE** 

 $0 =$ Opération

#### F511

# **BITFIELD: ÉLÉMENTS SIMPLE À TROIS PHASES**

0 = Opération, 1 = Opération A, 2 = Opération B, 3 = Opération C

#### F515

#### ÉNUMÉRATION: MODE D'ENTRÉE

0 = SIGNÉ, 1 = ABSOLUT

#### F516

#### ÉNUMÉRATION: MODE DE COMPARISON

 $0 = NIVEAU$ ,  $1 = DELTA$ 

### F518

### ÉNUMÉRATION: FlexElementsMC

 $0 = ms, 1 = sec., 2 = min.$ 

#### F519

### ÉNUMÉRATION: BASCULES NON-VOLATIL

 $0 =$  Reset-Dominant,  $1 =$  Set-Dominant

# **APPENDIX B** B.4 CARTE DE MÉMOIRE

# **F530** ÉNUMÉRATION: CLAVIER

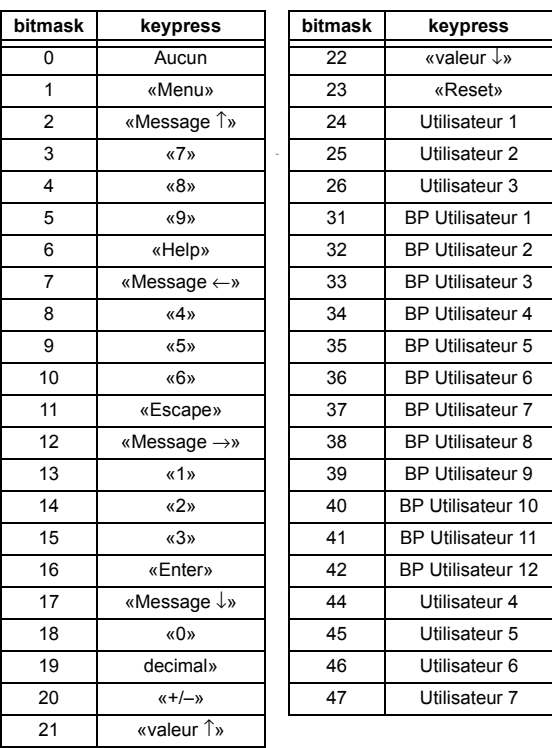

**F600 UR\_UINT16 FlexAnalog** L'architecture de communications utilitaires (Utility Communications Architecture: UCA) de version 2 représente une tentative par les utilités et vendeurs d'équipements électroniques à produire un système de communications normalisé. Il existe un jeu de documents de référence disponible et en provenance de l'Institut de recherche de puissance électrique (Electric Power Research Institute: EPRI) et des vendeurs de librairies de logiciels UCA/MMS qui décrivent les capacités complètes du UCA. Ci-dessous est une description du sous-ensemble des caractéristiques UCA/MMS qui sont supportées par le relais UR. Le jeu de document de référence comprend:

- Introduction au UCA version 2
- Modèles d'objet numérique pour poste et équipement d'artère («Generic Object Models for Substation and Feeder Equipment»: GOMSFE)
- Modèles de service d'application commune («Common Application Service Models»: CASM) et configuration au MMS
- Profils de UCA version 2

Ces documents peuvent être obtenus du groupe d'utilisateur du UCA au http://www.ucausersgroup.org. Il est fortement recommandé que tous ceux impliqués dans l'implantation du UCA obtiennent ce jeu de documents.

#### **PROFILES DE COMMUNICATION:**

Le UCA spécifie un nombre de possibilités pour la communication au dispositif électronique basé sur le Modèle de Référence OSI. Le relais UR utilise la pile OSI à sept couches (profils TP4/CLNP et TCP/IP). Se référer au document de référence «Profils de UCA version 2» pour des détails.

Le profil TP4/CLNP exige que le relais UR comprenne une adresse de réseau ou un Point d'accès au service au réseau («Network Service Access Point»: NSAP) afin d'établir un lien de communications. Le profile TCP/IP requiert que le relais UR comprenne une adresse IP afin d'établir un lien de communications. Ces adresses sont réglées dans le menu RÉGLAGES ⇔ RÉGLS CONFIGURATN DU PRODUIT →  $\Downarrow$  COMMUNICATIONS →  $\Downarrow$  RÉSEAU. Noter que le relais UR supporte l'opération UCA sur les couches TP4/CLNP ou TPC/IP et supporte aussi l'opération sur les deux couches simultanément. Il est possible d'avoir deux connexions simultanées. Ceci est une addition aux raccordements DNP et Modbus/TCP (non-UCA).

#### **C.1.2 MMS**

### a) DÉSCRIPTION

Le UCA spécifie l'utilisation de la Spécification pour Fabrication de Message (Manufacturing Message Specification MMS) sur la couche supérieure (application) pour le transfert de données en temps réel. Ce protocole a existé pour un nombre d'années et offre un jeu de service adéquat pour le transfert de données à l'intérieur d'un poste à environnement LAN. Les données peuvent être groupées pour former des objets et peuvent être configurées aux services MMS. Se référer aux documents de référence «GOMSFE» et «CASM» pour détails additionnels.

### **OBJETS SUPPORTÉS:**

Le document «GOMSFE» décrit un nombre d'objets de communications. Dans ces objets sont des items, dont certains sont obligatoires et d'autres optionnels, dépendant de l'implantation. Le relais C30 supporte les objets GOMSFE suivants:

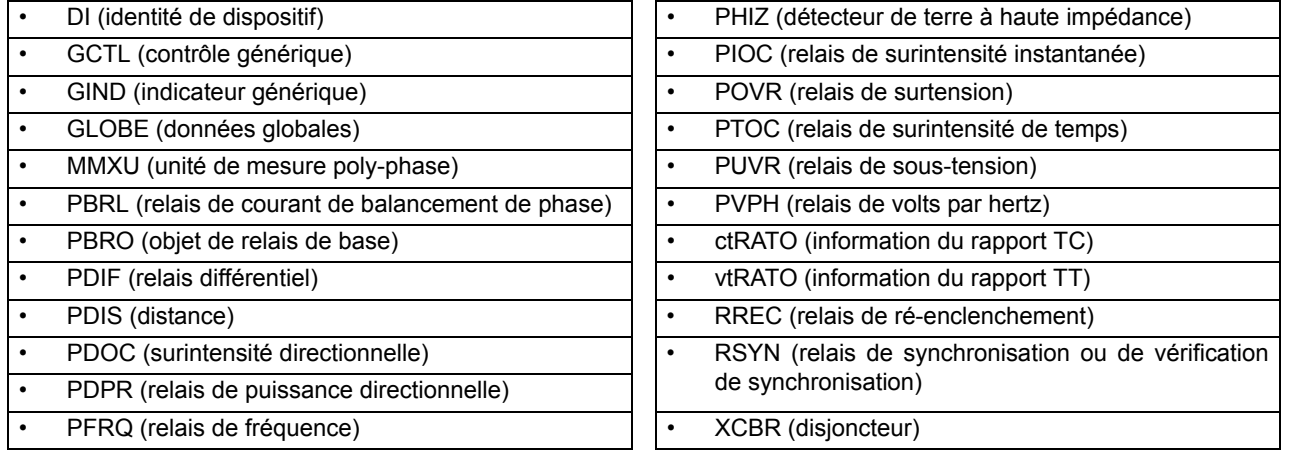

Les données UCA peuvent être accédées par l'intermédiaire du domaine MMS «UCADevice».

### **COMMUNICATION PAIR-À-PAIR:**

La communication pair à pair d'une information en état numérique en utilisant l'objet de données UCA GOOSE, est supportée via l'utilisation de la caractéristique d'entrées/sorties à distance. Cette caractéristique permet aux points numériques d'être transférés entre tous dispositifs conformant au UCA.

### **SERVICES DE FICHIER:**

Les services de fichier MMS sont supportés pour permettre le transfert de l'oscillographie, l'enregistrement d'événements ou tout autre fichier d'un relais C30.

### **LOGICIEL DE COMMUNICATIONS UTILITAIRES:**

La structure exacte et les valeurs des objets implantés peuvent être vues en raccordant un relais UR à l'aide d'un logiciel de navigation MMS tel que le serveur «MMS Object Explorer et AXS4-MMS DDE/OPC» de Sisco Inc.

### **DONNÉES NON-UCA:**

Le relais UR rend disponible un nombre d'items de données non-UCA. Ces items de données peuvent être accédés par l'intermédiaire du domaine MMS «UR». Les données UCA peuvent être accédées par l'intermédiaire du domaine MMS «UCADevice».

### b) PROTOCOLE D'IMPLANTATION ET ATTESTATION DE CONFORMITÉ (PICS)

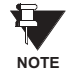

Les fonctions de relais UR en tant que serveur seulement: un relais UR ne peut pas être configuré en tant que client. Conséquemment, la liste suivante des services supportés est pour l'opérateur du serveur seulement.

Les services supportés MMS sont les suivants:

# **SERVICES DE CONNEXION DE GÉRANCE:**

- Initier
- Conclure
- Annuler
- Avorter
- Rejeter

### **SERVICES DE SUPPORT VMD:**

- État
- Obtenir liste de noms
- Identifier

# **SERVICES À ACCÈS VARIABLE:**

- Lire
- Écrire
- Rapport d'information
- Obtenir les attributs d'accès variables (GetVariableAccessAttributes)
- Obtenir la liste d'attributs de noms variables (GetNamedVariableListAttributes)

# SERVICES DE COMMUNICATION D'OPÉRATEUR et SERVICES DE GÉRANCE DE SÉMAPHORE:

(aucun)

# **SERVICES DE GÉRANCE DE DOMAINE:**

Obtenir attributs de domaine (GetDomainAttributes)

# **GÉRANCE DE SERVICES DE PROGRAMMES D'INVOCATION:**

(aucun)

# SERVICES DE GÉRANCE D'ÉVÈNEMENTS et SERVICES DE GÉRANCE DE JOURNAL

(aucun)

#### **SERVICES DE GÉRANCE DE FICHIER:**

- Obtenir fichier (ObtainFile)
- Ouvrir fichier (FileOpen)
- Lire fichier (FileRead)
- Fermer fichier (FileClose)  $\bullet$
- Répertoire de fichier (FileDirectory)

Les paramètres suivants MMS sont supportés:

- STR1 (tableaux) et STR2 (structures)  $\bullet$
- NEST (niveaux d'imbrication de STR1 et STR2)  $\bullet$
- $\bullet$ VNAM (variables nommés)
- VADR (variables non-nommés)
- $\bullet$ VALT (variables d'accès alternatif)
- VLIS (liste de variables nommés)
- REAL (ASN.1, type REAL)  $\bullet$

## c) CONFORMITÉ D'IMPLANTATION DU MODÈLE (MIC)

Cette section fournie les détails des modèles d'objet UCA supportés par les relais de séries UR. Noter que pas toutes les fonctions de dispositifs de protection sont applicables pour tous les relais de séries UR

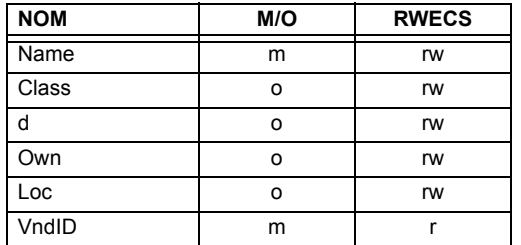

# Table C-1: IDENTITÉ DE DISPOSITIF - DI

# Table C-2: CONTRÔLE GÉNÉRIQUE - GCTL

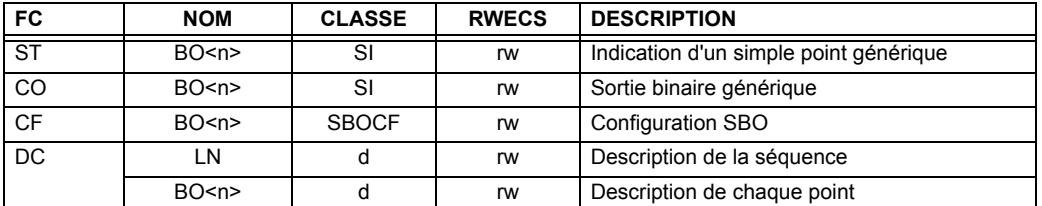

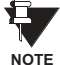

Instanciation actuelle des objets GCTL est comme suit:

GCTL1 = Entrées virtuelles (32 points au total - SI1 à SI32); incluent la fonctionnalité SBO.

# Table C-3: INDICATEURS GÉNÉRIQUES - GIND 1 À 6

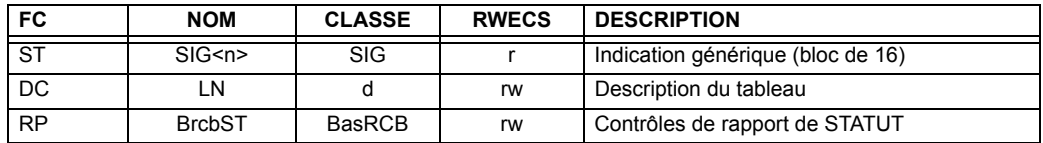

# Table C-4: INDICATEUR GÉNÉRIQUE - GIND7

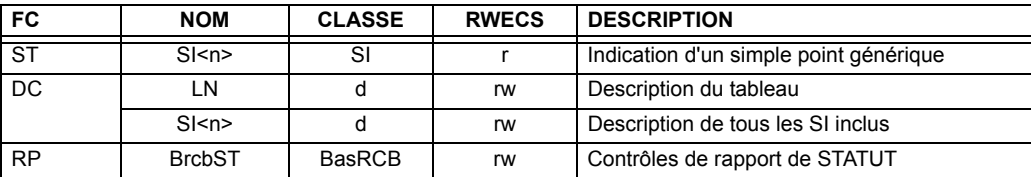

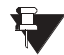

Instanciation actuelle des objets GIND est comme suit:

**NOTE** 

GIND1 = Entrées de contact (96 points au total - SIG1 à SIG6), GIND2 = Contact de sorties (64 points au total -SIG1 à SIG4), GIND3 = Entrées virtuelles (32 points au total - SIG1 à SIG2), GIND4 = Sorties virtuelles (64 points au total - SIG1 à SIG4), GIND5 = Entrées à distance (32 points au total - SIG1 à SIG2), GIND6 = États Flex (16 points au total - SIG1 représentant les états Flex 1 à 16), GIND7 = États Flex (16 points au total - SI1 à SI16 représentant les états Flex 1 à 16)

### Table C-5: DONNÉES GLOBALES - GLOBE

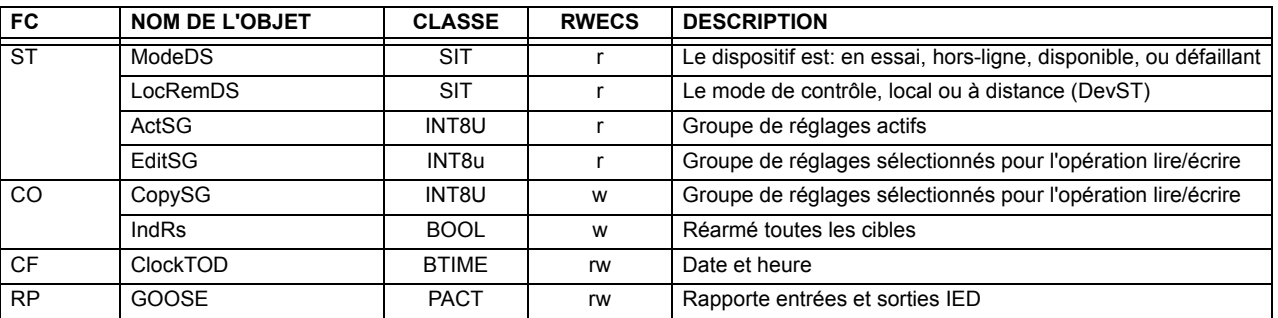

### Table C-6: UNITÉ DE MESURE (POLY-PHASE) - MMXU

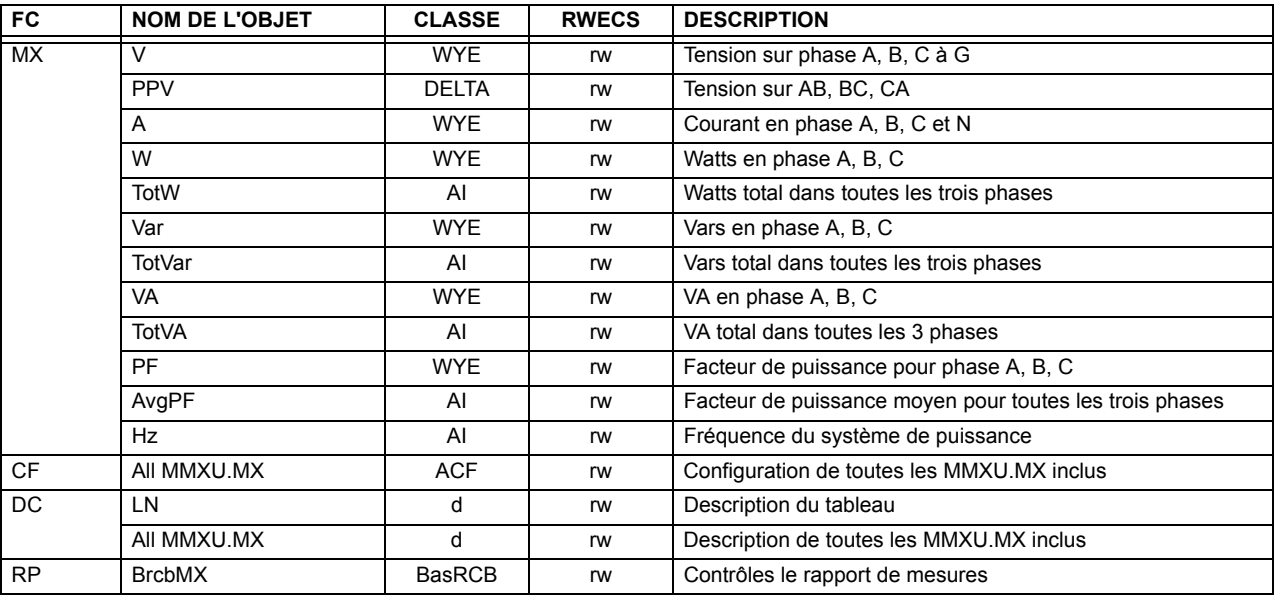

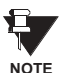

Instanciation actuelle des objets MMU est comme suit:

1 MMXU par source (tel que déterminé du «code d'ordre du produit»)
### **Table C-7: ÉLÉMENTS DE PROTECTION**

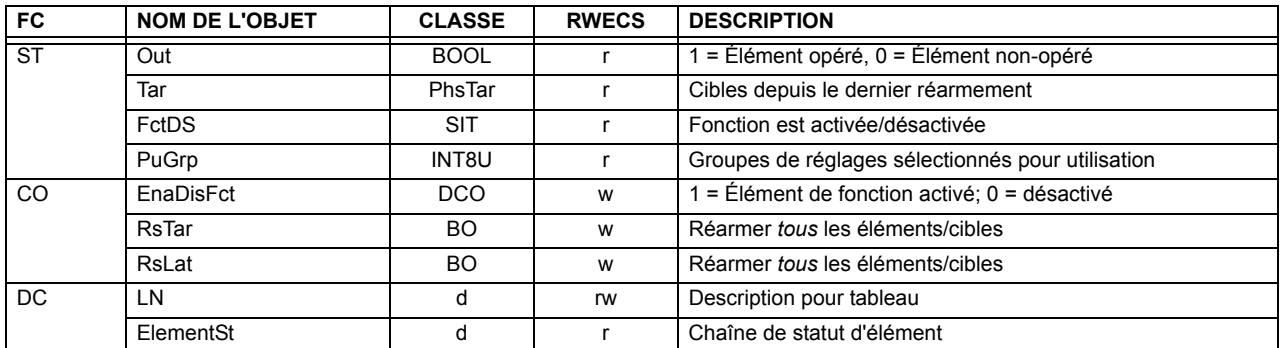

Les objets GOMSFE suivants sont définis par le modèle d'objet décrit via le liste ci-dessus:

PBRO (objet de relais de base), PDIF (relais différentiel), PDIS (distance), PDOC (surintensité directionnelle), PDPR (relais de puissance directionnelle), PFRQ (relais de fréquence), PHIZ (détecteur de terre à haute impédance), PIOC (relais de surintensité instantanée), POVR (relais de surtension), PTOC (relais de surintensité de temps), PUVR (relais de sous-tension), RSYN (relais de synchronisation ou de vérification de synchronisation), POVR (surtension), PVPH (relais de volts par hertz), et PBRL (relais de courant de balancement de phase)

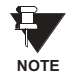

١

L'instanciation actuelle de ces objets est déterminée par le nombre des éléments correspondants présent dans le C30 selon «le code d'ordre du produit».

### Table C-8: INFORMATION DU RAPPORT TC - ctRATO

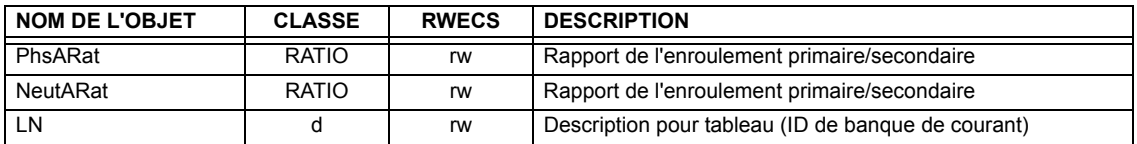

#### Table C-9: INFORMATION DU RAPPORT TT - vfRATO

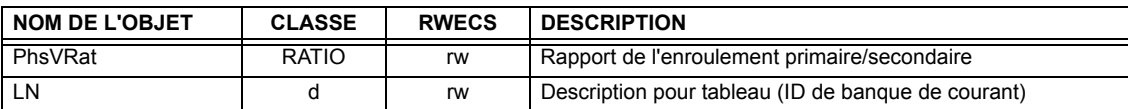

Instanciation actuelle des objets ctRATO et vtRATO est comme suit:

1 ctRATO par source (tel que déterminé du «code d'ordre du produit») **NOTE** 1 vtRATO par source (tel que déterminé du «code d'ordre du produit»).

#### Table C-10: RELAIS DE RÉENCLENCHEMENT - RREC

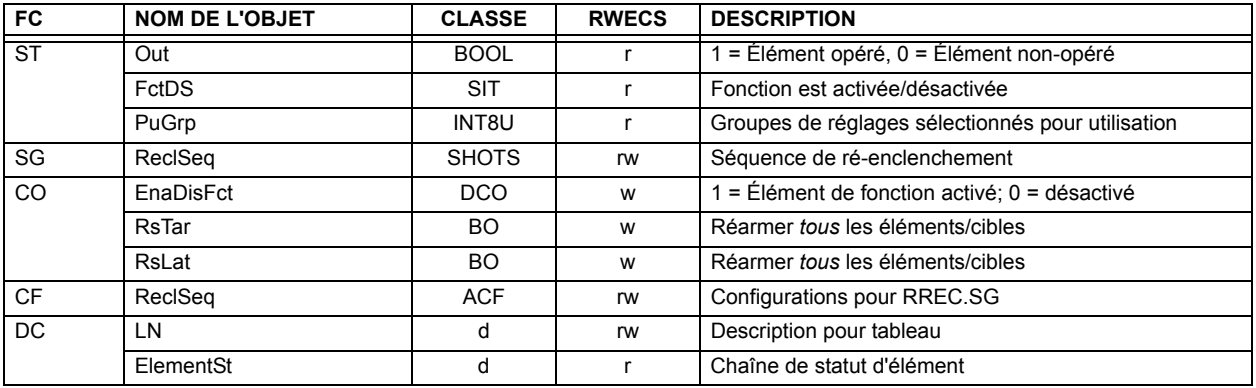

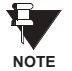

L'instanciation actuelle des objets RREC est déterminée par le nombre d'éléments d'auto ré-enclenchement présents dans le C30 selon le code d'ordre de produit.

Noter aussi que les données shots class (i.e. Tmr1, Tmr2, Tmr3, Tmr4, RsTm2) sont spécifiées pour être de type INT16S (16 bit entier signé); Ce type de données n'est pas suffisamment large pour afficher proprement la gamme complète de ces réglages du C30. Les nombres plus grand que 32768 seront affichés de facon incorrecte.

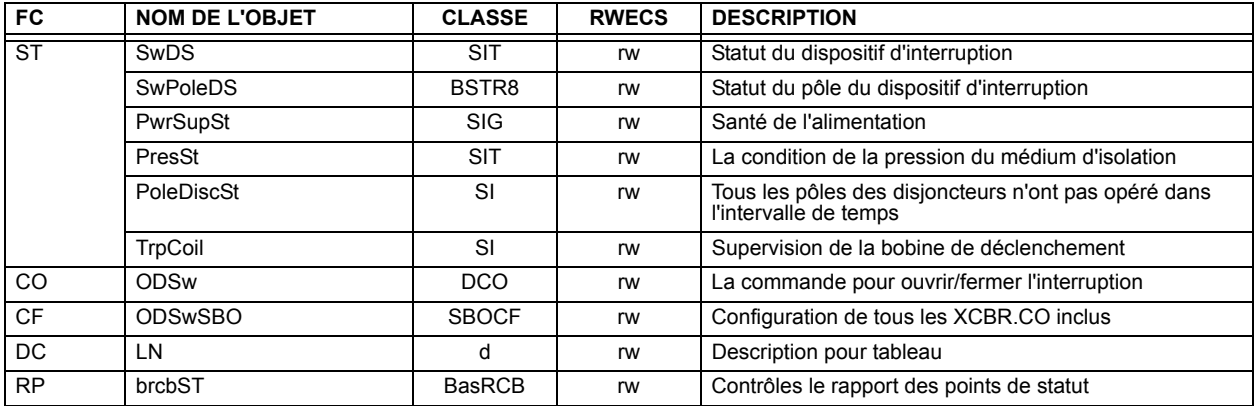

### Table C-11: DISJONCTEUR - XCBR

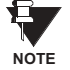

C

L'instanciation actuelle des objets XCBR est déterminée par le nombre d'éléments de contrôle de disjoncteur présents dans le C30 selon le code d'ordre de produit.

#### **C.1.3 RAPPORT UCA**

Une connexion de sortie de cessation intégrée TCP/IP de deux minutes est employée par le C30 pour détecter les raccordements morts. S'il n'existe aucune donnée de trafic sur le raccordement TCP pour plus de deux minutes, la connexion sera avortée par le C30. Ceci libère la connexion qui pourrait être utilisée par d'autres clients. Conséquemment, lors de l'utilisation du reportage UCA, les clients doivent configurer les objets BasRCB de façon à ce que l'intégrité du rapport soit émise au chaque 2 minutes au moins (120000 ms). Ceci assure que le C30 n'avortera pas la connexion. Si d'autres données MMS sont en appel sélectif dans la même connexion pour au moins 2 minutes d'intervalle, cette sortie de cession ne s'appliquera pas.

### **D.1.1 INTEROPÉRABILITÉ**

Ce document est adapté de la norme CEI 60870-5-104. Pour cette section, les boîtes indiquent le suivant: a - utilisé en direction normalisée; □ - non utilisé; ■ - ne peut être sélectionné dans la norme CEI 60870-5-104.

#### 1. SYSTÈME OU DISPOSITIF:

- Définition du système
- Définition du poste de contrôle (maître)
- Définition du poste contrôlé (esclave)

### 2. CONFIGURATION DU RÉSEAU:

- Point à point
- Point multiple à point

**Point multiple** Etoile point multiple

3. COUCHE PHYSIQUE

Vitesse de transmission (direction de contrôle):

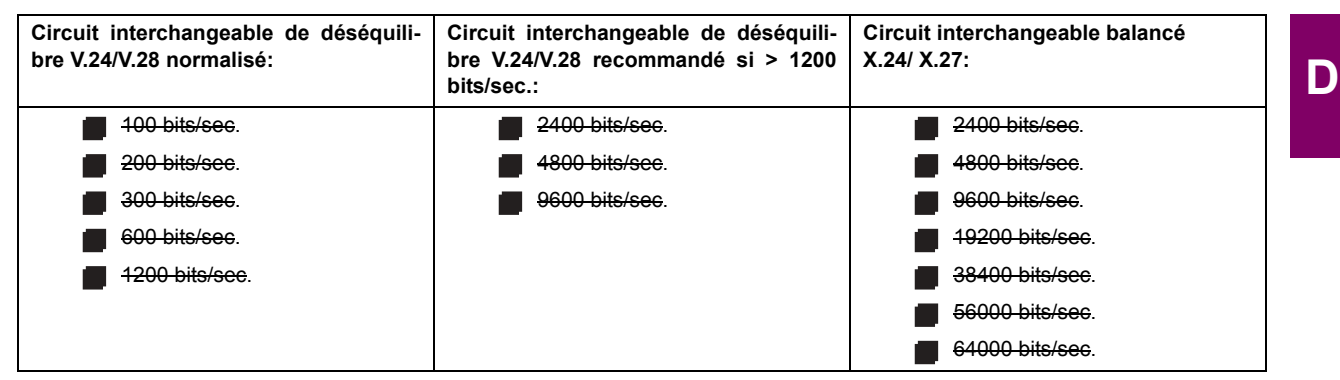

Vitesse de transmission (direction de supervision):

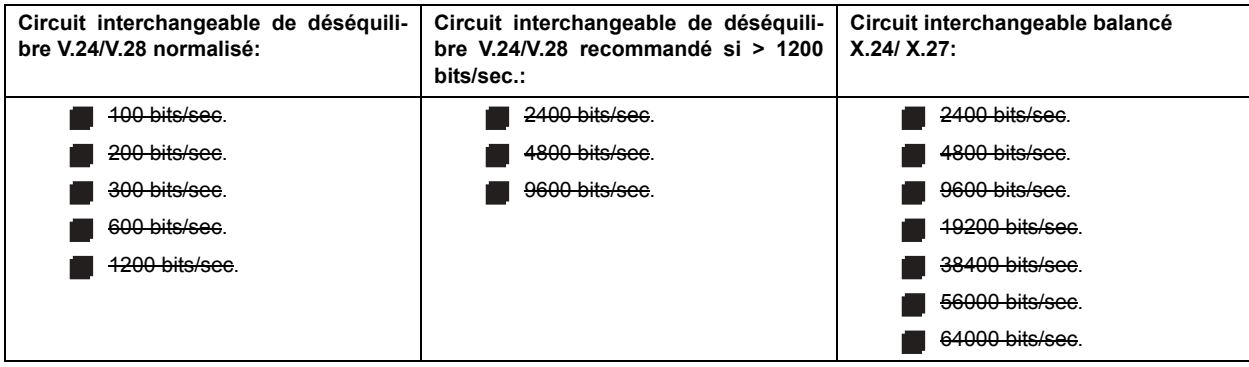

### 4. COUCHE DE LIAISON

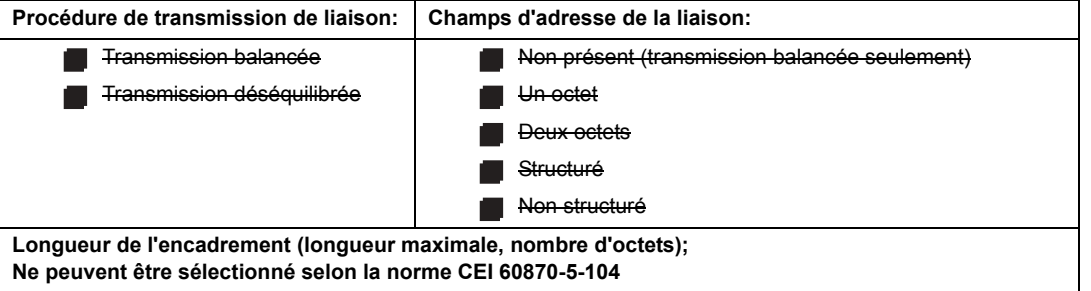

Lors de l'utilisation d'une couche de liaison déséquilibrée, les types ADSU suivants sont retournés dans les messages de classe 2 (basse priorité) avec les causes de transmission indiquées:

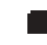

E L'assignation normalisée des ADSU à des messages de classe 2 est utilisée comme suit:

L'assignation spéciale des ADSU à des messages de classe 2 est utilisée comme suit:

### 5. COUCHE D'APPLICATION

#### Mode de transmission pour données d'application:

Mode 1 (octet le moins significatif en premier), tel que défini dans la clause 4.10 de la norme CEI 60870-5-104, est exclusivement utilisé dans cette norme.

Adresse commune du ADSU:

Un octet

**N** Deux octets

Adresse de l'objet d'information:

Un-octet

**Deux octets** 

Non structuré

Structuré

Trois octets

**Cause de transmission:** 

 $\blacksquare$  Un-octet

Deux octets (avec adresse d'origine). Adresse d'origine est réglée à zéro si non-utilisée.

Longueur maximale du APDU: 253 (la longueur maximale peut être réduite par le système).

### Sélection des ASDU normalisés:

Pour les listes suivantes, les boîtes indiquent le suivant:  $\mathbf{g}$  – utilisé en direction normalisée;  $\Box$  – non utilisé; - ne peut être sélectionné dans la norme CEI 60870-5-104.

Processus d'information en direction de supervision

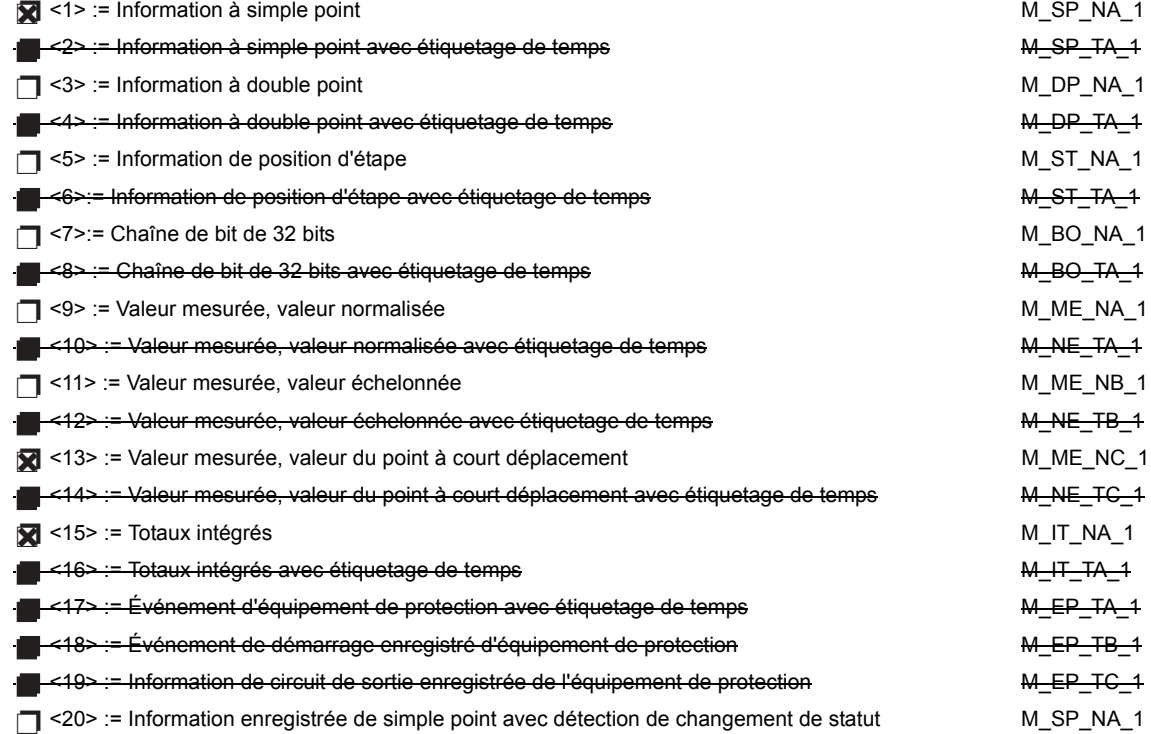

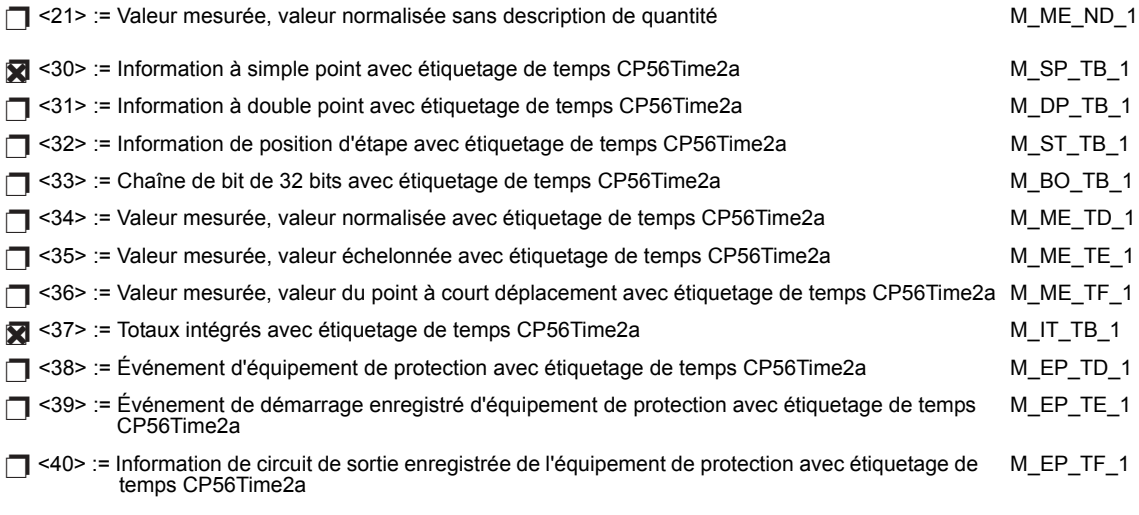

L'un ou l'autre des ASDUs du jeu <2>, <4>, <6>, <6>, <10>, <10>, <12>, <14>, <16>, <17>, <18> et <19> ou du jeu <30> à <40> est utilisé.

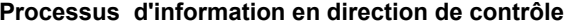

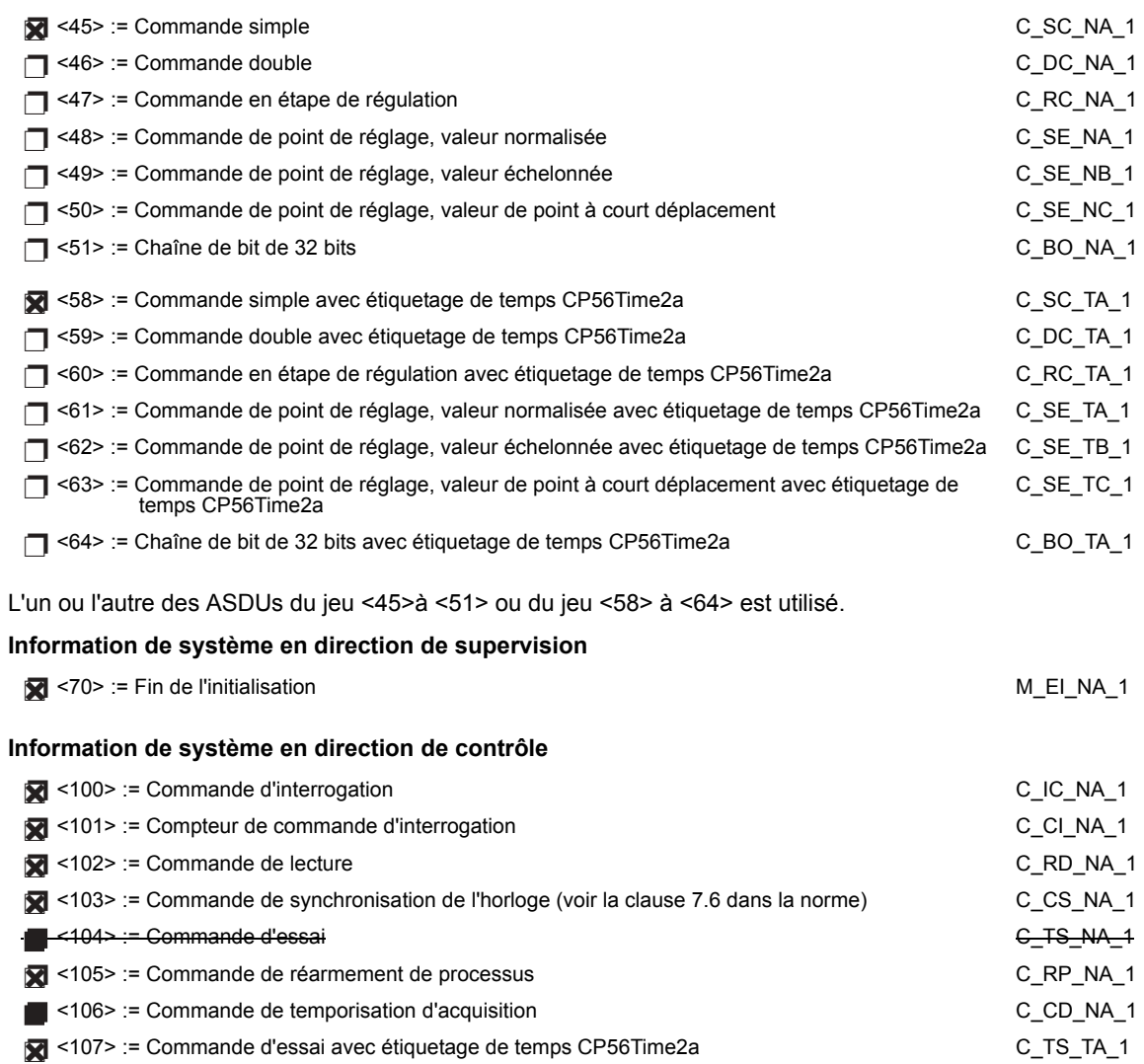

C\_CD\_NA\_1

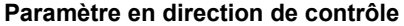

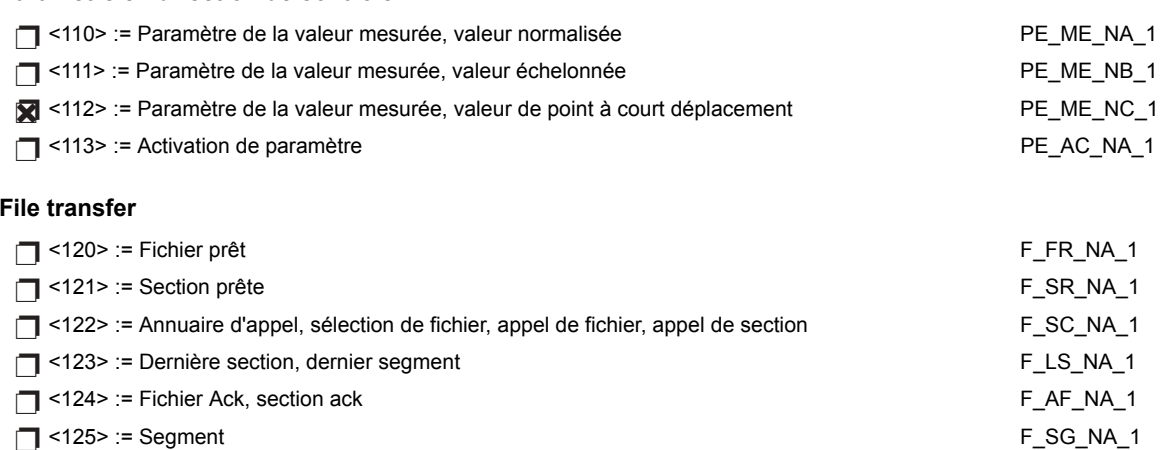

 $\Box$  <126> := Annuaire (vide ou X, disponible seulement en direction de supervision [normalisé]

### Identificateur de type et cause d'assignation de transmission

(paramètres spécifiques au poste)

Dans le tableau suivant:

- $\bullet$ Les boîtes ombragées ne sont pas requises.
- Les boîtes noires ne sont pas permises dans le contexte de cette norme.  $\bullet$
- Les boîtes vide indiquent les fonctions ou les ADSU qui ne sont pas utilisés.  $\bullet$
- 'X' si seulement utilisé en direction normalisée  $\ddot{\phantom{0}}$

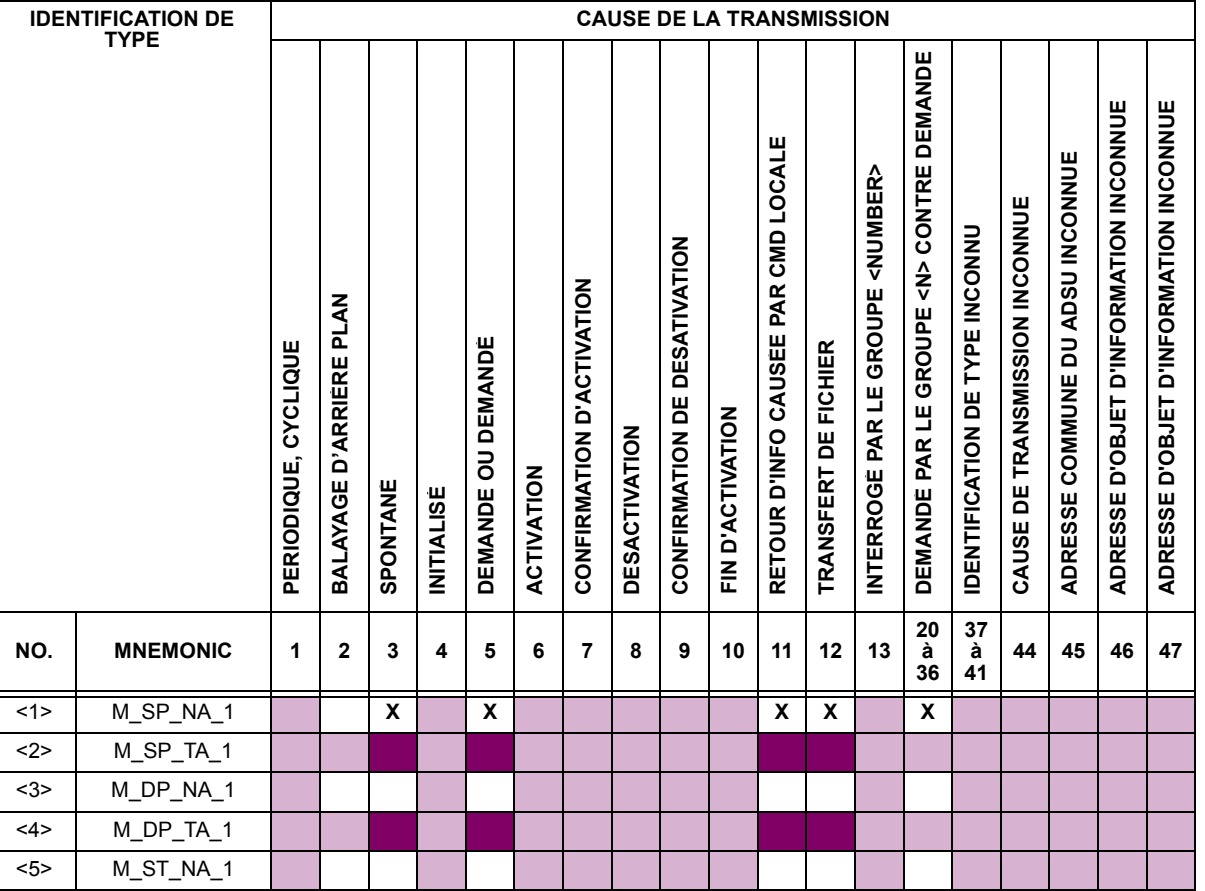

### **D.1 PROTOCOLE CEI 60870-5-104**

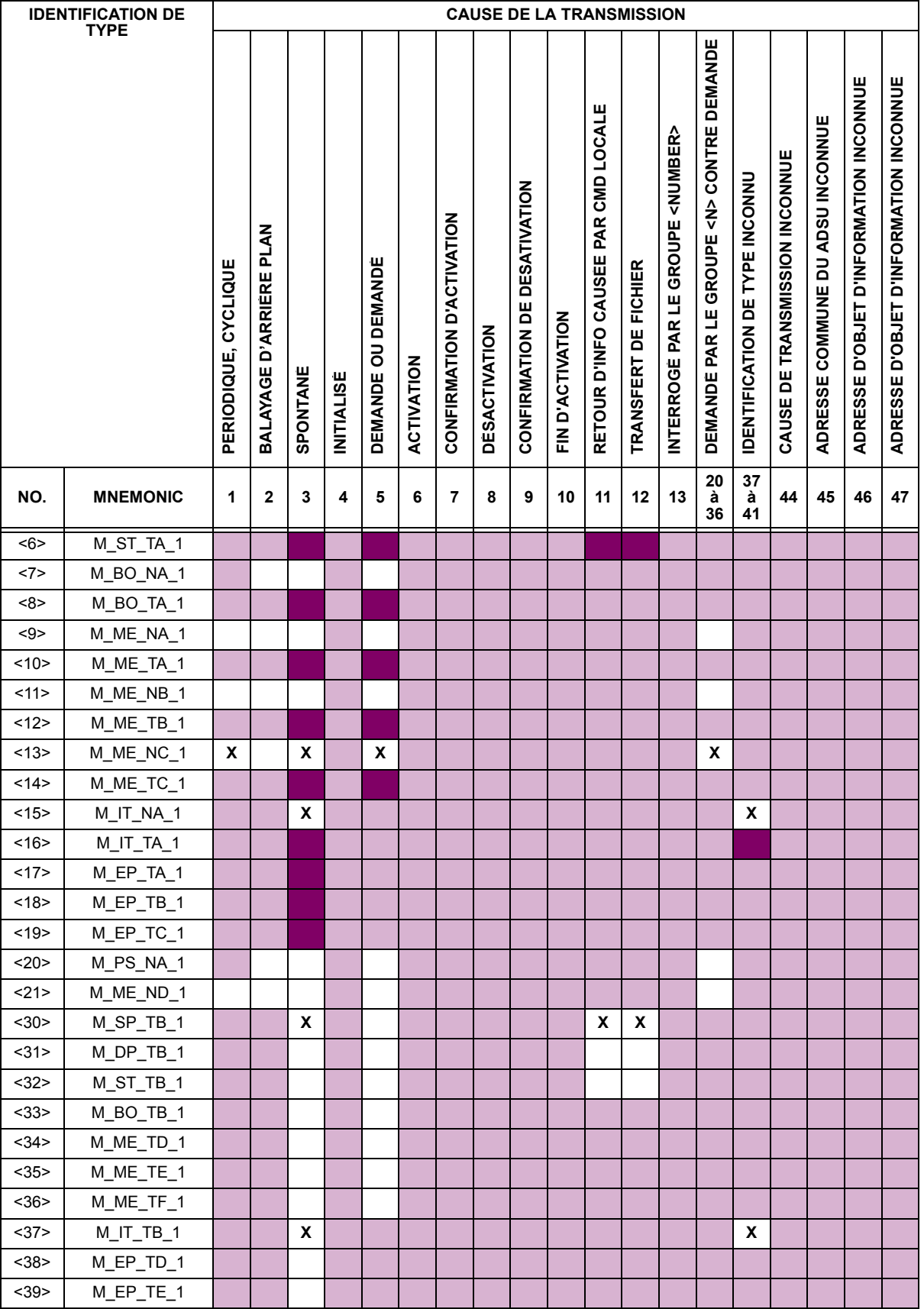

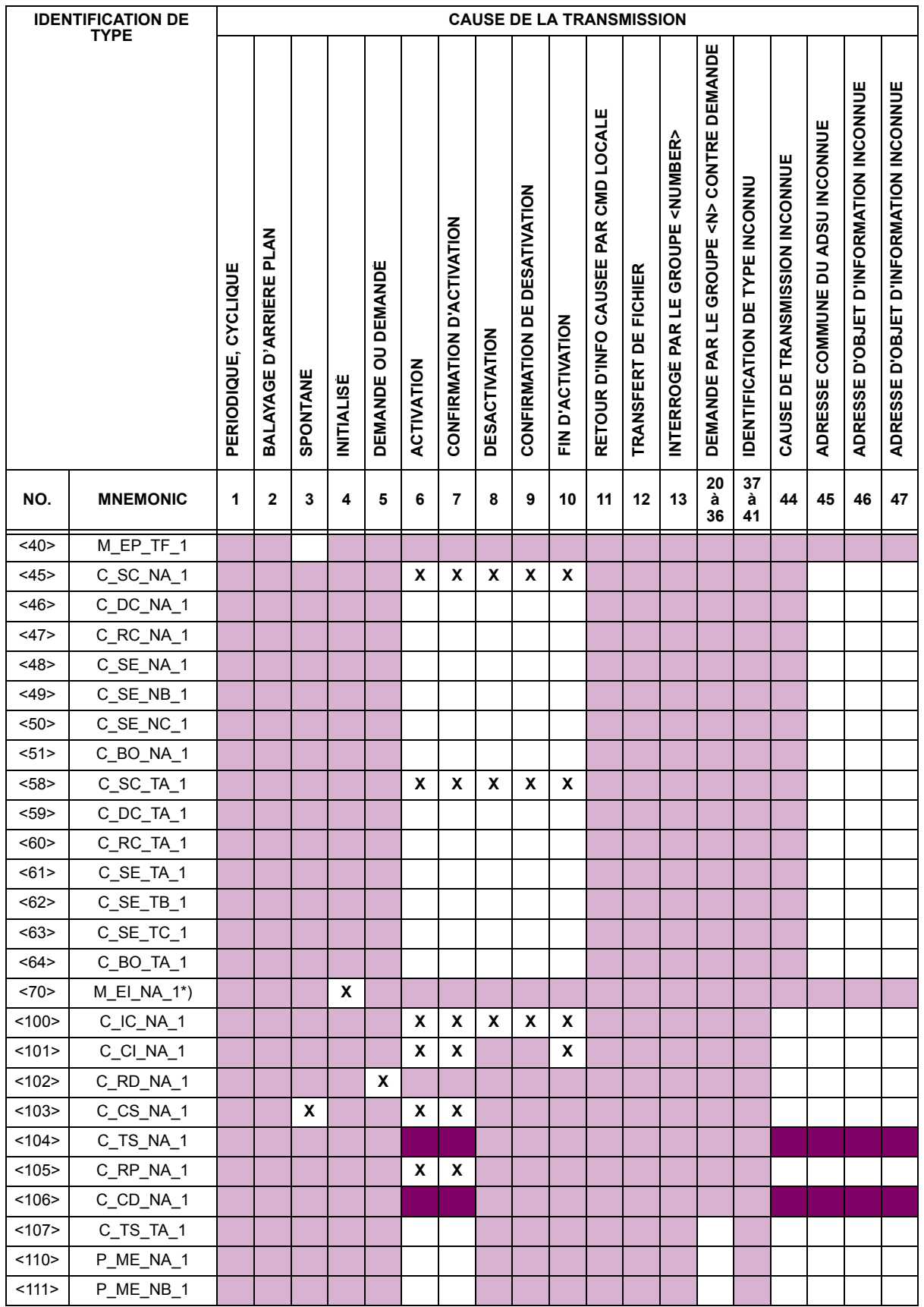

### **D.1 PROTOCOLE CEI 60870-5-104**

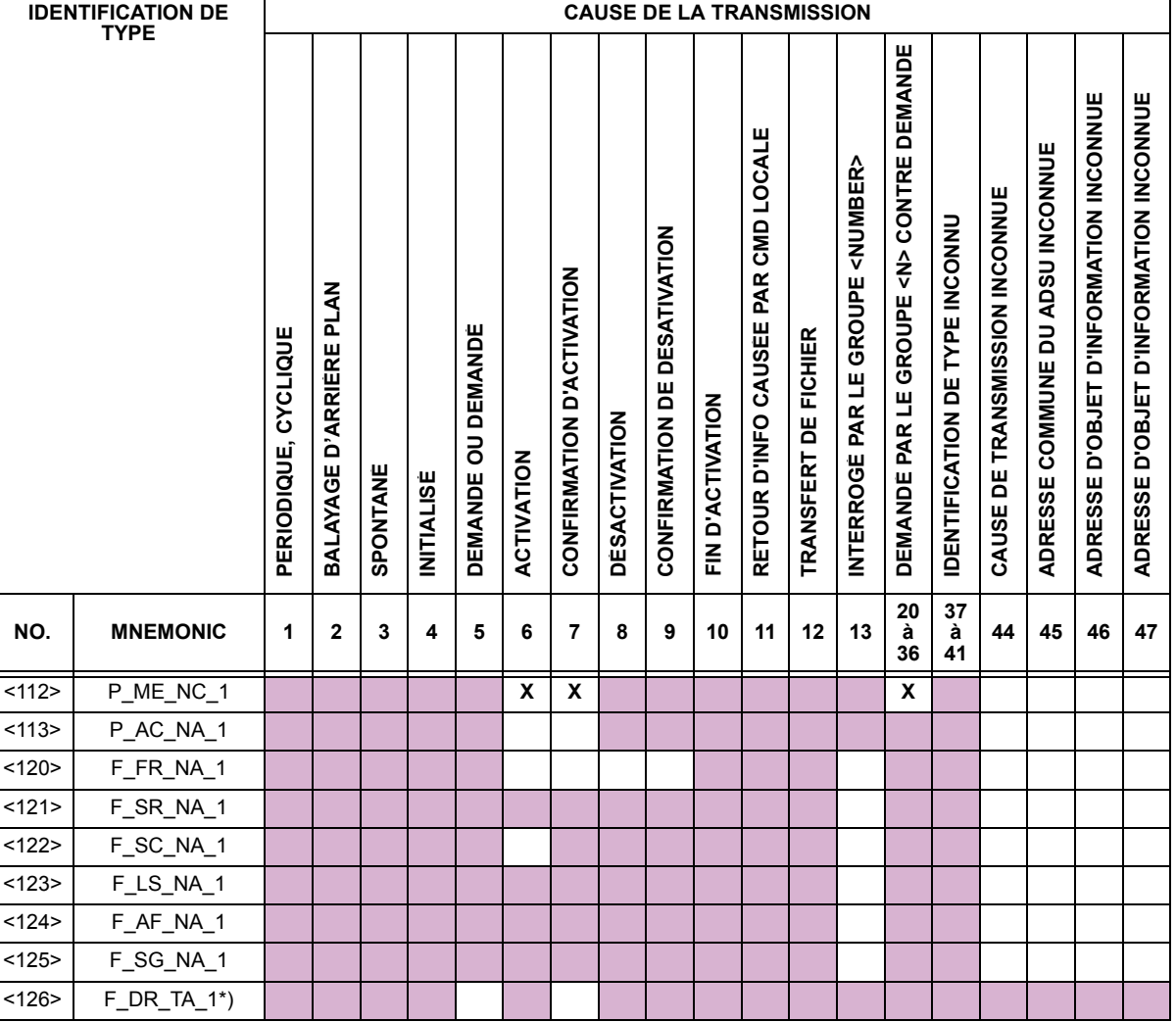

### 6. FONCTION D'APPLICATION DE BASE

#### Initialisation du poste:

Initialisation à distance

### Transmission de données cycliques:

Transmission de données cycliques

#### Procédure de lecture:

Procédure de lecture

#### Transmission spontanée:

Transmission spontanée

#### Double transmission ou objets d'information avec cause de transmission spontanée:

Les identifications de type suivantes peuvent être transmises en succession causées par un changement de statut simple d'un objet d'information. Les adresses particulières de l'objet d'information pour lesquelles la double transmission est activée sont définies dans une liste spécifique de projets.

nformation à simple point: M\_SP\_NA\_1, M\_SP\_TA\_1, M\_SP\_TB\_1, et M\_PS\_NA\_1

- T Information à double point: M\_DP\_NA\_1, M\_DP\_TA\_1, et M\_DP\_TB\_1
- n Information à position d'étape: M\_ST\_NA\_1, M\_ST\_TA\_1, et M\_ST\_TB\_1

□ Chaîne de bit de 32 bits: M\_BO\_NA\_1, M\_BO\_TA\_1, et M\_BO\_TB\_1 (si défini pour un projet spécifique)

- □ Valeur mesurée, valeur normalisée: M\_ME\_NA\_1, M\_ME\_TA\_1, M\_ME\_ND\_1, et M\_ME\_TD\_1
- □ Valeur mesurée, valeur échelonnée: M\_ME\_NB\_1, M\_ME\_TB\_1, et M\_ME\_TE\_1
- T Valeur mesurée, nombre du point à court déplacement: M\_ME\_NC\_1, M\_ME\_TC\_1, et M\_ME\_TF\_1

#### Interrogation de poste:

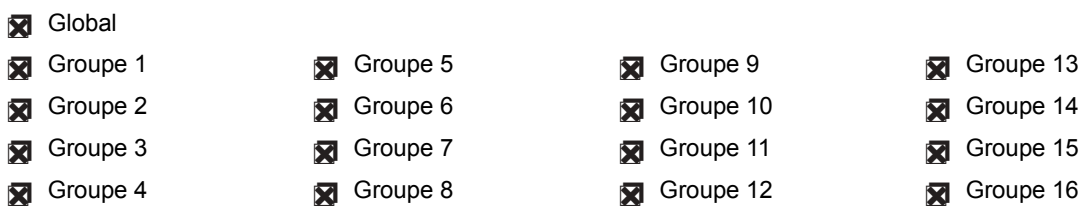

#### Synchronisation de la montre:

Synchronisation de la montre (optionnel, voir clause 7.6)

#### **Commande de transmission:**

- Transmission de commande directe
- Transmission de commande de point de réglage direct
- Commande de sélection et d'exécution
- Commande de sélection et d'exécution du point de réglage
- C\_SE ACCTERM utilisé
- Aucune définition additionnelle
- Durée de courte impulsion (durée déterminée par un paramètre de système dans la station externe)
- Durée de longue impulsion (durée déterminée par un paramètre de système dans la station externe)
- Sortie persistante
- Supervision du délai maximal dans la commande de direction des commandes et des commandes de point de réglages
- Délai maximal permis de commandes et des commandes de point de réglage: 10 s

#### Transmission des totaux intégrés:

- Mode A: Gèle local avec transmission spontanée
- Mode B: Gèle local avec contre-interrogation
- Mode C: Gèle et transmission par commandes de contre-interrogation
- Mode D: Gèle par commande de contre-interrogation, valeurs gelées reportées simultanément
- **Ex** Lecture de compteur
- Gèle de compteur sans réarmement
- Gèle de compteur avec réarmement
- Réarmement de compteur
- Compteur de demande générale
- Compteur de demande groupe 1
- Compteur de demande groupe 2
- Compteur de demande groupe 3

Compteur de demande groupe 4

#### Chargement de paramètre:

- Valeur de seuil
- Facteur de lissage
- Basse limite de transmission de valeurs mesurées
- Haute limite de transmission de valeurs mesurées

#### Activation de paramètre:

Activation/désactivation de la transmission persistante cyclique ou périodique de l'objet adressé

#### Procédure d'essai:

Procédure d'essai

#### **Transfert de fichier:**

Transferts de fichier en direction de supervision:

- $\Box$  Fichier transparent
- Transmission de données de perturbation de l'équipement protégé
- Transmission de séquences d'événements
- Transmission de séquences de valeurs analogiques enregistrées

Fichier transféré en direction de contrôle:

 $\Box$  Fichier transparent

#### Balayage d'arrière plan:

Balayage d'arrière plan

Acquisition du délai de transmission:

Acquisition du délai de transmission

#### Définition des sorties de session:

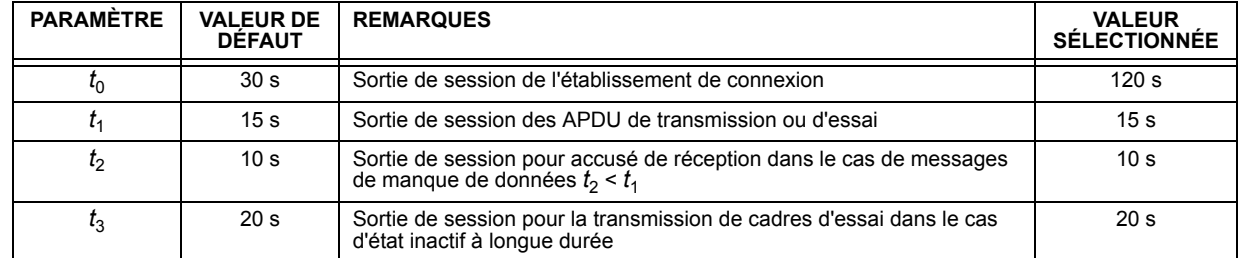

Gamme maximale de valeurs pour toutes les sorties de session: 1 à 255 s, précision 1 s

#### Nombre maximal des APDU de format I et les APDU de dernier accusé de réception (w) en suspend:

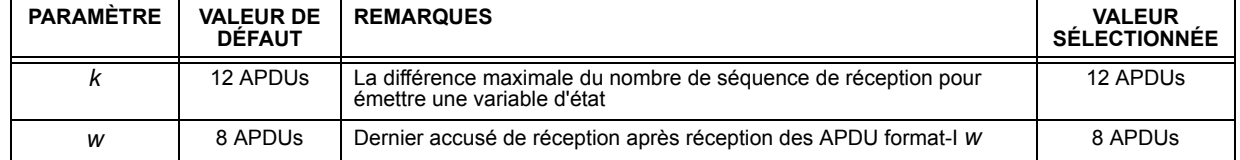

Gamme maximale des valeurs k:

1 à 32767  $(2^{15} – 1)$  APDUs, précision 1 APDU

Gamme maximale des valeurs w:

1 à 32767 APDUs, précision 1 APDU

Recommandation: w ne doit pas excéder deux tiers de k.

#### Numéro de port:

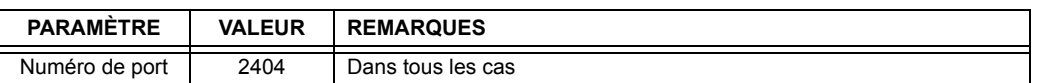

### **RFC 2200 suite:**

RFC 2200 est une norme officielle d'Internet qui décrit l'état de la normalisation des protocoles utilisés dans l'Internet et tel que déterminé par le IAB (internet architecture board). La série offre un large spectre de normes actuelles utilisées dans l'Internet. La sélection adéquate des documents du RFC2200 défini dans cette norme pour les projets donnés doit être choisie par l'utilisateur de cette norme.

Ethernet 802.3

 $\Box$  Interface sériel X.21

Autre sélection(s) du RFC 2200 (mettre en liste ci-dessous si sélectionné)

Seulement les points de données de la Source 1 sont montrés dans le tableau suivant. Si le réglage NUMBER OF SOURCES IN ANALOG LIST est augmenté, les points de données pour les sources subséquentes seront ajoutés immédiatement à la liste suivant les points de données de la Source 1.

### Table D-1: POINTS CEI 60870-5-104 (Feuille 1 de 4)

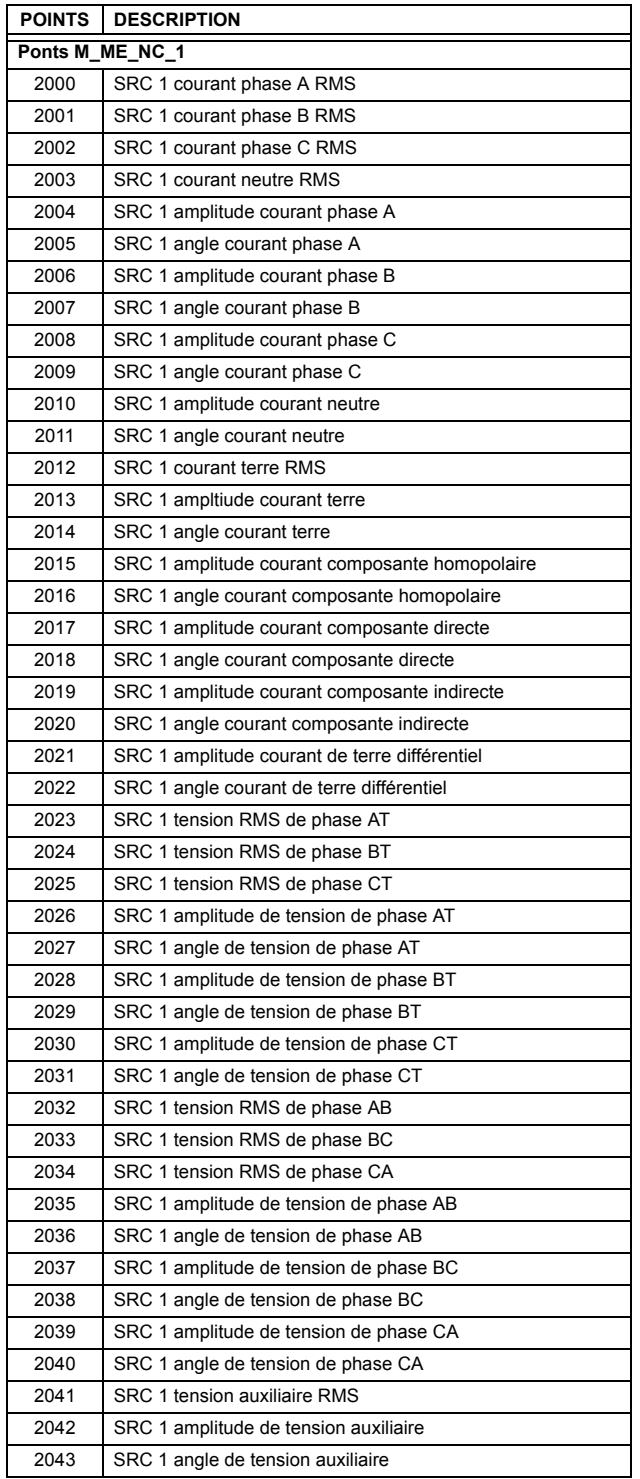

### Table D-1: POINTS CEI 60870-5-104 (Feuille 2 de 4)

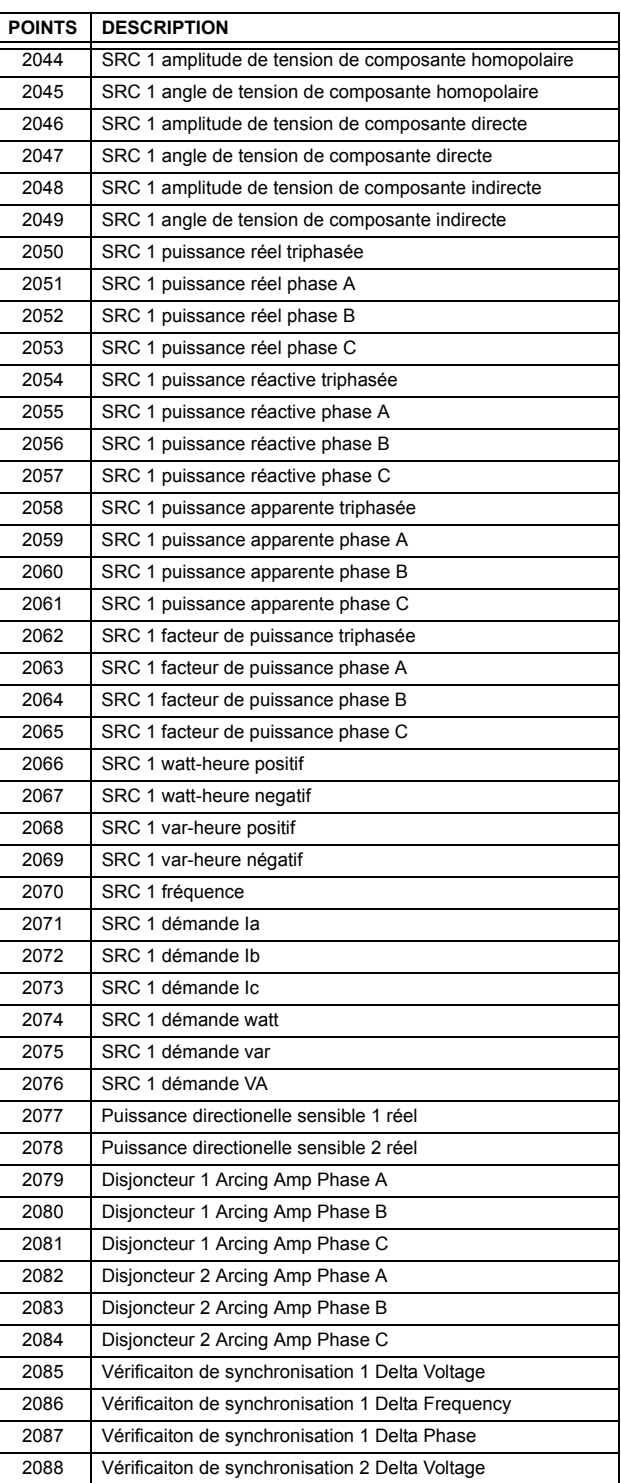

### Table D-1: POINTS CEI 60870-5-104 (Feuille 3 de 4)

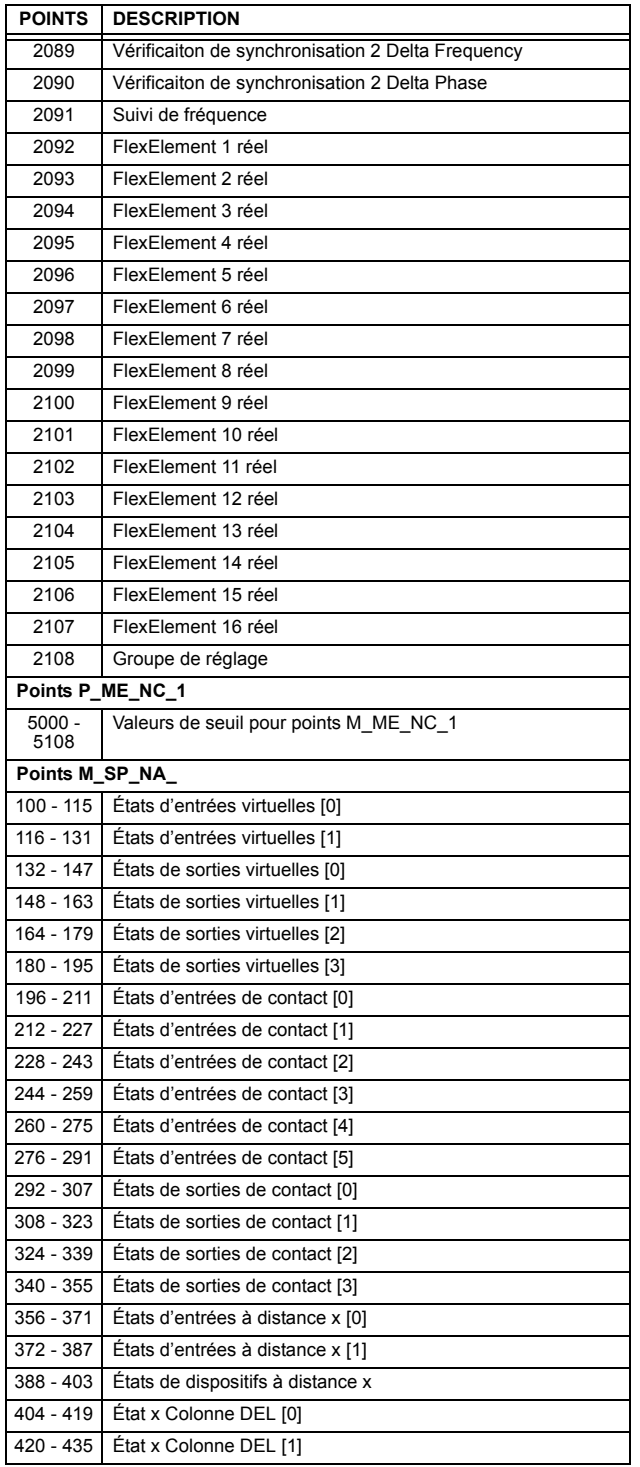

### Table D-1: POINTS CEI 60870-5-104 (Feuille 4 de 4)

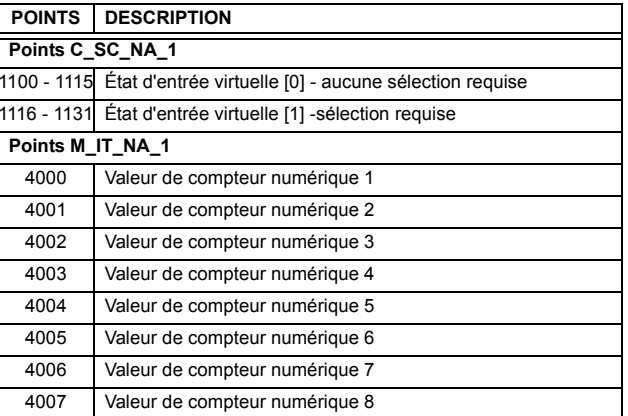

<span id="page-230-0"></span>E.1.1 PROFILE POUR DNP V3.00

Le tableau suivant fourni un «Document de profile de dispositif» dans un format normalisé défini dans le document DNP 3.0 intitulé Document de définitions de sous-ensemble.

### Tableau E-1: PROFILE DE DISPOSITIF DNP V3.00 (Feuille 1 de 3)

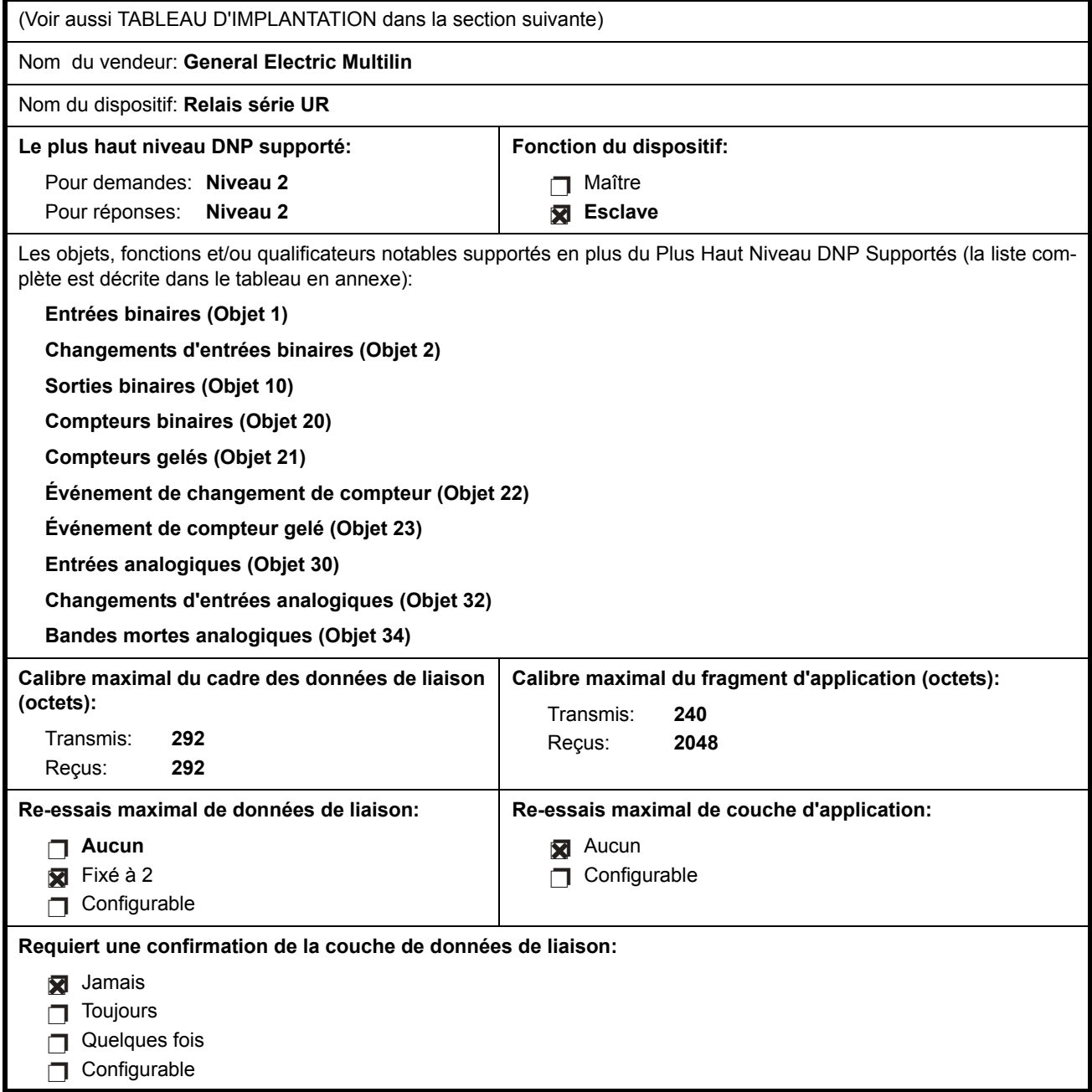

### Tableau E-1: PROFILE DE DISPOSITIF DNP V3.00 (Feuille 2 de 3)

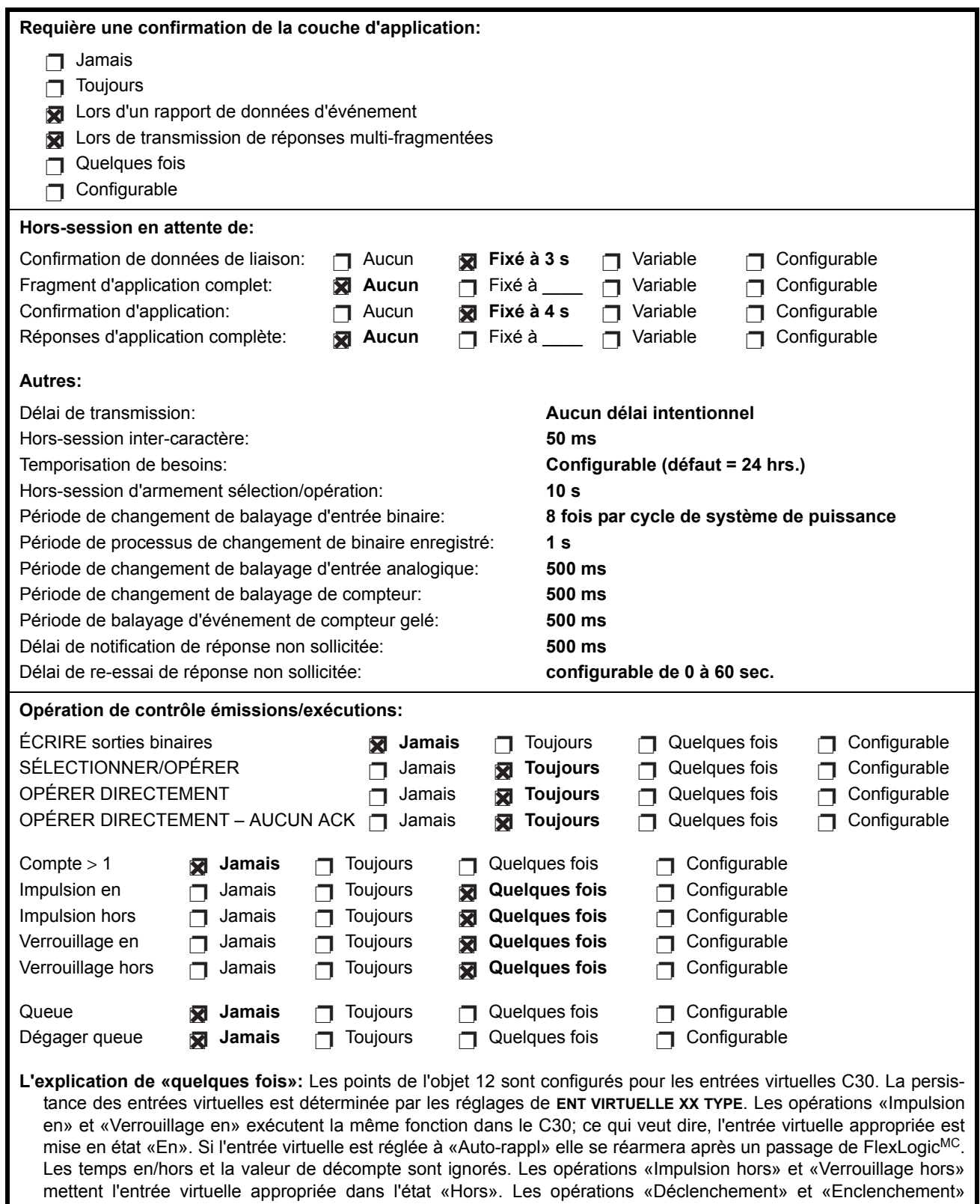

E

# Contrôleur C30

mettent l'entrée virtuelle en état «En».

### Tableau E-1: PROFILE DE DISPOSITIF DNP V3.00 (Feuille 3 de 3)

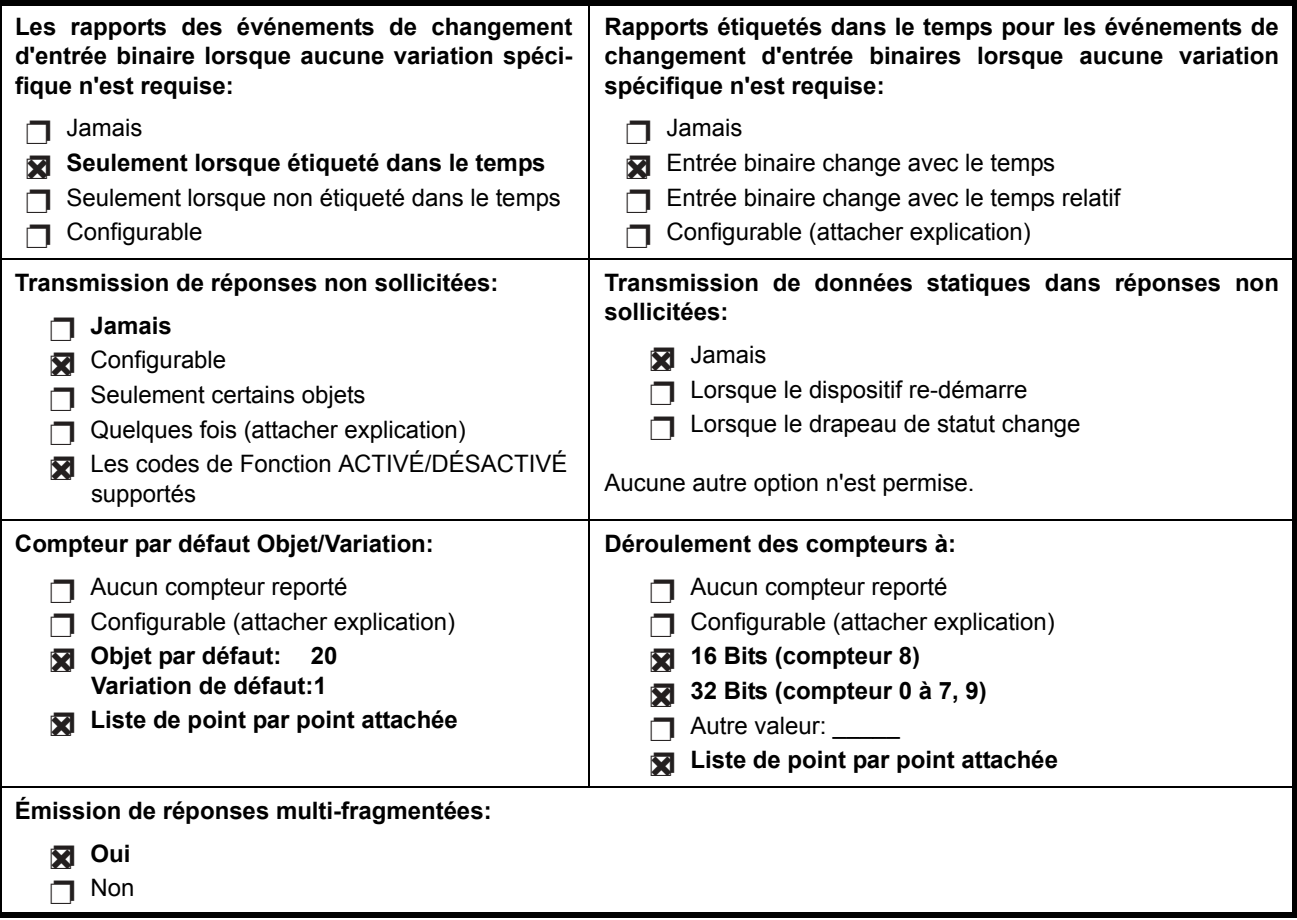

#### **E.1.2 IMPLANTATION DNP**

Le tableau suivant identifie les variations, les codes de fonction et les qualificateurs supportés par le C30 dans les messages de demande et les messages de réponse. Pour les objets statiques (événement de non-changement), les demandes transmises avec les qualificateurs 00, 01, 06, 07 ou 08 seront répondues avec les qualificateurs 00 ou 01. Les demandes d'objet statiques émises avec les qualificateurs 17 ou 28 seront répondues avec les qualificateurs 17 ou 28. Pour les objets d'événement-changement, les qualificateurs 17 ou 28 sont toujours répondus.

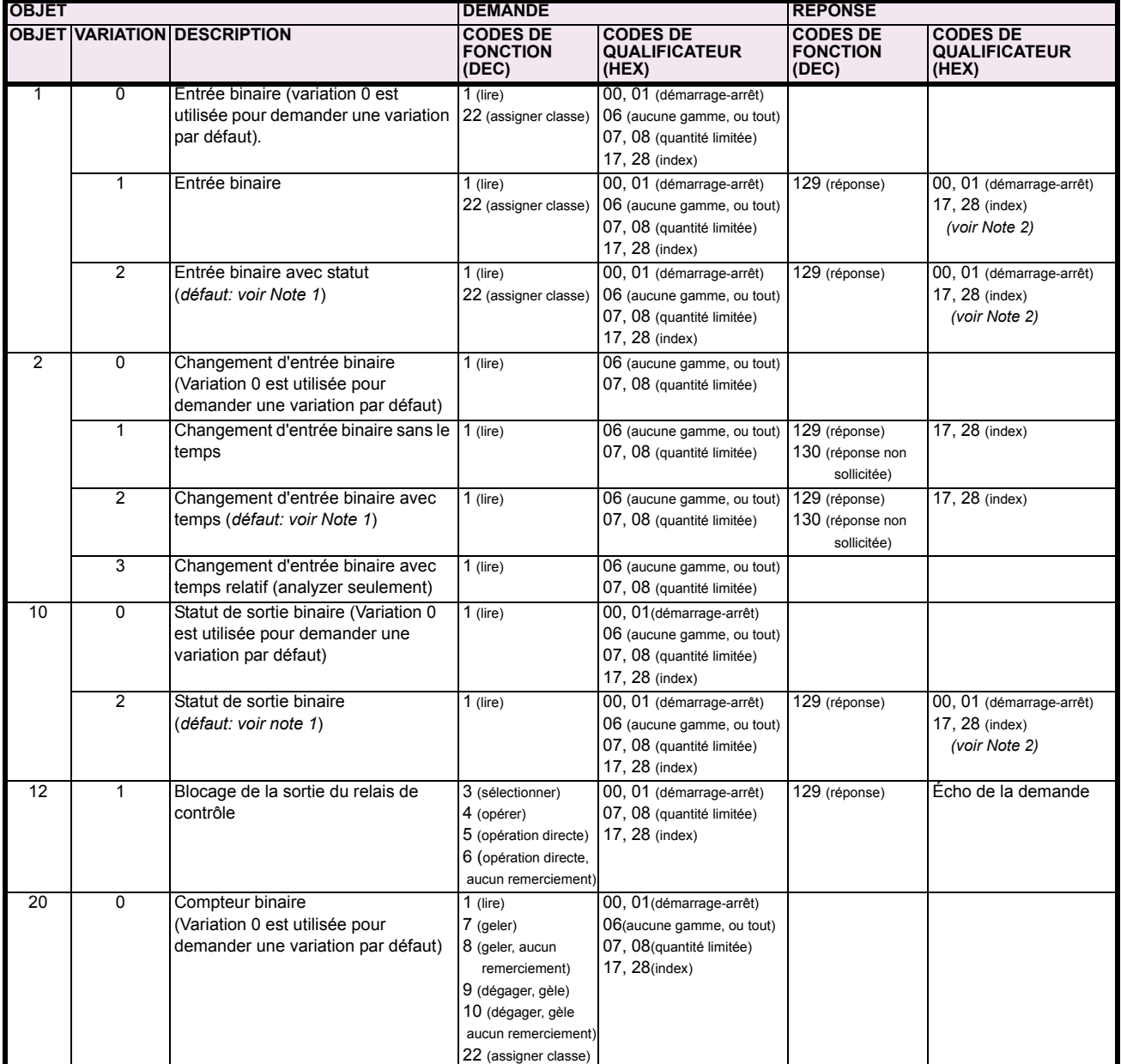

### Tableau E-2: TABLEAU D'IMPLANTATION (Feuille 1 de 5)

Une variation par défaut réfère à une variation répondue lorsque variation 0 est demandée et/ou en balayage de classe 0, 1, 2 ou 3. Les<br>données de type 30 (entrée analogique) sont limitées aux données qui sont actuellement Note 1: code d'ordre du produit. Par exemple, les données de Signal de Source des numéros des sources qui ne peuvent être utilisées ne sont pas incluses. Ceci optimise le calibre de données de la classe d'appel 0.

Pour les objets statiques (événement de non-changement), les qualificateurs 17 ou 28 sont répondus lorsqu'une demande est émise Note 2: avec les qualificateurs 17 ou 28, respectivement. Sinon, les demandes d'objet statiques émises avec les qualificateurs 00, 01, 06, 07 ou 08 seront répondues avec les quals 00 ou 01 (pour objets d'événement de changement, qualificateurs 17 ou 28 sont toujours répondus) Note 3:

Les redémarrages à froid sont implantés comme les redémarrages à chaud - le C30 n'est pas redémarré, mais le processus DNP est redémarré.

### Tableau E-2: TABLEAU D'IMPLANTATION (Feuille 2 de 5)

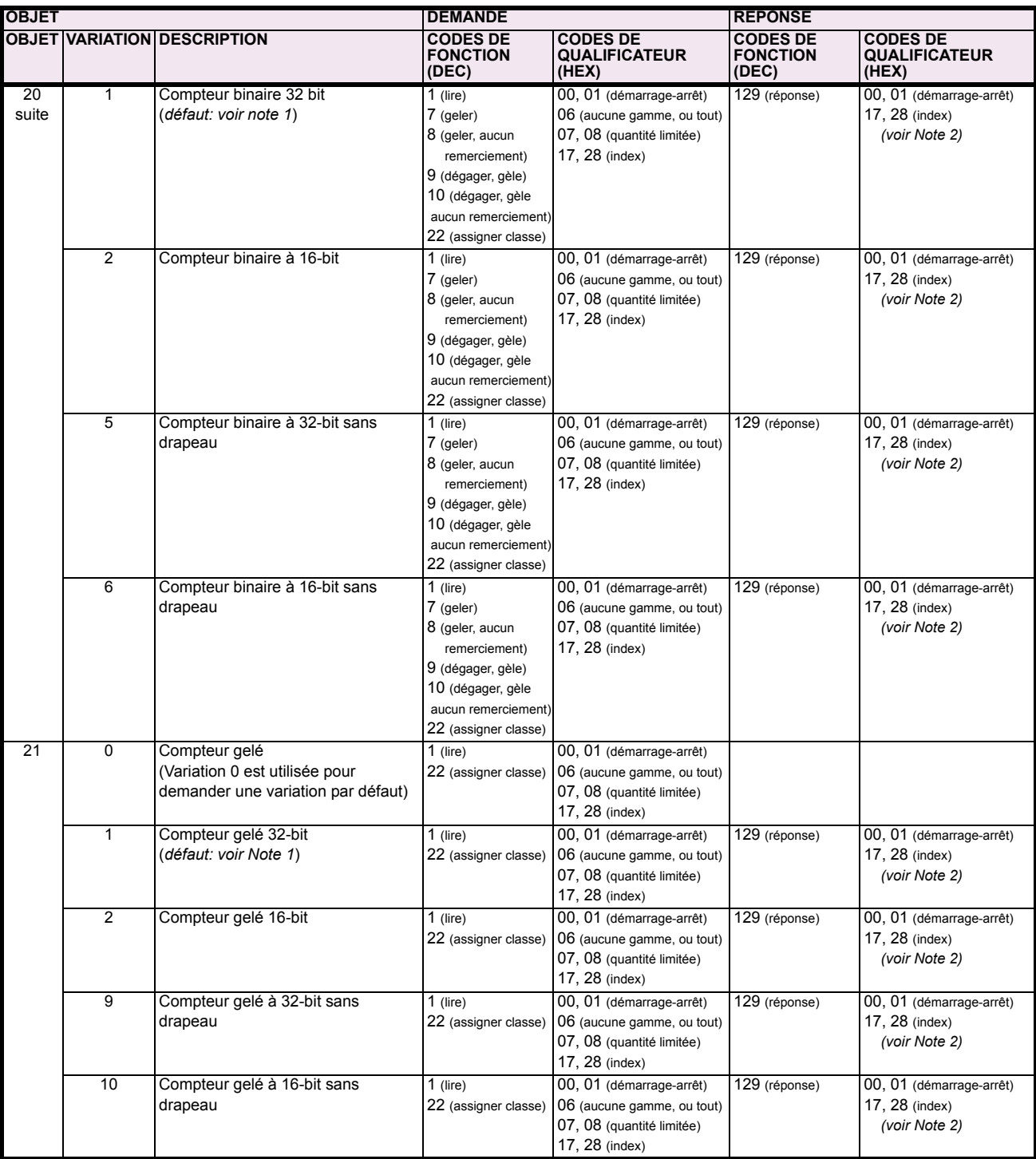

Note 1: Une variation par défaut réfère à une variation répondue lorsque variation 0 est demandée et/ou en balayage de classe 0, 1, 2 ou 3. Les données de type 30 (entrée analogique) sont limitées aux données qui sont actuellement possible à être utilisées dans le UR basé sur le code d'ordre du produit. Par exemple, les données de Signal de Source des numéros des sources qui ne peuvent être utilisées ne sont pas incluses. Ceci optimise le calibre de données de la classe d'appel 0.

Note 2: Pour les objets statiques (événement de non-changement), les qualificateurs 17 ou 28 sont répondus lorsqu'une demande est émise avec les qualificateurs 17 ou 28, respectivement. Sinon, les demandes d'objet statiques émises avec les qualificateurs 00, 01, 06, 07 ou 08 seront répondues avec les quals 00 ou 01 (pour objets d'événement de changement, qualificateurs 17 ou 28 sont toujours répondus)

Note 3: Les redémarrages à froid sont implantés comme les redémarrages à chaud - le C30 n'est pas redémarré, mais le processus DNP est **redÈmarrÈ.**

### Tableau E-2: TABLEAU D'IMPLANTATION (Feuille 3 de 5)

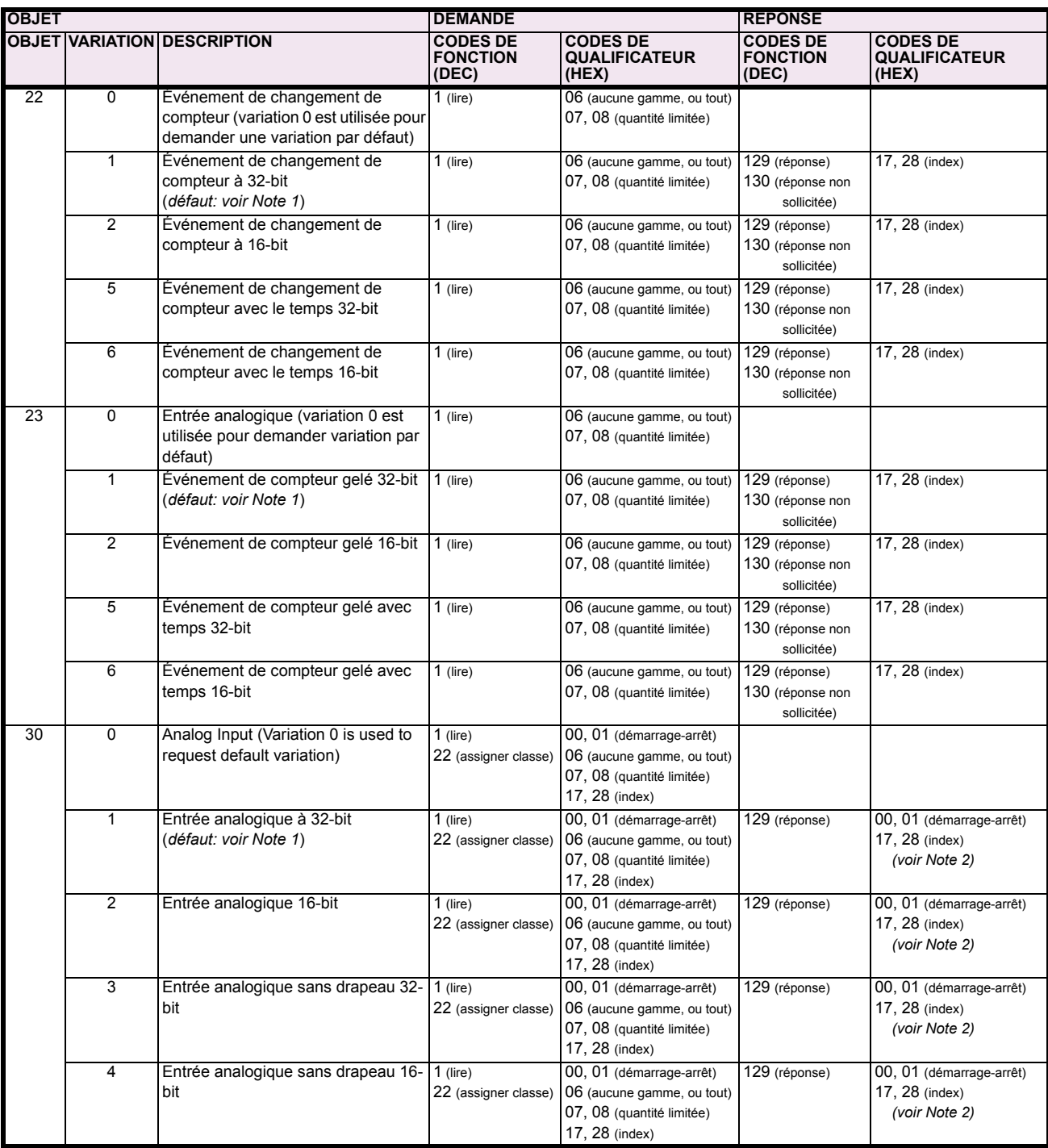

Note 1: Une variation par défaut réfère à une variation répondue lorsque variation 0 est demandée et/ou en balayage de classe 0, 1, 2 ou 3. Les données de type 30 (entrée analogique) sont limitées aux données qui sont actuellement possible à être utilisées dans le UR basé sur le code d'ordre du produit. Par exemple, les données de Signal de Source des numéros des sources qui ne peuvent être utilisées ne sont pas incluses. Ceci optimise le calibre de données de la classe d'appel 0.

Pour les objets statiques (événement de non-changement), les qualificateurs 17 ou 28 sont répondus lorsqu'une demande est émise<br>avec les qualificateurs 17 ou 28, respectivement. Sinon, les demandes d'objet statiques émises Note 2: 08 seront répondues avec les quals 00 ou 01 (pour objets d'événement de changement, qualificateurs 17 ou 28 sont toujours répondus) Note 3: Les redémarrages à froid sont implantés comme les redémarrages à chaud - le C30 n'est pas redémarré, mais le processus DNP est redémarré.

Е

### Tableau E-2: TABLEAU D'IMPLANTATION (Feuille 4 de 5)

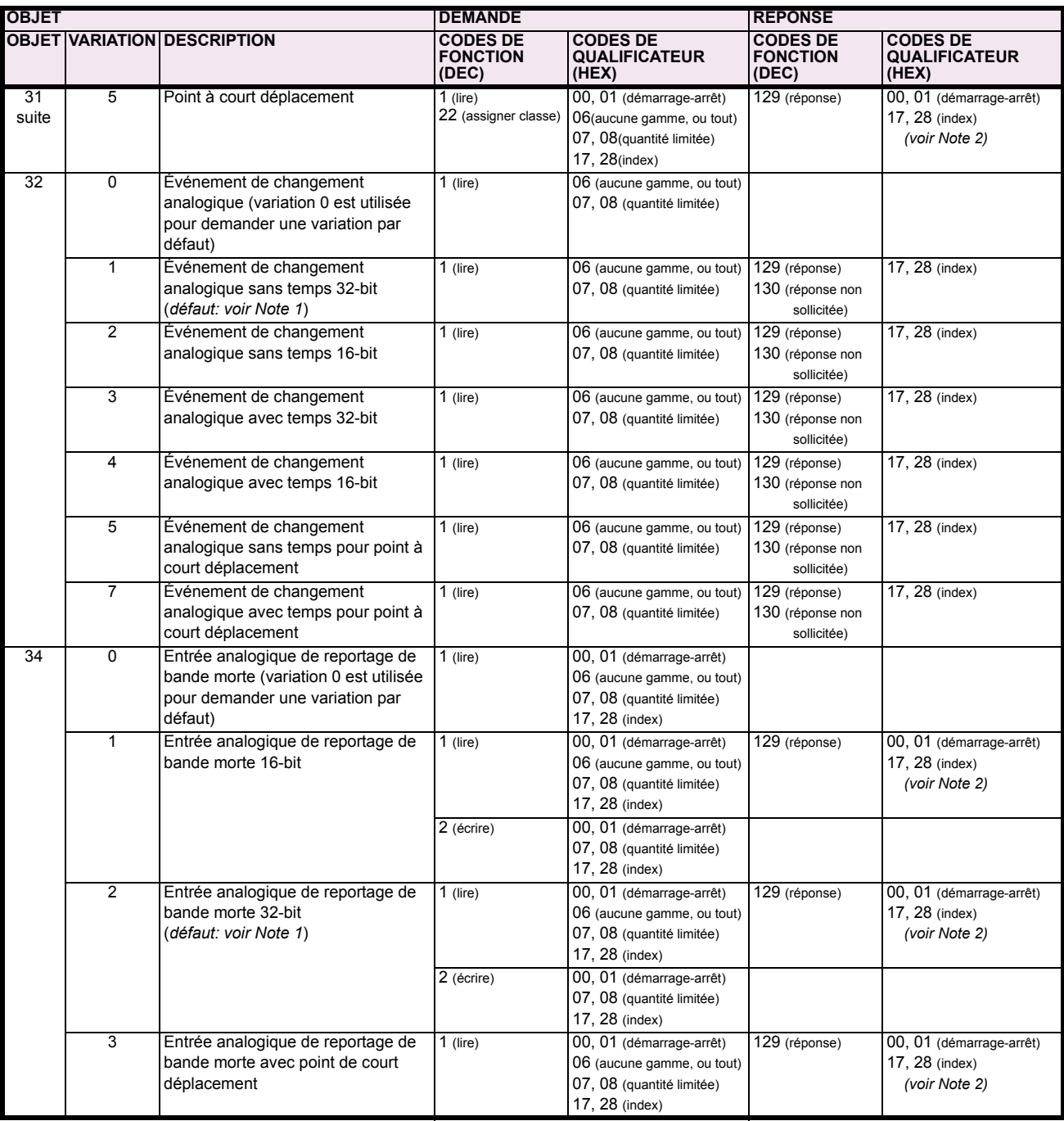

Note 1: Une variation par défaut réfère à une variation répondue lorsque variation 0 est demandée et/ou en balayage de classe 0, 1, 2 ou 3. Les<br>données de type 30 (entrée analogique) sont limitées aux données qui sont actu

Note 2: Pour les objets statiques (événement de non-changement), les qualificateurs 17 ou 28 sont répondus lorsqu'une demande est émise avec les qualificateurs 17 ou 28, respectivement. Sinon, les demandes d'objet statiques émises avec les qualificateurs 00, 01, 06, 07 ou 08 seront répondues avec les quals 00 ou 01 (pour objets d'événement de changement, qualificateurs 17 ou 28 sont toujours répondus)

Les redémarrages à froid sont implantés comme les redémarrages à chaud - le C30 n'est pas redémarré, mais le processus DNP est Note 3: redémarré.

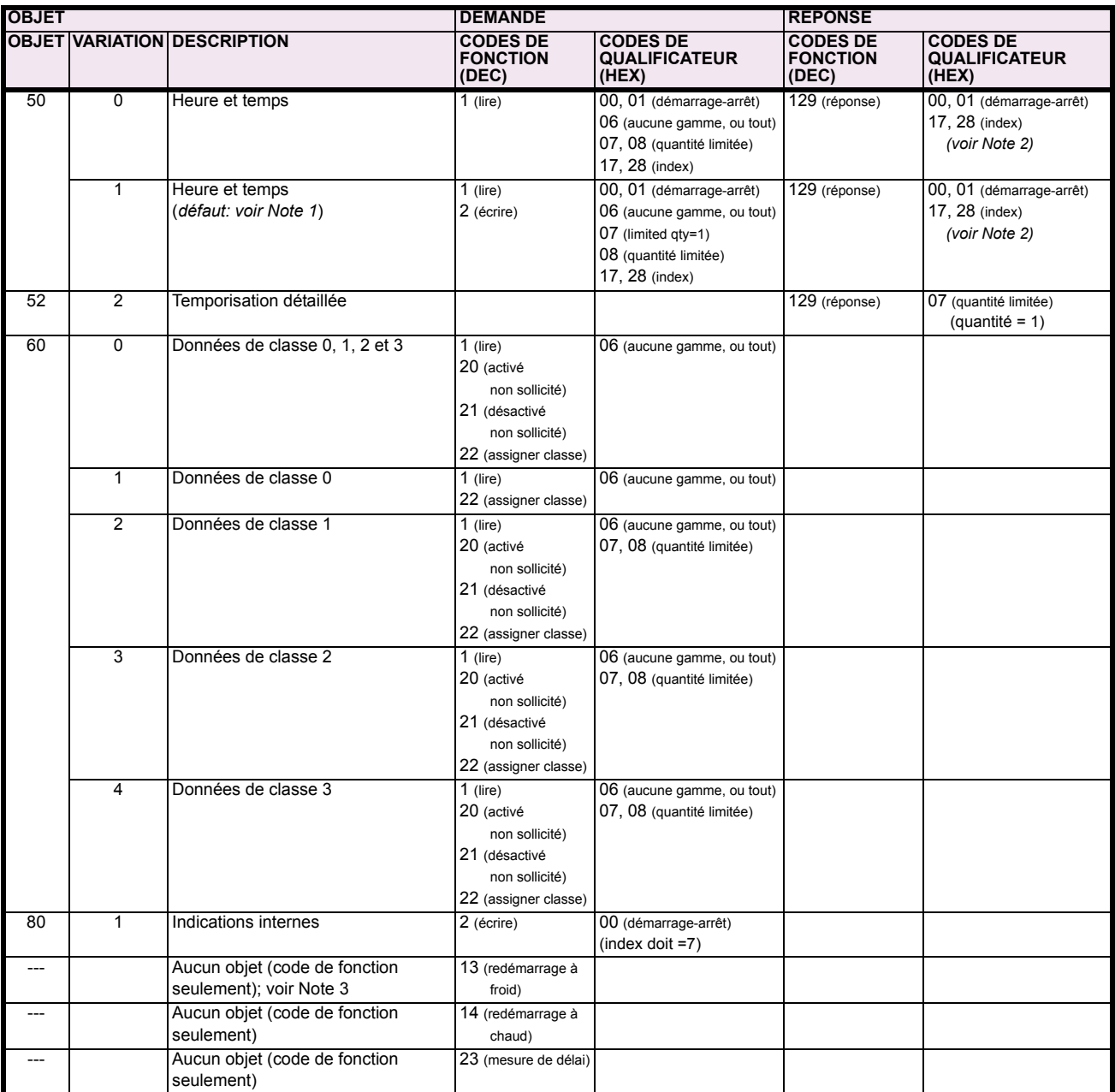

Note 1: Une variation par défaut réfère à une variation répondue lorsque variation 0 est demandée et/ou en balayage de classe 0, 1, 2 ou 3. Les données de type 30 (entrée analogique) sont limitées aux données qui sont actuellement possible à être utilisées dans le UR basé sur le code d'ordre du produit. Par exemple, les données de Signal de Source des numéros des sources qui ne peuvent être utilisées ne sont<br>pas incluses. Ceci optimise le calibre de données de la classe d'appel 0.

Pour les objets statiques (événement de non-changement), les qualificateurs 17 ou 28 sont répondus lorsqu'une demande est émise Note 2: avec les qualificateurs 17 ou 28, respectivement. Sinon, les demandes d'objet statiques émises avec les qualificateurs 00, 01, 06, 07 ou 08 seront répondues avec les quals 00 ou 01 (pour objets d'événement de changement, qualificateurs 17 ou 28 sont toujours répondus) Les redémarrages à froid sont implantés comme les redémarrages à chaud - le C30 n'est pas redémarré, mais le processus DNP est Note 3: redémarré.

E

#### **E.2 LISTES DE POINT DNP**

Le tableau suivant montre en liste les compteurs binaires (Objet 20) et les compteurs gelés (Objet 21). Lorsqu'une fonction de gèle est réalisée sur un point de compteur binaire, la valeur de gèle est disponible dans le point de compteur gelé.

### POINTS D'ENTRÉES BINAIRES

Statique (état stationnaire) numéro d'objet: 1

Numéro d'objet de d'événement de changement: 2

Codes de demande de fonction supportées: 1 (lire), 22 (assigner classe)

Variation statique reportée lorsque variation 0 est demandée: 2 (entrée binaire avec statut)

Variation d'événement de changement reportée lorsque variation 0 est demandée: 2 (changement d'entrée binaire avec temps)

Taux de balayage d'événement de changement: 8 fois par cycle de système de puissance

Calibre de tampon d'événement de changement: 1000

Dans cette tableau, «classe» indique le classe d'événement de changement, où le valuer est 1, 2, 3, ou Aucun.

### Tableau E-3: ENTRÉES BINAIRES (Feuille 1 de 9)

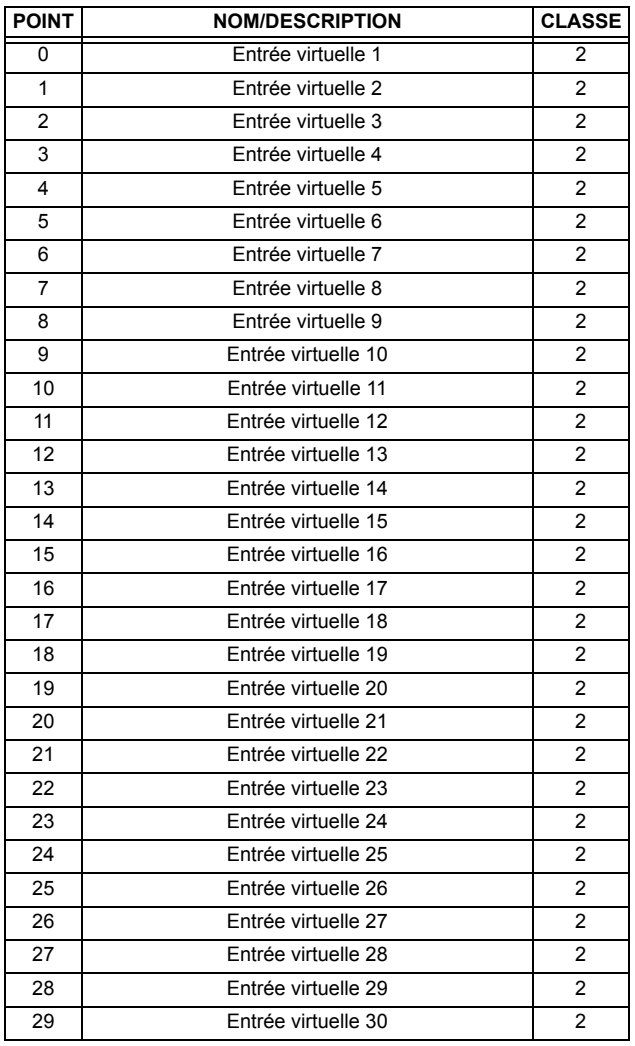

### Tableau E-3: ENTRÉES BINAIRES (Feuille 2 de 9)

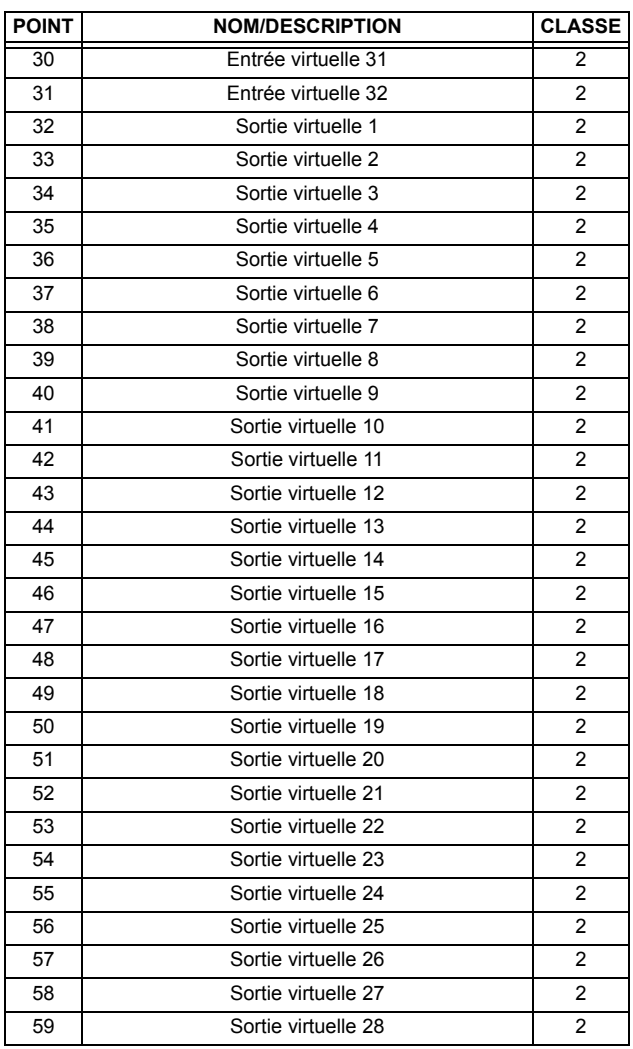

E

### Tableau E-3: ENTRÉES BINAIRES (Feuille 3 de 9)

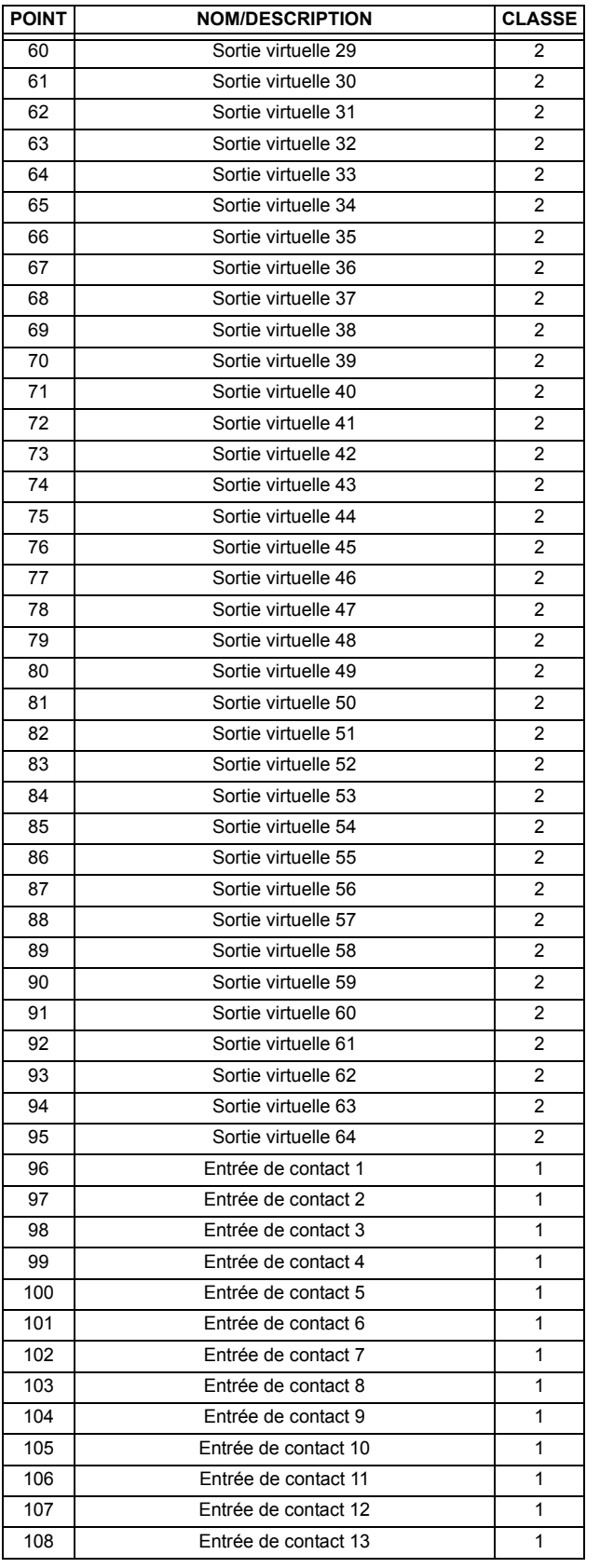

## Tableau E-3: ENTRÉES BINAIRES (Feuille 4 de 9)

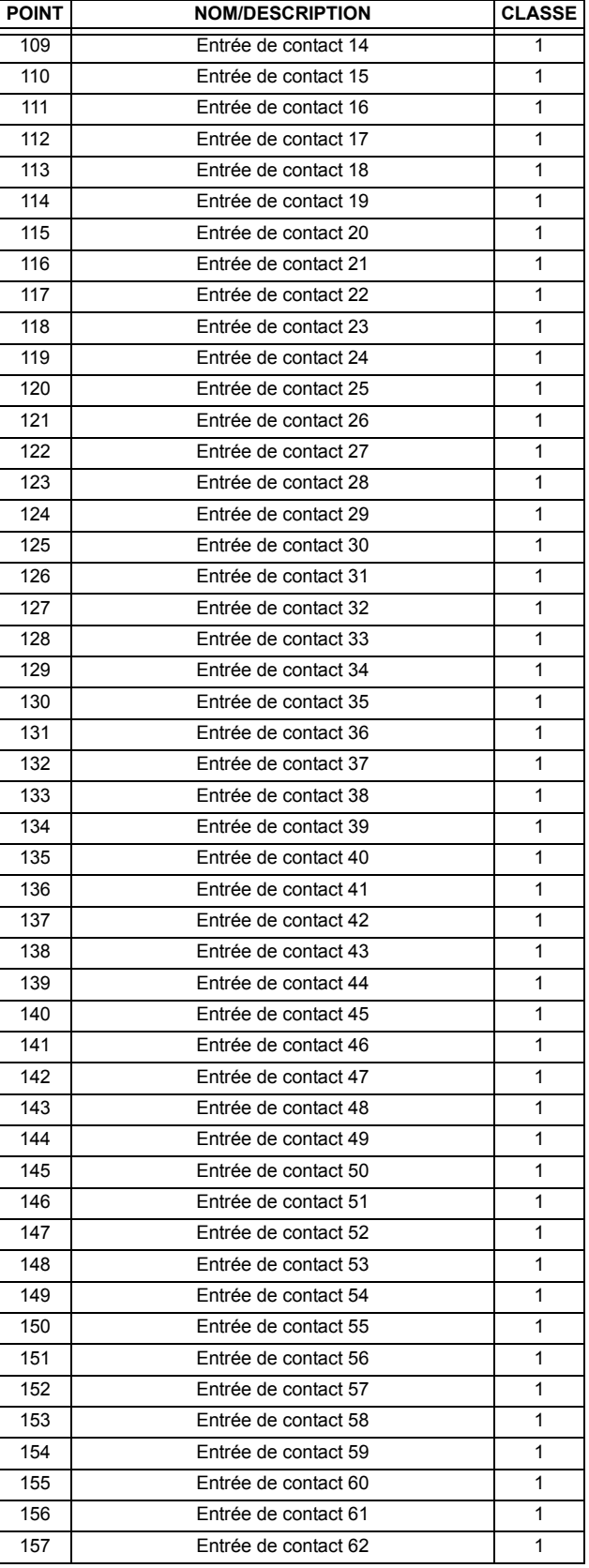

## **APPENDIX E E.2 LISTES DE POINT DNP**

### Tableau E-3: ENTRÉES BINAIRES (Feuille 5 de 9)

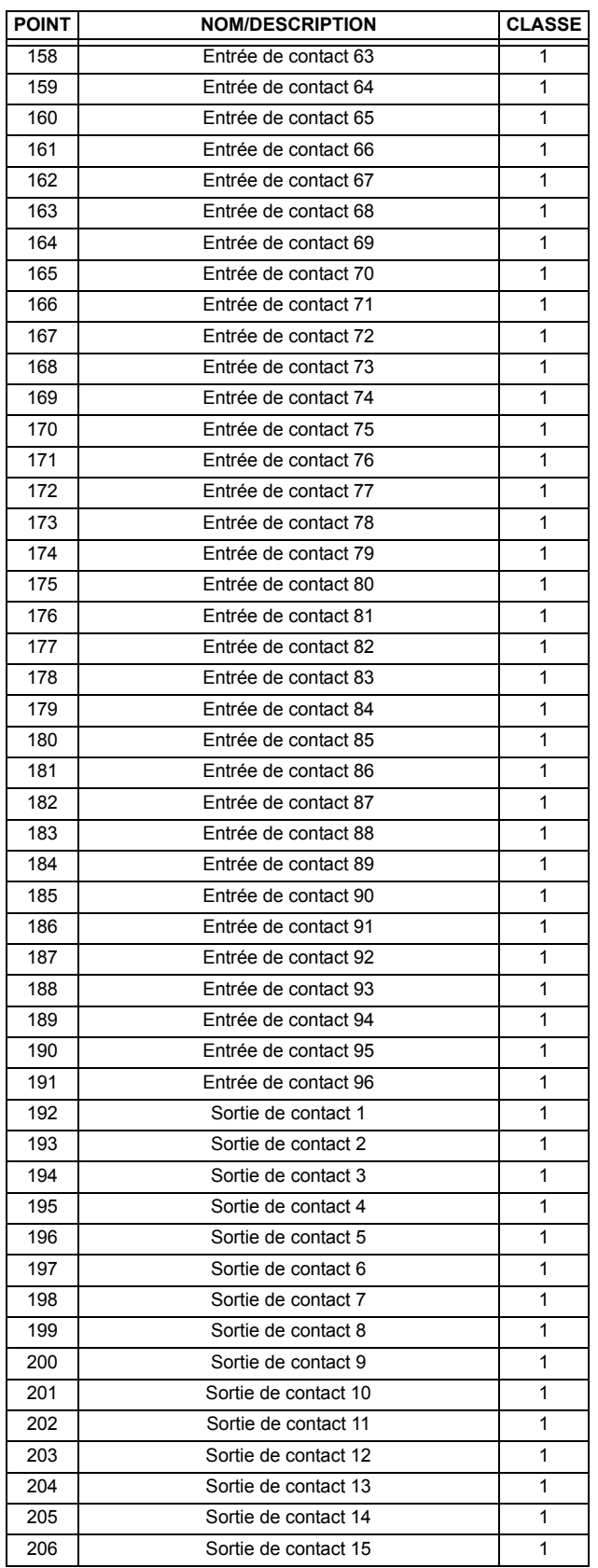

### Tableau E-3: ENTRÉES BINAIRES (Feuille 6 de 9)

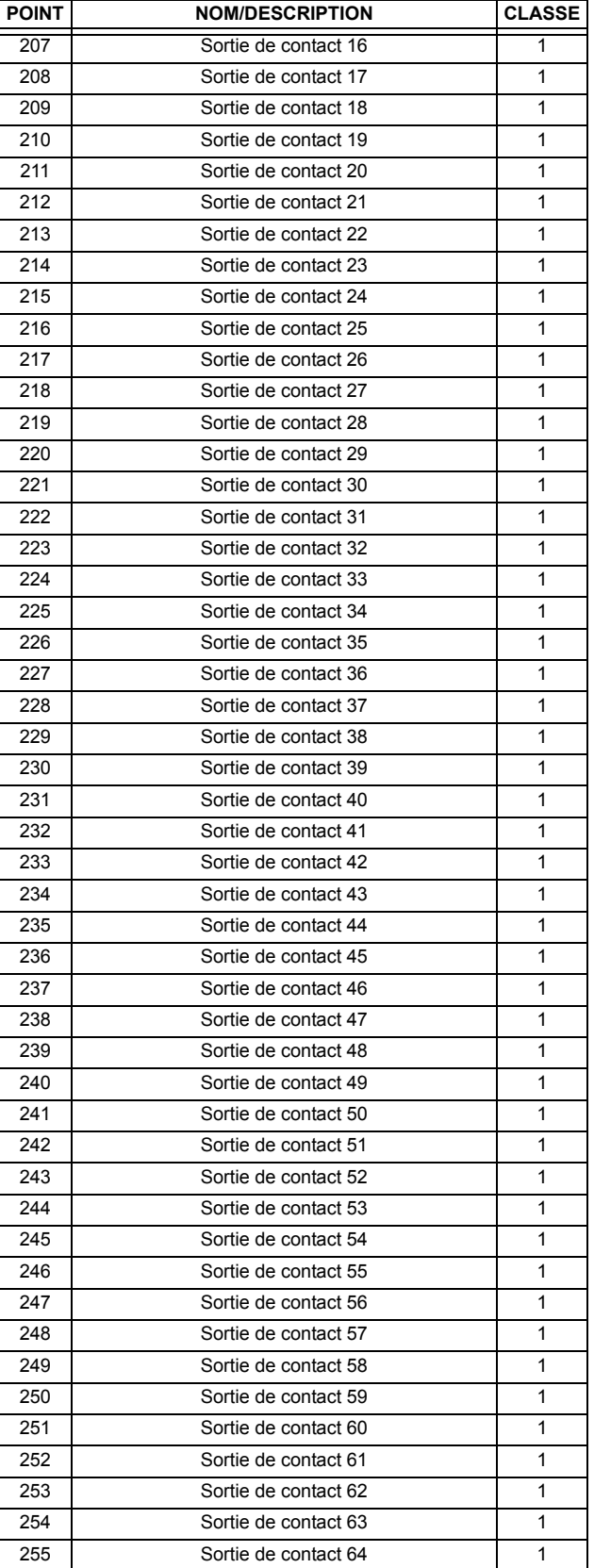

### Tableau E-3: ENTRÉES BINAIRES (Feuille 7 de 9)

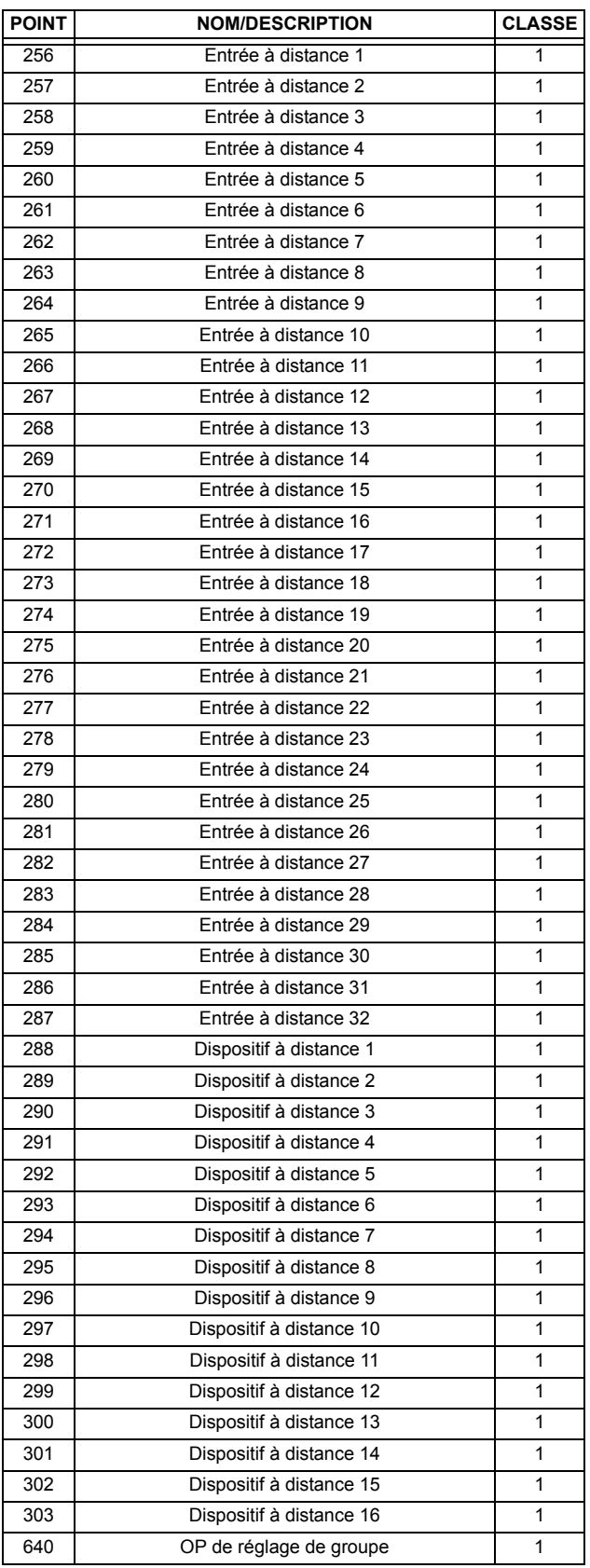

### Tableau E-3: ENTRÉES BINAIRES (Feuille 8 de 9)

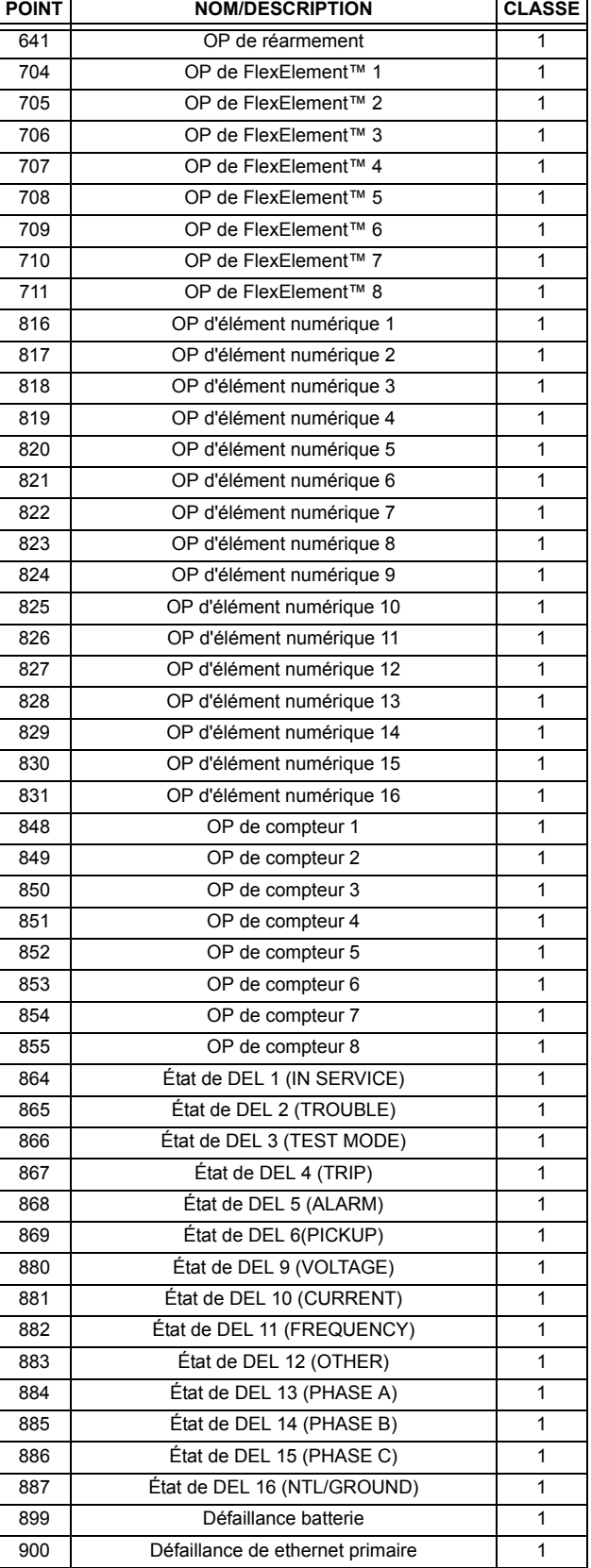

### **E.2 LISTES DE POINT DNP**

### Tableau E-3: ENTRÉES BINAIRES (Feuille 9 de 9)

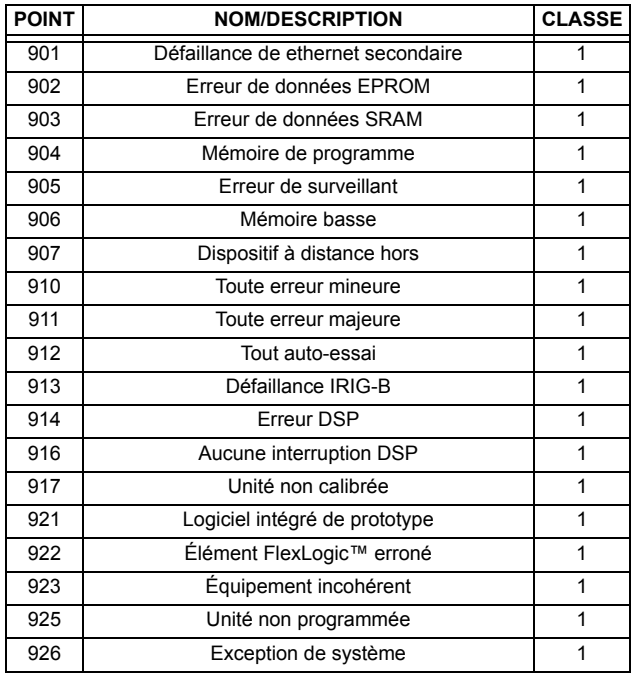

### **E.2.2 SORTIE DE BINAIRES ET RELAIS DE COMMANDE**

Les champs de blocage supportés de la sortie de contrôle du relais: impulsion en, impulsion hors, verrouillage en, verrouillage hors, enclenchement apparié, déclenchement apparié.

### **POINTS DE STATUT DE SORTIE BINAIRE**

NumÈro d'objet: **10**

Codes de demande de fonctions supportées: 1 (lire)

Variation par défaut reporté lorsque variation 0 demandée: 2 (état de sortie binaire)

### **BLOCAGES DE SORTIE DE RELAIS DE CONTRÔLE**

NumÈro d'objet: **12**

Codes de demande de fonctions supportées: 3 (sélectionner), 4 (opérer), 5 (opération directe),

**6 (opÈration directe, aucun remerciement)**

### **Tableau E-4: SORTIES BINAIRES**

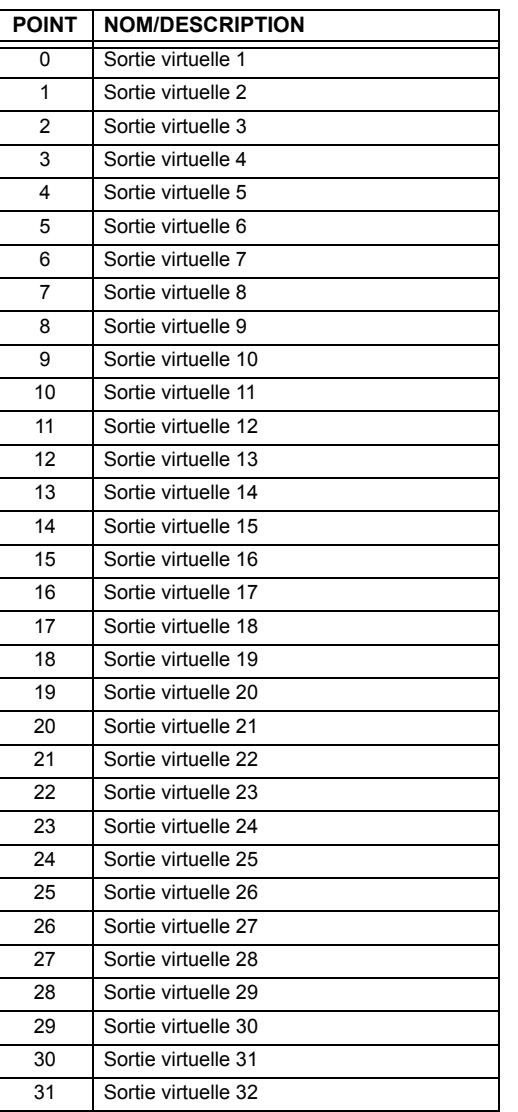

Le tableau suivant montre en liste les compteurs binaires (objet 20) et les compteurs gelés (objet 21). Lorsqu'une fonction de gèle est réalisée sur un point de compteur binaire, la valeur de gèle est disponible sur le point de compteur gelé correspondant.

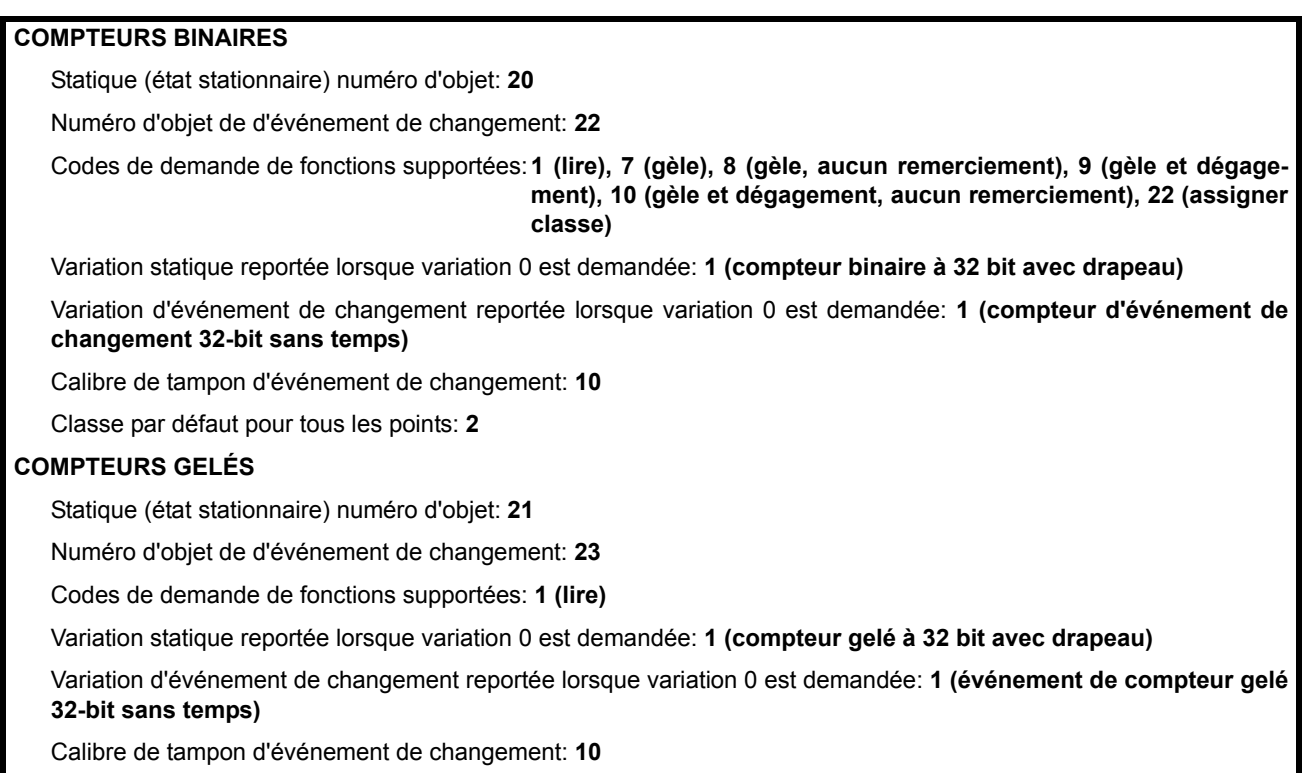

Classe par défaut pour tous les points: 2

### Tableau E-5: COMPTEURS BINAIRES ET GELÉS

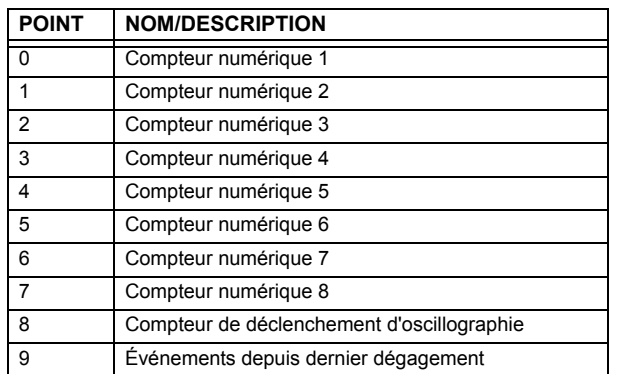

Une commande de gèle de compteur n'a aucune signification pour les compteurs 8 et 9. Les valeurs de compteur numérique du C30 sont représentées comme des nombres entiers à 32-bit. Le protocole du DNP 3.0 définie les compteurs comme nombres entiers sans signe. L'interprétation des valeurs de compteur négatives devrait être prise avec précaution.

#### **E.2.4 ENTRÉES ANALOGIQUES**

Le tableau suivant montre en liste les entrées analogiques (objet 30). Il est important à noter que les variations 16-bit et 32bit des entrées analogiques sont transmises par l'intermédiaire du DNP en tant que nombre avec signe. Même pour les points d'entrée analogique qui ne sont pas valides en tant que valeur négative, la représentation positive maximale est de 32767 pour les valeurs 16-bit et 2147483647 pour valeurs de 32-bit. Ceci est une exigence DNP.

Les bandes mortes de tous les points d'entrée analogique sont en même unité que la quantité d'entrée analogique. Par exemple, une quantité d'entrée analogique mesuré en volts a une bande morte correspondante en unité de volts. Ceci est en conformité au Bulletin Technique DNP 9809-001. Les réglages de relais sont disponibles pour régler les valeurs de bande morte par défaut selon le type de données. Les bandes mortes pour les points d'entrée analogique individuels peuvent être réglés en utilisant le DNP objet 34.

Lors de l'utilisation du G60 dans les systèmes DNP à mémoire limitée, les points d'entrée analogique ci-dessous peuvent être remplacés par une liste définie par l'utilisateur. Cette liste définie par l'utilisateur utilise les mêmes réglages que le répertoire Modbus et peut être configurée avec les réglages du répertoire Modbus. Lorsque utilisé avec le DNP, chaque entrée dans le répertoire Modbus représente l'adresse de démarrage Modbus d'un item de donnée disponible en tant que point d'entrée analogique DNP. Pour activer l'utilisation du répertoire Modbus pour point d'entrée analogique DNP, régler RÉPERTOIRE VAL ANALG DNP à activé (ce réglage est dans le menu RÉGLS CONFIGURATN DU PRODUIT ⇔ U COMMUNICATIONS → **PROTOCOLE DNP**). La nouvelle liste de points Analogique DNP peut être vérifiée via la page web «DNP Analog Input Points List», accessible de la page web «Device Information menu».

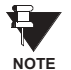

Après avoir changé le réglage RÉPERTOIRE VAL ANALG DNP, le relais doit être débranché et puis rebranché pour que le réglage prenne effet.

Seulement les points de données de la Source 1 sont montrés dans le tableau suivant. Si le réglage NOMBRE DE SOURCES DE LSTE ANLOGIQUE est augmenté, les points de données pour les sources subséquentes seront ajoutés immédiatement à la liste suivant les points de données de la Source 1.

Unités pour points d'entrée analogiques sont comme suit:

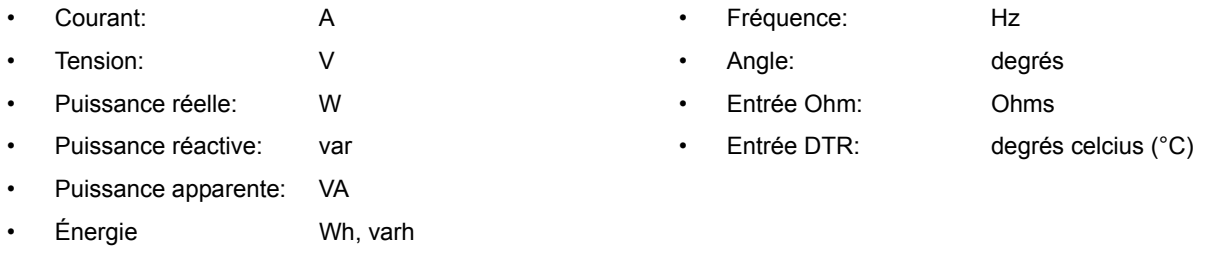

Statique (état stationnaire) numéro d'objet: 30

Numéro d'objet de d'événement de changement: 32

Codes de demande de fonctions supportées: 1 (lire), 2 (écrire, bandes mortes seulement), 22 (assigner classe)

Variation statique reportée lorsque variation 0 est demandée: 1 (entrée analogique à 32-bit)

Variation d'événement de changement reportée lorsque variation 0 est demandée: 1 (événement de changement analogique sans temps)

Taux de balayage d'événement de changement: défaut à 500 ms.

Calibre de tampon d'événement de changement: 800

Classe par défaut pour tous les points: 1

### Tableau E-6: ENTRÉES ANALOGIQUES

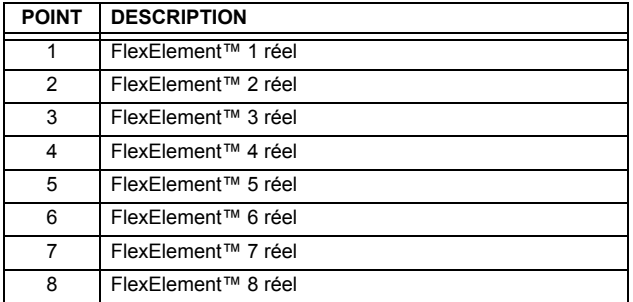

E

### **F.1.1 HISTOIRE DE RÉVISION**

### **Table F-1: HISTOIRE DE RÉVISION**

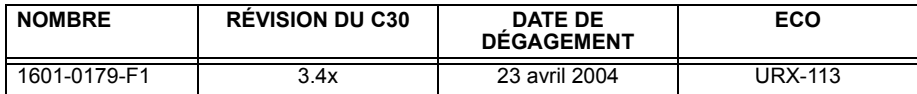

# **LA GARANTIE DU RELAIS DE GE MULTILIN**

General Electric Multilin Inc. (GE Multilin) garanti que chaque relais fabriqué est libre de tout défaut de matériel et de main-d'œuvre pour une utilisation et un service normal sur une période de 24 **mois de la date d'expÈdition de l'usine.**

Dans l'éventualité d'une défaillance couverte par la garantie, GE Multilin s'engagera de réparer ou de remplacer le relais, à condition que le garant détermine que le relais est défectueux et que le relais est retourné avec tous les coûts de transport pré-payés, à un centre de service autorisé ou à l'usine. Les réparations ou le remplacement sous garantie, seront réalisés sans frais.

La garantie de sera pas applicable à tout relais soumis à un emploi abusif, négligence, accident, mauvaise installation ou usage de façon non-conforme aux instructions ou toute unité qui a été modifiée hors de l'usine autorisée de GE Multilin.

GE Multilin n'est pas responsable pour les dommages spéciaux, directs ou conséquents ou perte **de profit ou dÈpenses encourues rÈsultant d'une opÈration erronÈe du relais, et d'une application ou d'ajustement incorrect.** 

Pour le texte complet sur la Garantie (incluant les limites et désistements) prière se référer aux Conditions de vente normalisées de GE Multilin, notant que la version anglaise est de primeur.

# **INDEX**

### **Numerics**

### 10BASE-F

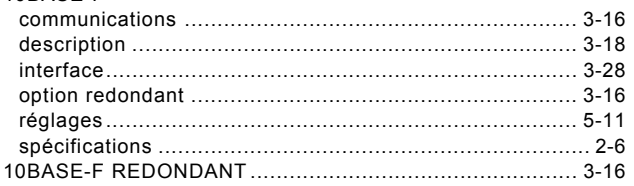

# $\overline{\mathsf{A}}$

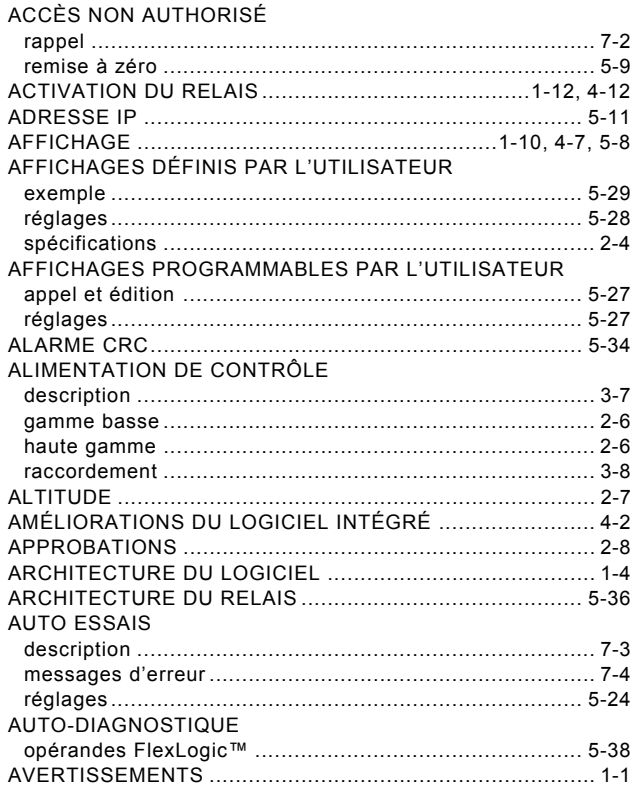

# $\overline{\mathbf{B}}$

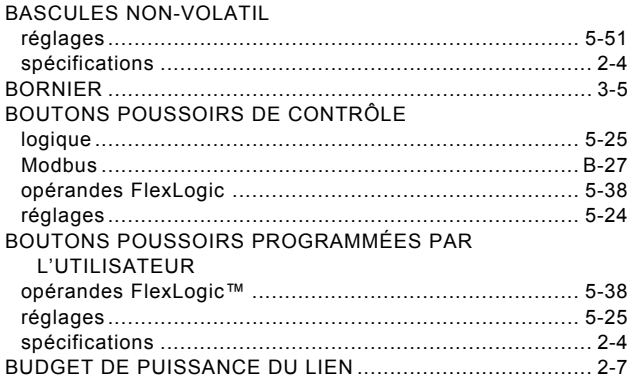

# $\mathbf c$

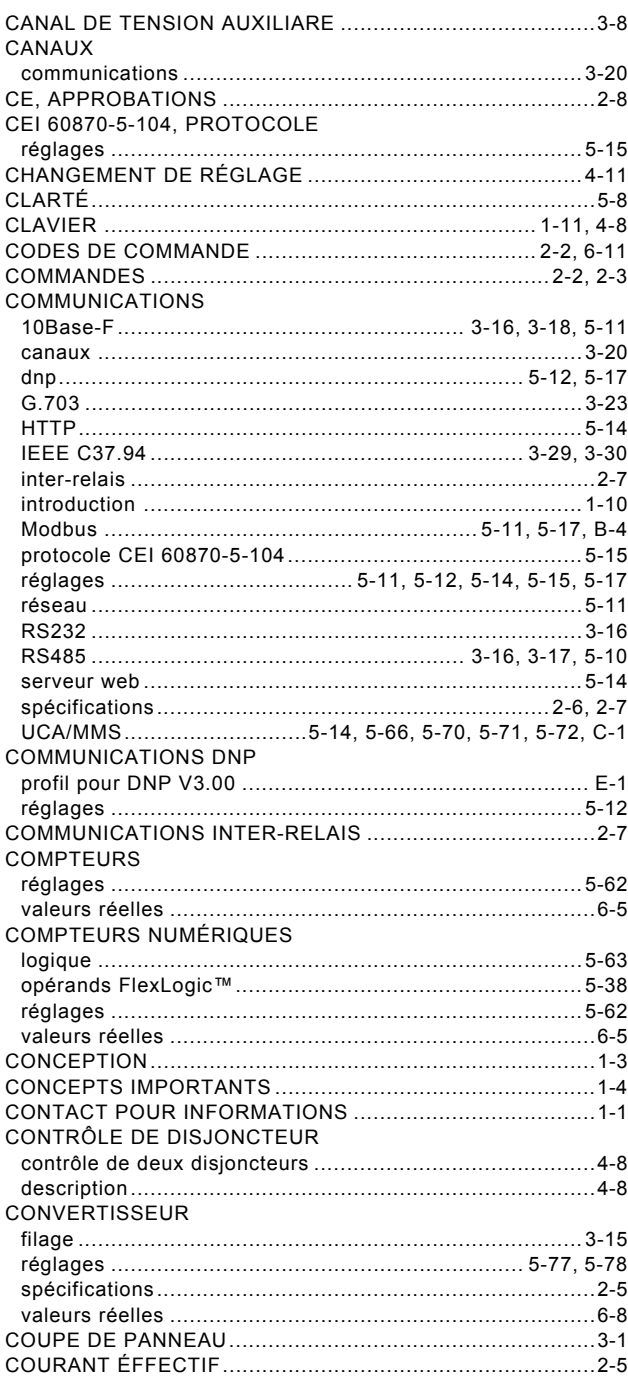

## $\overline{\mathsf{D}}$

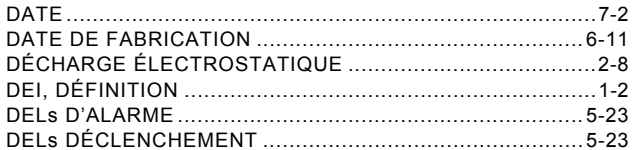

## **INDEX**

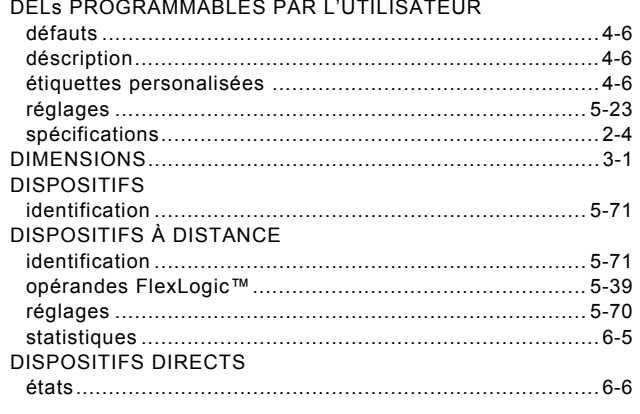

# E.

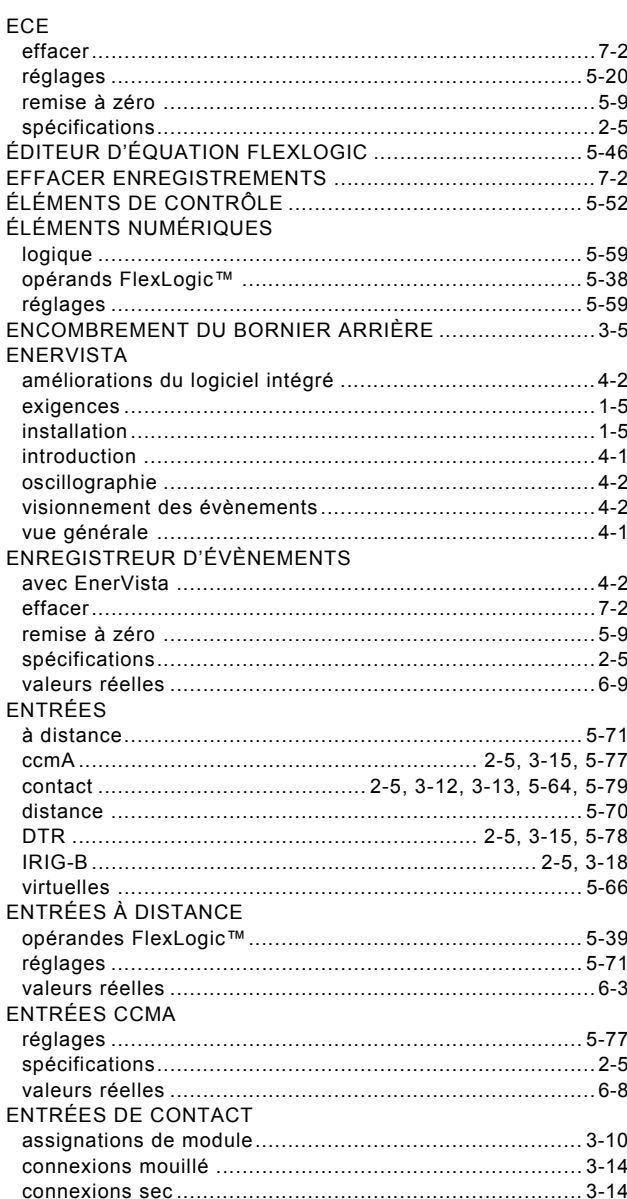

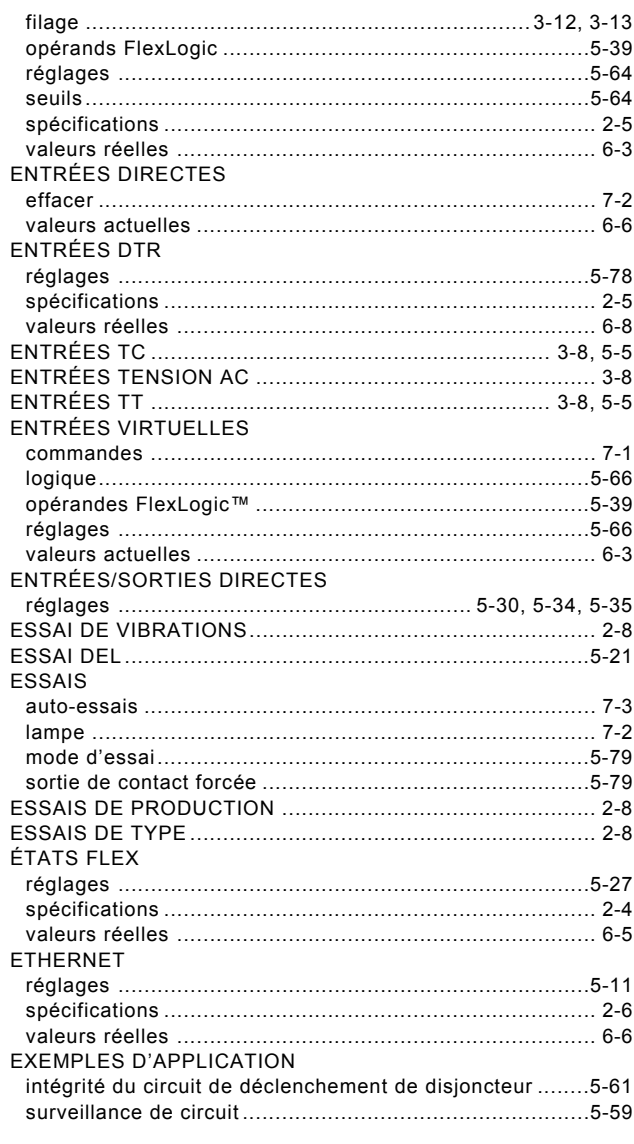

### F

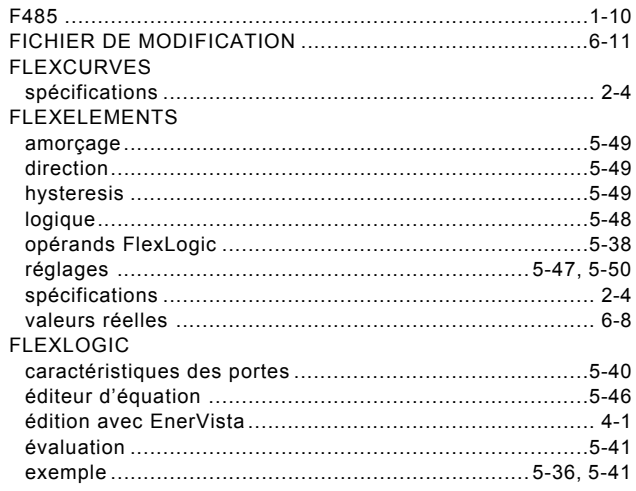
### **INDEX**

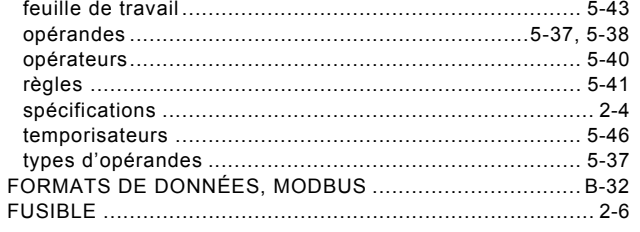

# G

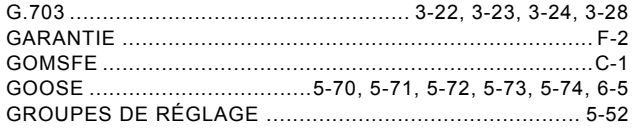

### $H$

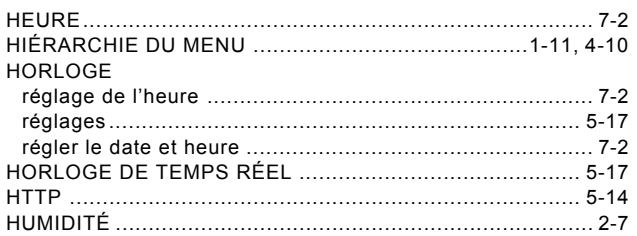

#### Ī.

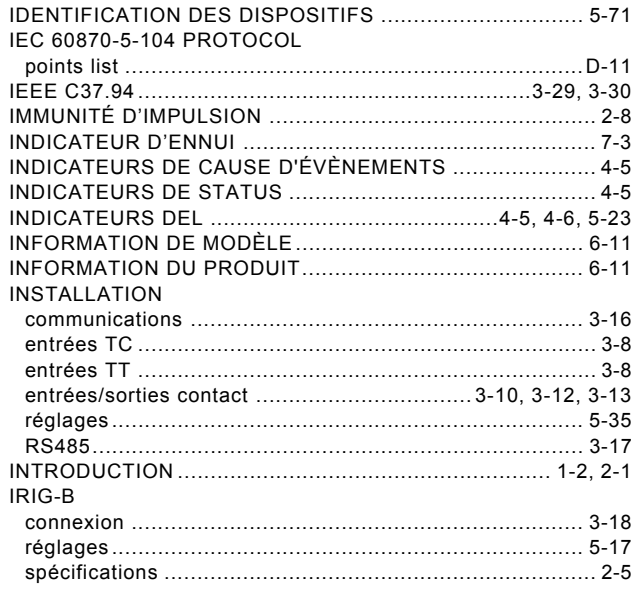

# Ĺ.

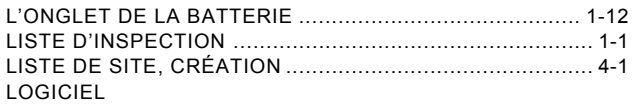

voir l'entrée pour ENERVISTA

#### M

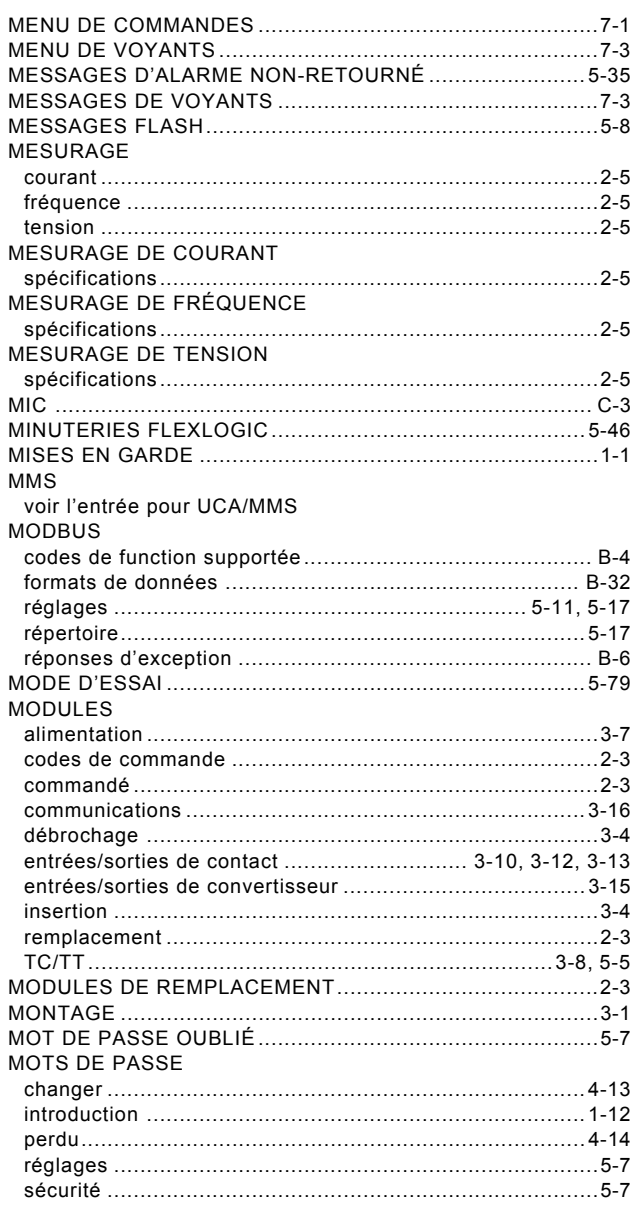

#### $\overline{\mathsf{N}}$

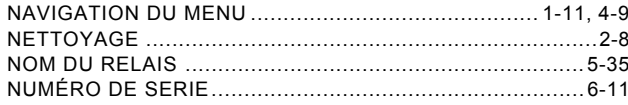

## $\overline{O}$

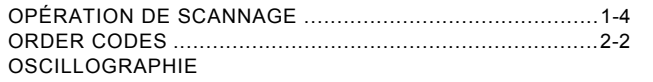

#### **INDEX**

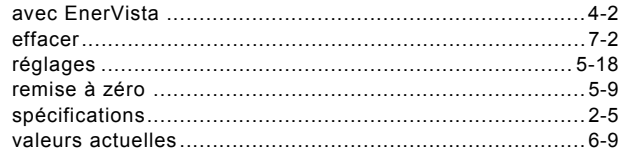

### $\overline{P}$

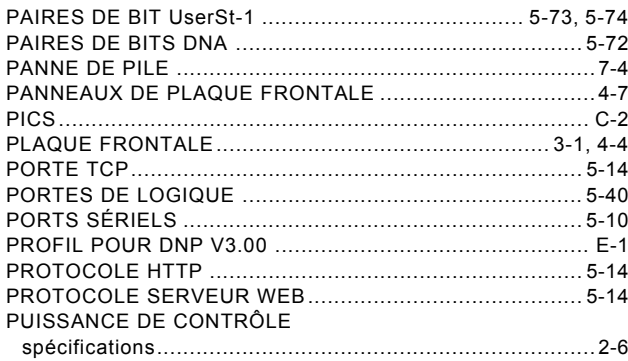

# $\overline{\mathsf{R}}$

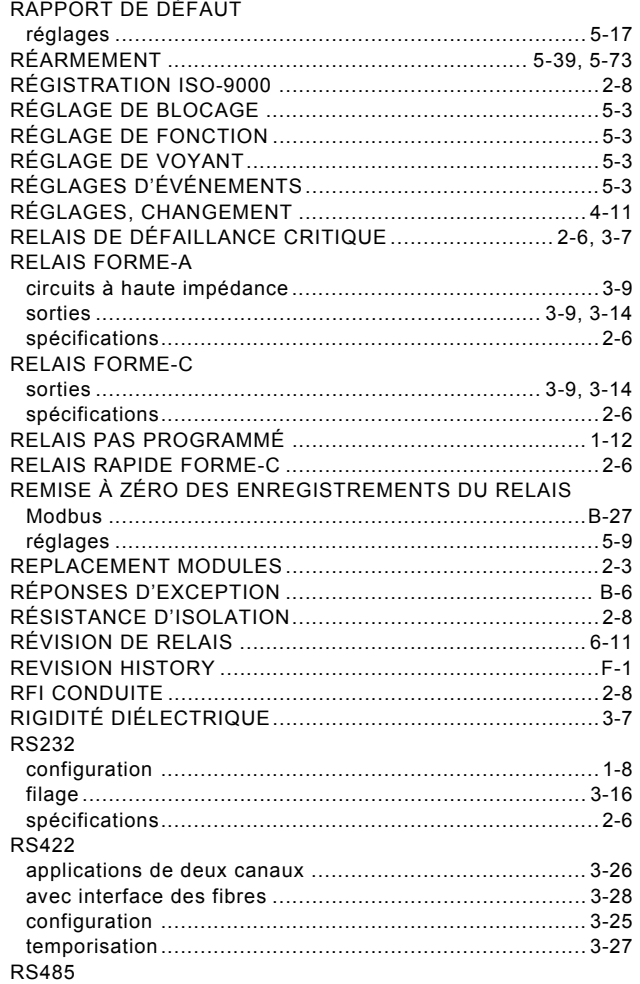

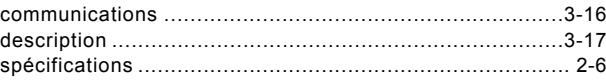

#### $\mathbf{s}$

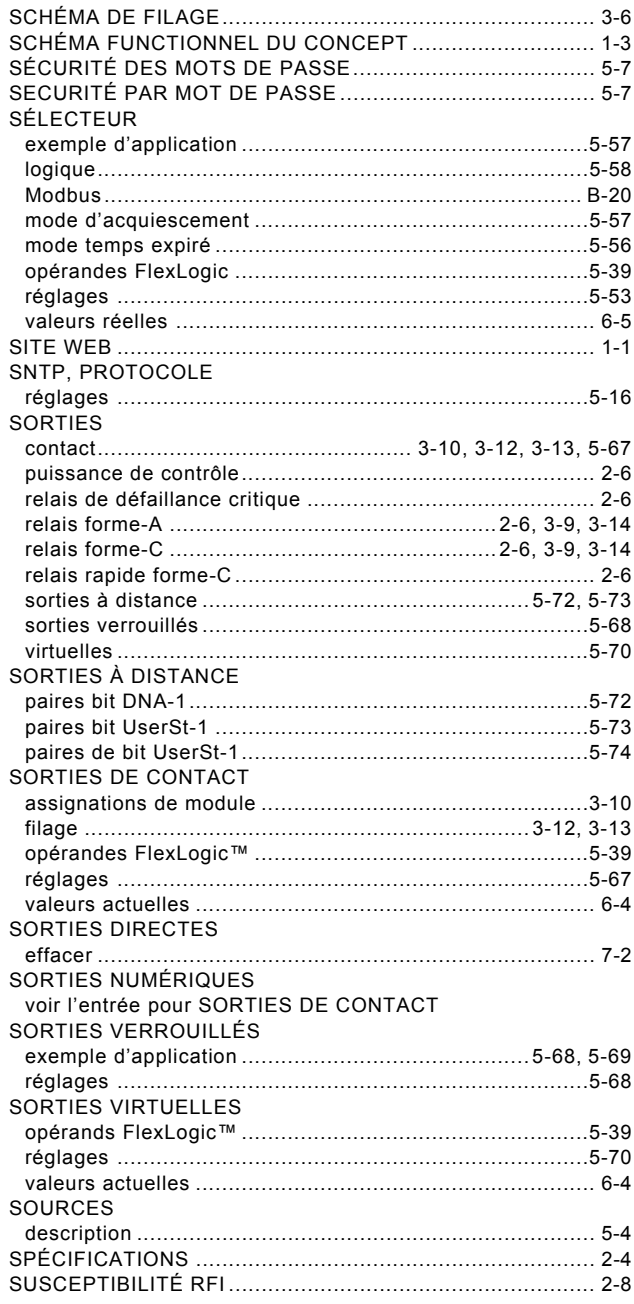

### $\bar{\rm T}$

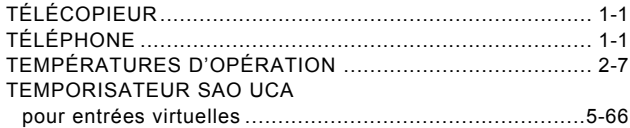

### **INDEX**

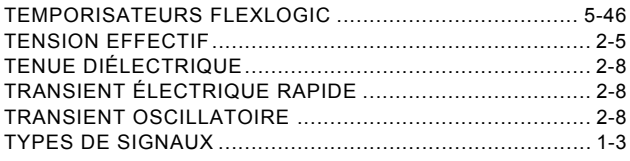

# $\overline{\mathsf{U}}$

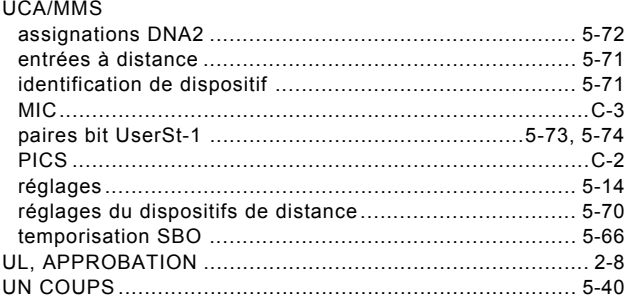

# $\overline{\mathsf{v}}$

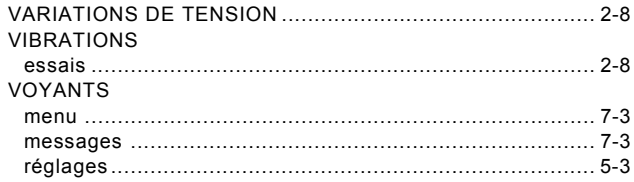